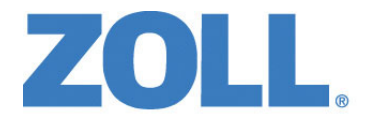

# Manuel de l'utilisateur du ZOLL M2®

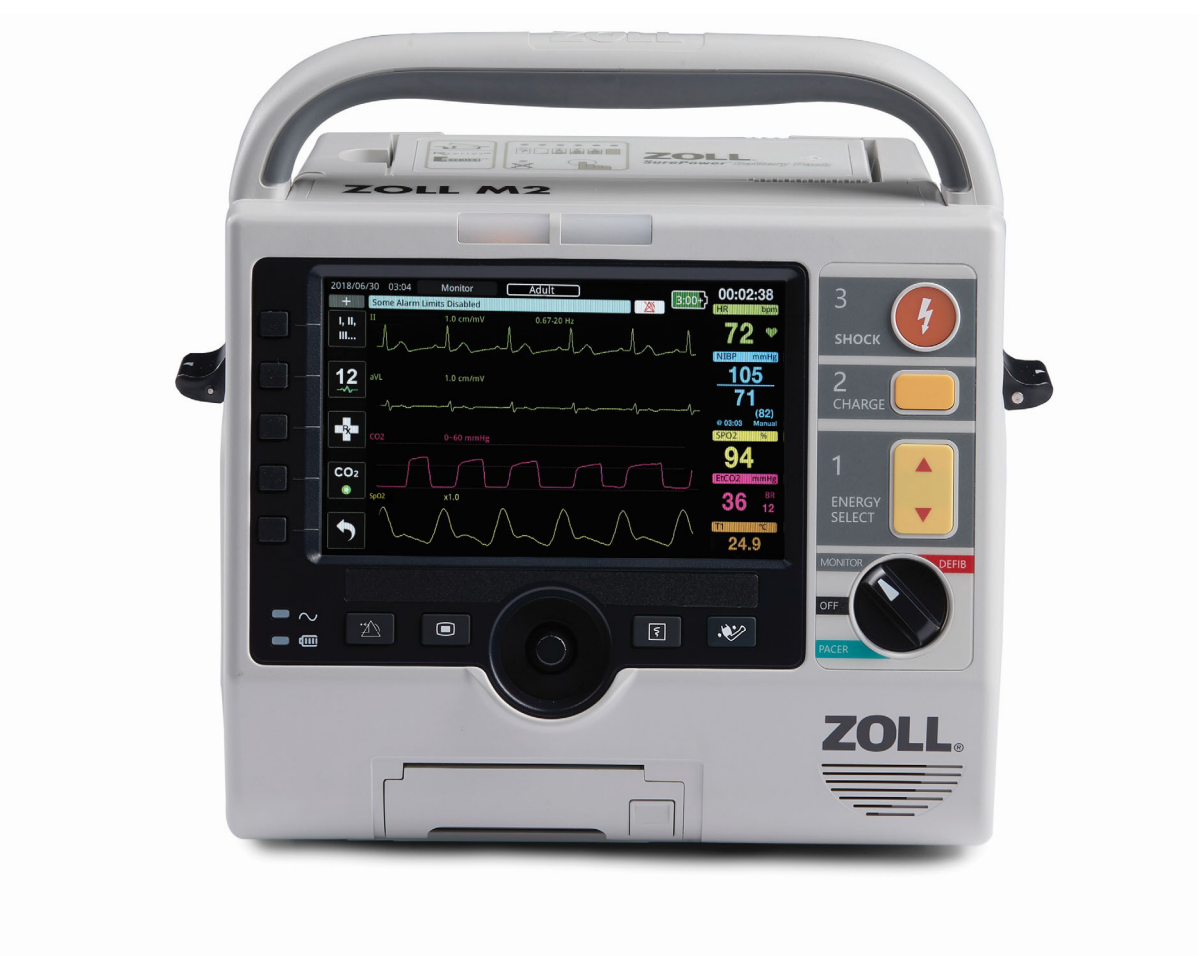

9650-000873-02 Rev. C

La date de publication du Manuel de l'opérateur du ZOLL M2 (**REF 9650-000873-02 Rev. C**) est **août 2023**.

Copyright © 2023 ZOLL Medical Corporation. Tous droits réservés. CPR-D-padz, Pedi-padz, Pro-padz, R Series, Real CPR Help, Rectilinear Biphasic, RescueNet, Stat-padz, SurePower, X Series, ZOLL et ZOLL M2 sont des marques commerciales ou des marques déposées de ZOLL Medical Corporation aux États-Unis et/ou dans d'autres pays. Toutes les autres marques appartiennent à leurs propriétaires respectifs.

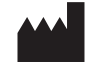

**Suzhou ZOLL Medical Technology Co., Ltd.** Room 102-2, Block 19, No.8 Jinfeng Road Suzhou New District, 215163 Suzhou Jiangsu, P.R. China

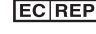

*ECREP* ZOLL International Holding B.V. Einsteinweg 8A 6662 PW Elst **Netherlands** 

> **Manufactured for: ZOLL Medical Corporation** 269 Mill Road Chelmsford, MA USA 01824-4105 TEL: 1-978-421-9655 FAX: 1-978-421-0010 WEB: www.zoll.com EMAIL: TService\_master@zoll.com

 $\epsilon$ **0123**

## Table des matières

## Chapitre 1 Informations générales

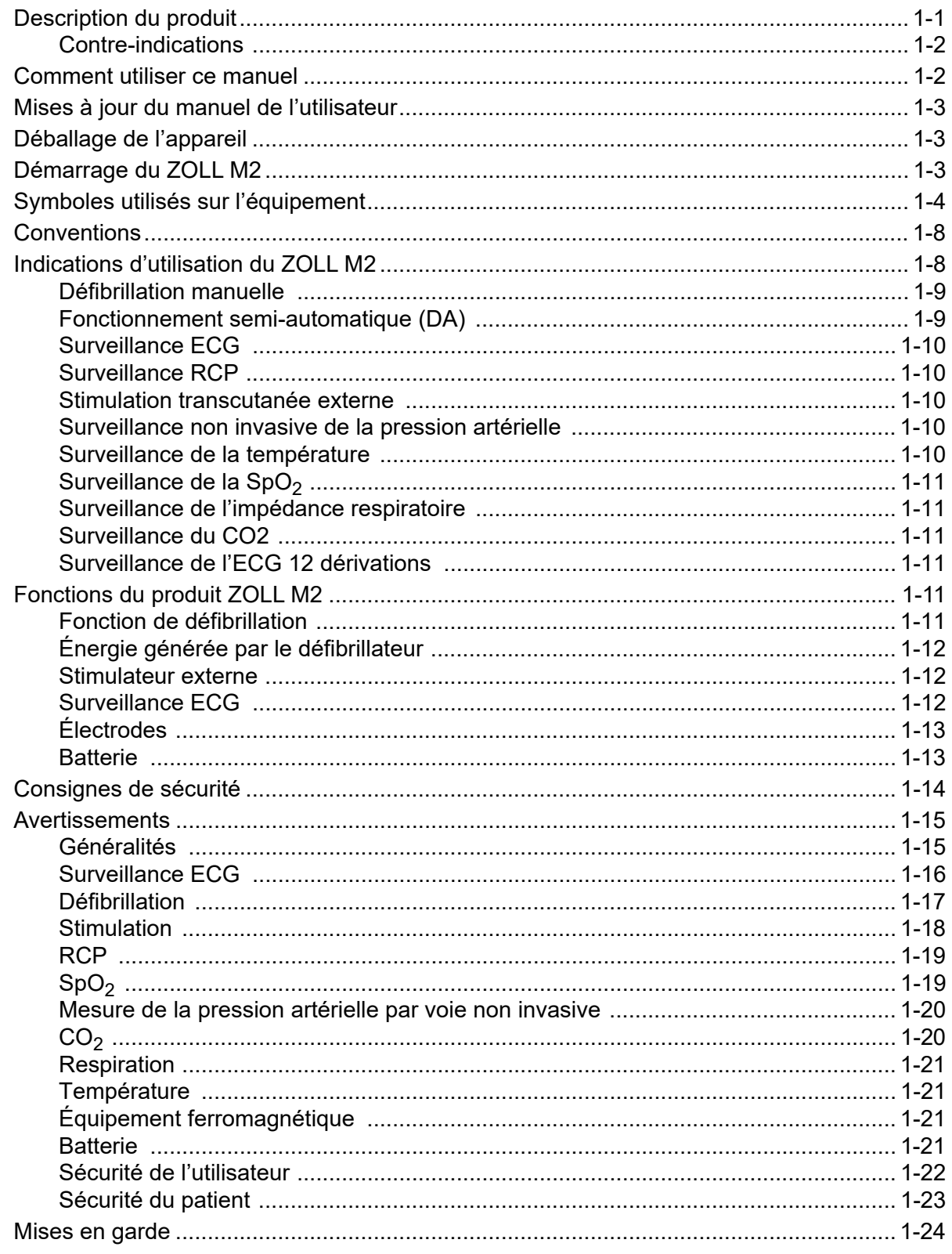

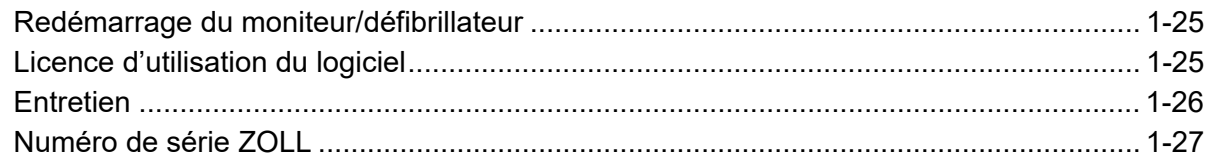

## Chapitre 2 Présentation du produit

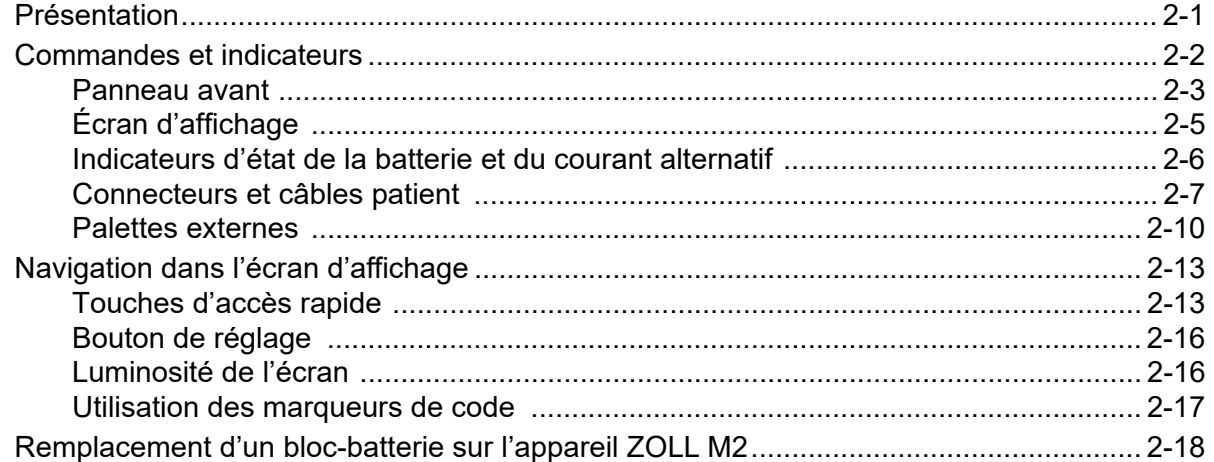

## Chapitre 3 Présentation du monitoring

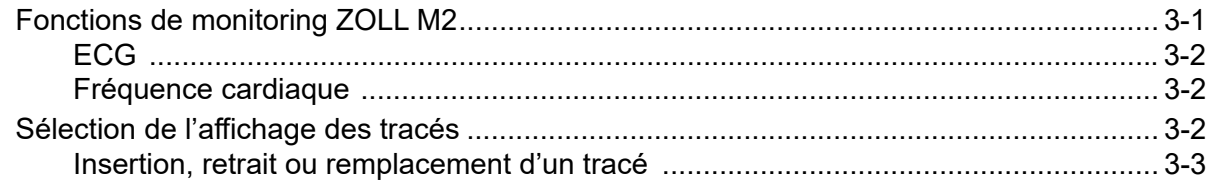

## Chapitre 4 Tendances

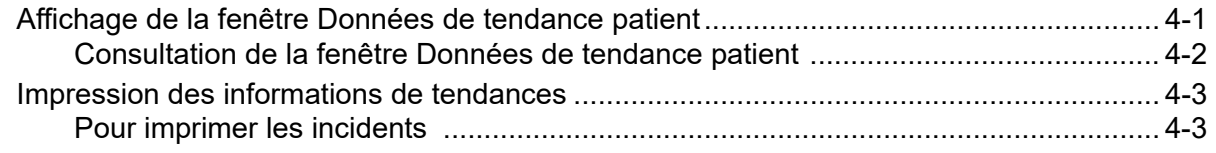

## Chapitre 5 Alarmes

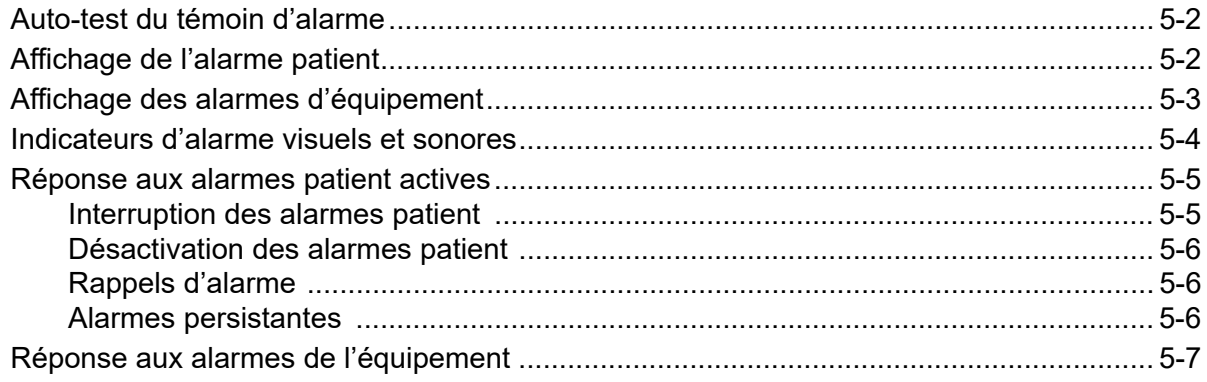

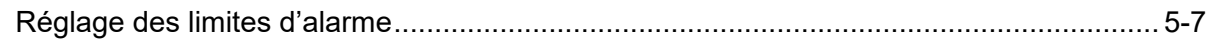

## Chapitre 6 Surveillance ECG

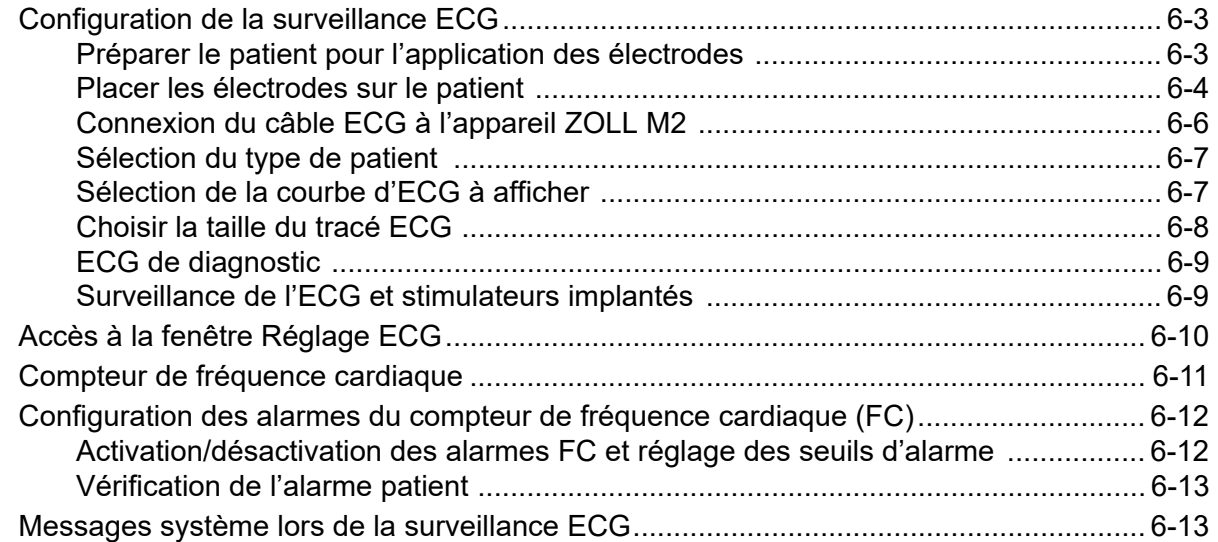

#### Chapitre 7 Surveillance de la respiration (Resp) et de la Fréquence cardiaque (FC)

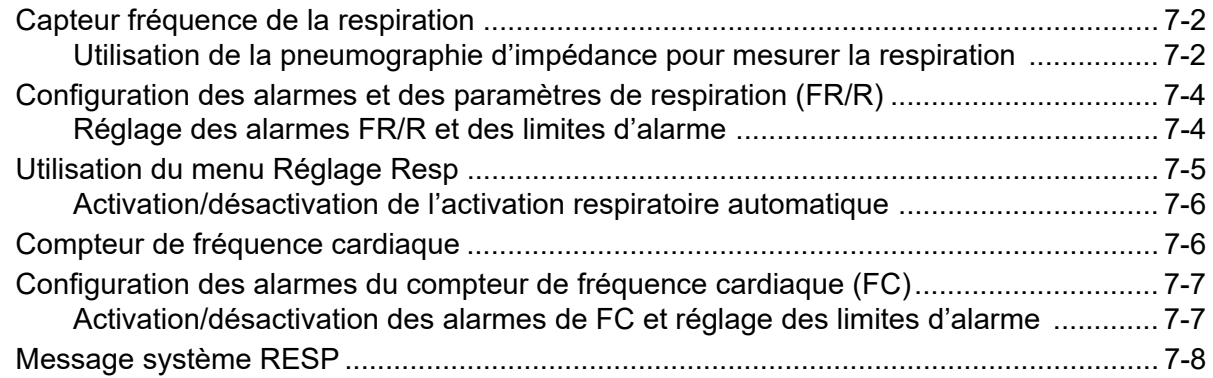

#### Chapitre 8 Surveillance non invasive de la pression artérielle (PNI)

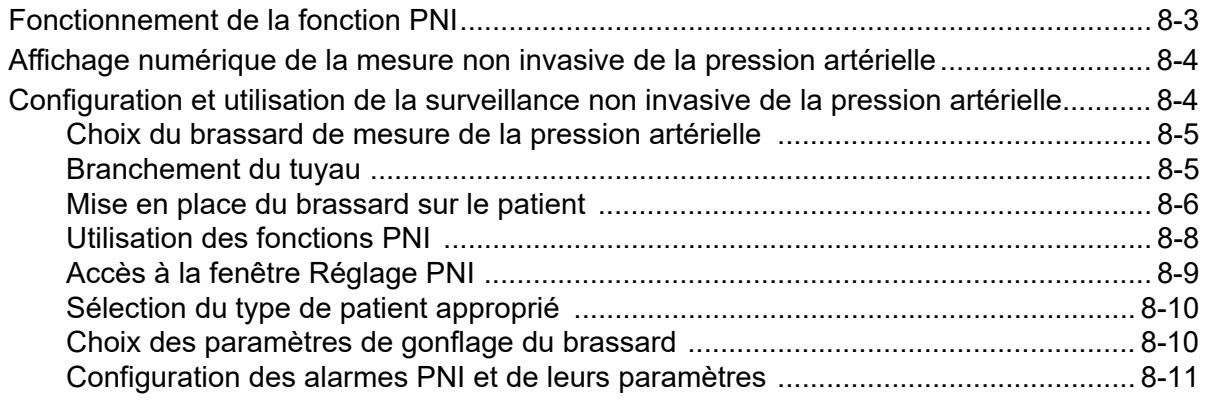

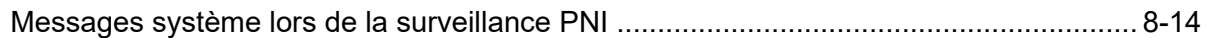

## Chapitre 9 Surveillance du CO<sub>2</sub>

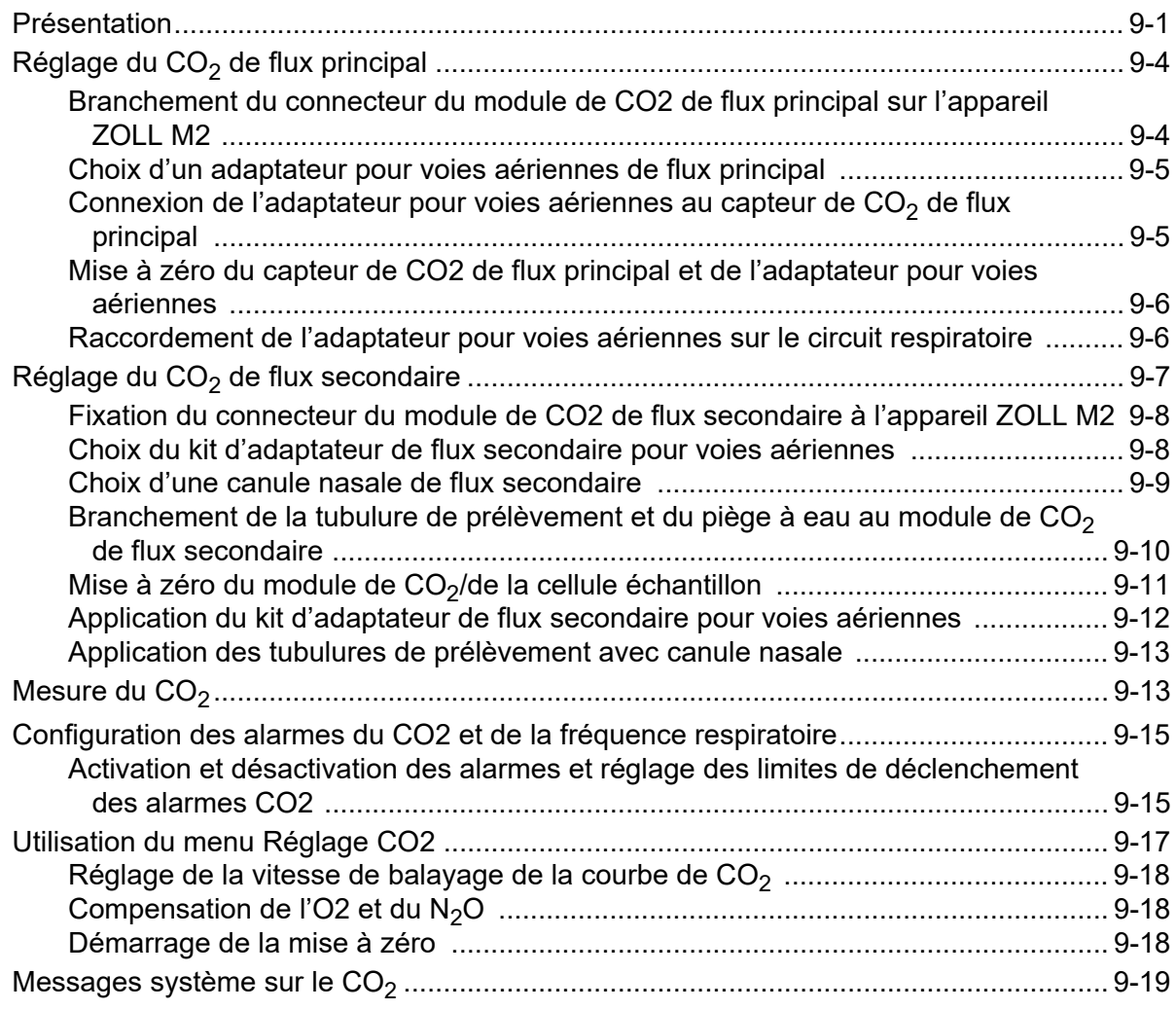

## Chapitre 10 Surveillance de la  $SpO<sub>2</sub>$

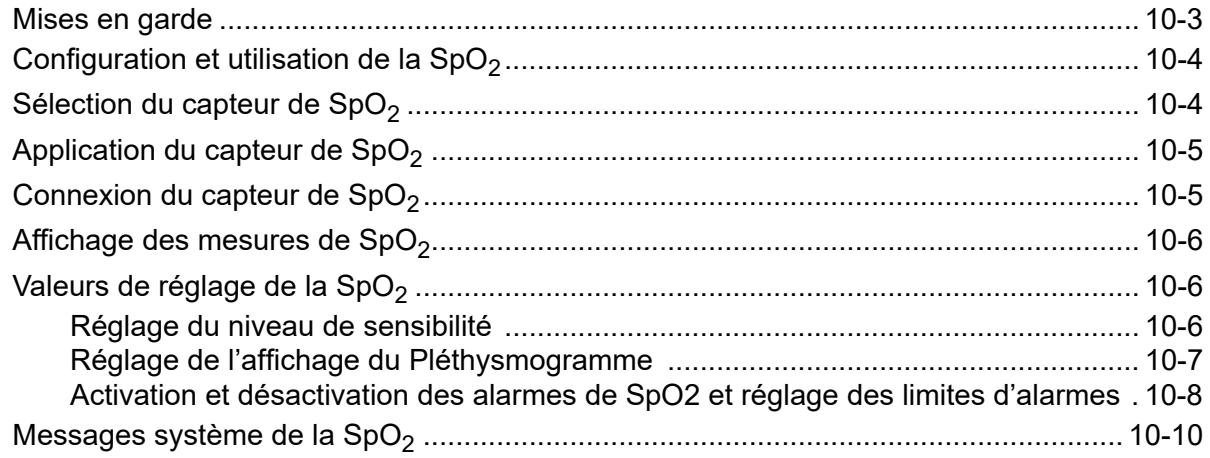

## Chapitre 11 Surveillance de la température

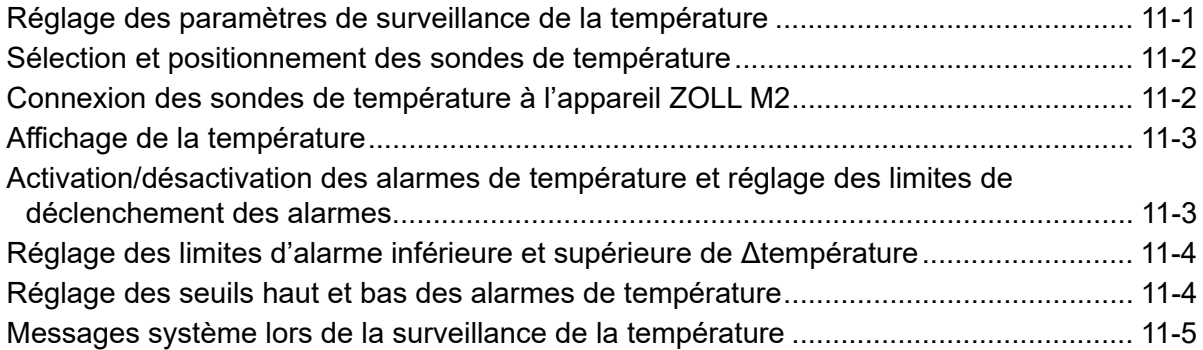

#### Chapitre 12 Fonctionnement du défibrillateur externe en mode semi-automatique (DA)

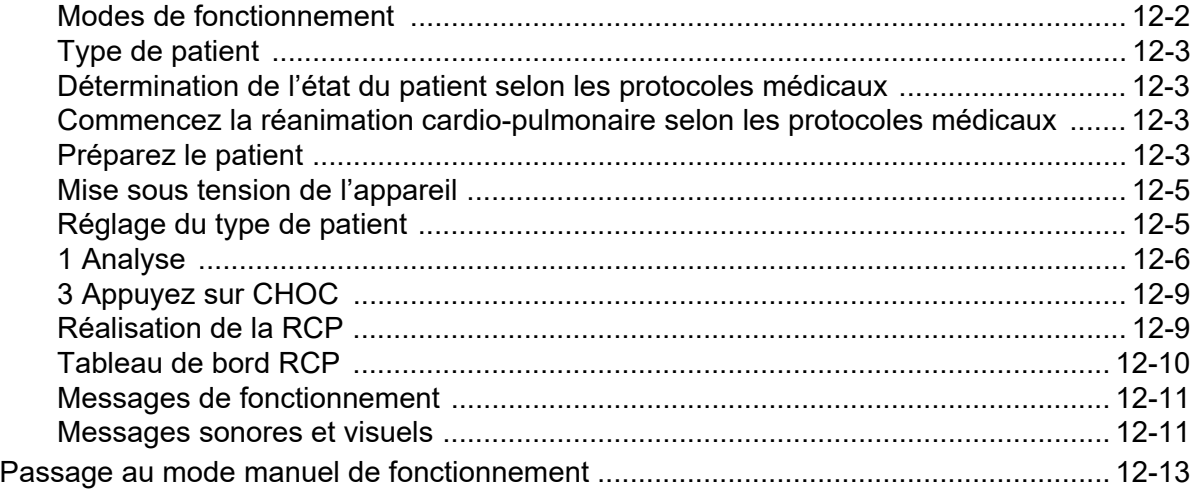

### Chapitre 13 Surveillance de l'ECG 12 dérivations

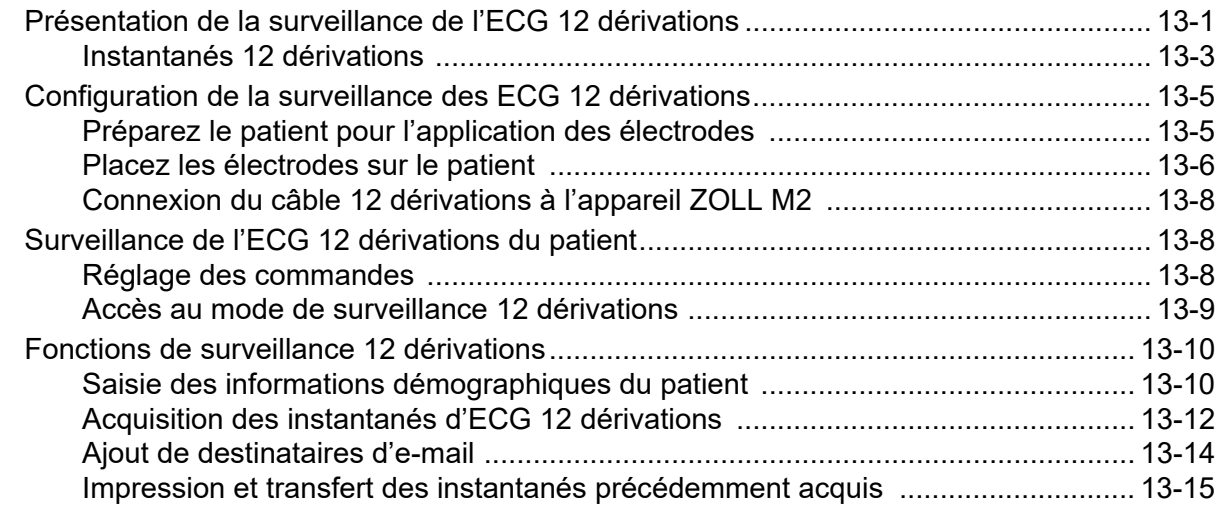

## Chapitre 14 Défibrillation manuelle

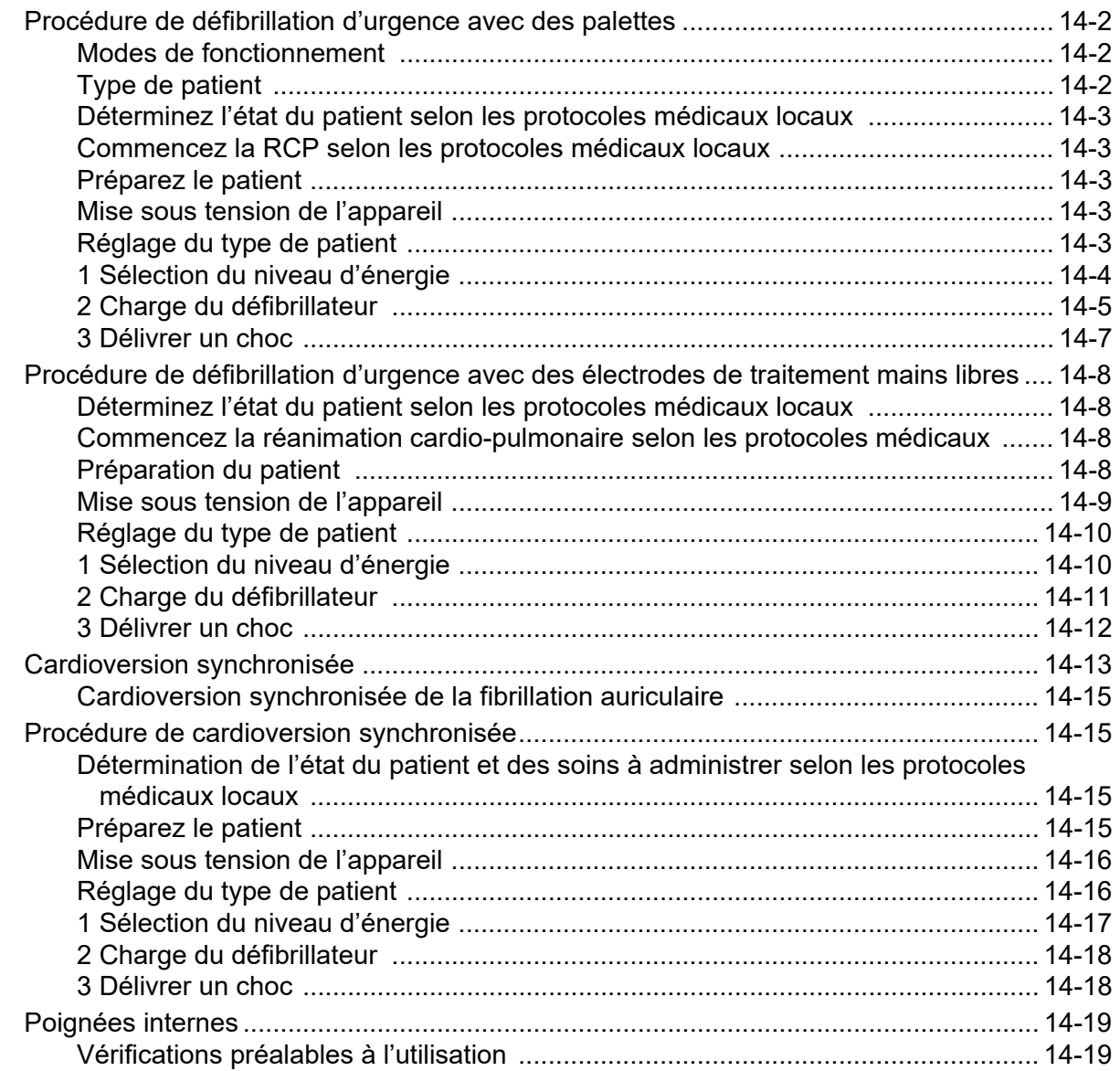

## Chapitre 15 Real CPR Help

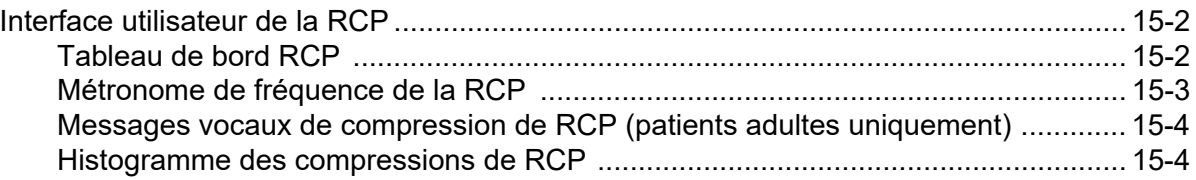

## Chapitre 16 Stimulation externe

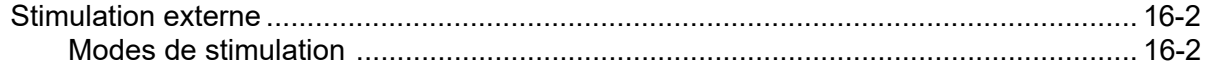

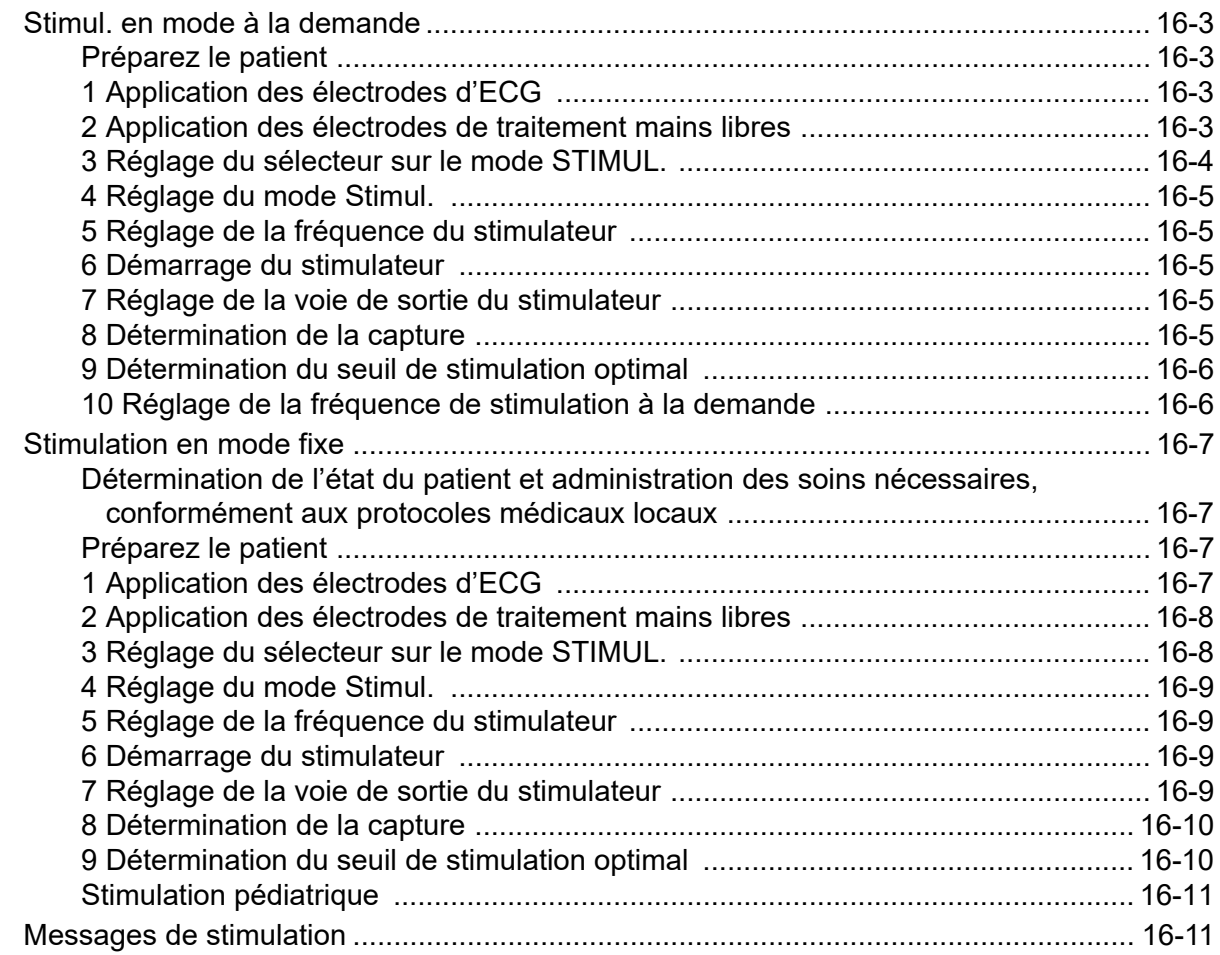

## Chapitre 17 Données et rapports d'incidents

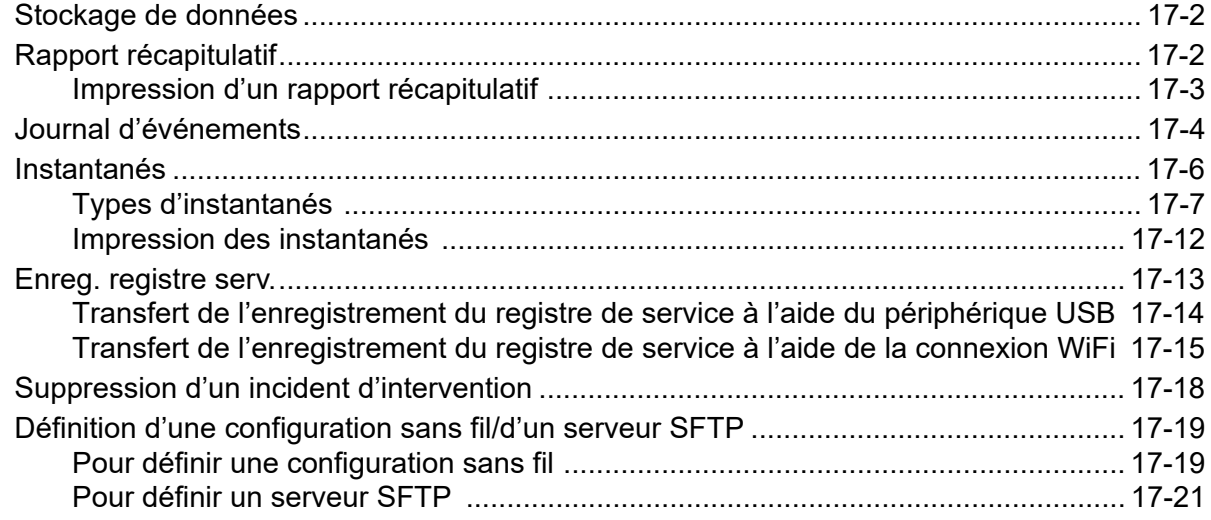

## Chapitre 18 Maintenance et dépannage

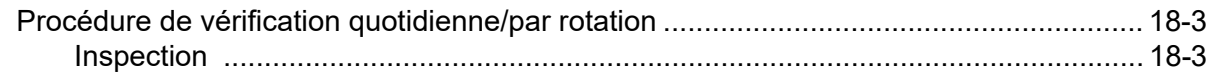

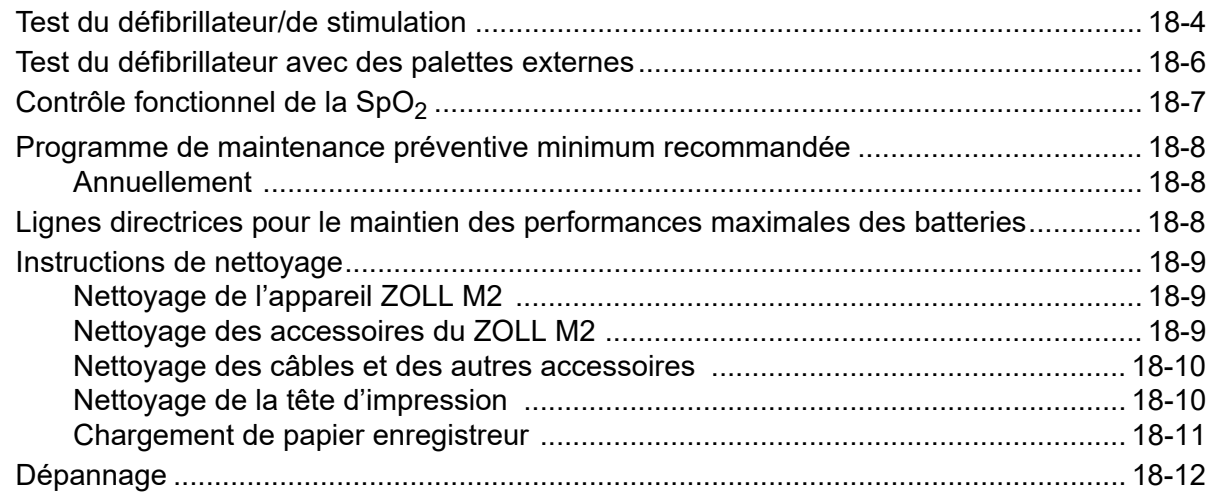

#### Annexe A Caractéristiques techniques

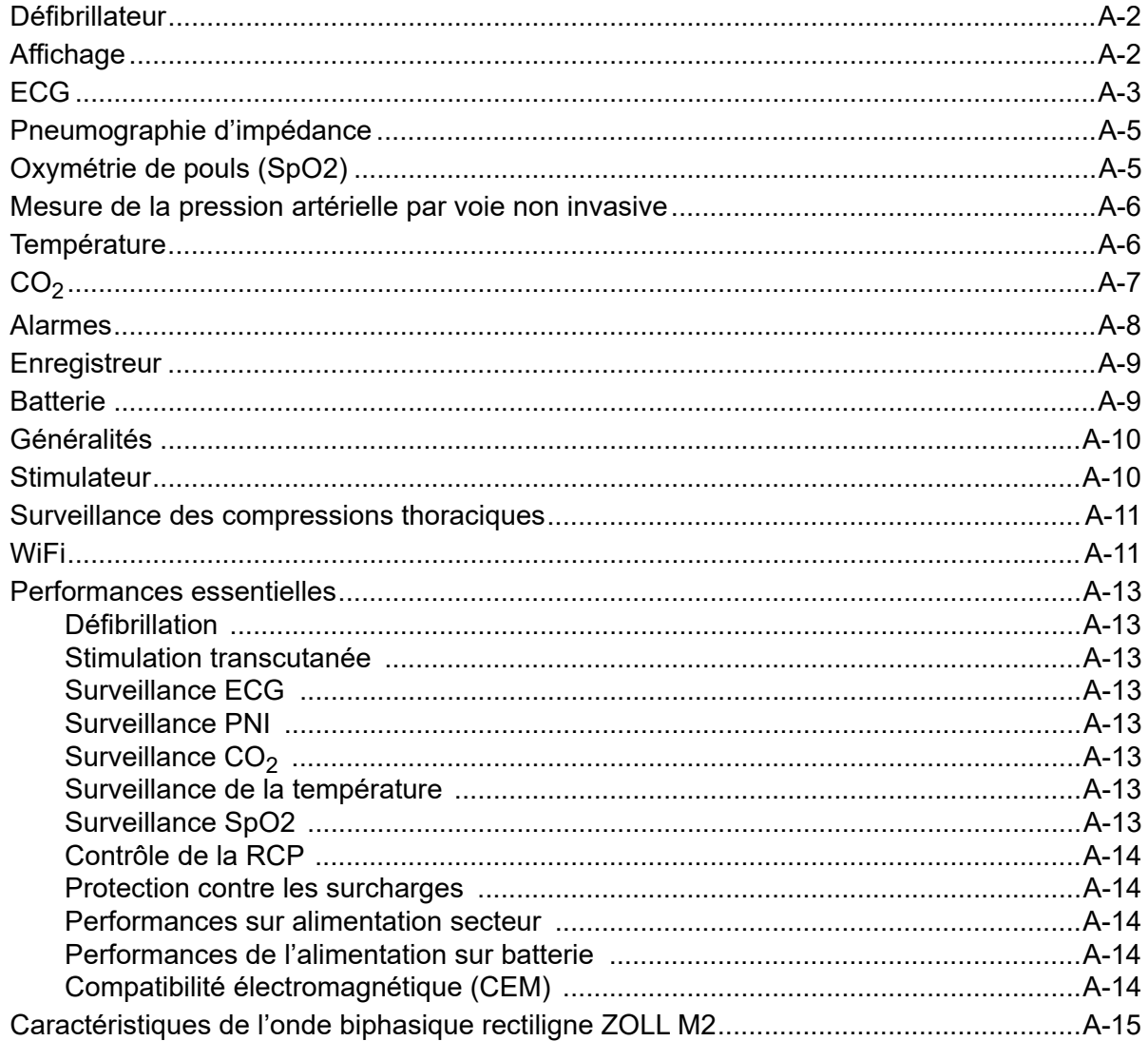

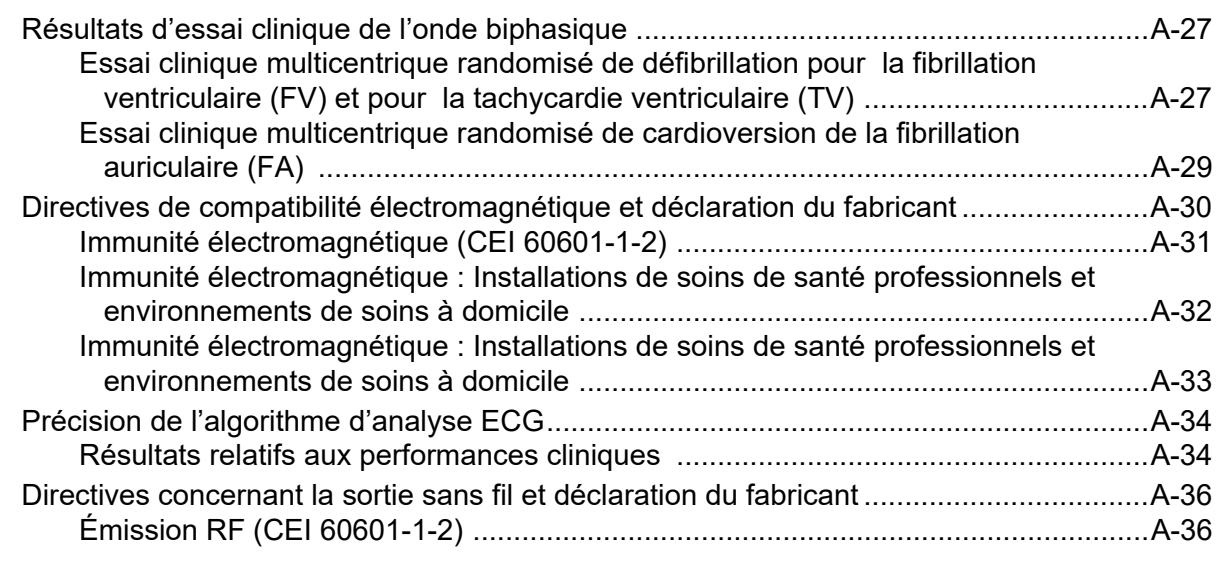

Annexe B Accessoires

## Annexe C Messages

# Chapitre 1 Informations générales

## Description du produit

L'appareil ZOLL M2<sup>®</sup> est un moniteur/défibrillateur portable facile à utiliser qui associe la défibrillation et la stimulation externe aux fonctions de surveillance suivantes :

- **•** ECG
- **•** Fréquence cardiaque
- **•** Fréquence et amplitude des compressions thoraciques liées à la RCP
- Saturation en oxygène de l'hémoglobine artérielle  $(SpO<sub>2</sub>)$
- **•** Pression sanguine non invasive (PNI)
- **•** Fréquence respiratoire
- CO<sub>2</sub>/EtCO<sub>2</sub> respiratoire
- **•** Température

**Remarque :** Le ZOLL M2 peut être configuré pour fonctionner en défibrillation manuelle ou semi-automatique (DA).

Le ZOLL M2 est un appareil robuste, compact et léger, conçu pour toutes les situations de réanimation. Il est idéal en cas de transport terrestre. Le ZOLL M2 peut être alimenté sur secteur (c.a.) et/ou sur un bloc-batterie facilement remplaçable qui se recharge automatiquement lorsque le ZOLL M2 est connecté à l'alimentation secteur. Par ailleurs, une station de charge ZOLL® SurePower™ peut être utilisée pour recharger et tester la batterie du ZOLL M2.

Le défibrillateur a été conçu pour être utilisé en environnement hospitalier ou dans le cadre difficile des interventions d'urgence. Ce défibrillateur externe automatisé polyvalent dispose de fonctions manuelles et peut être configuré pour démarrer en mode défibrillateur semiautomatique (DA) ou manuel.

En mode de défibrillation manuelle, l'appareil fonctionne comme un défibrillateur conventionnel, dont la charge et la décharge sont entièrement contrôlées par l'utilisateur. En mode DA, certaines fonctions sont automatisées et un algorithme sophistiqué détecte la fibrillation ventriculaire et la tachycardie ventriculaire à complexe large, puis détermine s'il est opportun de délivrer un choc. Les appareils peuvent être configurés pour analyser automatiquement le rythme ECG du patient, charger le défibrillateur et inviter l'opérateur à « *Appuyer sur choc* », selon les protocoles locaux. Il est possible de passer du mode DA au mode manuel pour administrer les soins intensifs cardiorespiratoires en appuyant simplement sur la touche appropriée du panneau avant.

L'appareil ZOLL M2 aide les soignants au cours de la réanimation cardiopulmonaire (RCP) en évaluant la fréquence et l'amplitude des compressions thoraciques, ainsi qu'en les évaluant pour le secouriste.

L'appareil comprend un grand écran couleur LCD qui affiche des données numériques et graphiques et qui est facilement lisible depuis n'importe quel endroit et sous n'importe quel angle. Les tracés d'ECG, de  $SpO<sub>2</sub>$  pléthysmographique et de respiration sont affichés

simultanément, ce qui permet d'avoir accès à toutes les données de surveillance du patient en même temps. Le ZOLL M2 est équipé d'un stimulateur cardiaque transcutané constitué d'un générateur d'impulsions et de circuits de détection de l'ECG. La stimulation peut être à la fois effectuée à la demande et à une fréquence fixe par voie non invasive, chez les patients adultes, enfants et nouveau-nés.

Le ZOLL M2 comprend un système de collecte et d'examen des données patients, qui permet d'imprimer, de stocker et de transférer ces données. L'appareil ZOLL M2 est équipé d'une imprimante et d'un port USB permettant d'imprimer les données ou de les transférer sur un ordinateur.

L'appareil ZOLL M2 peut envoyer des registres de service à un serveur distant via une connexion sans fil (en option). Les rapports 12 dérivations peuvent être envoyés au format PDF via une connexion sans fil, à une adresse e-mail désignée. En outre, les registres de service enregistrés sur le ZOLL M2 peuvent être examinés et imprimés à l'aide du logiciel Zoll RescueNet<sup>®</sup> Code Review (vendu séparément).

#### Contre-indications

Examinez attentivement les mises en garde et les avertissements figurant dans ce manuel avant d'utiliser l'appareil.

Le mode DA n'est pas conçu pour être utilisé sur des patients âgés de moins de 1 an.

La fonction PNI n'est pas conçue pour une utilisation sur des patients allergiques au brassard de pression artérielle en nylon, TPU ou PVC.

## Comment utiliser ce manuel

Le manuel de l'utilisateur du ZOLL M2 fournit des informations permettant d'utiliser et d''entretenir l'appareil ZOLL M2 efficacement et en toute sécurité. Toutes les personnes utilisant le défibrillateur doivent lire attentivement ce manuel dans son intégralité.

Veuillez lire complètement la section concernant les consignes de sécurité et les avertissements.

Les procédures quotidiennes de vérification et d'entretien du défibrillateur sont décrites au chapitre 18, « Maintenance et dépannage ».

## Mises à jour du manuel de l'utilisateur

La date d'édition ou de révision de ce manuel est imprimée au dos de la couverture. Si plus de trois ans se sont écoulés depuis cette date, contactez ZOLL Medical Corporation afin de savoir si des mises à jour de la documentation relative au produit sont disponibles.

Tous les utilisateurs du défibrillateur doivent lire attentivement chacune des mises à jour, puis les placer dans le manuel à la rubrique concernée pour une consultation ultérieure.

La documentation sur le défibrillateur est disponible sur le site Web de ZOLL, à l'adresse www.zoll.com. Dans le menu Products (Produits), sélectionnez Product Documentation (Documentation sur les produits).

## Déballage de l'appareil

Inspectez soigneusement tous les emballages pour vérifier s'ils sont endommagés. Si l'emballage d'expédition ou la garniture de protection est endommagé, conservez le tout et vérifiez si tous les éléments sont présents et si le défibrillateur fonctionne correctement du point de vue mécanique et électrique. Si le contenu est incomplet, en présence de dommages mécaniques ou si le moniteur/défibrillateur ne réussit pas son auto-test, contactez le représentant agréé ZOLL le plus proche. Si l'emballage d'expédition est endommagé, veuillez également le signaler au transporteur.

## Démarrage du ZOLL M2

Une fois déballé et inspecté, l'appareil ZOLL M2 peut être préparé pour surveiller et traiter le patient.

- 1. Avant de démarrer le ZOLL M2, vérifiez l'absence de dommages mécaniques sur le moniteur/défibrillateur et que les câbles et accessoires externes sont correctement connectés.
- 2. Insérez le cordon d'alimentation dans la prise d'alimentation CA du panneau arrière. En cas d'utilisation de la batterie, assurez-vous que la batterie est complètement chargée et qu'une batterie de rechange totalement chargée est facilement disponible.
- 3. Tournez le sélecteur de mode pour accéder au mode de fonctionnement requis. Lorsque l'écran s'allume, l'appareil commence son auto-test et imprime un rapport (en fonction de la configuration) : le système émet un signal sonore, les deux indicateurs d'alarme visuels s'allument respectivement en jaune et en rouge (puis s'éteignent) et la fenêtre Auto-t. réu. s'affiche.
- 4. Appuyez sur le bouton de réglage pour sélectionner OK pour commencer la surveillance et le traitement du patient.

**Remarque :** Reportez-vous au chapitre pertinent de ce manuel pour obtenir des instructions sur la préparation du patient avant le traitement.

## Symboles utilisés sur l'équipement

L'un ou l'autre des symboles suivants peut être utilisé dans ce manuel ou sur cet équipement, ou sur l'emballage de l'équipement ou des accessoires :

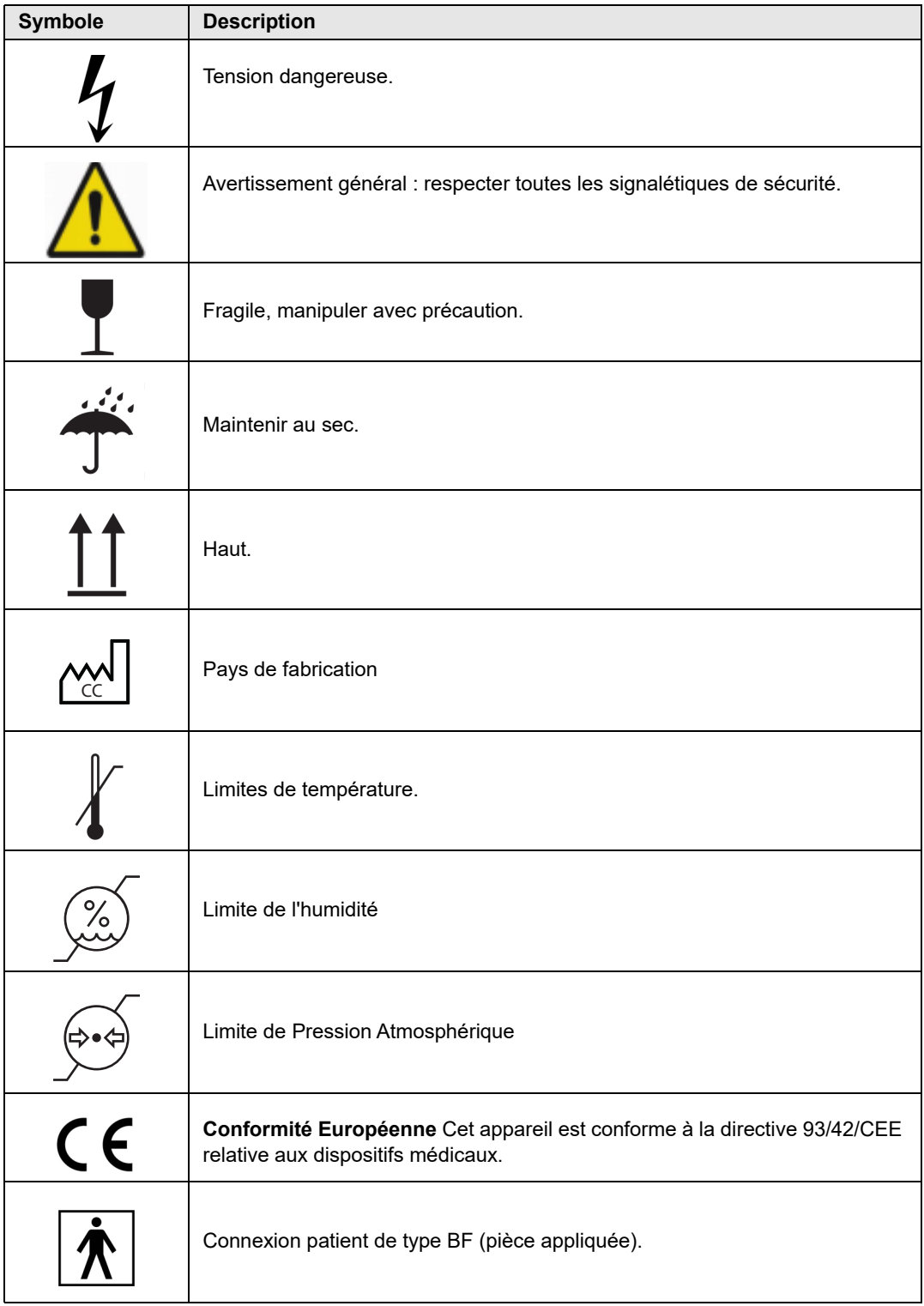

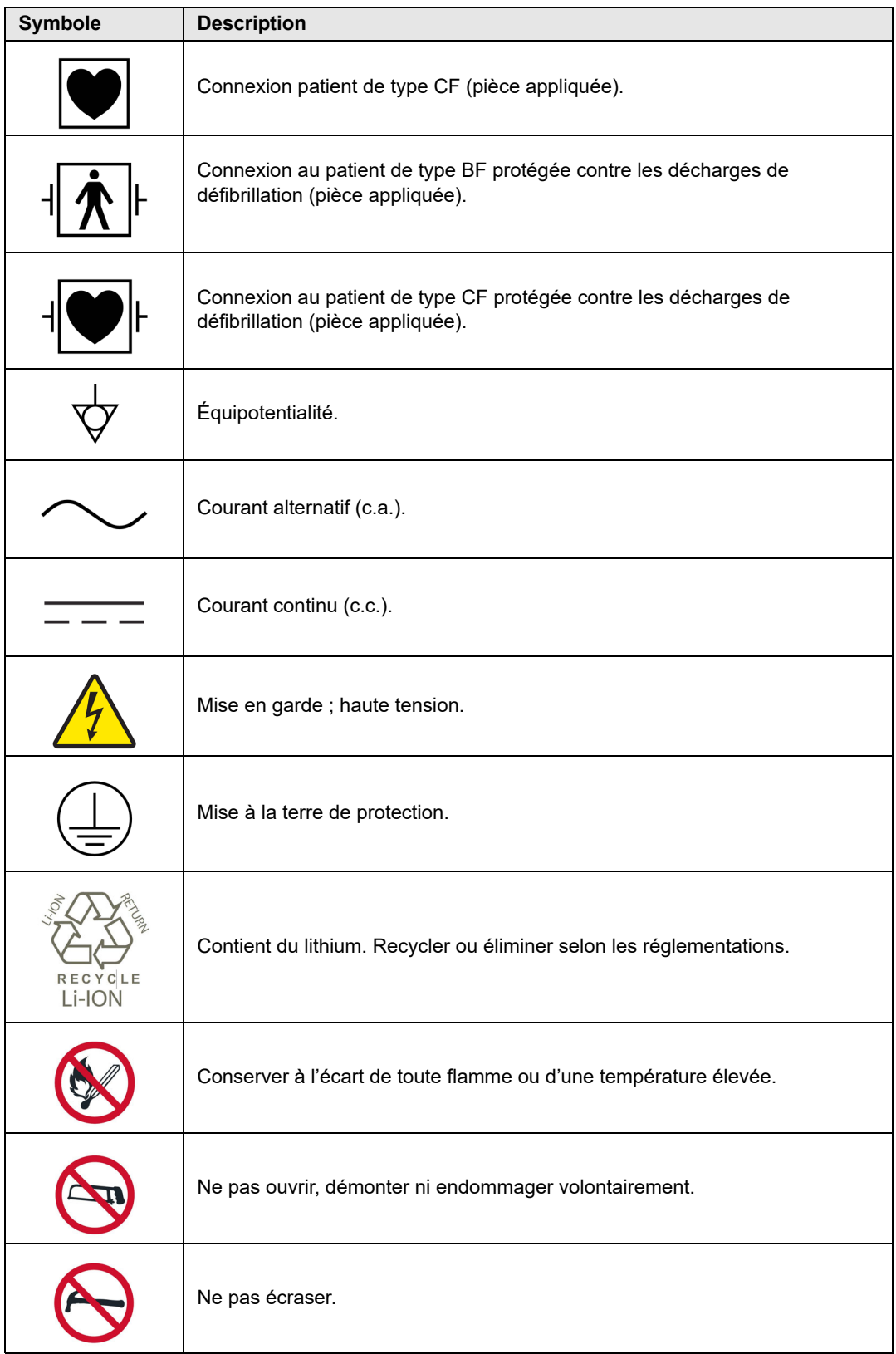

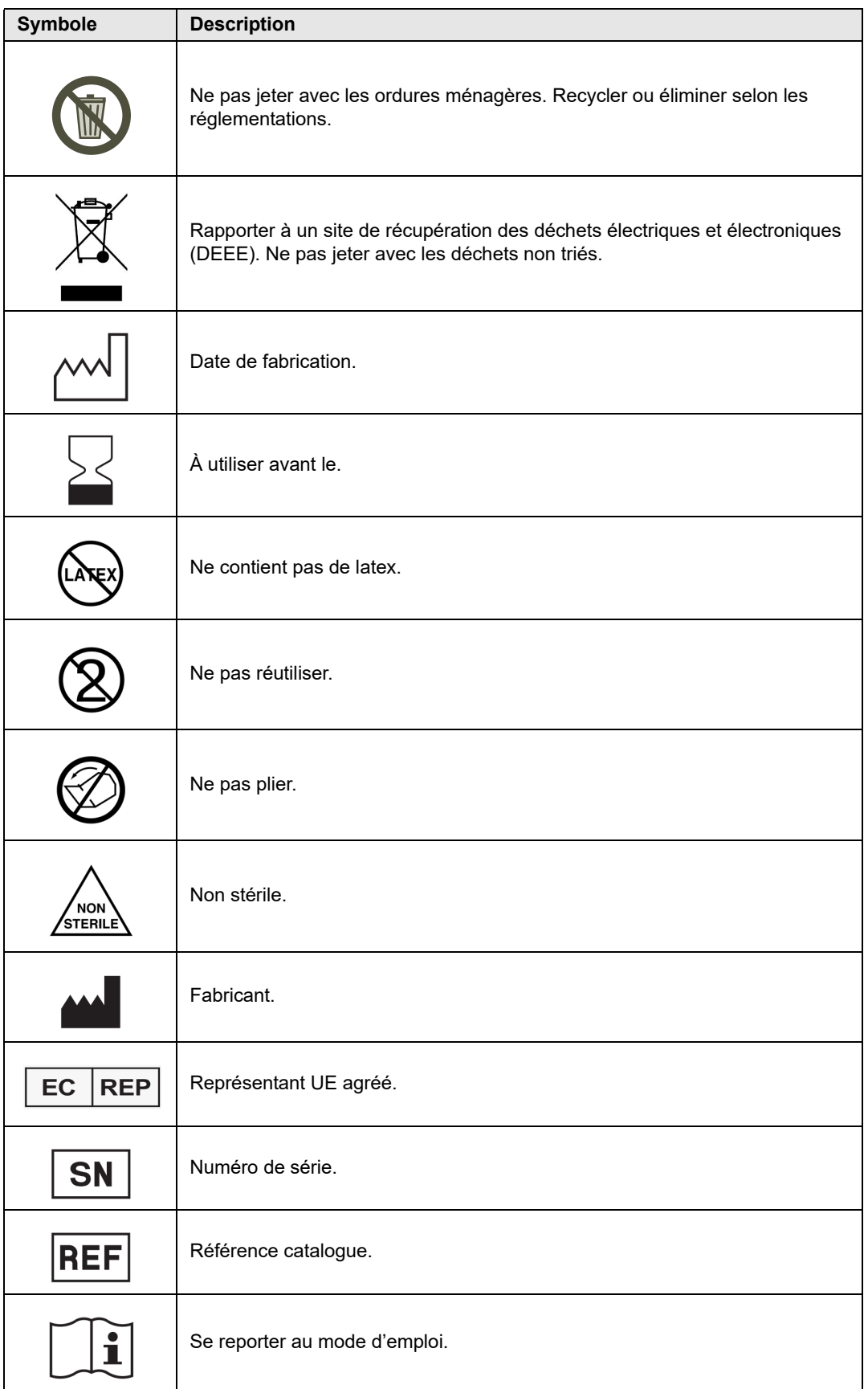

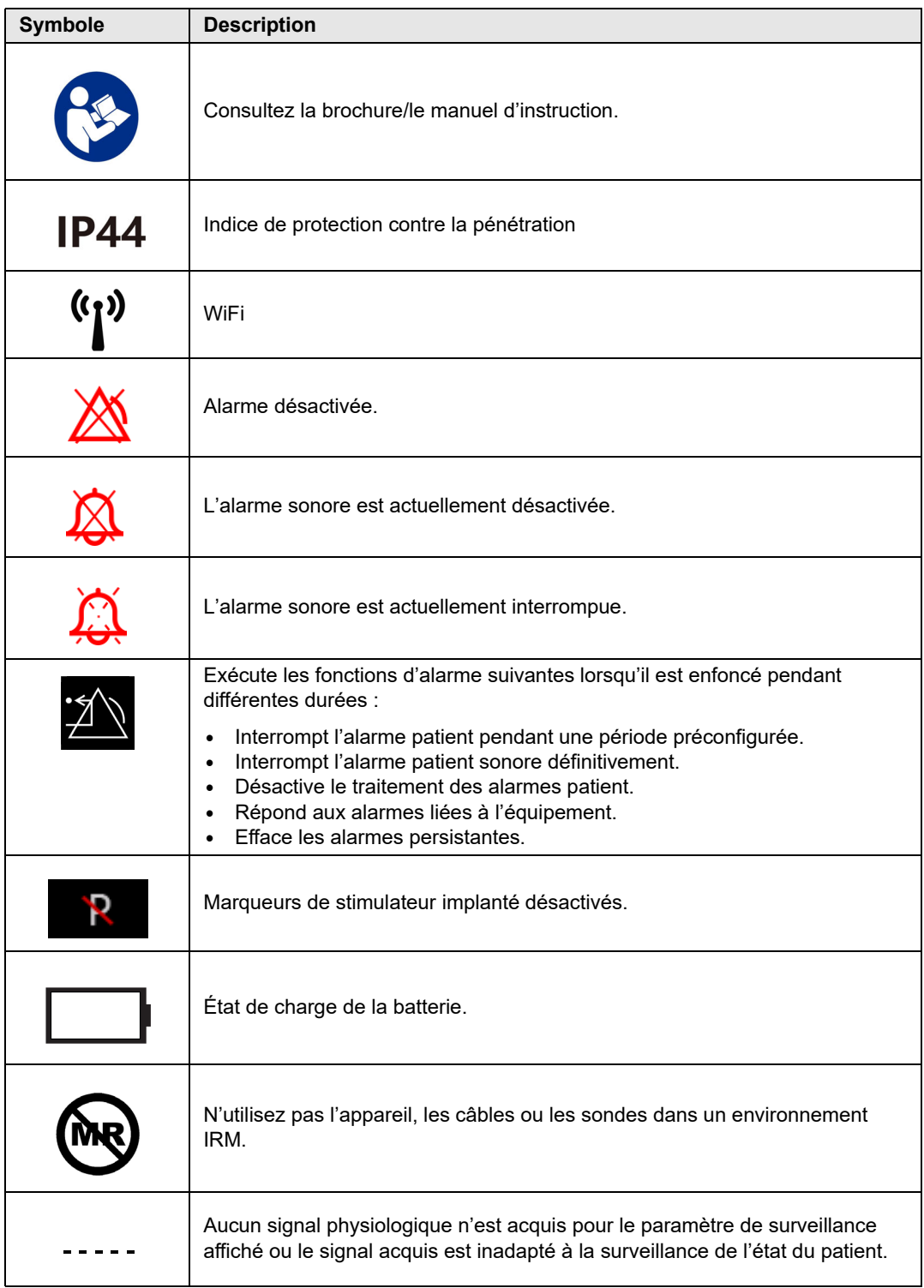

## **Conventions**

Les conventions utilisées dans ce manuel sont les suivantes :

Dans le texte, les noms et libellés des boutons physiques des touches d'accès rapide sont indiqués en **gras** (par exemple, « Appuyez sur le bouton **CHARGE** »).

Les messages sonores et les messages affichés à l'écran sont indiqués en italique (par exemple, *Dériv. ECG dés.)*.

**Mise en garde** Les mises en garde décrivent des conditions ou des actions susceptibles de provoquer des dommages matériels.

**Avertissement ! Les avertissements décrivent des conditions ou des actions susceptibles de provoquer des dommages corporels ou un décès.**

## Indications d'utilisation du ZOLL M2

Le ZOLL M2 doit être utilisé par un personnel soignant qualifié, qui connaît les techniques de surveillance des patients, l'évaluation des signes vitaux, les soins cardiaques d'urgence et le fonctionnement du moniteur/défibrillateur ZOLL M2.

Le ZOLL M2 peut également être utilisé par des médecins, ou sous leur supervision, sur les lieux de la situation d'urgence ou dans un service hospitalier, comme les urgences, le service des soins intensifs ou le service de cardiologie. L'appareil ZOLL M2 peut être utilisé dans une ambulance routière. Il peut également être utilisé pendant le transport des patients. Le ZOLL M2 est essentiellement utilisé sur les patients présentant des symptômes d'arrêt cardiaque ou un état post-traumatique. Il peut également être utilisé pour surveiller les paramètres physiologiques du patient, dont les mesures sont prises en charge par l'appareil. L'appareil ZOLL M2 peut être utilisé sur des patients nouveau-nés, enfants et adultes (comme indiqué dans le tableau ci-dessous) :

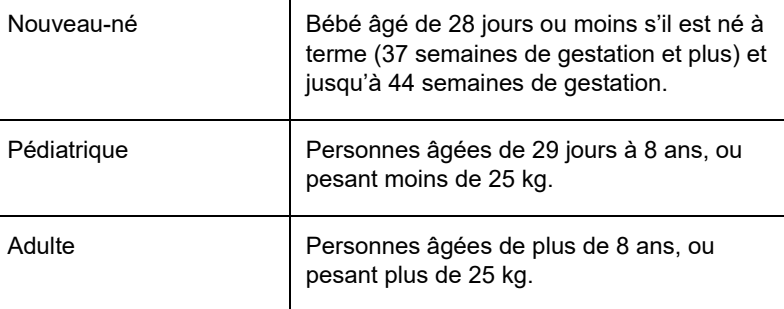

#### Défibrillation manuelle

L'utilisation du ZOLL M2 en mode manuel pour une défibrillation externe et à thorax ouvert est indiquée en cas d'arrêt cardiaque chez les patients présentant une absence apparente de circulation, constatée par l'observation des signes suivants :

- **•** Perte de connaissance
- Absence de respiration
- **•** Absence de pouls

Ce produit doit être utilisé uniquement par un personnel médical qualifié dans la conversion de la fibrillation ventriculaire et de la tachycardie ventriculaire rapide en rythme cardiaque, sinusal ou autre, capable de produire des battements cardiaques significatifs sur le plan hémodynamique.

Le défibrillateur peut également être utilisé pour la cardioversion synchronisée en cas de certaines arythmies auriculaires ou ventriculaires. La décision d'utiliser la cardioversion synchronisée doit être prise par un personnel médical qualifié.

Le mode manuel peut être utilisé avec tous les types de patients avec des paramètres d'énergie appropriés.

#### Fonctionnement semi-automatique (DA)

Les produits ZOLL M2 sont conçus pour être utilisés par le personnel urgentiste formé et qualifié, conformément aux réglementations régissant l'utilisation des défibrillateurs avec contrôle par l'utilisateur de l'administration des chocs.

Les produits ZOLL M2 sont spécifiquement conçus pour être utilisés dans le cadre de programmes de défibrillation précoce lorsque l'administration d'un choc de défibrillation au cours d'une réanimation comprenant une RCP, le transport du patient et les soins finaux font partie d'un protocole de soins approuvé par des médecins.

L'utilisation du ZOLL M2 en mode semi-automatique de défibrillation est indiquée chez les victimes d'arrêt cardiaque présentant une absence apparente de circulation constatée par l'observation des signes suivants :

- Perte de connaissance
- Absence de respiration
- Absence de pouls

Les caractéristiques techniques de la fonction d'analyse du rythme ECG sont présentées dans la section « Précision de l'algorithme d'analyse ECG » à la page A-34.

Lorsque le patient est âgé de moins de 8 ans ou pèse moins de 25 kg, les électrodes pédiatriques de défibrillation ZOLL doivent être utilisées. La détermination de l'âge ou du poids exact du patient ne doit pas retarder le traitement.

Le mode DA n'est pas conçu pour être utilisé sur des patients de moins de 1 an.

#### Surveillance ECG

Le ZOLL M2 est conçu pour surveiller et enregistrer les tracés ECG 2 dérivations (électrodes/ palettes de défibrillation), 3, 5 ou 12 dérivations et la fréquence cardiaque, ainsi que pour alerter le personnel soignant lorsque la fréquence cardiaque est supérieure ou inférieure aux limites définies par l'utilisateur. La population de patients va du nouveau-né à l'adulte.

#### Surveillance RCP

La fonction de surveillance de la RCP fournit des commentaires visuels et sonores aux secouristes afin de les aider à effectuer des compressions thoraciques à une fréquence conforme à celle recommandée par l'AHA/ERC. Les messages vocaux et visuels encouragent à adopter une amplitude de compression d'au moins 5,0 cm chez les patients adultes, à une fréquence supérieure à 100 cpm.

L'amplitude et la surveillance des compressions sans messages sonores sont assurées en mode Pédiatrie. Les secouristes doivent déterminer l'amplitude de compression adaptée au patient pédiatrique.

#### Stimulation transcutanée externe

Le défibrillateur peut être utilisé pour administrer à des patients, conscients ou inconscients, une stimulation cardiaque externe temporaire comme alternative à la stimulation endocardique.

Les objectifs de la stimulation sont notamment :

- **•** Réanimation lors d'un arrêt cardiaque ou de bradycardie de toute étiologie
- **•** « En attente » lorsque l'arrêt ou la bradycardie peuvent être attendus
- **•** Suppression de la tachycardie
- **•** Stimulation pédiatrique

#### Surveillance non invasive de la pression artérielle

L'option PNI de l'appareil ZOLL M2 est conçue pour effectuer des mesures non invasives de la pression artérielle et pour déclencher des alarmes si la pression systolique, diastolique ou moyenne sort des limites fixées par l'utilisateur. Les mesures s'effectuent en plaçant un brassard gonflable autour du bras ou de la jambe du patient. La population de patients cible va de l'enfant (âgé de plus de 3 ans) à l'adulte.

#### Surveillance de la température

Le ZOLL M2 est conçu pour mesurer en continu la température rectale, œsophagienne ou superficielle, ainsi que pour alerter le personnel soignant lorsque la température est supérieure ou inférieure aux limites définies par l'utilisateur. La population de patients cible va de l'enfant à l'adulte.

#### Surveillance de la  $SpO<sub>2</sub>$

Le module de SpO<sub>2</sub> du ZOLL M2 est conçu pour être utilisé pour la surveillance continue non invasive de la saturation en oxygène fonctionnelle de l'hémoglobine artérielle  $(SpO<sub>2</sub>)$ , de la fréquence du pouls (FP) et pour déclencher une alarme si l'un ou l'autre de ces paramètres sort des limites fixées par l'utilisateur. L'oxymètre de pouls et les accessoires sont destinés à être utilisés sur des patients adultes et pédiatriques.

#### Surveillance de l'impédance respiratoire

Le ZOLL M2 est conçu pour surveiller en continu la fréquence respiratoire, ainsi que pour déclencher une alarme lorsque cette fréquence est supérieure ou inférieure aux limites définies par l'utilisateur. Étant donné que cette méthode permet de mesurer l'effort respiratoire (et non la circulation d'air), il est possible que les apnées accompagnées d'un effort respiratoire continu, comme l'apnée obstructive, ne soient pas détectées. Le défibrillateur X Series n'est pas conçu pour être utilisé comme moniteur d'apnée. La population de patients cible va de l'enfant à l'adulte.

## Surveillance du CO<sub>2</sub>

Les modules ZOLL M2 de CO<sub>2</sub> de flux principal et secondaire sont destinés à effectuer une mesure non invasive continue de la fréquence respiratoire et de la concentration en dioxyde de carbone dans les gaz expirés et inspirés. La concentration en  $CO<sub>2</sub>$  dans les gaz en fin d'expiration est également mesurée et affichée numériquement. La population de patients cible va de l'enfant à l'adulte.

#### Surveillance de l'ECG 12 dérivations

La fonction de surveillance de l'ECG 12 dérivations est conçue pour procéder simultanément à l'acquisition des données ECG à partir de dérivations thoraciques et de membres et à la présentation de ces données dans des rapports 12 dérivations standard. Ces rapports sont notamment utiles pour identifier les patients présentant des IDM avec sus-décalage du segment ST et les autres arythmies significatives. La population de patients cible va du nouveau-né à l'adulte.

## Fonctions du produit ZOLL M2

#### Fonction de défibrillation

Le ZOLL M2 est un défibrillateur à courant continu (c.c.) capable de délivrer des chocs de 200 joules ou plus. Utilisé en mode synchronisé, il permet de réaliser des cardioversions synchronisées en prenant comme référence l'onde R de l'ECG du patient. L'appareil utilise des palettes, des électrodes réutilisables avec gel ou des électrodes prégélifiées à usage unique pour la défibrillation.

#### Énergie générée par le défibrillateur

Les défibrillateurs ZOLL M2 peuvent générer une énergie biphasique à des réglages allant de 1 à 200 joules. Cependant, l'énergie délivrée au travers de la paroi thoracique varie en fonction de l'impédance thoracique du patient. Pour réduire cette impédance, les palettes doivent être enduites de la quantité adéquate de gel électrolytique et appliquées avec une force de 10 à 12 kg. Si des électrodes de traitement mains libres sont utilisées, vérifiez leur date de péremption et leur positionnement. (Suivez les instructions figurant sur l'emballage des électrodes.)

#### Stimulateur externe

Le défibrillateur ZOLL M2 est équipé d'un stimulateur cardiaque transcutané constitué d'un générateur d'impulsions et de circuits de détection de l'ECG. La stimulation transcutanée non invasive (NTP, Noninvasive Transcutaneous Pacing) est une technique bien établie dont l'efficacité a été prouvée. Cette technique thérapeutique s'applique facilement et rapidement, dans les situations d'urgence, ou non, nécessitant une stimulation cardiaque temporaire.

Le courant de sortie du stimulateur cardiaque varie en permanence de 8 à 140 mA (la stimulation est mise en pause lorsque le courant de sortie est égal à 0 mA). La fréquence varie également en permanence, de 30 à 180 impulsions par minute (ppm) par incréments de 2 ppm.

Les impulsions de stimulation générées sont administrées au cœur par l'intermédiaire des électrodes de traitement mains libres de ZOLL placées sur le dos et la région précordiale du patient.

La bonne utilisation de l'appareil et le bon placement des électrodes sont déterminants pour obtenir des résultats optimaux.

#### Surveillance ECG

Pour surveiller l'ECG, le patient doit être raccordé à l'appareil à l'aide du câble patient à 3, 5 ou 12 dérivations, des palettes de défibrillation internes/externes ou des électrodes de traitement mains libres. Le tracé de l'ECG est affiché à l'écran avec les informations suivantes :

- **•** Fréquence cardiaque moyenne, calculée en mesurant les intervalles R à R sur le tracé ECG, illustré en haut de l'écran du ZOLL M2
- **•** Sélection de la dérivation : I, II, III, aVR, aVL, aVF, V1, V2, V3, V4, V5, V6 (avec câble ECG), PALETTES ou ÉLECT.
- **•** Gain ECG 0,125 ; 0,25 ; 0,5 ; 1,0 ; 1,5 ; 2,0 ; 3,0 cm/mV, AUTO
- **•** Messages d'état

La largeur de bande de l'ECG peut être sélectionnée par l'utilisateur.

#### Électrodes

Les appareils ZOLL M2 assurent la défibrillation, la cardioversion et la surveillance de l'ECG à l'aide d'électrodes de traitement mains libres ou de palettes externes ou internes. Le ZOLL M2 assure la stimulation à l'aide d'électrodes de traitement mains libres ZOLL.

Les commandes **Sélection d'énergie**, **Charge** et **Choc** sont situées sur les palettes et le panneau avant. En cas d'utilisation des électrodes de traitement mains libres, utilisez les commandes situées sur le panneau avant de l'appareil. Pour utiliser les électrodes de traitement mains libres au lieu des palettes, débranchez le câble multifonction (CMF) de la palette apex et branchez-le sur les électrodes de traitement mains libres.

Vérifiez toujours la date de péremption indiquée sur l'emballage des électrodes. N'utilisez pas des électrodes périmées, car cela pourrait fausser les valeurs d'impédance, modifier l'énergie délivrée ou causer des brûlures au patient.

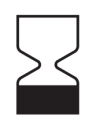

Ce symbole présent sur l'emballage des électrodes est suivi de la date de péremption.

Ce symbole ne figure pas sur l'emballage des électrodes Stat-padz® II ; la date de péremption est indiquée dans le coin inférieur droit de l'étiquette, sous le numéro de lot.

**Remarque :** Les électrodes ZOLL ne contiennent aucun matériau dangereux et peuvent être jetées dans les ordures ménagères sauf si elles sont contaminées avec des agents pathogènes. Prenez les précautions appropriées lorsque vous mettez au rebut les électrodes contaminées.

Lorsque le patient est âgé de moins de 8 ans ou pèse moins de 25 kg, le défibrillateur doit être utilisé avec les électrodes de défibrillation pédiatriques ZOLL. La tentative de détermination de l'âge ou du poids exact du patient ne doit pas retarder le traitement.

#### **Batterie**

Le ZOLL M2 est alimenté par une batterie au lithium-ion rechargeable et facile à remplacer (bloc-batterie *SurePower*). Généralement, une batterie neuve et complètement chargée permet d'utiliser la fonction de surveillance ECG pendant plus de 4 heures. L'utilisation des autres fonctions (par ex. défibrillateur, imprimante ou stimulateur) réduit cette durée d'utilisation.

Lorsque le ZOLL M2 émet un avertissement *Batterie faible* et affiche ce message en continu, la batterie doit être remplacée et rechargée.

Rechargez la batterie de l'une des manières suivantes :

**• Recharge interne** : connectez l'appareil ZOLL M2 à l'alimentation secteur pour commencer automatiquement la charge de la batterie installée. Fonctionnement du témoin de charge de la batterie situé sur le panneau avant :

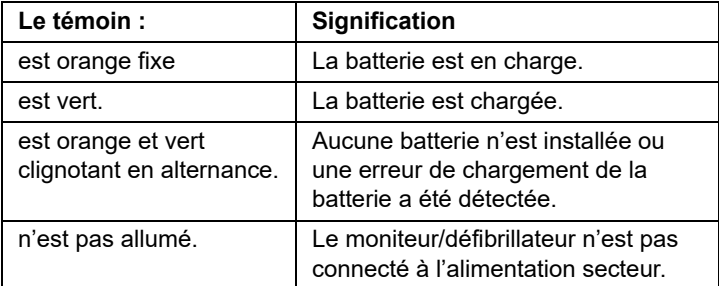

**Remarque :** Lors du démarrage de l'appareil, il faut compter environ 7 secondes avant que les voyants de la batterie affichent précisément la durée de fonctionnement.

**• Charge externe** : utilisez le chargeur SurePower ou le chargeur à baie unique de ZOLL pour charger la batterie et vérifier sa capacité. Pour plus de détails, reportez-vous au *SurePower Battery Pack Guide* (Manuel d'utilisation de la batterie SurePower).

Pour plus d'informations sur les icônes d'état de la batterie et leurs indications, consultez la section « Indicateurs d'état de la batterie et du courant alternatif » à la page 2-6.

Lorsque la batterie doit être calibrée, une alarme d'équipement s'affiche et l'icône de

recalibrage  $(\overline{\mathfrak{Z}})$  sur le bloc-batterie s'allume pendant environ 10 secondes (une fois que vous avez appuyé brièvement sur le bouton d'accueil). Lorsque ce témoin s'allume, le témoin du temps de fonctionnement de la batterie n'affiche aucune valeur. Pour rétablir les indications de durée de fonctionnement de la batterie et éviter des conditions inattendues de batterie faible ou d'arrêt de l'appareil, recalibrez la batterie dès que possible.

Pour recalibrer manuellement le bloc-batterie SurePower, insérez la batterie dans le chargeur SurePower ou le chargeur à baie unique et effectuez un test manuel (pour plus de détails, consultez le *SurePower Charger Station Operator's Guide* (Manuel d'utilisation du chargeur SurePower) de ZOLL).

Une fois la batterie recalibrée, le voyant de recalibrage clignote uniquement lorsque vous appuyez sur le bouton Écran.

## Consignes de sécurité

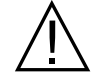

Tous les utilisateurs doivent consulter ces consignes de sécurité avant d'utiliser l'appareil ZOLL M2.

Le défibrillateur ZOLL M2 est un défibrillateur à énergie élevée capable de délivrer jusqu'à 200 joules. Pour désactiver l'appareil, réglez le sélecteur de mode sur **ARRÊT**.

Pour décharger manuellement un défibrillateur chargé ou en charge, effectuez l'une des opérations suivantes :

- **•** Appuyez sur la touche d'accès rapide **Déchrg**.
- **•** Changez l'énergie sélectionnée.
- **•** Tournez le sélecteur de mode sur **ARRÊT** ou **MONITEUR**.
- **•** Changez le type de patient.

Par mesure de sécurité, le ZOLL M2 se désarme automatiquement s'il reste chargé pendant plus de 60 secondes (ou une autre durée configurable par l'utilisateur), et si personne n'appuie sur le bouton **CHOC**.

## Avertissements

### Généralités

- **•** La défibrillation d'urgence ne doit être pratiquée que par un personnel formé et qualifié et connaissant le fonctionnement de l'appareil. La formation appropriée, telle que des certificats en soins intensifs cardiorespiratoires ou en secourisme, doit être précisée par le médecin en charge.
- **•** La cardioversion synchronisée doit être pratiquée uniquement par un personnel qualifié formé aux soins intensifs cardiorespiratoires et connaissant le fonctionnement de l'appareil. L'arythmie cardiaque doit être établie avec précision avant toute tentative de défibrillation.
- **•** Les instructions d'utilisation décrivent les fonctions et le mode de fonctionnement correct des produits ZOLL M2. Elles ne remplacent en aucun cas une session de formation d'administration des soins aux patients. Les utilisateurs de l'appareil doivent recevoir une formation adéquate dispensée par une autorité compétente avant d'utiliser le moniteur/ défibrillateur pour soigner des patients.
- **•** La bonne utilisation de l'appareil et le bon placement des électrodes sont déterminants pour obtenir des résultats optimaux. Les utilisateurs doivent parfaitement connaître le fonctionnement de l'appareil.
- **•** L'utilisation des électrodes de stimulation/défibrillation externe, d'accessoires ou d'adaptateurs non fournis par ZOLL est déconseillée. ZOLL ne saurait en aucun cas garantir les performances ou l'efficacité de ses produits s'ils sont utilisés avec des électrodes de stimulation/défibrillation ou des adaptateurs provenant de tiers. Les pannes du défibrillateur imputables à l'utilisation d'électrodes de stimulation/défibrillation ou d'adaptateurs non fabriqués par ZOLL sont susceptibles d'invalider la garantie de ZOLL.
- **•** Lors de la réception des électrodes de stimulation/défibrillation, vérifiez qu'elles sont compatibles avec le système ZOLL M2.
- **•** Placez les câbles patient de façon à éviter qu'ils ne tirent accidentellement sur les électrodes.
- **•** Disposez correctement les câbles afin d'éviter de trébucher dessus, qu'ils n'étranglent le patient ou que l'appareil ne tombe accidentellement sur le patient.
- **•** L'appareil ZOLL M2 offre un indice de protection IPX4 lorsqu'il est alimenté par batterie. Sous la pluie ou la neige il est recommandé de n'utiliser que la batterie pour alimenter l'appareil ZOLL M2. Si l'alimentation secteur doit être utilisée sous la pluie ou la neige, assurez-vous toujours que le cordon d'alimentation secteur est bien branché sur l'appareil ZOLL M2.
- **•** Lors du positionnement d'un appareil ZOLL M2 branché sur l'alimentation secteur, placez toujours l'appareil de manière à ce que sa prise d'alimentation soit facilement accessible en cas de besoin de déconnexion d'urgence.
- **•** Ne démontez pas l'appareil ; il existe un risque d'électrocution. Signalez tout problème au personnel technique agréé.
- **•** Suivez toutes les instructions d'entretien recommandées. En cas de problème, demandez immédiatement un dépannage. N'utilisez pas le moniteur/défibrillateur tant qu'il n'a pas été inspecté par le personnel qualifié.
- **•** Le ZOLL M2 ne doit pas être stocké ni utilisé dans des conditions ambiantes autres que celles indiquées à l'annexe A de ce manuel.
- **•** Il est possible que l'appareil ZOLL M2 ne soit pas conforme aux spécifications s'il est utilisé immédiatement après un entreposage aux températures limites supérieures ou inférieures. Il faut jusqu'à 20 minutes pour que l'appareil ZOLL M2 soit pleinement fonctionnel après un stockage à -30 °C, et jusqu'à  $160$  minutes pour que ce même ZOLL M2 soit totalement fonctionnel après un stockage à 70 °C. Si l'appareil ZOLL M2 est nécessaire immédiatement après le stockage, ZOLL recommande de ne pas stocker l'appareil à des températures proches des limites supérieures ou inférieures.
- **•** Évitez de placer le ZOLL M2 à proximité immédiate ou sur d'autres appareils. Si vous n'avez pas le choix, assurez-vous que l'appareil fonctionne normalement dans cette configuration avant toute utilisation clinique.
- **•** Le ZOLL M2 doit être installé et mis en service conformément aux informations sur la compatibilité électromagnétique fournies à l'annexe A de ce manuel.
- **•** L'utilisation d'accessoires, capteurs et câbles autres que ceux désignés dans ce manuel peut augmenter les émissions ou diminuer l'immunité aux interférences électromagnétiques du moniteur/défibrillateur ZOLL M2.
- Pour assurer une protection contre les effets des décharges de défibrillation, utilisez uniquement des accessoires approuvés par ZOLL.
- **•** Effectuez toujours un test fonctionnel des palettes internes avant de les utiliser.
- **•** Lorsque l'appareil tombe, vérifiez toujours s'il a été endommagé.
- **•** Le menu Superviseur doit être utilisé uniquement par le personnel autorisé.
- **•** En cas de doute sur l'exactitude d'une mesure, vérifiez d'abord les signes vitaux du patient par d'autres méthodes puis vérifiez le fonctionnement de l'appareil.
- **•** N'utilisez pas le ZOLL M2 en présence d'une atmosphère riche en oxygène, d'agents anesthésiques inflammables ou d'autres agents inflammables (tels que l'essence). une telle utilisation peut causer une explosion.
- **•** Alors que l'appareil peut fonctionner normalement dans un environnement jusqu'à 50 °C, la surveillance ou le traitement continu doit être effectué dans un environnement de température plus normal, afin de limiter les risques de blessures causées au patient par la chaleur.
- **•** Afin d'éviter toute contamination ou infection du personnel, de l'environnement ou des autres équipements, vous devez impérativement désinfecter et décontaminer le moniteur/ défibrillateur et tous les accessoires éventuels et retirer la batterie avant la mise au rebut de l'équipement. Mettez l'appareil et ses accessoires au rebut conformément à la réglementation de votre pays applicable à l'élimination des équipements contenant des composants électroniques.
- **•** Lorsque d'autres appareils sont utilisés avec le ZOLL M2, leurs bornes d'égalisation des potentiels peuvent être connectées ensemble pour éliminer les différences de potentiel entre les différents appareils.
- **•** N'effectuez pas d'opération de maintenance préventive sur l'appareil ZOLL M2 lorsqu'il est connecté à un patient.
- **•** Ne modifiez pas l'appareil ZOLL M2.
- **•** Les appareils de communication RF portables (y compris les périphériques tels que les câbles d'antenne et les antennes externes) ne doivent pas être utilisés à moins de 30 cm de l'appareil ZOLL M2, y compris des câbles désignés par le fabricant. Le non-respect de cette consigne peut altérer les performances de cet équipement.

#### Surveillance ECG

**•** Lorsque le patient est porteur d'un stimulateur cardiaque implantable, il arrive que le compteur de fréquence cardiaque comptabilise la fréquence du stimulateur en cas d'arrêt cardiaque ou d'arythmie. Il est possible que le circuit dédié à la détection des stimulateurs cardiaques ne détecte pas tous les pics des stimulateurs implantables. Ne vous fiez pas uniquement aux compteurs de fréquence cardiaque ; vérifiez également le pouls du patient. Les antécédents médicaux du patient ainsi que son examen physique sont des facteurs importants permettant de déceler la présence d'un stimulateur cardiaque implantable. Les patients porteurs d'un stimulateur cardiaque doivent être attentivement surveillés. Consultez le paragraphe « Rejet du pouls du stimulateur cardiaque : » à la page A-4 de ce manuel pour connaître la capacité de rejet du pouls du stimulateur cardiaque de l'appareil.

- **•** Utilisez uniquement des électrodes ECG conformes à la norme de l'AAMI relative à la performance des électrodes (AAMI EC-12). L'utilisation d'électrodes non conformes à cette norme peut entraîner un retard significatif dans la récupération du tracé de l'ECG après la défibrillation.
- **•** Avant de tenter une cardioversion synchronisée, vérifiez que le signal de l'ECG est de bonne qualité et que les marqueurs de synchronisation s'affichent au-dessus de chaque complexe QRS.
- **•** Ne placez pas les électrodes directement sur un stimulateur cardiaque implantable.
- **•** Le défibrillateur ZOLL M2 détecte uniquement les signaux électriques d'ECG. Il ne détecte pas les pulsations, c'est-à-dire l'irrigation cardiovasculaire elle-même. Vérifiez toujours le pouls et la fréquence cardiaque en procédant à l'examen physique du patient. Ne déduisez jamais la présence de pouls chez le patient d'après l'affichage à l'écran d'une fréquence cardiaque différente de zéro.
- **•** Une mauvaise préparation de la peau au niveau des sites de pose des électrodes ECG peut générer des niveaux indésirables d'artefact sur le signal. Suivez les instructions sur la préparation du site d'application fournies au chapitre 6 : « Surveillance ECG ».
- **•** Les équipements tels que les électrocautères ou les appareils de diathermie, les lecteurs RFID, les systèmes électroniques de surveillance d'articles (EAS) ou les détecteurs de métaux qui émettent des signaux radiofréquence puissants peuvent entraîner des interférences électriques et brouiller le signal ECG affiché par le moniteur, empêchant ainsi une analyse précise des rythmes. Il convient d'observer une distance appropriée entre ces appareils émetteurs, l'appareil ZOLL M2 et le patient lors de l'analyse des rythmes.
- **•** L'utilisation d'accessoires autres que ceux mentionnés dans les instructions d'utilisation peut avoir un effet défavorable sur le courant de fuite du patient.
- **•** Certains moniteurs d'isolement du secteur peuvent produire des interférences avec l'affichage de l'ECG et inhiber les alarmes de la fréquence cardiaque.

#### Défibrillation

- **•** Le ZOLL M2 peut délivrer plus de 200 joules d'énergie électrique. Si cette énergie n'est pas déchargée de la manière décrite dans ce manuel, l'utilisateur ou les personnes présentes à proximité risquent d'être blessés, voire de décéder.
- **•** Pour éviter d'endommager l'appareil ZOLL M2, éteignez la fonction de stimulation avant d'administrer une défibrillation au patient à l'aide d'un deuxième défibrillateur.
- **•** Sauf en cas de nécessité lors des traitements d'urgence du patient, ne chargez et déchargez pas le défibrillateur à plusieurs reprises rapidement. Si le test du défibrillateur nécessite des décharges répétitives, patientez au moins une minute après chaque troisième décharge.
- **•** Lorsque l'appareil ZOLL M2 est utilisé pour la cardioversion, le mode SYNC peut être effacé après chaque choc. Après chaque choc synchronisé, l'utilisateur peut donc avoir à sélectionner de nouveau le mode SYNC, en appuyant sur le bouton approprié. Dans les menus Superviseur, l'appareil ZOLL M2 peut être configuré pour rester en mode SYNC après chaque choc.
- **•** La cardioversion synchronisée peut être effectuée à l'aide de palettes externes pour la surveillance ECG. Toutefois, le mouvement des palettes peut provoquer un artefact ECG, susceptible de provoquer un déchargement accidentel du défibrillateur. Il est recommandé d'utiliser la surveillance des dérivations I, II ou III pendant la cardioversion synchronisée ; les électrodes mains libres peuvent également être utilisées efficacement comme source d'ECG pour la cardioversion.
- **•** Si le gel conducteur forme un trajet continu entre les électrodes du défibrillateur, l'énergie délivrée peut être considérablement réduite ; repositionnez les électrodes de manière à éliminer ce court-circuit avant d'essayer de délivrer d'autres chocs.
- **•** Une défibrillation administrée de manière inappropriée peut causer des brûlures. Pour limiter le risque de brûlure, utilisez uniquement le gel de défibrillation de ZOLL, assurezvous de recouvrir entièrement les palettes de ce gel et appuyez fermement les palettes sur le thorax du patient.
- **•** N'utilisez pas d'électrodes mains libres ou d'accessoires de gel au-delà de leur date de péremption. Des accessoires périmés peuvent provoquer une diminution de l'apport en énergie, des brûlures cutanées ou l'incapacité de délivrer des chocs de défibrillation.
- **•** Si vous sélectionnez un nouveau niveau d'énergie pendant que le défibrillateur se recharge ou est chargé, le défibrillateur est automatiquement déchargé. Appuyez de nouveau sur le bouton **CHARGE** pour remettre en charge le défibrillateur.
- **•** Avant de procéder à une défibrillation, débranchez du patient tout appareil électromédical non « protégé contre la défibrillation ».
- **•** Avant de charger le défibrillateur, vérifiez que l'énergie voulue a été sélectionnée à l'écran.

#### **Stimulation**

- **•** La fibrillation ventriculaire ne répond pas à la stimulation et nécessite une défibrillation immédiate. Il faut donc immédiatement déterminer la dysrythmie chez le patient afin d'appliquer le traitement adéquat. En cas de fibrillation ventriculaire, avec défibrillation réussie mais suivie d'un arrêt cardiaque (asystolie), utilisez le stimulateur cardiaque.
- **•** Les tachycardies ventriculaires et supraventriculaires peuvent être interrompues avec la stimulation. Cependant, en situation d'urgence ou lors d'un effondrement circulatoire, la cardioversion synchronisée est une procédure plus rapide et plus sûre.
- **•** Une activité électrique sans pouls peut survenir à la suite d'un arrêt cardiaque prolongé ou d'autres maladies avec une dépression myocardique. La stimulation peut alors générer des réponses ECG sans contractions mécaniques efficaces ; un autre traitement est alors nécessaire.
- **•** La stimulation peut susciter des réponses répétitives indésirables, une tachycardie ou une fibrillation en présence d'hypoxie généralisée, d'ischémie myocardique, d'intoxication par les médicaments, de déséquilibre des électrolytes ou d'autres maladies cardiaques.
- **•** La stimulation par une méthode quelle qu'elle soit tend à inhiber la rythmicité intrinsèque. L'arrêt soudain de la stimulation, en particulier à des fréquences rapides, doit être évité, car il peut entraîner un arrêt ventriculaire.
- **•** La stimulation temporaire non invasive peut entraîner un inconfort plus ou moins important, parfois sévère, et susceptible d'empêcher son utilisation continue chez les patients conscients.
- **•** La stimulation transcutanée peut entraîner un inconfort modéré à sévère selon le niveau de tolérance du patient, les contractions musculaires et le placement des électrodes. Dans certains cas, l'inconfort peut être diminué en déplaçant légèrement les palettes de stimulation.
- **•** La contraction inévitable des muscles squelettiques peut être gênante pour les patients très malades ; son utilisation continue doit donc être limitée à quelques heures. L'apparition d'un érythème ou d'une hyperémie au contact des électrodes de traitement mains libres est fréquente ; elle est généralement plus importante autour des électrodes. Les rougeurs doivent significativement s'estomper dans les 72 heures.
- **•** Des cas de brûlures sous l'électrode antérieure ont été signalés lors de stimulations chez des patients adultes présentant un débit sanguin cutané très faible. Une stimulation prolongée doit être évitée dans ces cas et une vérification régulière de la peau en contact avec les électrodes est conseillée.
- **•** Avec les appareils de génération précédente, des cas d'inhibition transitoire de la respiration spontanée ont été rapportés chez les patients inconscients lorsque l'électrode antérieure était placée trop bas sur l'abdomen.
- **•** Assurez-vous toujours que le patient est correctement stimulé en vérifiant sa fréquence de pouls et en la comparant au réglage de la fréquence du stimulateur.
- **•** L'artefact et le bruit de l'ECG peuvent rendre la détection de l'onde R incertaine, ce qui a un effet sur le compteur de fréquence cardiaque et la fréquence de stimulation en mode sentinelle. Lors des procédures de stimulation, surveillez attentivement le patient. Si vous ne parvenez pas à obtenir un tracé d'ECG fiable, utilisez le mode de stimulation asynchrone.
- **•** Il est important de surveiller attentivement le patient afin de vérifier si la capture intervient à la fois électriquement et mécaniquement. Si la capture intervient électriquement, un automatisme ectopique important se produit après que l'impulsion de stimulation a été délivrée. La taille et la morphologie de l'automatisme ectopique varient d'un patient à l'autre. Si la capture intervient mécaniquement, des signes d'augmentation du débit sanguin (rougeurs cutanées, pouls palpable, augmentation de la pression artérielle, etc.) apparaissent. Lorsque vous réalisez une stimulation, surveillez toujours le patient afin de vous assurer que la capture se produit. Ne laissez pas le patient sans surveillance lorsque vous administrez une stimulation externe.

#### **AVERTISSEMENT ! L'appareil sert uniquement à administrer des stimulations externes ; il ne doit pas être utilisé pour administrer des stimulations internes. Ne branchez pas des câbles de stimulation interne sur le moniteur/défibrillateur ZOLL M2.**

#### RCP

- Placez le patient sur une surface ferme avant d'effectuer les compressions thoraciques.
- **•** Le patient doit être immobile pendant les compressions thoraciques pour garantir des mesures de RCP précises. Lors de l'exécution des compressions thoraciques sur les enfants, assurez-vous que le type de patient du ZOLL M2 est réglé sur Pédiatrie. Un réglage inapproprié peut entraîner l'émission de messages sonores « Appuyez plus fort » qui ne sont pas adaptés à certains patients pédiatriques.
- **•** Placez les électrodes de RCP sur le patient comme indiqué sur l'emballage des électrodes, de manière à assurer la mesure exacte de l'amplitude des compressions.

## $SpO<sub>2</sub>$

- **•** Le capteur placé sur le doigt du patient doit toujours être propre et sec.
- **•** Ne réutilisez pas les éléments qui sont à usage unique.
- Les mesures  $SpO<sub>2</sub>$  peuvent être affectées par certaines pathologies du patient : insuffisance cardiaque droite sévère, régurgitation tricuspidienne ou retour veineux obstrué.
- **•** L'utilisation de colorants intravasculaires en cas de vasoconstriction ou d'hypovolémie sévères ou d'autres pathologies où aucun lit vasculaire artériel pulsatile n'est présent peut avoir un effet sur les mesures de la  $SpO<sub>2</sub>$ .
- **•** La présence de champs électromagnétiques puissants, d'appareils électrochirurgicaux, de lampes à infrarouges et de lumières puissantes ainsi que l'utilisation inappropriée de capteurs, l'utilisation de capteurs autres que ceux fournis par ZOLL ou de capteurs endommagés peuvent avoir un effet sur les mesures de la  $SpO<sub>2</sub>$ ; ces mesures peuvent également être faussées si le patient a inhalé de la fumée, s'il présente une intoxication au monoxyde de carbone ou s'il n'est pas immobilisé.
- **•** Si les capteurs sont mal placés ou s'ils ne sont pas déplacés pendant une longue période, des lésions tissulaires peuvent apparaître chez le patient. Il est nécessaire de déplacer les capteurs toutes les quatre heures afin de limiter le risque de lésions tissulaires.
- **•** N'utilisez pas de capteurs d'oxymétrie pendant un examen par IRM. Lors d'un examen par IRM, le courant transmis peut passer dans les capteurs et causer des brûlures au patient.

• Ne placez pas le capteur  $SpO<sub>2</sub>$  sur le membre comportant le brassard servant à mesurer la pression artérielle de manière non invasive. Pendant la mesure de la pression artérielle, l'alarme SpO<sub>2</sub> peut se déclencher lorsque la circulation artérielle est bloquée, ce qui peut avoir un effet sur les mesures de la  $SpO<sub>2</sub>$ .

#### Mesure de la pression artérielle par voie non invasive

- **•** La position du patient, son état physiologique et d'autres facteurs peuvent avoir un effet sur les résultats de la mesure de la pression artérielle.
- **•** L'utilisation d'accessoires (par ex., brassard, tubulure) autres que ceux fournis par ZOLL peut fausser les mesures. Utilisez uniquement des brassards et des tubulures approuvés par ZOLL.
- **•** Ne placez pas le brassard de mesure de la pression artérielle sur le membre utilisé pour une perfusion intraveineuse ou la surveillance de la  $SpO<sub>2</sub>$ .
- Il est impossible d'obtenir des mesures de la pression artérielle exactes sur les patients souffrant d'arythmie, de tremblements, de convulsions ou faisant une attaque. Les médicaments ont également un effet sur les mesures de la pression artérielle. Pour garantir l'exactitude des mesures de la pression artérielle, il est essentiel d'utiliser la bonne taille de brassard.
- **•** Les tubulures pour la mesure de la pression artérielle ne doivent pas être obstruées ni être déformées.
- **•** Si le brassard n'est pas placé à la hauteur du cœur, les mesures peuvent être erronées.
- **•** Lors de la surveillance de la pression artérielle à intervalles réguliers, vérifiez si le débit sanguin n'est pas entravé à l'extrémité du brassard.
- **•** La mesure de la pression artérielle peut être inexacte si elle est effectuée dans un véhicule en mouvement qui accélère et ralentit.
- **•** Si un résultat de mesure PNI est discutable, répétez la mesure. Si vous avez encore des doutes sur la nouvelle mesure de la pression artérielle, mesurez la pression artérielle à l'aide d'une autre méthode.
- **•** N'effectuez aucune mesure non invasive de la pression artérielle sur un patient en train de subir une intervention avec circulation extracorporelle.
- **•** Assurez-vous que le patient n'est pas allergique aux brassards de pression artérielle en nylon, TPU ou PVC avant de les utiliser.

## $CO<sub>2</sub>$

- **•** Au cours d'un examen par IRM, le moniteur doit se trouver en dehors de la salle d'examen. Lorsque le moniteur se trouve en dehors de la salle d'examen IRM, la surveillance de l'EtCO<sub>2</sub> peut être effectuée à l'aide d'une longue tubulure de prélèvement, qui permet de placer le moniteur hors de la salle.
- **•** Lorsque le moniteur est utilisé avec des anesthésiques, du protoxyde d'azote ou de fortes concentrations d'oxygène, branchez la sortie de gaz sur un système de récupération des gaz.
- Utilisez uniquement les tubulures de prélèvement de CO<sub>2</sub> indiquées par ZOLL.
- Les tubulures de prélèvement de  $CO<sub>2</sub>$  sont à usage unique. Elles ne doivent donc pas être réutilisées.
- **•** Une mauvaise application des capteurs, certaines conditions ambiantes et certaines pathologies du patient peuvent avoir un effet sur les mesures du  $CO<sub>2</sub>$  et de la fréquence respiratoire.
- Pour garantir la précision des résultats de mesure du  $CO<sub>2</sub>$ , réglez la compensation de l'O<sub>2</sub> et/ ou du N<sub>2</sub>O chaque fois que du N<sub>2</sub>O ou des niveaux élevés d'O<sub>2</sub> sont présents dans le circuit respiratoire du patient.

#### **Respiration**

- **•** Lorsque vous utilisez la pneumographie d'impédance, n'utilisez pas l'appareil M2 avec un autre moniteur de surveillance de l'impédance respiratoire sur le même patient, car les signaux des mesures de respiration des deux dispositifs pourraient interférer l'un avec l'autre.
- **•** Ne vous fiez pas uniquement à la surveillance de l'impédance respiratoire pour détecter un arrêt de la respiration. Respectez les consignes hospitalières et les bonnes pratiques cliniques, y compris en matière de surveillance de paramètres supplémentaires indiquant l'état d'oxygénation du patient.
- **•** Comme avec tous les instruments de surveillance respiratoire utilisant la pneumographie d'impédance pour détecter les efforts respiratoires, les artefacts dus aux mouvements du patient, les secousses du matelas anti-apnées ou l'usage d'un électrocautère peuvent faire que les épisodes apnéiques passent inaperçus. Surveillez et réglez systématiquement les alarmes de SpO<sub>2</sub> lorsque vous utilisez la pneumographie d'impédance pour surveiller la fonction respiratoire.
- **•** Le dispositif ne doit pas être utilisé comme moniteur d'apnée.
- **•** Dans certains cas, comme lorsque les voies aériennes sont obstruées, les tentatives de respiration du patient peuvent ne produire aucun échange d'air, tout en produisant toujours des changements de la taille thoracique, ce qui crée des variations d'impédance susceptibles d'être détectées par le détecteur de respiration. Lors de la surveillance de la respiration, il est préférable d'utiliser l'oxymètre de pouls et la surveillance du  $CO<sub>2</sub>$  pour obtenir des mesures précises du patient.

#### **Température**

- **•** Utilisez uniquement le capteur de température indiqué par ZOLL.
- **•** Les capteurs detempérature sont réutilisables et doivent être nettoyés et entretenus conformément aux consignes du chapitre 18, « Maintenance et dépannage ».

#### Équipement ferromagnétique

- **•** Les accessoires et les appareils biomédicaux comme les électrodes ECG, les câbles et les capteurs de  $SpO<sub>2</sub>$  contiennent des matériaux ferromagnétiques. L'équipement ferromagnétique ne doit pas être utilisé en présence des champs magnétiques élevés créés par un équipement d'imagerie par résonance magnétique (IRM) ou un équipement de résonance magnétique nucléaire (RMN).
- **•** Les champs magnétiques générés par un appareil d'IRM ou de RMN peuvent violemment attirer les appareils ferromagnétiques, ce qui peut provoquer des blessures graves chez les personnes se trouvant entre les appareils et les équipements IRM ou RMN, voire leur mort.

#### **Batterie**

- **•** Même si l'appareil peut fonctionner de manière autonome sur un circuit d'alimentation secteur, ZOLL recommande que la batterie soit toujours installée dans l'appareil. L'utilisation de l'appareil avec une batterie assure une alimentation de secours en cas de coupure de courant. La batterie peut être rechargée automatiquement lorsqu'elle est installée dans l'appareil. Conservez en permanence une batterie de rechange complètement chargée à proximité du moniteur/défibrillateur.
- **•** Le ZOLL M2 offre un indice de protection IPX4 lorsqu'il est alimenté par une batterie ; il est recommandé d'utiliser uniquement la batterie pour alimenter un appareil ZOLL M2 sous la pluie ou la neige. Si l'alimentation secteur doit être utilisée sous la pluie ou la neige, assurez-vous toujours que le cordon d'alimentation secteur est bien branché sur l'appareil ZOLL M2.
- **•** Testez régulièrement la batterie. Si le test d'autonomie du chargeur de la batterie ZOLL échoue, le ZOLL M2 peut s'éteindre soudainement.
- **•** Lorsque l'alarme *Batterie faible* s'affiche, branchez l'appareil ZOLL M2 sur une prise secteur ou installez une batterie totalement chargée dès que possible. Lorsque l'alarme *Remplacer batterie* apparaît, remplacez immédiatement la batterie par une batterie complètement chargée ou branchez l'appareil ZOLL M2 sur l'alimentation secteur, car celui-ci peut s'éteindre rapidement.
- **•** S'il est mal manipulé, un bloc-batterie peut présenter un risque d'incendie. Ne démontez pas la batterie, ne court-circuitez pas ses bornes et ne la brûlez pas.

#### Sécurité de l'utilisateur

- **•** Le ZOLL M2 peut délivrer plus de 200 joules d'énergie électrique. Si cette énergie n'est pas déchargée correctement (de la manière décrite dans ce manuel), l'utilisateur ou les personnes présentes à proximité risquent d'être blessés, voire de décéder.
- **•** N'utilisez pas l'appareil à proximité d'eau stagnante, ni dans celle-ci. La sécurité électrique de l'appareil peut être compromise si le moniteur/défibrillateur est mouillé.
- **•** Déchargez le défibrillateur uniquement selon les instructions fournies. Déchargez le défibrillateur uniquement si les palettes ou les électrodes de défibrillation sont placées correctement sur le patient.
- Pour éviter tout risque de choc électrique, branchez cet équipement exclusivement à une prise secteur équipée d'une mise à la terre.
- **•** Pour éviter tout risque de choc électrique pendant la stimulation ou la défibrillation, ne touchez pas la zone enduite de gel des électrodes de traitement mains libres.
- Pour éviter tout risque de choc électrique, ne laissez pas le gel électrolytique s'accumuler sur les mains ou entre les électrodes et les poignées des palettes.
- **•** Pour la défibrillation à l'aide de palettes, utilisez uniquement du gel électrolytique hautement conducteur spécifiquement vendu à cet effet.
- **•** Lorsque vous utilisez les palettes de défibrillation, utilisez les pouces pour appuyer sur les boutons **CHOC**. Vous évitez ainsi de recevoir accidentellement une défibrillation.
- **•** L'utilisation d'accessoires non conformes aux exigences de sécurité du moniteur/ défibrillateur ZOLL M2 peut réduire le niveau de sécurité de l'ensemble du système. Pour choisir des accessoires, tenez compte des éléments suivants :
	- **•** l'utilisation de l'accessoire à proximité du patient ; et
	- **•** la preuve que la certification de sécurité de l'accessoire a été effectuée conformément à la norme CEI (EN) 60601-1.
- **•** Avant toute utilisation, vérifiez toujours le bon fonctionnement de l'appareil et son état.
- **•** Avant de décharger le défibrillateur, demandez à toutes les personnes entourant le patient de s'écarter en leur disant RECULEZ-VOUS.
- **•** Ne touchez pas le lit, le patient, ni aucun équipement raccordé au patient durant la défibrillation. Il existe un risque d'électrocution grave. Pour éviter tout risque de conduction électrique dangereuse pendant la défibrillation, les parties du corps du patient exposées ne doivent pas toucher d'objets métalliques tels que le cadre du lit.
- **•** Pour éviter tout risque de choc électrique, l'imprimante ne doit pas entrer en contact avec d'autres éléments conducteurs, comme l'équipement branché sur le port USB.

#### Sécurité du patient

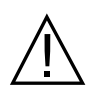

- **•** L'utilisation inappropriée de la défibrillation ou de la cardioversion (par exemple en l'absence d'arythmie grave) peut aggraver la fibrillation ventriculaire, l'asystolie et d'autres arythmies dangereuses.
- **•** Une défibrillation réalisée avec un mauvais placement des électrodes ou du gel électrolytique sur les palettes peut se révéler inefficace ou causer des brûlures, notamment en cas de chocs répétés. L'apparition d'un érythème ou d'une hyperémie sous les palettes ou les électrodes est fréquente ; elle est généralement plus importante autour des palettes ou des électrodes. Les rougeurs doivent significativement s'estomper dans les 72 heures.
- **•** L'équipement doit être raccordé à un seul patient à la fois.
- **•** Les niveaux d'énergie de défibrillation utilisés chez les adultes et les enfants doivent être réglés en fonction des protocoles cliniques utilisés dans l'établissement.
- **•** Pour garantir la sécurité du patient, évitez de placer l'appareil ZOLL M2 de manière à ce qu'il risque de tomber sur le patient.
- **•** Pour garantir la sécurité du patient, branchez le ZOLL M2 uniquement sur des circuits électriques isolés.
- **•** Utilisez uniquement des électrodes d'ECG de qualité supérieure. Les électrodes ECG sont uniquement conçues pour observer le rythme cardiaque ; ne les utilisez pas pour réaliser une défibrillation ou une stimulation.
- **•** N'utilisez pas les électrodes d'ECG ni celles de traitement si le gel a séché, s'est décollé, déchiré ou détaché du film métallique. Cela peut provoquer des brûlures chez le patient. Une mauvaise adhérence et/ou une poche d'air sous les électrodes de traitement peuvent entraîner la formation d'un arc et des brûlures cutanées.
- **•** Vérifiez la date de péremption indiquée sur l'emballage des électrodes. N'utilisez pas des électrodes dont la date de péremption est passée.
- **•** Une pilosité ou une transpiration excessive ou une peau diaphorétique peuvent réduire l'adhérence des électrodes sur la peau. Dans ce cas, rasez les poils et séchez la zone sur laquelle l'électrode doit être installée.
- **•** Les électrodes de traitement doivent être régulièrement remplacées lors d'une stimulation en continu. Pour connaître les instructions de remplacement, consultez le mode d'emploi des électrodes.
- **•** Une stimulation prolongée (supérieure à 30 minutes) risque de provoquer des brûlures, particulièrement chez les patients présentant un débit sanguin sévèrement réduit. Examinez régulièrement la peau en contact avec les électrodes.
- **•** Éloignez les câbles raccordés au patient de son cou afin de réduire les risques d'étranglement ou d'enchevêtrement.
- **•** Pour éviter tout risque de brûlures sur les sites de surveillance lors de l'utilisation de matériel d'électrochirurgie, assurez-vous que le circuit de retour de ce dernier est correctement branché afin qu'il n'existe aucun chemin de retour passant par les électrodes ou les sondes de surveillance.
- **•** Au cours d'une intervention utilisant l'électrochirurgie, respectez les directives suivantes afin de minimiser l'interférence de l'équipement électrochirurgical et de garantir le mieux possible la sécurité du patient et de l'utilisateur :
	- **•** Maintenez tous les câbles de surveillance raccordés au patient à l'écart de la mise à la terre ainsi que des lames et des fils de retour de l'équipement électrochirurgical.
	- **•** Utilisez des électrodes électrochirurgicales mises à la terre dotées d'une large zone de contact utile.
- **•** Vérifiez toujours que l'électrode électrochirurgicale de retour est parfaitement placée sur le patient.
- **•** Vérifiez le niveau des courants de fuite avant toute utilisation. Les courants de fuite peuvent être trop importants si plusieurs moniteurs ou autres équipements sont raccordés au patient.
- **•** Pour éviter tout risque de choc électrique chez le patient en ambulance, l'appareil ZOLL M2 ne doit être branché que sur une prise secteur équipée d'une mise à la terre fiable de protection. Si aucune mise à la terre de protection fiable n'est disponible, l'appareil ZOLL M2 doit être utilisé uniquement avec la batterie.
- **•** Pour éviter tout risque de choc électrique, ne laissez pas les parties conductrices des électrodes (y compris de l'électrode neutre) ou les connecteurs associés aux pièces appliquées entrer en contact avec d'autres éléments conducteurs, y compris avec la terre.

## Mises en garde

- **•** Si l'appareil doit être stocké pendant plus de 30 jours, sans être utilisé, retirez la batterie.
- **•** Ne stérilisez pas le moniteur/défibrillateur ni ses accessoires, sauf mention contraire.
- **•** N'immergez aucune pièce du moniteur/défibrillateur dans l'eau.
- **•** N'utilisez pas le moniteur/défibrillateur s'il présente des traces de condensation excessive.
- **•** N'utilisez pas de cétone (acétone, butanone, etc.) sur le moniteur/défibrillateur.
- **•** Évitez d'utiliser des produits abrasifs (p. ex. serviettes en papier) pour nettoyer l'écran.
- **•** Pour atteindre le niveau recommandé de protection contre les éclaboussures ou les liquides renversés, séchez soigneusement toutes les surfaces exposées de l'appareil avant de l'utiliser ou de le brancher sur l'alimentation secteur.
- **•** Si du liquide entre dans les connecteurs de l'appareil, retirez ce liquide et laissez l'appareil sécher complètement avant de l'utiliser.
- **•** La mise à la terre est complètement fiable uniquement si l'appareil est branché sur une prise portant les mentions « HÔPITAL UNIQUEMENT » ou « QUALITÉ HÔPITAL », ou une mention équivalente. En cas de doute sur la mise à la terre du cordon d'alimentation ou de la prise c.a., faites fonctionner le moniteur/défibrillateur uniquement sur la batterie.
- **•** Ne branchez pas l'appareil sur une prise électrique commandée par un interrupteur mural ou un gradateur.
- **•** Pour éviter que l'appareil ne soit endommagé pendant la défibrillation, pour le protéger du bruit ou d'autres interférences et pour garantir l'exactitude des informations de l'ECG, utilisez uniquement des câbles d'ECG internes et limiteurs de courant fournis ou recommandés par ZOLL.
- **•** Pour garantir la sécurité et les performances relatives aux interférences électromagnétiques, utilisez uniquement le cordon d'alimentation fourni par ZOLL.
- **•** Le câblage électrique de la pièce ou de l'établissement dans lequel l'appareil ZOLL M2 est utilisé doit être conforme à la réglementation en vigueur dans le pays dans lequel l'appareil est utilisé.
- **•** Jetez la batterie conformément à la réglementation locale, régionale ou nationale. L'envoi des batteries à un établissement de recyclage des composés en plastique et en métal constitue une bonne méthode de gestion des déchets.
- **•** Ne placez pas l'appareil à un endroit où les commandes sont accessibles par le patient.
- Installez le ZOLL M2 dans une position où il est facile à observer, à utiliser et à entretenir.
- **•** Risque de choc électrique : effectuez des tests périodiques pour vérifier que les courants de fuite des circuits appliqués au patient et le système sont dans les limites acceptables indiquées dans les normes de sécurité en vigueur. La somme des courants de fuite doit être contrôlée et conforme à la norme EN/CEI 60601-1. Le courant de fuite du système doit être contrôlé lors de la connexion d'équipement externe au système. Lorsqu'un événement, tel que la chute d'un composant d'une hauteur supérieure ou égale à 1/2 mètre ou le déversement de sang ou d'autres liquides, se produit sur/dans l'appareil, retestez-le avant de l'utiliser pour éviter toute blessure.
# Redémarrage du moniteur/défibrillateur

Certains événements nécessitent le redémarrage du ZOLL M2 après son arrêt ou son mauvais fonctionnement ; par exemple, lorsque l'appareil s'éteint, car la batterie est déchargée.

Le cas échéant, essayez toujours de faire fonctionner de nouveau le moniteur/défibrillateur de la manière suivante :

- 1. Réglez le sélecteur de mode sur **ARRÊT**.
- 2. Si nécessaire, remplacez la batterie déchargée par une batterie complètement chargée ou branchez le moniteur/défibrillateur sur l'alimentation secteur.
- 3. Placez le sélecteur de mode sur le mode de fonctionnement souhaité afin de redémarrer l'appareil.

Ces étapes sont indispensables au redémarrage du moniteur/défibrillateur. Elles permettent également de supprimer certains messages d'anomalie dans les cas où l'utilisation immédiate du moniteur/défibrillateur est nécessaire.

Si l'appareil ZOLL M2 est mis hors tension pendant moins de 30 secondes, tous les paramètres de surveillance du patient sont conservés. Si l'appareil a été mis hors tension pendant plus de 30 secondes, tous les paramètres spécifiques au patient (limites d'alarme, énergie du défibrillateur, etc.) reprennent leurs valeurs par défaut.

# Licence d'utilisation du logiciel

**Remarque :** Avant toute utilisation des produits ZOLL M2, lisez attentivement ce manuel d'utilisation ainsi que le présent accord de licence.

Le logiciel incorporé dans le système est protégé par les lois et les traités internationaux sur le copyright ainsi que par les lois et les traités sur la propriété intellectuelle. Ce logiciel est donné sous licence et n'est pas vendu. En acceptant la livraison et l'utilisation de ce système, l'acheteur accepte les conditions suivantes :

- 1. **Octroi de la licence :** En contrepartie du paiement du droit de licence du logiciel qui fait partie du prix payé pour ce produit, ZOLL Medical Corporation octroie à l'acheteur une licence non exclusive, sans droit de sous-licence, pour utiliser le logiciel système sous une forme code-objet uniquement.
- 2. **Propriété du logiciel/micrologiciel :** Le titre de propriété et tous les droits et intérêts du logiciel du système et de toutes ses copies restent toujours la propriété du fabricant et des concédants de ZOLL Medical Corporation et ne sont pas transférés à l'acheteur.
- 3. **Cession :** L'acheteur accepte de ne pas céder, donner en sous-licence ni transférer ou partager ses droits en vertu de la licence sans la permission expresse écrite de ZOLL Medical Corporation.
- 4. **Restrictions d'utilisation :** En tant qu'acheteur, vous pouvez transférer physiquement les produits d'un endroit à un autre à condition de ne pas faire de copie du logiciel ou micrologiciel. Vous ne pouvez pas divulguer, publier, traduire, mettre en vente ou distribuer à des tiers des copies du logiciel ou micrologiciel. Vous ne pouvez pas modifier, adapter, traduire, effectuer une ingénierie inverse, décompiler, faire une compilation croisée, désassembler ou créer des travaux dérivés d'après le logiciel ou micrologiciel.

## **Entretien**

Des tests réguliers des fonctions du moniteur/défibrillateur doivent être réalisés par un personnel dûment formé et qualifié afin de vérifier le bon fonctionnement de l'appareil.

Si l'appareil nécessite une intervention, contactez le service technique de ZOLL.

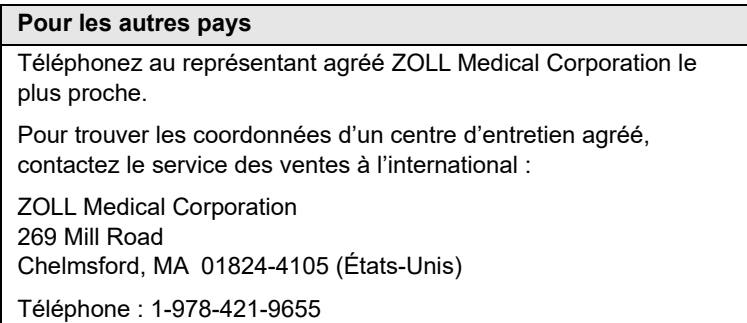

Lorsque vous contactez un représentant du service technique, vous devez lui fournir les informations suivantes :

- **•** le numéro de série de l'appareil ;
- **•** la description du problème ;
- **•** le service utilisant l'appareil et le nom de la personne à contacter ;
- **•** le bon de commande permettant de retrouver le dossier s'il s'agit d'un appareil prêté ;
- **•** le bon de commande s'il s'agit d'un appareil dont la date limite de garantie est dépassée ;
- **•** un exemple d'un ECG ou d'autres tracés permettant d'expliquer le problème (s'il y a lieu et si possible), ne contenant pas les données confidentielles sur le patient.

#### **Renvoi d'un appareil pour réparation**

Avant d'envoyer un appareil pour réparation au service technique de ZOLL, vous devez obtenir auprès d'un représentant de ce service un numéro de demande d'intervention.

Retirez la batterie de l'appareil. Emballez l'appareil et les câbles dans leurs emballages d'origine (si possible) ou dans des emballages équivalents. Assurez-vous que le numéro de demande d'intervention figure sur chacun des emballages.

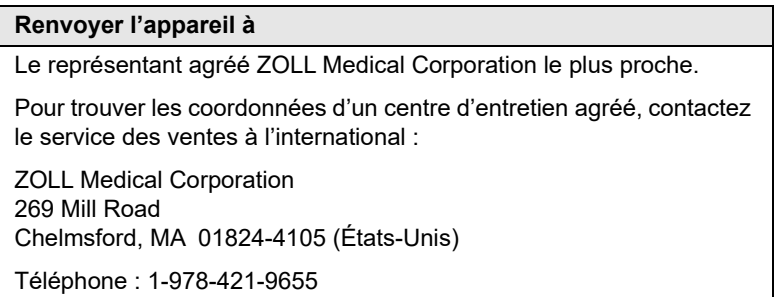

# Numéro de série ZOLL

Chaque produit ZOLL comporte un numéro de série correspondant à diverses informations sur ce produit. De gauche à droite, les numéros de série ZOLL sont composés des éléments suivants :

- **•** le code produit à deux caractères,
- **•** le code de date de fabrication à trois caractères, et
- **•** le numéro de série du produit, composé de six caractères alphanumériques minimum.

Les deux premiers caractères du code de date de fabrication correspondent aux deux derniers chiffres de l'année (par ex., « 18 » pour les produits fabriqués en 2018). Le dernier caractère du code de date de fabrication correspond au mois de fabrication. Le mois est indiqué par un caractère alphanumérique : « A » pour janvier, « B » pour février, « C » pour mars et ainsi de suite jusqu'à « L » pour décembre.

Le numéro de série du produit est un code alphanumérique unique à chaque appareil qui est attribué par ZOLL.

# Chapitre 2 Présentation du produit

# Présentation

Ce chapitre contient des informations sur les fonctionnalités du moniteur/défibrillateur ZOLL M2 et sur la façon de faire fonctionner l'appareil et d'effectuer des tâches quotidiennes. Pour plus d'informations, reportez-vous aux sections suivantes de ce chapitre :

- **•** Commandes et indicateurs
- **•** Navigation dans l'écran d'affichage
- **•** Remplacement du bloc-batterie

# Commandes et indicateurs

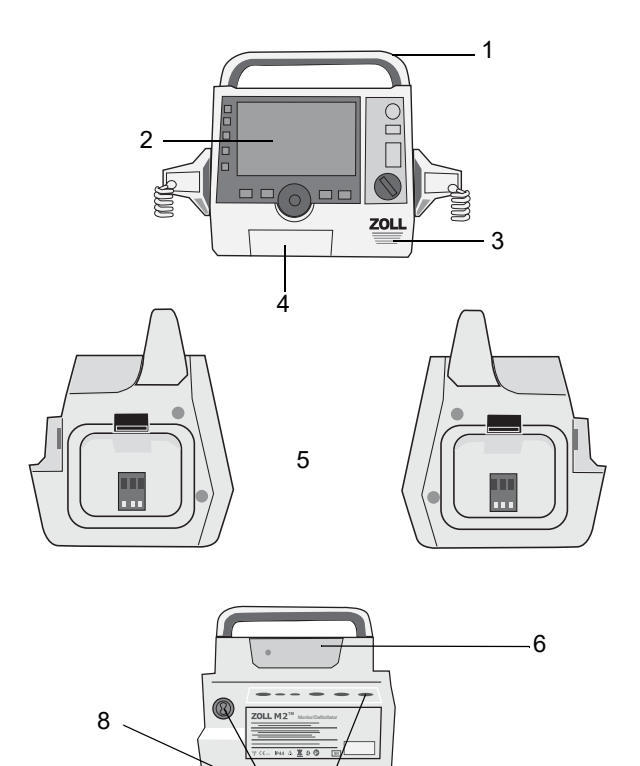

 $\frac{1}{\sqrt{2}}$  9  $\frac{1}{\sqrt{2}}$   $\frac{1}{\sqrt{2}}$ 

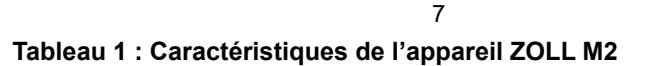

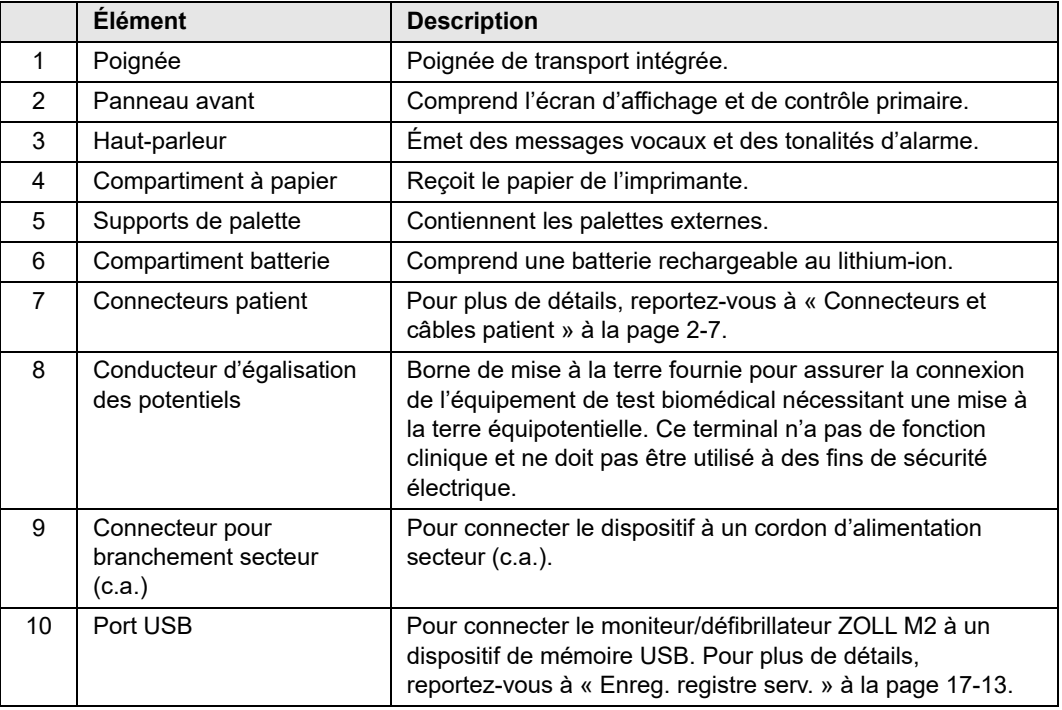

## Panneau avant

Le panneau avant de l'appareil ZOLL M2 est équipé d'un écran d'affichage et de divers boutons, touches et indicateurs qui fournissent des informations à l'utilisateur. Consultez la section Figure 2-1. Reportez-vous au Tableau 2 à la page 2-3 pour obtenir des informations sur les commandes et les indicateurs.

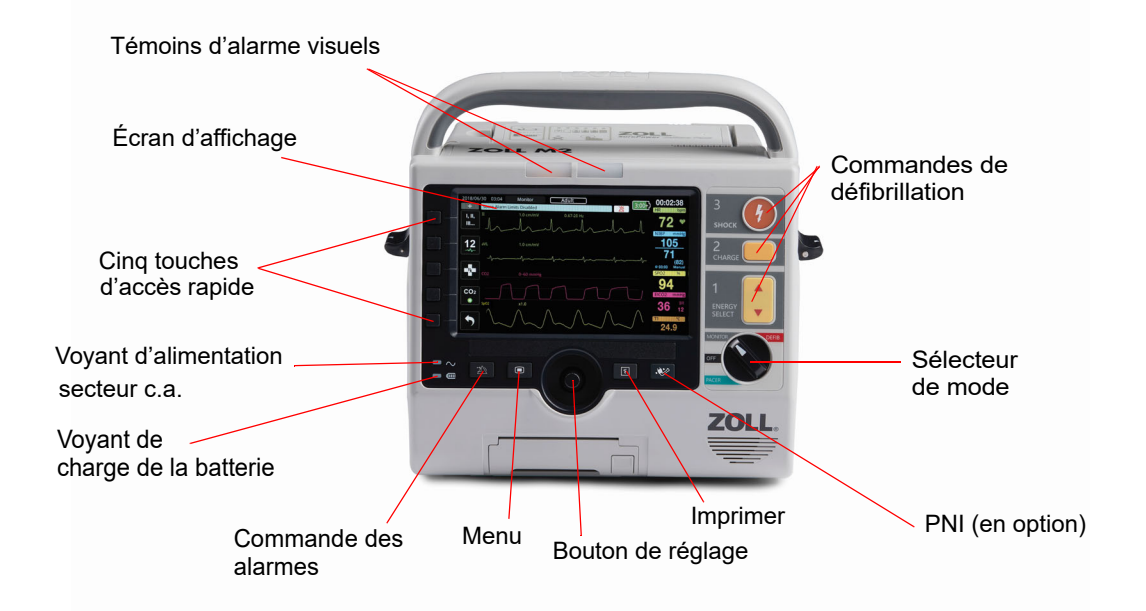

**Figure 2-1 Panneau avant**

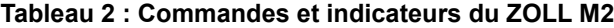

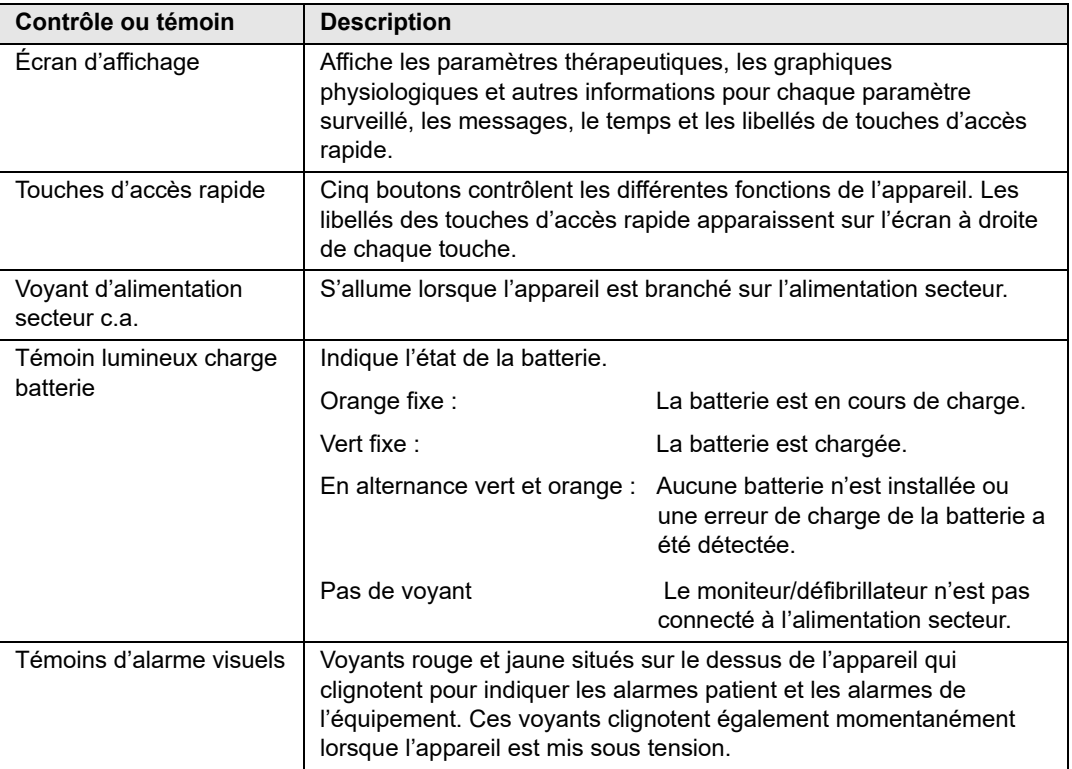

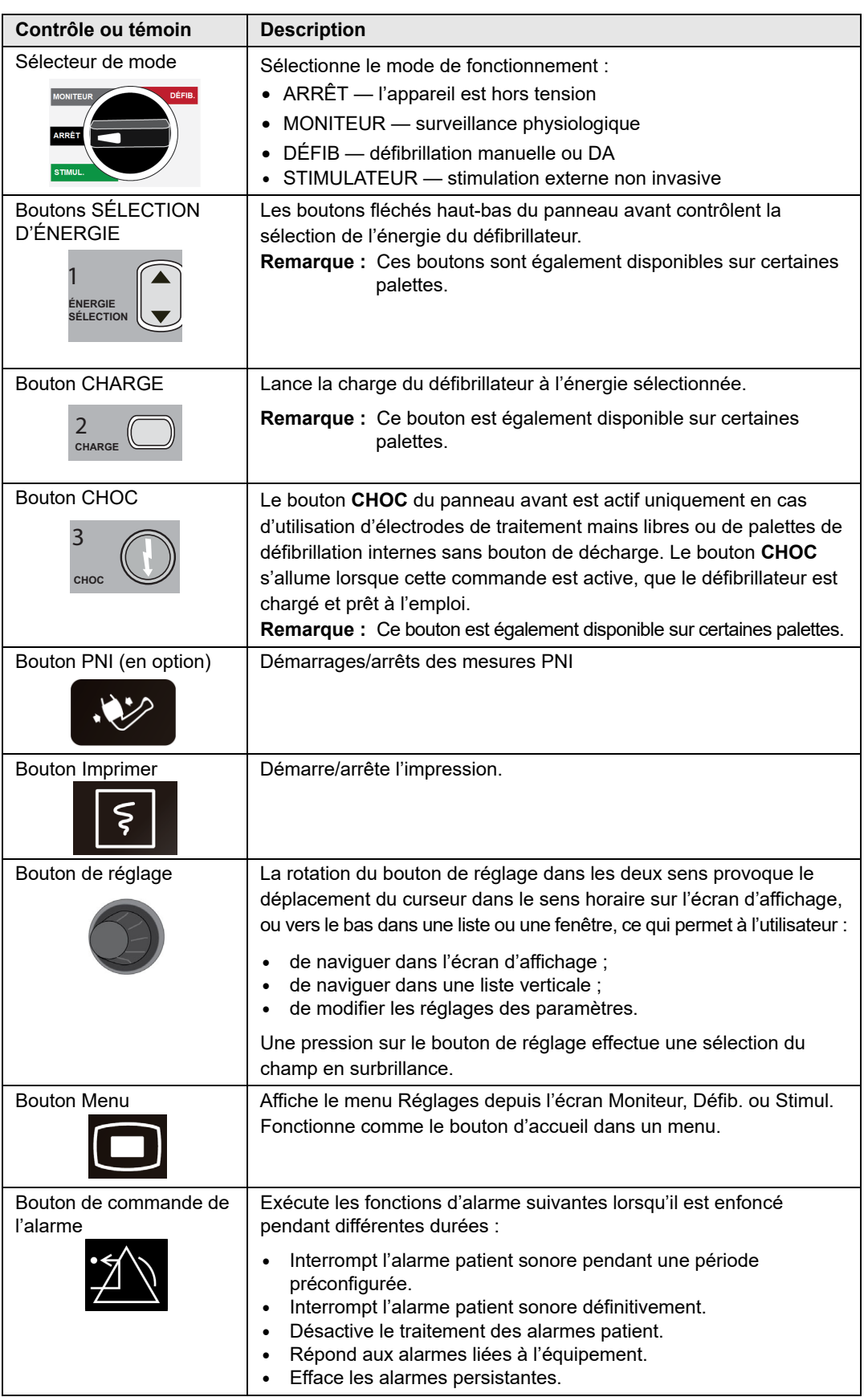

## **Tableau 2 : Commandes et indicateurs du ZOLL M2 (suite)**

## Écran d'affichage

Le panneau avant comprend un écran couleur qui affiche :

- **•** Date et heure
- **•** Mode de fonctionnement
- **•** Type de patient
- **•** État de la connexion WiFi
- **•** État du périphérique USB
- **•** Indicateur état batterie
- **•** Temps écoulé (depuis l'activation de l'appareil)
- **•** Touches d'accès rapide
- **•** Source tracé
- **•** Code couleur des tracés et identificateurs dérivations ECG
- **•** Donnée numérique SpO2
- **•** Donnée numérique fréquence cardiaque
- **•** Donnée numérique fréquence respiration
- **•** Donnée numérique température
- **•** Donnée numérique pression sanguine non invasive
- **•** Donnée numérique EtCO2
- **•** Tracé de RCP et données numériques
- **•** Énergie sélectionnée, état de la charge et énergie délivrée pour la défibrillation et pour la cardioversion synchronisée en mode Défib.
- **•** Courant de sortie, mode et fréquence de stimulation pour la stimulation en mode Stimul.
- **•** Messages et invites

L'image ci-dessous indique la configuration des valeurs des paramètres, des tracés, des données du système et des libellés des touches d'accès rapide. L'appareil affiche les informations dans des couleurs configurables par l'utilisateur.

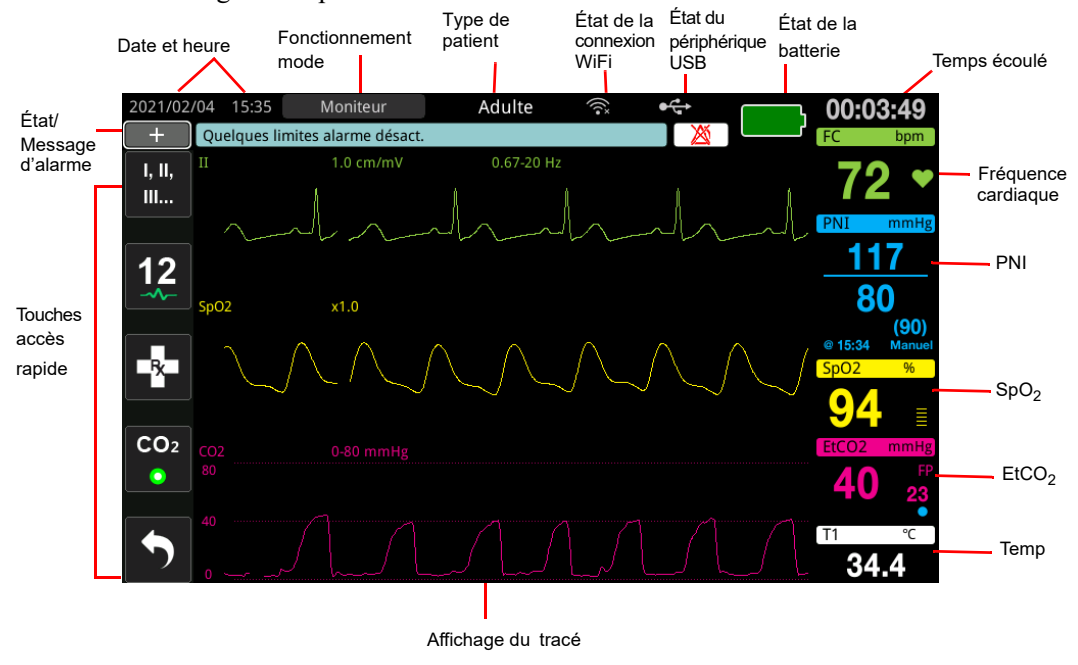

**Figure 2-2 Écran d'affichage du ZOLL M2**

## Indicateurs d'état de la batterie et du courant alternatif

Lorsque l'appareil est branché sur le secteur, le voyant d'alimentation secteur s'allume.

L'indicateur d'état de la batterie affiche des icônes de batterie différentes pour indiquer le temps de fonctionnement approximatif qu'il reste en se basant sur la charge de la batterie. En outre, ces icônes donnent des indications sur l'état de la connexion de la batterie et la communication avec l'appareil. Certaines icônes de batterie ne figurent pas dans le tableau ci-dessous ; des icônes de batterie supplémentaires affichent des incréments de trente minutes, comme 1:30+ et 2:30+.

**Remarque :** Dans des conditions normales, dès la mise sous tension de l'appareil ZOLL M2, la capacité de la batterie est affichée très rapidement. Dans certains cas, comme lors de l'activation du moniteur/défibrillateur immédiatement après la mise sous tension de l'appareil, l'icône de la batterie peut afficher moins d'une heure de capacité de la batterie, jusqu'à deux minutes après la sortie du mode de défibrillation.

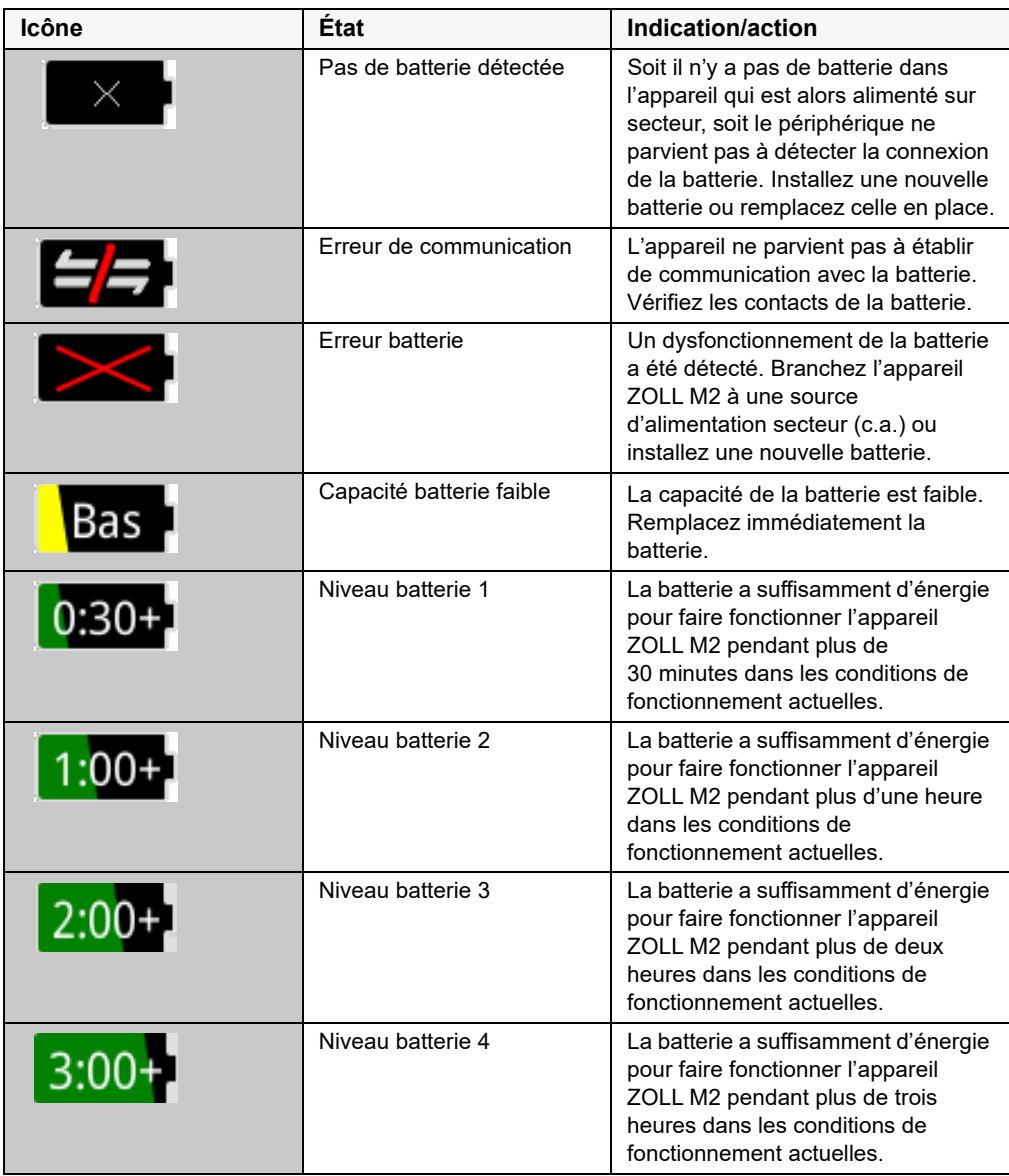

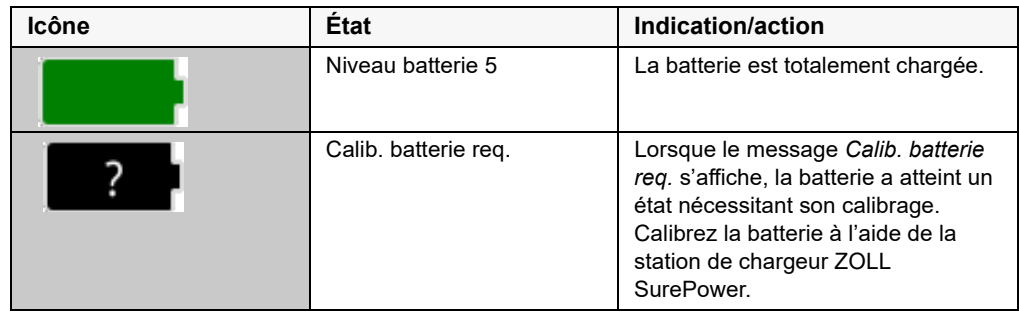

## Connecteurs et câbles patient

L'arrière de l'appareil ZOLL M2 comporte un jeu de connecteurs pour câbles patient.

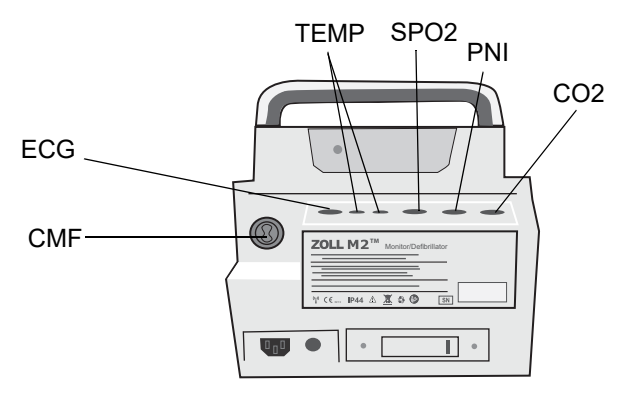

**Figure 2-3 Connecteurs du câble patient à l'arrière de l'appareil ZOLL M2**

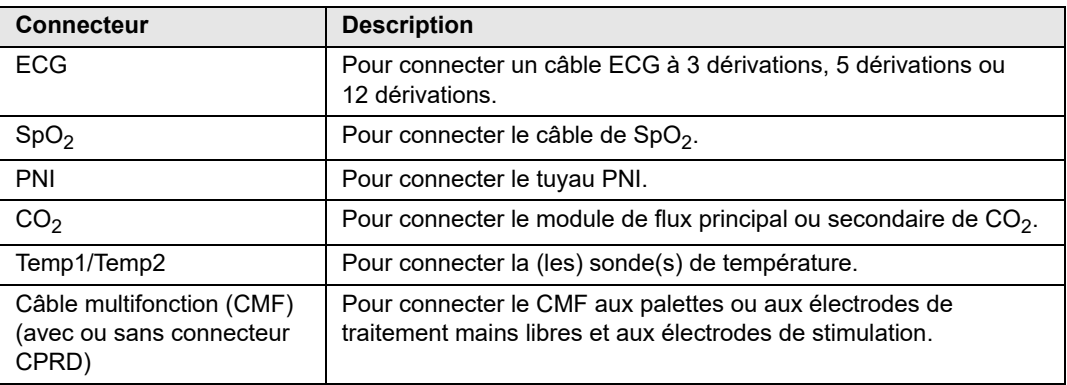

#### **Câbles et accessoires**

Le câble multifonction (CMF) ZOLL M2 peut être ulitisé avec des palettes internes et externes ainsi qu'avec certaines électrodes ZOLL de surveillance de la RCP. Pour utiliser les électrodes mains libres de surveillance de la RCP il faut connecter un adaptateur CPRD ZOLL (illustré ci-dessous).

Un câble CMF avec connecteur CPRD est également disponible. Ce câble peut être utilisé directement avec des électrodes mains libres pour la surveillance de l'ECG, la défibrillation, la stimulation externe et la surveillance/l'évolution de la RCP. Ce câble ne peut pas être utilisé avec des palettes internes et externes.

Les deux câbles (CMF avec connecteur CPRD et CMF) sont livrés avec un connecteur de test utilisé pour l'auto-test 30J.

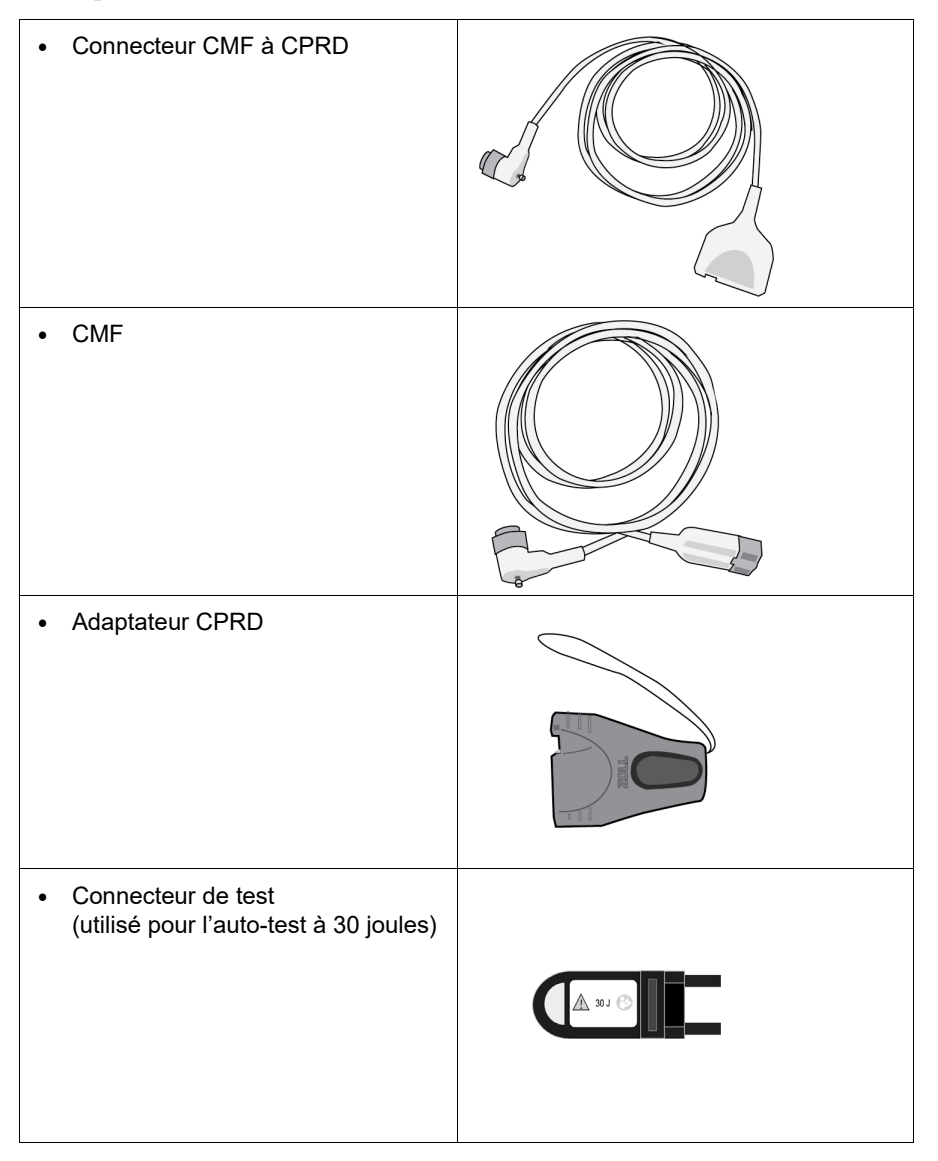

Reportez-vous à la section suivante pour obtenir une liste des câbles et palettes/électrodes compatibles et pour connaître leur fonctionnement ensemble.

#### **Accessoires compatibles**

Reportez-vous à la liste ci-dessous pour connaître les CMF compatibles (ou les combinaisons CMF et CPRD) en fonction des palettes ou des électrodes mains libres utilisées.

#### **Palettes internes/externes**

**•** CMF (pour ECG et défibrillation)

#### **Électrodes mains libres avec capteur de RCP**

- **•** CMF avec connecteur CPRD (pour défibrillation, ECG, évaluation de la RCP et stimulation)
- **•** CMF avec adaptateur CPRD (pour défibrillation, ECG, évaluation de la RCP et stimulation)

#### **Électrodes mains libres sans capteur de RCP**

**•** CMF (pour ECG, défibrillation et stimulation)

#### **Insertion de câbles dans l'appareil**

Insérez le connecteur du câble dans le connecteur CMF au dos de l'appareil et serrez la vis.

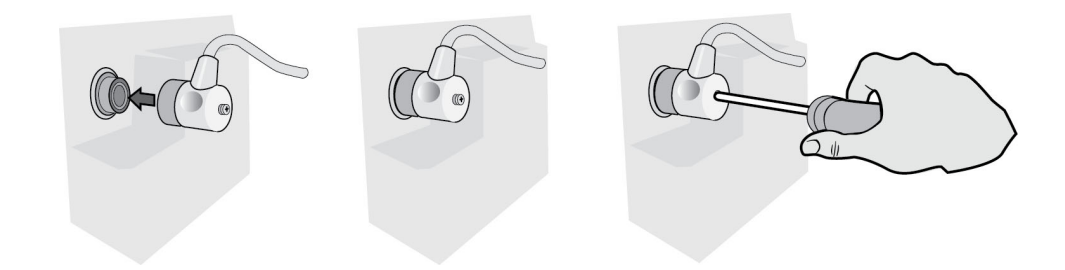

#### **Figure 2-4 CMF connecté à l'appareil**

#### **Insertion du connecteur de test dans le CMF (auto-test 30J)**

Pour effectuer un auto-test à 30 J, branchez le connecteur de test comme indiqué.

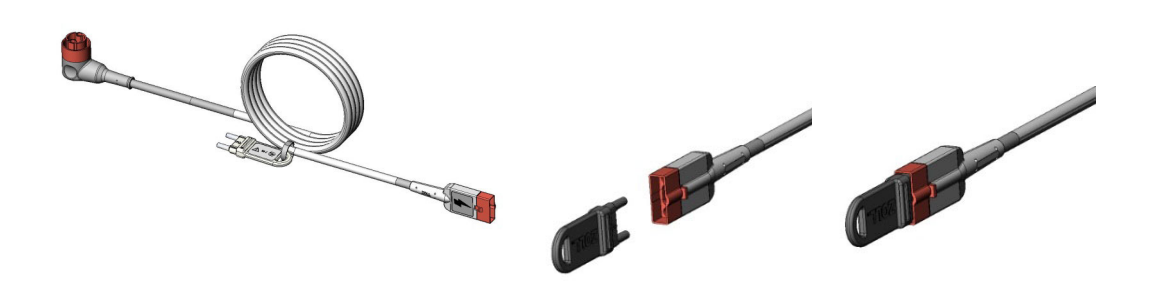

#### **Figure 2-5 Auto-test 30 J avec CMF**

#### **Insertion du connecteur de test dans le CMF avec connecteur CPRD (auto-test 30 J)**

Pour effectuer un auto-test à 30 J, branchez le connecteur de test comme indiqué.

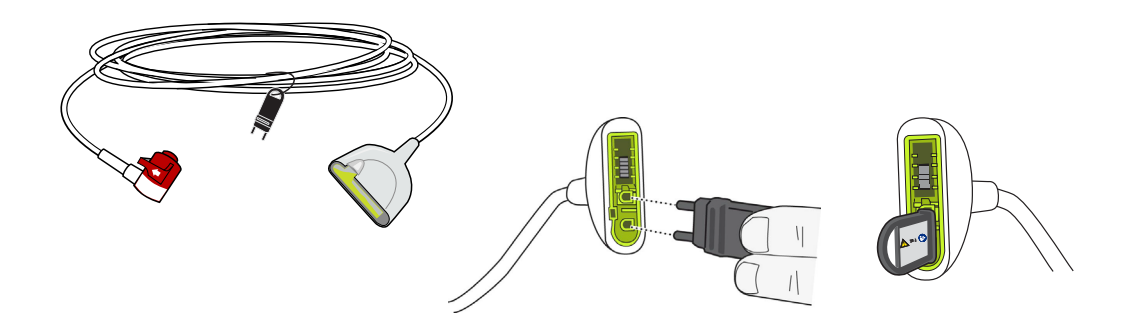

**Figure 2-6 Auto-test 30 J avec connecteur CPRD**

## Palettes externes

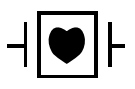

Les palettes externes sont des équipements de type CF, protégés contre les décharges de défibrillation.

Les palettes externes sur l'appareil ZOLL M2 sont utilisées pour la défibrillation et la cardioversion synchronisée.

**Mise en garde** Vous ne pouvez pas utiliser des palettes pour procéder à une stimulation transcutanée externe.

#### **Retrait des palettes**

Les palettes sont rangées dans les supports situés de chaque côté de l'appareil. Pour retirer les palettes, saisissez les poignées et appuyez sur le système de verrouillage situé au-dessus de chaque palette. Faites pivoter le bord de la palette hors du loquet, puis retirez-la de son support.

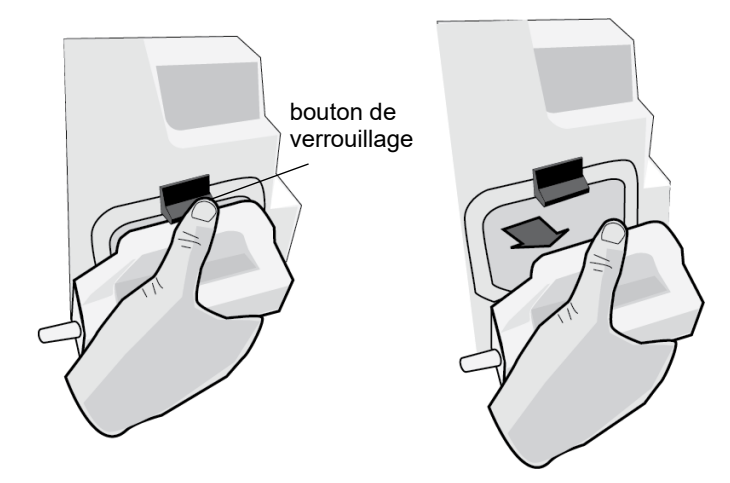

#### **Figure 2-7 Retrait des palettes**

### **Fixation du câble CMF**

Fixez le CMF de l'appareil ZOLL M2 au connecteur situé à la base de la palette APEX.

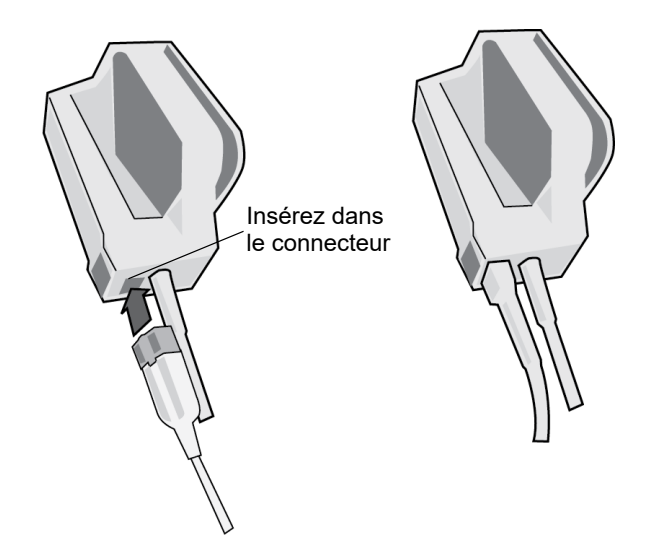

**Figure 2-8 CMF connecté à la palette APEX**

Si vous devez détacher le CMF des palettes APEX, poussez le bouton RELÂCHER dans le sens de la flèche et débranchez le CMF.

Consultez le Chapitre 14, « Défibrillation manuelle » avant d'utiliser les palettes pour défibrillation. Les palettes comportent des commandes de sélection de l'énergie de défibrillation, de charge, d'administration de choc et de démarrage/arrêt de l'imprimante.

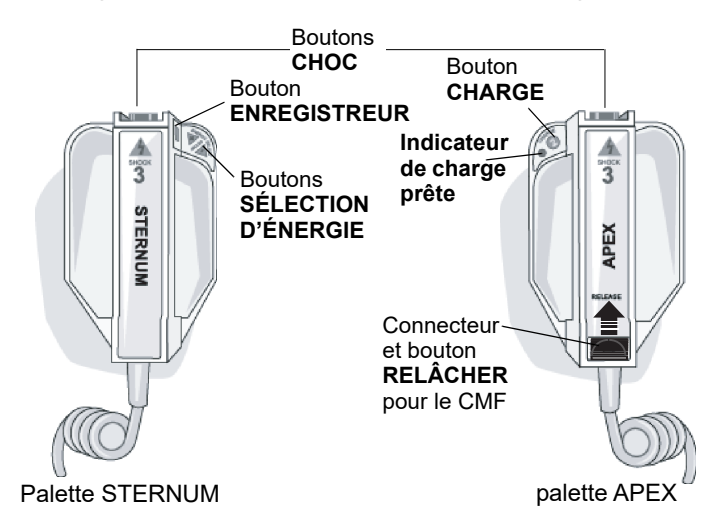

Les électrodes à usage pédiatrique sont incorporées aux palettes directement sous la surface des électrodes standard. L'utilisateur doit régler manuellement l'énergie sur des valeurs utilisées en pédiatrique selon les procédures appliquées dans l'établissement.

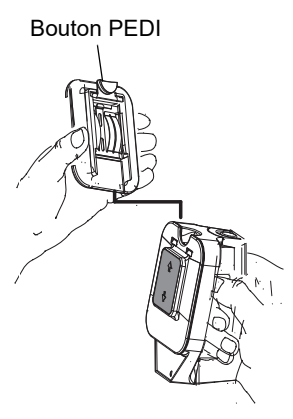

Pour exposer la plaque pédiatrique, appuyez sur le bouton PEDI au sommet de la palette, puis faites glisser vers le haut la plaque pour adultes.

Avant de remplacer la plaque pour adulte, assurez-vous d'avoir bien nettoyé la plaque pédiatrique et la zone environnante.

Faites glisser la plaque pour adulte sur la palette jusqu'à ce qu'elle s'enclenche.

#### **Figure 2-9 Plaque pédiatrique**

**Remarque :** Le moniteur/défibrillateur ZOLL M2 prend également en charge les palettes internes autoclavables ZOLL, à utiliser au cours des défibrillations à thorax ouvert.

# Navigation dans l'écran d'affichage

Vous pouvez accéder aux fonctions du ZOLL M2 en utilisant les touches d'accès rapide situées sur le côté gauche de l'écran et le bouton de réglage situé au milieu du panneau avant.

## Touches d'accès rapide

Les cinq touches d'accès rapide sur le côté gauche de l'écran sont un moyen facile d'accéder aux fonctionnalités du ZOLL M2. Les fonctions de certaines touches changent lorsque l'appareil ZOLL M2 passe d'un mode à l'autre (Moniteur, Défib. et Stimul.). Lorsque vous

appuyez sur la touche Plus/Retour  $(\triangle)$ , des touches supplémentaires s'affichent.

Remarque : Lorsque vous appuyez sur la touche d'accès rapide Données ( $\mathbb{Q}_0$ ), un niveau supplémentaire de touches liées aux données s'affiche.

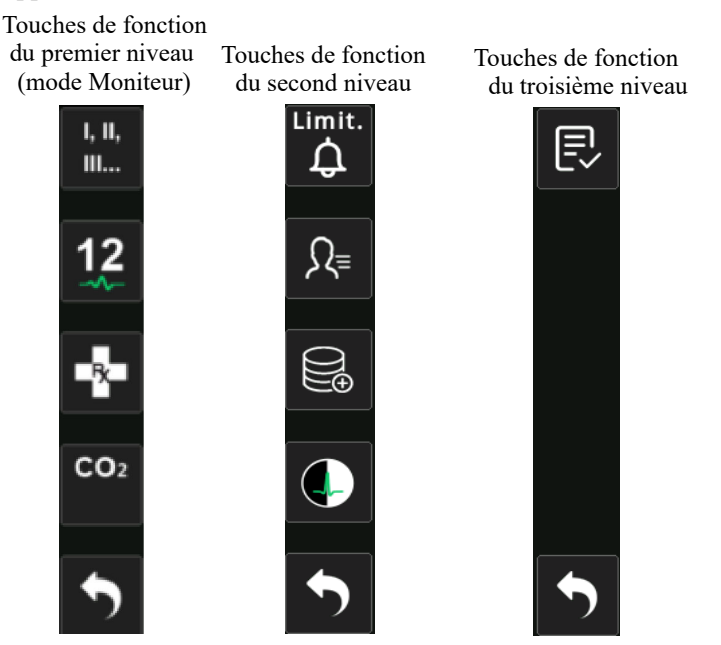

**Tableau 3 : Touches d'accès rapide du ZOLL M2**

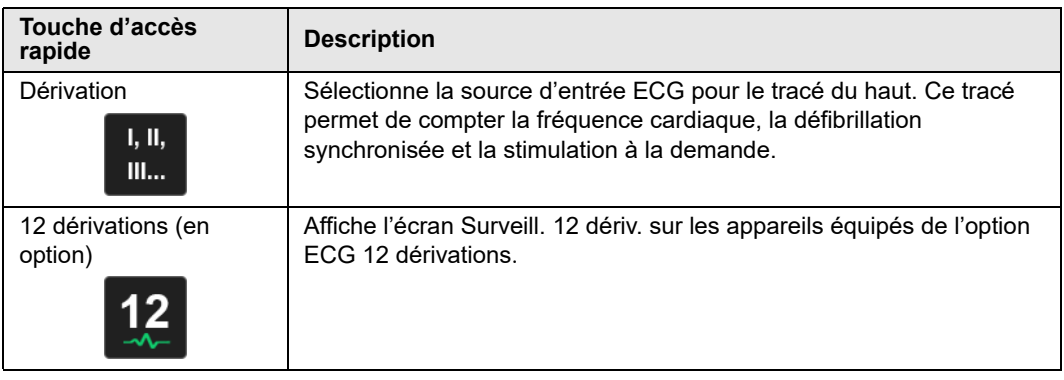

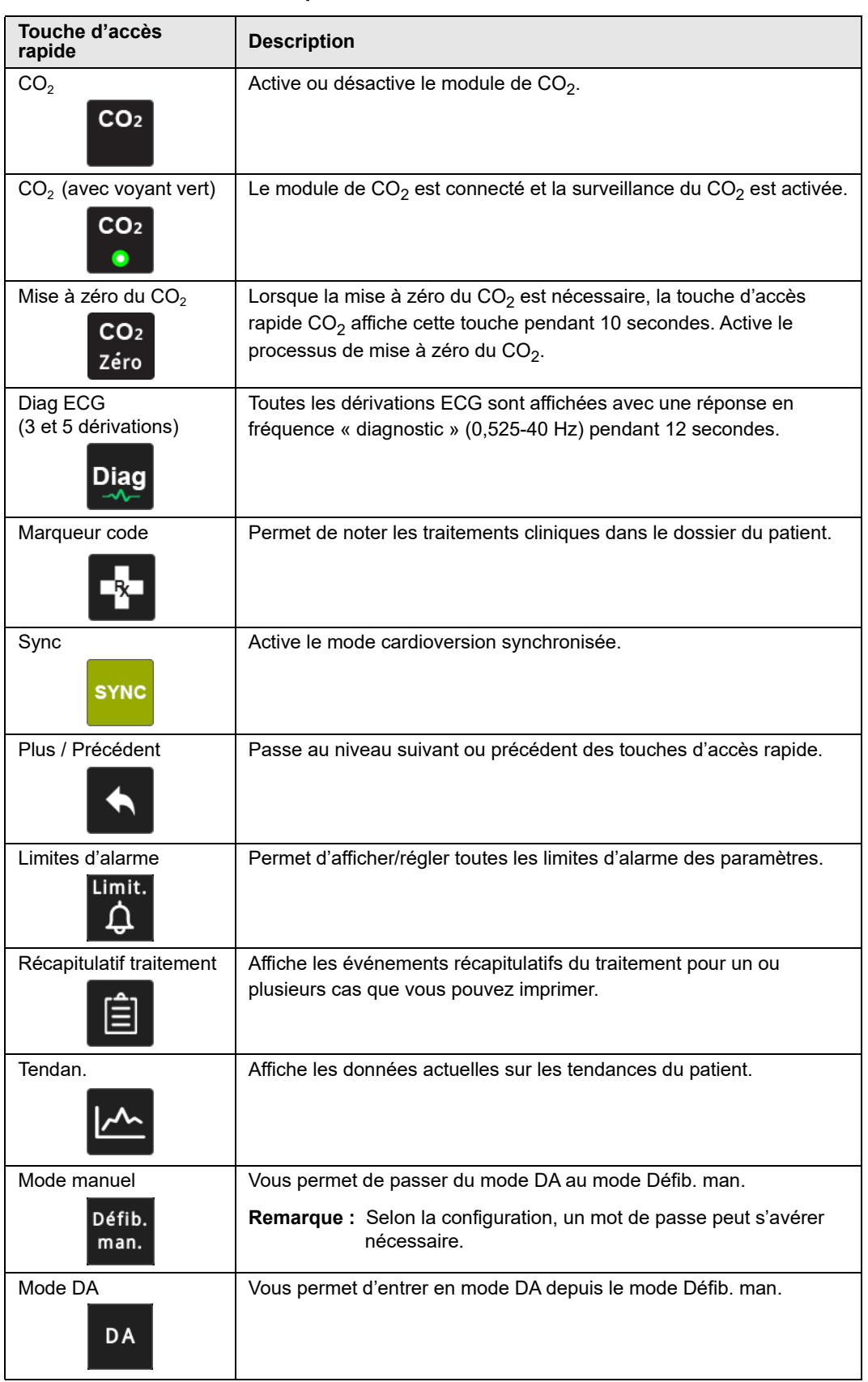

### **Tableau 3 : Touches d'accès rapide du ZOLL M2**

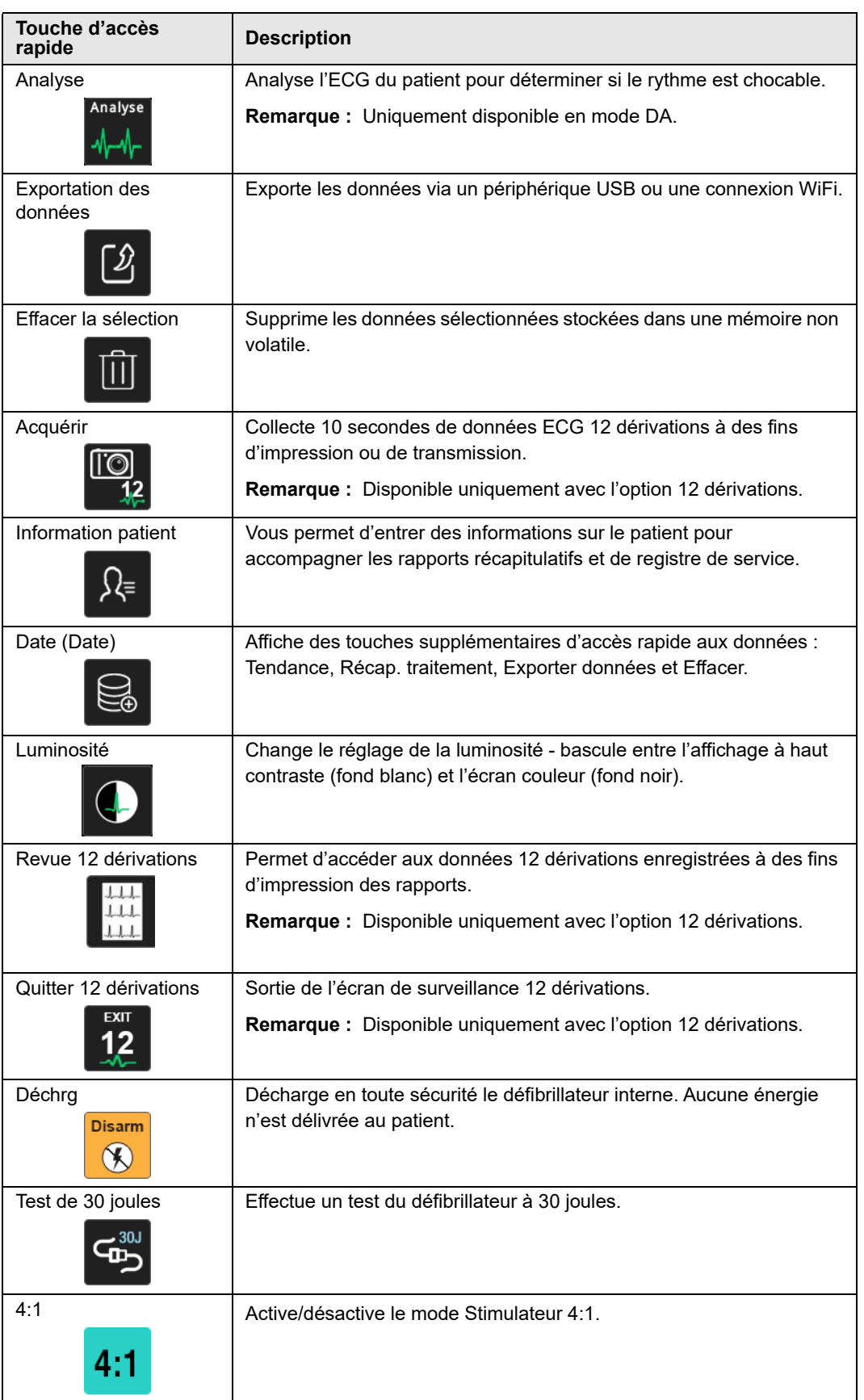

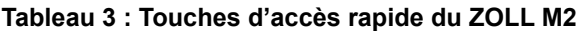

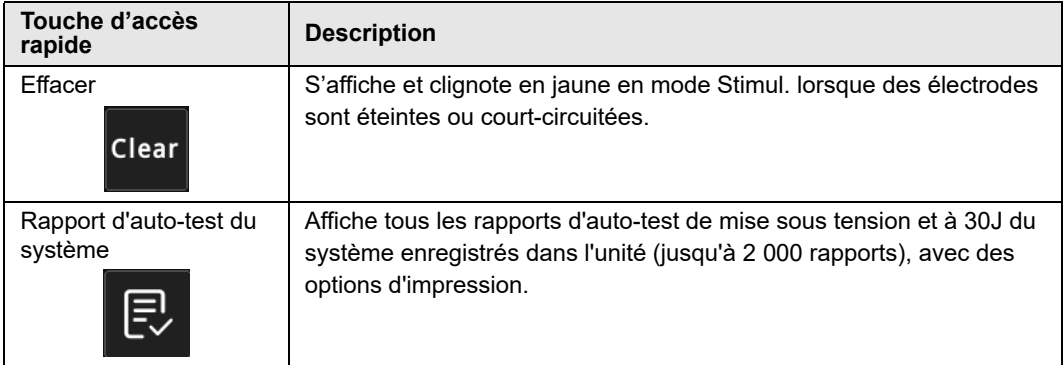

#### **Tableau 3 : Touches d'accès rapide du ZOLL M2**

## Bouton de réglage

Tournez le bouton de réglage dans le sens horaire pour déplacer le curseur dans le sens des aiguilles d'une montre à l'écran, ou vers le bas dans une liste ou une fenêtre. Tournez le bouton de réglage dans le sens antihoraire pour que le curseur se déplace dans le sens inverse des aiguilles d'une montre à l'écran, ou vers le haut dans une liste ou une fenêtre.

Tournez le bouton de réglage dans le sens horaire et antihoraire pour effectuer les opérations suivantes :

- **•** Se déplacer vers la droite et vers la gauche à travers les fenêtres d'affichage principale.
- **•** Se déplacer vers le haut et vers le bas dans une fenêtre.
- **•** Modifier les configurations des paramètres.

Appuyez sur le bouton de réglage pour effectuer les opérations suivantes :

- **•** Afficher la fenêtre de configuration alors qu'un paramètre est en surbrillance dans la fenêtre principale.
- **•** Sélectionner les options dans une fenêtre.

## Luminosité de l'écran

Le moniteur peut afficher différents modes d'intensité lumineuse. Ces intensités vont d'une luminosité très forte à faible. Les modes d'affichage avec plus de contraste facilitent la lecture des chiffres et des tracés.

La procédure suivante indique comment sélectionner les options d'intensité lumineuse différentes.

- 1. Appuyez sur le bouton Menu  $(\Box)$ .
- 2. Tournez le bouton de réglage pour mettre en surbrillance et sélectionner le Réglage système, puis appuyez sur le bouton pour le sélectionner.
- 3. Tournez le bouton de réglage pour accéder à la luminosité de l'affichage et appuyez sur le bouton pour sélectionner le champ.
- 4. Tournez le bouton de réglage pour sélectionner le paramètre de luminosité (chiffre) et appuyez sur le bouton pour sélectionner ce paramètre.
- 5. Tournez le bouton de réglage pour mettre en surbrillance le X dans le coin supérieur droit de la fenêtre et appuyez sur le bouton pour fermer la fenêtre.
- **Remarque :** La sélection d'un réglage de luminosité supérieur (comme le niveau 5) épuise la batterie plus rapidement qu'un réglage de luminosité plus faible (comme le niveau 3).

Vous pouvez également basculer entre un fort contraste sur fond blanc (pour un affichage optimal en plein soleil) et un affichage couleur sur fond noir (les chiffres et les tracés sont alors plus faciles à lire).

## Utilisation des marqueurs de code

Lorsque vous appuyez sur la touche d'accès rapide Marqueur code ( $\rightarrow$ ), l'appareil affiche une liste préconfigurée d'actions cliniques, comme les médicaments ou les traitements administrés au patient. Jusqu'à 28 marqueurs de code peuvent être affichés simultanément. L'utilisation du bouton de réglage (rotation puis pression sur le bouton) pour sélectionner une action particulière provoque l'enregistrement de l'action, ainsi que l'horodatage dans le Rapport récap. et la mémoire du registre de service.

# Remplacement d'un bloc-batterie sur l'appareil ZOLL M2

Cette section explique comment remplacer un bloc-batterie sur le ZOLL M2.

#### **Remplacement d'un bloc-batterie sur l'appareil ZOLL M2**

Pour retirer un bloc-batterie, appuyez sur la languette située à l'extrémité du bloc-batterie, faites pivotez et retirez-le bloc du compartiment.

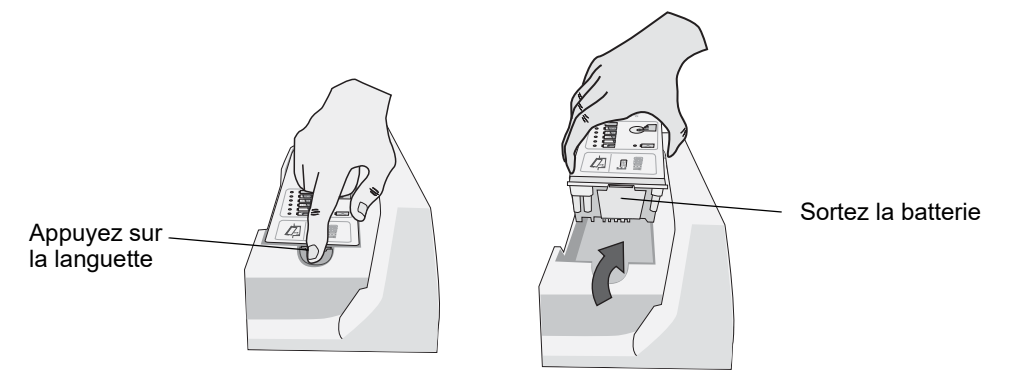

#### **Figure 2-10 Retirer une batterie**

Pour installer une batterie :

- 1. Insérez l'extrémité sans languette du bloc-batterie dans le compartiment de la batterie, comme indiqué sur le schéma de l'étiquette de la batterie SurePower.
- 2. Enfoncez l'extrémité du bloc-batterie comportant la languette dans le compartiment jusqu'à ce qu'elle soit verrouillée.

**Mise en garde** Lors de l'installation de la batterie, prenez garde à ne pas vous pincer les doigts.

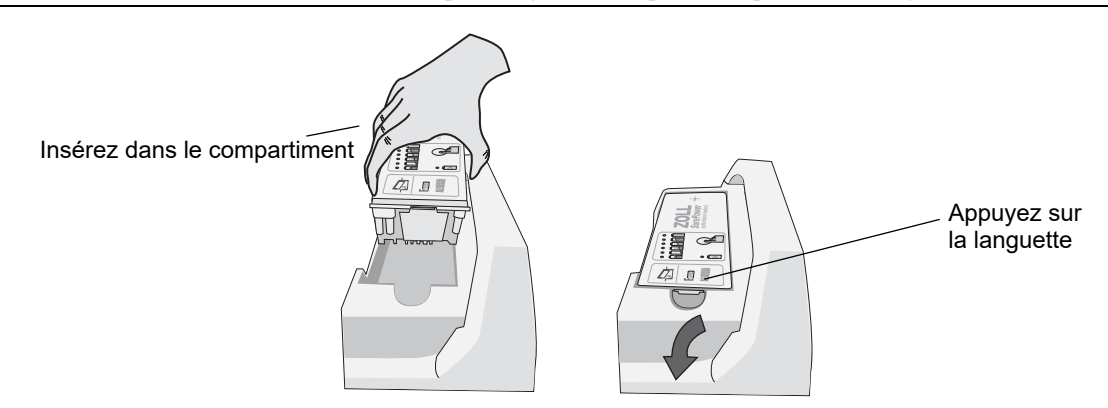

**Figure 2-11 Installer une batterie**

# Chapitre 3 Présentation du monitoring

Ce chapitre est une présentation des fonctions de surveillance de l'appareil ZOLL M2. Il décrit les types de surveillance des signes vitaux que le ZOLL M2 assure et la flexibilité que le ZOLL M2 offre pour l'affichage des informations sur les signes vitaux du patient.

# Fonctions de monitoring ZOLL M2

L'appareil ZOLL M2 assure des fonctions de surveillance standard et vous permet d'afficher les mesures des signes vitaux dans divers formats. L'appareil ZOLL M2 vous permet de régler les limites d'alarmes des fonctions de surveillance. Si les signes vitaux d'un patient sortent de ces limites lorsque les fonctions d'alarme sont activées, l'appareil ZOLL M2 émet une alarme sonore et visuelle et affiche les raisons de cette alarme afin de vous alerter.

Lorsque l'appareil ZOLL M2 est mis hors tension pendant moins de 30 secondes, tous les paramètres de surveillance du patient sont conservés. Lorsque l'appareil ZOLL M2 est mis hors tension pendant 30 secondes ou plus, tous les réglages spécifiques au patient (limites d'alarme, énergie du défibrillateur, etc.) reprennent leurs valeurs par défaut.

L'appareil ZOLL M2 peut surveiller les signes vitaux suivants chez les patients :

- **•** ECG
- **•** Fréquence cardiaque
- **•** Fréquence et amplitude des compressions thoraciques liées à la RCP
- Saturation en oxygène de l'hémoglobine artérielle (SpO<sub>2</sub>)
- **•** Pression sanguine non invasive (PNI)
- **•** Fréquence respiratoire
- CO<sub>2</sub>/EtCO<sub>2</sub> respiratoire
- **•** Température

## ECG

Un tracé ECG apparaît en haut de la zone d'affichage. Vous pouvez indiquer que l'appareil affiche le tracé de toute source d'ECG disponible (comme les électrodes, les dérivations ECG I, II, III, aVR, aVL, aVF, V1, V2, V3, V4, V5 ou V6). vous pouvez configurer l'appareil ZOLL M2 afin qu'il affiche jusqu'à 4 tracés ECG. En plus de pouvoir choisir la source ECG pour chaque tracé, vous pouvez aussi ajuster l'échelle de ces tracés afin de les rendre plus lisibles.

### **Impression des tracés ECG**

Vous pouvez imprimer les tracés affichés à l'écran en appuyant sur le bouton Imprimer ( $\Box$ ). L'appareil ZOLL M2 imprime les tracés affichés comme l'indique l'option Imprimer nombre de tracés. L'option Imprimer nombre de tracés peut être configurée sur 1, 2, 3 ou 4. Les chiffres des signes vitaux du patient sont imprimés au-dessus des tracés. Les enregistrements graphiques en temps réel sont annotés toutes les 10 secondes avec les valeurs actuelles des paramètres physiologiques.

**Remarque :** Si une ligne en pointillés apparaît à l'écran au lieu d'un tracé ECG, les données ECG ne sont pas acquises. Vérifiez les connexions des électrodes, des palettes ou du câble ECG et assurez-vous que les électrodes, les palettes ou les électrodes de surveillance sont correctement appliquées.

Les tracés ECG sont imprimés sur une grille avec des divisions majeures tous les 5 mm et mineures tous les 1 mm. Le tracé ECG est toujours imprimé si l'ECG est surveillé.

La vitesse par défaut de défilement du graphique pour l'impression des tracés physiologiques est de 25 mm/s ; la vitesse d'impression de 50 mm/s est également disponible.

## Fréquence cardiaque

Un compteur de fréquence cardiaque indique la fréquence cardiaque du patient en battement par minute (**bpm**). La fréquence cardiaque est dérivée du tracé ECG du haut du moniteur.

## Sélection de l'affichage des tracés

En mode Moniteur, vous pouvez afficher jusqu'à quatre tracés à l'écran. Le premier tracé utilise toujours une dérivation ECG comme source (comme les électrodes, les dérivations ECG I, II, III, aVR, aVL, aVF, V1, V2, V3, V4, V5 ou V6). La dérivation à la mise sous tension en modes Moniteur et Défib. man. est configurable. La dérivation II est celle par défaut en mode Moniteur ; les ÉLECTRODES sont la dérivation par défaut en mode Défib. La dérivation II correspond à la dérivation par défaut en mode Stimul. et ne peut pas être modifiée.

## Insertion, retrait ou remplacement d'un tracé

Pour insérer, supprimer ou remplacer un tracé à l'écran, procédez comme suit :

1. Tournez le bouton de réglage de manière à mettre en surbrillance le libellé au-dessus du tracé, puis appuyez sur le bouton de réglage pour le sélectionner. Le menu Sources tracé s'affiche.

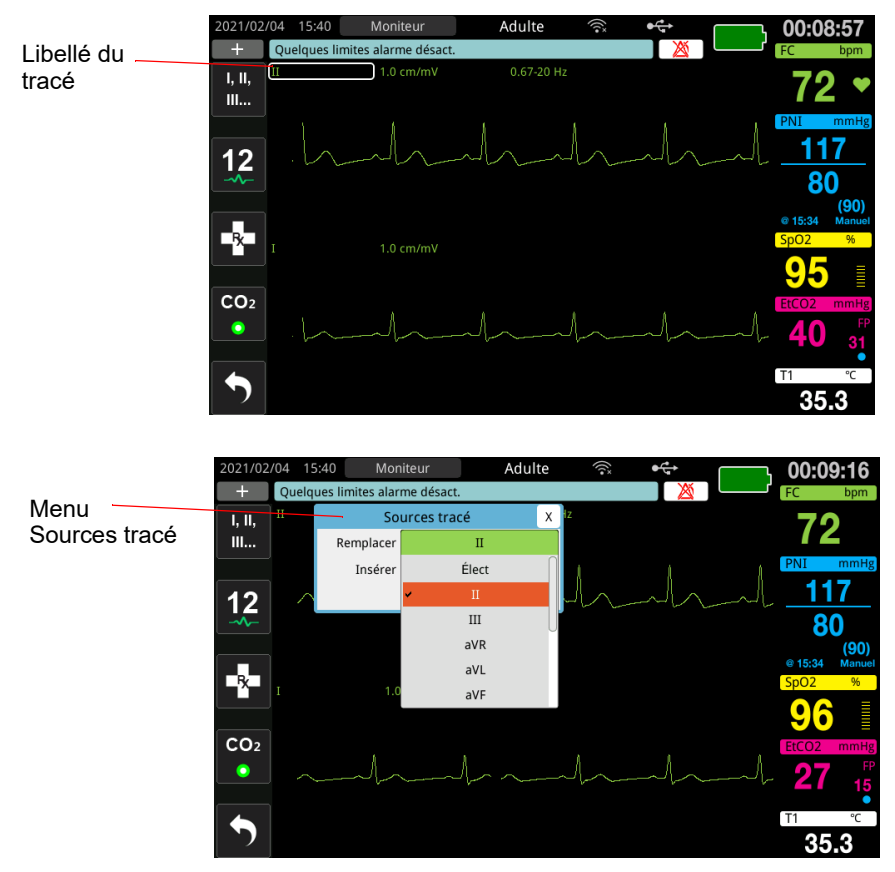

- 2. Dans le menu Sources tracé, vous pouvez procéder comme suit :
	- **• Insérer** : pour insérer un nouveau tracé sous le tracé actuellement sélectionné.
	- **• Remplacer** : pour remplacer le tracé actuellement sélectionné.
	- **• Supprimer** : pour supprimer le tracé actuellement sélectionné.

**Remarque :** Le tracé du haut ne peut pas être supprimé.

- 3. Si l'option Insérer ou Remplacer est sélectionnée, tournez le bouton de réglage pour vous déplacer dans le menu et appuyez sur le bouton pour effectuer votre sélection. Une nouvelle fenêtre s'affiche pour sélectionner le nouveau tracé ou le tracé supplémentaire à afficher.
- 4. Pour quitter le menu une fois que vous avez terminé, procédez de l'une des manières suivantes :
	- **•** Tournez le bouton de réglage jusqu'au X dans le coin supérieur droit de la fenêtre et appuyez sur le bouton pour quitter la fenêtre.
	- Appuyez sur le bouton Menu (**Q**) pour quitter la fenêtre.

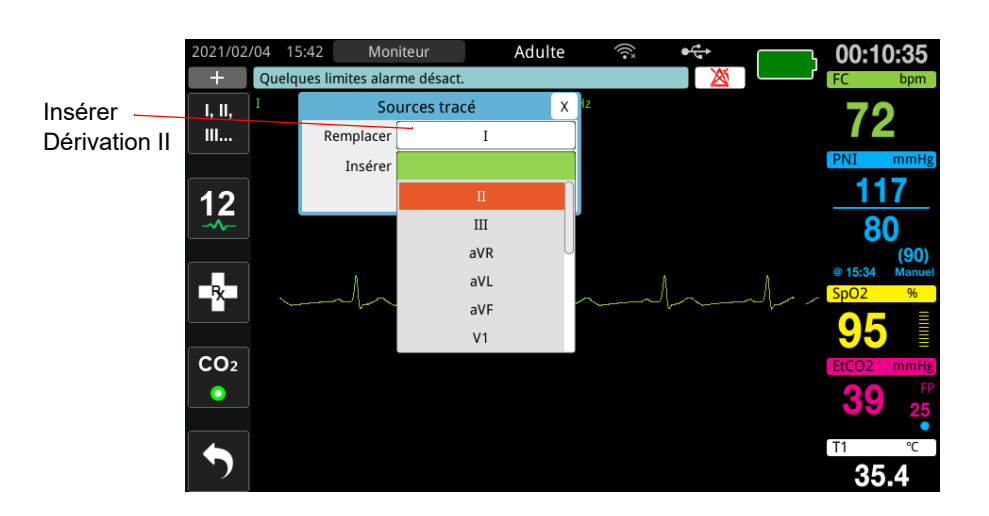

Dans l'exemple ci-dessous, un tracé ECG de dérivation II est inséré sous le tracé actuel (dérivation I).

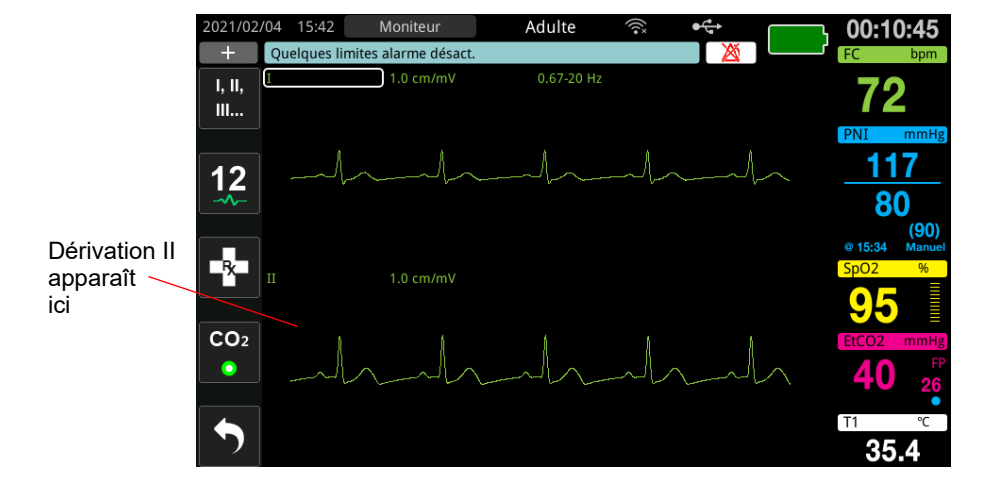

# Chapitre 4 **Tendances**

L'appareil ZOLL M2 enregistre les informations de tendance des signes vitaux d'un patient dans la mémoire, à des intervalles configurables par l'utilisateur. Ces intervalles sont compris entre 30 secondes et 30 minutes (par défaut, 30 secondes).

Il enregistre également toutes les mesures des signes vitaux surveillés en cas d'alarme patient et lorsque la mesure de PNI est terminée.

Vous pouvez afficher et imprimer toutes les informations de tendance enregistrées.

# Affichage de la fenêtre Données de tendance patient

La fenêtre d'état des tendances affiche toutes les informations des tendances des signes vitaux cumulées et l'heure à laquelle elles ont été enregistrées. Les occurrences des alarmes patient et les mesures de PNI, avec les valeurs, sont enregistrées et signalées aux heures où elles surviennent. Dans cette fenêtre, vous pouvez indiquer l'intervalle entre les informations des mesures de tendance affichées dans un Rapport données de tendance.

## Consultation de la fenêtre Données de tendance patient

Consultez la procédure ci-dessous pour afficher les incidents dans la fenêtre Données de tendance patient.

- **Remarque :** La mise hors tension de l'appareil ZOLL M2 pendant plus de 30 secondes met fin à un incident. Lorsque l'appareil est remis en marche après plus de 30 secondes sans alimentation, il crée un nouvel incident, même si le même patient est surveillé.
- 1. Appuyez sur la touche d'accès rapide Plus  $\left(\bigwedge$ ), puis appuyez sur la touche d'accès rapide

Données  $(\mathbb{S})$ .

- 2. Appuyez sur la touche d'accès rapide Tendance  $(\mathbb{A})$  pour afficher la fenêtre Données de tendance patient.
	- **Remarque :** Lorsqu'un patient est connecté à l'appareil ZOLL M2, seules les données acquises pendant l'incident en cours s'affichent dans la fenêtre. Lorsqu'aucun patient n'est connecté à l'appareil, vous pouvez afficher les données de tendance enregistrées lors d'autres incidents d'intervention.

| Date lorsque<br>l'exemple de                                                                                                    |                                        |                     |                         |                 |                 |                |                             | Ferme<br>la fenêtre                                          |  |  |
|----------------------------------------------------------------------------------------------------|----------------------------------------|---------------------|-------------------------|-----------------|-----------------|----------------|-----------------------------|--------------------------------------------------------------|--|--|
| tendance du<br>haut a été<br>acquis                                                                                                    | Données de tendance patient (1/3)<br>x |                     |                         |                 |                 |                |                             |                                                              |  |  |
|                                                                                                    | 2021/02/05                             | FC/FP<br>(bpm)      | SpO <sub>2</sub><br>(%) | PNI<br>(mmHg)   |                 | FR/R<br>(brpm) | EtCO <sub>2</sub><br>(mmHg) | FiCO <sub>2</sub><br>(mmHg)                                  |  |  |
| Heure de<br>l'exemple<br>de tendance<br>du haut                                                                                                    | 15:08:30                               | 72                  | ---                     | ---/--- (---)   |                 | 22             | 38                          | 0                                                            |  |  |
|                                                                                                    | 15:08:17                               | 72                  | 94                      | 135/96 (106)    |                 | 21             | 38                          | 0                                                            |  |  |
|                                                                                                    | 15:08:00                               | 72                  | 95                      |                 | $---/---(- - )$ |                | 40                          | $\mathbf 0$                                                  |  |  |
|                                                                                                    | 15:07:30                               | 72                  | 96                      | $---/---(- - )$ |                 | 21             | 39                          | 0                                                            |  |  |
|                                                                                                    | 15:07:11                               | 72                  | 95                      | 132/93 (102)    |                 | 19             | 41                          | 0                                                            |  |  |
|                                                                                                    | 15:07:00                               | 72                  | ---                     | $---/---(- - )$ |                 | 19             | 40                          | 0                                                            |  |  |
|                                                                                                    | 15:06:30                               | 72                  | 94                      | $---/---(- - )$ |                 | 26             | 39                          | 4                                                            |  |  |
|                                                                                                    | Incident                               | 2021/02/05 15:02:42 |                         | Intrv           | Option Imp      |                | Col.                        |                                                              |  |  |
| Affiche la date.<br>Affiche les<br>Affiche les intervalles<br>Affiche les<br>de l'incident<br>options<br>à sélectionner<br>colonnes<br>d'impression<br><b>RESP ou TEMP</b> |                                        |                     |                         |                 |                 |                |                             | Affiche<br>d'autres<br>pages de<br>de données<br>de tendance |  |  |

**Figure 4-1 Fenêtre d'état des tendances** 

#### **Pour utiliser la fenêtre Données de tendance patient**

Tournez le bouton de réglage dans le sens horaire ou antihoraire pour vous déplacer dans la fenêtre. Pour sélectionner un autre incident, utilisez le bouton de réglage de manière à mettre en surbrillance l'incident voulu et appuyez sur le bouton pour le sélectionner. Vous pouvez effectuer les sélections suivantes :

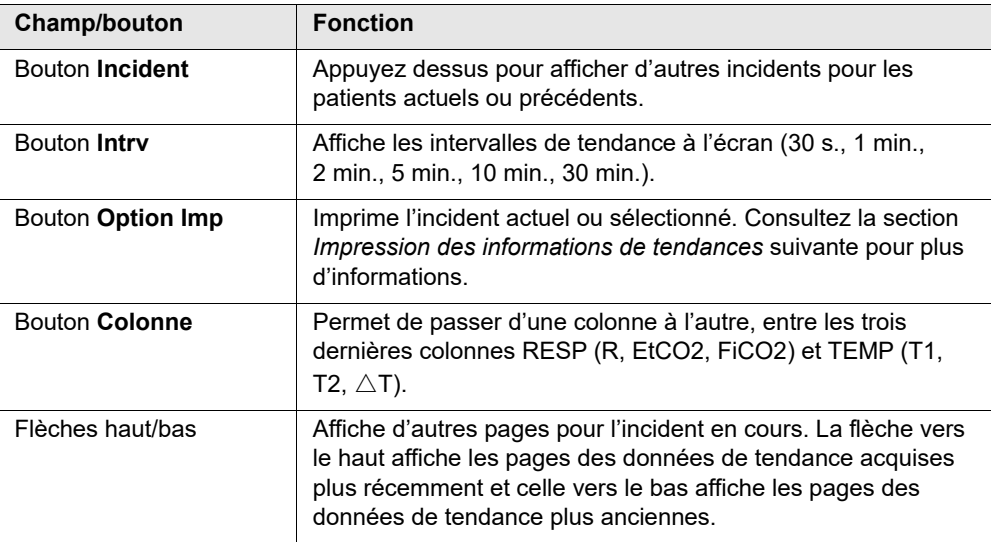

# Impression des informations de tendances

Vous pouvez imprimer les données de tendance des signes vitaux d'un incident en cours ou d'une série sélectionnée d'incidents dans un rapport de données de tendance.

## Pour imprimer les incidents

- 1. Dans la fenêtre Données de tendance patient, tournez le bouton de réglage de manière à sélectionner Option Imp, puis appuyez sur le bouton pour sélectionner cette option.
- 2. Utilisez le bouton de réglage pour effectuer l'une des sélections suivantes :
	- **• Incident actuel** : imprime l'incident affiché dans la fenêtre. Appuyez sur Précéd pour revenir à la fenêtre Données de tendance patient.
	- **• Incident sélectionné** : affiche la fenêtre Sélect. inc. d'interv. à imp. (voir ci-dessous).

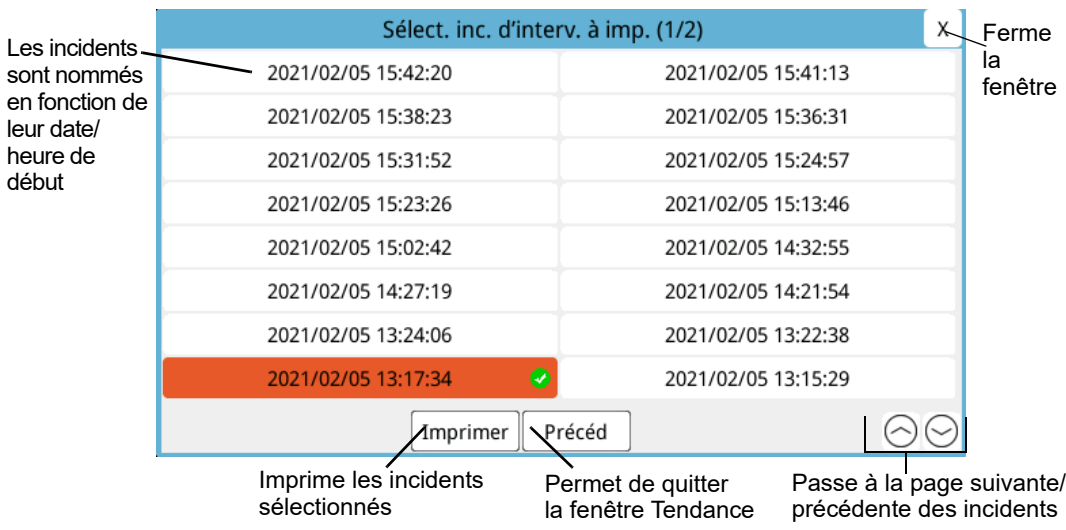

- 3. Tournez le bouton de réglage pour vous déplacer dans la fenêtre et appuyez sur le bouton pour sélectionner un incident. Une fois l'incident sélectionné, une marque de coche verte s'affiche en regard de l'incident.
- 4. Lorsque vous avez sélectionné tous les incidents à imprimer, tournez le bouton de réglage de manière à mettre en surbrillance l'option **Imprimer**, puis appuyez sur le bouton pour la sélectionner. Pour obtenir un exemple de rapport de données de tendance, reportez-vous à l'étape suivante.
- 5. Appuyez sur le X dans le coin supérieur droit pour quitter la fenêtre Tendance, ou appuyez sur **Précéd** pour revenir à la fenêtre Données de tendance patient.

| (mmHg)<br>(%)<br>2021/02/08<br>(mmHg)<br>(bpm)<br>(brpm)<br>$(^{\circ}C)$<br>(°C)<br>$(^{\circ}C)$<br>(mmHg)<br>Heure cébut interv.: 2021/02/08 12:21:12<br>89<br>72<br>$-1 - (-1)$<br>33.9<br>12:25:00<br>24<br>40<br>0<br>See.<br><b>Sales</b><br>ID appareil: 123456<br>95<br>72<br>154/106 (116)<br>22<br>40<br>33.9<br>12:24:40<br>0<br>1000<br>72<br>94<br>22<br>42<br>$/-(-1)$<br>$\overline{0}$<br>33.9<br>Nº de série: BA18I000054<br>12:24:30<br><b>WELL</b><br>95<br>72<br>41<br>$---(---(---)$<br>20<br>$\overline{0}$<br>33.8<br>12:24:00<br>$-$<br>ID incident: ZEBA18I000054 20210208_122112A<br>96<br>26<br>40<br>72<br>$-/-(-)$<br>$\mathbf{0}$<br>33.8<br>12:23:30<br>$\sim$<br>Nom patient:<br>72<br>95<br>127/112 (113)<br>38<br>$\theta$<br>12:23:10<br>22<br>33.7<br>$-$<br>94<br>72<br>22<br>41<br>$-1 - (-1)$<br>$\bf{0}$<br>33.7<br>12:23:00<br>ID du patient:<br>nie.<br>23<br>72<br>95<br>42<br>$-1 - (-1)$<br>$\theta$<br>33.6<br>12:22:30<br>$\cdots$<br>83<br>26<br>41<br>72<br>$-/- ()$<br>$\mathbf{0}$<br>12:22:00<br>33.6<br>$-$<br>72<br>94<br>23<br>41<br>$-1 - (-1)$<br>$\overline{0}$<br>33.5<br>12:21:30<br>$\overline{\phantom{a}}$<br>Rapp. tend. termine! | RAPPORT DONNÉES DE TENDANCE | Heure: | <b>FC/FP</b> | 5 <sub>D</sub> 02 | PNI | FR/R | EtCO <sub>2</sub> | FICO <sub>2</sub> | T1 | T <sub>2</sub> | ΔT |
|----------------------------------------------------------------------------------------------------|-----------------------------|--------|--------------|-------------------|-----|------|-------------------|-------------------|----|----------------|----|
|                                                                                                    |                             |        |              |                   |     |      |                   |                   |    |                |    |
|                                                                                                    |                             |        |              |                   |     |      |                   |                   |    |                |    |
|                                                                                                    |                             |        |              |                   |     |      |                   |                   |    |                |    |
|                                                                                                    |                             |        |              |                   |     |      |                   |                   |    |                |    |
|                                                                                                    |                             |        |              |                   |     |      |                   |                   |    |                |    |
|                                                                                                    |                             |        |              |                   |     |      |                   |                   |    |                |    |
|                                                                                                    |                             |        |              |                   |     |      |                   |                   |    |                |    |
|                                                                                                    |                             |        |              |                   |     |      |                   |                   |    |                |    |
|                                                                                                    |                             |        |              |                   |     |      |                   |                   |    |                |    |
|                                                                                                    |                             |        |              |                   |     |      |                   |                   |    |                |    |
|                                                                                                    |                             |        |              |                   |     |      |                   |                   |    |                |    |
|                                                                                                    |                             |        |              |                   |     |      |                   |                   |    |                |    |
|                                                                                                    |                             |        |              |                   |     |      |                   |                   |    |                |    |
|                                                                                                    |                             |        |              |                   |     |      |                   |                   |    |                |    |
|                                                                                                    |                             |        |              |                   |     |      |                   |                   |    |                |    |
|                                                                                                    |                             |        |              |                   |     |      |                   |                   |    |                |    |

**Figure 4-2 Rapport données de tendance**

# Chapitre 5 Alarmes

L'appareil ZOLL M2 prend en charge la détection et l'indication des alarmes patient (physiologiques) et des alarmes de l'équipement (techniques).

Une alarme patient est émise lorsqu'un paramètre physiologique surveillé est hors limites, comme un signe vital mesuré qui se situe hors d'une limite d'alarme configurée. L'état d'alarme patient est indiqué de trois façons : tonalité d'alarme sonore, message textuel en surbrillance et voyants clignotants sur le panneau avant de l'appareil. Vous pouvez configurer les limites d'alarme patient de chacune des fonctions de surveillance physiologique.

Une alarme d'équipement est émise lorsqu'une condition liée à l'équipement qui affecte ou limite négativement le fonctionnement de l'appareil ZOLL M2 est détectée, comme une dérivation ECG ou une électrode de défibrillateur débranchée, un dysfonctionnement de la température, d'un capteur d'oxymétrie de pouls ou d'un diagnostic interne. Un état d'alarme de l'équipement est également indiqué de trois façons : tonalité d'alarme sonore, message textuel et voyants clignotants sur le panneau avant de l'appareil. *Les alarmes d'équipement sont toujours activées et ne sont pas configurables par l'utilisateur*.

Les alarmes patient sont toujours classées comme des alarmes haute priorité. Les alarmes d'équipement peuvent être classées sous forme d'alarmes de priorité haute, moyenne et basse. Les autres messages d'état de l'équipement sont classés comme signaux d'information.

Si plusieurs alarmes sont actives, les messages d'alarme s'affichent successivement dans la zone d'état de l'alarme. Toutes les alarmes patient sont indiquées par des tonalités d'alarme et des voyants clignotants. Elles sont pilotées par l'alarme active de priorité la plus élevée.

Les informations relatives à l'apparition des alarmes patient et d'équipement sont stockées dans la mémoire de l'appareil ZOLL M2 et conservées jusqu'à ce qu'elles soient effacées ou remplacées par de nouvelles données.

- **Remarque :** Lorsque vous mettez l'appareil sous tension et qu'une ou plusieurs limites d'alarme sont désactivées, l'appareil ZOLL M2 affiche le message *Quelques limites alarme désact.* en guise de rappel.
- **Remarque :** Les messages vocaux en mode DA et les invites de RCP ne sont pas affectés lorsque l'alarme sonore est en pause ou désactivée.

# Auto-test du témoin d'alarme

L'appareil ZOLL M2 effectue un auto-test des indicateurs d'alarmes sonores et visuels lors du démarrage. Pour s'assurer que les alarmes fonctionnent correctement, vérifiez que vous entendez une tonalité d'alarme et que les voyants s'allument pendant trois secondes au démarrage de l'appareil.

# Affichage de l'alarme patient

Lorsque les mesures des signes vitaux d'un patient déclenchent une alarme, en plus d'une tonalité d'alarme et de l'allumage des voyants, l'appareil ZOLL M2 affiche un message textuel d'alarme dans le champ des messages d'état/d'alarme et modifie les caractéristiques de l'affichage numérique de la fonction de surveillance (le paramètre en alarme s'affiche en texte rouge sur fond blanc).

**Remarque :** Lorsque plusieurs messages d'alarme se déclenchent, le champ à gauche du champ des messages d'état/d'alarme passe de « - » à « + ». Cliquez sur le signe plus pour afficher les messages d'alarme masqués.

Dans l'exemple ci-dessous, la fréquence cardiaque (160 bpm) a dépassé la limite supérieure d'alarme (alarme FC élevée) :

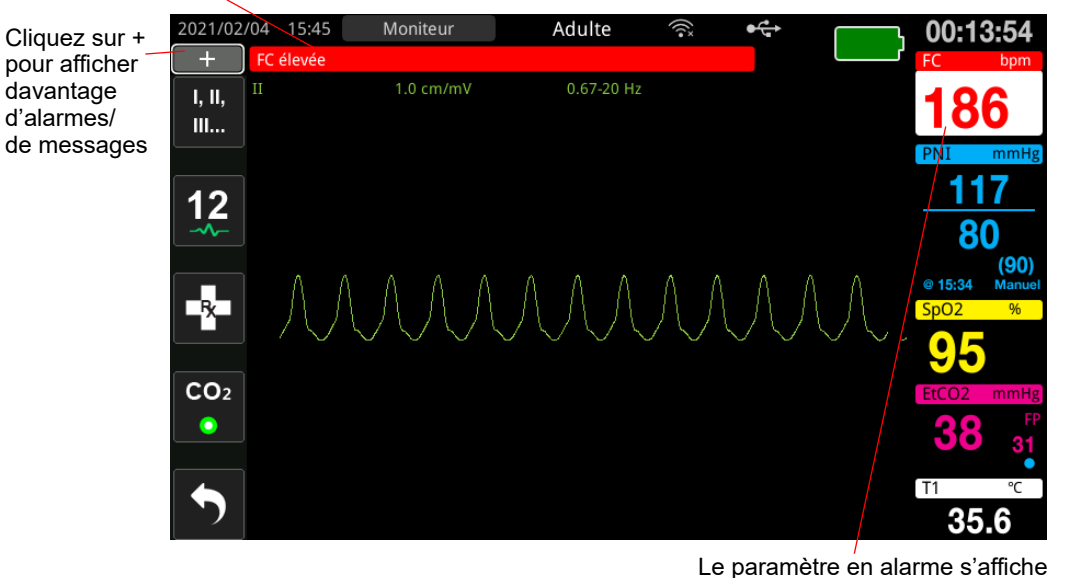

Le champ des messages d'état/d'alarme s'affiche en blanc sur fond rouge

**Figure 5-1 Affichage de l'alarme patient**

en rouge sur fond blanc

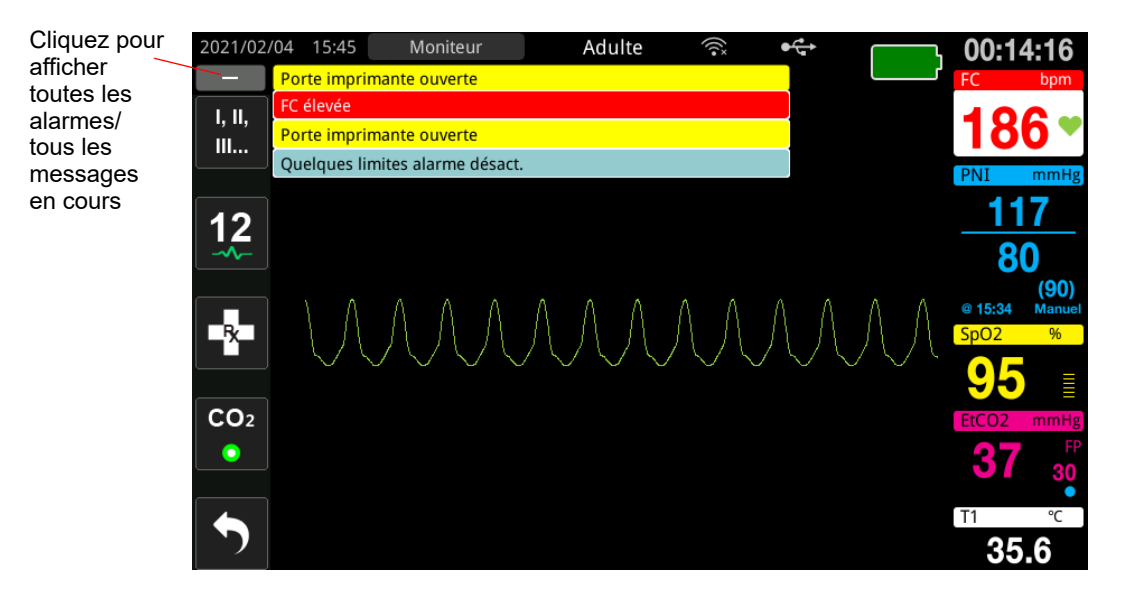

**Figure 5-2 Affichage des alarmes multiples**

# Affichage des alarmes d'équipement

Lorsqu'un problème avec l'appareil ZOLL M2 ou un capteur connecté déclenche une alarme, outre la tonalité d'alarme et les voyants clignotants d'une alarme d'équipement, l'appareil ZOLL M2 affiche un message d'alerte dans le champ des messages d'état/d'alarme comme suit :

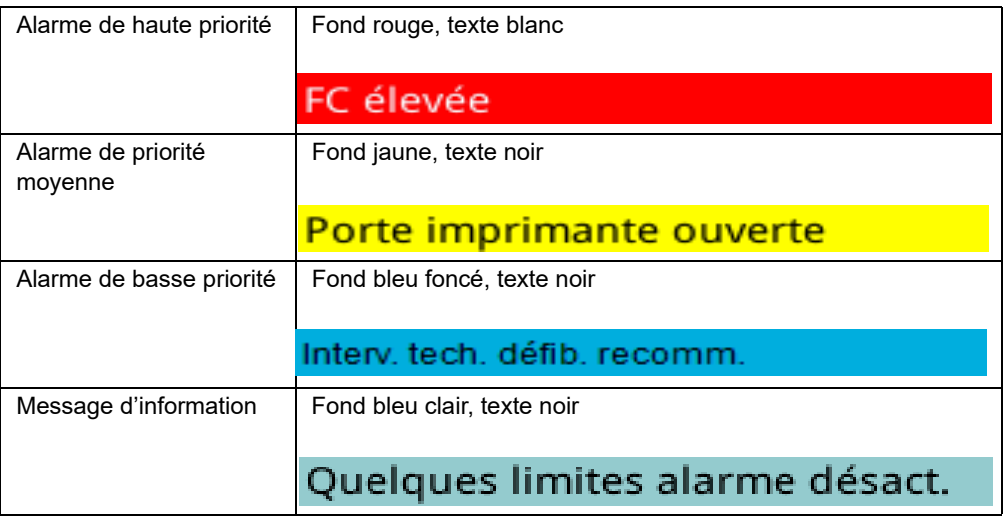

**Avertissement ! Intervenez toujours immédiatement en cas d'alarme d'équipement car, dans certaines situations d'alarme, le patient risque de ne plus se trouver sous surveillance.**

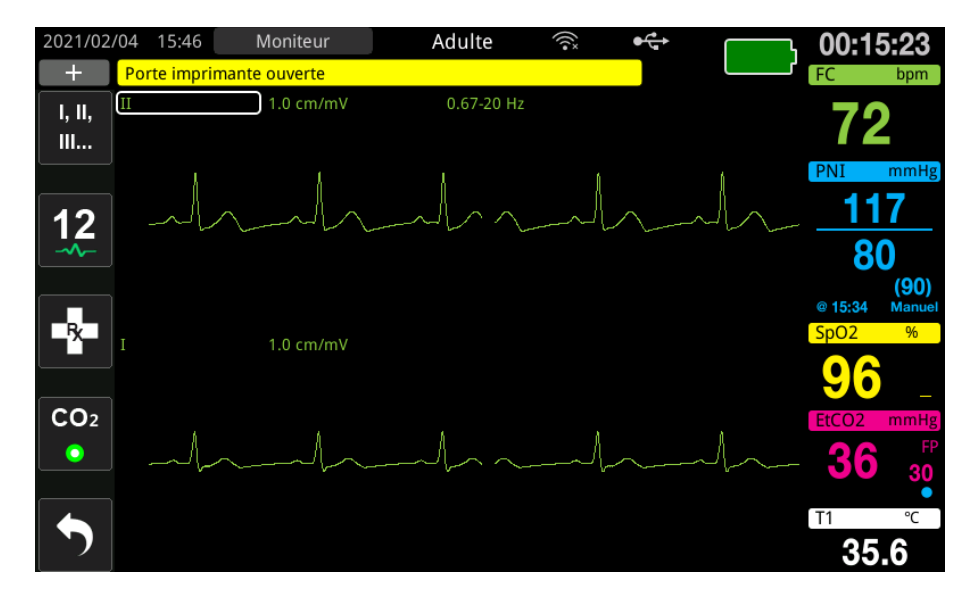

**Figure 5-3 Affichage de l'alarme d'équipement**

## Indicateurs d'alarme visuels et sonores

Outre les messages d'état/d'alarme qui apparaissent à l'écran, le voyant rouge ou jaune de l'appareil ZOLL M2 sur le panneau avant s'allume et une tonalité est émise pour indiquer l'alarme active prioritaire.

L'appareil ZOLL M2 possède trois niveaux d'alarme.

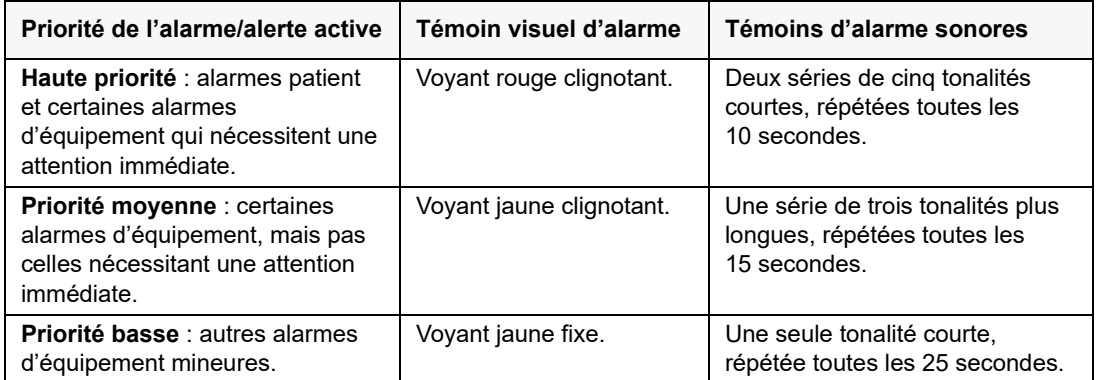

**Remarque :** L'appareil ZOLL M2 affiche également des messages dans le champ des messages d'état/d'alarme, sans déclencher de clignotement des voyants ou de tonalités d'alarme, afin d'aider les utilisateurs à résoudre des problèmes moins importants que les alarmes.

# Réponse aux alarmes patient actives

En cas d'alarme patient, l'appareil émet une série répétée de tonalités, caractéristique de la priorité de l'alarme, met en surbrillance à l'écran le paramètre en alarme et fait clignoter l'icône en forme de cloche associée à ce paramètre. Procédez comme suit :

- 1. Vérifiez l'état du patient et dispensez les soins appropriés.
- 2. Appuyez sur le bouton de commande de l'alarme ( $\sharp \setminus$ ) situé sur le panneau avant de l'appareil ZOLL M2 pendant *moins d'une seconde* pour arrêter l'alarme patient sonore pendant 90 secondes (par défaut). La tonalité d'alarme s'arrête et l'appareil affiche l'icône d'interruption de l'alarme sonore ( ) et le message *Interruption alarme sonore*. Le message d'alarme s'affiche toujours et la valeur du paramètre en alarme reste en surbrillance. (Cette période de pause ne peut être configurée que dans le menu Superviseur.)
- 3. Après avoir pris soin du patient, vérifiez que les alarmes appropriées sont configurées (pour plus d'informations sur la configuration des alarmes, consultez la section « Réglage des limites d'alarme » à la page 5-7).

Pendant 90 secondes, si vous appuyez de nouveau sur le bouton de commande de l'alarme, les fonctions d'alarme et sonores reprennent.

Après 90 secondes, si le paramètre patient reste à une valeur qui déclenche l'alarme, l'appareil déclenche de nouveau la tonalité d'alarme et supprime l'icône Interruption alarme sonore.

Si le paramètre patient revient dans la plage normale pendant la période de pause audio de 90 secondes, l'appareil ZOLL M2 :

- **•** ne redéclenche pas de tonalité d'alarme ;
- **•** supprime l'affichage du message d'alarme ;
- **•** supprime les indications des paramètres en alarme à l'écran ;
- **•** supprime l'icône d'interruption audio ;
- **•** cesse de faire clignoter les voyants.

Si une seconde alarme, d'origine différente, se déclenche après la mise en pause de la première, vous pouvez interrompre la tonalité d'alarme de ce second paramètre en appuyant de nouveau sur le bouton de commande de l'alarme. L'appareil applique le même processus pour la seconde alarme que celui décrit ci-dessus pour la première. La mise en pause de la seconde alarme ne modifie pas la programmation, ni le traitement de l'alarme mise en pause précédemment.

**Remarque :** Les alarmes patient sont suspendues pendant 10 secondes à la suite de chaque choc. Au bout de 10 secondes, l'unité reprend l'alarme telle qu'elle a été configurée avant l'application du choc. Les alarmes d'équipement ne sont pas suspendues au cours de cette période post-choc.

### Interruption des alarmes patient

Pour interrompre indéfiniment toutes les alarmes patient sonores, appuyez sur le bouton de

commande de l'alarme ( $\sharp \setminus$ ) *pendant une à trois secondes*. L'icône Alarme sonore

désactivée ( $\mathbb{Q}$ ) et le message *Alarme sonore désactivée* s'affichent pour indiquer l'état. Aucune alarme sonore n'est émise tant que l'appareil ZOLL M2 se trouve dans ce mode.

**Remarque :** Les indicateurs d'alarme visuels clignotent toujours et les paramètres en alarme sont mis en surbrillance pendant la désactivation de l'alarme patient sonore.

Si la condition d'alarme patient disparaît (le paramètre patient revient à une valeur dans la plage) après la désactivation des tonalités d'alarme, l'appareil continue à afficher l'icône Alarme sonore désactivée indéfiniment.

Pour réactiver l'alarme patient sonore désactivée, appuyez sur le bouton de commande de l'alarme pendant *moins d'une seconde*.

#### **Avertissement ! • Ne mettez pas en pause ni en sourdine l'alarme sonore si cela peut mettre le patient en danger.**

 **• Ne réglez pas le volume de l'alarme sonore sur un niveau inférieur au niveau sonore ambiant : cela risquerait d'empêcher l'opérateur de reconnaître les signaux d'alarme.**

## Désactivation des alarmes patient

Pour désactiver toutes les alarmes patient sur l'appareil ZOLL M2 :

1. Maintenez enfoncé le bouton de commande de l'alarme ( $\mathcal{A}$ ) situé sur le panneau avant *pendant plus de 3 secondes*. L'appareil ZOLL M2 passe à l'état Alarmes désactivées et affiche l'icône Alarmes désactivées (  $\chi$ ) et le message *Alarmes dés*. Les alarmes patient sont désactivées et toutes les valeurs des paramètres d'alarme patient s'affichent normalement (sans surbrillance).

Pour réactiver les alarmes, appuyez sur le bouton de commande de l'alarme pendant *moins d'une seconde*.

#### **Avertissement ! Lorsque les alarmes sonores sont désactivées, assurez-vous que le patient soit observé attentivement.**

## Rappels d'alarme

L'appareil ZOLL M2 peut être configuré pour déclencher une alarme de rappel à des intervalles définis. Lorsque la fonction Incit. dés. alarme est activée, une seule tonalité retentit pendant 190 ms. toutes les 5, 10 ou 15 minutes (selon la configuration) si la condition Alarme sonore désactivée ou Alarme désactivée persiste. Lorsque la fonction Incit. dés. alarme est désactivée, aucun rappel n'est émis si la condition Alarme sonore désactivée ou Alarme désactivée persiste.

## Alarmes persistantes

Toutes les alarmes patient de l'appareil ZOLL M2 sont configurées pour être persistantes. Les indicateurs d'alarme (tonalité de l'alarme, message textuel, voyants) persistent, que l'alarme soit présente ou non, jusqu'à ce que l'utilisateur réagisse. Vous devez répondre aux alarmes persistantes, même si la condition d'alarme associée a disparu. L'alarme persistante ne peut être

annulée qu'en appuyant sur le bouton de commande de l'alarme ( $\Box$ ). Les alarmes persistantes s'avèrent utiles lorsque le patient n'est pas sous la surveillance permanente de
l'opérateur, car elles permettent de prendre connaissance de toutes les conditions d'alarme, même si celles-ci ne sont plus présentes.

## Réponse aux alarmes de l'équipement

Lorsqu'une alarme d'équipement se déclenche, l'appareil émet une série de tonalités caractéristiques de la priorité de l'alarme, allume les voyants rouge ou jaune sur le panneau avant et le message d'état/d'alarme s'affiche.

Procédez comme suit :

- 1. Vérifiez l'état du patient et dispensez les soins appropriés.
- 2. Essayez de corriger l'origine de l'alarme d'équipement, si possible. Par exemple, pour l'alarme *Dériv. ECG dés.*, vérifiez la connexion des câbles ECG au patient ou la connexion à l'appareil ZOLL M2. Consultez également la section « Messages système lors de la surveillance ECG » à la page 6-13 ou « Dépannage » à la page 18-12. Une fois la condition d'alarme disparue, la tonalité d'alarme s'arrête, les voyants cessent de clignoter et le message d'état/d'alarme cesse de s'afficher à l'écran.
- 3. Si nécessaire (par exemple, les câbles/capteurs du patient ont été débranchés intentionnellement par l'opérateur), appuyez sur le bouton de commande de l'alarme ( $\tilde{Z}$ sur le panneau avant de l'appareil ZOLL M2 pendant *moins d'une seconde* pour effacer l'alarme. La tonalité d'alarme s'arrête et les voyants cessent de clignoter. Pour certaines alarmes techniques, le message d'état/d'alarme cesse de s'afficher à l'écran après l'annulation de l'alarme.

## Réglage des limites d'alarme

Procédez comme suit pour afficher ou modifier les paramètres de la fenêtre Réglage limites d'alarme.

**Remarque :** Les réglages des alarmes sont conservés lorsque l'appareil est hors tension pendant moins de 30 secondes. Si l'alimentation est désactivée pendant plus de 30 secondes, les paramètres d'alarme reprennent les réglages d'alarme par défaut.

**Remarque :** Résolution du réglage de la limite d'alarme :

 $FC - 1$  bpm  $Resp - 1$  rpm PNI –1 mmHg ou 0,1 kPa  $CO<sub>2</sub> - 0,1$  % ou 0,1 kPa ou 1 mmHg  $SpO<sub>2</sub> - 1 \%$ Temp  $-0,1$  °C

1. Pour régler les limites des alarmes, appuyez sur la touche d'accès rapide Plus  $(\star)$ , puis sur

la touche d'accès rapide Limites d'alarme  $\binom{\text{Imit}}{\Delta}$ . La fenêtre Réglage limites d'alarme s'affiche.

**Remarque :** Vous pouvez également appuyer sur le bouton Menu (**ne**) une ou plusieurs fois, jusqu'à ce que la fenêtre Réglage limites d'alarme s'affiche. Tournez le bouton de réglage de manière à mettre en surbrillance le champ Limites d'alarme et appuyez sur le bouton pour le sélectionner.

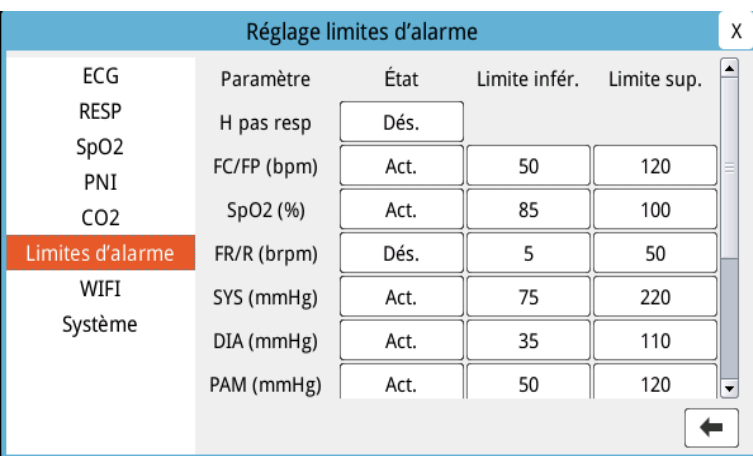

- 2. Tournez le bouton de réglage de manière à mettre en surbrillance l'état ou la limite du signe vital à régler, puis appuyez sur le bouton pour le sélectionner. Le champ devient vert.
- 3. Tournez le bouton de réglage dans le sens horaire ou antihoraire pour modifier la valeur et appuyez sur le bouton pour sélectionner la nouvelle valeur.
- 4. Lorsque vous avez terminé vos modifications, procédez comme suit :
	- **•** Tournez le bouton de réglage jusqu'au X dans le coin supérieur droit de la fenêtre et appuyez sur le bouton pour quitter la fenêtre.
	- Appuyez sur le bouton Menu (**Quart**) pour quitter la fenêtre.

**Avertissement ! • Vérifiez que les limites d'alarme sont adaptées à chaque patient.**

- **Ne réglez pas les limites d'alarme sur des valeurs extrêmes rendant inopérant le système d'alarme.**
- **Pour l'équipement de surveillance du patient dans un seul secteur, l'utilisation de préréglages d'alarme différents présente un risque.**

# Chapitre 6 Surveillance ECG

Ce chapitre indique comment utiliser l'appareil ZOLL M2 pour la surveillance de l'ECG.

Les appareils ZOLL M2 peuvent assurer une surveillance de l'ECG 3, 5 ou 12 dérivations, avec des électrodes multifonction ou avec des palettes de défibrillation.

Vous pouvez utiliser une configuration à 3, 5 ou 12 dérivations pour la surveillance de l'ECG (consultez la section « Surveillance de l'ECG 12 dérivations » à la page 13-1 pour plus d'informations).

**Remarque :** La fonction de surveillance 12 dérivations est optionnelle.

- **Avertissement ! Une pilosité ou une transpiration excessive et une peau mouillée peuvent réduire l'adhérence des électrodes. La peau doit être rasée et sèche pour permettre la fixation des électrodes.**
	- **Utilisez uniquement des électrodes se trouvant bien avant la date de péremption indiquée sur l'emballage.**
	- **Déballez les électrodes d'ECG juste avant l'utilisation. Des électrodes déballées à l'avance ou périmées peuvent altérer la qualité du signal d'ECG.**
	- **Les électrodes de surveillance peuvent se polariser lors de la décharge du défibrillateur, ce qui entraîne une brève disparition à l'écran du tracé d'ECG. ZOLL Medical Corporation recommande d'utiliser des électrodes haute qualité en argent/ chlorure d'argent (Ag/AgCl) afin de limiter cet effet ; le circuit de l'instrument renvoie le tracé à l'écran en quelques secondes.**
	- **Pour assurer une protection contre les effets des décharges de défibrillation, utilisez uniquement des accessoires recommandés par ZOLL**
	- **Pour éviter le risque de choc électrique et les interférences provoquées par les équipements électriques se trouvant à proximité, éloignez les électrodes et les fils d'ECG patient de tout métal relié à la terre et de tout autre matériel électrique.**
	- **Pour éviter tout risque de brûlures au niveau des sites de surveillance lors de l'utilisation de matériel d'électrochirurgie, assurez-vous qu'une parfaite connexion de ce dernier au circuit de retour d'électrochirurgie ne permet aucune voie de retour par les électrodes ou les sondes de surveillance.**
	- **Vérifiez le fonctionnement et l'intégrité de l'appareil ZOLL M2 et du câble ECG en effectuant régulièrement le test journalier de vérification du fonctionnement.**
	- **Lorsque le patient est porteur d'un stimulateur cardiaque implantable, il arrive que le compteur de fréquence cardiaque comptabilise la fréquence du stimulateur en cas d'arrêt cardiaque ou d'arythmie. Vous devez donc surveiller attentivement le patient porteur du stimulateur. Ne vous fiez pas uniquement aux compteurs de fréquence cardiaque ; vérifiez également le pouls du patient. Il est possible que le circuit dédié à la détection des stimulateurs cardiaques ne détecte pas tous les pics des stimulateurs implantables. Les antécédents médicaux du patient ainsi que l'examen physique doivent permettre de déceler la présence d'un stimulateur cardiaque.**

# Configuration de la surveillance ECG

La mise en place et l'application parfaites des électrodes sont essentielles pour une surveillance ECG de haute qualité. Un bon contact entre l'électrode et la peau du patient limite les artefacts de mouvement et les interférences sur le signal.

**Remarque :** La surveillance de l'ECG n'est pas adaptée à une application cardiaque directe.

La procédure suivante explique comment surveiller l'ECG de votre patient en utilisant des câbles ECG 3, 5 et 12 dérivations. Pour plus d'information sur l'application et l'utilisation des électrodes multifonction et des palettes externes, que vous pouvez aussi utiliser pour surveiller l'ECG, consultez le *Chapitre 14, « Défibrillation manuelle ».*

Pour surveiller l'ECG de votre patient en utilisant des câbles ECG à 3, 5 ou 12 dérivations procédez comme suit :

- 1. Préparez la peau du patient pour l'application des électrodes :
- 2. Placez les électrodes sur le patient.
- 3. Connectez chaque dérivation du câble de l'ECG à l'électrode appropriée.
- 4. Insérez la prise du câble dans le connecteur d'entrée ECG sur l'appareil ZOLL M2.
- 5. Choisissez la forme de tracé ECG que vous voulez voir défiler à l'écran . :
- **Remarque :** Pour garantir une mesure précise de la fréquence cardiaque, une stimulation à la demande optimale et la cardioversion, sélectionnez la dérivation ECG présentant les ondes R les plus larges, les plus distinctes et les moins parasitées.
- 6. Observez l'électrocardiogramme du patient à l'écran et ajustez, si nécessaire, l'amplitude du tracé ECG.

## Préparer le patient pour l'application des électrodes

L'application adéquate des électrodes est essentielle pour une surveillance ECG de haute qualité. Un bon contact entre l'électrode et la peau du patient limite les artefacts de mouvement et les interférences sur le signal.

Préparez la peau du patient avant l'application des électrodes en procédant comme suit :

- **•** Si la pilosité est trop importante, rasez ou coupez les poils à l'endroit choisi pour la pose des électrodes.
- **•** Nettoyez la peau grasse avec du savon doux et de l'eau.
- **•** Séchez l'endroit en frottant vigoureusement.
- **•** Frottez légèrement la peau au niveau du site proposé de pose de l'électrode.

### Placer les électrodes sur le patient

Les sections suivantes indiquent où placer les électrodes en utilisant des câbles à 3 et 5 dérivations pour la surveillance de l'ECG de votre patient. Pour les câbles ECG à 3 dérivations, appliquez les électrodes comme l'indique la figure 6-1, *Positionnement des électrodes 3 dérivations.* Pour des câbles ECG 5 dérivations, appliquez les électrodes comme illustré à la figure 6-2, *Positionnement des électrodes à 5 dérivations.*

**Remarque :** Consultez le Chapitre 13, « Surveillance de l'ECG 12 dérivations » pour connaître le placement des électrodes ECG 12 dérivations.

Évitez de placer des électrodes sur les tendons et les masses musculaires importantes.

Vérifiez que les électrodes de l'ECG sont disposées afin de permettre si nécessaire, la défibrillation.

#### **Positionnement des électrodes 3 dérivations**

Selon les dénominations d'usage nationales, les dérivations ECG sont libellées soit BD, BG, et JG (ou D, G et F). Le tableau ci-dessous montre le marquage et les codes couleur des différents sets de fils d'électrodes.

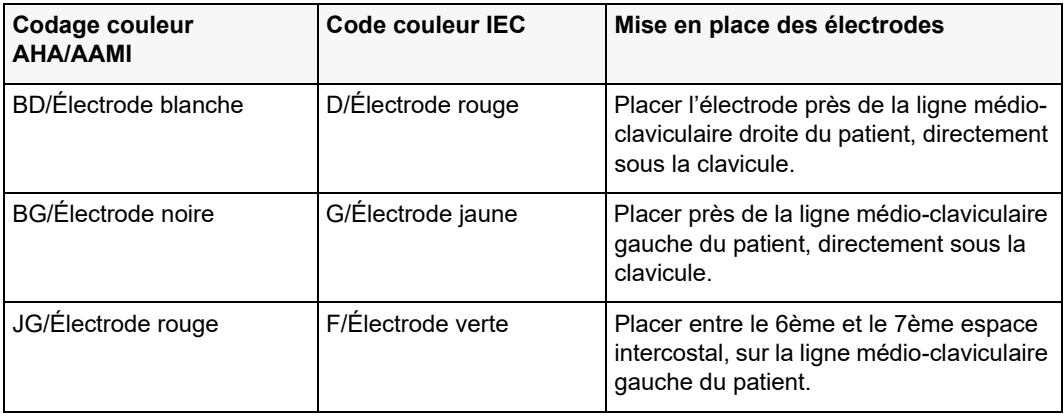

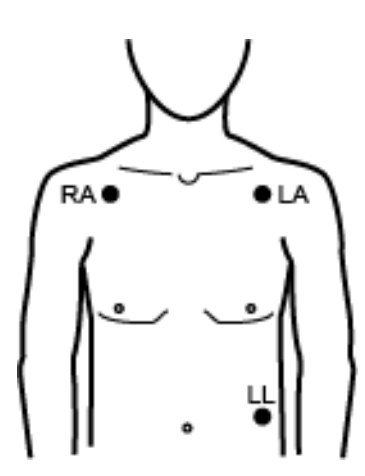

**Figure 6-1 Positionnement des électrodes 3 dérivations**

#### **Positionnement des électrodes 5 dérivations**

Selon les normes nationales en vigueur, les voies ECG sont marquées BD, BG, JG, JD et V ou D,G,F,N et C. Le tableau suivant montre les marquages et les codes de couleur pour les différents sets de câbles ECG.

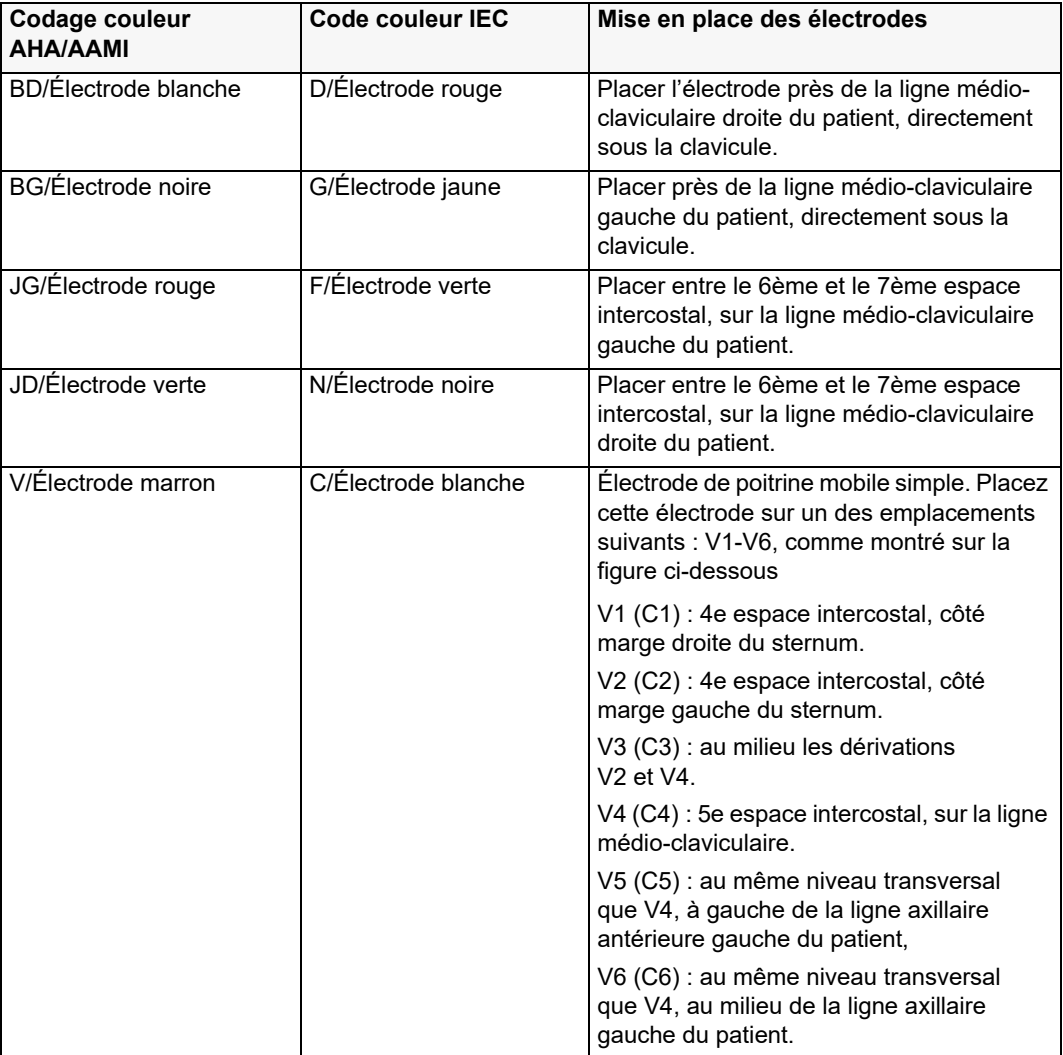

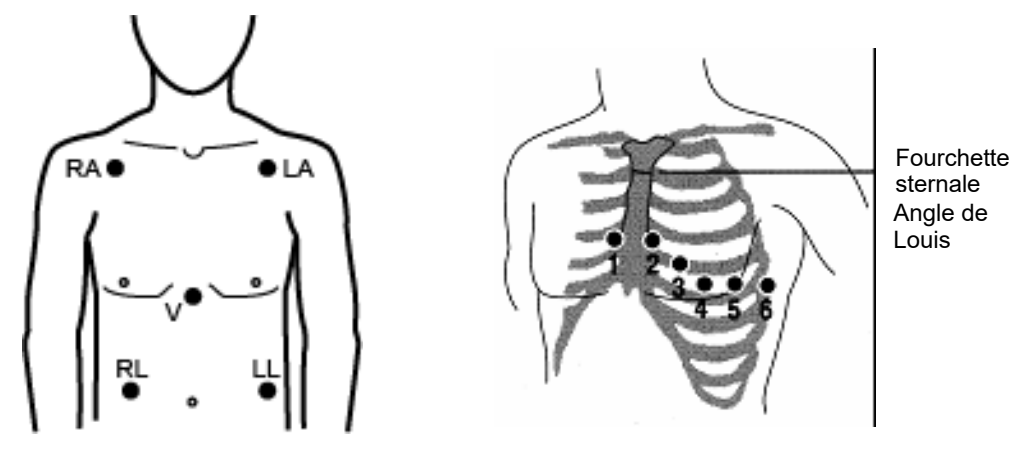

**Figure 6-2 Positionnement des électrodes 5 dérivations**

## Connexion du câble ECG à l'appareil ZOLL M2

Connectez le câble ECG au connecteur ECG au dos de l'appareil ZOLL M2, en procédant comme suit :

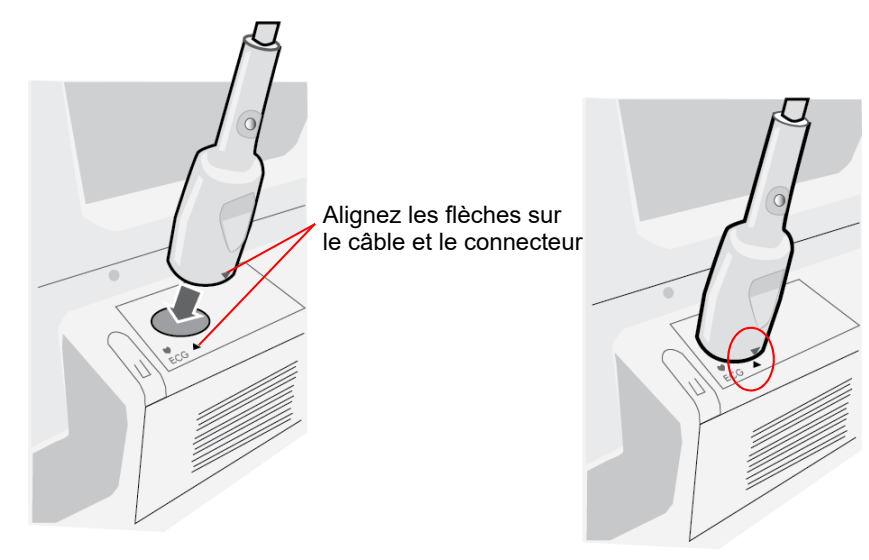

**Figure 6-3 Connexion du câble ECG à l'appareil ZOLL M2**

**Remarque :** Orientez le câble ECG de manière à ce que la flèche située à l'extrémité du connecteur du câble soit alignée par rapport à la flèche de l'étiquette de l'appareil ZOLL M2 et branchez-le.

## Sélection du type de patient

Le ZOLL M2 peut fonctionner en mode Adulte ou Pédiatrique ; sélectionnez Adulte pour les patients adultes et Pédiatrique pour les enfants/nouveau-nés.

## Sélection de la courbe d'ECG à afficher

En mode Moniteur, l'appareil ZOLL M2 peut afficher jusqu'à quatre tracés. La première courbe en haut de l'écran est toujours une courbe d'ECG Dans l'exemple suivant, la dérivation II Bras droit Jambe gauche (BD-JG) est la source du tracé d'ECG :

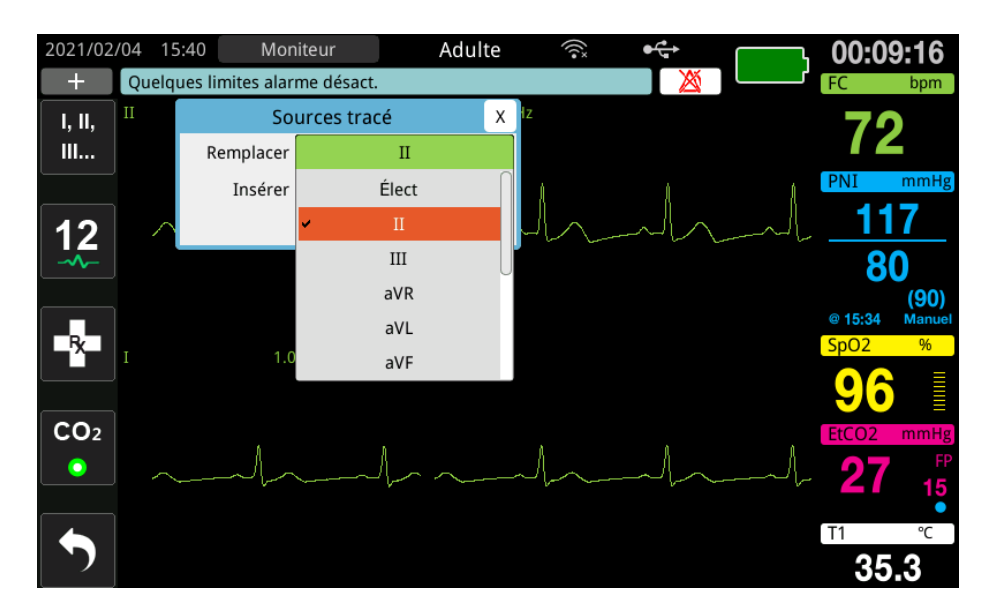

L'appareil ZOLL M2 affiche un tracé du haut par défaut différent en fonction du mode de fonctionnement actuel. En mode Stimul. et Moniteur, le tracé ECG par défaut correspond à la dérivation II. En modes Défib. man. et DA, le tracé ECG par défaut correspond aux électrodes/ palettes. Le tracé par défaut sélectionné pour l'affichage en haut de l'écran dans Moniteur et Défib. man. peut être modifié dans le menu Superviseur.

Il existe deux manières de préciser la dérivation source du tracé principal (supérieur) d'ECG :

- Appuyez sur la touche d'accès rapide de sélection des dérivations ECG **PO** séquencer l'affichage des tracés des dérivations ECG disponibles. Les sources de courbes disponibles sont déterminées par le type de câble d'ECG connecté à l'appareil.
- **•** Tournez le bouton de réglage pour accéder au libellé de la source du tracé ECG principal (la dérivation I s'affiche à l'écran ci-dessous), puis appuyez sur le bouton pour sélectionner cette source. L'appareil ZOLL M2 affiche les différentes sources de courbe ECG disponibles. Vous pouvez sélectionner la dérivation I (le tracé actuellement affiché) ou tourner le bouton de réglage pour mettre en surbrillance et appuyer sur le bouton pour sélectionner une autre dérivation ECG comme source du tracé.

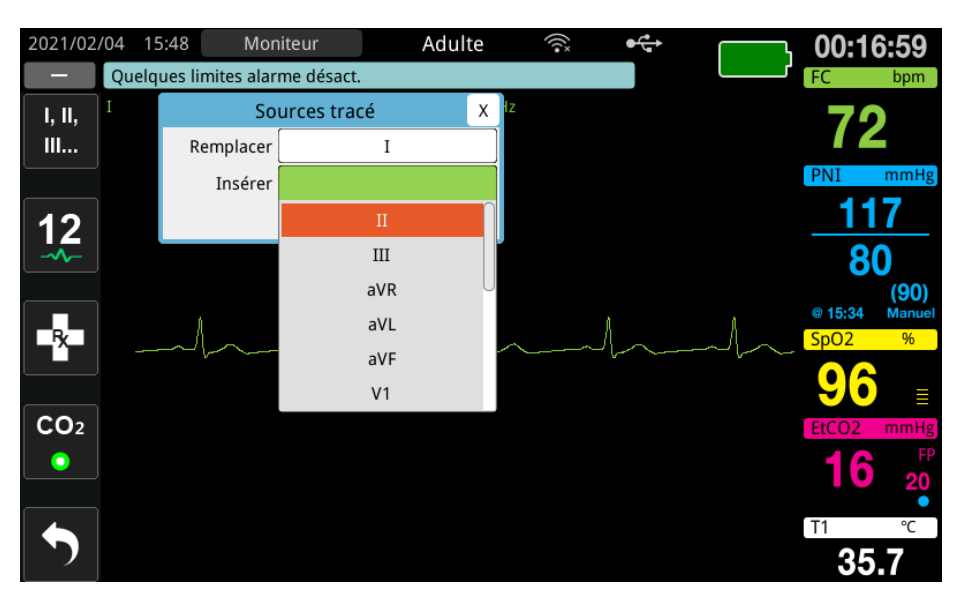

Lorsque vous sélectionnez une source de tracé en cours d'acquisition, l'appareil affiche immédiatement le tracé. Si vous sélectionnez une source de tracé actuellement indisponible, l'appareil affiche une ligne en pointillés et le message *Dériv. ECG dés.* (pour la dérivation ECG), *Appl élect* ou *Vér élect-court-circ* (pour les électrodes) s'affichent. Si vous sélectionnez les palettes, l'appareil ZOLL M2 affiche toujours le signal ECG des palettes (ligne pleine), même si les palettes sont court-circuitées ou non connectées au patient.

Pour plus d'informations sur la façon de configurer l'affichage du tracé ECG sur l'écran de l'appareil ZOLL M2 , reportez-vous au chapitre 3 *Présentation de la surveillance*.

## Choisir la taille du tracé ECG

L'appareil ZOLL M2 vous permet de régler l'amplitude du tracé ECG affiché.

Pour sélectionner l'amplitude du tracé, tournez le bouton de réglage de manière à mettre en surbrillance l'amplitude du tracé qui apparaît à droite du libellé de l'électrode, puis appuyez sur le bouton pour afficher le menu déroulant :

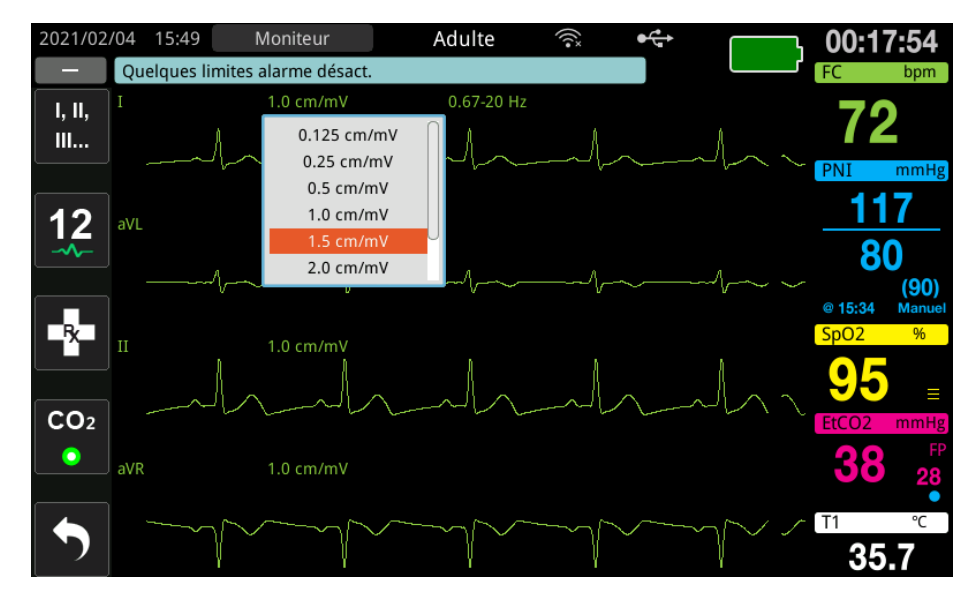

L'amplitude par défaut du tracé est **1 cm/mV.** Vous pouvez choisir une amplitude plus grande (**1,5, 2,0, 3,0 cm/mV**) ou plus petite (**0,125 ; 0,25 ; 0,5 cm/mV**) ou Auto.

**Remarque :** L'option d'amplitude Auto n'est disponible qu'en mode Moniteur. Elle n'est pas disponible en mode Défib. ou Stimul.

#### ECG de diagnostic

Les appareils ZOLL M2 non équipés de l'option 12 dérivations disposent d'un mode Diagnostic qui, lorsqu'il est activé, déclenche l'affichage/l'impression des dérivations ECG affichées avec une réponse en fréquence de 0,525 à 40 Hz. Ce paramètre de réponse en fréquence préserve les caractéristiques du segment ST du tracé ECG, ce qui permet de détecter/ évaluer les déviations du segment ST. Appuyez sur la touche d'accès rapide Diagnostic <sub>Diag</sub> pour accéder au mode Diagnostic.

Une fois que l'appareil est en mode Diagnostic, il fait passer le filtrage de la dérivation ECG à 0,525–40 Hz et fait défiler une version légèrement retardée de l'affichage du signal en temps réel, pendant une période de 12 secondes. Une fois l'ECG filtré pour le diagnostic affiché pendant 12 secondes, le filtrage du tracé ECG principal revient à la réponse de fréquence de surveillance sélectionnée précédemment.

**Remarque :** Lorsque vous commutez les fréquences en mode Diagnostic, un court délai peut s'écouler avant de pouvoir afficher le tracé dans la nouvelle fréquence d'ECG.

#### Surveillance de l'ECG et stimulateurs implantés

Lorsque l'appareil ZOLL M2 est utilisé pour surveiller l'ECG chez un patient porteur d'un stimulateur implanté, l'appareil peut aussi indiquer la fréquence des signaux émis par le stimulateur. Si le patient est équipé d'un stimulateur cardiaque, le marqueur de stimulation doit être réglé sur Act.

Lorsque le réglage Marqueur stim. est réglé sur Act., l'appareil ZOLL M2 exécute les actions suivantes :

- **•** détection des impulsions du stimulateur implanté ;
- **•** élimination des impulsions du stimulateur du tracé, afin d'éviter qu'elles ne perturbent le tracé ECG et de faire en sorte d'obtenir une détection précise du complexe QRS ;
- affichage et impression des lignes pointillées verticales indiquant le signal du stimulateur détecté.

Lorsque le réglage Marqueur stim. est réglé sur Dés., l'icône Stimulateur désactivé ( apparaît en haut de l'écran. Dans ce réglage, les impulsions du stimulateur implanté ne sont pas détectées par l'appareil ZOLL M2 ni éliminées du signal ECG.

Dans certains cas, un artefact sur l'ECG peut simuler des signaux du stimulateur et provoquer la détection erronée du stimulateur et l'effacement du signal. Ceci peut entraîner une mauvaise détection du QRS et, dans ce cas, il est souhaitable de désactiver la fonction Marqueur stimul. Inversement, quand la fonction Marqueur stimul. est désactivée, les signaux d'un stimulateur implanté peuvent entraîner une mauvaise détection du complexe QRS et il peut être souhaitable d'activer la fonction Marqueur stimul.

Reportez-vous à la section suivante pour plus d'informations sur la mise en marche/l'arrêt du marqueur de stimulation.

# Accès à la fenêtre Réglage ECG

Procédez comme suit pour afficher ou modifier les paramètres de la fenêtre Réglage ECG.

- 1. Procédez de l'une des manières suivantes :
	- **•** Tournez le bouton de réglage pour mettre en surbrillance et sélectionner l'affichage numérique FC, puis appuyez sur le bouton.

OU

- Appuyez sur le bouton Menu  $(\Box)$ .
- 2. Appuyez sur le bouton de réglage pour sélectionner l'ECG.

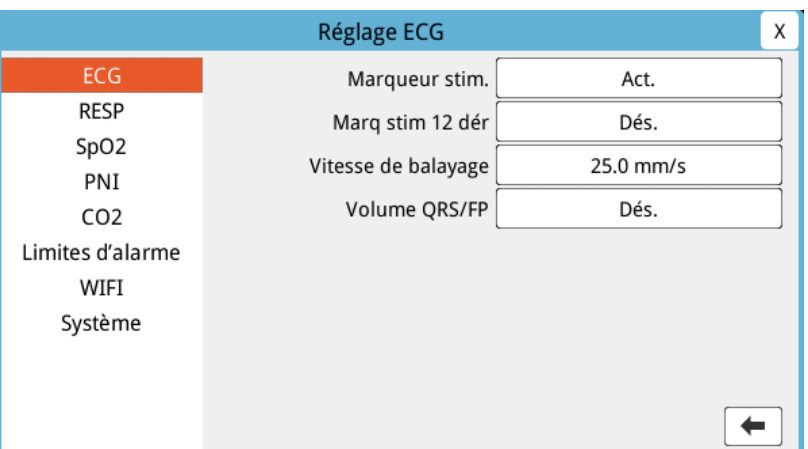

#### **Figure 6-4 Fenêtre Réglage ECG**

La fenêtre Réglage ECG affiche les champs suivants :

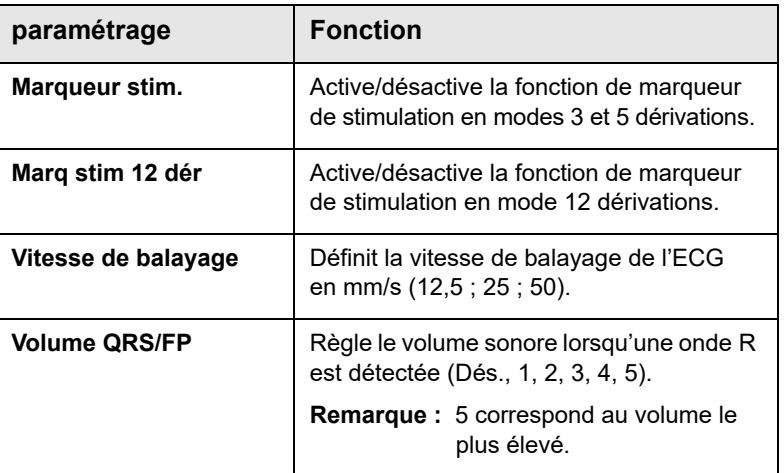

- 3. Tournez le bouton de réglage pour parcourir les réglages, puis appuyez sur le bouton pour effectuer les sélections.
- 4. Une fois les réglages affichés et modifiés, procédez de l'une des manières suivantes :
	- **•** Tournez le bouton de réglage jusqu'au X dans le coin supérieur droit de la fenêtre et appuyez sur le bouton pour quitter la fenêtre.
	- Appuyez sur le bouton Menu (**Q**) pour quitter la fenêtre.

# Compteur de fréquence cardiaque

Le compteur de fréquence cardiaque affiche la fréquence du complexe QRS qu'il dérive de la fonction de surveillance de l'ECG. Le compteur de fréquence cardiaque calcule toujours la fréquence cardiaque à partir du tracé du haut. Le compteur de fréquence cardiaque est libellé **FC** (comme dans l'exemple ci-dessous).

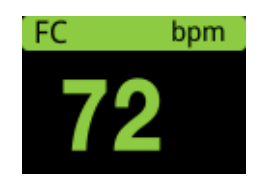

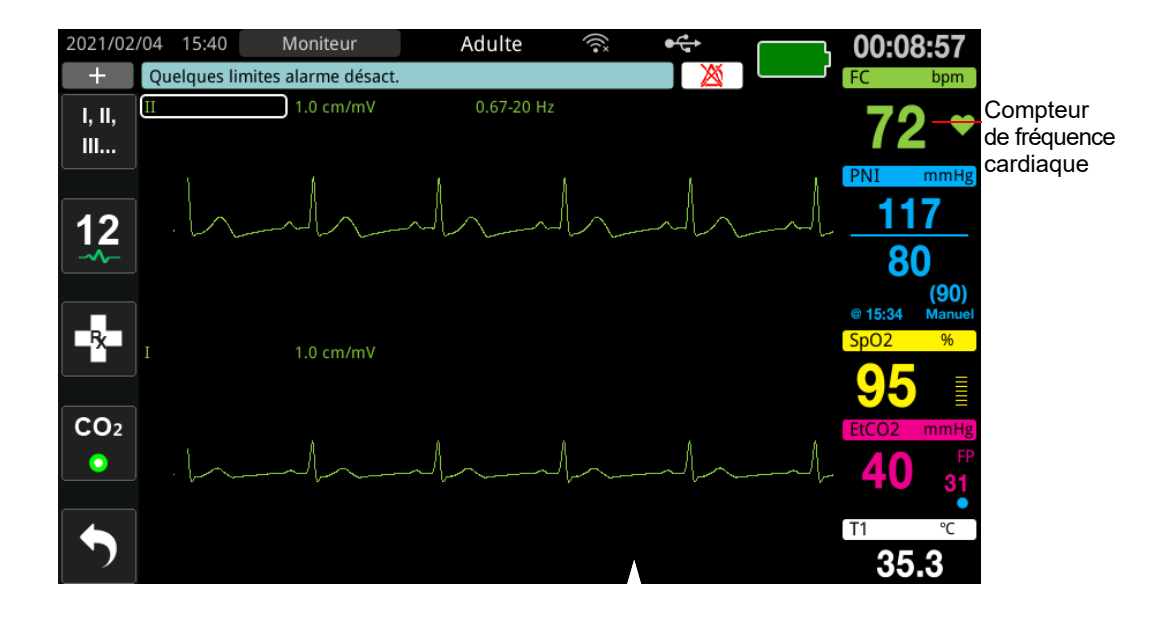

# Configuration des alarmes du compteur de fréquence cardiaque (FC)

L'appareil ZOLL M2 vous permet d'activer et de désactiver l'alarme de fréquence cardiaque (FC), de régler les limites d'alarme et de sélectionner le volume de la tonalité de détection du complexe QRS. Les réglages d'alarme FC par défaut (activer/désactiver, limites d'alarme) sont configurables par le superviseur.

#### **Limites de l'alarme de fréquence cardiaque (FC)**

Initialement, le menu Réglage alarme FC indique si les alarmes sont activées (**ACT.**) ou désactivées (**DÉS.**), et affiche les limites d'alarme inférieure et supérieure par défaut de fréquence cardiaque. Le tableau suivant répertorie les limites d'alarme de FC par défaut, pour les patients adultes et pédiatriques ; il indique aussi la plage dans laquelle vous pouvez définir ces limites :

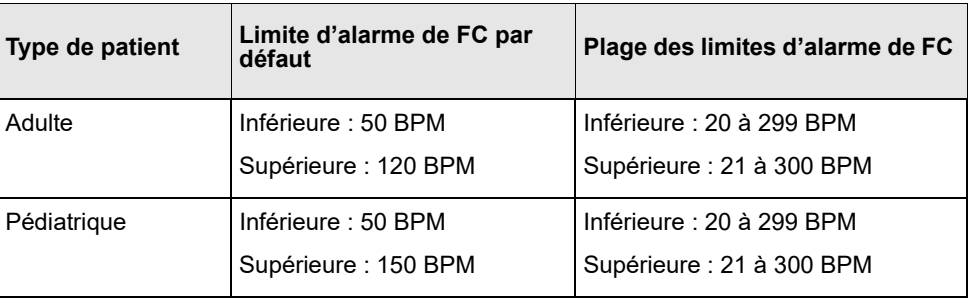

## Activation/désactivation des alarmes FC et réglage des seuils d'alarme

Lorsque cette fonction est activée, l'appareil ZOLL M2 déclenche et affiche les alarmes chaque fois que le rythme cardiaque du patient est supérieur ou inférieur aux valeurs de limites d'alarme de la fréquence cardiaque indiquées.

Vous pouvez activer (ou désactiver) les alarmes de FC et régler les limites d'alarme supérieure

et inférieure en appuyant sur la touche d'accès rapide **Limites d'alarme** ( ).

Pour configurer l'alarme de FC avec la touche d'accès rapide **Limites d'alarme** :

- 1. Appuyez sur  $(\bullet)$ .
- 2. Appuyez sur  $(\overrightarrow{L}_{\overrightarrow{L}}^{limit.})$  pour accéder au menu Limites d'alarme.
- 3. Tournez le bouton de réglage pour sélectionner les champs à modifier pour la FC :
	- **•** État : permet d'activer ou de désactiver la fonction d'alarme de FC
	- **•** Limite infér. : permet de régler la limite inférieure de l'alarme
	- **•** Limite sup. : permet de régler la limite supérieure de l'alarme
- 4. Pour modifier un réglage, appuyez sur le bouton de réglage et le champ des signes vitaux devient vert. Tournez le bouton de réglage dans le sens horaire ou antihoraire pour modifier la valeur et appuyez sur le bouton pour sélectionner la nouvelle valeur.
- 5. Lorsque vous avez terminé vos modifications, procédez comme suit :
	- **•** Tournez le bouton de réglage jusqu'au X dans le coin supérieur droit de la fenêtre et appuyez sur le bouton pour quitter la fenêtre.
	- Appuyez sur le bouton Menu (**Q**) pour quitter la fenêtre.

## Vérification de l'alarme patient

Si l'alarme de fréquence cardiaque est activée en mode Moniteur ou Défib. (avec certaines configurations DA), l'appareil effectue une analyse continue sur le tracé ECG du haut. Si une fibrillation ventriculaire ou une tachycardie ventriculaire à complexe large est détectée, la fonction de vérification de l'alarme du patient déclenche une alarme sonore et affiche le message *Vérif. patient*.

Si l'alarme de fréquence cardiaque est activée en mode Stimul., l'appareil affiche le message *Alarmes FV/TV désactivées*, ce qui indique que l'alarme Vérif. patient Alarm a été désactivée.

## Messages système lors de la surveillance ECG

Lors de la surveillance ECG, l'appareil ZOLL M2 peut afficher un des messages suivants :

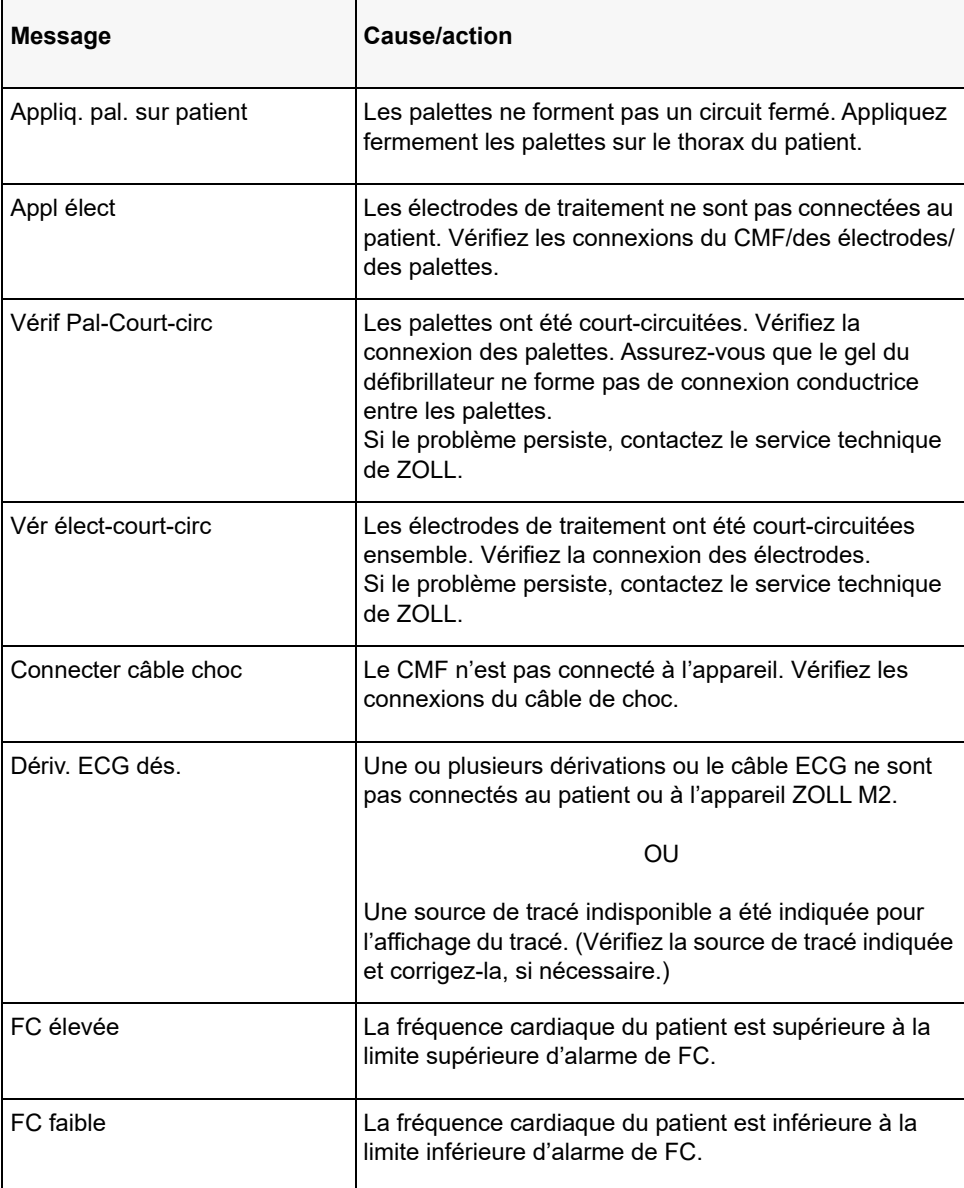

**Remarque :** Si un câble/une dérivation de surveillance de l'ECG est débranché(e) intentionnellement, vous pouvez répondre à l'alarme Dériv. ECG dés. en appuyant sur le bouton de commande de l'alarme.

# Chapitre 7

# Surveillance de la respiration (Resp) et de la Fréquence cardiaque (FC)

Ce chapitre indique comment utiliser l'appareil ZOLL M2 pour surveiller la fréquence respiratoire (Resp) et la fréquence cardiaque (FC) à l'aide des dérivations ECG.

L'appareil ZOLL M2 affiche les compteurs de fréquence respiratoire (RESP) et de fréquence cardiaque (FC). Les compteurs de fréquences respiratoire et cardiaque affichent des valeurs que l'appareil ZOLL M2 dérive des mesures d'ECG et d'impédance thoracique effectuées via des dérivations ECG. Lorsque les dérivations ECG ne sont pas connectées à un patient, les valeurs de RESP et FC peuvent être dérivées d'autres fonctions de surveillance, comme l'oxymétrie de pouls (FP) et le  $CO<sub>2</sub>$  (R).

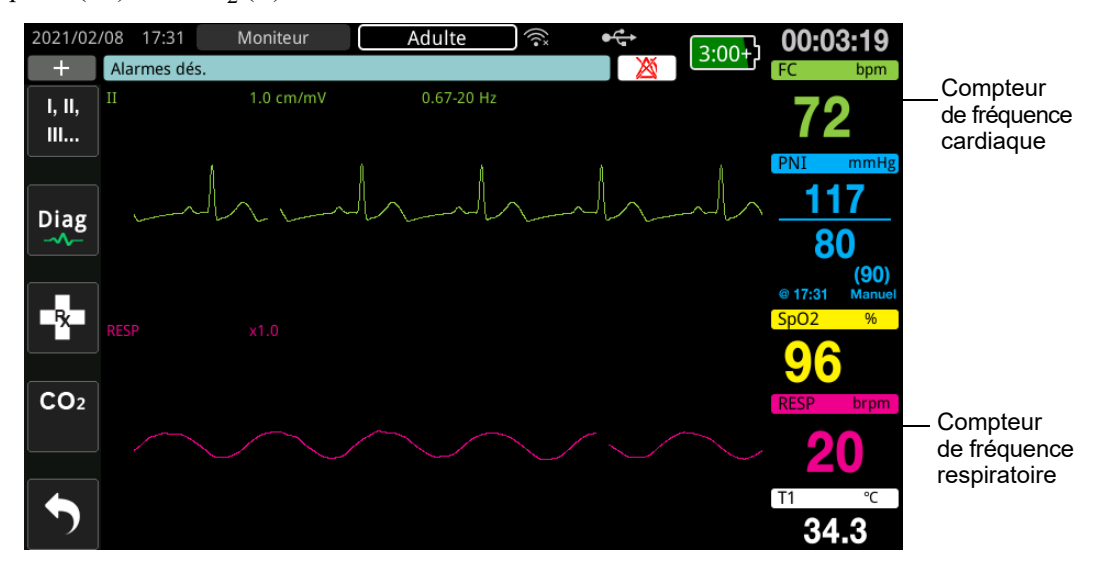

**Remarque :** La surveillance de l'impédance respiratoire est désactivée en modes de défibrillation Manuel, DA et Stimul. Lorsque la surveillance du  $CO<sub>2</sub>$  est active, l'impédance respiratoire est désactivée.

# Capteur fréquence de la respiration

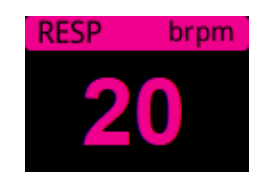

Par défaut, le compteur de respiration affiche la fréquence respiratoire qu'il mesure à partir de la fonction optionnelle  $CO_2$  de surveillance de l'appareil. Si la surveillance du  $CO_2$  n'est pas disponible (ou si la fonction de surveillance du CO<sub>2</sub> est désactivée ou qu'aucun capteur de CO<sub>2</sub> n'est connecté), l'appareil dérive la fréquence respiratoire en mesurant les variations d'impédance thoracique provoquées par la respiration (pneumographie d'impédance) entre les électrodes ECG dériv. I (BD–BG). Si la surveillance de l'ECG ne fonctionne pas et n'est pas connectée, le compteur RESP/R n'affiche pas de fréquence respiratoire.

### Utilisation de la pneumographie d'impédance pour mesurer la respiration

La pneumographie d'impédance détecte la respiration en appliquant un signal haute fréquence de courant à basse tension c.a. et en mesurant les variations de l'impédance par le biais des électrodes de dérivation ECG l (BD–BG). Lorsque le patient inspire et que le volume thoracique augmente, l'impédance augmente ; lorsque le patient expire, l'impédance diminue.

#### **Préparation des patients pour la surveillance de l'impédance**

Maintenez le patient au calme pour éviter les artefacts de mouvement.

- 1. Appliquez les électrodes sur les emplacements standard BD et BG. Pour des résultats optimaux, appliquez les électrodes BD et BG sur la poitrine sur la ligne médiane axillaire, juste au-dessous des aisselles droite et gauche.
- 2. Activez la surveillance de l'impédance.
- 3. Affichez le signal respiratoire (tracé).
- 4. Réglez l'amplitude du signal respiratoire.

Pour activer la surveillance de la respiration au démarrage chaque fois que la surveillance du CO2 n'est pas utilisée et pour activer la fonction Act. auto RESP, reportez-vous au *ZOLL M2 Configuration Manual* (Manuel de configuration du ZOLL M2). La surveillance de l'impédance respiratoire est désactivée par défaut

Au cours de l'utilisation clinique, pour activer la fonction Act. auto RESP, ouvrez la fenêtre Réglage RESP et configurez l'activation automatique sur *Activé*.

- **Avertissement ! La pneumographie d'impédance détecte l'effort respiratoire en mesurant les variations d'impédance provoquées par les mouvements de la paroi thoracique. Elle ne détecte pas le débit d'air entrant et sortant des poumons. Par conséquent, des efforts respiratoires sans flux d'air peuvent être faussement détectés comme une**  respiration efficace. Surveillez et réglez systématiquement les alarmes de SpO<sub>2</sub> **lorsque vous utilisez la pneumographie d'impédance pour surveiller la fonction respiratoire.**
	- **Comme avec tous les instruments de surveillance respiratoire utilisant la pneumographie d'impédance pour détecter les efforts respiratoires, les artefacts dus à l'activité cardiovasculaire, aux mouvements du patient, aux secousses du matelas anti-apnées ou à l'usage d'un électrocautère peuvent faire que les épisodes apnéiques**  passent inaperçus. Surveillez et réglez systématiquement les alarmes de SpO<sub>2</sub> **lorsque vous utilisez la pneumographie d'impédance pour surveiller la fonction respiratoire.**
	- **Lorsque vous utilisez la pneumographie d'impédance, n'utilisez pas l'appareil ZOLL M2 avec un autre dispositif de surveillance respiratoire sur le même patient, car les signaux des mesures de respiration des deux dispositifs pourraient interférer l'un avec l'autre.**
	- **La pneumographie d'impédance n'est pas recommandée en association avec une ventilation à haute fréquence.**
	- **Comme l'impédance respiratoire emprunte les mêmes dérivations que le canal ECG, l'appareil L'appareil ZOLL M2 détermine quels signaux sont provoqués par des artefacts cardiovasculaires et ceux résultant de l'effort respiratoire. Si la fréquence respiratoire est à moins de 5 % de la fréquence cardiaque, le moniteur peut ne pas être en mesure de distinguer l'activité respiratoire de l'activité cardiaque. Dans ce cas, « - - » s'affiche dans le champ FR et le message « Artef. CV RESP dét. » s'affiche.**

# Configuration des alarmes et des paramètres de respiration (FR/R)

L'appareil ZOLL M2 permet d'activer et de désactiver l'alarme de fréquence respiratoire (FR/R), de régler les limites des alarmes, de régler la vitesse de balayage du tracé respiratoire et d'activer/désactiver la surveillance de l'impédance respiratoire.

Si la respiration est surveillée par l'impédance, l'écran affiche FR ; si la surveillance du  $CO<sub>2</sub>$ est disponible, l'écran affiche R.

#### **Limites d'alarme de la fréquence de respiration**

Initialement, la fenêtre Réglage alarme Resp indique si les alarmes respiratoires sont activées (Act.) ou désactivées (Dés.), et affiche les limites supérieure et inférieure de l'alarme respiratoire par défaut. Le tableau suivant répertorie les limites d'alarme de respiration par défaut, pour les patients adultes et pédiatriques ; il indique aussi la plage dans laquelle vous pouvez définir ces limites :

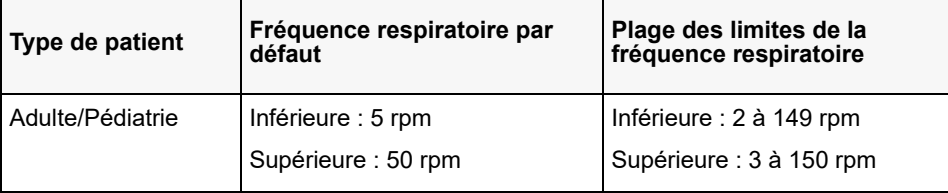

#### **Alarme Pas de respiration**

La valeur H pas resp peut être réglée sur Dés. (par défaut) ou sur une plage de temps comprise entre 10 et 60 secondes. Lorsque H pas resp est réglée sur Dés., la fonction de vérification de l'absence de respiration est désactivée. Lorsque l'alarme est réglée sur une durée configurée, l'appareil ZOLL M2 déclenche une alarme Pas de respiration si le temps écoulé depuis la dernière respiration dépasse la durée configurée.

## Réglage des alarmes FR/R et des limites d'alarme

Lorsque cette fonction est activée, l'appareil ZOLL M2 déclenche une alarme à chaque fois que la fréquence de respiration du patient est supérieure ou inférieure aux limites d'alarme de la fréquence de respiration déterminés.

Pour activer (ou désactiver) les alarmes de respiration et régler les limites d'alarme supérieure

et inférieure, appuyez sur la touche d'accès rapide Limites d'alarme ( $\bigcap_{n=1}^{\text{limit}}$ ).

Pour configurer l'alarme FR/R au moyen de la touche d'accès rapide Limites d'alarme :

- 1. Appuyez sur la touche d'accès rapide Plus  $(\star)$  jusqu'à ce que la touche d'accès rapide Limites d'alarme s'affiche.
- 2. Appuyez sur  $\bigcap_{n=1}^{\text{Limit}}$  pour afficher la fenêtre Limites d'alarme.
- 3. Tournez le bouton de réglage pour sélectionner les champs à modifier pour FR/R :
	- **•** État : permet d'activer ou de désactiver les alarmes
	- **•** Limite infér. : permet de régler la limite inférieure de l'alarme
	- **•** Limite sup. : permet de régler la limite supérieure de l'alarme
- 4. Pour modifier un réglage, appuyez sur le bouton de réglage et le champ devient vert. Tournez le bouton de réglage pour modifier la valeur et appuyez sur le bouton pour sélectionner la nouvelle valeur.
- 5. Une fois les modifications terminées, tournez le bouton de réglage de manière à mettre en surbrillance le **X** dans le coin supérieur droit et appuyez sur le bouton pour fermer la fenêtre Réglage limites d'alarme.

## Utilisation du menu Réglage Resp

Pour afficher la fenêtre Réglage Resp, effectuez l'une des opérations suivantes :

**•** Tournez la touche de réglage de manière à mettre en surbrillance l'affichage numérique de RESP et appuyez sur le bouton pour le sélectionner.

ou

Appuyez sur le bouton Menu (**neta)**. Tournez le bouton de réglage RESP et appuyez sur le bouton pour le sélectionner.

La fenêtre Réglage RESP s'affiche.

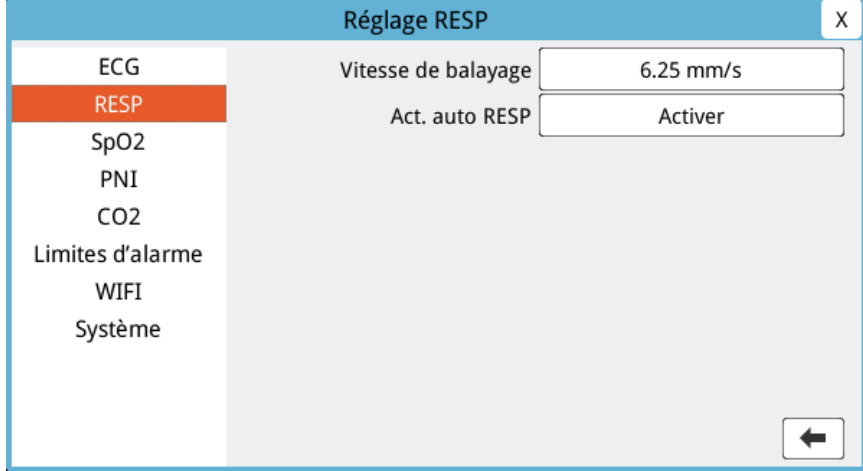

#### **Figure 7-1 Panneau de contrôle des paramètres respiratoires**

Le panneau de contrôle des paramètres respiratoires Resp vous permet de définir les paramètres suivants :

- **•** Vitesse de balayage : définit la vitesse de balayage respiratoire à l'écran.
- Act. auto RESP : active/désactive la surveillance de la respiration lorsque le CO<sub>2</sub> n'est pas utilisé.

### Activation/désactivation de l'activation respiratoire automatique

Sélectionnez l'invite Act. auto RESP pour activer ou désactiver la surveillance Resp. Si la valeur est Désactiver (par défaut), l'appareil ZOLL M2 affiche le compteur de fréquence Resp sous forme de ligne pointillée lorsque la surveillance du  $CO<sub>2</sub>$  n'est pas utilisée. Lorsque l'option Act. auto RESP est réglée sur Activer, l'appareil ZOLL M2 affiche le compteur de fréquence respiratoire et les valeurs de fréquence mesurées lorsque le module de  $CO<sub>2</sub>$  n'est pas actif et que les dérivations ECG sont connectées à un patient.

**Avertissement ! Lors de l'utilisation de la pneumographie d'impédance, l'appareil ZOLL M2 rejette automatiquement l'artefact cardio-vasculaire (ACV). Cette fonction nécessite une détection précise de l'onde R de l'ECG. Par conséquent, il est recommandé que la dérivation ECG avec le complexe QRS le plus important soit sélectionnée comme source du tracé ECG du haut, lors de l'utilisation de la pneumographie d'impédance pour surveiller la respiration. Notez que la surveillance de l'impédance respiratoire est toujours effectuée à l'aide des électrodes de dérivation I (BD-BG), quelle que soit la dérivation sélectionnée pour la surveillance de la fréquence cardiaque ECG.**

# Compteur de fréquence cardiaque

Le compteur de fréquence cardiaque affiche la fréquence cardiaque que l'appareil ZOLL M2 dérive de la fonction de surveillance de l'ECG ou de l'oxymètre de pouls lorsque les dérivations ECG (ou les électrodes/palettes) ne sont pas connectées à un patient. Le compteur de fréquence cardiaque dérive la fréquence cardiaque du tracé ECG du haut. Le compteur de fréquence cardiaque est libellé FC (comme dans l'exemple ci-dessous) si la source est ECG, et FP si la SpO<sub>2</sub> est mesurée et si la dérivation ECG (ou les électrodes/palettes) est déconnectée.

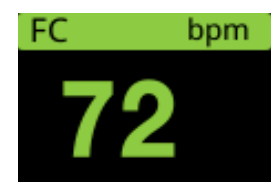

**Remarque :** En mode 12 dérivations (en option), la FC est dérivée de la dérivation ECG principale sélectionnée en mode Moniteur (par ex., ÉLECTRODES).

# Configuration des alarmes du compteur de fréquence cardiaque (FC)

L'appareil ZOLL M2 vous permet d'activer et de désactiver la fonction d'alarme de fréquence cardiaque (FC), de régler les limites d'alarme de cette fréquence et de sélectionner le volume de la tonalité de fréquence cardiaque.

#### **Limites de l'alarme de fréquence cardiaque FC/FP**

Initialement, le menu Param. alarme FC/FP indique si les alarmes sont activées (Act.) ou désactivées (Dés.), et affiche les limites d'alarme supérieure et inférieure de fréquence cardiaque par défaut. Le tableau suivant répertorie les limites d'alarme de FC par défaut, pour les patients adultes et pédiatriques ; il indique aussi la plage dans laquelle vous pouvez définir ces limites :

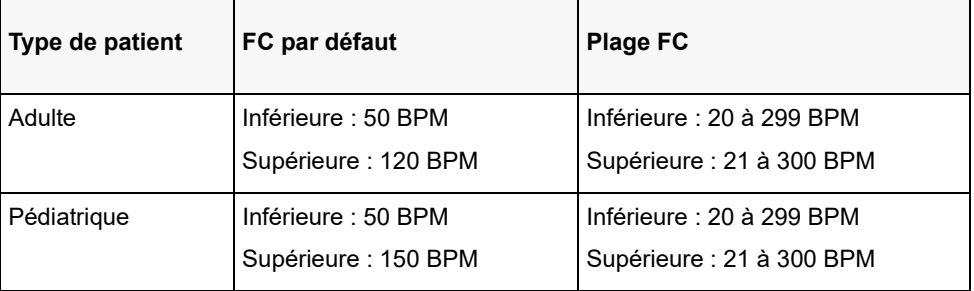

## Activation/désactivation des alarmes de FC et réglage des limites d'alarme

Lorsque cette fonction est activée, l'appareil ZOLL M2 déclenche une alarme à chaque fois que le rythme cardiaque du patient est supérieur ou inférieur aux valeurs seuils de la fréquence cardiaque spécifiées.

Pour activer (ou désactiver) les alarmes de FC et régler les limites d'alarme supérieure et inférieure, utilisez la touche d'accès rapide Limites d'alarme ( ).

Pour configurer l'alarme de FC avec la touche d'accès rapide Limites d'alarme :

- 1. Appuyez sur  $(\bullet)$ .
- 2. Appuyez sur  $\binom{\text{limit}}{\Delta}$  pour accéder au menu Limites d'alarme.
- 3. Tournez le bouton de réglage de manière à mettre en surbrillance et sélectionner FC/FP.
- 4. Dans le menu Réglage FC/FP, vous pouvez modifier les champs suivants :
	- **•** État : permet d'activer/désactiver les alarmes
	- **•** Limite infér. : permet de régler la limite inférieure de l'alarme
	- **•** Limite sup. : permet de régler la limite supérieure de l'alarme
- 5. Pour modifier un réglage, appuyez sur le bouton de réglage et le champ devient vert. Tournez le bouton de réglage pour modifier la valeur et appuyez sur le bouton pour sélectionner la nouvelle valeur.
- 6. Une fois les modifications terminées, tournez le bouton de réglage de manière à mettre en surbrillance le **X** dans le coin supérieur droit et appuyez sur le bouton pour fermer la fenêtre Réglage limites d'alarme.

# Message système RESP

 $\overline{a}$ 

En cas de surveillance de la respiration à l'aide de la pneumographie d'impédance, l'appareil ZOLL M2 peut afficher les messages suivants :

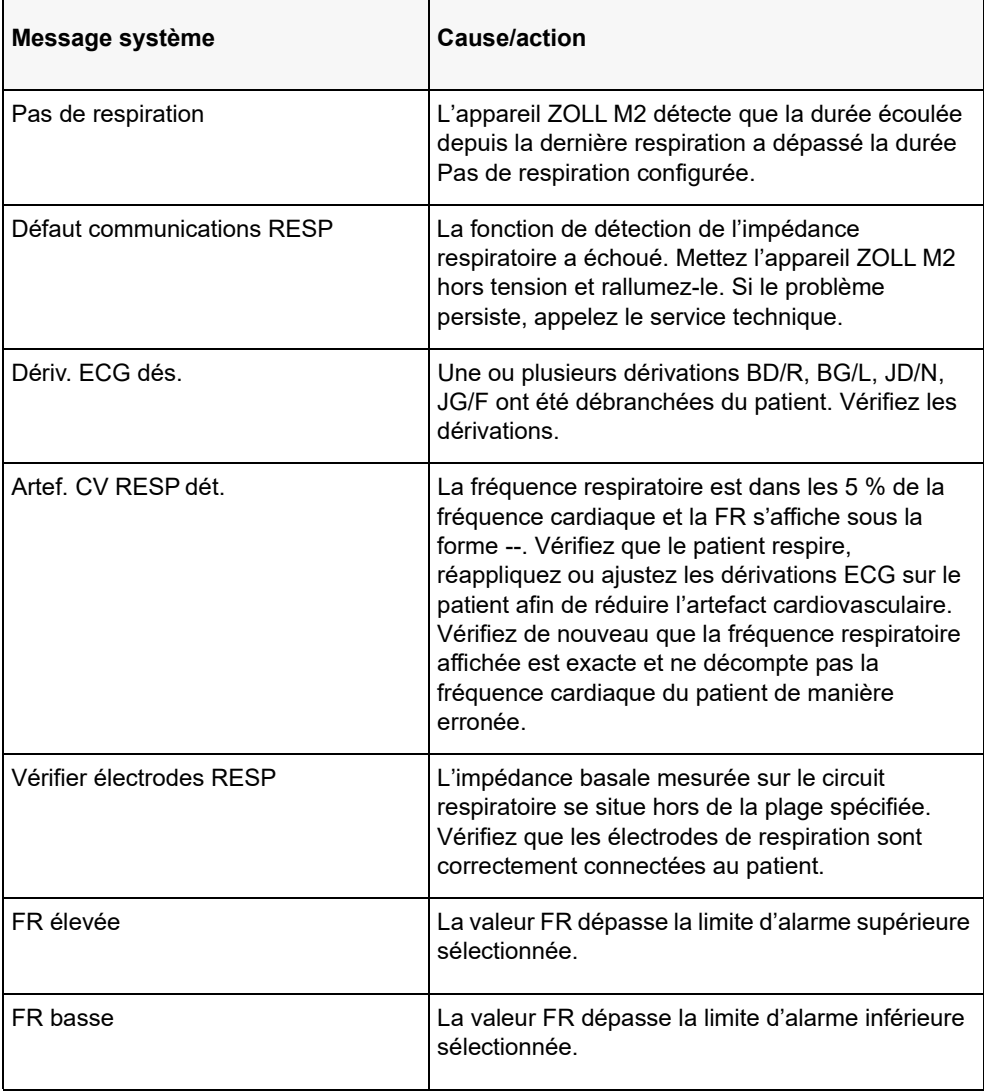

# Chapitre 8

# Surveillance non invasive de la pression artérielle (PNI)

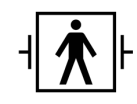

Les brassards de PNI du ZOLL M2 sont des dispositifs patient de type BF, protégés contre les décharges de défibrillation (pièce appliquée).

Ce chapitre indique comment utiliser l'option PNI du ZOLL M2 pour mesurer, de manière non invasive, la pression artérielle (PNI) à l'aide d'un brassard gonflable.

**Remarque :** La fonction PNI est réservée aux patients adultes et pédiatriques ; elle n'est pas conçue pour être utilisée chez les nouveau-nés ou les femmes enceintes, y compris les patientes pré-éclamptiques.

**Avertissement ! • N'utilisez pas l'option de PNI sans formation appropriée.**

- **Vérifiez régulièrement le membre porteur du brassard du patient pour vous assurer que les mesures répétées de pression artérielle n'ont pas altéré la fonction du membre.**
- **Lors de la surveillance des patientes ayant subi une mastectomie, ne placez pas le brassard du côté de la plaie de mastectomie. Chez les patientes ayant subi une mastectomie bilatérale, n'utilisez la fonction de surveillance de la PNI que si les risques associés sont acceptables sur le plan clinique.**
- **N'appliquez pas le brassard sur un membre sur lequel a été posé un cathéter de perfusion intraveineuse. Le non-respect de cette consigne peut provoquer des lésions tissulaires autour du cathéter lorsque la perfusion est ralentie ou bloquée pendant le gonflage du brassard.**
- **Vérifiez que le tuyau d'air qui relie le brassard au moniteur de pression artérielle (PA) n'est pas obstrué, tordu ou enchevêtré autour du patient, car il peut entraîner une pression continue du brassard, une altération du débit sanguin et des lésions éventuelles au patient.**
- **Si vous avez un doute sur la validité d'une mesure non invasive de la pression artérielle, recommencez la mesure. Si vous n'êtes toujours pas certain(e) de la mesure, utilisez une autre méthode pour déterminer la pression artérielle, comme l'auscultation.**
- **Assurez-vous que le bon type de patient a été sélectionné afin de garantir l'exactitude de la pression initiale de gonflage du brassard. Si une alarme de valeur hors plage survient lors de la surveillance de la PNI chez un enfant de forte corpulence ou plus âgé, changez de mode patient et passez de Pédiatrique à Adulte.**
- **Vérifiez que le réglage du type de patient est adapté lors des mesures effectuées sur les enfants. Un réglage du type de patient incorrect peut provoquer une gêne ou des lésions chez l'enfant parce que les pressions de gonflage des brassards adultes sont supérieures à celles utilisées chez les enfants.**
- **Les mouvements du patient, ses frissons, un pouls faible, une arythmie cardiaque ou des vibrations provenant de sources extérieures peuvent dégrader la précision des mesures de pression artérielle.**
- **N'effectuez aucune mesure non invasive de la pression artérielle sur un patient en train de subir une intervention de circulation extracorporelle.**
- **Certaines des fonctions de sécurité de la PNI, ou la totalité, sont désactivées lorsque vous procédez au test PNI depuis le menu d'intervention technique. Ne procédez pas à des tests PNI quand le brassard est raccordé au patient.**
- **L'efficacité de ce sphygmomanomètre n'a pas été établie chez les patientes enceintes, ni chez celles souffrant de pré-éclampsie.**
- **Assurez-vous que le patient n'est pas allergique aux brassards de pression artérielle en nylon, TPU ou PVC avant de les utiliser.**

# Fonctionnement de la fonction PNI

L'option PNI de l'appareil ZOLL M2 mesure la pression artérielle par voie non invasive chez les patients adultes et pédiatriques au repos.

Le brassard et le tuyau de mesure de la pression artérielle sont raccordés au défibrillateur ZOLL M2 par le connecteur PNI situé au dos de l'appareil. Le bouton PNI sur le panneau avant de l'appareil permet de lancer et d'arrêter la mesure de la pression artérielle ; les valeurs de cette mesure s'affichent dans la zone PNI de l'écran. Vous pouvez également lancer et interrompre les mesures des modes Auto ou ÉTAT depuis le menu PNI.

Le ZOLL M2 effectue une mesure non invasive de la pression artérielle en utilisant la méthode oscillométrique. Cette méthode fonctionne en mesurant les pulsations artérielles induites dans le brassard gonflable à différentes pressions du brassard et en utilisant l'amplitude de ces pulsations pour estimer les pressions systolique, diastolique et moyenne.

Le cycle de mesure de la pression dure généralement 30–45 secondes et se déroule comme suit :

- 1. Le brassard se gonfle jusqu'à une pression préconfigurée au-dessus de la pression artérielle systolique du patient, de manière à bloquer le débit sanguin dans les artères du membre choisi. La valeur configurée par défaut de pression du brassard pour les patients adultes est de 160 mmHg.
- 2. Le brassard se dégonfle progressivement, ce qui permet au sang de circuler dans les artères du membre situées sous le brassard.
- 3. En circulant à travers le brassard partiellement dégonflé, le flux sanguin provoque des oscillations dans la pression du brassard, qui sont transmises à l'appareil ZOLL M2 par le tuyau.
- 4. L'appareil ZOLL M2 mesure les pulsations induites par le débit sanguin et les utilise pour calculer les pressions artérielles systolique, diastolique et moyenne correspondantes.
- 5. La fonction PNI ajuste automatiquement la méthode de mesure de la pression artérielle en réponse à certaines conditions entraînant des erreurs :

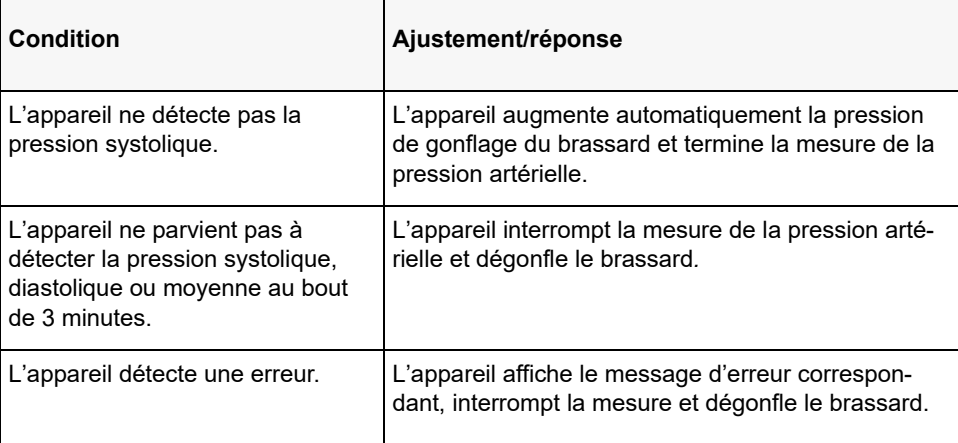

**Remarque :** Reportez-vous à la section « Messages système lors de la surveillance PNI » à la page 8-14 pour consulter d'autres messages système et leurs conditions.

# Affichage numérique de la mesure non invasive de la pression artérielle

Une fois que les réglages de surveillance de la PNI ont été configurés et que le ZOLL M2 a commencé à mesurer les pressions artérielles systolique, diastolique et moyenne, les valeurs numériques s'affichent de la manière suivante :

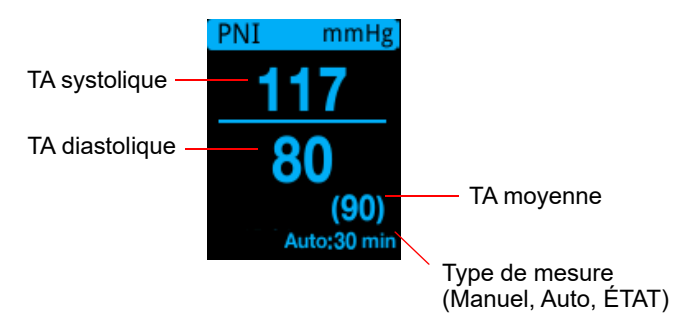

Lorsque le type de mesure Auto est sélectionné, l'intervalle (par défaut : 30 minutes) entre les mesures s'affiche. Si le type de mesure ÉTAT est sélectionné, le temps restant dans le cycle de mesure ÉTAT actuel est affiché (en MM:SS). Si le type de mesure Manuel est sélectionné, l'heure de la dernière mesure de TA est affichée en bas à gauche de l'écran (en HH:MM). Les valeurs de pression sont exprimées en mmHg ou en kPa, selon les réglages configurés dans le menu Superviseur.

Si un artefact du mouvement du patient est détecté pendant la mesure, un « **?** » s'affiche à droite de la mesure de pression artérielle. Si nécessaire, réessayez la mesure de PNI tout en gardant le patient le plus immobile possible.

Les sections suivantes expliquent comment régler les paramètres de surveillance non invasive de la pression artérielle.

# Configuration et utilisation de la surveillance non invasive de la pression artérielle

Pour mesurer en toute sécurité et avec précision la pression artérielle à l'aide du défibrillateur ZOLL M2, vous devez suivre les étapes ci-dessous, chacune correspondant à une section de ce chapitre. Lisez attentivement chaque section avant de mesurer la pression artérielle de manière non invasive.

- 1. Sélectionnez un brassard de taille adaptée.
- 2. Raccordez le tuyau au défibrillateur ZOLL M2 et au brassard.
- 3. Placez le brassard sur le patient.
- 4. Réglez les alarmes et les paramètres de la PNI (si les alarmes et paramètres de PNI déjà enregistrés ne sont pas adaptés).
- 5. Appuyez sur le bouton PNI  $(\sqrt{2})$  du panneau avant du ZOLL M2 et procédez à la mesure de la pression artérielle.

### Choix du brassard de mesure de la pression artérielle

Pour garantir l'exactitude des mesures, vous devez utiliser un brassard de taille adaptée. La longueur du brassard doit correspondre environ à 80 % de la circonférence du membre, tandis que la largeur du brassard doit être égale à environ 40 % de la circonférence du membre.

**Mise en garde** Utilisez uniquement des tuyaux et des brassards agréés par ZOLL Medical Corporation. Consultez l'annexe B, *Accessoires*, pour obtenir la liste des tuyaux et brassards agréés. Suivez les recommandations ci-dessous pour choisir le tuyau et le brassard appropriés.

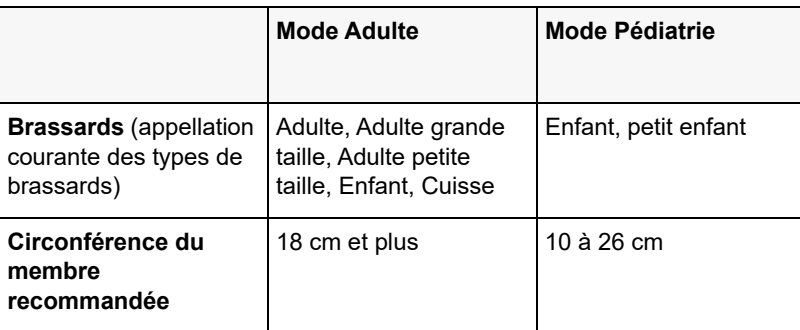

L'appareil ZOLL M2 utilise les mêmes définitions des patients pédiatriques et adultes que la norme ISO 81060-2 :

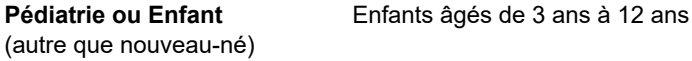

**Adulte** Personnes âgées de plus de 12 ans

## Branchement du tuyau

L'option PNI est équipée d'un tuyau avec connecteur métallique à chaque extrémité ; vous devez connecter le tuyau au panneau arrière du ZOLL M2 et au tuyau du brassard à l'aide des deux connecteurs métalliques. Le brassard comporte un tuyau muni d'un connecteur. Ce connecteur se fixe à l'extrémité du tuyau non branchée sur l'appareil ZOLL M2.

Pour brancher le tuyau :

1. Centrez le connecteur en métal du tuyau PNI sur le connecteur PNI au dos de l'appareil ZOLL M2, puis appuyez sur le connecteur pour l'enclencher en place.

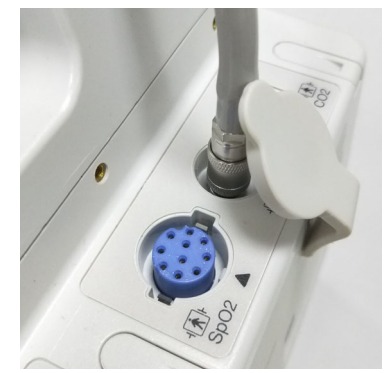

**Figure 8-1 Fixation du tuyau de PNI à l'appareil ZOLL M2**

2. Insérez le connecteur du tuyau du brassard (mâle) dans le connecteur en métal (femelle) du tuyau de PNI et appuyez sur les connecteurs de manière à ce qu'ils s'enclenchent en place.

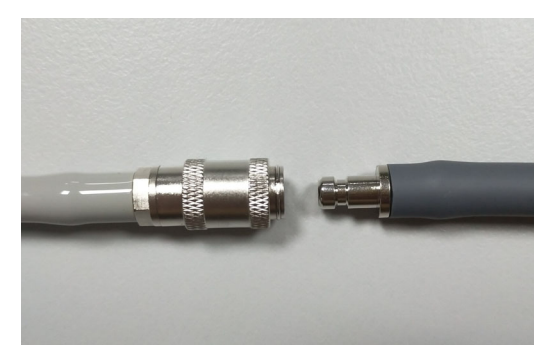

Vous pouvez ensuite placer le brassard sur le patient.

## Mise en place du brassard sur le patient

Pour placer le brassard sur le patient :

- 1. Vérifiez que le patient est allongé ou confortablement assis avec les jambes non croisées, les deux pieds à plat sur le sol, le dos et le bras soutenus, et le milieu du brassard au niveau de l'oreillette droite du cœur. Il est recommandé que le patient reste calme, au repos et ne parle pas pendant les 5 minutes précédant la première mesure. Le membre utilisé pour la mesure de PNI doit être relâché et étendu et reposer sur une surface plane.
- 2. Dégonflez le brassard autant que possible avant de le placer sur le patient.
- 3. Placez le brassard 2 à 3 cm au-dessus du pli du coude ou 3 à 5 cm au dessus du pli du genou.

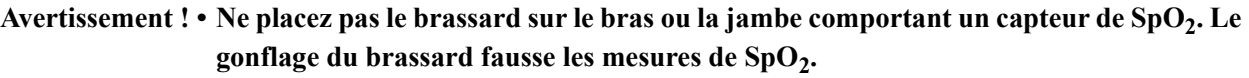

- **Ne placez pas le brassard sur un membre utilisé pour une perfusion en intraveineuse. Le gonflage du brassard peut bloquer la perfusion, ce qui serait dangereux pour le patient.**
- **Ne posez pas le brassard sur une lésion, car vous risqueriez de l'aggraver.**
- 4. Ajustez le brassard de sorte que le repère de l'artère sur le brassard se trouve sur l'artère et soit dirigé vers la main ou le pied.
- 5. Lorsqu'il est enroulé autour du membre, vérifiez que le brassard est placé entre les lignes de plage marquées sur le brassard.
- 6. Si ce n'est pas le cas, utilisez un brassard d'une autre taille.
- 7. Attachez fermement le brassard dégonflé autour du membre sans gêner le débit sanguin.
- 8. Vérifiez que le tuyau est placé de manière à éviter les mouvements excessifs, une torsion ou une compression.

**Mise en garde •** Si le brassard n'est pas assez serré ou qu'il est trop petit, les valeurs mesurées seront supérieures à la pression artérielle réelle du patient.

- **•** Si le brassard est trop grand, les valeurs mesurées seront inférieures à la pression artérielle réelle du patient.
- Idéalement, le brassard devrait être au niveau du cœur. Si le brassard est placé de manière considérable au-dessus ou en dessous du niveau du cœur, la pression artérielle mesurée sera trop haute ou trop basse.

Le schéma suivant illustre un placement possible du brassard chez les patients adultes/enfants :

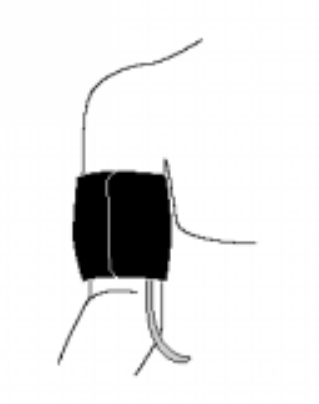

#### **Figure 8-2 Mise en place du brassard sur le patient**

Vous pouvez accéder aux fonctions PNI.

#### Utilisation des fonctions PNI

Vous devez impérativement afficher la fenêtre Réglage PNI avant d'effectuer la mesure, sauf si vous êtes sûr(e) que le réglage d'alarme et de gonflage du brassard est adapté au type de patient. À la première mise en marche de l'appareil ZOLL M2, les paramètres de PNI par défaut s'appliquent.

Les paramètres usine conviennent à la majorité des patients adultes ; vous devez vérifier que ces paramètres par défaut sont sélectionnés. Il est en effet possible qu'un utilisateur :

- ait modifié les paramètres (si vous n'avez pas allumé vous-même l'appareil ZOLL M2) ;
- ait reconfiguré les paramètres par défaut.

Vous devez utiliser les paramètres par défaut à moins qu'ils ne soient manifestement pas appropriés au patient. Toutes les modifications de ces réglages restent en vigueur jusqu'à une nouvelle modification ou pendant 30 secondes après l'arrêt de l'appareil ZOLL M2. Vous ne devez pas utiliser l'option PNI si vous n'avez pas suivi de formation sur le paramétrage des fonctions de PNI.

Pour gagner du temps en cas d'urgence, vous pouvez accéder directement à plusieurs fonctions de PNI sans afficher le menu PNI (voir le tableau ci-après).

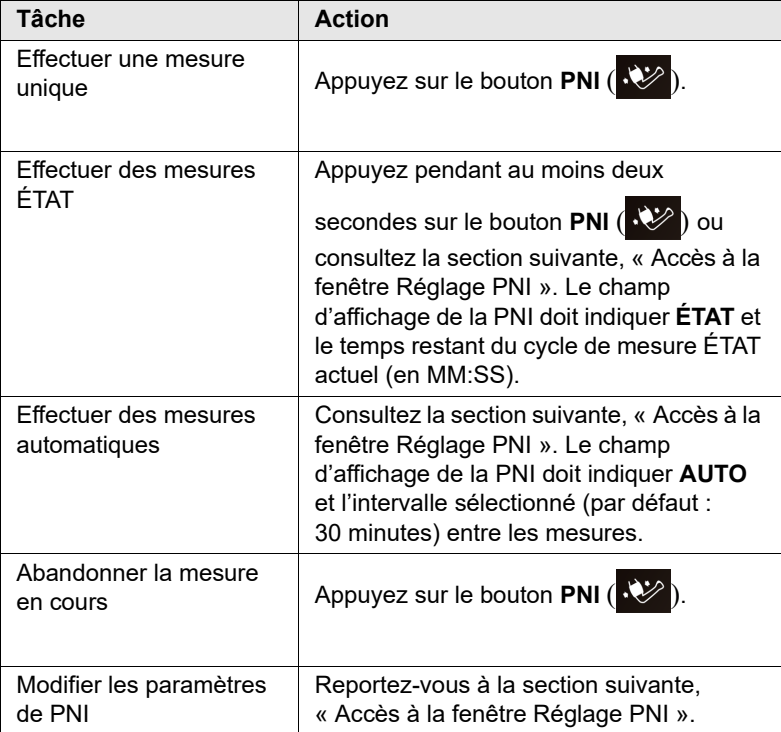

**Remarque :** Les options de configuration sont accessibles via les menus Superviseur. Pour plus d'informations sur ces réglages, reportez-vous au *ZOLL M2 Configuration Manual* (Manuel de configuration du ZOLL M2).

## Accès à la fenêtre Réglage PNI

À moins d'une urgence, auquel cas le gain de temps est essentiel, vous devez systématiquement vérifier que les réglages d'alarme et de gonflage du brassard sont adaptés avant d'effectuer une mesure.

Pour afficher la fenêtre **Réglage PNI**, procédez de l'une des manières suivantes :

**•** Tournez le bouton de réglage de manière à mettre en surbrillance et à sélectionner l'affichage numérique de la PNI et appuyez sur le bouton pour sélectionner cette valeur.

ou

• Appuyez sur le bouton **Menu** ( $\Box$ ), tournez le bouton de réglage sur PNI, puis appuyez sur le bouton pour sélectionner cette option.

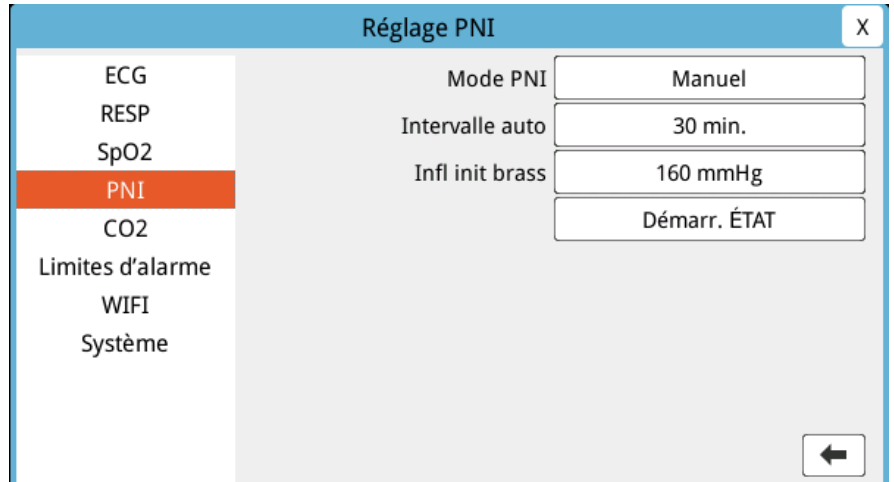

#### **Figure 8-3 Fenêtre Réglage PNI**

Pour plus d'informations sur ces paramètres et leur fonction, reportez-vous au tableau suivant :

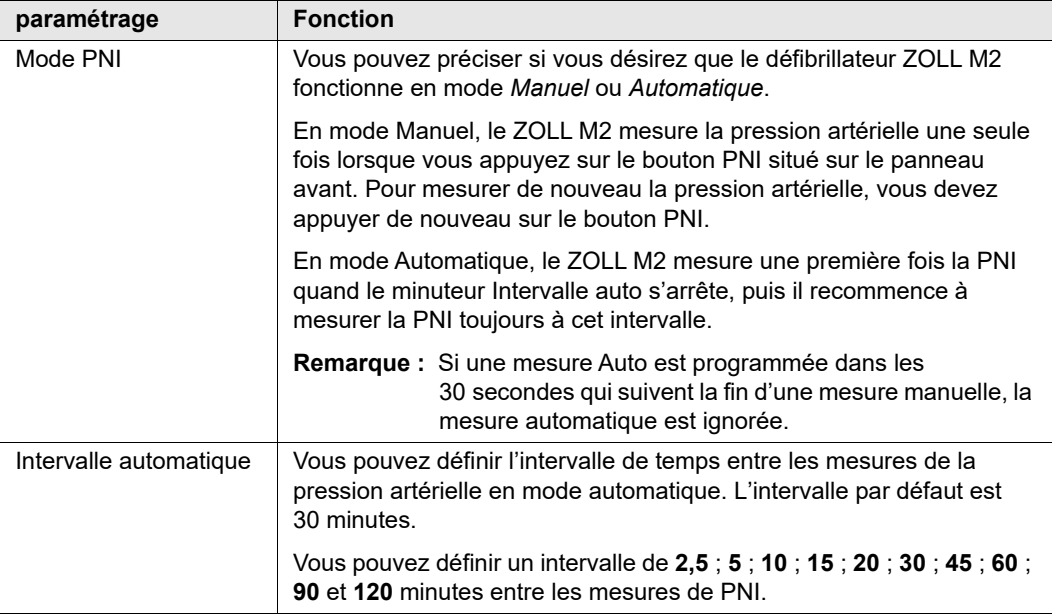

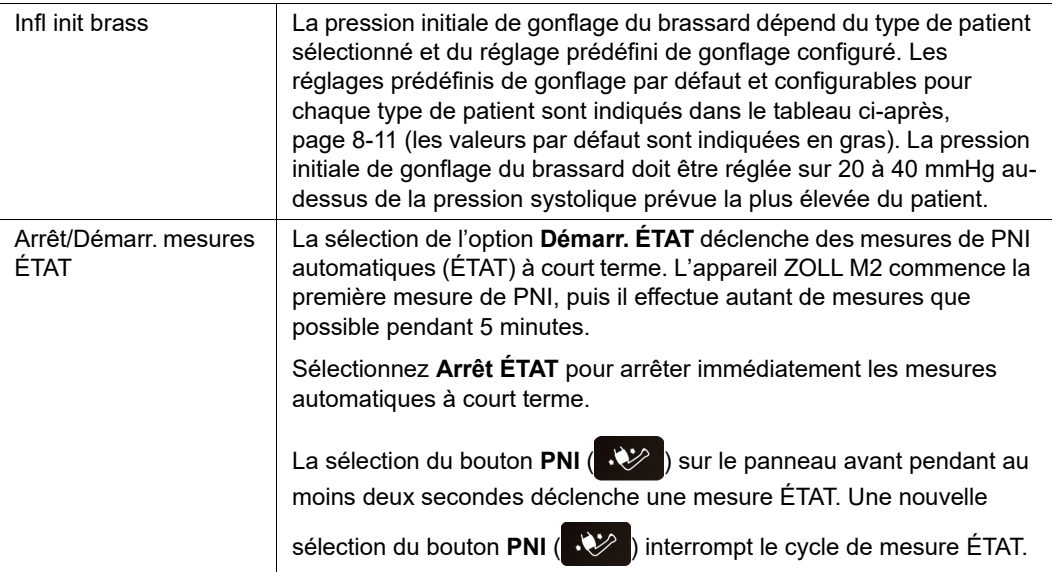

## Sélection du type de patient approprié

Avant de prendre une mesure de PNI, vérifiez que le type de patient approprié est indiqué (en haut de l'écran de la fenêtre). Sur les appareils ZOLL M2, vous pouvez sélectionner le type de patient Adulte ou Pédiatrique pour les mesures de la PNI. Le réglage du type de patient détermine la pression de gonflage du brassard par défaut, ainsi que les limites d'alarme inférieure et supérieure pour la pression artérielle systolique, diastolique et moyenne.

Pour accéder au type de patient, tournez le bouton de réglage de manière à mettre en surbrillance le type de patient figurant en haut de la fenêtre. Pour changer le type de patient, appuyez sur le bouton de réglage pour afficher le menu déroulant, puis tournez-le pour sélectionner un autre type de patient. Appuyez à nouveau sur le bouton de réglage pour confirmer la sélection.

## Choix des paramètres de gonflage du brassard

Avant d'effectuer une mesure, vous devez vérifier que le paramétrage de gonflage du brassard est approprié au patient.

Vérifiez que le type de patient sélectionné est approprié. La pression initiale de gonflage du brassard (pression à laquelle le brassard est gonflé au début de chaque cycle de mesure) dépend du type de patient et du préréglage de gonflage du brassard configuré. Les réglages prédéfinis de gonflage par défaut et configurables pour chaque type de patient sont indiqués dans le tableau suivant (les valeurs par défaut sont indiquées en gras).

Si l'option Fonct. gonfl. intelligent est activée dans le menu Superviseur, une fois la première mesure terminée, la pression initiale de gonflage du brassard utilisée pour la prochaine mesure de PNI est automatiquement ajustée par l'appareil ZOLL M2, en fonction de la valeur de mesure systolique précédente.

Vous devez utiliser le paramétrage par défaut à moins qu'il ne soit manifestement pas approprié au patient. Toute modification de ce réglage reste en vigueur jusqu'à une nouvelle modification ou pendant 30 secondes après l'arrêt de l'appareil ZOLL M2 (restauration des réglages par défaut).

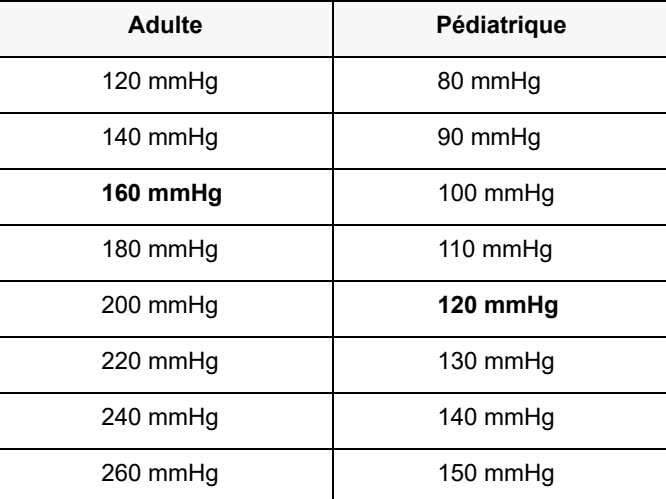

Les options de pression de gonflage du brassard sont les suivantes :

Pour modifier le réglage de la pression actuelle de gonflage du brassard, consultez la section « Accès à la fenêtre Réglage PNI » à la page 8-9.

Afin de mesurer la pression systolique avec exactitude, la pression de gonflage du brassard doit être assez élevée pour boucher l'artère située sous le brassard. Cependant, le fait de régler la pression de gonflage du brassard sur une valeur trop élevée peut augmenter inutilement la durée de mesure de la pression artérielle et gêner le patient. De manière générale, la pression de gonflage initial du brassard doit être réglée sur 20 à 40 mmHg au-dessus de la pression systolique prévue la plus élevée du patient.

Si l'option Fonct. gonfl. intelligent est activée dans le menu Superviseur, après chaque mesure de PNI, l'appareil ZOLL M2 ajuste la pression de gonflage du brassard de manière à optimiser la mesure de PNI suivante.

#### **Avertissement ! Avant d'utiliser le ZOLL M2 pour surveiller un nouveau patient, éteignez-le pendant**  *au moins 30 secondes* **afin de rétablir toutes les valeurs de réglage par défaut et d'effacer tous les ajustements effectués pour le patient précédent.**

#### Configuration des alarmes PNI et de leurs paramètres

La dernière étape de préparation de la mesure de la PNI consiste à s'assurer que les alarmes nécessaires sont activées (ou désactivées), que les limites d'alarmes sont adaptées et que les réglages de PNI sont corrects.

#### **Activation et désactivation des alarmes PNI et réglage des limites**

Quand cette fonction est activée, une alarme de priorité élevée se déclenche sur le ZOLL M2 chaque fois que les mesures se trouvent hors des limites définies pour les éléments suivants :

- **•** pression systolique haute et basse,
- **•** pression diastolique haute et basse,
- **•** pression artérielle moyenne (PAM) haute et basse.

Pour configurer les limites d'alarme de PNI :

1. Appuyez sur la touche d'accès rapide Plus  $(\star)$  jusqu'à ce que la touche d'accès rapide

Limites ( $\bigwedge^{\text{limit}}$ ) s'affiche, puis appuyez sur la touche d'accès rapide Limites ( $\bigwedge^{\text{limit}}$ ) pour

accéder au menu de Réglage limites d'alarme. Ou, appuyez sur le bouton Menu ( $\Box$ ) et utilisez le bouton de réglage pour sélectionner Limites d'alarme.

- 2. Tournez le **bouton de réglage** de manière à mettre en surbrillance et à sélectionner l'alarme appropriée dans le menu. La fenêtre Réglage limites d'alarme s'affiche.
- 3. Appuyez sur le bouton de réglage pour sélectionner Limites d'alarme. Pour la PNI, les sélections du menu d'alarme sont **SYS, DIA** et **PAM**.
- 4. Dans le menu Réglage alarme PNI sélectionné, tournez le **bouton de réglage** de manière à mettre en surbrillance les champs à modifier et appuyez sur le bouton pour les sélectionner. Ces champs sont les suivants :
	- **• État**
	- **• Limite infér.**
	- **• Limite sup.**
- 5. Une fois les valeurs de la fenêtre Réglage alarme modifiées, tournez le bouton de réglage pour naviguer jusqu'à la touche de retour  $(\bullet)$  ou la touche Quitt (  $\times$  ), puis appuyez sur le bouton pour confirmer vos choix et quitter le menu.

#### **Réglage des limites inférieure et supérieure de l'alarme de la pression systolique**

Initialement, le menu **Param. alarme systolique PNI** précise si les alarmes de la pression systolique sont activées ou désactivées**,** et affiche les limites supérieure et inférieure définies par défaut. Le tableau ci-dessous répertorie les limites par défaut de l'alarme de la pression systolique pour les patients adultes et pédiatriques, et indique les plages des valeurs de réglage pour chaque limite :

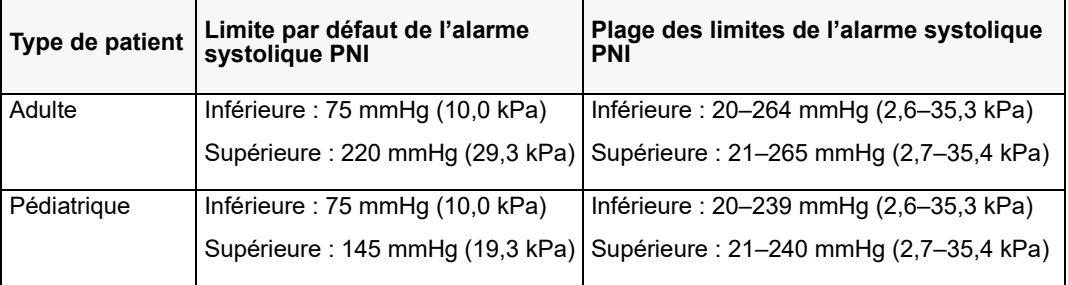
#### **Réglage des limites supérieure et inférieure de l'alarme de la pression diastolique**

Initialement, le menu **Param. alarme diastolique PNI** précise si les alarmes de la pression diastolique sont activées ou désactivées**,** et affiche les limites supérieure et inférieure par défaut de la pression diastolique. Le tableau suivant répertorie les limites par défaut de l'alarme de la pression diastolique pour les patients adultes et pédiatriques, ainsi que les plages des valeurs de réglage pour chaque limite :

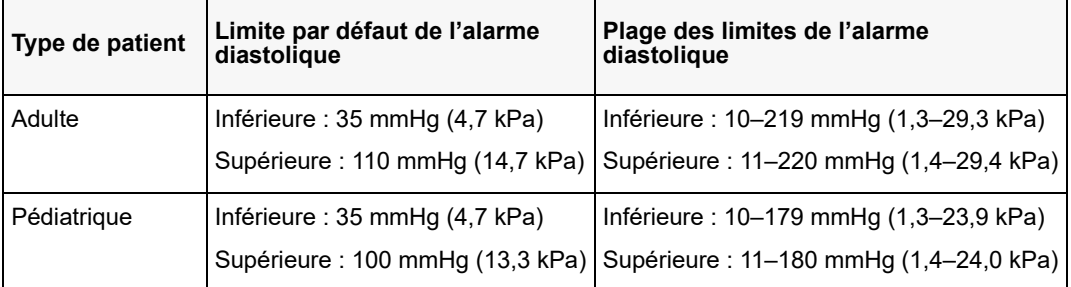

#### **Réglage des limites inférieure et supérieure de l'alarme de pression artérielle moyenne**

Initialement, le menu **Param. alarme PAM PNI** indique si les alarmes de **PAM de PNI** sont activées ou désactivées et affiche les limites inférieure et supérieure de PAM définies par défaut. Le tableau ci-dessous répertorie les limites par défaut de l'alarme de la PAM pour les patients adultes et pédiatriques, et indique les plages des valeurs de réglage pour chaque limite :

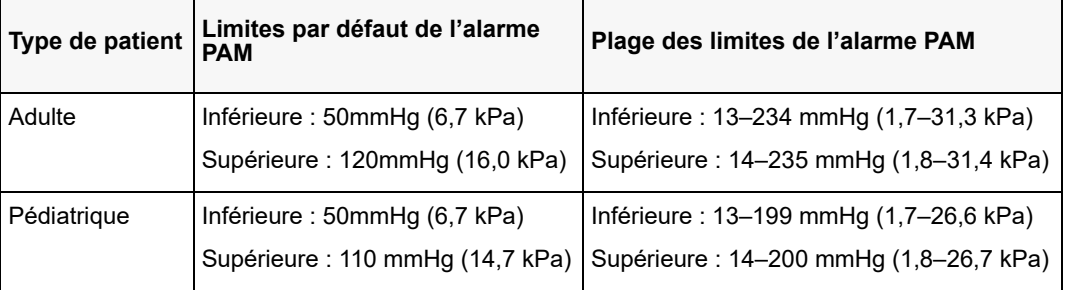

Les alarmes sont réglées sur Activé par défaut en usine.

# Messages système lors de la surveillance PNI

Au cours de la surveillance non invasive de la pression artérielle, les messages ci-dessous peuvent s'afficher sur le défibrillateur ZOLL M2.

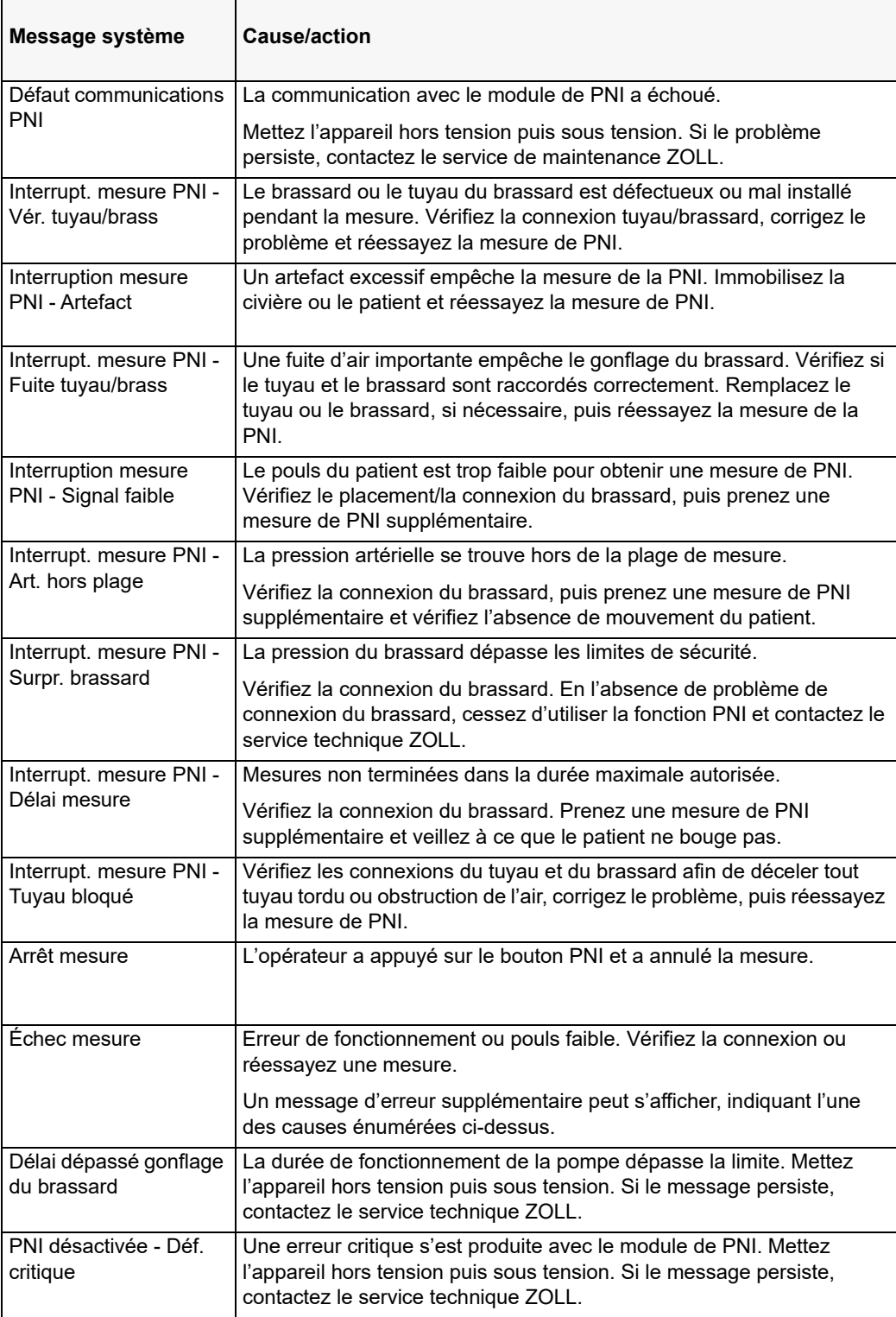

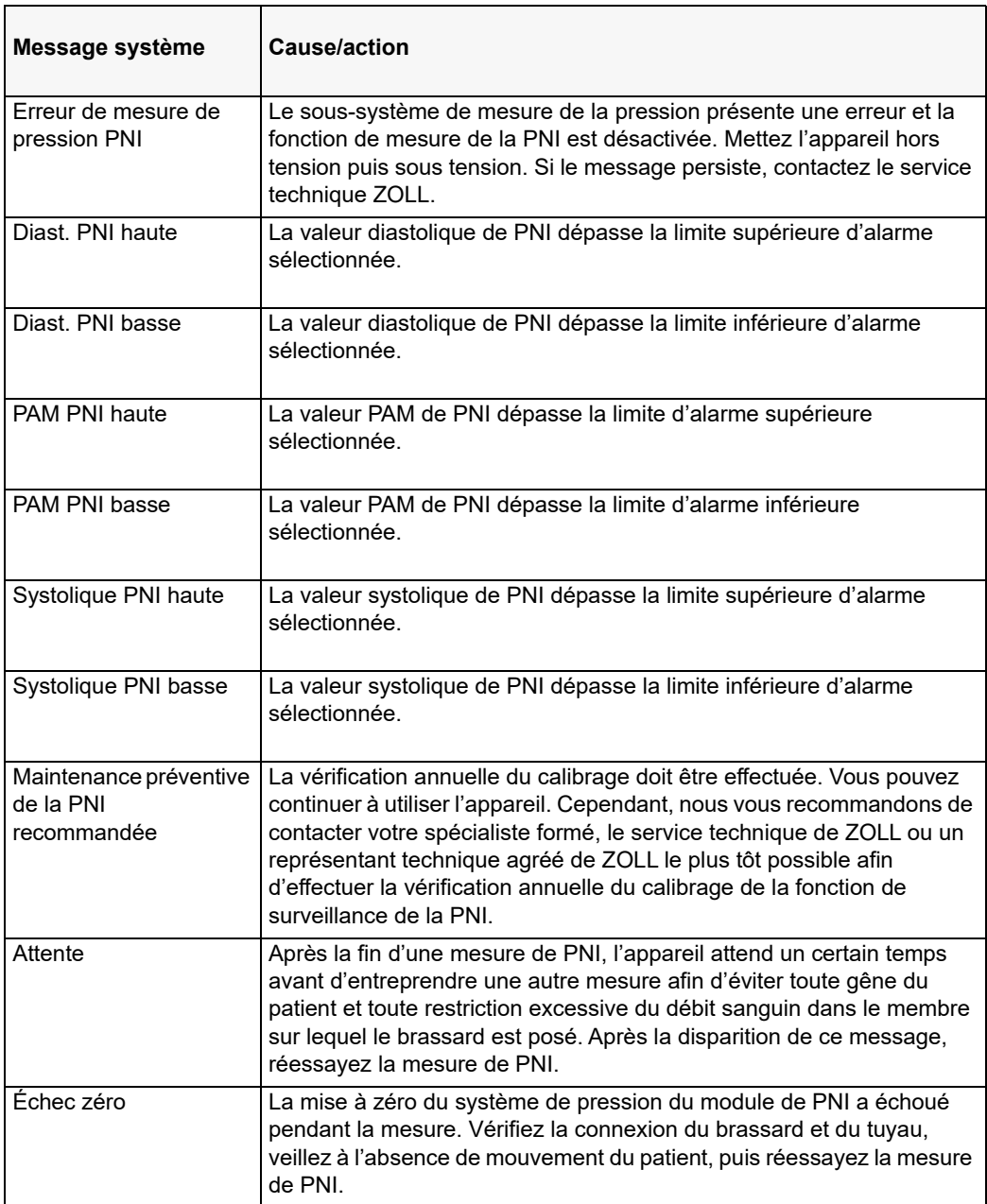

# Chapitre 9 Surveillance du CO<sub>2</sub>

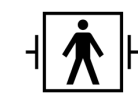

Les accessoires de CO<sub>2</sub> du ZOLL M2 sont des dispositifs de type BF connectés au patient et protégés contre les décharges de défibrillation (pièce appliquée).

Ce chapitre explique comment utiliser le défibrillateur ZOLL M2 pour surveiller la concentration de dioxyde de carbone en fin d'expiration (EtCO<sub>2</sub>), la fréquence respiratoire et la fraction de dioxyde de carbone dans l'air inspiré (FiCO<sub>2</sub>). Ces paramètres physiologiques peuvent être mesurés à l'aide d'un capteur ZOLL M2 de flux principal ou secondaire. Ces options utilisent le même connecteur sur le défibrillateur ZOLL M2 et peuvent être interverties.

# Présentation

L'appareil ZOLL M2 utilise les capteurs de flux principal ou secondaire externes pour surveiller le  $CO<sub>2</sub>$  dans les gaz inhalés et expirés.

Le capteur de flux principal est fixé à un adaptateur pour voies aériennes qui se connecte à une sonde endotrachéale (ET) et mesure les gaz circulant dans les composants du circuit respiratoire.

Le capteur de flux secondaire contient une pompe d'échantillonnage des gaz, qui prélève de petits échantillons de gaz dans les voies aériennes du patient via une canule nasale ou un adaptateur pour voies aériennes et les fait passer dans un capteur infrarouge à semi-conducteurs (situé dans le module de flux secondaire) qui mesure le  $CO<sub>2</sub>$ . Si le système pour flux secondaire est généralement utilisé pour les patients non intubés, il peut aussi l'être pour la mesure de l'EtCO<sub>2</sub> chez les patients adultes, enfants ou nouveau-nés intubés. Le système pour flux secondaire ne doit néanmoins pas être utilisé chez les patients qui ne peuvent pas supporter le prélèvement de 50 ml/min de gaz dans leurs voies respiratoires. Le module de flux secondaire utilise des canules et des adaptateurs pour voies aériennes spécialement conçus pour l'échantillonnage des gaz des voies aériennes, qui se connectent au capteur de  $CO<sub>2</sub>$  du module. Ces canules comprennent un piège à eau qui capte les liquides dans la tubulure de prélèvement, ce qui protège le système d'aspiration de ces liquides.

Dans les deux systèmes, le capteur de  $CO<sub>2</sub>$ génère une lumière infrarouge qui traverse l'adaptateur pour voies aériennes ou la cellule échantillon avant d'être captée par un détecteur situé de l'autre côté. Le CO<sub>2</sub> du patient circulant dans l'adaptateur pour voies aériennes du flux principal ou la cellule échantillon absorbe une partie de la lumière infrarouge. L'appareil ZOLL M2 détermine la concentration de  $CO<sub>2</sub>$  dans les gaz respiratoires en mesurant la quantité de lumière absorbée par les gaz circulant dans l'adaptateur pour voies aériennes ou la cellule de prélèvement.

L'appareil ZOLL M2 affiche l'EtCO<sub>2</sub> (concentration de gaz carbonique détectée à la fin de chaque expiration) en millimètres de mercure (mmHg), en pourcentage (%) ou en kilopascals (kPa). L'appareil peut également afficher un capnogramme. Ce tracé est un outil clinique précieux permettant d'évaluer l'intégrité des voies aériennes du patient ainsi que le positionnement de la sonde endotrachéale (ET). L'appareil calcule la fréquence respiratoire en mesurant l'intervalle écoulé entre les pics du tracé de CO<sub>2</sub>.

L'appareil ZOLL M2 compense automatiquement les modifications de la pression barométrique qui affectent les mesures de  $CO<sub>2</sub>$ .

**Avertissement ! • Lorsque vous utilisez la tubulure de prélèvement sur des patients intubés avec un système d'aspiration fermé, veillez à ne pas placer l'adaptateur pour voies respiratoires entre la canule d'aspiration et le tube endotrachéal. Ceci permet de s'assurer que l'adaptateur pour voies respiratoires n'interfèrera pas avec le fonctionnement de la canule d'aspiration.**

- **Ne coupez et ne retirez aucune partie de la tubulure de prélèvement. Le fait de couper la tubulure de prélèvement peut fausser les mesures.**
- **Si trop d'humidité pénètre dans la tubulure de prélèvement (par ex : à cause de l'humidité ambiante ou de l'aspiration d'un air anormalement chargé en humidité), le message** *Vérifier tubulure de prélèvement CO2* **s'affiche dans l'espace réservé aux messages.**
- **Des raccords mal fixés ou endommagés peuvent compromettre la ventilation ou fausser les mesures des gaz respiratoires. Raccordez tous les composants de manière sûre et vérifiez les raccords pour éviter les risques de fuite conformément aux procédures cliniques standard.**
- **Pour garantir un fonctionnement sûr et fiable ainsi que la biocompatibilité du**  système, utilisez uniquement les accessoires de CO<sub>2</sub> de flux principal et secondaire **appropriés désignés par ZOLL pour le système ZOLL M2.**
- **Vérifiez systématiquement l'intégrité du circuit respiratoire du patient après**  l'insertion de l'adaptateur pour voies aériennes sur le tracé CO<sub>2</sub> (capnogramme) de **l'affichage.**
- L'orifice d'évacuation du capteur de CO<sub>2</sub> de flux secondaire est destiné uniquement **aux gaz expirés par le patient ou rejetés par un appareil respiratoire raccordé. Il n'est conçu que pour être connecté à des dispositifs de collecte des gaz, comme les dispositifs de récupération des gaz.** *Aucun autre dispositif ne doit être raccordé à l'orifice d'évacuation.* **La connexion de l'orifice d'évacuation au système respiratoire du patient peut provoquer une contamination croisée du patient.**
- Lorsque vous branchez les accessoires de CO<sub>2</sub> de flux secondaire sur des patients à qui **des anesthésiques sont administrés ou l'ont été récemment, raccordez à l'orifice d'évacuation du CO2 un dispositif de récupération des gaz, une machine d'anesthésie ou un respirateur, afin d'éviter d'exposer le personnel soignant aux anesthésiques.**
- **Ne soulevez pas le module de flux secondaire par la tubulure de prélèvement, afin d'éviter de la déconnecter du module, ce qui provoquerait une chute du module sur le patient ou une détérioration du module.**
- **La tubulure de prélèvement peut prendre feu en présence d'une forte concentration d'O2 si elle est directement exposée à un rayonnement laser ou à un équipement électrochirurgical. Soyez extrêmement vigilant lorsque vous réalisez ces procédures.**
- **La tubulure de prélèvement nasal et la canule ou les ensembles d'adaptateurs pour voies aériennes à usage unique sont destinés à un seul patient. NE réutilisez PAS ou NE stérilisez PAS la tubulure de prélèvement, car le capteur pourrait être endommagé par une réutilisation de la tubulure de prélèvement.**
- **La canule nasale ne peut pas être utilisée pour délivrer de l'oxygène.**
- **Vérifiez les connexions entre la canule nasale ou l'adaptateur pour voies aériennes, le piège d'eau et le module de flux secondaire pour vérifier qu'ils sont bien fixés avant et pendant l'utilisation sur le patient.**

Mise en garde Les tubulures de prélèvement du CO<sub>2</sub> sont conçues pour être utilisées sur un seul patient et ne doivent pas être réutilisées. Il est recommandé de remplacer le kit de la tubulure de prélèvement et du piège à eau toutes les 15 heures ; toutes les 120 heures pour le kit avec déshydrateur ; ou immédiatement si la tubulure est obstruée, endommagée, contaminée ou présente des fuites de gaz respiratoires. N'essayez pas de nettoyer, désinfecter, stériliser ou laver à grande eau la tubulure de prélèvement car ceci risquerait d'endommager le capteur de  $CO<sub>2</sub>$ .

> Avant toute utilisation, lisez attentivement le *mode d'emploi* de la tubulure de prélèvement du  $CO<sub>2</sub>$ .

> Éliminez les éléments du système d'EtCO<sub>2</sub> de flux secondaire conformément aux procédures standard ou aux réglementations locales de mise au rebut des déchets médicaux contaminés.

Les adaptateurs pour voies aériennes sont conçus pour une utilisation unique sur un patient et ne doivent pas être retraités.

Remplacez l'adaptateur pour voies aériennes en cas d'accumulation excessive des sécrétions.

NE placez PAS d'adaptateur pour voies aériennes de flux principal ou secondaire entre le tube ET et le coude du circuit respiratoire : les sécrétions du patient risqueraient de s'accumuler dans l'adaptateur.

Les adaptateurs pour voies aériennes disposant d'une fenêtre doivent être placés à la verticale et non à l'horizontale. Ceci évite l'accumulation de sécrétions sur la fenêtre.

# Réglage du CO<sub>2</sub> de flux principal

Pour configurer le capteur de CO<sub>2</sub> de flux principal, procédez comme suit :

- 1. Connectez le connecteur du module de CO<sub>2</sub> de flux principal à l'appareil ZOLL M2.
- 2. Sélectionnez l'adaptateur pour voies aériennes de flux principal pour le type de patient voulu (adulte/enfant ou nourrisson).
- 3. Connectez l'adaptateur pour voies aériennes au capteur de CO<sub>2</sub>.
- 4. Mettez à zéro le capteur de flux principal/l'adaptateur pour voies aériennes.
- 5. Branchez le capteur/l'adaptateur sur le circuit respiratoire.

## Branchement du connecteur du module de  $CO<sub>2</sub>$  de flux principal sur l'appareil ZOLL M2

Pour connecter le module de CO<sub>2</sub> de flux principal à l'appareil ZOLL M2, poussez sur le connecteur en métal du module et faites-le pivoter doucement tout en l'insérant dans le connecteur encastré de CO<sub>2</sub> du ZOLL M2, jusqu'à ce qu'il s'enclenche en place.

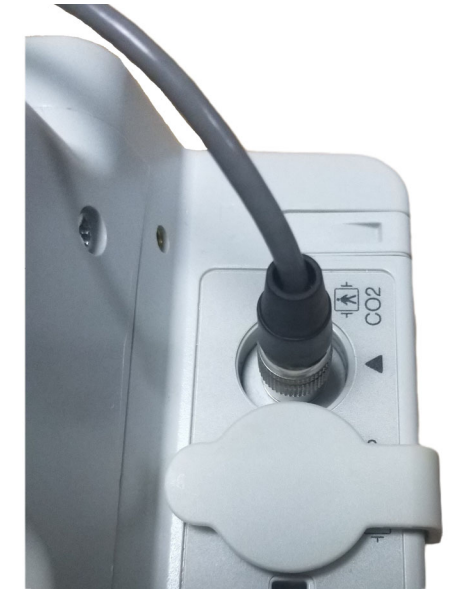

## Choix d'un adaptateur pour voies aériennes de flux principal

Choisissez l'adaptateur de  $CO_2$  pour voies aériennes en fonction du diamètre de la tubulure ET et du patient, ainsi que de l'environnement de surveillance.

Vous pouvez utiliser les accessoires de flux principal suivants pour la surveillance du  $CO<sub>2</sub>$  avec l'appareil ZOLL M2. Les adaptateurs pour voies aériennes de flux principal ZOLL M2 sont à usage unique.

Tableau 7-1. Adaptateurs pour voies aériennes de flux principal à utiliser avec les appareils ZOLL M2.

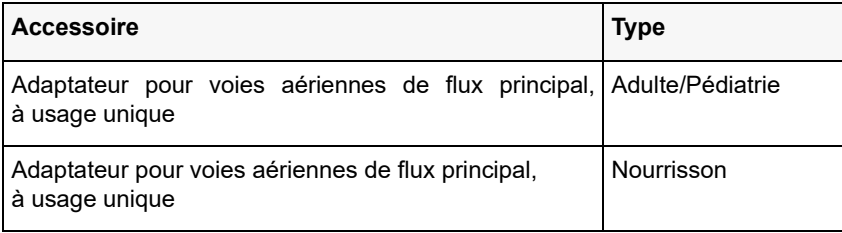

## Connexion de l'adaptateur pour voies aériennes au capteur de  $CO<sub>2</sub>$  de flux principal

Avant de connecter l'adaptateur pour voies aériennes au capteur de CO<sub>2</sub>, vérifiez que les fenêtres de l'adaptateur pour voies aériennes sont propres et sèches. Nettoyez ou remplacez l'adaptateur si nécessaire.

Connectez l'adaptateur pour voies aériennes au capteur en procédant comme suit :

- 1. Alignez l'adaptateur pour voies aériennes sur le bas du capteur de  $CO<sub>2</sub>$  (il n'y a qu'une seule façon de l'assembler).
- 2. Appuyez sur le capteur et l'adaptateur pour voies aériennes jusqu'au déclic.
- 3. Réglez le sélecteur de mode de l'appareil sur **MONITEUR**.
- 4. Vérifiez la touche d'accès rapide  $CO<sub>2</sub>$ . Si elle affiche un point gris, appuyez sur la touche d'accès rapide CO<sub>2</sub> pour activer le capteur de CO<sub>2</sub> et un point vert s'affiche.  $\overline{CO_2}$
- 5. Laissez chauffer l'adaptateur pour voies aériennes et le capteur.

L'appareil affichera le message *Préchauffage CO2* pendant environ deux minutes pendant le chauffage du capteur et de l'adaptateur jusqu'à la température de fonctionnement. Le message disparaît lorsque le capteur est prêt à l'emploi.

**Remarque :** La durée du préchauffage varie selon la température ambiante du capteur.

- 6. Si l'appareil affiche le message *Vér. adaptateur voies aériennes CO2*, effectuez les étapes a à c.
	- a. Vérifiez le raccordement entre l'adaptateur et le capteur.
	- b. Vérifiez que les fenêtres de l'adaptateur sont propres et sèches.
	- c. Si l'adaptateur est correctement branché et si les fenêtres sont propres et sèches, remettez à zéro l'adaptateur comme l'indique la section « Mise à zéro du capteur de  $CO<sub>2</sub>$  de flux principal et de l'adaptateur pour voies aériennes ».

## Mise à zéro du capteur de  $CO<sub>2</sub>$  de flux principal et de l'adaptateur pour voies aériennes

**Remarque :** Ne mettez pas le capteur à zéro sans qu'un adaptateur pour voies aériennes ne soit installé.

La mise à zéro de l'adaptateur compense les différences optiques entre les adaptateurs pour voies aériennes et doit être effectuée lorsque le message *Mise à zéro CO2 req.* s'affiche. La mise à zéro est recommandée entre chaque utilisation du module de flux principal, afin d'obtenir des mesures précises. Elle est nécessaire lorsque le message *Mise à zéro CO2 req.*  s'affiche. Pour mettre à zéro l'adaptateur :

- 1. Éloignez le capteur muni de l'adaptateur de toute source de  $CO<sub>2</sub>(y$  compris de la respiration du patient et de la vôtre, ainsi que des valves d'échappement du respirateur).
- 2. Vérifiez la touche d'accès rapide CO<sub>2</sub>. Si elle affiche un point gris, appuyez sur la touche d'accès rapide  $CO<sub>2</sub>$  pour activer le capteur de  $CO<sub>2</sub>$  et le point vert s'affiche.
- 3. Appuyez sur le bouton Menu ou, à l'aide du bouton de réglage, sélectionnez le champ  $CO<sub>2</sub>$ , puis appuyez sur le bouton de réglage.
- 4. Sélectionnez le menu  $CO<sub>2</sub>$ .
- 5. Tournez le bouton de réglage sur **Zéro**, puis appuyez sur le bouton de réglage.

L'appareil remet à zéro l'adaptateur et affiche le message *Rem. z. CO2 en cours* pendant 10 secondes.

L'appareil affiche le message *Mise à zéro CO2 term.* à la fin de la procédure.

- **Remarque :** Ne procédez pas à la mise à zéro pendant les 20 secondes qui suivent le retrait de l'adaptateur des voies aériennes du patient. Le  $CO<sub>2</sub>$  restant dans l'adaptateur peut ainsi se dissiper avant la remise à zéro. L'adaptateur ne doit pas être remis à zéro lorsqu'il est en contact avec les voies aériennes du patient. Une remise à zéro en présence de  $CO<sub>2</sub>$ dans l'adaptateur peut fausser les mesures et/ou provoquer d'autres erreurs. Si vous essayez d'effectuer une remise à zéro alors qu'il reste du  $CO<sub>2</sub>$ dans l'adaptateur, la procédure sera plus longue. Si la mise à zéro ne peut pas être effectuée, le message *Échec mise à zéro CO2* s'affiche. Dans ce cas-là, nettoyez l'occlusion de l'adaptateur, retirez toute source de  $CO<sub>2</sub>$ , attendez 20 secondes et recommencez la procédure.
- **Remarque :** Lorsque le module de CO<sub>2</sub> doit être mis à zéro, le message Mise à zéro CO2 req. s'affiche et la touche d'accès rapide  $CO<sub>2</sub>$  devient la commande Zéro. Appuyez sur cette touche pour lancer la mise à zéro. Si la touche n'est pas enfoncée après 10 secondes, elle redevient la commande d'activation/de désactivation du  $CO<sub>2</sub>$ .

## Raccordement de l'adaptateur pour voies aériennes sur le circuit respiratoire

Si cela n'a pas été fait, fixez l'adaptateur pour voies aériennes au circuit respiratoire avant de le connecter au capteur de CO<sub>2</sub>.

Fixez l'adaptateur pour voies aériennes sur le circuit respiratoire comme suit :

- 1. Placez l'adaptateur de  $CO<sub>2</sub>$  pour voies aériennes entre le coude et le raccord en Y du circuit du respirateur.
	- **Remarque :** NE PLACEZ PAS l'adaptateur entre la sonde ET et le coude car les sécrétions du patient risqueraient de s'accumuler dans l'adaptateur.

Les fenêtres de l'adaptateur pour voies aériennes doivent être verticales et non horizontales. Ceci évite l'accumulation de sécrétions sur la fenêtre. En cas d'accumulation, vous pouvez retirer l'adaptateur du circuit pour le rincer à l'eau puis le réinsérer dans le circuit. Pour éviter que l'humidité ne pénètre dans l'adaptateur, NE le PLACEZ PAS plus bas que le circuit.

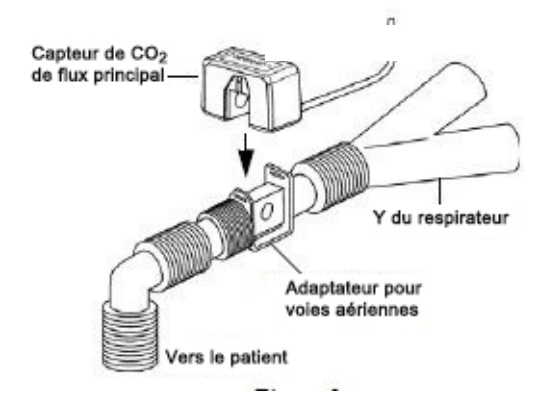

- 2. Connectez le capteur de  $CO<sub>2</sub>$ à l'adaptateur pour voies aériennes jusqu'à ce qu'il s'enclenche en place.
- 3. Pour vérifier les connexions, assurez-vous que l'écran de l'appareil ZOLL M2 affiche un tracé de  $CO<sub>2</sub>$ .
- 4. Le câble du capteur ne doit pas être face au patient.

# Réglage du  $CO<sub>2</sub>$  de flux secondaire

Pour régler le CO<sub>2</sub> de flux secondaire, procédez comme suit :

- 1. Connectez le module de flux secondaire au connecteur de  $CO<sub>2</sub> ZOLL M2$ .
- 2. Sélectionnez l'un des accessoires suivants :
	- **•** le kit d'adaptateur pour voies aériennes de flux secondaire adapté au patient. Le kit d'adaptateur pour voies aériennes de flux secondaire est constitué d'un piège à eau, d'une tubulure de prélèvement et d'un connecteur de tube en L ou en T.

ou

- le kit de tubulure de prélèvement nasal de CO<sub>2</sub> adapté au patient. Le kit de tubulure de prélèvement nasal est constitué d'un piège à eau, d'une tubulure de prélèvement et d'une canule nasale (adulte ou enfant).
- 3. Vérifiez les raccords Luer Lock entre les différentes pièces du kit pour vous assurer qu'elles sont bien fixées. Connectez le kit (extrémité du piège d'eau) au module de flux secondaire.
- 4. Mettez à zéro le module de  $CO<sub>2</sub>$ .
- 5. Connectez un kit d'adaptateur pour voies aériennes de flux secondaire au circuit respiratoire ou appliquez les tubulures de prélèvement nasal sur le patient.

## Fixation du connecteur du module de CO2 de flux secondaire à l'appareil ZOLL M2

Pour connecter le module de flux secondaire à l'appareil ZOLL M2, poussez sur le connecteur en métal du module et faites-le pivoter doucement tout en l'insérant dans le connecteur encastré de CO<sub>2</sub> du ZOLL M2, jusqu'à ce qu'il s'enclenche en place.

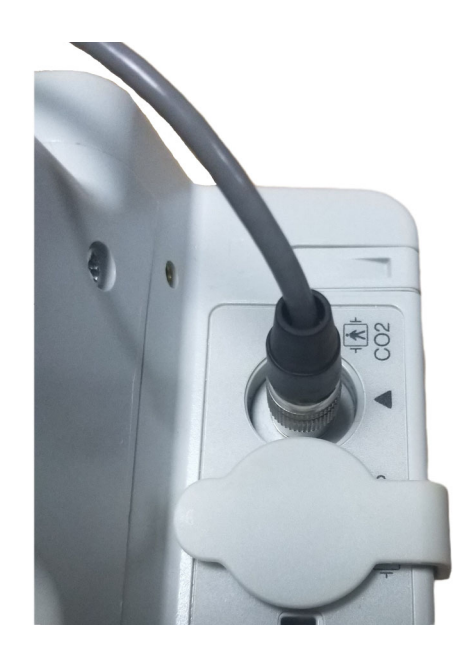

## Choix du kit d'adaptateur de flux secondaire pour voies aériennes

Sélectionnez un kit d'adaptateur pour voies aériennes en fonction de la taille du patient, du diamètre du tube ET et de l'environnement de surveillance. Les kits d'adaptateurs pour voies aériennes sont jetables et à usage unique.

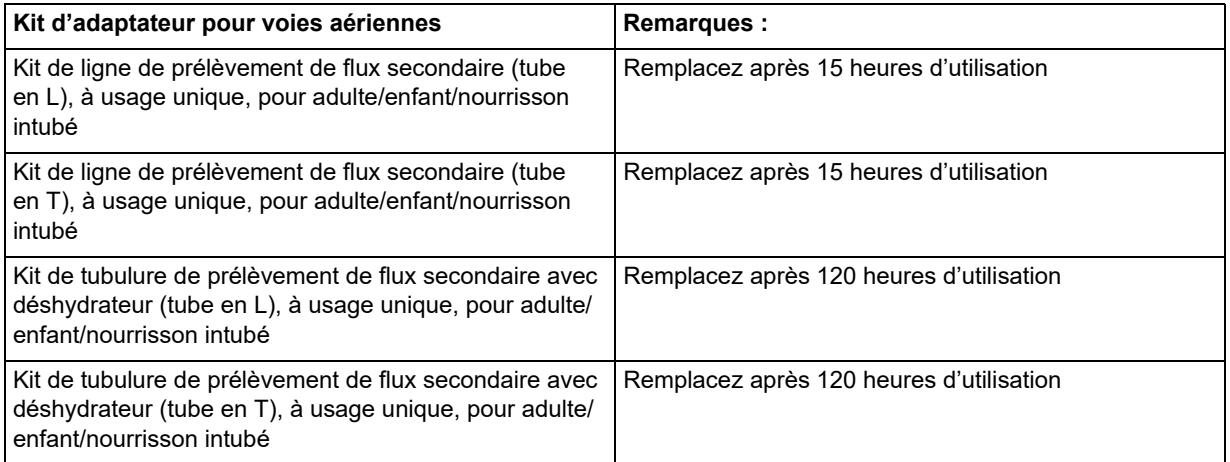

- **Remarque :** En cas d'utilisation d'un système de récupération des gaz, vérifiez qu'il est installé et connecté à l'orifice d'évacuation du module de flux secondaire conformément aux instructions du fabricant. Le dispositif de récupération des gaz doit être conforme à la norme ISO 8835-3.
- **Remarque :** Pour éviter l'accumulation d'humidité dans la tubulure de prélèvement, ou l'occlusion de celle-ci, durant la nébulisation ou l'aspiration chez les patients intubés, déconnectez du module le raccord Luer de la tubulure de prélèvement.

## Choix d'une canule nasale de flux secondaire

Sélectionnez une canule nasale de flux secondaire en fonction de la taille du patient et de l'environnement de surveillance. Les canules sont jetables et à usage unique.

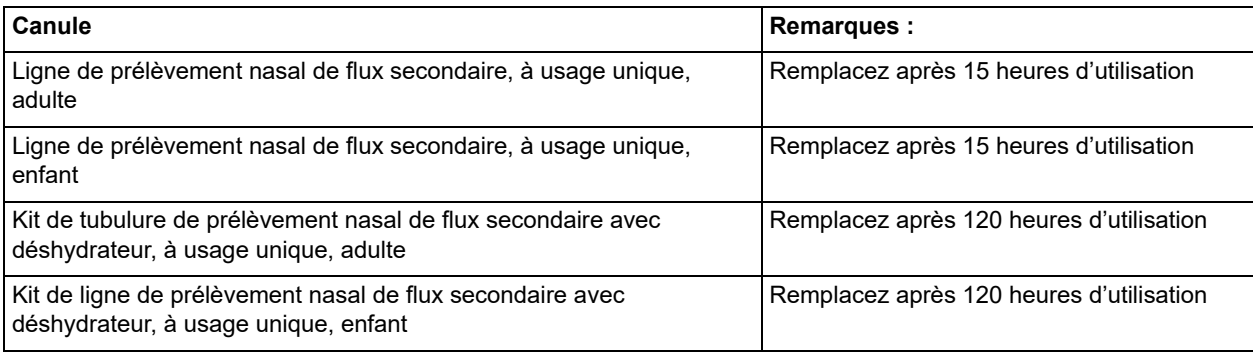

## Branchement de la tubulure de prélèvement et du piège à eau au module de  $CO<sub>2</sub>$  de flux secondaire

Procédez comme suit :

- 1. Retirez la canule de prélèvement ou le kit d'adaptateur pour voies aériennes de son emballage.
- 2. Vérifiez les raccords Luer Lock entre les différentes pièces du kit pour vous assurer qu'elles sont bien fixées.

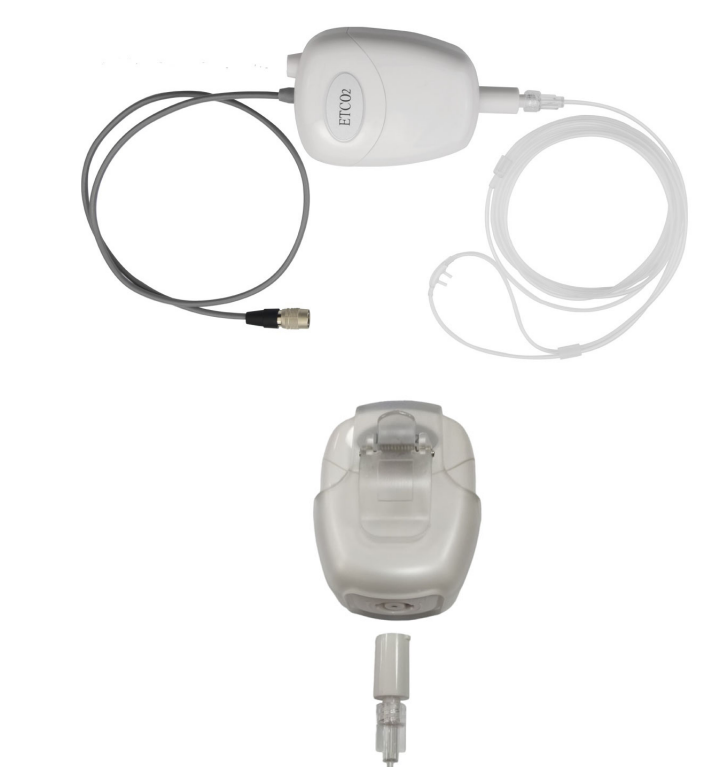

3. Connectez le piège à eau au module de flux secondaire en poussant l'extrémité dans la prise CO<sub>2</sub>, puis en la tournant dans le sens horaire jusqu'à ce qu'elle soit serrée.

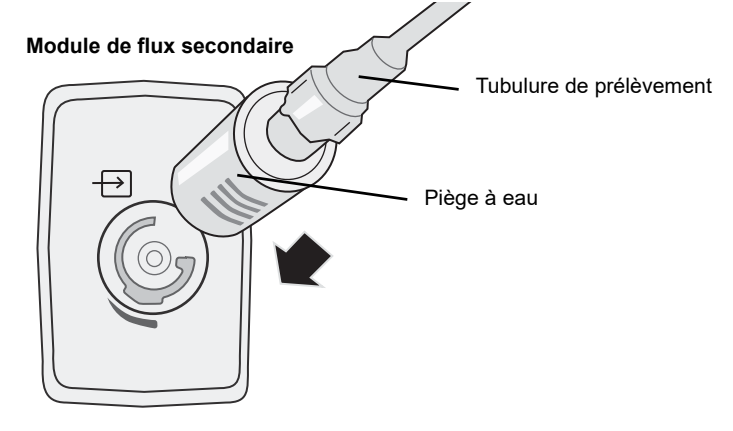

- 4. Veillez à ce que le tuyau d'évacuation du module évacue les gaz en dehors de l'environnement du module.
- 5. Tournez le bouton de réglage de l'appareil ZOLL M2 sur **MONITEUR**. Appuyez sur la touche d'accès rapide  $CO<sub>2</sub>$  jusqu'à ce que le point vert apparaisse.

6. Patientez pendant le préchauffage du capteur de  $CO<sub>2</sub>$ .

L'appareil doit afficher le message *Préchauffage CO2* pendant environ 30 secondes pendant le chauffage du module jusqu'à la température de fonctionnement. Le message disparaît lorsque le module est prêt à l'emploi.

**Remarque :** La durée du préchauffage varie selon la température ambiante du module.

### Mise à zéro du module de  $CO<sub>2</sub>/de$  la cellule échantillon

La mise à zéro permet au module de  $CO<sub>2</sub>$  d'ajuster les caractéristiques optiques de la cellule échantillon du module de façon à obtenir une mesure précise du CO2. La mise à zéro est recommandée avant chaque utilisation du module de  $CO<sub>2</sub>$  afin d'obtenir des mesures précises. Elle est nécessaire lorsque le message *Mise à zéro CO2 req.* s'affiche.

#### **Mise en garde** Assurez-vous toujours que le piège à eau est correctement raccordé au module avant de procéder à la mise à zéro.

- 1. Assurez-vous que la canule nasale ou que l'adaptateur pour voies aériennes ne sont pas raccordés au patient ou qu'ils sont éloignés de toute source de  $CO<sub>2</sub>(y$  compris de la respiration du patient et de la vôtre, ainsi que des valves d'évacuation du respirateur).
- 2. Si nécessaire, appuyez sur la touche d'accès rapide **CO2** pour activer le CO<sub>2</sub> (un point vert s'affiche dans le champ de la touche d'accès rapide).
- 3. Appuyez sur le bouton Menu ou, à l'aide du bouton de réglage, sélectionnez le champ CO2, puis appuyez sur le bouton de réglage.
- 4. Tournez le bouton de réglage sur **Zéro**, puis appuyez sur le bouton de réglage pour démarrer le processus de mise à zéro.

L'appareil remet le module à zéro et affiche le message *Rem. z. CO2 en cours* pendant environ 10 secondes.

L'appareil affiche le message *Mise à zéro CO2 term.* à la fin de la procédure.

**Remarque :** Ne procédez pas à la mise à zéro pendant les 20 secondes qui suivent le retrait de l'adaptateur ou de la canule des voies aériennes du patient. Le CO<sub>2</sub> restant dans l'adaptateur ou la canule peut ainsi se dissiper avant la mise à zéro. Le module ne doit pas être remis à zéro lorsque l'adaptateur ou la canule est en contact avec les voies aériennes du patient. Une remise à zéro en présence de CO<sub>2</sub> dans l'adaptateur ou la canule peut fausser les mesures et/ou provoquer d'autres erreurs. Si vous essayez d'effectuer une remise à zéro alors qu'il reste du CO<sub>2</sub> dans l'adaptateur ou la canule, la procédure sera plus longue. Si la mise à zéro ne peut pas être effectuée, le message *Échec mise à zéro CO2* s'affiche. Dans ce caslà, nettoyez l'occlusion de l'adaptateur ou de la canule, retirez la source de CO<sub>2</sub>, attendez 20 secondes et recommencez la procédure.

## Application du kit d'adaptateur de flux secondaire pour voies aériennes

Le kit d'adaptateur pour voies aériennes de flux secondaire est destiné à la surveillance du  $CO<sub>2</sub>$ chez les patients intubés. Le kit d'adaptateur pour voies aériennes de flux secondaire est constitué d'un piège à eau, d'une tubulure de prélèvement et d'un connecteur de tube en L ou en T.

Avant de raccorder l'adaptateur au circuit respiratoire, vérifiez qu'il est propre, sec et non endommagé. Remplacez-le au besoin.

**Mise en garde** Les kits d'adaptateurs pour voies aériennes jetables pour adultes et enfants sont à usage unique. Vous NE DEVEZ PAS réutiliser ni stériliser ces adaptateurs car cela risquerait de compromettre l'efficacité du système.

- 1. Vérifiez les raccords Luer Lock entre les différentes pièces du kit d'adaptateur pour voies aériennes pour vous assurer qu'elles sont bien fixées. Connectez le kit d'adaptateur pour voies aériennes (extrémité du piège à eau) à la prise d'entrée  $CO<sub>2</sub>$  du module de flux secondaire. Vérifiez que toutes les connexions sont bien fixées et étanches à l'air.
- 2. Pour le kit de connecteur de tube en T, placez le connecteur de tube en T à l'extrémité proximale du circuit des voies aériennes, entre le coude et le raccord en Y du circuit du respirateur. NE PLACEZ PAS l'adaptateur entre la sonde ET et le coude car les sécrétions du patient risqueraient de s'accumuler dans l'adaptateur. Pour le kit du connecteur de tube en L, utilisez le connecteur de tube en L en guise de coude et placez-le entre le tube ET et le raccord en Y du circuit du respirateur.

En cas d'accumulation, vous pouvez retirer l'adaptateur du circuit, le rincer à l'eau et le remettre dans le circuit. Pour éviter que l'humidité ne pénètre dans la tubulure de prélèvement, veillez à ce que cette dernière ressorte par le haut de l'adaptateur et non par les côtés ou par le bas de celui-ci.

#### **Figure 9-1 Kits de connecteurs de tube en T et en L**

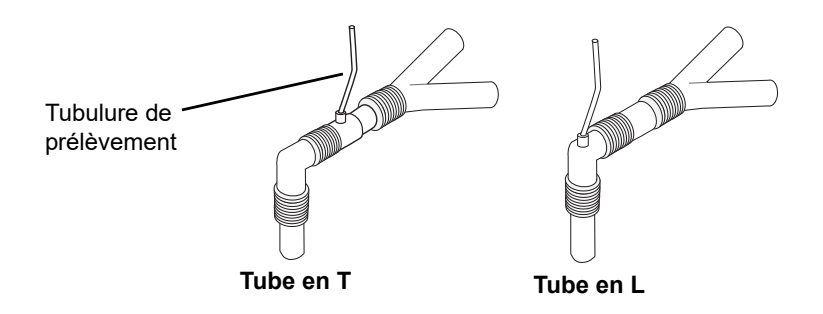

3. Pour vérifier les connexions, assurez-vous que l'écran de l'appareil ZOLL M2 affiche un capnogramme.

## Application des tubulures de prélèvement avec canule nasale

#### **Application de l'ensemble de tubulure de prélèvement**

L'ensemble de tubulure de prélèvement est conçu pour surveiller la concentration en  $CO<sub>2</sub>$  chez les patients non intubés. Vérifiez les raccords Luer Lock entre le piège à eau et la tubulure de prélèvement nasal dans le kit pour vous assurer qu'ils sont bien fixés. Connectez le kit (extrémité du piège d'eau) au module de flux secondaire.

#### **Placement de la canule sur le patient**

La canule nasale est conçue pour la surveillance du  $CO<sub>2</sub>$  chez les patients non intubés.

Installez la canule nasale sur le patient comme ci-dessous.

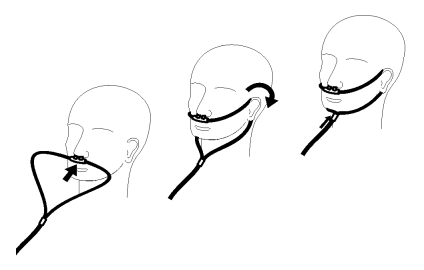

# Mesure du  $CO<sub>2</sub>$

Une fois l'installation terminée, vérifiez que la surveillance du  $CO<sub>2</sub>$  a commencé (le point vert s'affiche sur le bouton  $CO<sub>2</sub>$ ) et que l'affichage numérique du  $CO<sub>2</sub>$  apparaît à l'écran. L'affichage de la valeur de FiCO<sub>2</sub> peut être activé ou désactivé (par défaut). L'affichage du CO<sub>2</sub> indique la valeur actuelle de l'EtCO<sub>2</sub> et la fréquence respiratoire du patient (respirations/ minute), identifiée par **FP** :

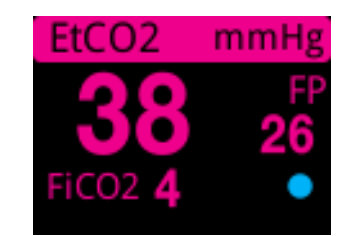

Vérifiez que les connexions ont été correctement réalisées en vous assurant que le capnogramme affiché est correct (la courbe est insérée automatiquement sur la fenêtre d'affichage du tracé).

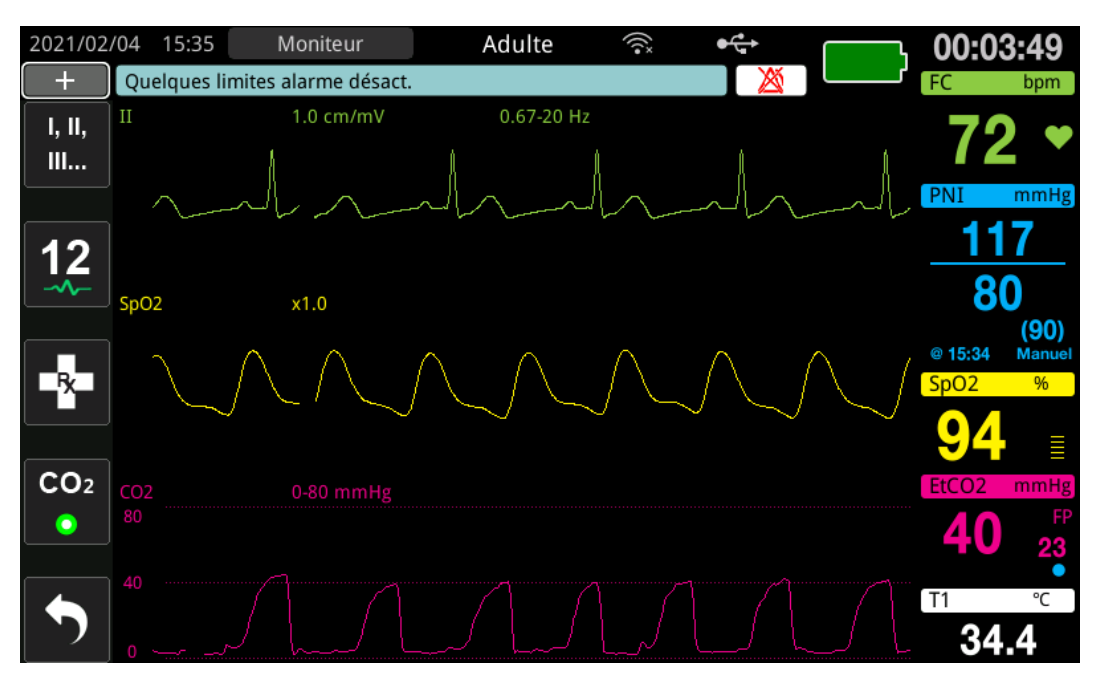

Le CO<sub>2</sub> peut être affiché en kPa, mmHg ou %. La plage d'affichage du tracé de CO<sub>2</sub> peut être réglée comme suit : tournez la touche de réglage de manière à mettre en surbrillance la plage d'affichage et appuyez sur le bouton pour la sélectionner. Les options de plage d'affichage disponibles sont les suivantes :

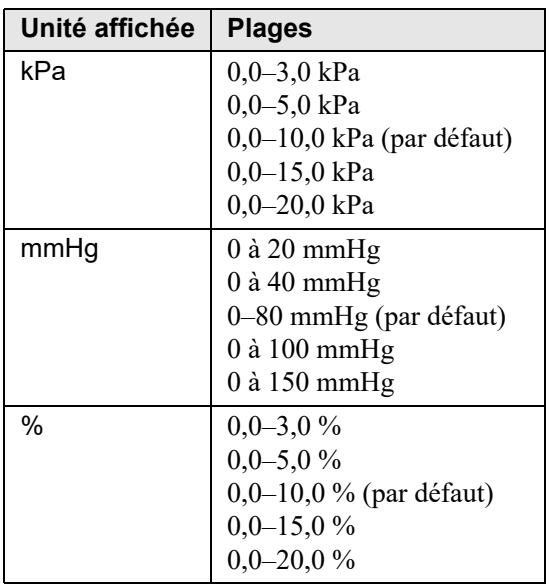

Lorsque la compensation de l' $O_2$  est réglée sur une valeur supérieure à 0 dans le menu de réglage du CO<sub>2</sub>, un point bleu s'affiche sous la mesure FP. Lorsque la compensation du N<sub>2</sub>O est réglée sur une valeur supérieure à 0 dans le menu de réglage du CO<sub>2</sub>, un point orange s'affiche sous la mesure FP. Lorsque les compensations de l'O<sub>2</sub> et du N<sub>2</sub>O sont réglées sur une valeur supérieure à 0, les deux points bleu et orange sont affichés sous la mesure FP.

Le tracé du CO<sub>2</sub> peut être affiché sous forme pleine (couleur sous le tracé) pour plus de clarté ; pour modifier le style de l'affichage du CO2, reportez-vous au *ZOLL M2 Configuration Manual* (Manuel de configuration du ZOLL M2) pour obtenir des instructions.

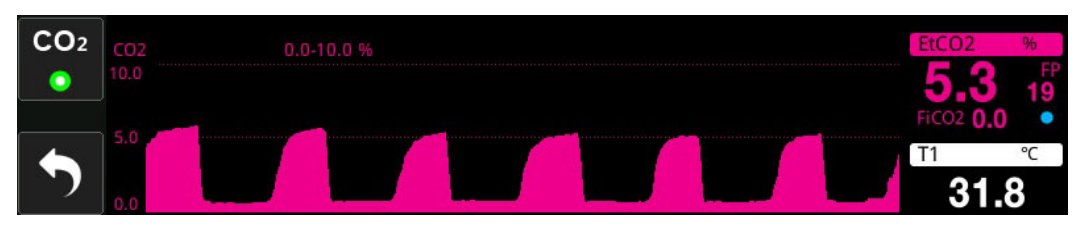

# Configuration des alarmes du  $CO<sub>2</sub>$  et de la fréquence respiratoire

Une alarme se déclenche sur le défibrillateur ZOLL M2 à chaque fois que les mesures se trouvent en dehors des limites définies pour les éléments suivants :

- EtCO<sub>2</sub> haute et basse;
- **•** fréquence respiratoire (en respirations par minute, identifiée par FP) haute et basse ;
- FiCO<sub>2</sub> haute et basse;
- **•** H pas resp.

## Activation et désactivation des alarmes et réglage des limites de déclenchement des alarmes  $CO<sub>2</sub>$

Pour activer (ou désactiver) les alarmes de CO<sub>2</sub> et régler les limites d'alarme supérieure et inférieure, utilisez la touche d'accès rapide Limites d'alarme**.**

Pour régler les alarmes de  $CO<sub>2</sub>$  à l'aide de la touche d'accès rapide Limites d'alarme :

1. Appuyez sur la touche d'accès rapide Plus  $($   $\blacktriangle$   $)$  jusqu'à ce que la touche d'accès rapide

Limites ( $\bigcap_{n=0}^{\text{limit}}$ ) s'affiche, puis appuyez sur la touche d'accès rapide Limites ( $\bigcap_{n=0}^{\text{limit}}$ ) pour

accéder au menu de Réglage limites d'alarme. Ou, appuyez sur le bouton Menu ( $\Box$ ) et utilisez le bouton de réglage pour sélectionner Limites d'alarme.

- 2. Tournez le bouton de réglage de manière à mettre en surbrillance et à sélectionner l'alarme appropriée dans le menu. Pour le  $CO<sub>2</sub>$ , les sélections du menu d'alarme sont les suivantes : Alarme  $ECO<sub>2</sub>$ , alarme  $F_{1}CO_{2}$ , ou alarme  $FR/R$ .
- 3. Dans le menu Réglage alarme, utilisez le bouton de réglage pour sélectionner les champs à modifier. Apportez les modifications voulues et appuyez sur le bouton de réglage pour les confirmer. Ces champs sont les suivants :
	- **• État**
	- **• Limite infér.**
	- **• Limite sup.**
	- **• H pas resp.**
- 4. Une fois les valeurs du menu Réglage limites d'alarme modifiées, naviguez à l'aide de la flèche Retour ( $\blacklozenge$ ) ou appuyez sur la touche Quitt ( $\chi$ ) pour sortir du menu.

#### Réglage des limites supérieure et inférieure de l'EtCO<sub>2</sub>

Initialement, le menu des alarmes d'EtCO<sub>2</sub> indique que les alarmes d'EtCO<sub>2</sub> sont activées (ACT.) ou désactivées (DÉS.) et affiche les limites supérieure et inférieure d'EtCO<sub>2</sub> par défaut. Le tableau ci-dessous répertorie les limites par défaut de l'EtCO<sub>2</sub> pour les patients adultes et pédiatriques ; la plage des valeurs de réglage est également indiquée pour chaque limite :

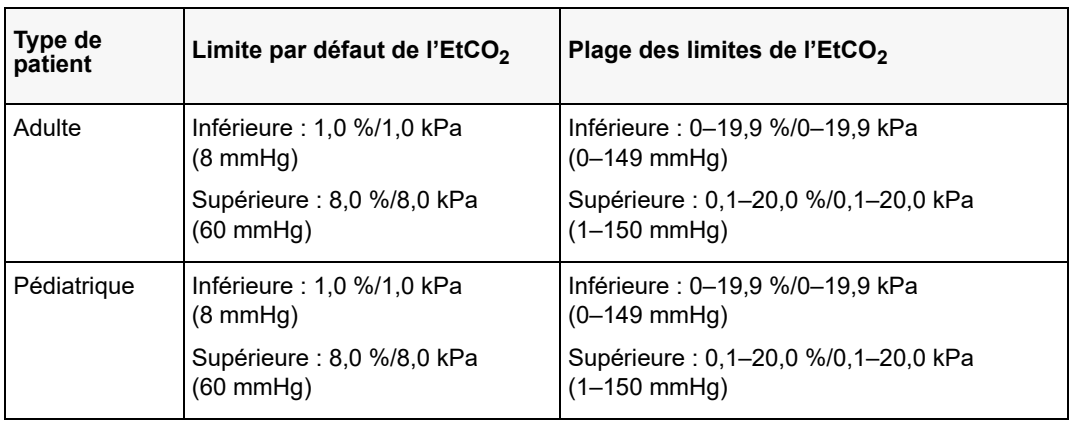

Mise en garde En altitude, les valeurs de l'EtCO<sub>2</sub> peuvent être inférieures à celles relevées au niveau de la mer comme la loi de Dalton sur les pressions partielles le démontre. Si vous utilisez le ZOLL M2 en altitude, il est fortement recommandé de régler les valeurs de l'alarme EtCO<sub>2</sub> en fonction de l'altitude.

#### Réglage des limites inférieure et supérieure de l'alarme de FiCO<sub>2</sub>

Initialement, le menu des alarmes de  $FiCO<sub>2</sub>$  indique si les alarmes de  $FiCO<sub>2</sub>$  sont activées (ACT.) ou désactivées (DÉS.) et affiche les limites supérieure et inférieure de FiCO<sub>2</sub> par défaut. Le tableau ci-dessous répertorie les limites supérieures par défaut de FiCO<sub>2</sub> pour les patients adultes et pédiatriques ; les plages des valeurs de réglage sont également indiquées.

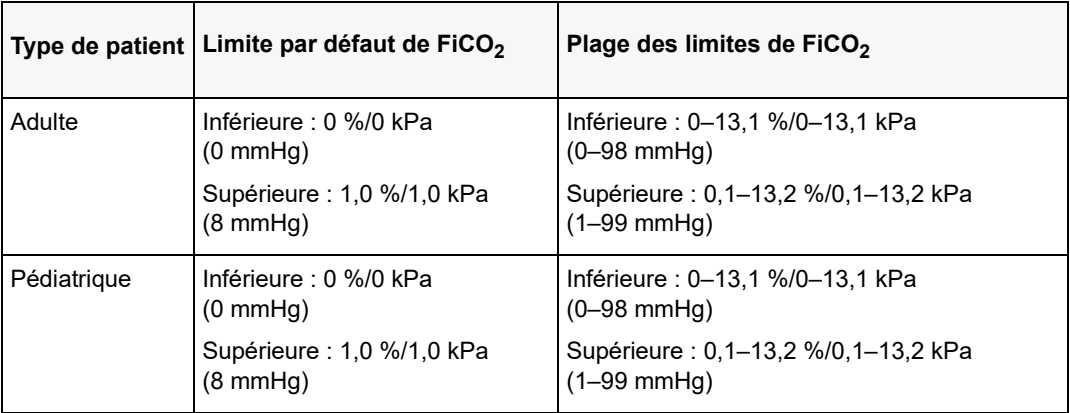

#### **Réglage de la limite H pas resp**

Au début, le menu de l'alarme H pas resp est désactivé (**DÉS.**). Pour les patients adultes et pédiatriques, la durée de l'alarme entre les respirations peut être sélectionnée parmi les valeurs suivantes : 10 secondes, 15 secondes, 20 secondes, 25 secondes, 30 secondes, 40 secondes, 50 secondes ou 60 secondes.

#### **Réglage des limites supérieure et inférieure de la fréquence respiratoire (FR/R)**

Initialement, le menu des alarmes de FR/R indique que l'alarme est activée (**ACT.**) ou désactivée (**DÉS.**) et affiche les limites par défaut supérieure et inférieure de la fréquence respiratoire. Le tableau ci-dessous répertorie les limites par défaut (en respirations/minute) de la fréquence respiratoire pour les patients adultes et pédiatriques ; la plage des valeurs de réglage est également indiquée pour chaque limite :

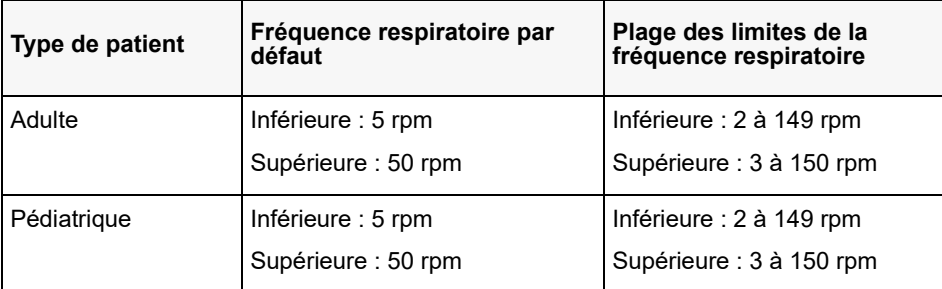

# Utilisation du menu Réglage CO<sub>2</sub>

Pour afficher le menu Réglage  $CO<sub>2</sub>$ :

Tournez le bouton de réglage de manière à mettre en surbrillance et à sélectionner la valeur numérique de  $CO<sub>2</sub>$ .

ou :

- 1. Appuyez sur le bouton Menu  $(\Box)$ .
- 2. Tournez le bouton de réglage sur  $CO<sub>2</sub>$  et appuyez sur le bouton de réglage.

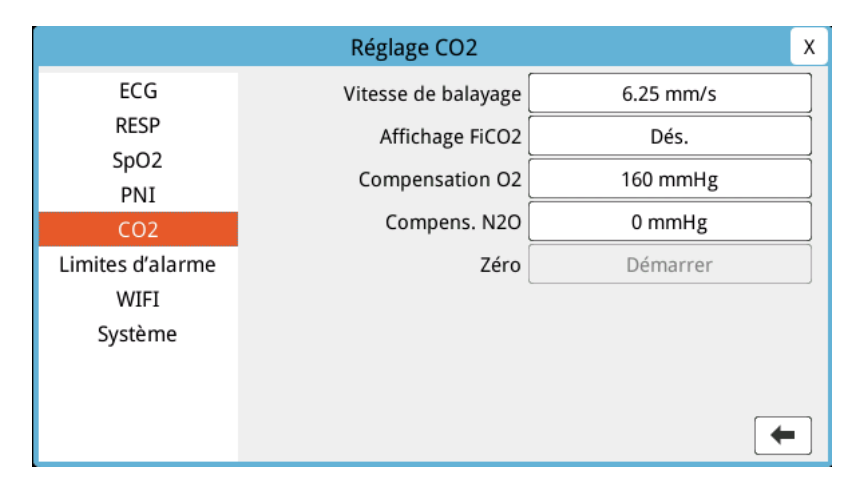

Figure 9-2 Menu Réglage CO<sub>2</sub>

Dans le menu Réglage CO<sub>2</sub>, vous pouvez activer et désactiver l'affichage du FiCO<sub>2</sub>, mettre à zéro le capteur de CO<sub>2</sub>, régler la compensation de l'O<sub>2</sub> ou du N<sub>2</sub>O et sélectionner la vitesse de balayage de l'affichage du capnogramme.

## Réglage de la vitesse de balayage de la courbe de  $CO<sub>2</sub>$

La vitesse de balayage de l'EtCO<sub>2</sub> détermine l'échelle de l'axe des abscisses du capnogramme. Pour les patients qui ont une fréquence respiratoire plus basse, une vitesse de balayage plus lente facilitera la lecture du capnogramme. Vous pouvez régler la vitesse de balayage sur 6,25 ; 12,5 et 25 mm/seconde. La vitesse de balayage par défaut est de 6,25 mm/seconde.

## Compensation de l'O<sub>2</sub> et du N<sub>2</sub>O

L'appareil ZOLL M2 peut compenser les niveaux élevés d'oxygène et/ou la présence de protoxyde d'azote dans les gaz respiratoires du patient. La compensation d'oxygène doit être activée lorsque les taux d'oxygène dépassent les 30 % dans le circuit respiratoire. La compensation d'oxyde d'azote doit être activée si le circuit respiratoire contient de l'oxyde d'azote. Utilisez le bouton de réglage pour régler les valeurs de compensation de l'O<sub>2</sub> et du N<sub>2</sub>O en fonction des gaz  $O_2$  et N<sub>2</sub>O présents dans les voies aériennes du patient. Par défaut, la compensation de l'O<sub>2</sub> est réglée sur 21,0 % et la compensation du N<sub>2</sub>O est réglée sur 0,0 %.

Lorsque la compensation de l' $O_2$  est réglée sur une valeur supérieure à 0 dans le menu de réglage du CO<sub>2</sub>, un point bleu s'affiche sous la mesure FP. Lorsque la compensation du N<sub>2</sub>O est réglée sur une valeur supérieure à 0 dans le menu de réglage du  $CO_2$ , un point orange s'affiche sous la mesure FP. Lorsque les compensations de l'O<sub>2</sub> et du N<sub>2</sub>O sont réglées sur une valeur supérieure à 0, les deux points bleu et orange sont affichés sous la mesure FP.

### Démarrage de la mise à zéro

L'appareil ZOLL M2 permet aux utilisateurs de démarrer la fonction de mise à zéro du  $CO<sub>2</sub>$ manuellement lorsque le capteur de CO<sub>2</sub> est connecté à un adaptateur pour voies aériennes ou à une tubulure de prélèvement. Pour démarrer la mise à zéro du  $CO_2$ :

- 1. Appliquez un adaptateur pour voies aériennes ou une tubulure de prélèvement au capteur/ module de  $CO<sub>2</sub>$ .
- 2. Appuyez sur la touche d'accès rapide  $CO_2$  pour lancer la fonction de mesure du  $CO_2$ .
- 3. Éloignez l'entrée de la tubulure de prélèvement ou l'adaptateur pour voies aériennes de flux principal des sources de  $CO<sub>2</sub>$ , comme le nez ou la bouche des patients ou des soignants.
- 4. Appuyez sur le bouton Menu  $\left(\Box\right)$ .
- 5. Tournez le bouton de réglage sur  $CO<sub>2</sub>$  et appuyez sur le bouton de réglage.
- 6. Tournez le bouton de réglage sur Zéro, puis appuyez sur le bouton de réglage.
- **Remarque :** Avant d'amorcer la mise à zéro du CO<sub>2</sub>, assurez-vous que l'adaptateur pour voies aériennes ou la tubulure de prélèvement est connecté(e) au capteur de  $CO<sub>2</sub>$ ,  $\exp\{e}$ ) à l'air et éloigné(e) de toute source de  $CO<sub>2</sub>$  ou du système respiratoire du patient.

# Messages système sur le CO<sub>2</sub>

Au cours de la surveillance du CO<sub>2</sub>, les messages ci-dessous peuvent s'afficher sur le défibrillateur ZOLL M2.

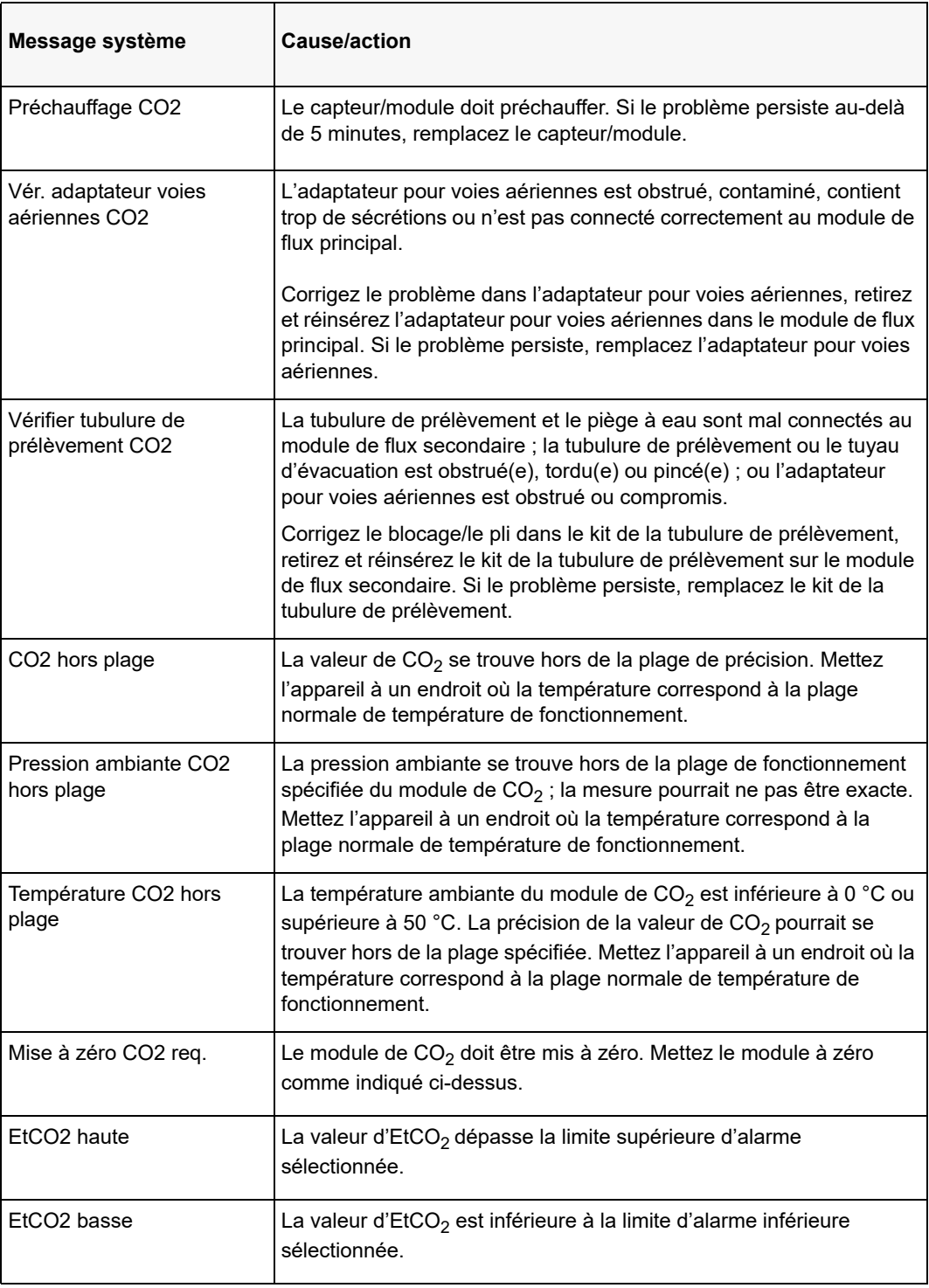

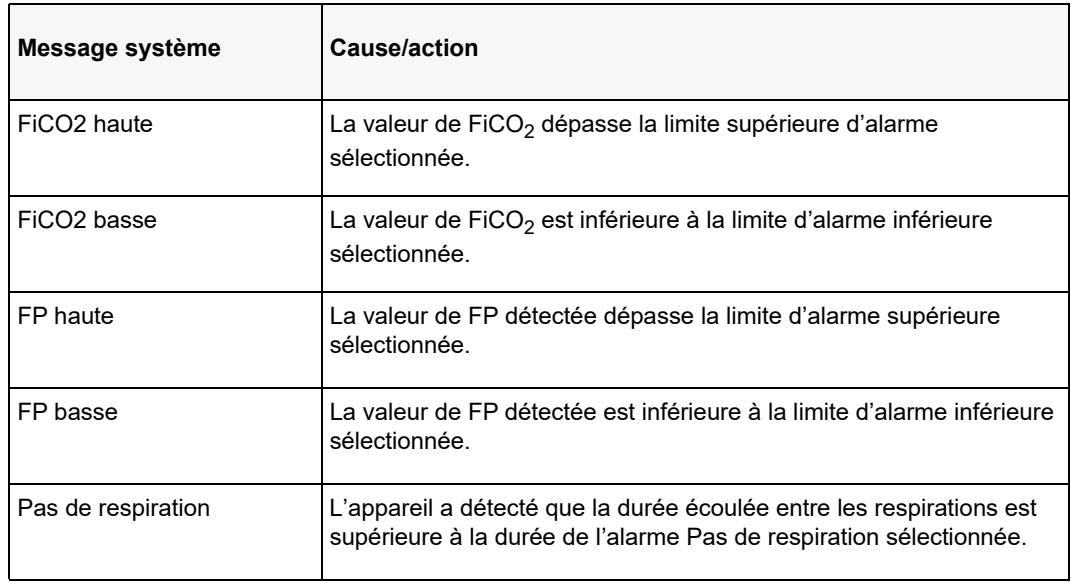

# Chapitre 10 Surveillance de la SpO<sub>2</sub>

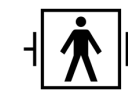

Les capteurs de SpO<sub>2</sub> ZOLL M2 sont des dispositifs de type BF, protégés contre les décharges de défibrillation (pièce appliquée).

Ce chapitre indique comment utiliser l'appareil ZOLL M2 pour surveiller la SpO<sub>2</sub> et la fréquence du pouls.

Le module de  $SpO<sub>2</sub>$  du ZOLL M2 mesure de façon continue et non invasive les éléments suivants sur un site périphérique, comme le doigt :

- la saturation en oxygène de l'hémoglobine artérielle  $(SpO<sub>2</sub>)$ ;
- **•** la fréquence du pouls (FP).

Cette surveillance fournit des informations sur les systèmes cardiaque et respiratoire, et donne des détails sur le transport de l'oxygène dans le corps. Cette technique est largement utilisée car elle est non invasive, continue, facile à utiliser et indolore.

La surveillance de la  $SpO<sub>2</sub>$  et les accessoires connexes ne doivent être utilisés que sur des patients adultes et enfants.

**Avertissement ! Ne réutilisez pas les éléments qui sont à usage unique.**

Le module de  $SpO<sub>2</sub> ZOLL M2$  (en option) est conçu pour être utilisé uniquement avec les capteurs d'oxymétrie de pouls ZOLL M2. Le capteur de  $SpO<sub>2</sub>$  est équipé de deux diodes électroluminescentes (LED) émettant une lumière rouge et infrarouge, qui traverse la partie du corps choisie pour la mesure. La lumière émise est reçue par une cellule photodétectrice dans le capteur, qui convertit le signal lumineux en signal électronique. Le signal est ensuite envoyé à l'appareil ZOLL M2 pour y être traité.

Dans le sang, l'hémoglobine saturée en oxygène absorbe la lumière différemment de l'hémoglobine non saturée. Par conséquent, la quantité de lumière rouge et infrarouge absorbée par le sang circulant dans la région périphérique choisie, généralement le doigt pour les adultes, permet de calculer le rapport hémoglobine oxygénée/hémoglobine totale du sang artériel. Le moniteur affiche ce rapport sous forme de pourcentage de saturation totale (les valeurs normales varient généralement entre 95 % et 100 %, au niveau de la mer).

La qualité des mesures dépend de l'adéquation du positionnement et de la taille du capteur, d'un débit sanguin satisfaisant au niveau du site du capteur et de la protection de ce dernier contre la lumière ambiante. Pour une mise en place correcte des capteurs, reportez-vous au *Mode d'emploi* fourni dans tous les ensembles de capteur de SpO<sub>2</sub>.

- **Remarque :** Le ZOLL M2 affiche la fréquence de pouls (FP) lorsque vous ne connectez pas les dérivations ECG ou les électrodes de défibrillation au patient.
- **Remarque :** Les informations sur la longueur d'onde de la LED du capteur de  $SpO<sub>2</sub>$ (annexe A) peuvent être utiles aux médecins.
- **Remarque :** Le contrôle de fonctionnement de la SpO<sub>2</sub> (par ex., affichage de la SpO<sub>2</sub>, FP, pléthysmographie) peut être effectué en appliquant le capteur SpO<sub>2</sub> sur le doigt de l'opérateur.

**Avertissement ! • Comme pour tout matériel médical, les câbles du patient doivent être disposés avec soin pour limiter le risque d'enchevêtrement ou d'étranglement du patient.** 

- **Évitez de placer le moniteur/défibrillateur ZOLL M2 de manière à ce qu'il risque de tomber sur le patient.**
- **Les câbles et capteurs répertoriés à l'***annexe B : Accessoires* **sont conçus pour être utilisés avec ce moniteur et ont été testés conformes à la norme ISO 80601-2-61 : 2011.**
- **Si les capteurs sont mal placés ou s'ils ne sont pas déplacés pendant une longue période, des lésions tissulaires peuvent apparaître chez le patient. Déplacez le**  capteur de SpO<sub>2</sub> toutes les 4 heures afin de limiter le risque de lésions tissulaires.
- N'utilisez pas la fonction de surveillance de la SpO<sub>2</sub> si elle semble endommagée ou **défectueuse.**
- **La présence de champs électromagnétiques puissants, d'appareils électrochirurgicaux, de lampes à infrarouge et de lumières puissantes, ainsi que l'utilisation inappropriée de capteurs, l'utilisation de capteurs autres que ZOLL M2 ou de capteurs endommagés peuvent avoir un effet sur les mesures de la SpO2 ; ces mesures peuvent également être faussées si le patient a inhalé de la fumée, s'il présente une intoxication au monoxyde de carbone ou s'il n'est pas immobilisé.**
- **Pour des raisons de sécurité, évitez d'empiler plusieurs appareils les uns au-dessus des autres ou de placer quoi que ce soit sur l'appareil pendant son fonctionnement.**
- **Pour éviter tout risque de blessure, suivez les instructions ci-dessous :**

**– Évitez de placer l'appareil sur des surfaces où du liquide s'est déversé.** 

- **Ne trempez pas ou n'immergez pas l'appareil dans des liquides.**
- **N'essayez pas de stériliser l'appareil ou ses accessoires.**
- **Utilisez les solutions de nettoyage conformément aux instructions du manuel de l'utilisateur uniquement.**
- **Ne tentez pas de nettoyer l'appareil pendant la surveillance d'un patient.**
- **Pour vous protéger contre les chocs électriques, retirez toujours le capteur avant de laver le patient.**
- **Si une mesure est douteuse, vérifiez les signes vitaux du patient par d'autres moyens.**
- Les erreurs de mesure de la SpO<sub>2</sub> peuvent être causées par :
- **Un capteur mal appliqué.**
- **Des colorants intravasculaires tels que le vert d'indocyanine ou le bleu de méthylène.**
- **Une coloration ou une texture appliquée en externe telles que du vernis à ongles, des ongles en acrylique, des paillettes, etc.**
- **Des taux de bilirubine élevés.**
- **Une anémie sévère.**
- **Une hypoperfusion artérielle.**
- **Les mouvements du patient au niveau du site du capteur.**
- **Substances interférentes : les colorants, ou toute substance contenant des colorants qui modifient la pigmentation artérielle habituelle, peuvent fausser les mesures.**
- **L'établissement responsable et/ou l'opérateur doit vérifier la compatibilité du moniteur, de la sonde et du câble avant toute utilisation ; tout non-respect de cette consigne peut provoquer des blessures au patient.**

## Mises en garde

- **•** Risque de choc électrique et d'inflammabilité : avant de le nettoyer, mettez toujours l'appareil hors tension et déconnectez-le de toute source d'alimentation électrique.
- **•** Lorsque les patients ont un traitement photodynamique, ils peuvent être photosensibles. La mesure de la SpO<sub>2</sub> ne peut être utilisée que sous une étroite surveillance médicale et pendant de courtes périodes, pour limiter les interférences avec le traitement photodynamique.
- Si les valeurs de SpO<sub>2</sub> indiquent une hypoxémie, un échantillon de sang doit être prélevé pour une analyse biologique, afin de confirmer l'état du patient.
- Lorsque le signal de la sonde de  $SpO<sub>2</sub>$  est insuffisant pour déterminer la saturation de l'hémoglobine artérielle, la zone numérique de SpO<sub>2</sub> affiche « - - - ».
- Si la surveillance de la  $SpO<sub>2</sub>$  a lieu durant une irradiation de tout le corps, maintenez le capteur hors du champ d'irradiation. Si le capteur est exposé à l'irradiation, les mesures peuvent être faussées ou l'appareil peut afficher zéro pendant toute la durée de la procédure d'irradiation active.
- **•** Les taux d'hémoglobine peuvent varier profondément et être modifiés par la technique de prélèvement utilisée, de même que par l'état physiologique du patient. Tout résultat qui ne correspond pas à l'état clinique du patient doit être répété et/ou complété par les données d'autres examens. Les échantillons de sang doivent être analysés sur des automates de laboratoire avant toute prise de décision clinique, afin de déterminer clairement l'état du patient.
- **•** Mise au rebut du produit : respectez la législation locale lors de la mise au rebut de l'appareil et de ses accessoires.
- **•** Pour limiter les interférences radio, les autres appareils électriques émettant des fréquences radioélectriques ne doivent pas être placés à proximité immédiate du moniteur/défibrillateur ZOLL M2 ou de ses capteurs de  $SpO<sub>2</sub>$ .
- **•** Les simulateurs fonctionnels ne peuvent pas être utilisés pour évaluer la précision de la sonde ou du moniteur de  $SpO<sub>2</sub>$ .

# Configuration et utilisation de la SpO<sub>2</sub>

Pour obtenir des mesures exactes de la  $SpO<sub>2</sub>$  à l'aide de l'appareil ZOLL M2, vous devez suivre les étapes suivantes, chacune correspondant à une section de ce chapitre.

- 1. Sélectionnez le capteur adapté.
- 2. Placez le capteur sur le patient.
- 3. Connectez le capteur à l'appareil ZOLL M2.
- 4. Configurez les alarmes et les réglages (si les alarmes et réglages actuels ne sont pas adaptés).

Les mesures de SpO<sub>2</sub> débutent dès que le capteur est installé sur le patient et connecté à l'appareil ZOLL M2.

- **Remarque :** L'appareil ZOLL M2 est calibré de manière à afficher la saturation en oxygène fonctionnelle.
- **Remarque :** Un testeur fonctionnel de SpO<sub>2</sub>, comme l'Index 2, peut être utilisé pour évaluer le fonctionnement de base et la précision de la fréquence du pouls du système de  $SpO<sub>2</sub>$ , mais pas la précision de ses mesures.

Avant d'appliquer le capteur sur le patient, inspectez le capteur et son câble pour vérifier leur propreté et leur bon état électrique. Si le câble du capteur présente le moindre signe d'usure, de casse ou d'effilochage, remplacez-le.

# Sélection du capteur de SpO<sub>2</sub>

Pour choisir le capteur, tenez compte des facteurs suivants : poids du patient, adéquation de la perfusion, sites de capteur disponibles et durée de surveillance prévue. Pour plus d'informations, consultez la section *Accessoires* de ce chapitre qui fournit une liste des capteurs réutilisables ou à usage unique agréés par ZOLL, pour les patients adultes et enfants. Les capteurs réutilisables peuvent être réutilisés sur différents patients après avoir été nettoyés et désinfectés. Avant l'application du capteur, familiarisez-vous avec le *mode d'emploi* fourni avec le capteur.

# Application du capteur de SpO<sub>2</sub>

Choisissez un site bien perfusé, limitant le moins possible les mouvements volontaires du patient. Il est préférable de choisir l'annulaire ou le majeur de la main non dominante.

Pour éviter les interférences provoquées par la lumière ambiante, vérifiez que le capteur est correctement fixé et recouvrez-le si nécessaire d'un matériau opaque. Si la lumière ambiante est excessive, les mesures risquent en effet d'être faussées.

Ne sélectionnez pas le site d'application du capteur SpO  $_2$  sur le même membre que le brassard PNI. Le gonflage du brassard causerait des erreurs dans la lecture des valeurs de  $SpO<sub>2</sub>$ .

Vérifiez que le type de patient affiché sur l'appareil ZOLL M2 est adapté au patient.

# Connexion du capteur de  $SpO<sub>2</sub>$

Pour connecter le capteur à l'appareil ZOLL M2 :

- 1. Branchez le câble de rallonge du capteur de  $SpO<sub>2</sub>$  sur la prise se trouvant au dos de l'appareil ZOLL M2.
- **Remarque :** Orientez le câble de SpO<sub>2</sub> de sorte que la flèche du câble de SpO<sub>2</sub> soit alignée sur la flèche située sur le connecteur du panneau arrière du ZOLL M2, puis poussez le connecteur du câble dans le connecteur du panneau.

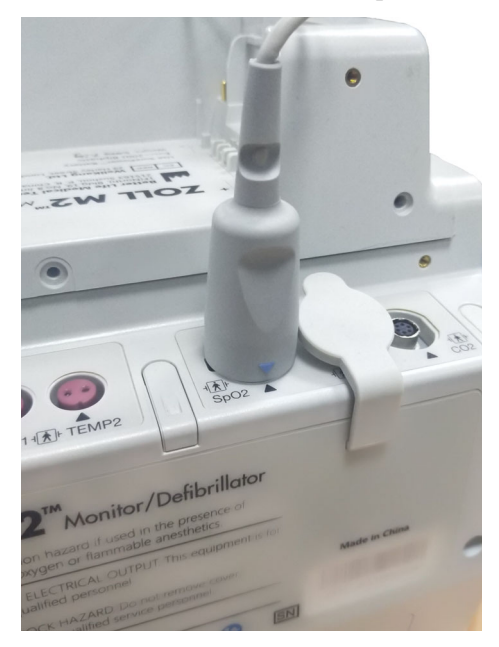

# Affichage des mesures de  $SpO<sub>2</sub>$

Lorsque la connexion est établie entre le capteur et l'appareil ZOLL M2, celui-ci affiche le tracé normalisé de pléthysmographie et les messages *Recherche pouls* et *Initialisation*.

La fenêtre d'affichage numérique de la  $SpO<sub>2</sub>$  est affichée sur le côté droit de l'appareil.

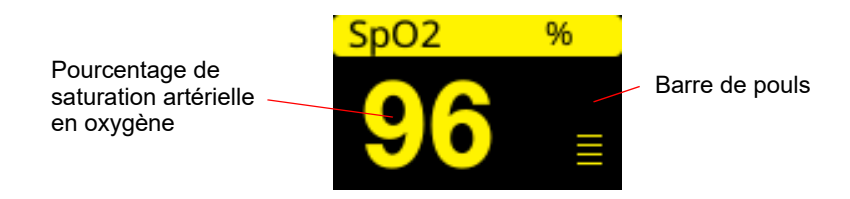

Une barre de pouls apparaît sur le côté droit de l'affichage numérique de la  $SpO<sub>2</sub>$ . Cette barre suit l'amplitude du tracé normalisé de pléthysmographie.

- **Remarque :** Si « - » s'affiche et persiste pendant une période prolongée, aucun pouls n'est détecté. Essayez d'appliquer le capteur sur un autre site.
- **Remarque :** Si « ? » s'affiche à côté de la valeur de SpO<sub>2</sub>, les pulsations artérielles sont trop faibles pour permettre des mesures précises de la  $SpO<sub>2</sub>$ . Augmentez la sensibilité de la surveillance de la  $SpO<sub>2</sub>$  ou placez le capteur sur un site patient offrant une meilleure perfusion.

Consultez la section « Messages système de la SpO2 » à la page 10-10 pour plus d'informations sur les messages de  $SpO<sub>2</sub>$  susceptibles de s'afficher.

# Valeurs de réglage de la SpO<sub>2</sub>

L'oxymètre de pouls comprend plusieurs réglages que vous pouvez ajuster lorsque l'appareil est en mode clinique :

- Niveau de sensibilité
- Affichage du pléthysmogramme
- État et limites d'alarme de  $SpO<sub>2</sub>$  (SpO<sub>2</sub> et fréquence de pouls)

#### Réglage du niveau de sensibilité

L'appareil ZOLL M2 permet de sélectionner une sensibilité faible, moyenne ou élevée pour la surveillance de la SpO<sub>2</sub>. Il est préférable de choisir une sensibilité moyenne pour la majorité des patients. Dans des conditions de perfusion très médiocres, comme lorsque le patient est sujet à une hypotension sévère, ou a subi un choc, une sensibilité haute peut fournir des mesures plus exactes.

**Remarque :** Avec une sensibilité haute, les mesures de SpO<sub>2</sub> sont plus facilement affectées par les artefacts ; surveillez attentivement le patient, en permanence.

Pour régler le niveau de sensibilité de la SpO<sub>2</sub>, procédez comme suit :

- 1. Avec l'affichage des valeurs numériques de  $SpO<sub>2</sub>$  en surbrillance, appuyez sur le bouton de réglage.
	- Paramètre SpO2 Χ ECG Sensibilité Moyen **RESP** SpO<sub>2</sub> PNI CO<sub>2</sub> Limites d'alarme WIFI Système ←
- La fenêtre Paramètre SpO<sub>2</sub> affiche :

- 2. Tournez le bouton de réglage de manière à mettre en surbrillance le niveau de sensibilité et appuyez sur le bouton pour le sélectionner.
- 3. Tournez le bouton de réglage pour sélectionner la sensibilité voulue dans le menu déroulant, puis appuyez sur le bouton pour la sélectionner.
- 4. Une fois les modifications terminées, tournez le bouton de réglage de manière à mettre en surbrillance le **X** dans le coin supérieur droit et appuyez sur le bouton pour fermer la fenêtre.

## Réglage de l'affichage du Pléthysmogramme

Lorsque l'oxymétrie de pouls est utilisée, l'appareil peut afficher un pléthysmogramme normalisé sous l'ECG en deuxième, troisième ou quatrième position de tracé, en mode MONITEUR.

L'amplitude du pléthysmogramme normalisé reste constante chez tous les patients. La forme du tracé elle-même est variable.

#### **Réglage de l'amplitude du pléthysmogramme**

L'appareil ZOLL M2 vous permet de régler l'amplitude du tracé du pléthysmogramme de  $SpO<sub>2</sub>$ affiché. Pour sélectionner l'amplitude du tracé :

1. Utilisez le bouton de réglage pour mettre en surbrillance et sélectionner l'amplitude du tracé qui s'affiche à droite du libellé du tracé (SpO2) :

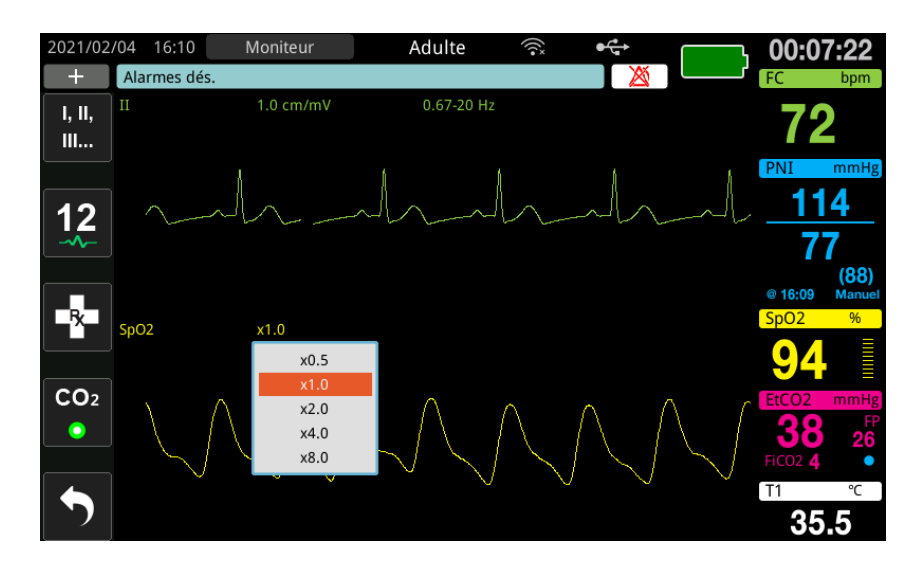

2. Tournez le bouton de réglage de manière à mettre en surbrillance l'amplitude du tracé et appuyez sur le bouton pour la sélectionner.

L'amplitude du tracé est de 1,0 par défaut. Vous pouvez également sélectionner une amplitude de tracé plus importante (2,0 ; 4,0 ou 8,0) ou plus petite (0,5).

## Activation et désactivation des alarmes de  $SpO<sub>2</sub>$  et réglage des limites d'alarmes

Lorsque cette fonction est activée, l'appareil ZOLL M2 émet des alarmes lorsque les mesures dépassent les limites inférieure et supérieure des valeurs de  $SpO<sub>2</sub>$  (et, si les électrodes ECG ne sont pas connectées, valeur FP).

Vous pouvez activer (ou désactiver) les alarmes et régler les limites d'alarme supérieure et inférieure en appuyant sur la touche d'accès rapide Limites d'alarme ( ).

Pour configurer les alarmes à l'aide de la touche d'accès rapide Limites d'alarme :

1. Appuyez sur la touche d'accès rapide Plus  $(\bullet)$  jusqu'à ce que la touche d'accès rapide

Limites ( ) s'affiche, puis appuyez sur la touche d'accès rapide Limites ( ) pour

accéder au menu de Réglage limites d'alarme. Ou, appuyez sur le bouton Menu ( $\Box$ ) et utilisez le bouton de réglage pour sélectionner Limites d'alarme.

2. Tournez le bouton de réglage de manière à mettre en surbrillance et à sélectionner SpO<sub>2</sub> (%).

- 3. Dans le menu des réglages de la  $SpO<sub>2</sub>(\%)$ , vous pouvez modifier les champs suivants :
	- **•** État : permet d'activer/désactiver les alarmes
	- **•** Limite infér. : permet de régler la limite inférieure de l'alarme
	- **•** Limite sup. : permet de régler la limite supérieure de l'alarme
- 4. Pour modifier un réglage, appuyez sur le bouton de réglage et le champ devient vert. Tournez le bouton de réglage pour modifier la valeur et appuyez sur le bouton pour sélectionner la nouvelle valeur.
- 5. Une fois les modifications terminées, tournez le bouton de réglage de manière à mettre en surbrillance le **X** dans le coin supérieur droit et appuyez sur le bouton pour fermer la fenêtre Réglage limites d'alarme.

#### Réglage des limites supérieure et inférieure des alarmes de la SpO<sub>2</sub>

Initialement, le menu de réglage des alarmes de  $SpO<sub>2</sub>$  indique si les alarmes de  $SpO<sub>2</sub>$  sont activées (Act.) ou désactivées (Dés.), et affiche les limites inférieure et supérieure par défaut de la SpO<sub>2</sub>. Le tableau ci-dessous répertorie les limites par défaut de la SpO<sub>2</sub> pour les patients adultes et pédiatriques ; la plage des valeurs de réglage est également indiquée pour chaque limite.

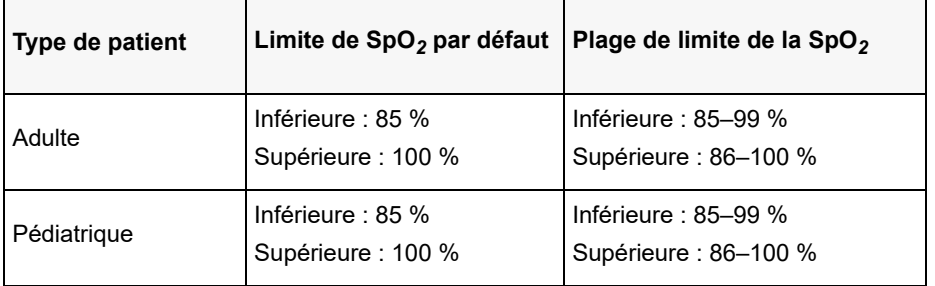

#### **Réglage des limites inférieure et supérieure de l'alarme de FC/FP**

Initialement, le menu Param. alarme FC/FP indique si les alarmes sont activées (Act.) ou désactivées (Dés.), et affiche les limites d'alarme supérieure et inférieure par défaut de la fréquence de pouls. Le tableau suivant répertorie les limites d'alarme de FC/FP par défaut, pour les patients adultes et pédiatriques ; il indique aussi la plage dans laquelle vous pouvez définir ces limites :

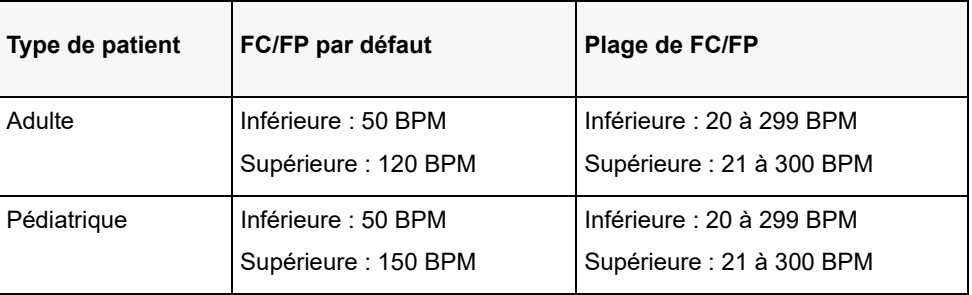

# Messages système de la SpO<sub>2</sub>

Lors de la surveillance de la SpO<sub>2</sub>, l'appareil ZOLL M2 peut afficher un des messages suivants :

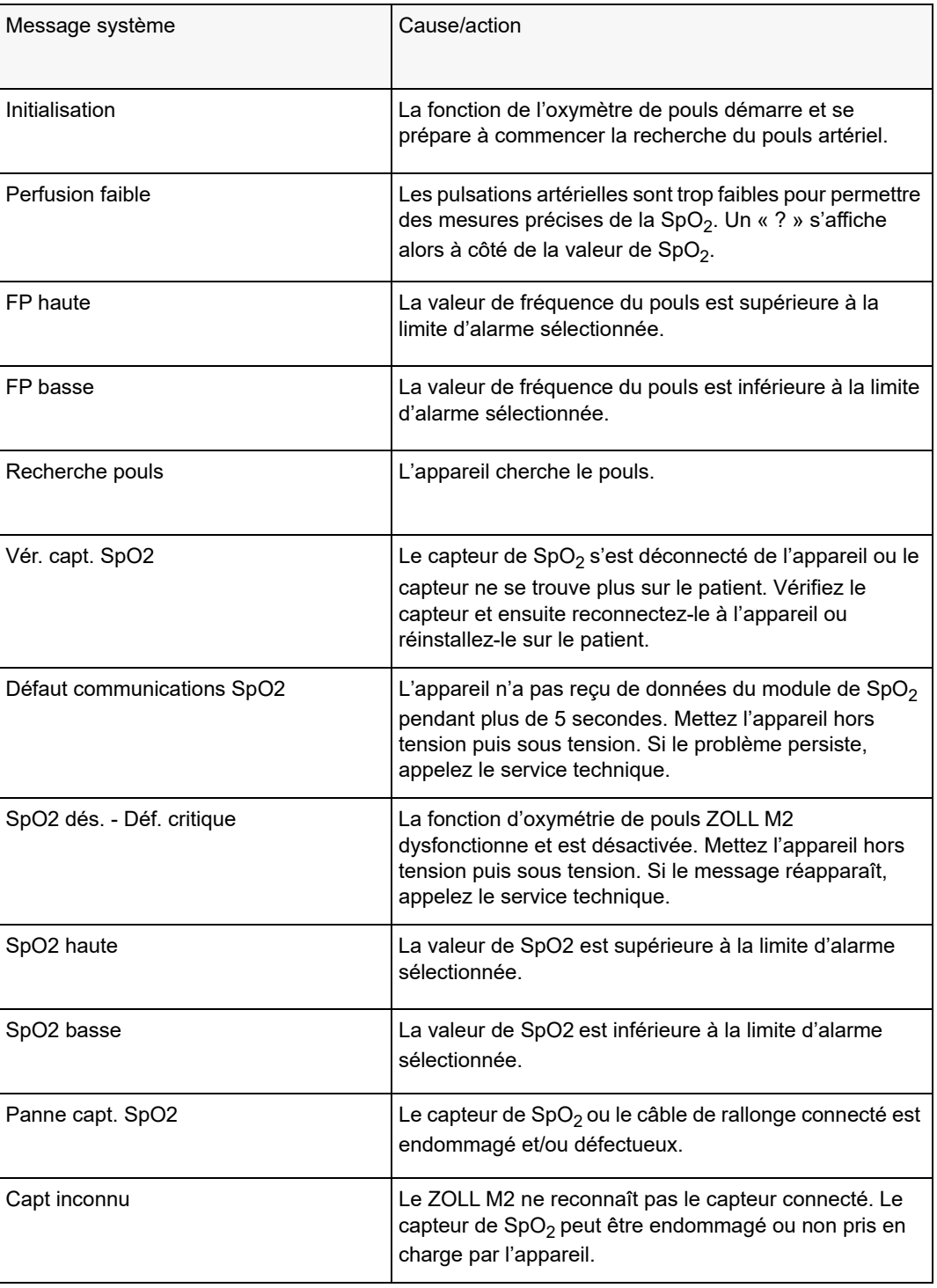

# Chapitre 11 Surveillance de la température

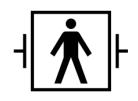

Les entrées de température du ZOLL M2 correspondent à un dispositif patient de type BF, protégé contre les décharges de défibrillation (pièce appliquée).

Ce chapitre décrit comment utiliser l'appareil ZOLL M2 pour surveiller la température.

Le ZOLL M2 possède deux canaux de prise de température. Quand les deux canaux fonctionnent, l'écran affiche la température relevée par chaque canal successivement, ainsi que la différence entre les deux valeurs de température (appelée ΔT).

# Réglage des paramètres de surveillance de la température

Pour surveiller la température avec le ZOLL M2, veuillez suivre les étapes suivantes :

- 1. Sélectionnez la sonde de température désirée et appliquez là sur le patient.
- 2. Connectez les sondes au ZOLL M2.
- 3. Réglez les alarmes et les paramètres de température (si les réglages des alarmes et des paramètres de température déjà enregistrés ne sont pas adaptés à votre patient).

# Sélection et positionnement des sondes de température

Il convient de toujours utiliser des sondes de température approuvées pour le ZOLL M2. Reportez-vous à l'annexe B *Accessoires* pour consulter la liste de sondes de température approuvée par ZOLL. L'utilisation d'autres sondes qui ne répondent pas aux critères de performance des sondes approuvées par ZOLL risque d'entraîner des erreurs de mesure de température.

Pour positionner les sondes de température sur le patient, veuillez suivre la procédure standard en vigueur dans votre établissement. Reportez-vous toujours aux *instructions d'utilisation* du fabricant avant d'utiliser la sonde.

**Avertissement ! • L'application et l'utilisation de sondes de température métalliques susceptibles d'entrer en contact avec des objets conducteurs de courant ou du personnel soignant durant l'électrocautérisation peut provoquer des brûlures au point de contact entre le patient et la sonde de température.**

> **• Afin d'assurer la sécurité et la fiabilité de fonctionnement, utilisez exclusivement les sondes de température agréées par ZOLL.**

## Connexion des sondes de température à l'appareil ZOLL M2

Connectez le câble de la sonde de température à l'une des deux prises de connexion (à côté du connecteur ECG) au dos de l'appareil ZOLL M2, comme illustré ci-dessous.

**Remarque :** Orientez le câble de température de manière à ce que la flèche située sur le connecteur de la sonde de température s'aligne sur la flèche du connecteur du panneau arrière de l'appareil.

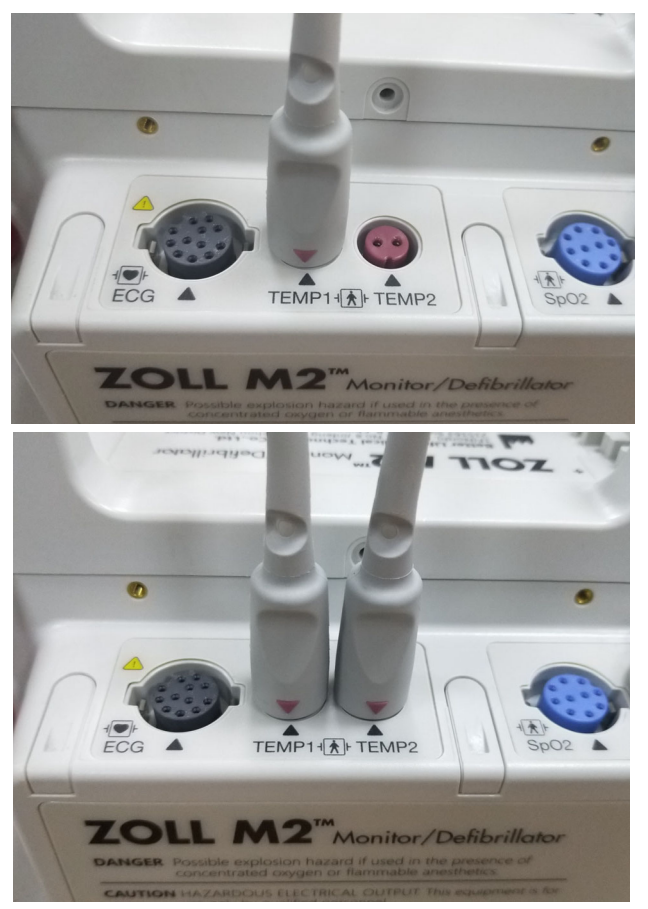

**Figure 11-1 Connexion de la sonde de température à l'appareil ZOLL M2**
# Affichage de la température

Quand vous connectez le câble, l'appareil affiche la température après une courte pause. L'appareil ZOLL M2 affiche la température sous forme de valeur numérique dans la fenêtre Température. Vous pouvez configurer l'unité d'affichage de la température en °C ou °F.

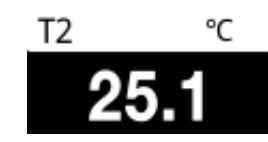

# Activation/désactivation des alarmes de température et réglage des limites de déclenchement des alarmes

Une fois que la fonction d'alarme du ZOLL M2 est activée, celle-ci se déclenchera à chaque dépassement des limites de température définis.

Vous pouvez activer (ou désactiver) les alarmes de température et configurer les limites

d'alarme supérieure et inférieure à l'aide de la touche d'accès rapide Limites d'alarme ( ).

Pour configurer les alarmes de température avec la touche d'accès rapide Limites d'alarme :

1. Appuyez sur la touche d'accès rapide Plus  $(\star)$  jusqu'à ce que la touche d'accès rapide

Limites ( $\bigcap_{n=0}^{\text{limit}}$ ) s'affiche, puis appuyez sur la touche d'accès rapide Limites ( $\bigcap_{n=0}^{\text{limit}}$ ) pour

accéder au menu de Réglage limites d'alarme. Ou, appuyez sur le bouton Menu ( $\Box$ ) et utilisez le bouton de réglage pour sélectionner Limites d'alarme.

- 2. Tournez le bouton de réglage de manière à mettre en surbrillance et à sélectionner l'alarme appropriée dans le menu. Pour la sélection de la température, les options du menu d'alarme sont les suivantes : Alarme T1, Alarme T2 ou **Alarme T**. Δ
- 3. Dans le menu Temp, vous pouvez modifier les champs suivants :
	- **•** État : permet d'activer/désactiver les alarmes
	- **•** Limite infér. : permet de régler la limite inférieure de l'alarme
	- **•** Limite sup. : permet de régler la limite supérieure de l'alarme
- 4. Pour modifier un réglage, appuyez sur le bouton de réglage et le champ devient vert. Tournez le bouton de réglage pour modifier la valeur et appuyez sur le bouton pour sélectionner la nouvelle valeur.
- 5. Une fois les modifications terminées, tournez le bouton de réglage de manière à mettre en surbrillance le **X** dans le coin supérieur droit et appuyez sur le bouton pour fermer la fenêtre Réglage limites d'alarme.

# Réglage des limites d'alarme inférieure et supérieure de Δtempérature

Initialement, le menu de réglage des limites d'alarme de Δtempérature indique que les alarmes de Δtempérature sont activées ou désactivées et affiche les limites supérieure et inférieure par défaut. Le tableau ci-dessous répertorie les limites de Δtempérature par défaut pour les patients adultes et pédiatriques ; les plages de réglage de ces limites sont également indiquées :

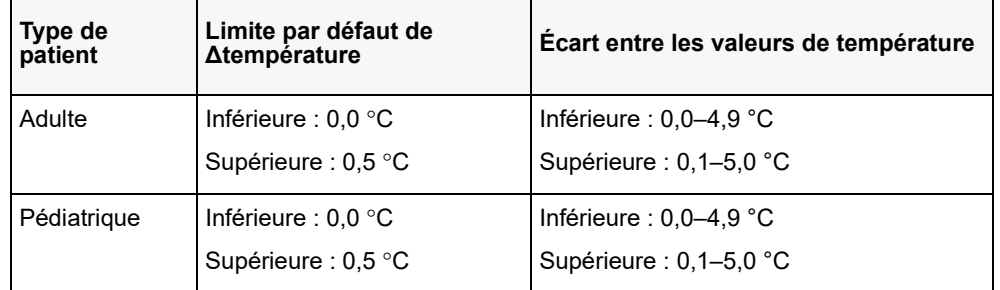

# Réglage des seuils haut et bas des alarmes de température

Initialement, le menu de réglage des limites d'alarme de température indique que les alarmes de température sont activées ou désactivées et affiche les limites supérieure et inférieure par défaut. Le tableau ci-dessous répertorie les limites de température par défaut pour les patients adultes et pédiatriques ; les plages de réglage de ces limites sont également indiquées :

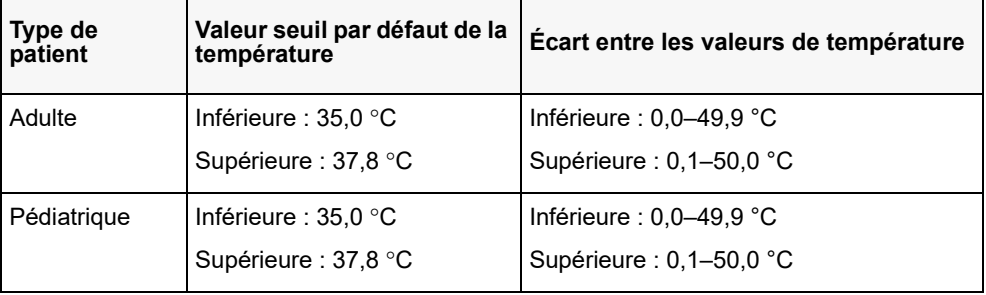

# Messages système lors de la surveillance de la température

Le ZOLL M2 affichera les messages suivants lors de la surveillance de la température.

**Remarque :** La fonction de température effectue un auto-test lors de la mise sous tension initiale pendant que la fonction est active.

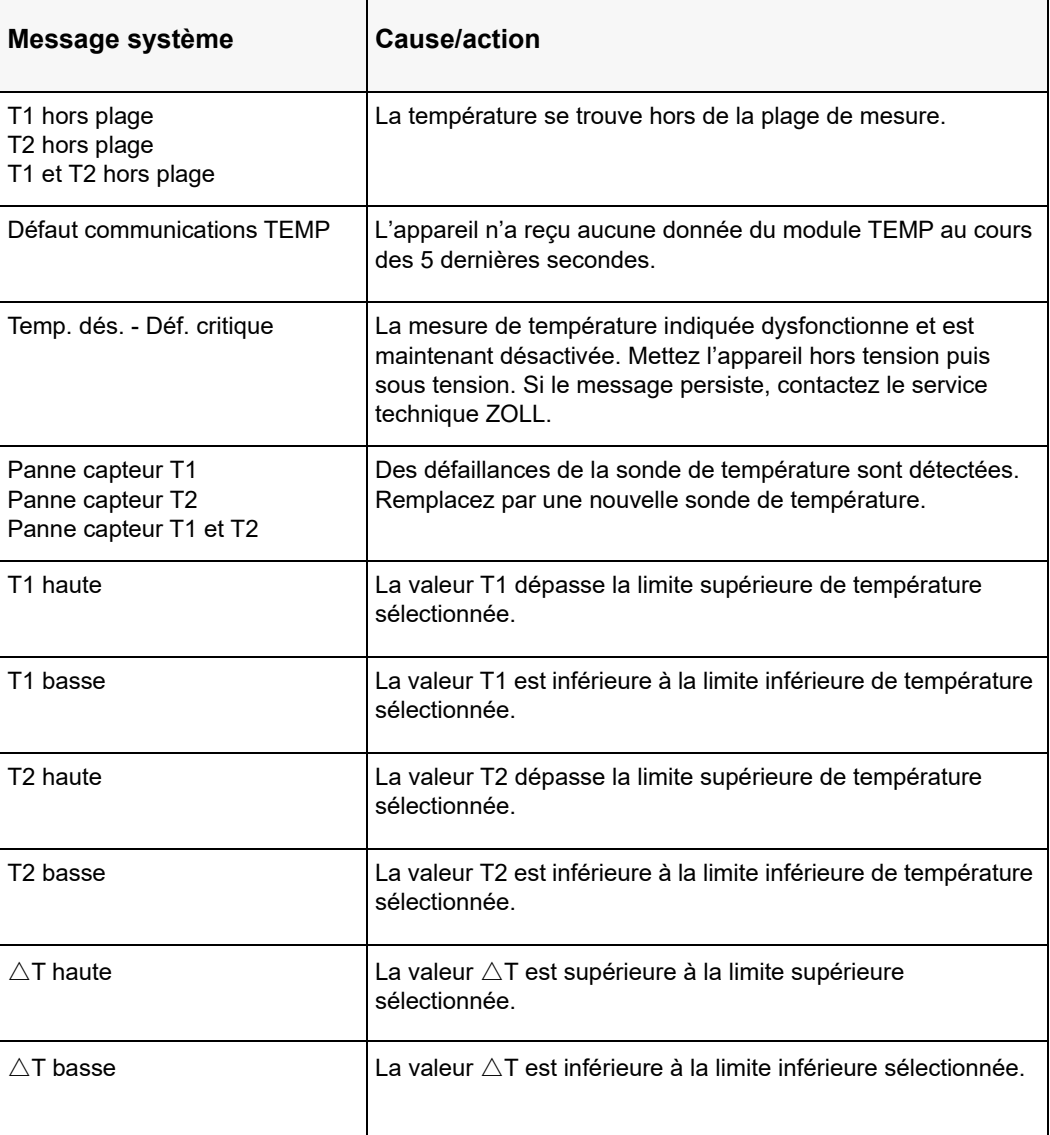

# Chapitre 12 Fonctionnement du défibrillateur externe en mode semi-automatique (DA)

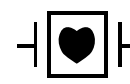

Les électrodes de traitement mains libres ZOLL sont des dispositifs de type CF connectés au patient, protégés contre les décharges de défibrillation (pièce appliquée).

#### **AVERTISSEMENT ! Le mode DA du ZOLL M2 n'est pas indiqué ou disponible pour les patients nouveau-nés. Utilisez le mode Défib. man. pour les patients âgés de moins de 1 an. L'algorithme d'analyse de l'ECG intégré à l'appareil ZOLL M2 n'a pas été validé pour une utilisation sur les nouveau-nés.**

**AVERTISSEMENT ! Veillez à utiliser le mode patient pédiatrique pour les patients âgés de moins de 8 ans. L'utilisation du mode adulte sur des patients pédiatriques peut entraîner la délivrance de doses d'énergie excessives.**

> Ce chapitre indique la configuration d'usine par défaut pour la fonction DA. Cette configuration est conforme aux protocoles de traitement du BLS recommandés par les directives de l'American Heart Association (AHA) et du Conseil européen de réanimation (European Resuscitation Council, ERC) pour l'assistance respiratoire cardiaque de base chez l'adulte et l'utilisation des défibrillateurs externes automatisés.<sup>1,2</sup>

Ce chapitre indique également comment permuter le DA en mode manuel (consultez la section « Passage au mode manuel de fonctionnement » à la page 12-13).

**<sup>1.</sup> AHA: Circulation. 2015; 132:S414-S435**

**<sup>2.</sup> ERC: Resuscitation (2015); 95:81-99**

## **Modes de fonctionnement**

Le moniteur/défibrillateur ZOLL M2 peut être configuré pour fonctionner comme un DA (défibrillateur automatique) ou un défibrillateur manuel lorsque le sélecteur de mode est initialement réglé sur la position DÉFIB. Le mode de fonctionnement du moniteur/ défibrillateur ZOLL M2 est indiqué par les mots DA ou Défib. man. affichés en haut de l'écran.

Lorsqu'il est configuré en mode DA, le ZOLL M2 commence à fonctionner comme un défibrillateur semi-automatique chaque fois que vous réglez le sélecteur de mode sur le mode DÉFIB. (jusqu'à ce que vous entriez en mode Défib. man., comme décrit plus loin dans ce chapitre). Une fois en mode de défibrillateur manuel, le ZOLL M2 fonctionne en mode manuel chaque fois que vous réglez le sélecteur de mode sur DÉFIB. jusqu'à ce que l'appareil soit hors tension pendant plus de 30 secondes, ou que la touche d'accès rapide **DA** soit enfoncée pour entrer en mode DA.

Lorsqu'il est configuré en tant que défibrillateur manuel, le ZOLL M2 commence à fonctionner en mode manuel chaque fois que vous réglez le sélecteur de mode sur DÉFIB. (jusqu'à ce que vous entriez en mode DA en appuyant sur la touche d'accès rapide **DA**). Une fois en mode DA, le ZOLL M2 fonctionne en mode DA chaque fois que vous réglez le sélecteur de mode sur DÉFIB. jusqu'à ce que l'appareil soit hors tension pendant plus de 30 secondes, ou que vous entriez en mode Défib. man., comme décrit plus loin dans ce chapitre.

#### **Mode DA**

En mode DA, le ZOLL M2 démarre en mode de protocole Analyse/Choc/RCP et vous guide pendant l'événement de réanimation cardiaque (ou l'événement d'arrêt cardiaque) en effectuant une analyse de l'ECG afin de déterminer si l'ECG du patient nécessite de délivrer un choc de défibrillation. Si un rythme ECG traitable par choc est détecté pendant l'analyse, il charge ensuite le défibrillateur, en préparant l'appareil à délivrer un choc, puis vous invite à appuyer sur le bouton **CHOC**. Il vous guide ensuite pendant la période de RCP. Ce cycle se répète tant que le protocole Analyse/Choc/RCP est actif et que les électrodes sont appliquées au patient. Si les électrodes se détachent du patient pendant les périodes d'analyse, de charge ou de préparation à la délivrance du choc, l'appareil émet un avertissement *Appl élect*.

L'analyse réalisée par le défibrillateur ZOLL M2 peut être lancée automatiquement dans le cas où elle suit la séquence préprogrammée des modes/fonctions de DA, ou lancée par l'utilisateur en appuyant sur le bouton configurable **ANALYSE** pendant les périodes de RCP (selon la configuration). Lorsque vous appuyez sur Analyse pendant une période de RCP, l'appareil ZOLL M2 interrompt la période de RCP et commence une analyse ECG.

L'analyse de l'ECG détermine si le rythme est choquable. En présence d'un rythme chocable, l'appareil vous invite à délivrer un choc au patient, au niveau d'énergie préconfiguré. Si l'analyse ne détecte pas de rythme choquable, l'appareil vous informe que le traitement par choc est déconseillé. Si vous appuyez sur le bouton **CHOC** et qu'un choc est correctement délivré, le décompte des chocs augmente d'une unité et s'affiche à l'écran.

Dans les deux cas (choc ou pas de choc), l'appareil démarre une période de RCP en vous invitant à commencer la RCP. Si les électrodes du défibrillateur équipées d'un capteur de RCP sont connectées au ZOLL M2, l'appareil commence la surveillance de l'amplitude et de la fréquence des compressions thoraciques, affiche ces valeurs et peut émettre des messages sonores et visuels pour vous aider à administrer des compressions à la fréquence et à l'amplitude recommandées.

# **Type de patient**

Le DA ZOLL M2 peut fonctionner en mode adulte ou pédiatrique en fonction de la sélection du type de patient adulte ou pédiatrique. En mode adulte, l'algorithme d'analyse de l'ECG et les sélections d'énergie du défibrillateur automatique sont conçus pour être utilisés sur des patients adultes. En mode pédiatrique, l'algorithme d'analyse de l'ECG et les sélections d'énergie du défibrillateur sont orientés vers l'utilisation sur des patients pédiatriques âgés de 1 à 8 ans ou pesant  $\leq$  25 kg.

Le mode DA du ZOLL M2 est préconfiguré pour délivrer les trois premiers chocs à des niveaux d'énergie croissants chez les adultes (120, 150, 200 joules) et chez les enfants (50, 70, 85 joules). Tous les chocs suivant les trois chocs initiaux sont délivrés au même niveau d'énergie que le troisième choc.

Les trois réglages d'énergie des modes adultes et pédiatriques sont préconfigurés. Vous pouvez choisir entre les protocoles de sélection de l'énergie pour adultes et enfants, mais vous ne pouvez pas modifier les réglages d'énergie ou leur séquence, sauf via la fonction Config. appareil.

Une fois le type de patient défini, le ZOLL M2 sélectionne et affiche l'énergie par défaut pour ce type de patient. Une fois le premier choc délivré, le ZOLL M2 augmente automatiquement le réglage de l'énergie du choc pour le choc suivant qui est approprié pour le patient. Après le troisième choc, tous les chocs ultérieurs sont délivrés au troisième niveau de réglage d'énergie du choc. Si vous changez le type de patient, la sélection de l'énergie revient au premier réglage de choc.

# **Détermination de l'état du patient selon les protocoles médicaux**

Vérifiez :

- **•** Perte de connaissance
- **•** Absence de respiration
- **•** Absence de pouls

# **Commencez la réanimation cardio-pulmonaire selon les protocoles médicaux**

Demandez une assistance complémentaire.

# **Préparez le patient**

- 1. Retirez tous les vêtements couvrant le torse du patient. Séchez le thorax si nécessaire. Si le patient présente une pilosité thoracique excessive, coupez ou rasez les poils pour assurer une adhérence correcte des électrodes.
- 2. Appliquez les électrodes de traitement mains libres conformément aux instructions figurant sur l'emballage des électrodes ou du gel Dura-padz. Les électrodes peuvent être placées aux emplacements sternum/apex ou en position antérieure/postérieure (avant/arrière) pour l'analyse de l'ECG et la défibrillation (consultez la section suivante pour voir l'illustration).
- **Remarque :** Le capteur de RCP doit toujours être placé au centre de la poitrine du patient (sur l'appendice xiphoïde) pour assurer une surveillance précise de la RCP.
- 3. Vérifiez que les électrodes sont parfaitement en contact avec la peau du patient et ne couvrent aucune partie des électrodes ECG ou d'autres fils/dispositifs connectés au patient.
- 4. Connectez les électrodes de traitement mains libres au câble multifonction (adaptateur série CMF et RCP ou câble MFC-CPRD), s'il n'est pas déjà connecté.
- **Remarque :** Si le contact des électrodes de traitement avec le patient est mauvais, le message *Appl élect* s'affiche et l'énergie n'est pas délivrée.
- **Remarque :** En mode DA, l'analyse est effectuée uniquement lorsque les électrodes correspondent à la dérivation ECG sélectionnée (tracé du haut).

#### **Application des électrodes de traitement**

#### **AVERTISSEMENT ! Une mauvaise adhérence et/ou une poche d'air sous les électrodes de traitement peuvent entraîner la formation d'un arc et des brûlures cutanées.**

- 1. Appliquez fermement l'un des bords de l'électrode sur le patient.
- 2. À partir de ce bord, appliquez progressivement le reste de la surface de l'électrode, en veillant à ne pas piéger des poches d'air entre le gel et la peau du patient.

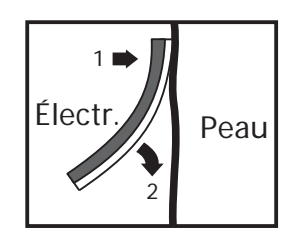

**Remarque :** S'il est impossible de placer l'électrode « ARRIÈRE » sur le dos du patient, placez les électrodes en position apex-sternum standard (comme illustré cidessous). Une défibrillation efficace est alors délivrée, mais un courant plus élevé est généralement nécessaire pour assurer une stimulation efficace.

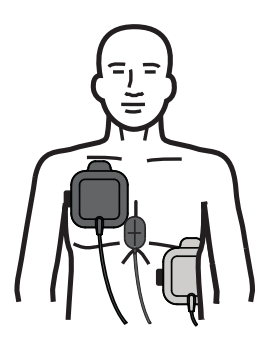

**AVERTISSEMENT ! N'effectuez pas de compressions thoraciques manuelles en appuyant sur les électrodes. Le non-respect de cette consigne peut endommager les électrodes ce qui risque de provoquer des étincelles et des brûlures cutanées. Pour les électrodes équipées d'un capteur de RCP, placez les mains directement sur le capteur de RCP lors des compressions thoraciques.**

## **Mise sous tension de l'appareil**

Placez le sélecteur de mode sur DÉFIB. Si l'appareil était éteint, les voyants rouge et jaune en haut de l'appareil s'allument et s'éteignent, puis l'appareil affiche le message *Auto-t. réu*.

Si les électrodes de traitement mains libres n'ont pas été fixées sur le patient et connectées à L'appareil ZOLL M2, le message *Appl élect* et le message vocal sont activés.

# **Réglage du type de patient**

Avant de commencer le traitement, veillez à indiquer le type de patient approprié (affiché en haut de la fenêtre). Pour modifier le type de patient, tournez le bouton de réglage de manière à mettre en surbrillance le type de patient figurant en haut de la fenêtre. Appuyez sur le bouton de réglage pour sélectionner le type de patient, puis tournez le bouton pour sélectionner un autre type de patient. Appuyez à nouveau sur le bouton de réglage pour confirmer la sélection.

Une fois le type de patient défini, le ZOLL M2 sélectionne et affiche l'énergie par défaut pour le type de patient sélectionné. Il sélectionne également automatiquement l'énergie pour les chocs ultérieurs adaptés au patient.

Signifie que l'appareil est en mode DA Indique le type de patient DA Adulte 2021/02/04 16:12 00:09:06 Quelques limites alarme désact.  $1.0 \text{ cm/mV}$  $0.67 - 20$  Hz Élect Défib man.  $\mathbf{R}$  $CO<sub>2</sub>$ DA Énergie sélect. **Biphasique** 20  $\overline{0}$ 

> Suivez les messages pour commencer l'intervention. Si l'appareil ZOLL M2 a été configuré pour commencer la RCP au démarrage, il débute automatiquement par l'intervalle de RCP (le réglage par défaut commence par l'analyse).

# **1 Analyse**

L'analyse de l'ECG est conçue pour détecter les rythmes ECG potentiellement mortels pouvant être traités par défibrillation. Ces rythmes comprennent la fibrillation ventriculaire (FV) et la tachycardie ventriculaire (TV) à complexe large.

**AVERTISSEMENT ! La fonction d'analyse du rythme ECG n'avertit pas en cas d'asystolie du patient puisque ce n'est pas un rythme traitable par choc.**

#### **AVERTISSEMENT ! N'analysez pas l'ECG du patient lorsque celui-ci est en mouvement. Le patient doit être immobile pendant l'analyse ECG. Ne touchez pas le patient pendant l'analyse. Arrêtez tout mouvement de la civière ou du véhicule avant de lancer l'analyse ECG.**

L'appareil ZOLL M2 débute automatiquement l'analyse du rythme ECG du patient, affiche un message *Analyse ECG* pendant 5 secondes, puis annonce et affiche un message *Reculez-vous*. Si les électrodes de traitement ont été mal connectées au patient, un message *Appl élect* ou *Vérifier électrodes* est affiché et l'analyse est interrompue.

**Remarque :** Si l'appareil ZOLL M2 a été configuré pour effectuer une RCP au démarrage, il affiche un message de RCP configurable, accompagné d'une invite vocale émise pendant la durée configurée avant le début de l'analyse. Pour démarrer une analyse ECG pendant l'intervalle de RCP, appuyez sur le bouton **ANALYSE**.

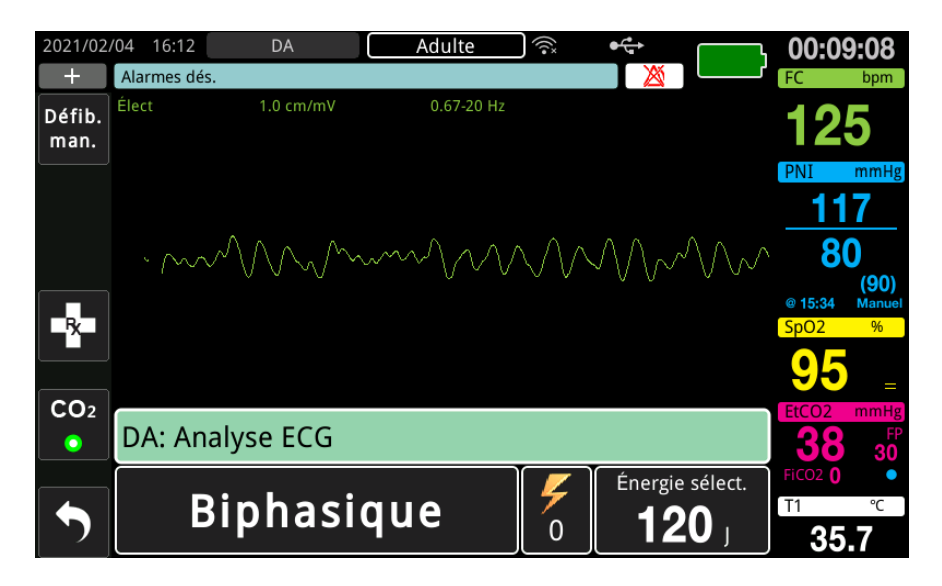

Un message *Analyse ECG* reste affiché durant l'analyse de l'ECG du patient. Une fois l'analyse terminée, l'appareil indique si un choc est conseillé ou non.

#### **Sélections de l'énergie**

Les sélections d'énergie sont préconfigurées et ne peuvent être modifiées que dans le menu Superviseur.

Les sélections d'énergie par défaut pour les patients adultes sont les suivantes :

Choc 1 - 120 joules Choc 2 - 150 joules Choc 3 - 200 joules

Les sélections d'énergie par défaut pour les patients pédiatriques sont les suivantes :

Choc 1 : 50 joules

Choc 2 - 70 joules

Choc 3 - 85 joules

- **Remarque :** Les niveaux d'énergie de défibrillation utilisés en pédiatrie doivent être préconfigurés en fonction des protocoles cliniques applicables dans l'établissement.
- **Remarque :** Les chocs ultérieurs sont délivrés à la même énergie que le troisième choc (choc 3).

**Choc conseillé** Si le rythme du patient est chocable, l'appareil affiche et annonce *Choc conseillé*, puis charge automatiquement le défibrillateur au réglage d'énergie préconfiguré. Une fois le défibrillateur prêt à délivrer le choc, il annonce et affiche le message *Appuyer sur Choc*. Automatiquement, le défibrillateur invite l'opérateur à administrer un choc au patient au niveau d'énergie préconfiguré et le bouton **CHOC** s'allume.

Une tonalité continue retentit pendant 10 à 50 secondes (selon la configuration), suivie d'une tonalité plus forte pendant 5 à 10 secondes. Si le choc n'est pas délivré dans cet intervalle de 15 ou 60 secondes (selon la configuration), le défibrillateur se désarme et commence une période de RCP.

Consultez la section « 3 Appuyez sur CHOC » à la page 12-9 pour connaître les prochaines étapes à suivre.

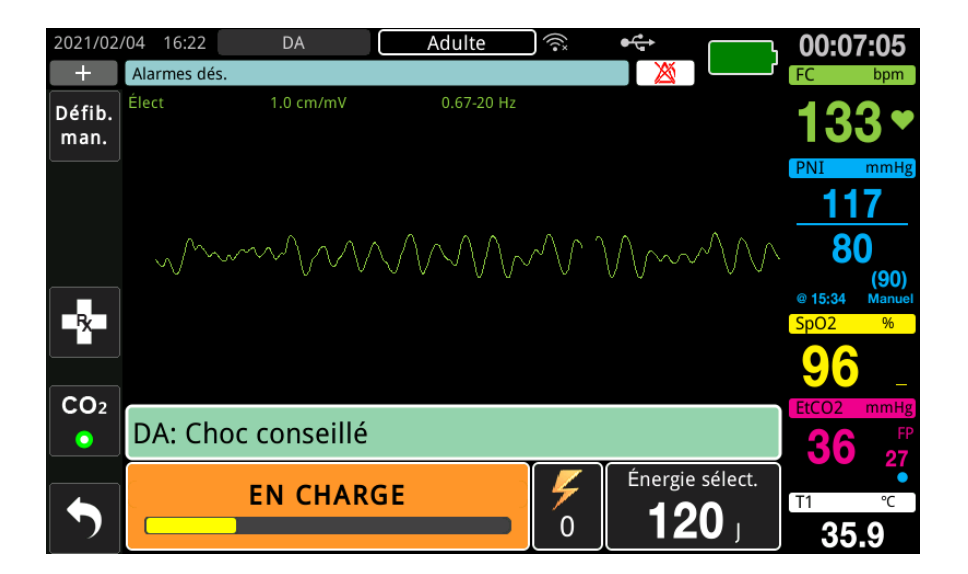

**Choc déconseillé** Lorsque le rythme détecté n'est pas traitable par choc, l'appareil affiche le message *Choc déconseillé*. Suite à ce message, commencez immédiatement les compressions thoraciques et poursuivez les autres traitements, conformément au protocole.

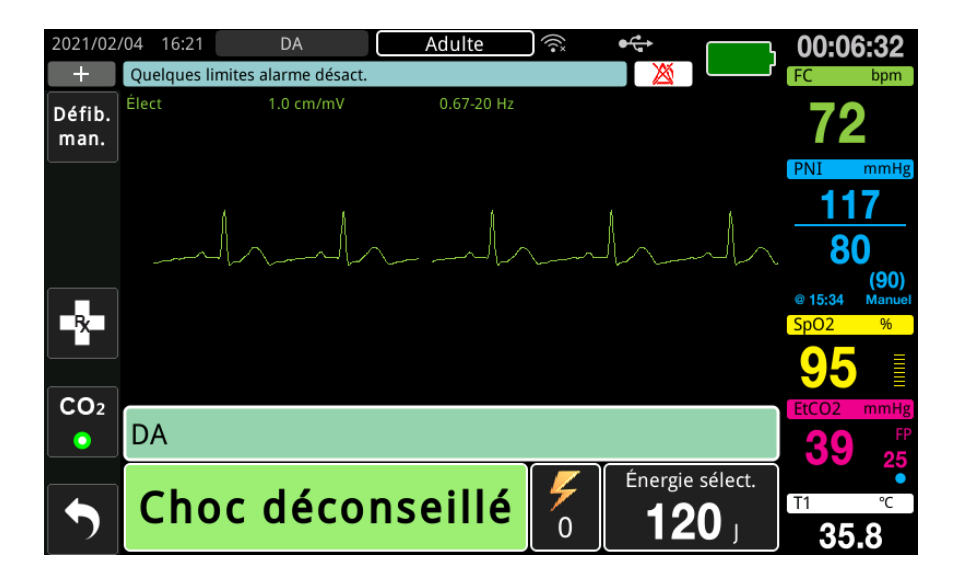

# **3 Appuyez sur CHOC**

#### **AVERTISSEMENT ! Avant toute décharge du défibrillateur, demandez à toutes les personnes entourant le patient de s'écarter en leur disant** *RECULEZ-VOUS***.**

**Ne touchez pas le lit, le patient, ni aucun équipement raccordé au patient durant la défibrillation. Il y a un risque de choc grave. Aucune partie exposée du patient ne doit être en contact avec des objets métalliques (notamment le cadre du lit) pendant la défibrillation.**

**Appuyez et maintenez enfoncé le bouton CHOC allumé sur le panneau avant jusqu'à ce que l'énergie soit délivrée au patient.**

Observez le patient ou la réponse ECG pour vérifier que le choc ait été délivré.

Le niveau d'énergie délivrée et le numéro du choc (1) sont affichés au bas de l'écran et dans le panneau de contrôle au bas de l'écran.

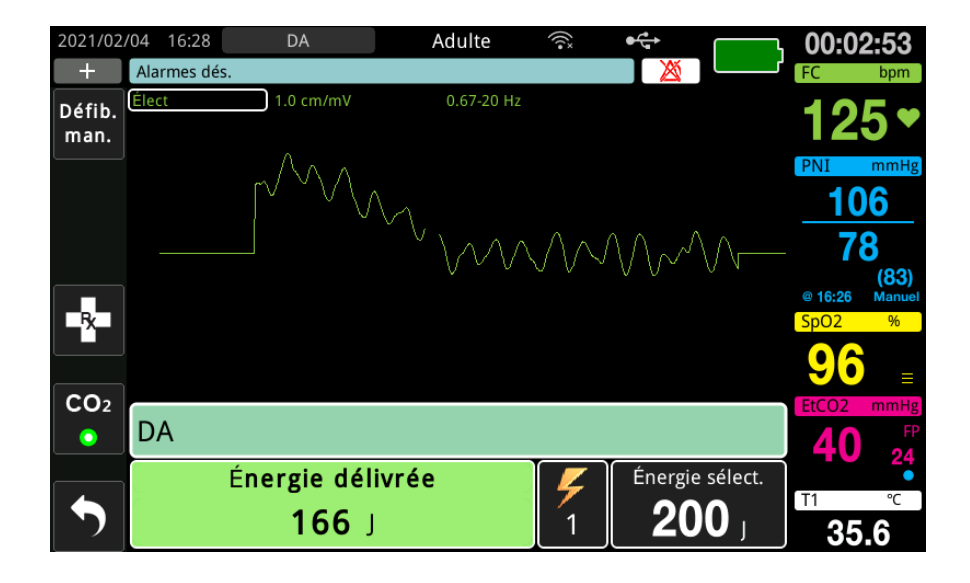

# **Réalisation de la RCP**

Commencez les compressions thoraciques et la respiration artificielle selon le protocole local. Suivez le métronome de RCP en comprimant la poitrine du patient au rythme des tonalités du métronome.

**AVERTISSEMENT ! Placez le patient sur une surface dure avant de commencer les compressions thoraciques. La surveillance de l'amplitude des compressions peut ne pas être exacte lorsque les compressions sont effectuées alors que le patient est placé sur une surface souple, comme un matelas.**

> **Remarque :** Si les électrodes ZOLL CPR sont connectées et que le patient est adulte, l'appareil mesure la fréquence et l'amplitude des compressions thoraciques et peut afficher les messages *Appuyez plus fort* et *Bonnes compressions*, ainsi que des messages vocaux.

# **Tableau de bord RCP**

Le tableau de bord de RCP s'affiche au bas de l'écran et indique la mesure de la fréquence de RCP, les messages de RCP et l'indicateur de détection des compressions. En mode DA, le tableau de bord n'est affiché que pendant les périodes de RCP et est remplacé par des messages de défibrillation pendant les périodes sans RCP.

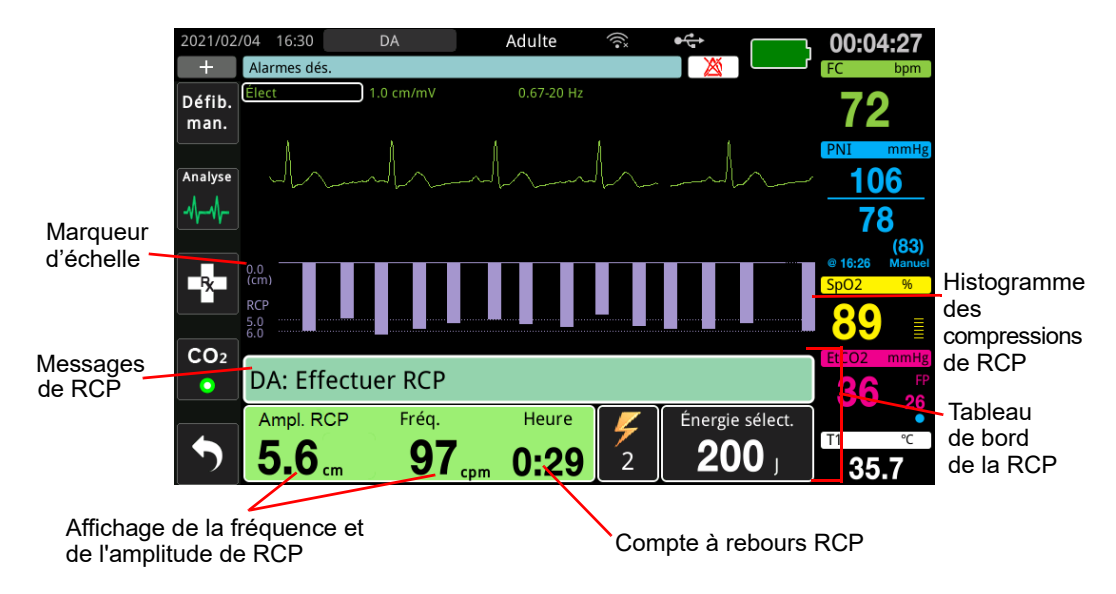

### **Fréquence de la RCP**

La valeur de fréquence et d'amplitude de la RCP affiche la fréquence et l'amplitude actuelles des compressions thoraciques (compressions par minute) déterminées par l'appareil ZOLL M2. Lorsqu'aucune compression thoracique n'a été détectée au cours des dernières secondes, l'affichage de la fréquence indique « - - - ».

#### **Compte à rebours RCP**

Cet indicateur affiche un compte à rebours RCP pour indiquer le temps restant (en minutes et secondes) dans l'intervalle RCP actuel. Il décompte le temps restant jusqu'à atteindre zéro.

Pendant les périodes de RCP, la valeur par défaut de l'objectif d'amplitude de compression est de 5 centimètres. La valeur par défaut de l'intervalle RCP est de 2 minutes. Ces valeurs peuvent être configurées dans le menu Superviseur lorsque l'appareil ZOLL M2 n'est pas utilisé.

**Remarque :** Si vous appuyez sur le bouton Analyse pendant une période de RCP, la période de RCP est interrompue et une nouvelle analyse ECG débute.

#### **Messages vocaux de compression (adultes uniquement)**

Lorsque les compressions thoraciques sont détectées, mais que leur amplitude est toujours inférieure à l'amplitude cible de 5 centimètres, l'appareil émet régulièrement le message vocal « Appuyez plus fort ». Si le secouriste répond à l'invite par l'augmentation régulière de l'amplitude de ses compressions au-delà de l'amplitude cible, l'appareil émet un message « Bonnes compressions ».

**Remarque :** Les messages vocaux de RCP ne sont disponibles que lorsque le type de patient est défini sur adulte.

#### **Métronome RCP**

La configuration par défaut du métronome de RCP consiste à émettre un signal sonore à 105 tonalités par minute pendant toutes les périodes de RCP en mode DA. Le métronome peut également être configuré pour commencer à émettre un signal sonore à 105 tonalités par minute après la détection des premières compressions thoraciques et pour continuer à émettre des tonalités jusqu'à ce que les compressions thoraciques soient arrêtées pendant plus de quelques secondes. Le métronome peut également être configuré pour d'autres fréquences, dans le menu Superviseur.

## **Messages de fonctionnement**

L'appareil ZOLL M2 émet des messages sonores et visuels pour présenter les informations essentielles aux opérateurs. L'appareil n'émet de messages vocaux qu'une seule fois, mais les messages visuels restent affichés à l'écran jusqu'à une nouvelle action de l'opérateur ou un changement d'état de l'appareil. Les informations suivantes décrivent la configuration par défaut de l'appareil. Si la configuration de l'appareil a été personnalisée, certaines de ces informations peuvent être différentes.

#### **Messages sonores et visuels**

Les messages d'écran et les messages vocaux qui peuvent survenir pendant le fonctionnement DA sont décrits ci-dessous.

#### **APPL. ÉLECT.**

Si l'appareil est mis sous tension alors que les électrodes de traitement ne sont pas connectées au patient ou si les électrodes se détachent du patient pendant le traitement, le message *Appl élect* est émis et affiché.

#### **CONNECTER CÂBLE CHOC**

Si l'appareil est mis sous tension sans CMF connecté à l'appareil ou si le câble est détaché pendant le fonctionnement en mode DA, le message *Connecter câble choc* est émis et affiché.

#### **ANALYSE ECG / RECULEZ-VOUS**

Le message *Analyse ECG* est affiché et le message *Reculez-vous* est affiché et annoncé lorsque l'analyse ECG démarre automatiquement ou après une pression sur le bouton **ANALYSE**. Ces messages indiquent qu'une analyse ECG active est en cours.

#### **CHOC CONSEILLÉ**

Ce message s'affiche et est émis lorsqu'un rythme chocable a été détecté et que la défibrillation est conseillée. Le niveau d'énergie sélectionné est affiché.

#### **APPUYER SUR CHOC**

Ce message est affiché et annoncé lorsque l'analyse de l'ECG a déterminé qu'un choc est conseillé et que l'énergie sélectionnée est prête à être délivrée.

#### **CHOC DÉCONSEILLÉ**

Ce message est annoncé et s'affiche pendant 5 secondes après la fin d'une analyse, lorsque l'analyse de l'ECG détecte un rythme non traitable par choc.

#### **SI PAS DE POULS EFF. RCP**

Lorsque l'appareil a été configuré pour le faire, ce message est affiché et annoncé dans les situations suivantes :

- **•** Au début de l'intervalle de RCP
- **•** Après un résultat d'analyse, choc déconseillé
- **•** Après la délivrance d'un choc
- **•** Si un choc est conseillé mais pas délivré

#### **SI PAS DE POULS, EFFECTUER RCP**

Lorsque l'appareil a été configuré pour le faire, ce message est affiché et annoncé dans les situations suivantes :

- **•** Au début de l'intervalle de RCP
- **•** Après un résultat d'analyse, choc déconseillé
- **•** Après la délivrance d'un choc
- **•** Si un choc est conseillé mais pas délivré

#### **EFFECTUER RCP**

Lorsque l'appareil a été configuré pour le faire, ce message est affiché et annoncé dans les situations suivantes :

- **•** Au début de l'intervalle de RCP
- **•** Après un résultat d'analyse, choc déconseillé
- **•** Après la délivrance d'un choc
- **•** Si un choc est conseillé mais pas délivré

#### **ARRÊT RCP**

Après l'exécution de la RCP pendant la période configurée, l'appareil annonce et affiche un message *ARRÊT RCP* immédiatement avant de redémarrer l'analyse ECG.

#### **APPUYEZ PLUS FORT (patients adultes uniquement)**

Ce message est émis lorsque les compressions thoraciques appliquées pendant la RCP ne sont pas suffisamment profondes par rapport aux paramètres d'amplitude cible configurés (5 centimètres) ou plus dans les protocoles recommandés par l'AHA/ERC.

#### **BONNES COMPRESSIONS (patients adultes uniquement)**

Ce message est émis lorsque le secouriste répond à une invite *Appuyez plus fort* en augmentant constamment l'amplitude des compressions thoraciques au-dessus ou au niveau de l'amplitude cible configurée.

#### **VÉR ÉLECT-COURT-CIRC**

Ce message s'affiche et l'invite *Vér élect* est émis lorsqu'un court-circuit est détecté sur une électrode. Cette condition doit être corrigée pour que l'analyse ECG ou le traitement par défibrillation puisse être effectué(e). Ce message s'affiche lorsque le CMF est connecté à la fiche de test utilisée pour l'auto-test de 30 joules ou lorsque les palettes externes sont dans leurs supports de rangement.

#### **VÉRIF. PATIENT**

Ce message s'affiche et est annoncé lorsque l'appareil détecte un rythme chocable après un cycle d'analyse/RCP complet lorsque l'appareil ZOLL M2 est configuré pour effectuer une pause après chaque période de RCP. Dans cette configuration, le bouton **ANALYSE** lance le cycle d'analyse ECG/RCP.

# **Passage au mode manuel de fonctionnement**

Procédez comme suit pour faire passer le défibrillateur du mode DA au mode Défib. man.

- 1. Placez le sélecteur de mode sur DÉFIB. L'appareil entre en mode DA.
- 2. Appuyez sur la touche d'accès rapide **Défib. man.** sur le côté gauche de l'appareil pour activer le mode manuel de fonctionnement.
- 3. Procédez comme suit en fonction de la configuration du mot de passe :
- **•** Si l'appareil n'a pas été configuré pour demander un mot de passe, le message *Quit mode DA pour Défib man?* est affiché. Utilisez le bouton de réglage pour sélectionner **Oui**.
- **•** Si l'appareil a été configuré pour demander un mot de passe, lorsque l'écran du mot de passe s'affiche, utilisez le bouton de réglage pour saisir le mot de passe et appuyez sur le bouton pour sélectionner **OK**. L'appareil passe alors en mode manuel.

**Remarque :** Si vous saisissez un mot de passe incorrect, l'appareil reste en mode DA.

Pour revenir au mode DA à partir du mode Défib. man., appuyez sur la touche d'accès rapide **DA** ou éteignez l'appareil pendant plus de 30 secondes, puis remettez-le sous tension.

# Chapitre 13 Surveillance de l'ECG 12 dérivations

Ce chapitre indique comment utiliser l'appareil ZOLL M2 de manière à acquérir, afficher, imprimer, stocker et transmettre les informations des ECG 12 dérivations réalisés chez des patients adultes et enfants.

# Présentation de la surveillance de l'ECG 12 dérivations

La surveillance de l'ECG 12 dérivations du ZOLL M2 offre les fonctionnalités suivantes :

- **•** acquisition et affichage simultanés des données de l'ECG 12 dérivations ;
- **•** acquisition et transmission des données de l'ECG 12 dérivations au format 4x3 ou 2x6, standard ou Cabrera ;
- **•** impression des instantanés 12 dérivations au format 4x3 standard ou Cabrera après l'acquisition ou lors du rappel à partir de la mémoire ;
- **•** transmission des instantanés 12 dérivations par WiFi au format PDF aux destinataires des envois par e-mail ;
- **•** stockage des données des instantanés 12 dérivations dans des fichiers de registre de service complets à des fins de transfert dans le dispositif mémoire USB.

Les données des ECG 12 dérivations s'affichent de la même manière que les tracés en mode Moniteur à 3 et 5 dérivations sont présentés à l'écran (les données les plus récentes apparaissent à gauche de la barre mobile et les données les plus anciennes à droite).

Les instantanés 12 dérivations sont stockés dans le Rapport récapitulatif et dans les fichiers de registre service. Les rapports 12 dérivations précédemment stockés et toujours présents dans la mémoire non volatile peuvent être consultés et imprimés ou envoyés par e-mail aux sites destinataires désignés. Les rapports transmis par e-mail peuvent être envoyés sous forme de fichiers PDF.

Lors d'une utilisation en mode ECG 12 dérivations, tous les signaux ECG sont acquis avec des réglages de bande passante du filtre de diagnostic qui préservent avec précision les caractéristiques du segment S-T. Le ZOLL M2 peut être configuré de manière à acquérir les signaux 12 dérivations à une bande passante de 0,525–40 Hz ou 0,05–150 Hz. Les deux bandes passantes préservent avec précision les caractéristiques du segment S-T, mais la réponse du filtre à 0,525–40 Hz atténue les composants de fréquence supérieure du signal ECG afin de réduire les parasites.

- **Avertissement ! La surveillance des ECG 12 dérivations est destinée à enregistrer les signaux sur des patients adultes et enfants placés en décubitus dorsal, la position de repos ; veillez toujours à ce que le patient reste immobile pendant l'acquisition du signal ECG 12 dérivations.** 
	- **Une pilosité ou une transpiration excessive et une peau mouillée peuvent réduire l'adhérence des électrodes. La peau doit être rasée et sèche pour permettre la fixation des électrodes.**
	- **Retirez les électrodes ECG de leur emballage juste avant l'utilisation. Des électrodes déballées à l'avance ou périmées peuvent altérer la qualité du signal d'ECG.**
	- **Les électrodes de surveillance peuvent se polariser lors de la décharge du défibrillateur, ce qui entraîne une brève disparition à l'écran du tracé d'ECG. ZOLL Medical Corporation recommande d'utiliser des électrodes haute qualité en argent/ chlorure d'argent (Ag/AgCl) afin de limiter cet effet ; le circuit de l'instrument renvoie le tracé à l'écran en quelques secondes.**
	- **Patientez 15 secondes après la décharge de défibrillation avant de commencer une acquisition à 12 dérivations. La polarisation des électrodes consécutive à une décharge de défibrillation peut se traduire par un parasitage excessif sur l'impression de l'ECG à 12 dérivations.**
	- **Pour assurer une protection contre les effets des décharges de défibrillation et contre les brûlures hautes fréquences, utilisez uniquement les câbles 12 dérivations fournis par ZOLL Medical Corporation.**
	- **Lorsque le patient est porteur d'un stimulateur cardiaque implantable, il arrive que le compteur de fréquence cardiaque comptabilise la fréquence du stimulateur en cas d'arrêt cardiaque ou d'arythmie. Il convient donc de surveiller attentivement le patient porteur du stimulateur. Ne vous fiez pas uniquement aux compteurs de fréquence cardiaque ; vérifiez également le pouls du patient. Il est possible que le circuit dédié à la détection des stimulateurs cardiaques ne détecte pas tous les pics des stimulateurs implantables. Les antécédents médicaux du patient ainsi que l'examen physique doivent permettre de déceler la présence d'un stimulateur cardiaque.**

## Instantanés 12 dérivations

Les instantanés des ECG 12 dérivations imprimés ou envoyés à d'autres appareils sont notamment les suivants :

- **•** extraits des ECG 12 dérivations, y compris les signaux des dérivations des membres et de la poitrine, plus 10 secondes de tracé ECG continu de la dérivation II affiché au format configuré ;
- **•** date et heure d'acquisition des ECG 12 dérivations ;
- **•** heure de début de l'incident d'intervention ;
- **•** identificateur de l'appareil ZOLL M2 ;
- **•** numéro de série du ZOLL M2 ;
- **•** bande passante ECG utilisée pour l'acquisition du signal ;
- **•** nom du patient (si possible) ou champ de saisie de données vierge pour saisir le nom du patient ;
- **•** numéro d'ID du patient (si possible) ou champ de saisie de données vierge pour saisir l'ID du patient ;
- **•** âge du patient (si possible) ou champ de saisie de données vierge pour saisir l'âge du patient ;
- **•** sexe du patient (si possible) ou champ de saisie de données vierge pour saisir le sexe du patient ;
- **•** numéro d'identification de l'incident (nom du fichiers de registre service pour l'incident.
- **Remarque :** Les instantanés des ECG 12 dérivations sont inclus dans les fichiers de cas et les rapports récapitulatifs.

#### **Exemple d'instantané d'ECG 12 dérivations (standard 4 x 3)**

Informations sur le patient/cas

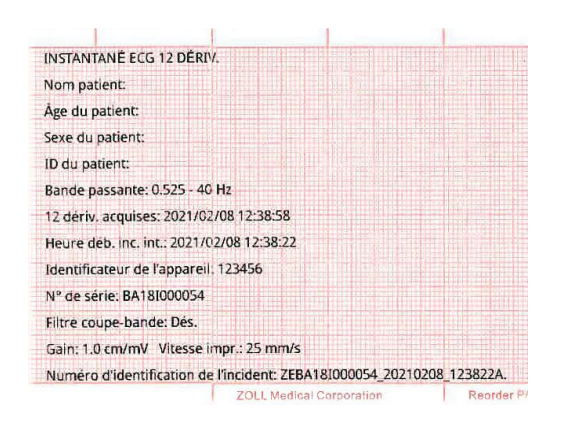

Dérivations I, II, III (0 à 2,5 secondes) et dérivations aVR, aVL, aVF (2,5 à 5 secondes)

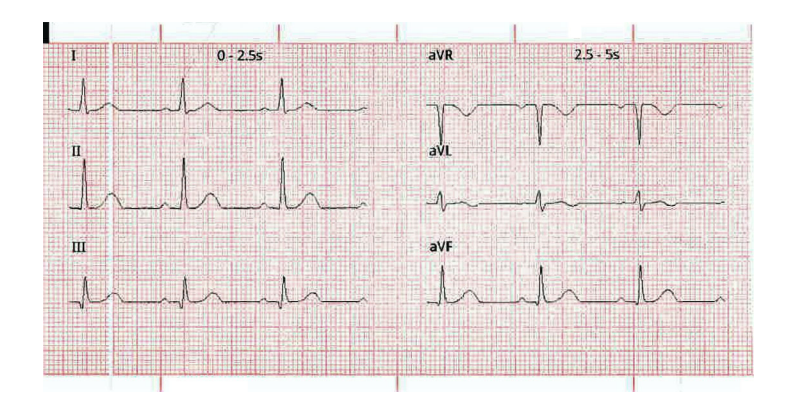

Dérivations V1, V2, V3 (5,0 à 7,5 secondes) et dérivations V4, V5, V6 (7,5 à 10 secondes)

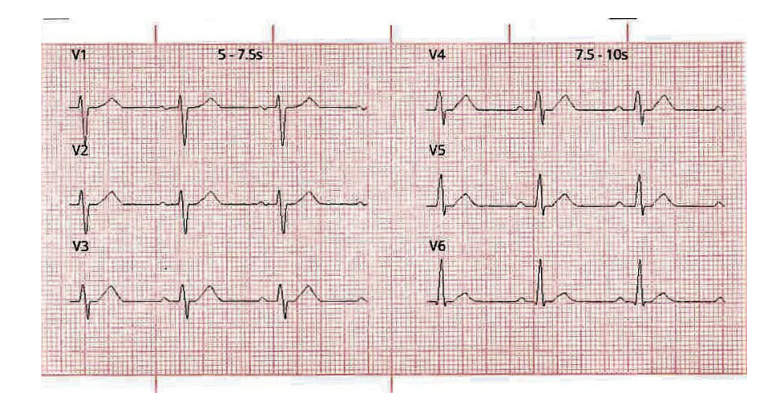

Dérivation II

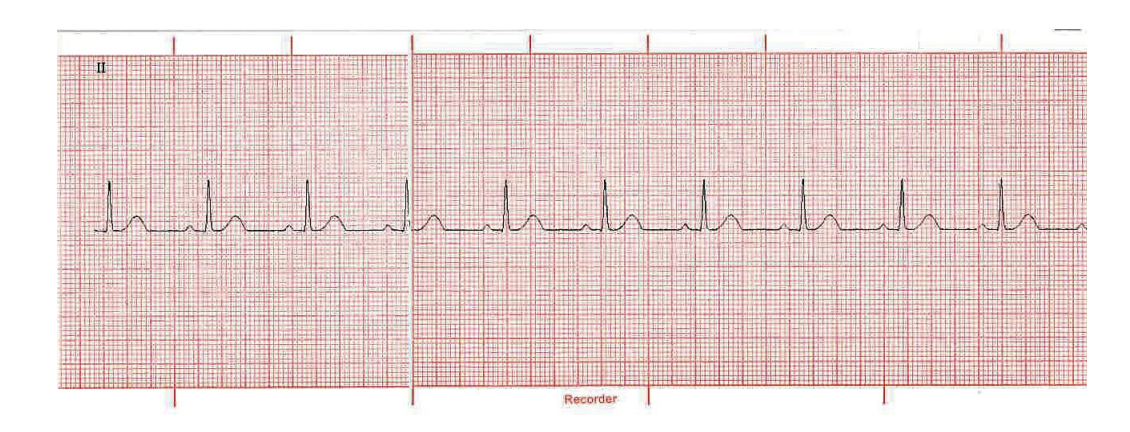

# Configuration de la surveillance des ECG 12 dérivations

Pour configurer la surveillance de l'ECG 12 dérivations, procédez comme suit. Ces étapes sont détaillées dans cette section. Une fois la configuration terminée, vous pouvez surveiller le patient.

- 1. Préparez la peau du patient pour l'application des électrodes.
- 2. Appliquez les électrodes sur le patient ; connectez chaque dérivation du câble ECG à l'électrode appropriée.
- 3. Connectez le câble 12 dérivations à l'appareil ZOLL M2.

## Préparez le patient pour l'application des électrodes

L'application et le placement adéquats des électrodes sont essentiels à une surveillance de l'ECG 12 dérivations de bonne qualité. Un bon contact entre l'électrode et la peau du patient limite les artefacts de mouvement et les interférences sur le signal. L'application des électrodes à des emplacements standard facilite l'interprétation des ECG 12 dérivations.

Si nécessaire, préparez la peau du patient avant l'application des électrodes :

- **•** Si la pilosité est trop importante, rasez ou coupez les poils à l'endroit choisi pour la pose des électrodes.
- **•** Nettoyez la peau grasse avec un tampon imbibé d'alcool ou du savon et de l'eau.
- **•** Séchez l'endroit en frottant vigoureusement.
- **•** Frottez la peau sur chaque site électrique afin d'éliminer la peau morte/les squames et d'optimiser le contact électrode-peau.

# Placez les électrodes sur le patient

Selon les usages locaux, les fils des dérivations d'ECG portent des libellés spécifiques. Le tableau ci-après indique les libellés et les codes de couleurs pour les différents kits de dérivations

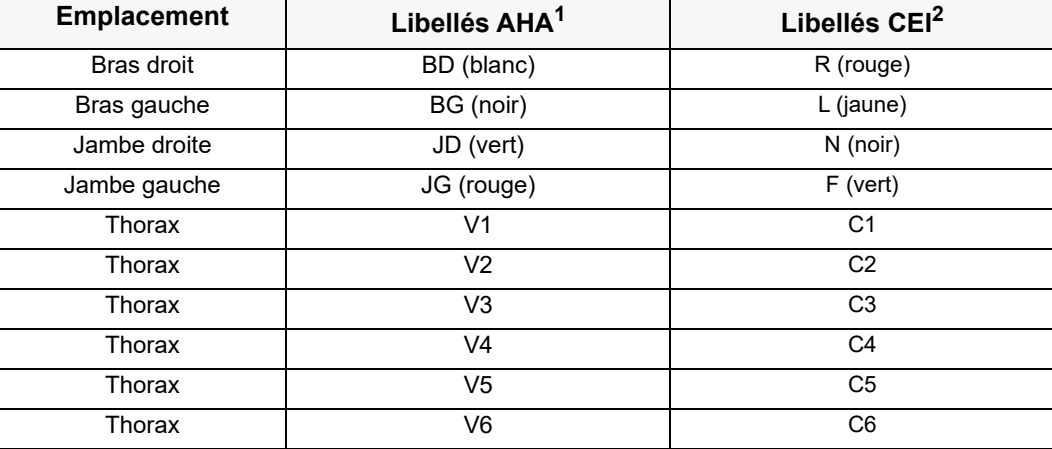

<sup>1</sup> American Heart Association

2 Commission électrotechnique internationale

Les patients doivent être placés en décubitus dorsal, la position de repos (avec un support pour les membres), au cours de la surveillance de l'ECG 12 dérivations. ZOLL Medical Corporation recommande de placer les électrodes des membres partout le long des chevilles et des poignets.

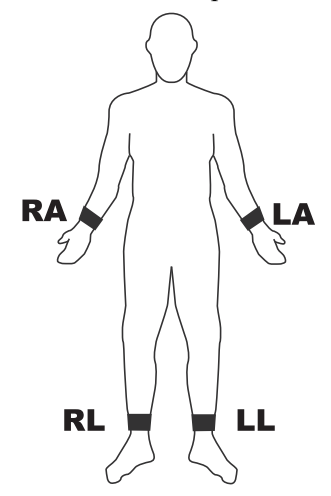

Évitez de placer des électrodes sur les tendons et les masses musculaires importantes.

Vérifiez que les électrodes de l'ECG sont placées de façon à permettre la défibrillation, si nécessaire.

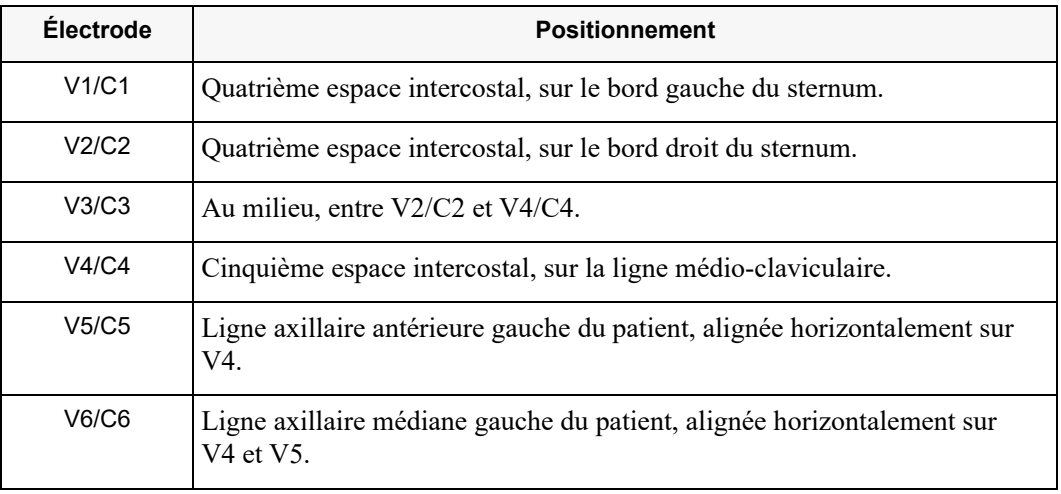

Placez les électrodes précordiales sur la poitrine aux emplacements suivants :

Il est essentiel de placer correctement les électrodes V1/C1 (quatrième espace intercostal) car cette dérivation sert de point de repère pour les autres dérivations V. Pour placer V1/C1 :

- 1. Placez le doigt sur la fourchette sternale (consultez la figure ci-dessous).
- 2. Déplacez lentement le doigt vers le bas, d'environ 3,8 cm ; vous devez sentir une légère arête horizontale. C'est l'« Angle de Louis », point de jonction entre le manubrium et le corps du sternum.

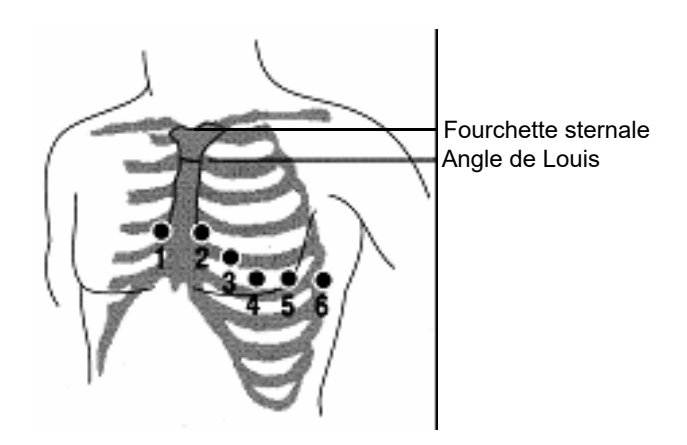

- 3. Localisez le deuxième espace intercostal sur le côté droit du patient, à côté et juste en dessous de l'Angle de Louis.
- 4. Déplacez le doigt vers le bas, jusqu'au quatrième espace intercostal, qui correspond à la position de V1.
- **Remarque :** Lors du placement des électrodes sur une femme, positionnez les électrodes V3 à V6 sous et non sur le sein.

# Connexion du câble 12 dérivations à l'appareil ZOLL M2

Connectez le câble ECG 12 dérivations au connecteur d'entrée ECG situé au dos de l'appareil, comme indiqué ci-dessous :

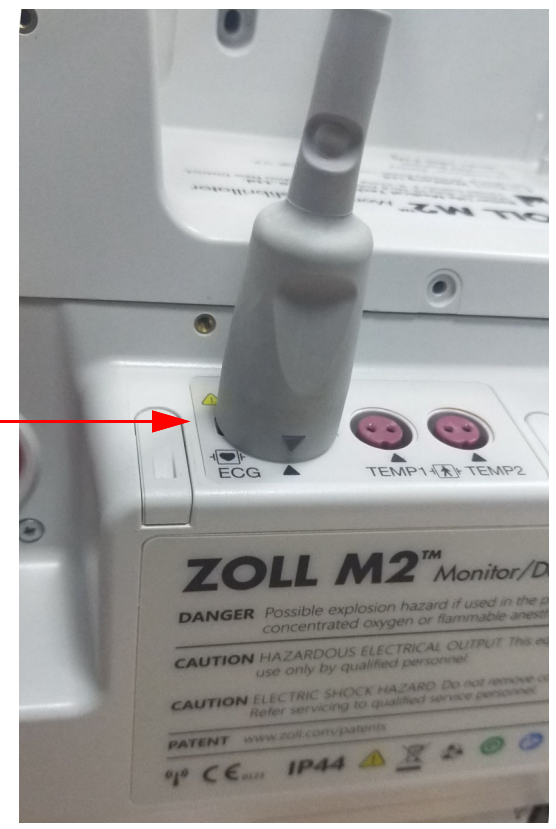

# Surveillance de l'ECG 12 dérivations du patient

Après l'acquisition des données de l'ECG 12 dérivations d'un patient, ces données peuvent être transférées sur une clé USB ou l'instantané de l'ECG 12 dérivations correspondant (au format configuré) peut être envoyé par e-mail à une ou plusieurs destinations Internet sélectionnées, via une connexion WiFi.

Notez que les adresses e-mail par défaut doivent être configurées afin de transférer des données par e-mail. Si vous ne l'avez pas encore fait, reportez-vous au *ZOLL M2 Configuration Manual* (Manuel de configuration du ZOLL M2) pour obtenir des instructions.

## Réglage des commandes

Réglez le sélecteur de mode sur MONITEUR. Les voyants rouges et jaunes situés sur le haut de l'appareil clignotent et l'appareil affiche le message *Auto-t. réu*.

Si l'appareil affiche le message *Dériv. ECG dés.*, inspectez les électrodes ECG, les fils des dérivations et les câbles pour vérifier les connexions.

## Accès au mode de surveillance 12 dérivations

Pour accéder au mode de surveillance 12 dérivations, appuyez sur la touche d'accès rapide

12 dérivations ( $\mathbb{R}$ ). L'appareil ZOLL M2 remplace le champ du tracé de l'affichage du mode Moniteur par un champ faisant défiler les signaux ECG 12 dérivations dans un format à 2 colonnes sur 6 lignes en « temps réel », avec le réglage d'amplitude pour toutes les dérivations affiché au-dessus de la zone des tracés.

Les signaux ECG affichés au format à 2 colonnes sur 6 lignes comprennent (de haut en bas de l'écran) :

- **•** les dérivations I, II, III, aVR, aVL et aVF dans la colonne de gauche ;
- **•** les dérivations V1–V6 dans la colonne de droite ;
- **•** une ligne en pointillés **« - »** pour les dérivations qui indique que cette électrode/ce fil de dérivation n'est pas connecté(e) au patient. Si toutes les dérivations sont affichées en pointillés, il s'avère qu'au moins une des dérivations des membres est débranchée.

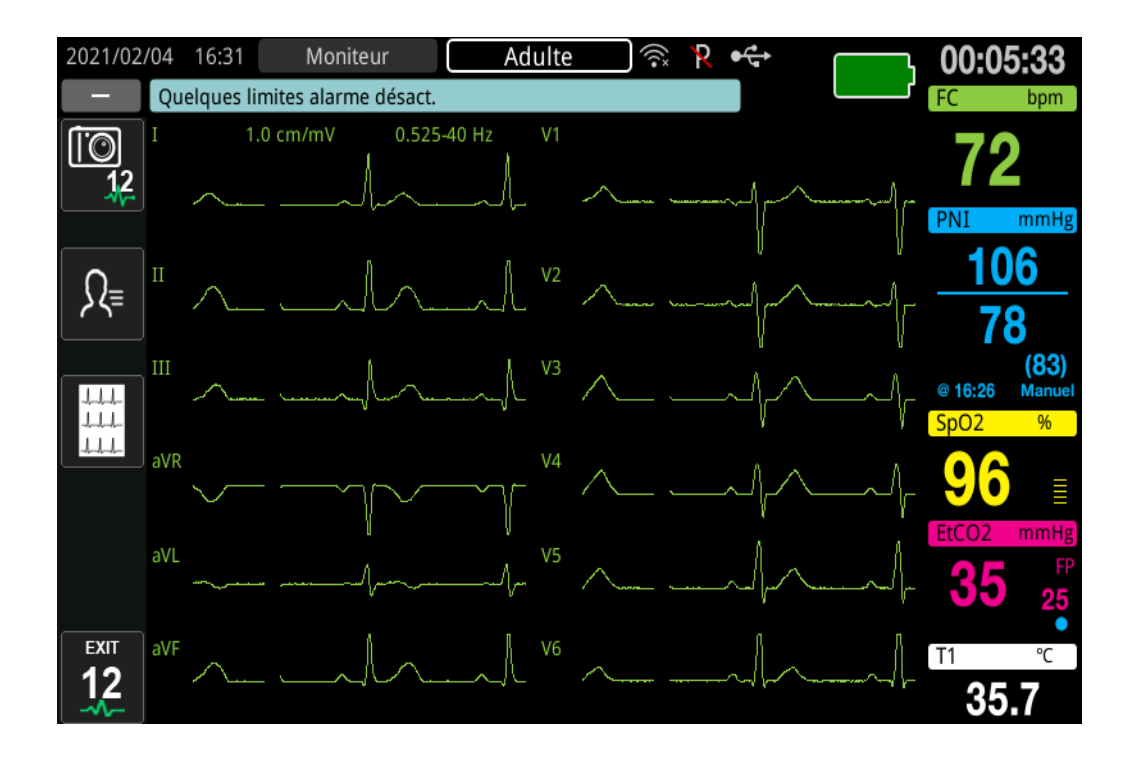

# Fonctions de surveillance 12 dérivations

En mode de surveillance 12 dérivations, l'appareil ZOLL M2 affiche des touches d'accès rapide sur le côté gauche de l'écran afin de faciliter l'exécution des fonctions suivantes :

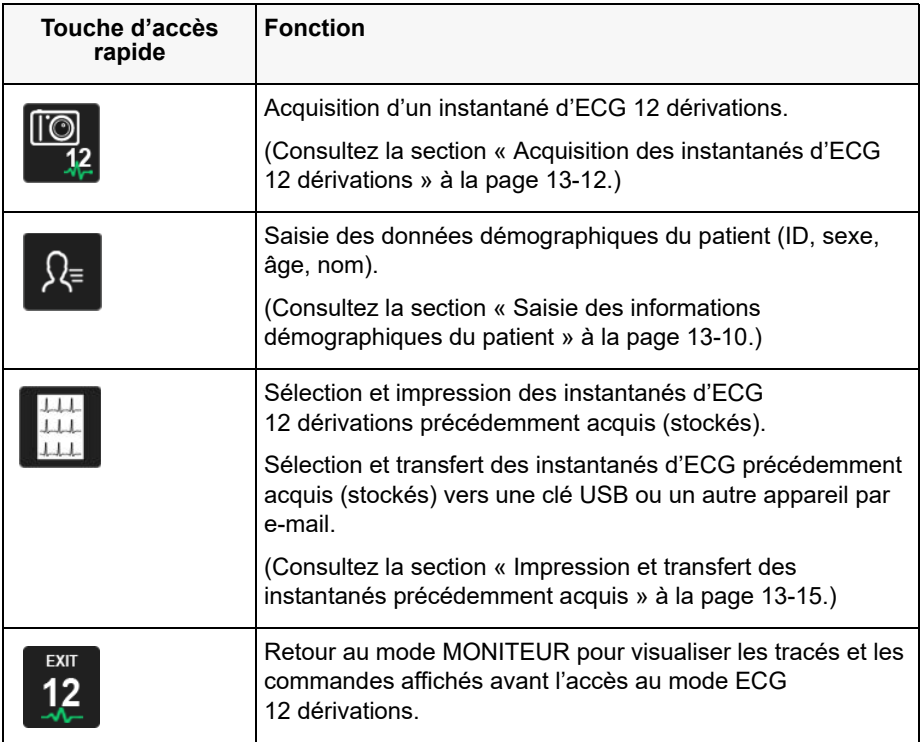

# Saisie des informations démographiques du patient

Les informations démographiques du patient peuvent apparaître dans les instantanés des données de l'ECG 12 dérivations, si elles sont entrées dans la fenêtre Réglage patient. Si ces informations ne sont pas saisies pendant le processus de surveillance 12 dérivations, elles ne sont pas incluses dans les instantanés des ECG 12 dérivations.

Pour saisir des informations sur le patient, appuyez sur la touche d'accès rapide Info patient

( $\sqrt[k]{\cdot}$ ). L'écran affiche la fenêtre Réglage patient afin de permettre la saisie du numéro d'identification, du sexe, de l'âge et du nom du patient :

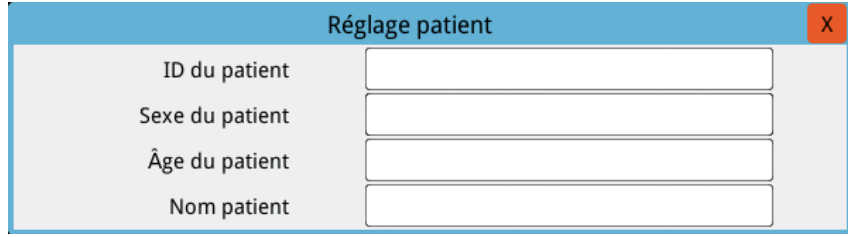

Pour saisir les informations sur le patient, tournez le bouton de réglage de manière à mettre en surbrillance un paramètre dans la fenêtre, puis appuyez sur le bouton de réglage pour sélectionner ce paramètre.

#### **Saisie de l'ID du patient**

Lors de la sélection de l'ID du patient dans la fenêtre Réglage patient, l'écran affiche la fenêtre ID du patient.

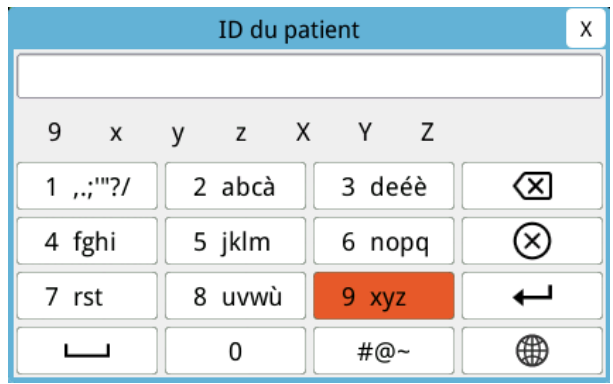

Pour sélectionner un caractère d'identification du patient, tournez le bouton de réglage de manière à mettre en surbrillance la touche contenant le caractère désiré, puis appuyez sur le bouton pour sélectionner ce caractère. Les caractères affichés sur la touche sélectionnée s'affichent maintenant sous le champ ID. À l'aide du bouton de réglage, mettez en surbrillance le caractère voulu, puis appuyez sur le bouton de réglage pour sélectionner ce caractère. Le caractère sélectionné apparaît désormais dans le champ ID.

Utilisez le bouton de réglage pour mettre en surbrillance le caractère suivant ou précédent dans le champ ID, puis répétez la procédure ci-dessus pour saisir un nouveau caractère.

Lorsque l'ID du patient est entré, tournez le bouton de réglage de manière à mettre en surbrillance l'option **Entrer**  $(\rightarrow \rightarrow \rightarrow)$ , puis appuyez sur le bouton pour la sélectionner.

#### **Saisie de l'âge et du sexe du patient**

La fenêtre Réglage patient fournit des champs pour entrer les paramètres d'âge et de sexe du patient. Pour entrer une valeur, sélectionnez et mettez en surbrillance le paramètre, puis indiquez une valeur nouvelle comme suit :

Pour saisir une valeur pour l'âge du patient, tournez le bouton de réglage jusqu'à ce que la valeur souhaitée s'affiche dans le champ, puis appuyez sur le bouton pour sélectionner l'âge.

Pour entrer un paramètre pour le sexe du patient, utilisez le bouton de réglage pour basculer entre M (masculin) et F (féminin), puis appuyez sur le bouton pour sélectionner la valeur.

#### **Saisie du nom du patient**

Lorsque vous sélectionnez le nom du patient dans la fenêtre Réglage patient, l'écran affiche la fenêtre Nom patient.

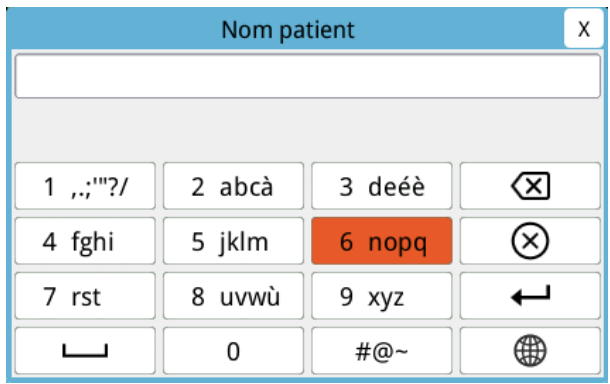

Pour sélectionner un caractère pour le nom du patient, tournez le bouton de réglage de manière à mettre en surbrillance la touche contenant le caractère désiré, puis appuyez sur le bouton pour sélectionner ce caractère. Les caractères affichés sur la touche sélectionnée s'affichent désormais dans la ligne située sous le champ du nom du patient. À l'aide du bouton de réglage, mettez en surbrillance le caractère voulu, puis appuyez sur le bouton de réglage pour sélectionner ce caractère. Le caractère sélectionné apparaît maintenant dans le champ Nom patient.

Utilisez le bouton de réglage pour mettre en surbrillance le caractère suivant ou précédent dans le champ Nom patient, puis répétez la procédure ci-dessus pour saisir un nouveau caractère.

Une fois le nom du patient entré, tournez le bouton de réglage de manière à mettre en surbrillance l'option **Entrer**  $(\overline{\phantom{a}})$ , puis appuyez sur le bouton pour la sélectionner.

## Acquisition des instantanés d'ECG 12 dérivations

Appuyez sur la touche d'accès rapide Acquérir ( $\overline{\mathbb{Q}}_2$ ). L'appareil ZOLL M2 affiche la barre d'état *Acquisition 12 dérivations* pendant qu'il recueille 10 secondes de données de l'ECG 12 dérivations.

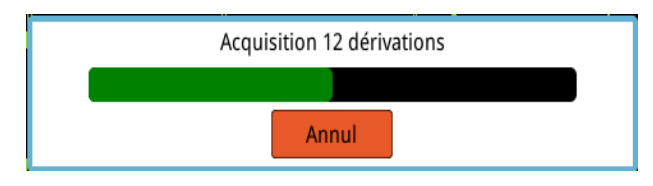

**Remarque :** Si vous appuyez sur **Annul** pour arrêter l'acquisition, l'appareil affiche le message *Acquisition 12 dérivations arrêtée* et les données ne sont pas enregistrées dans la mémoire.

Après l'acquisition des données ECG, l'appareil affiche le message *Acquisition 12 dérivations terminée*. Si le paramètre Imp. auto rapport 12 dériv est activé dans le menu Superviseur, l'appareil ZOLL M2 affiche automatiquement les données de l'ECG 12 dérivations après son acquisition.

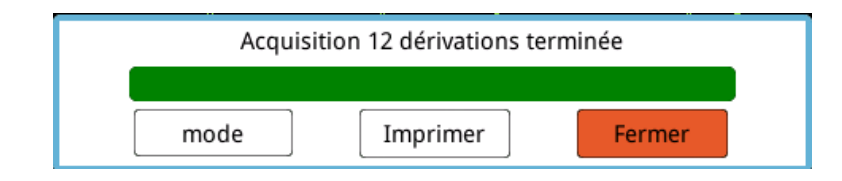

Effectuez un choix parmi les options suivantes :

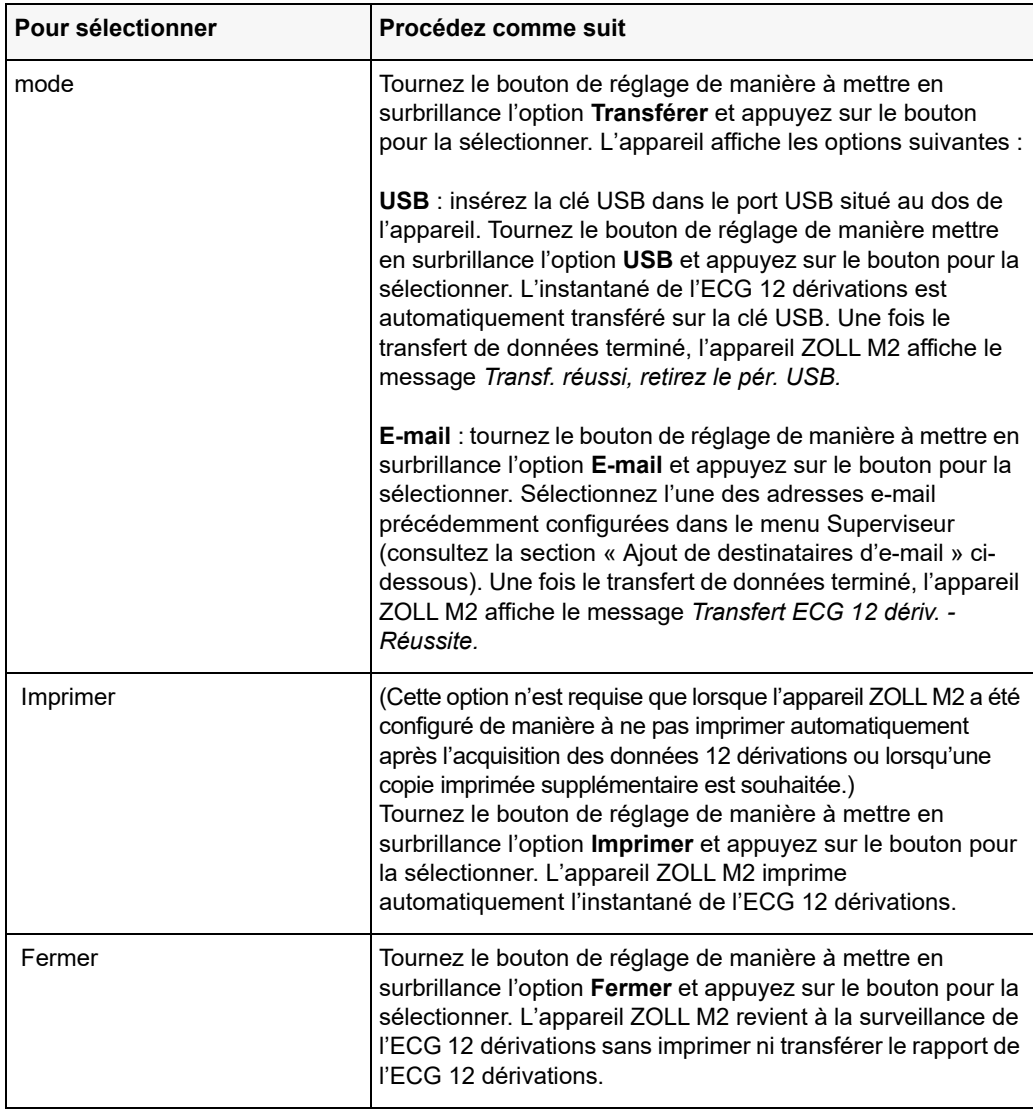

## Ajout de destinataires d'e-mail

Les instantanés des ECG 12 dérivations peuvent être envoyés au format PDF à des adresses email via une connexion sans fil. Pour ajouter des adresses e-mail :

- 1. Dans le menu Superviseur, appuyez sur le bouton de réglage afin de sélectionner Modifier config.
- 2. Tournez le bouton de réglage de manière à mettre en surbrillance l'option E-mail du menu situé sur le côté gauche de la fenêtre et appuyez sur le bouton pour sélectionner cette option. La fenêtre Configuration E-mail s'affiche.

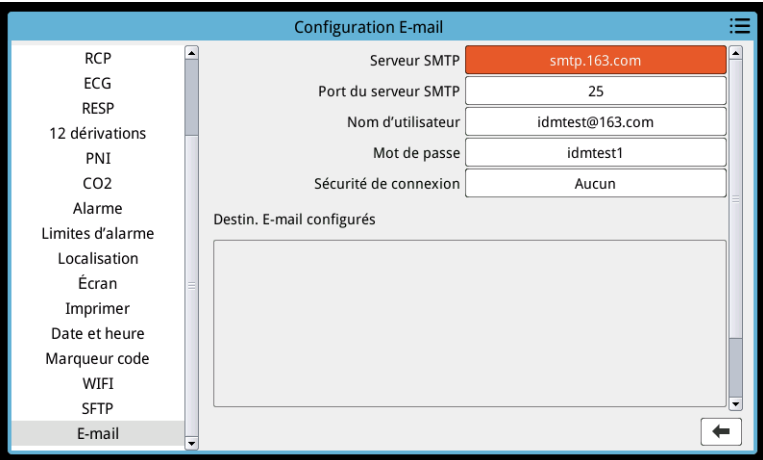

- 3. Tournez le bouton de réglage de manière à passer d'un champ à l'autre en haut et appuyez sur le bouton pour saisir les informations applicables, y compris le serveur SMTP, le port du serveur SMTP, le nom d'utilisateur, le mot de passe et la sécurité de connexion, qui sont utilisés pour se connecter à l'e-mail de l'expéditeur afin d'envoyer l'e-mail aux destinataires.
- 4. Tournez le bouton de réglage de manière à passer au champ Ajouter, puis appuyez sur le bouton pour sélectionner ce champ. Le menu Modifier Infos destinataire s'affiche.

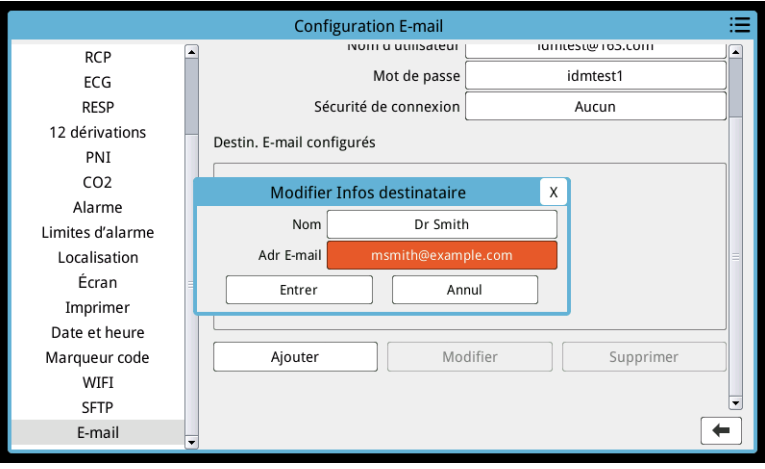

- 5. Tournez le bouton de réglage de manière à passer sur chaque champ et appuyez sur le bouton pour saisir les informations applicables.
- 6. Une fois les informations sur le destinataire entrées, tournez le bouton de réglage pour passer à **Entrer**.

7. Tournez le bouton de réglage pour passer à l'icône de liste de catégories, dans le coin supérieur droit, et appuyez sur le bouton pour quitter le menu Superviseur. Sélectionnez « Enreg. config. puis Quitt » pour enregistrer la configuration et quitter le menu Superviseur.

## Impression et transfert des instantanés précédemment acquis

Pour acquérir et envoyer des instantanés 12 dérivations vers une clé USB ou une adresse e-mail via une connexion sans fil, appuyez sur la touche d'accès rapide Sélectionner/Transférer des

instantanés 12 dérivations ( ). La fenêtre Liste instantané ECG 12 dériv. s'affiche :

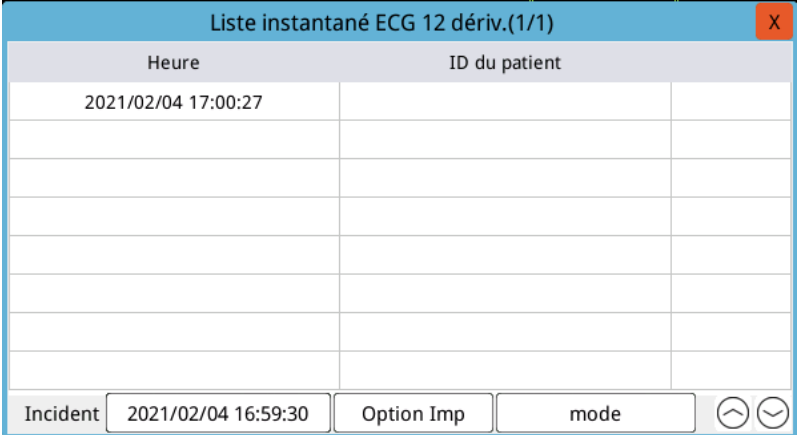

Pour imprimer ou transférer plusieurs incidents, tournez le bouton de réglage de manière à mettre en surbrillance chaque incident, puis appuyez sur le bouton pour sélectionner chacun d'eux. Utilisez les touches fléchées vers le haut et le bas, en bas à droite de la fenêtre, pour sélectionner les incidents qui ne s'affichent pas sur la page en cours. Une fois l'incident sélectionné, une marque de coche verte s'affiche en regard de chacun d'eux. Vous pouvez ensuite procéder comme suit :

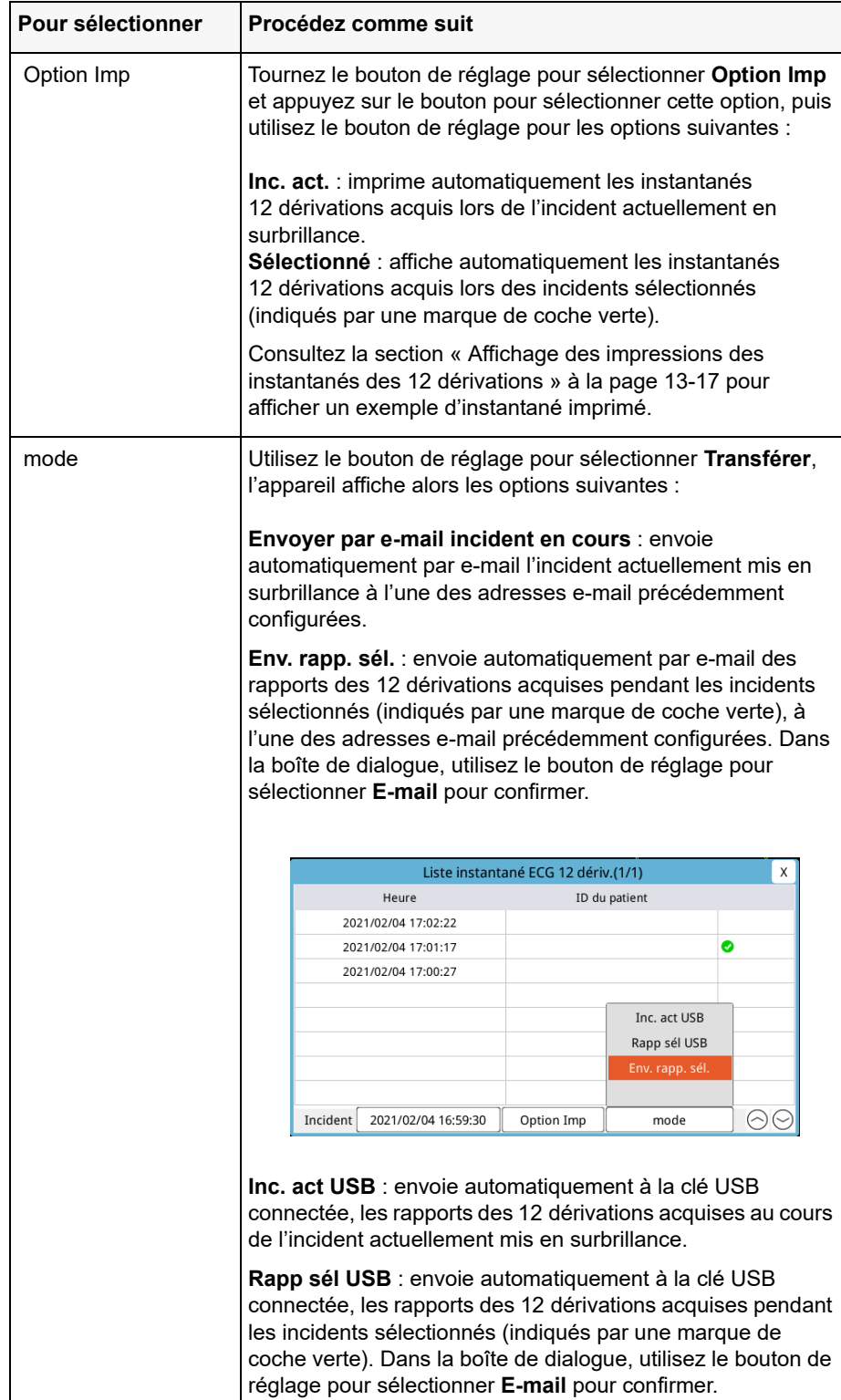

#### **Affichage des impressions des instantanés des 12 dérivations**

Cette option vous permet d'indiquer le format d'impression pour les tracés 12 dérivations. Lorsque vous imprimez sur une imprimante, vous pouvez imprimer au format 4 x 3 standard (par défaut) ou 4 x 3 Cabrera. Les rapports des 12 dérivations transférés par PDF peuvent être imprimés dans les formats suivants : 4 x 3 standard (par défaut), 4 x 3 Cabrera, 2 x 6 standard ou 2 x 6 Cabrera. Chacun des formats d'impression 12 dérivations est décrit ci-dessous. Notez que chaque format inclut une bande ECG de la dérivation II de 10 secondes après les extraits d'ECG.

#### **4 x 3 Standard**

Le format 4 x 3 fournit des extraits d'ECG de 2,5 secondes disposés dans un format de fenêtres à temps décalé :

- **•** Dérivations I, II, III (0 à 2,5 secondes)
- **•** Dérivations aVR, aVL, aVF (2,5 à 5,0 secondes)
- **•** Dérivations V1, V2, V3 (5,0 à 7,5 secondes)
- **•** Dérivations V4, V5, V6 (7,5 à 10,0 secondes)

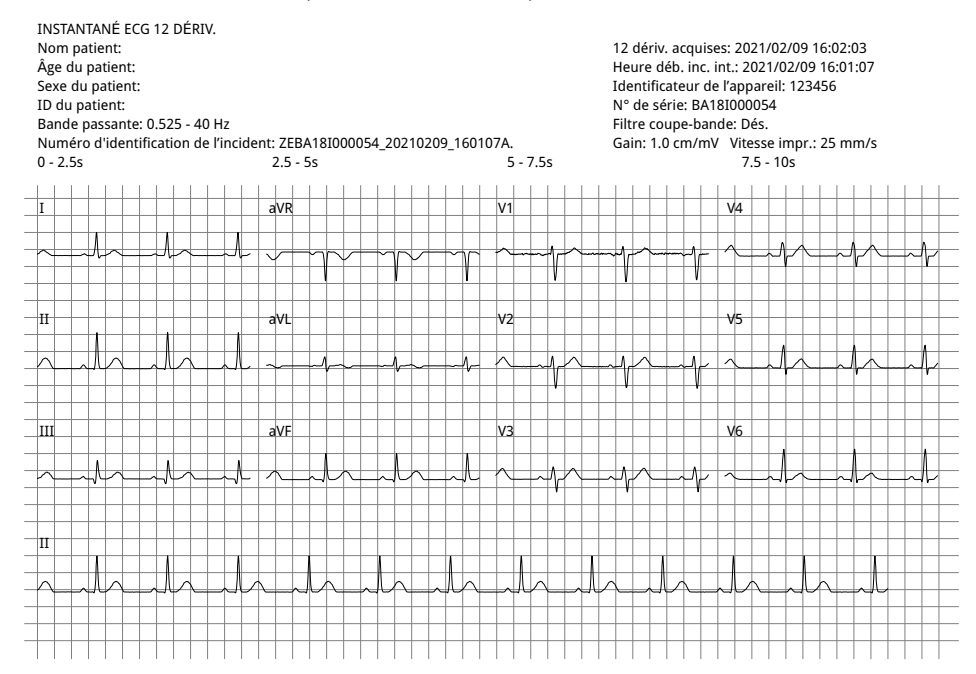

#### **4 x 3 Cabrera**

Le format 4 x 3 Cabrera fournit des extraits d'ECG de 2,5 secondes disposés dans un format de fenêtres à temps décalé :

- **•** Première colonne de 3 dérivations (aVL, I, -aVR) pendant 0–2,5 secondes de la période d'acquisition
- **•** Deuxième colonne de 3 dérivations (II, aVF, III) pendant 2,5–5,0 secondes de la période d'acquisition
- **•** Troisième colonne de 3 dérivations (V1, V2, V3) pendant 5,0–7,5 secondes de la période d'acquisition
- **•** Quatrième colonne de 3 dérivations (V4, V5, V6) pendant 7,5–10 secondes de la période d'acquisition

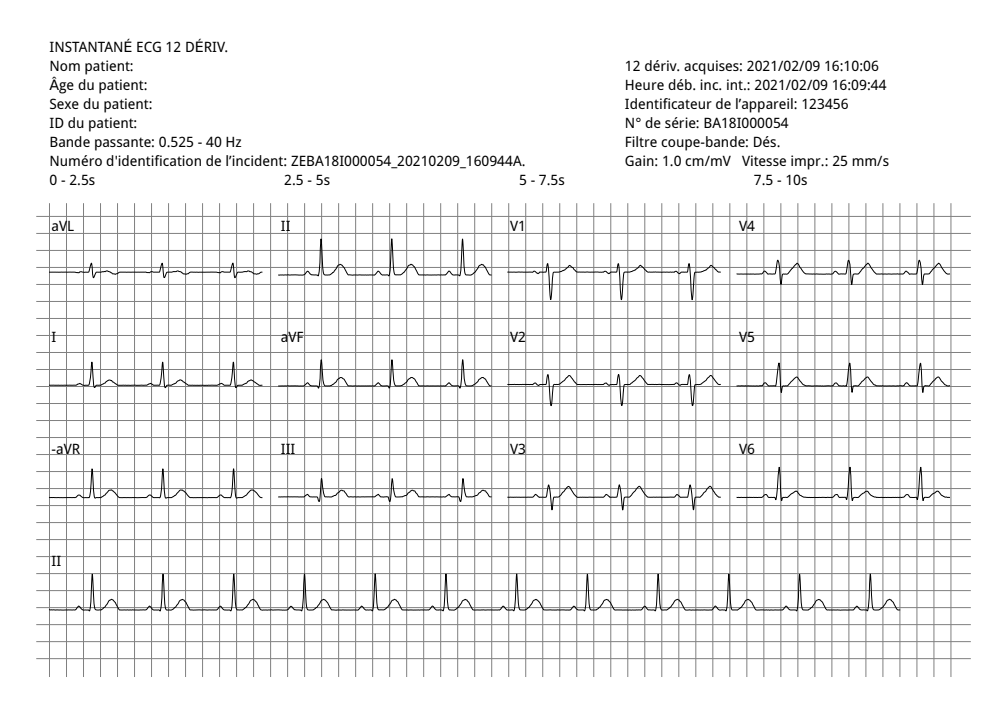

#### **Standard 2 x 6 (PDF uniquement)**

Le format standard 2 x 6 fournit des extraits d'ECG de 5 secondes transférés au format PDF dans une matrice de 2 colonnes et 6 lignes :

- **•** Première colonne de 6 dérivations (I, II, III, aVR, aVL, aVF)
- **•** Deuxième colonne de 6 dérivations (V1, V2, V3, V4, V5, V6)

Chaque colonne affiche 5 secondes de données ; toutes les données affichées sont enregistrées simultanément pendant les 5 premières secondes de la période d'acquisition.

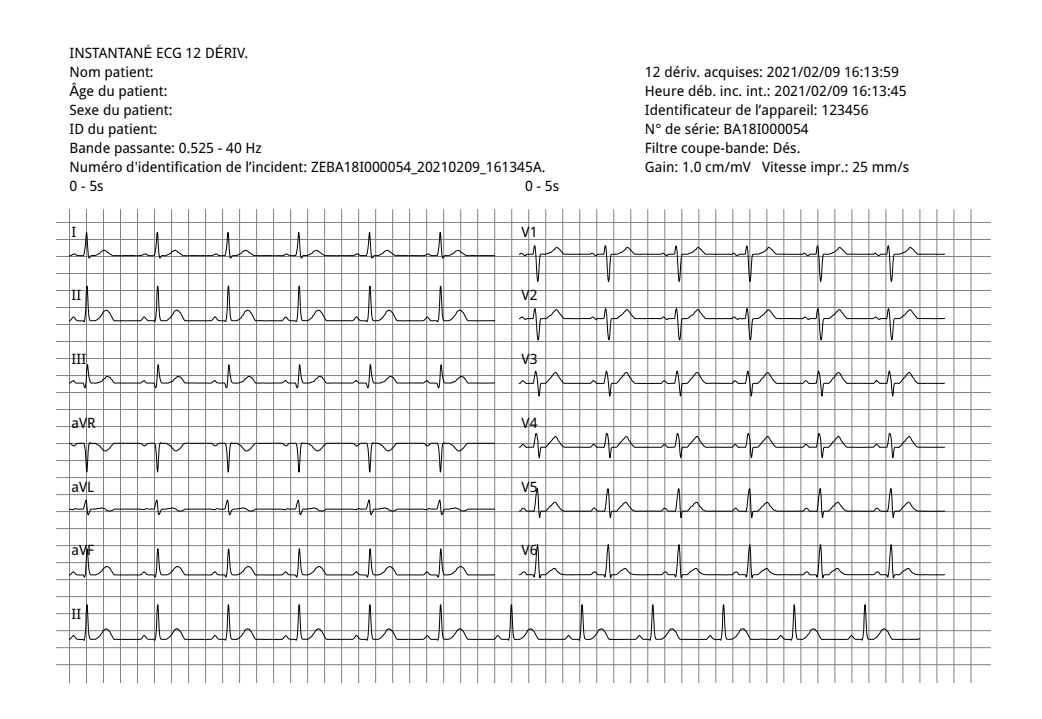
#### **2 x 6 Cabrera (PDF uniquement)**

Le format 2 x 6 Cabrera fournit des extraits d'ECG de 5 secondes transférés au format PDF dans une matrice de 2 colonnes et 6 lignes :

- **•** Première colonne de 6 dérivations (aVL, I, -aVR, II, aVF, III)
- **•** Deuxième colonne de 6 dérivations (V1, V2, V3, V4, V5, V6)

Chaque colonne affiche 5 secondes de données ; toutes les données affichées sont enregistrées simultanément pendant les 5 premières secondes de la période d'acquisition.

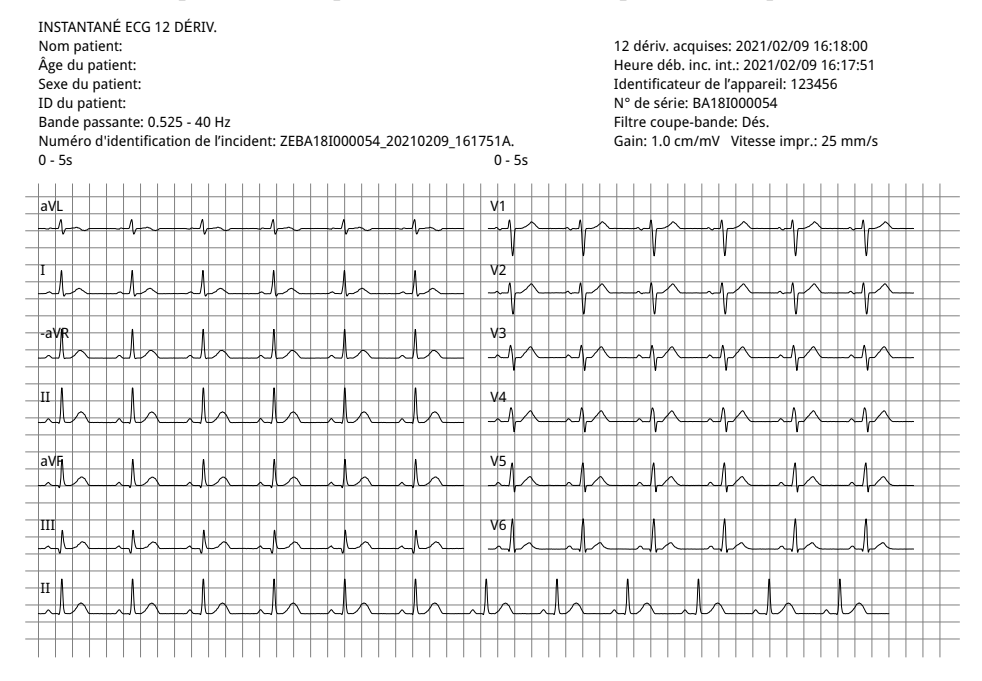

Lorsque vous avez fini de visualiser et d'imprimer les tracés des 12 dérivations, appuyez sur la touche d'accès rapide Quitter 12 dérivations (12) pour rétablir l'affichage des autres fonctions de surveillance.

# Chapitre 14 Défibrillation manuelle

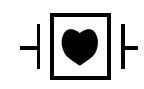

Les dérivations et les palettes d'ECG sont des dispositifs de connexion au patient de type CF, protégés contre les décharges de défibrillation (pièce appliquée).

**Avertissement ! Pour éviter tout risque de choc électrique, ne laissez pas le gel électrolytique s'accumuler sur les mains ni les poignées des palettes.**

> **Lorsque la défibrillation est effectuée avec les palettes, manipulez les boutons CHOC avec les pouces pour éviter d'administrer par inadvertance un choc à l'opérateur. Aucune partie des mains ne doit se trouver à proximité des plaques de palettes.**

**Veillez à utiliser les palettes/électrodes adaptées à la taille (adulte - grande taille, enfant/nouveau-né - petite taille) et au type de patient (réglages de l'énergie).**

## Procédure de défibrillation d'urgence avec des palettes

Le mode Défib. man. (ou mode Manuel) permet à l'utilisateur de contrôler pleinement les fonctions du défibrillateur. Ce mode permet de déterminer le besoin de traitement, en sélectionnant le réglage d'énergie du défibrillateur, en chargeant l'appareil, puis en délivrant un traitement, si nécessaire.

## Modes de fonctionnement

Lorsqu'il est configuré en tant que défibrillateur manuel, le ZOLL M2 commence à fonctionner en mode manuel chaque fois que vous réglez le sélecteur de mode sur DÉFIB. Vous pouvez ensuite entrer en mode DA en appuyant sur la touche d'accès rapide **DA**. Le mode de fonctionnement du défibrillateur est indiqué par les mots DA ou Défib. man. affichés en haut de l'écran. Une fois en mode DA, le ZOLL M2 fonctionne en mode DA chaque fois que vous réglez le sélecteur de mode sur DÉFIB. jusqu'à ce que l'appareil soit hors tension pendant plus de 30 secondes, ou que vous entriez en mode manuel en appuyant sur la touche d'accès rapide Défib. man.

#### **Mode manuel**

En mode Défib. man., vous pouvez choisir n'importe quel paramètre d'énergie disponible et délivrer de l'énergie dans la séquence voulue d'énergies sélectionnées. La configuration par défaut fournit toutefois des sélections d'énergie de choc prédéfinies pour chaque type de patient. Le moniteur/défibrillateur ZOLL M2 affiche l'énergie sélectionnée à tout moment, mais s'il est configuré pour sélectionner automatiquement les paramètres d'énergie, il augmente le réglage de l'énergie après chaque choc délivré, jusqu'à ce que l'énergie maximale disponible soit sélectionnée. Pour interrompre ce séquençage automatique, sélectionnez une énergie différente.

Les actions suivantes peuvent être effectuées en mode manuel :

- **•** Défibrillation à l'aide de palettes internes ou externes, d'électrodes mains libres ou d'électrodes équipées pour la RCP.
- **•** Charge de l'appareil et défibrillation à tout moment au cours du cycle cardiaque ou réalisation d'une cardioversion synchronisée avec un choc délivré synchronisé sur les ondes R du patient.
- **•** Réalisation des compressions thoraciques alors que le ZOLL M2 évalue leur fréquence et leur amplitude (en cas d'utilisation d'électrodes équipées du capteur de RCP ZOLL).

## Type de patient

Le ZOLL M2 peut fonctionner en mode Adulte ou Pédiatrique ; sélectionnez Adulte pour les patients adultes et Pédiatrique pour les enfants/nouveau-nés. En mode Adulte, les sélections automatiques d'énergie du défibrillateur sont conçues pour être utilisées sur des patients adultes. En mode Pédiatrique, les sélections d'énergie du défibrillateur sont prévues pour des patients âgés de 1 à 8 ans, pesant < 25 kg. Reportez-vous aux sélections d'énergie par défaut des patients adultes et pédiatriques, page 14-4.

## Déterminez l'état du patient selon les protocoles médicaux locaux

Vérifiez les éléments suivants :

- **•** Perte de connaissance
- **•** Absence de respiration.
- **•** Absence de pouls

## Commencez la RCP selon les protocoles médicaux locaux

Demandez une assistance complémentaire.

## **Préparez le patient**

Retirez tous les vêtements couvrant le torse du patient. Séchez le thorax si nécessaire.

## Mise sous tension de l'appareil

Placez le sélecteur de mode sur DÉFIB. Si l'appareil était éteint, les voyants rouge et jaune en haut de l'appareil s'allument et s'éteignent, puis le message *Auto-t. réu.* s'affiche.

**Remarque :** Si l'appareil ZOLL M2 est configuré pour démarrer en mode DA, vous devez appuyer sur la touche d'accès rapide **Défib. man.** située sur le côté gauche du panneau avant de l'appareil pour sélectionner le mode de fonctionnement manuel.

## Réglage du type de patient

Avant de commencer le traitement, veillez à indiquer le type de patient approprié (affiché en haut de la fenêtre). Pour modifier le type de patient, tournez le bouton de réglage de manière à mettre en surbrillance le type de patient figurant en haut de la fenêtre. Appuyez sur le bouton de réglage pour sélectionner le type de patient, puis tournez le bouton pour sélectionner un autre type de patient. Appuyez à nouveau sur le bouton de réglage pour confirmer la sélection.

Une fois le type de patient défini, l'appareil ZOLL M2 sélectionne et affiche l'énergie par défaut pour le type de patient sélectionné. Il sélectionne également automatiquement l'énergie pour les chocs ultérieurs adaptés au patient.

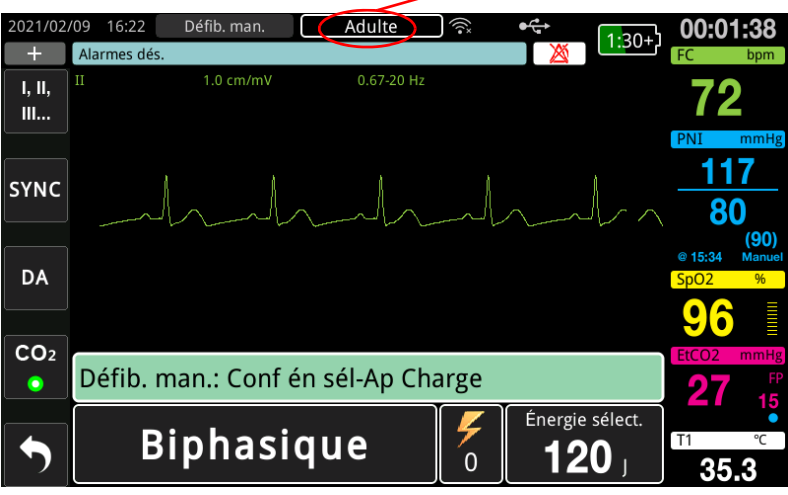

Type de patient

## 1 Sélection du niveau d'énergie

Vous pouvez soit sélectionner manuellement le niveau d'énergie, soit utiliser les paramètres d'énergie préconfigurés. Pour sélectionner le niveau d'énergie, appuyez sur les flèches vers le haut ou le bas **Énergie sélection** pour sélectionner le niveau d'énergie voulu. Ces boutons sont situés sur l'avant de l'appareil ou sur la palette du STERNUM.

Si les chocs 1, 2 et 3 ont été configurés pour augmenter les niveaux d'énergie en utilisant la fonction Progr. énerg. auto, le ZOLL M2 règle automatiquement l'énergie sur le niveau d'énergie préconfiguré : réglage des chocs 1, 2, 3 à la mise sous tension et après chacun des deux premiers chocs. L'incrémentation automatique de l'énergie est désactivée si vous modifiez manuellement le niveau d'énergie en dehors de la séquence préprogrammée et si vous administrez ensuite un choc.

Les sélections d'énergie par défaut pour les patients adultes sont les suivantes :

Choc 1 - 120 joules Choc 2 - 150 joules Choc 3 - 200 joules

Les sélections d'énergie par défaut pour les patients pédiatriques sont les suivantes :

- Choc 1 : 50 joules
- Choc 2 70 joules

Choc 3 - 85 joules

**Remarque :** Les niveaux d'énergie utilisés pour la défibrillation en néonatalogie et en pédiatrie doivent être sélectionnés en fonction des protocoles cliniques applicables dans l'établissement.

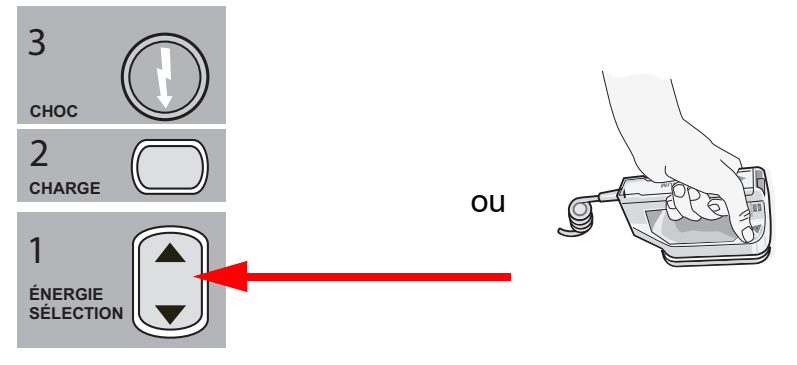

Le niveau d'énergie sélectionné est affiché au bas de l'écran.

#### **Préparation des palettes**

Vérifiez que les palettes sont connectées au câble multifonction (CMF) et que ce câble est connecté à l'appareil ZOLL M2. Appliquez généreusement le gel électrolytique sur la surface électrode de chaque palette et frottez les surfaces des électrodes l'une sur l'autre pour répartir uniformément le gel appliqué. (Les patchs de gel électrolytique peuvent être remplacés par du gel.)

**Avertissement ! Pour éviter tout risque de choc électrique, ne laissez pas le gel électrolytique s'accumuler sur les mains ni les poignées des palettes.**

#### **Appliquez les palettes sur le thorax**

Appliquez les palettes fermement sur la face antérieure du thorax. Appliquez la palette STERNUM à droite du STERNUM du patient (droite du patient), juste en dessous de la clavicule.

Placez la palette APEX sur la paroi thoracique, juste en dessous et à gauche du mamelon gauche du patient, le long de la ligne axillaire antérieure.

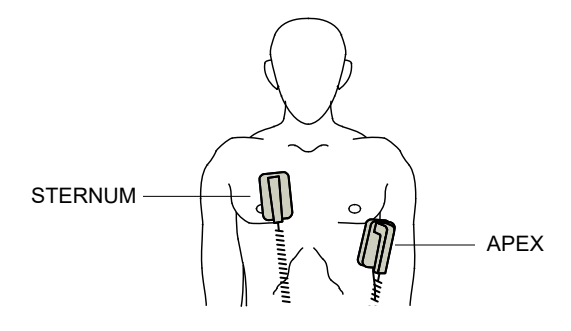

Frottez les palettes contre la peau pour maximiser le contact entre les palettes et le patient.

**Avertissement ! Évitez absolument toute accumulation de gel entre les électrodes des palettes appliquées sur le thorax (pont de gel). Cette accumulation peut provoquer des brûlures et réduire la quantité d'énergie délivrée au cœur.**

> **Si vous utilisez des patchs de gel pour la défibrillation, vérifiez que le patch est de taille suffisante pour couvrir toute la surface des électrodes de la palette.**

Les palettes peuvent servir à la surveillance ECG dans les cas d'urgence où l'opérateur ne peut pas perdre de temps à connecter les électrodes utilisées pour une surveillance ECG standard.

Si un câble et des électrodes ECG sont utilisés, appuyez sur le bouton DÉRIV pour sélectionner la dérivation ECG souhaitée.

## 2 Charge du défibrillateur

Appuyez sur le bouton **CHARGE** sur la poignée de la palette APEX ou sur le panneau avant.

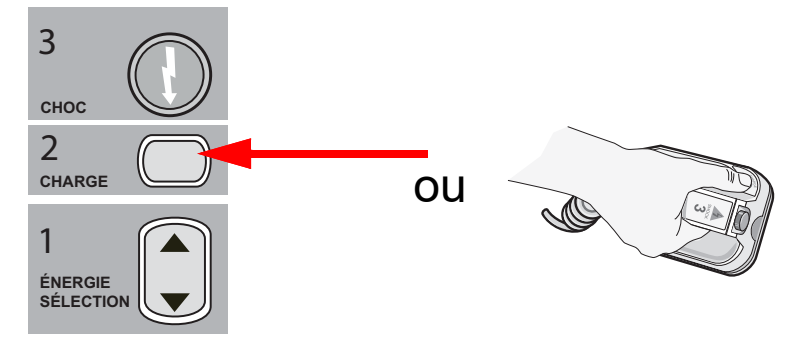

Si les boutons CHOC des palettes sont enfoncés alors que l'appareil est en charge, un message *Relâcher bouton choc* s'affiche à l'écran.

Pour augmenter ou diminuer l'énergie sélectionnée après avoir appuyé sur le bouton **CHARGE**, utilisez les boutons **ÉNERGIE SÉLECT.** du défibrillateur sur la palette STERNUM ou sur le panneau avant du défibrillateur, puis appuyez à nouveau sur le bouton **CHARGE** pour redémarrer le processus de charge.

**Remarque :** Cette opération désactive l'incrémentation automatique de l'énergie jusqu'à ce que l'appareil soit désactivé pendant plus de 30 secondes, puis rallumé.

**Mise en garde** Tout changement de sélection d'énergie, lorsque l'appareil est en cours de charge ou chargé, provoque automatiquement le déchargement du défibrillateur. Appuyez de nouveau sur le bouton **CHARGE** pour charger l'appareil jusqu'au nouveau niveau d'énergie sélectionné.

> Un message *EN CHARGE* s'affiche au bas de l'écran et une tonalité distincte retentit, indiquant que l'appareil est en charge.

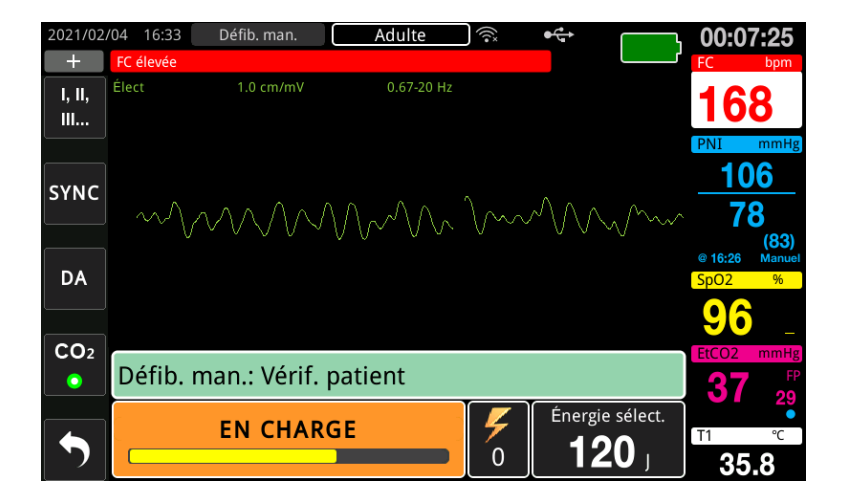

L'histogramme du niveau d'énergie au bas de l'écran met en évidence le niveau de charge, jusqu'à ce que celui-ci atteigne l'énergie sélectionnée. Lorsque l'appareil est entièrement chargé, la tonalité passe à une tonalité de charge continue et le message *PRÊT* s'affiche en bas de l'écran. L'indicateur de charge de la palette de l'apex s'allume lorsque l'appareil ZOLL M2 est prêt à délivrer l'énergie de défibrillation au patient.

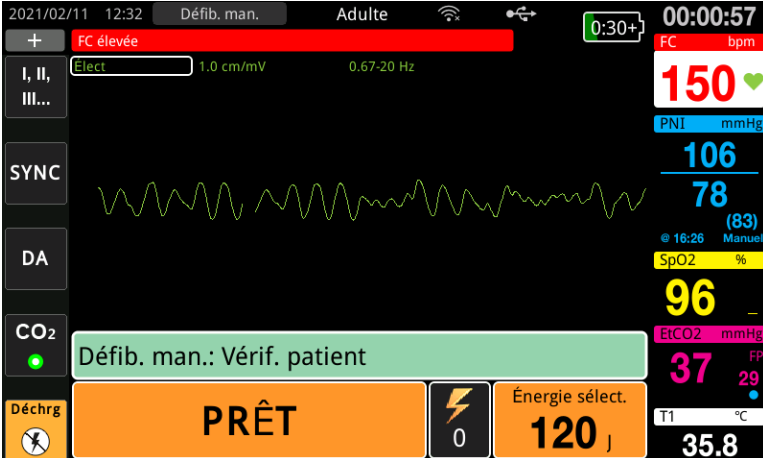

## 3 Délivrer un choc

**Avertissement ! Avant toute décharge du défibrillateur, demandez à toutes les personnes entourant le patient de s'écarter en leur disant RECULEZ-VOUS.**

> **Ne touchez pas le lit, le patient, ni aucun équipement raccordé au patient durant la défibrillation. Il y a un risque de choc grave. Aucune partie exposée du patient ne doit rentrer en contact avec des objets métalliques (notamment le cadre du lit) pendant la défibrillation, afin d'éviter de créer un trajet de courant indésirable.**

Pour limiter l'impédance du patient et obtenir des résultats optimaux, appliquez chaque palette sur le thorax du patient en exerçant une pression de 10 à 12 kilos.

**Remarque :** Pour annuler la défibrillation et décharger le défibrillateur quand vous le souhaitez, appuyez sur la touche d'accès rapide **Déchrg** (ou sur la touche de sélection de l'énergie vers le haut ou vers le bas).

> Le choc doit être délivré dans les 15 à 60 secondes après le début de l'état Prêt (selon la configuration), ou le défibrillateur se décharge automatiquement.

Utilisez les deux pouces pour appuyer simultanément sur les deux boutons **CHOC** (un sur chaque palette) et maintenez-les enfoncés jusqu'à ce que l'énergie soit délivrée au patient.

**Remarque :** Le bouton CHOC du panneau avant  $(\mathbb{Q})$  est inactif en cas d'utilisation de palettes externes avec le ou les boutons Choc. Si vous appuyez sur ce bouton, au lieu d'appuyer sur les boutons **CHOC** des palettes, une tonalité sonore de fonctionnement incorrect est émise.

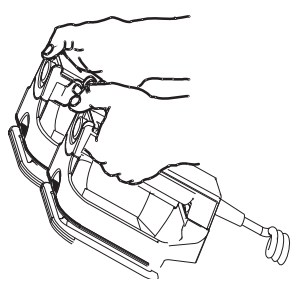

Le niveau d'énergie délivrée et le numéro du choc sont affichés au bas de l'écran.

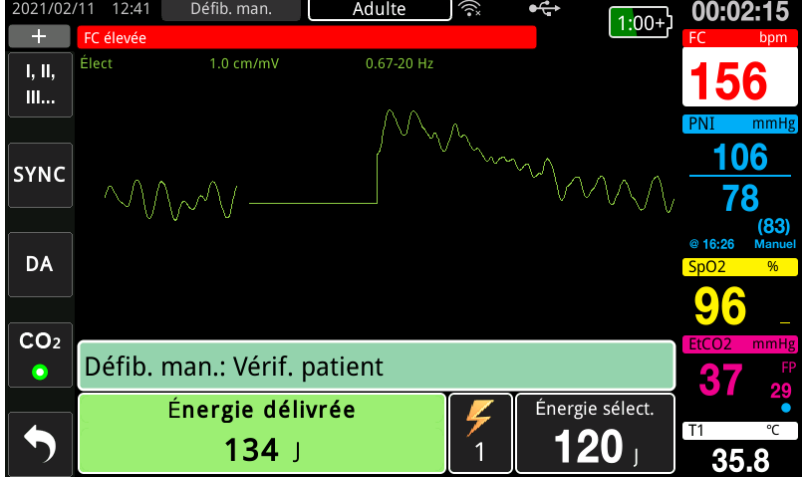

Si des contre-chocs supplémentaires sont nécessaires, appliquez les étapes 1 à 3 de cette procédure à partir de la page 14-4, afin de réajuster les paramètres de l'énergie, de charger l'appareil et de délivrer le choc.

# Procédure de défibrillation d'urgence avec des électrodes de traitement mains libres

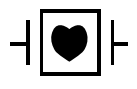

Les dérivations ECG et de traitement mains libres ZOLL sont des dispositifs de type CF connectés au patient et protégés contre les décharges de défibrillation (pièce appliquée).

## Déterminez l'état du patient selon les protocoles médicaux locaux

Vérifiez :

- **•** Perte de connaissance
- **•** Absence de respiration
- **•** Absence de pouls

## Commencez la réanimation cardio-pulmonaire selon les protocoles médicaux

Demandez une assistance complémentaire.

## Préparation du patient

- 1. Retirez tous les vêtements couvrant le torse du patient. Séchez le thorax si nécessaire. Si le patient présente une pilosité thoracique excessive, coupez ou rasez les poils pour assurer une adhérence correcte des électrodes.
- 2. Appliquez les électrodes de traitement mains libres conformément aux instructions figurant sur l'emballage des électrodes. Les électrodes peuvent être positionnées aux emplacements apex/sternum ou dans la position antérieure/postérieure (avant/arrière) pour la défibrillation.
	- **Remarque :** Le capteur de RCP doit toujours être placé au centre de la poitrine du patient (sur l'appendice xiphoïde) pour assurer une surveillance précise de la RCP.
- 3. Vérifiez que les électrodes de traitement sont en contact parfait avec la peau du patient et ne couvrent aucune partie des électrodes ECG ou des câbles patient.

#### **Application des électrodes de traitement**

**Avertissement ! Une mauvaise adhérence et/ou une poche d'air sous les électrodes de traitement peuvent entraîner la formation d'un arc et des brûlures cutanées.**

- 1. Appliquez fermement l'un des bords de l'électrode sur le patient.
- 2. À partir de ce bord, appliquez progressivement le reste de la surface de l'électrode, en veillant à ne pas piéger des poches d'air entre le gel et la peau du patient.

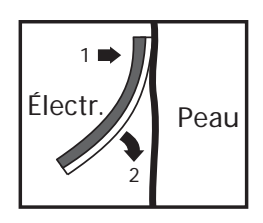

**Remarque :** S'il est impossible de placer l'électrode « ARRIÈRE » sur le dos du patient, placez les électrodes en position apex-sternum standard (comme ci-dessous). Une défibrillation efficace est alors délivrée, mais un courant plus élevé est généralement nécessaire pour assurer une stimulation efficace.

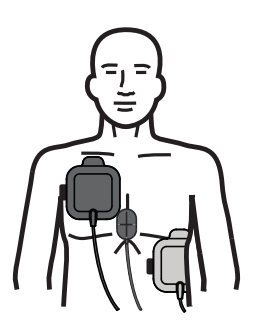

**Avertissement ! N'effectuez pas de compressions thoraciques manuelles en appuyant sur les électrodes. Le non-respect de cette consigne peut endommager les électrodes ce qui risque de provoquer des étincelles et des brûlures cutanées. Pour les électrodes équipées d'un capteur de RCP, placez les mains directement sur le capteur de RCP lors des compressions thoraciques.**

## Mise sous tension de l'appareil

Placez le sélecteur de mode sur DÉFIB. Si l'appareil était éteint, les voyants rouge et jaune en haut de l'appareil s'allument et s'éteignent, puis le message *Auto-t. réu.* s'affiche.

**Remarque :** Si l'appareil ZOLL M2 est configuré pour démarrer en mode DA, vous devez appuyer sur la touche d'accès rapide **Défib. man.** située sur le côté gauche du panneau avant de l'appareil pour sélectionner le mode de fonctionnement manuel.

Si les électrodes de défibrillation ne sont pas en contact parfait avec la peau du patient et que ÉLECT est sélectionné pour les dérivations ECG, l'appareil affiche le message *Appl élect* et l'énergie n'est pas délivrée.

## Réglage du type de patient

Avant de commencer le traitement, veillez à indiquer le type de patient approprié (affiché en haut de la fenêtre). Pour modifier le type de patient, tournez le bouton de réglage de manière à mettre en surbrillance le type de patient figurant en haut de la fenêtre. Appuyez sur le bouton de réglage pour sélectionner le type de patient, puis tournez le bouton pour sélectionner un autre type de patient. Appuyez à nouveau sur le bouton de réglage pour confirmer la sélection.

Une fois le type de patient défini, le ZOLL M2 sélectionne et affiche l'énergie par défaut pour le type de patient sélectionné. Il sélectionne également automatiquement l'énergie pour les chocs ultérieurs adaptés au patient.

## 1 Sélection du niveau d'énergie

Le niveau d'énergie peut être sélectionné manuellement ou les paramètres d'énergie préconfigurés peuvent être utilisés. Observez le réglage de l'énergie à l'écran avant de le modifier manuellement car le fait de modifier manuellement le niveau d'énergie en dehors de la séquence préprogrammée et de délivrer un choc désactive la fonction d'incrémentation automatique.

#### **Sélection manuelle de l'énergie**

Pour sélectionner le niveau d'énergie, appuyez sur les flèches vers le haut ou le bas **Énergie sélection** du panneau avant pour sélectionner le niveau d'énergie voulu.

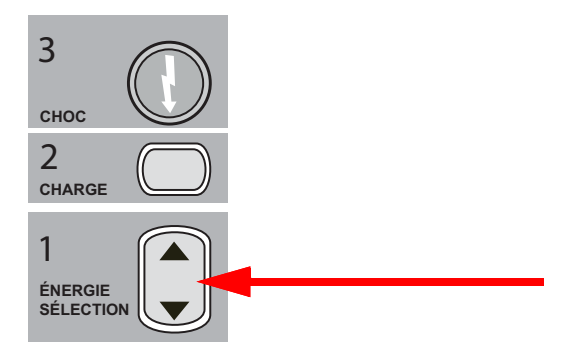

Le niveau d'énergie sélectionné apparait sur l'écran.

#### **Sélection préconfigurée de l'énergie**

Si les chocs 1, 2 et 3 ont été configurés pour augmenter les niveaux d'énergie en utilisant la fonction Progr. énerg. auto, l'appareil ZOLL M2 règle automatiquement l'énergie sur le niveau d'énergie préconfiguré : réglage des chocs 1, 2, 3 à la mise sous tension et après chacun des deux premiers chocs.

**Remarque :** À partir du quatrième choc, tous les chocs délivrent le même niveau d'énergie que le troisième choc, aussi bien en mode adulte qu'en mode enfant.

Les sélections d'énergie par défaut pour les patients adultes sont les suivantes :

Choc 1 - 120 joules Choc 2 - 150 joules Choc 3 - 200 joules Les sélections d'énergie par défaut pour les patients pédiatriques sont les suivantes :

Choc 1 : 50 joules Choc 2 - 70 joules Choc 3 - 85 joules

**Remarque :** Les paramètres d'énergie préconfigurés ne sont pas toujours appropriés. Vérifiez que l'énergie actuellement sélectionnée est adaptée au patient et modifiez le réglage, si nécessaire.

## 2 Charge du défibrillateur

Appuyez sur le bouton **CHARGE** sur le panneau avant.

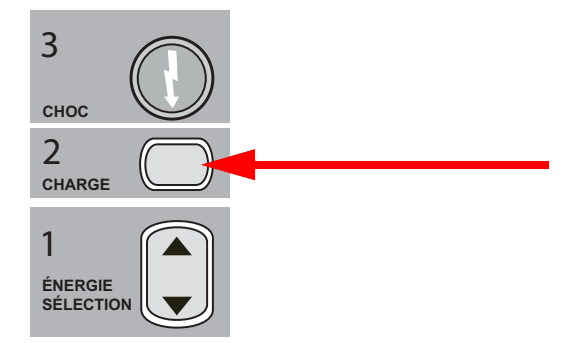

Pour augmenter ou diminuer l'énergie sélectionnée après avoir appuyé sur le bouton **CHARGE**, utilisez les flèches **ÉNERGIE SÉLECTION** sur le panneau avant, puis appuyez de nouveau sur le bouton **CHARGE** pour reprendre la charge.

**Remarque :** Cette opération désactive l'incrémentation automatique de l'énergie.

**Mise en garde** Tout changement de sélection d'énergie, lorsque l'appareil est en cours de charge ou chargé, provoque automatiquement le déchargement du défibrillateur. Appuyez de nouveau sur le bouton **CHARGE** pour charger l'appareil jusqu'au nouveau niveau d'énergie sélectionné.

> Un message *EN CHARGE* s'affiche au bas de l'écran et une tonalité distincte retentit, indiquant que l'appareil est en charge.

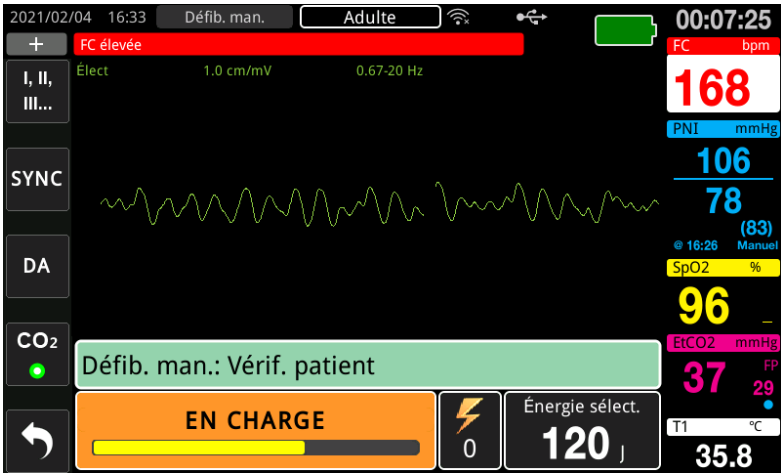

L'histogramme du niveau d'énergie au bas de l'écran met en évidence le niveau de charge, jusqu'à ce que celui-ci atteigne l'énergie sélectionnée. Lorsque l'appareil est entièrement chargé, la tonalité passe à une tonalité de charge continue, le message *PRÊT* s'affiche au bas de l'écran et le bouton **CHOC** du panneau avant s'allume.

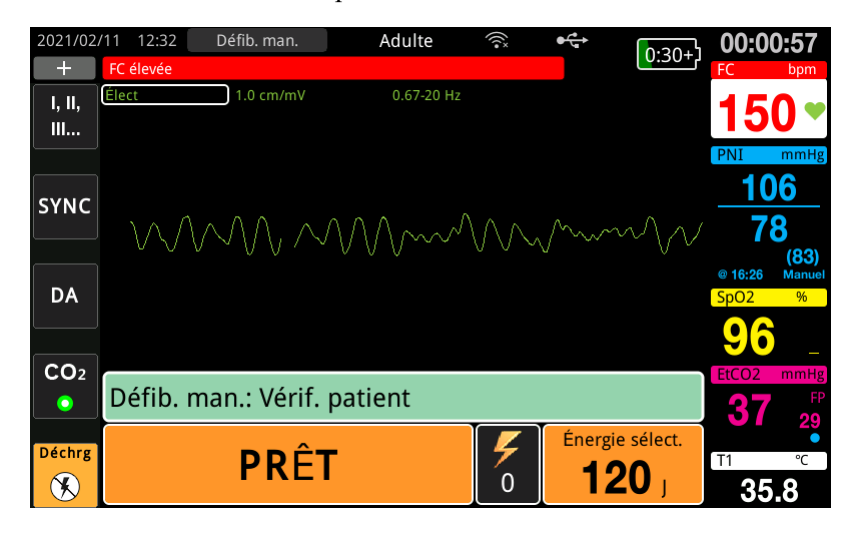

## 3 Délivrer un choc

**Avertissement ! Avant toute décharge du défibrillateur, demandez à toutes les personnes entourant le patient de s'écarter en leur disant** *RECULEZ-VOUS***.**

> **Ne touchez pas le lit, le patient, ni aucun équipement raccordé au patient durant la défibrillation. Il y a un risque de choc grave. Aucune partie exposée du patient ne doit rentrer en contact avec des objets métalliques (notamment le cadre du lit) pendant la défibrillation, afin d'éviter de créer un trajet de courant indésirable.**

Appuyez et maintenez enfoncé le bouton **CHOC**  $\bigcirc$  sur le panneau avant jusqu'à ce que l'énergie soit délivrée au patient.

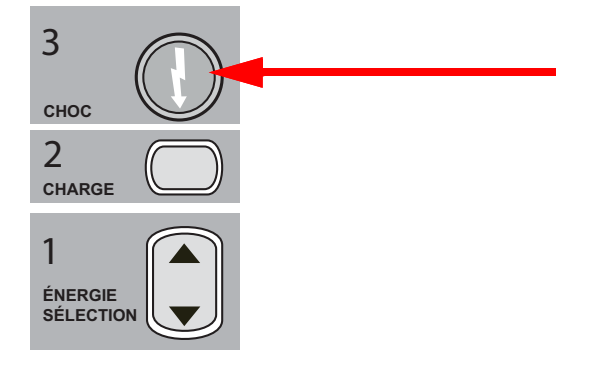

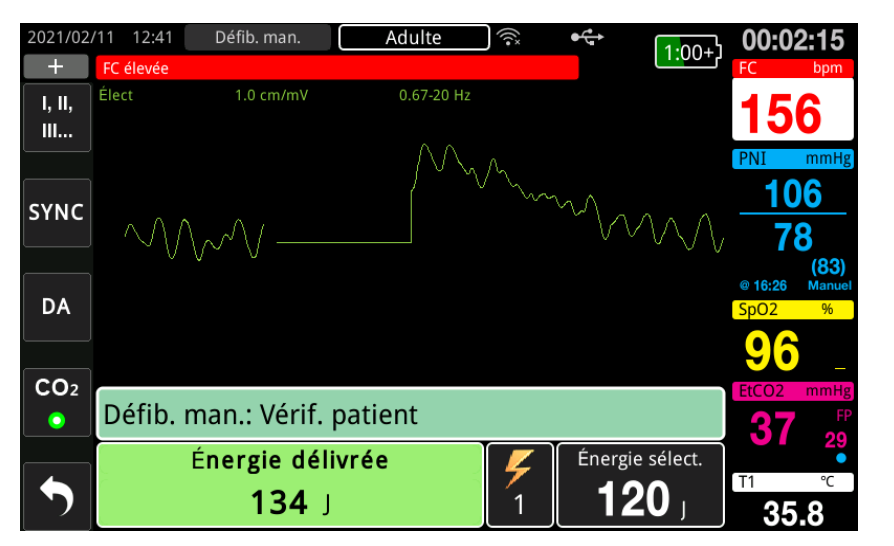

Le niveau d'énergie délivrée et le numéro du choc s'affichent au bas de l'écran.

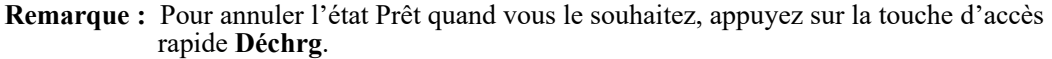

Si une décharge du défibrillateur ne se produit pas dans les 15 à 60 secondes (selon la configuration) suivant l'obtention du niveau d'énergie sélectionné, l'appareil se décharge automatiquement.

Si des contre-chocs supplémentaires sont nécessaires, suivez les étapes 1 à 3 de cette procédure à partir de la page 14-10, pour réajuster les paramètres de l'énergie, charger l'appareil et délivrer le choc.

# Cardioversion synchronisée

#### **Avertissement ! La cardioversion synchronisée doit être pratiquée uniquement par un personnel qualifié formé à l'assistance respiratoire cardiaque avancée et connaissant le fonctionnement de l'équipement. L'arythmie cardiaque doit être établie avec précision avant toute tentative de défibrillation ou cardioversion.**

**Avant de pratiquer la cardioversion synchronisée, afin de limiter le risque de synchronisation avec l'artefact, vérifiez que la qualité du signal de l'ECG est suffisante.**

Certaines arythmies, telles que la tachycardie ventriculaire, la fibrillation auriculaire et le flutter auriculaire, requièrent une synchronisation entre la décharge du défibrillateur et l'onde R de l'ECG pour éviter l'induction d'une fibrillation ventriculaire. Dans ce cas, un circuit de synchronisation (SYNC) intégré au défibrillateur détecte les ondes R du patient. Lorsque vous maintenez le bouton **CHOC** enfoncé (ou les boutons, si vous utilisez des palettes), l'appareil administre une décharge dès que l'onde R suivante est détectée, évitant ainsi le segment vulnérable qu'est l'onde T dans le cycle cardiaque.

Le signal ECG utilisé pour la cardioversion synchronisée peut être obtenu à partir d'électrodes mains libres, de palettes de défibrillateur ou de dérivations ECG de membres/thoraciques. ZOLL recommande d'utiliser avant tout les électrodes mains libres ou les dérivations ECG, plutôt que les palettes ECG dont les mouvements sont susceptibles de provoquer des artefacts.

Pour des résultats optimaux, sélectionnez la dérivation ECG générant l'onde R la plus claire, la moins parasitée et la plus ample comme source de synchronisation. Le tracé ECG affiché dans le champ du tracé ECG du haut correspond à la source d'ECG utilisée pour synchroniser le choc.

Lorsque le mode SYNC est activé, l'appareil place des marqueurs (**S**) au-dessus du tracé ECG pour indiquer les points du cycle cardiaque (ondes R) qui seront soumis à une décharge.

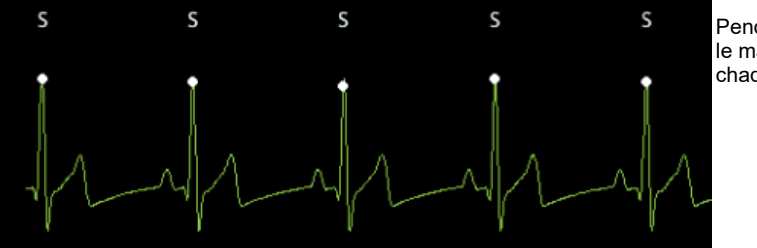

Pendant la synchronisation, chaque onde R. le marqueur S signale chaque

Vérifiez que les marqueurs sont bien visibles à l'écran et que leur positionnement est adapté (pas au-dessus de l'onde T) et homogène de pulsation en pulsation.

En mode SYNC, le défibrillateur se décharge uniquement au signal de commande provenant du moniteur ECG (détection de l'onde R) et indiqué par le marqueur SYNC sur le tracé.

**Remarque :** La procédure de cardioversion synchronisée des électrodes de traitement mains libres ZOLL est identique à celle des palettes, à l'exception de l'emplacement du bouton CHOC (palettes pour les boutons de choc des palettes de cardioversion ; bouton de choc du panneau avant pour la cardioversion mains libres).

## Cardioversion synchronisée de la fibrillation auriculaire

L'efficacité clinique globale et la cardioversion d'une fibrillation auriculaire (FA) sont renforcées par la mise en place correcte de l'électrode. Des études cliniques (reportez-vous cidessus) portant sur l'option de l'onde biphasique du défibrillateur ZOLL M2 ont démontré que des taux de conversion élevés sont atteints lorsque les électrodes de défibrillation sont placées conformément au diagramme ci-dessous.

Mise en place antérieure/postérieure recommandée

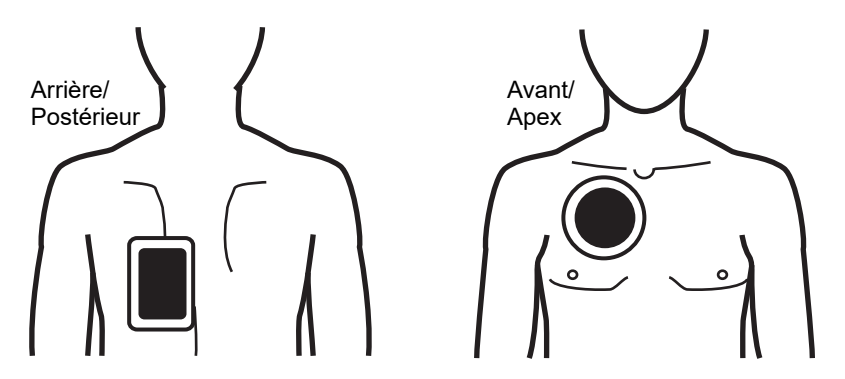

Placez l'électrode avant (apex) sur le troisième espace intercostal, au niveau de la ligne claviculaire médiane de la partie antérieure droite de la poitrine. L'électrode arrière/postérieure doit être placée en position postérieure standard sur la gauche du patient, comme illustré.

# Procédure de cardioversion synchronisée

## Détermination de l'état du patient et des soins à administrer selon les protocoles médicaux locaux

## Préparez le patient

Retirez tous les vêtements couvrant le torse du patient. Séchez le thorax si nécessaire. Si le patient présente une pilosité thoracique excessive, coupez ou rasez les poils pour assurer une adhérence correcte des électrodes.

Application des électrodes ECG (consultez le Chapitre 6, « Surveillance ECG » pour obtenir des instructions sur l'application des électrodes ECG sur le patient).

Il est conseillé d'utiliser un câble ECG standard et des électrodes ECG pendant la cardioversion. Les électrodes de traitement mains libres peuvent être utilisées comme source ECG. La qualité du signal est égale à celle des dérivations membres/thorax standard, à l'exception du signal obtenu immédiatement après une décharge, où les parasites sont accrus en raison des tressaillements musculaires, notamment si le contact entre une électrode et la peau n'était pas optimal.

Appliquez les électrodes de traitement mains libres conformément aux instructions qui figurent sur l'emballage et décrites dans « Application des électrodes de traitement » à la page 14-9. En cas de cardioversion suite à une fibrillation auriculaire, placez les électrodes mains libres comme indiqué dans la figure ci-dessus.

Vérifiez que toutes les électrodes de traitement sont en contact parfait avec la peau du patient et qu'elles ne couvrent pas d'autres électrodes.

En cas de mauvais contact entre les électrodes de traitement et la peau du patient, l'appareil émet le message *Appl élect* et l'énergie n'est pas délivrée. En cas de court-circuit entre les électrodes, l'appareil émet le message *Vér électr-court-circ*.

Une condition *Dériv. ECG dés.* empêche une décharge synchronisée si les dérivations sont sélectionnées comme tracé ECG principal (source d'ECG). Cette condition n'empêche pas l'utilisation du défibrillateur ; elle désactive uniquement son usage en mode synchronisé.

Si des palettes sont utilisées pour la cardioversion synchronisée, reportez-vous à « Procédure de défibrillation d'urgence avec des palettes » à la page 14-2 pour la préparation des palettes, l'application des palettes, le chargement du défibrillateur et la délivrance d'un choc. Toutefois, nous déconseillons de réaliser une décharge synchronisée avec des palettes comme source ECG. En effet, l'artefact induit par le déplacement des palettes peut ressembler à une onde R et déclencher une décharge du défibrillateur au mauvais moment.

#### Mise sous tension de l'appareil

Placez le sélecteur de mode sur DÉFIB. Si l'appareil était éteint, les voyants rouge et jaune en haut de l'appareil s'allument et s'éteignent, puis le message *Auto-t. réu.* s'affiche.

**Remarque :** Si l'appareil ZOLL M2 est configuré pour démarrer en mode DA, vous devez appuyer sur la touche d'accès rapide **Défib. man.** située sur le côté gauche de l'appareil pour sélectionner le mode de fonctionnement manuel.

Si les électrodes de défibrillation ne sont pas en contact parfait avec la peau du patient et que ÉLECT est sélectionné pour les dérivations ECG, l'appareil affiche le message *Appl élect* et l'énergie n'est pas délivrée.

## Réglage du type de patient

Avant de commencer le traitement, veillez à indiquer le type de patient approprié (affiché en haut de la fenêtre). Pour modifier le type de patient, tournez le bouton de réglage de manière à mettre en surbrillance le type de patient figurant en haut de la fenêtre. Appuyez sur le bouton de réglage pour sélectionner le type de patient, puis tournez le bouton pour sélectionner un autre type de patient. Appuyez à nouveau sur le bouton de réglage pour confirmer votre sélection.

Une fois le type de patient défini, le ZOLL M2 sélectionne et affiche l'énergie par défaut pour le type de patient sélectionné. Il sélectionne également automatiquement l'énergie pour les chocs ultérieurs adaptés au patient.

#### **Appuyer sur la touche Sync**

Appuyez sur la touche d'accès rapide **sync** sur le panneau avant. Le bouton Sync s'allume en vert pour indiquer que le système est maintenant en mode de décharge synchronisée sur l'onde R (Sync). Un marqueur de synchronisation (**S**) apparaît sur la source d'ECG au-dessus de chaque onde R détectée pour indiquer l'emplacement de décharge, et un message *Sync défib.*  remplace le message *Défib. man.* au bas de l'écran.

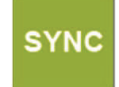

**Remarque :** Si le marqueur n'apparaît pas sur l'onde R, sélectionnez une dérivation ECG différente. Si le marqueur Sync n'apparaît pas, le défibrillateur n'administre pas de décharge.

Sauf configuration contraire, l'appareil désactive automatiquement le mode sync après chaque choc. Afin de réactiver le mode Sync, appuyez de nouveau sur la touche d'accès rapide **Sync** sur le panneau avant. L'appareil peut être configuré pour rester en mode Sync après la défibrillation dans les paramètres par défaut Défib. de base du menu Superviseur.

L'appareil ne quitte pas le mode Sync dans les cas suivants :

- **•** Sortie de l'état Prêt
- **•** Modification des niveaux d'énergie sélectionnés
- **•** Pression sur la touche Déchrg sans appuyer sur Choc

## 1 Sélection du niveau d'énergie

Appuyez sur les flèches **ÉNERGIE SÉLECTION** vers le haut ou le bas pour sélectionner le niveau d'énergie voulu. Ces boutons sont situés sur le panneau avant de l'appareil ou sur la palette STERNUM.

**Avertissement ! En cas d'utilisation d'électrodes de défibrillation pédiatriques, le type de patient doit être réglé sur Pédiatrie et les énergies du défibrillateur doivent être réglées en fonction des protocoles de l'établissement spécifiques à la défibrillation pédiatrique.**

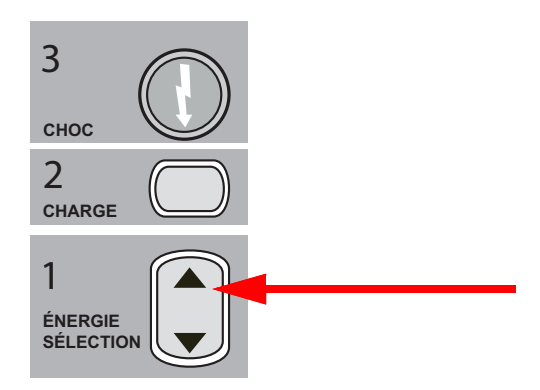

## 2 Charge du défibrillateur

Appuyez sur le bouton **CHARGE** sur le panneau avant ou sur la poignée APEX

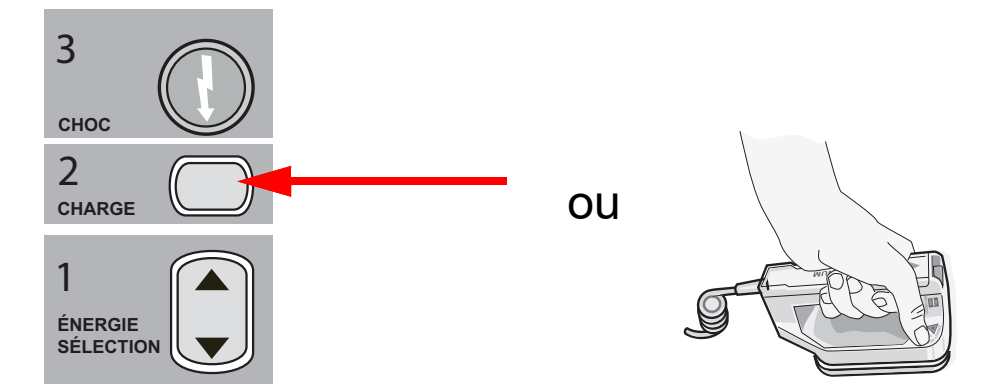

Pour augmenter ou diminuer l'énergie sélectionnée, après avoir appuyé sur le bouton **CHARGE**, utilisez les flèches du défibrillateur **ÉNERGIE SÉLECTION** qui se trouvent sur le panneau avant ou sur le panneau sternum.

**Mise en garde** Tout changement de sélection d'énergie, lorsque l'appareil est en cours de charge ou chargé, provoque automatiquement le déchargement du défibrillateur. Appuyez de nouveau sur le bouton **CHARGE** pour charger l'appareil jusqu'au nouveau niveau d'énergie sélectionné.

> Un message *EN CHARGE* s'affiche au bas de l'écran et une tonalité distincte retentit, indiquant que l'appareil est en charge.

> L'histogramme du niveau d'énergie au bas de l'écran met en évidence le niveau de charge, jusqu'à ce que celui-ci atteigne l'énergie sélectionnée. Lorsque l'appareil est entièrement chargé, la tonalité passe à une tonalité de charge continue, l'appareil affiche *PRÊT* sur l'écran et l'indicateur de charge sur le panneau avant ou la palette apex s'allume.

## 3 Délivrer un choc

**Avertissement ! Avant toute décharge du défibrillateur, demandez à toutes les personnes entourant le patient de s'écarter en leur disant** *RECULEZ-VOUS***.**

> **Vérifiez que personne ne soit en contact avec le patient, le câble ou les dérivations de surveillance, les barres du lit ou tout autre trajet de courant potentiel.**

Vérifiez que le tracé ECG principal est stable, que les marqueurs Sync apparaissent sur chaque onde R et qu'ils n'apparaissent pas au-dessus de l'onde T. Si ce n'est pas le cas, passez le tracé ECG supérieur sur une autre dérivation ou électrode ECG pour vous assurer que les marqueurs de synchronisation sont adaptés et homogènes, pulsation par pulsation.

Appuyez et maintenez le bouton **CHOC** allumé enfoncé sur le panneau avant, (ou appuyez et maintenez simultanément les deux boutons **CHOC** des palettes) jusqu'à ce que la décharge soit administrée au patient. Le défibrillateur envoie une décharge dès qu'il détecte l'onde R suivante.

Le niveau d'énergie délivré est affiché au bas de l'écran et le numéro du choc s'affiche dans le tableau de bord.

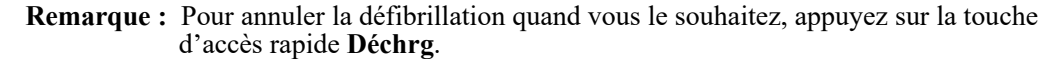

**Mise en garde** Si une décharge du défibrillateur ne se produit pas dans les 15 à 60 secondes (selon la configuration) suivant l'obtention du niveau d'énergie sélectionné, l'appareil se décharge automatiquement, mais reste en mode Sync.

> Si des contre-chocs supplémentaires sont nécessaires, appuyez sur la touche d'accès rapide **Sync** et appliquez les étapes 1 à 3 de cette procédure à partir de la page 14-17, afin de réajuster les paramètres de l'énergie, de charger l'appareil et de délivrer le choc.

## Poignées internes

Les poignées internes autoclavables moulées ZOLL avec électrodes intégrées sont conçues pour être utilisées avec le moniteur/défibrillateur ZOLL M2 pour défibriller le cœur pendant les procédures à thorax ouvert.

Lorsqu'un jeu de poignées internes est connecté à l'appareil ZOLL M2, il règle automatiquement l'énergie sélectionnée sur 10 joules. La sélection d'énergie maximale autorisée est de 50 joules lorsque les palettes internes sont utilisées.

Pour plus d'informations sur les procédures pas à pas de défibrillation à thorax ouvert ainsi que sur les étapes importantes de nettoyage et de stérilisation des poignées, reportez-vous au *Guide de l'utilisateur des électrodes et manches internes autoclavables*.

## Vérifications préalables à l'utilisation

Avant chaque utilisation avec l'appareil ZOLL M2, vérifiez le bon fonctionnement des poignées internes ZOLL en procédant comme suit : si des poignées internes sans bouton de décharge sont utilisées, cette procédure nécessite l'intervention d'une deuxième personne.

#### **Avertissement ! Lorsque vous effectuez la vérification de poignées internes, gardez les mains loin des plaques d'électrodes pendant que vous appuyez sur le bouton CHOC.**

- 1. Inspectez les prises de contact du connecteur pour identifier des signes de dommage ou de corrosion. Si des signes de dommage ou de corrosion sont décelés dans les prises de contact du connecteur, cessez d'utiliser ce jeu de poignées.
- 2. Connectez les poignées internes autoclavables à l'appareil ZOLL M2. Utilisez la touche d'accès rapide Dériv.  $\left| \cdot \right|$  pour vérifier que l'appareil ZOLL M2 identifie correctement la poignée interne et l'électrode en affichant **Pal. int.**
- 3. Avant de charger le défibrillateur, appuyez sur le bouton **Décharge** sur la poignée (si présent) et vérifiez qu'il y a un clic audible et que le bouton de retour ressort après sa libération. Vérifiez que la fenêtre du défibrillateur affiche le message *Déf non prêt - Ap Ch*. Ce message vérifie que le bouton **Sortie** situé sur la poignée droite fonctionne correctement.
- 4. Appuyez les surfaces des plaques d'électrodes fermement ensemble et loin de toute personne ou d'objet.
- 5. Appuyez sur la touche d'accès rapide Auto-test 30J tout en maintenant les plaques de palette ensemble. Le défibrillateur charge à 30 joules, affiche *Test 30J - EN CHARGE* et *Test 30J - PRÊT*, puis émet une tonalité pour indiquer qu'il est prêt.
- 6. L'énergie doit être déchargée de la façon suivante.
- **•** Pour des poignées internes avec un bouton Décharge : Appuyez et maintenez enfoncé le bouton **Décharge** sur la poignée apex pour délivrer l'énergie testée aux électrodes.
- **•** Pour des poignées internes sans le bouton Décharge :

Demandez à une autre personne d'appuyer et de maintenir enfoncé le bouton **CHOC** du panneau avant du défibrillateur pour délivrer l'énergie aux électrodes.

L'appareil ZOLL M2 se décharge et affiche le message *Test 30J réussi*.

# Chapitre 15 Real CPR Help

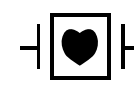

Les électrodes de traitement mains libres ZOLL sont des dispositifs de type CF connectés au patient, protégés contre les décharges de défibrillation (pièce appliquée).

#### **AVERTISSEMENT ! Lors de l'utilisation de la fonction de surveillance de la RCP du ZOLL M2, veillez à choisir le type de patient approprié. La sélection du type de patient adulte lorsque le patient est un enfant peut déclencher des invites Appuyez plus fort inadaptées à un enfant.**

Lorsqu'il est utilisé avec des accessoires de RCP, l'appareil ZOLL M2 peut fournir aux secouristes une évaluation de la qualité de la RCP qu'ils délivrent à leurs patients. La façon dont Real CPR Help procède à l'évaluation varie en fonction du mode opérationnel et de la configuration utilisateur. Elle repose cependant sur les mesures de la fréquence et de l'amplitude des compressions.

Lorsqu'elles sont appliquées conformément aux instructions de l'emballage, les électrodes de RCP sont équipées d'un capteur de compression thoracique localisé entre les mains du secouriste et dans la partie inférieure du sternum du patient. Ce capteur contrôle la fréquence et l'amplitude des compressions thoraciques et envoie ces informations à l'appareil ZOLL M2 à des fins de traitement et d'affichage.

La fonction RCP du moniteur/défibrillateur ZOLL M2 utilise ces informations pour fournir une évaluation au secouriste dans un ou plusieurs des composants suivants du sous-système de surveillance de la RCP :

- **•** Tableau de bord RCP
- **•** Invites vocales de RCP
- **•** Métronome de fréquence de la RCP
- **•** Histogramme des compressions de RCP

# Interface utilisateur de la RCP

Chaque fois que les électrodes de RCP sont connectées au moniteur/défibrillateur ZOLL M2 et qu'elles détectent des compressions thoraciques, elles activent la fonction RCP qui émet des indications sonores et visuelles pour guider le secouriste en mode Défib. man. ou DA.

**Remarque :** En mode DA, la fonction de surveillance de la RCP émet des invites sonores et visuelles uniquement lorsque les compressions thoraciques sont recommandées. En mode Défib. man., la fonction de surveillance de la RCP est active pendant les périodes de détection des compressions thoraciques (si elle est configurée pour activer la surveillance de la RCP en mode Défib. man. dans le menu Superviseur).

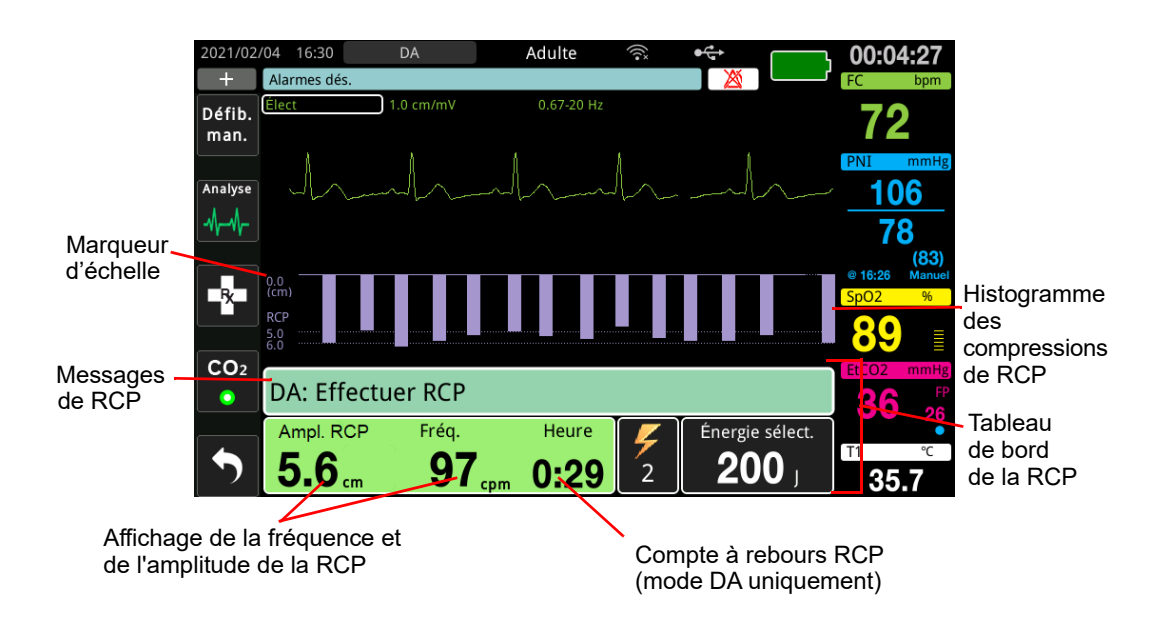

## **Tableau de bord RCP**

Le tableau de bord de la RCP s'affiche au bas de l'écran et indique la mesure de l'amplitude et de la fréquence de la RCP, les messages de RCP et le compte à rebours de l'intervalle RCP (mode DA uniquement). En mode DA, le tableau de bord n'est affiché que pendant les périodes de RCP et est remplacé par des messages de défibrillation pendant les périodes sans RCP.

Lorsque l'appareil ZOLL M2 est en mode Défib. man., le tableau de bord de la RCP remplace le tracé du bas (affiché au bas de l'écran) lorsque les conditions suivantes sont remplies :

- **•** Les électrodes de RCP sont connectées.
- **•** Les compressions thoraciques sont détectées.

#### **Messages de RCP**

L'appareil ZOLL M2 affiche des messages textuels (accompagnés d'un message vocal) qui fournissent une évaluation aux secouristes effectuant une RCP. Les messages de RCP suivants peuvent s'afficher sur le tableau de bord de la RCP :

- **•** *Effectuer RCP* (mode DA uniquement)
- **•** *Arrêt RCP* (mode DA uniquement)
- **•** *Appuyez plus fort* (patients adultes uniquement)
- **•** *Bonnes compressions* (patients adultes uniquement)
- **•** *Si pas de pouls, RCP* (mode DA uniquement)
- **•** *Vérifier pouls* (mode DA uniquement)

#### **Fréquence et amplitude de la RCP**

La valeur de fréquence et d'amplitude de la RCP affiche la fréquence et l'amplitude actuelles des compressions thoraciques (compressions par minute) déterminées par l'appareil ZOLL M2. Lorsqu'aucune compression thoracique n'a été détectée au cours des dernières secondes, l'affichage de la fréquence indique « - - - ».

#### **Compte à rebours RCP (mode DA uniquement)**

Cet indicateur affiche un compte à rebours RCP pour indiquer le temps restant (en minutes et secondes) dans l'intervalle RCP actuel. Il décompte le temps restant jusqu'à atteindre zéro.

## **Métronome de fréquence de la RCP**

L'appareil ZOLL M2 est équipé d'une fonction métronome de RCP qui peut être utilisée pour encourager les secouristes à effectuer les compressions thoraciques au rythme recommandé. Le métronome émet un signal sonore une fois la fréquence recommandée par l'AHA/ERC atteinte pour indiquer aux secouristes le rythme de compression à suivre.

En mode DA, les tonalités du métronome sont émises à la fréquence configurée lorsque les électrodes de RCP sont utilisées et que l'appareil ZOLL M2 est en période de RCP. Le métronome peut également être configuré pour commencer à émettre un signal sonore après la détection des premières compressions thoraciques et pour continuer à émettre des tonalités jusqu'à ce que les compressions thoraciques soient arrêtées pendant plus de quelques secondes.

En mode Défib. man., le métronome est silencieux lorsqu'aucune compression thoracique n'est détectée par les électrodes de traitement mains libres équipées de la RCP ; l'appareil ZOLL M2 commence à émettre des tonalités de métronome lorsque les compressions sont détectées et cesse de les émettre quelques secondes après l'arrêt des compressions thoraciques.

## **Messages vocaux de compression de RCP (patients adultes uniquement)**

L'appareil ZOLL M2 peut être configuré pour émettre des messages vocaux relatifs à l'amplitude des compressions thoraciques et fournir ainsi aux secouristes une évaluation de la RCP. Deux messages vocaux sont disponibles :

- Appuyez plus fort
- Bonnes compressions

Lorsque les compressions thoraciques sont détectées, mais que leur amplitude est toujours inférieure à l'amplitude cible de 5 centimètres, l'appareil émet régulièrement le message vocal « Appuyez plus fort ». Si le secouriste répond à l'invite par l'augmentation régulière de l'amplitude de ses compressions au-delà de l'amplitude cible, l'appareil émet un message « Bonnes compressions ».

Les messages vocaux de compression de la RCP ne sont disponibles que lorsque le type de patient est configuré sur Adulte.

En mode DA, les messages vocaux de RCP sont toujours activés lorsque le protocole clinique indique à l'utilisateur de procéder à une RCP. En mode Défib. man., les seuls messages vocaux sont « Appuyez plus fort » et « Bonnes compressions ».

## **Histogramme des compressions de RCP**

Lorsque le moniteur/défibrillateur ZOLL M2 est connecté à des électrodes de RCP et détecte des compressions thoraciques répétées sur une courte période, il affiche l'histogramme d'amplitude des compressions à une vitesse de balayage de 12,5 mm/s. L'histogramme des compressions de RCP est calculé à partir des signaux du capteur de RCP et s'affiche au-dessus du tableau de bord. Cet histogramme, qui représente l'amplitude des compressions, est présenté sur une échelle de déplacement de 0 à 7,6 cm avec des marqueurs de référence à 0, 5 et 6 cm chez les patients adultes, et à 0, 2,5 et 5 cm chez les enfants. Les unités de l'histogramme (po, cm) peuvent être configurées.

L'histogramme s'affiche sous le tracé le plus bas dans la fenêtre et reste affiché jusqu'à ce que le secouriste sélectionne une autre forme de tracé ou quitte le mode Défib. man. ou DA.

# Chapitre 16 Stimulation externe

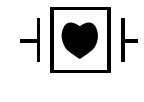

Les dérivations ECG et de traitement mains libres ZOLL sont des dispositifs de type CF connectés au patient et protégés contre les décharges de défibrillation (pièce appliquée).

**AVERTISSEMENT ! Pour éviter tout risque de choc électrique pendant la stimulation , ne touchez pas la zone enduite de gel des électrodes thérapeutiques mains libres.**

> **Les électrodes de traitement doivent être régulièrement remplacées lors du traitement. Consultez le mode d'emploi des électrodes pour les recommandations spécifiques.**

**Une stimulation prolongée (supérieure à 30 minutes) risque de provoquer des brûlures, particulièrement chez les patients en pédiatrie, comme les enfants, adolescents, bébés et nouveau-nés, ou les adultes avec un débit sanguin sévèrement réduit. Il est recommandé d'examiner régulièrement la peau sous-jacente.**

**En cas de stimulation à la demande, le stimulateur peut être affecté par les artefacts induits dans le signal ECG et générés par les radiations IEM, les parasites à haute fréquence (RFI) ou l'équipement électrochirurgical. Éloignez le patient de toute source potentielle d'interférence.**

**Si l'appareil n'a pas été mis hors tension pendant plus de 30 secondes et que moins de 10 minutes se sont écoulées depuis la dernière utilisation du mode Stimul., la réintroduction du mode Stimul. provoque la reprise de la stimulation à la fréquence et au courant de sortie précédemment sélectionnés après quelques secondes. Si les réglages de stimulateur précédents sont inappropriés, appuyez immédiatement sur le bouton de réglage et configurez la sortie du stimulateur sur 0 mA. Cette configuration interrompt la stimulation et offre le temps nécessaire pour modifier les réglages du stimulateur sur les valeurs souhaitées.**

## **Stimulation externe**

Le moniteur/défibrillateur ZOLL M2 est équipé d'un stimulateur temporaire non invasif, conçu pour traiter en urgence les bradycardies avec complications hémodynamiques, les bradycardies avec échappement, les troubles du rythme ne répondant pas au traitement médicamenteux, les tachycardies réfractaires (supra-ventriculaires ou ventriculaires) et les brady asystolies avec arrêt cardiaque.

La fonction de stimulation à la demande du moniteur/défibrillateur ZOLL M2 correspond à un stimulateur monochambre ventriculaire (VVI) (VVI = stimulation ventriculaire ; détection du ventricule ; stimulation inhibée en cas de détection d'un battement).

Une stimulation sentinelle adaptée requiert un signal d'ECG de surface fiable et de grande qualité. Pour des résultats optimaux, appliquez les électrodes de surveillance de l'ECG et les électrodes mains libres de stimulation thérapeutique sur le patient.

- **Remarque :** L'utilisation d'un câble patient ECG et des électrodes est toujours requise pour la surveillance de l'ECG en cours de stimulation.
- **Remarque :** En mode Stimul., une condition de désactivation des électrodes déclenche l'affichage du message *Appl élect*, même si l'alarme sonore ou la fonction d'alarme est désactivée.
- **Remarque :** En mode Stimul., les électrodes désactivées ou en court-circuit pendant la stimulation active déclenchent une alarme d'équipement, avec une touche d'accès rapide **Effacer** jaune clignotant et une tonalité d'alarme, même si la tonalité d'alarme ou l'alarme est désactivée. Si cette alarme est déclenchée, fixez correctement les électrodes au patient et appuyez sur la touche d'accès rapide **Effacer** pour répondre à l'alarme.

**Mise en garde** L'appareil ZOLL M2 continue à appliquer des impulsions de rythme sur les contacts patient du câble de sortie du stimulateur, même lorsque les électrodes mains libres sont débranchées du patient ou du câble de stimulation. Ne touchez pas les surfaces des électrodes du stimulateur lorsque le réglage du courant de sortie n'est pas 0.

## **Modes de stimulation**

Le ZOLL M2 dispose de deux modes de stimulation : à la demande et fixe. Par défaut, le défibrillateur est toujours configuré sur la stimulation à la demande lorsque la fonction Stimul. est initialement activée.

En mode Demande, les impulsions de stimulation sont inhibées lorsque l'intervalle R-R du patient est plus court que l'intervalle entre les impulsions de stimulation à la fréquence sélectionnée. Si aucun complexe QRS n'est détecté pendant l'intervalle entre les impulsions de stimulation (à la fréquence sélectionnée), une impulsion de stimulation est délivrée au patient. Dans le mode à la demande, le stimulateur fournit le nombre requis de pulsations pour maintenir le rythme cardiaque du patient à la fréquence sélectionnée dans la fenêtre de stimulation. Pour plus d'informations, consultez la procédure Stimul. en mode à la demande ci-dessous :

En mode fixe, les pulsations stimulatrices ne dépendent pas de l'activité cardiaque du patient La stimulation fixe délivre des impulsions de stimulation à la fréquence sélectionnée, sans tenir compte de la présence d'une activité cardiaque électrique intrinsèque, et ne doit être effectuée qu'en cas d'urgence, lorsqu'aucune alternative n'est possible. Pour plus d'informations, consultez « Stimulation en mode fixe » à la page 16-7.

# **Stimul. en mode à la demande**

Déterminez l'état du patient et administrez les soins nécessaires, conformément aux protocoles médicaux locaux.

Procédez comme suit pour la stimulation en mode Demande.

## **Préparez le patient**

Retirez tous les vêtements couvrant le torse du patient. Séchez le thorax si nécessaire. Si le torse du patient est très velu, coupez les poils pour garantir une bonne adhérence des électrodes.

## **1 Application des électrodes d'ECG**

Appliquez les électrodes ECG sur le patient, fixez les fils des dérivations et connectez le câble ECG au panneau arrière du ZOLL M2 (consultez le Chapitre 6, « Surveillance ECG » pour obtenir des instructions sur la fixation des électrodes ECG au patient).

Pendant la surveillance du patient, appuyez sur la touche d'accès rapide Dérivation **Patient** pour sélectionner la dérivation (I, II ou III) offrant le signal le plus clair, avec des complexes QRS amples et distinctifs.

**Remarque :** Lorsque le défibrillateur est initialement placé en mode Stimul., la dérivation II est sélectionnée par défaut pour l'ECG.

Vérifiez que les ondes R sont correctement détectées en vous assurant qu'une tonalité QRS (et/ ou un voyant en forme de cœur clignotant) est émise à chaque affichage de l'onde R ou bien en vérifiant que la fréquence cardiaque affichée par le ZOLL M2 reflète parfaitement la fréquence cardiaque du patient.

## **2 Application des électrodes de traitement mains libres**

Appliquez les électrodes de traitement mains libres conformément aux instructions figurant sur l'emballage des électrodes. Les électrodes peuvent être positionnées aux emplacements apex/ sternum ou dans la position antérieure/postérieure (avant/arrière).

**Remarque :** Le positionnement antérieur/postérieur est préférable, car il nécessite généralement un courant inférieur pour atteindre la capture.

Connectez les électrodes de traitement au câble multifonction (CMF).

**Remarque :** La surveillance ECG via les électrodes de traitement n'est pas disponible en mode Stimul.

**AVERTISSEMENT ! Une mauvaise adhérence et/ou une poche d'air sous les électrodes de traitement peuvent entraîner la formation d'un arc et des brûlures cutanées.**

- 1. Appliquez fermement l'un des bords de l'électrode sur le patient.
- 2. À partir de ce bord, appliquez progressivement le reste de la surface de l'électrode, en veillant à ne pas piéger des poches d'air entre le gel et la peau du patient.

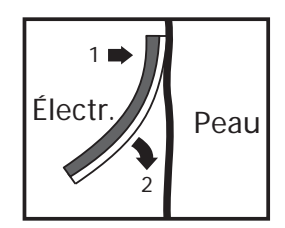

3. Vérifiez que toutes les électrodes de traitement mains libres assurent un contact parfait avec la peau du patient et qu'elles ne couvrent pas d'autres électrodes ECG, fils de dérivations ou câbles de capteur.

## **3 Réglage du sélecteur sur le mode STIMUL.**

Placez le sélecteur de mode sur **STIMUL**. Le tableau de bord Stimul. s'affiche.

**Remarque :** Si le mode par défaut de l'appareil est le mode DA et a été configuré pour exiger un mot de passe, lorsque l'écran mot de passe s'affiche, utilisez le bouton de réglage pour saisir le mot de passe et appuyez sur le bouton pour sélectionner **OK**.

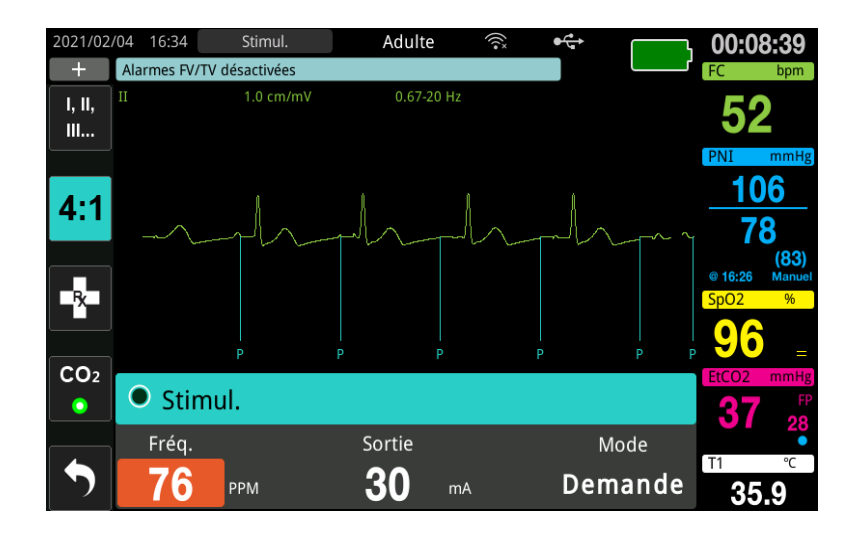

#### **Navigation dans le tableau de bord Stimul.**

Lorsque l'appareil est en mode Stimul., le tableau de bord Stimul. s'affiche et le champ Sortie est mis en surbrillance. Pour naviguer dans le tableau de bord Stimul., tournez le bouton de réglage de manière à mettre en surbrillance un champ. Appuyez sur le bouton de réglage pour sélectionner ce champ et tournez le bouton pour modifier le réglage, puis appuyez à nouveau sur le bouton pour saisir le réglage sélectionné.

Si le mode Stimul. et les réglages de fréquence sont acceptables sans modifications, passez à l'étape 7 pour régler le courant de sortie. Sinon, passez à l'étape 4.

## **4 Réglage du mode Stimul.**

Utilisez le bouton de réglage pour accéder au champ Mode dans le tableau de bord Stimul. Appuyez sur le bouton de réglage pour activer le champ Mode. Tournez le bouton de réglage pour sélectionner le réglage Demande, puis appuyez sur le bouton de réglage pour le sélectionner.

## **5 Réglage de la fréquence du stimulateur**

Afin de déterminer le courant optimal pour la stimulation à la demande, la fréquence du stimulateur doit être, temporairement, suffisamment élevée pour déclencher la stimulation.

Utilisez le bouton de réglage pour accéder au champ Fréq. du tableau de bord Stimul., appuyez sur le bouton, puis tournez-le pour régler la fréquence du stimulateur sur une valeur de 10– 20 ppm supérieure à la fréquence cardiaque intrinsèque du patient. En l'absence de fréquence intrinsèque, utilisez 100 bpm. Vous pouvez augmenter ou diminuer la fréquence du stimulateur par incréments de 2 ppm.

## **6 Démarrage du stimulateur**

Une fois la fréquence de stimulateur souhaitée affichée, appuyez sur le bouton de réglage pour entrer la fréquence de stimulateur sélectionnée et démarrer le stimulateur.

**Remarque :** Si la stimulation a été active au cours des 10 dernières minutes et que l'appareil ZOLL M2 n'a pas été mis hors tension pendant plus de 30 secondes depuis l'épisode de stimulation, l'appareil débute la stimulation au dernier réglage de courant, environ 3 secondes après l'activation du mode Stimul. Le courant du stimulateur est réglé, par défaut, sur 0 mA dans toutes les autres conditions.

## **7 Réglage de la voie de sortie du stimulateur**

Utilisez le bouton de réglage pour accéder au champ Sortie et le sélectionner dans le tableau de bord Stimul. Tournez le bouton de réglage pour augmenter progressivement le courant de sortie du stimulateur. La sortie stimulateur est réglable par incréments de 2 mA lors de l'augmentation ou de la diminution de la sortie. La plage de sortie est comprise entre 8 et 140 mA. Observez l'ECG pour déceler les preuves de la capture du potentiel électrique. Sélectionnez le courant de sortie le plus faible qui assure une capture à la fois électrique et mécanique homogène. Une fois le courant voulu affiché, appuyez à nouveau sur le bouton pour verrouiller le réglage de courant de sortie sélectionné.

## **8 Détermination de la capture**

Il est très important de savoir si la stimulation du rythme cardiaque a provoqué une réponse ventriculaire (capture). La détermination de la capture doit être vérifiée à la fois électriquement et mécaniquement afin de garantir au patient un soutien circulatoire satisfaisant.

La capture électrique est déterminée par la présence d'un complexe QRS élargi, la perte d'un rythme intrinsèque sous-jacent et une onde T agrandie (et parfois même élargie).

**Remarque :** La fréquence de stimulation par défaut est de 70 ppm. Cette fréquence par défaut est configurable.

La réponse ventriculaire est normalement caractérisée par la suppression du complexe intrinsèque QRS.

#### **AVERTISSEMENT ! La détermination de la capture électrique doit se baser exclusivement sur la surveillance du tracé ECG à l'écran du ZOLL M2, dont le câble ECG est directement raccordé au patient. L'utilisation de tout autre dispositif de surveillance d'ECG risquent de vous induire en erreur en raison de la présence d'artefacts du stimulateur.**

La capture mécanique est vérifiée par la palpation du pouls périphérique.

Pour éviter de confondre une réponse musculaire à la stimulation avec des pulsations artérielles, vous devez prendre le pouls du patient pendant la stimulation UNIQUEMENT aux endroits suivants :

- **•** Artère fémorale.
- **•** Artère humérale ou radiale droite.

#### **Stimulation efficace**

Un changement des voies ECG ou la taille de ces dernières peut parfois aider à déterminer la capture.

**Remarque :** La forme et l'amplitude des tracés ECG de stimulation peuvent varier en fonction du choix de configuration des dérivations ECG. Les tracés peuvent varier d'un patient à l'autre.

#### **9 Détermination du seuil de stimulation optimal**

Le courant de sortie idéal est la valeur la plus basse capable de maintenir la capture --- Il est généralement 10 % en dessous du seuil. Les courants de seuil types sont compris entre 40 et 80 mA. Le positionnement des électrodes thérapeutiques mains libres influe sur le courant requis pour obtenir une capture ventriculaire. Le seuil le plus bas est généralement obtenu en positionnant l'électrode afin qu'elle offre le trajet de courant le plus direct jusqu'au cœur, tout en évitant les grands muscles du tronc. Les courants de stimulation plus faibles produisent une moins forte contraction des muscles squelettiques et sont mieux tolérés.

#### **Mode 4:1**

Maintenez la touche d'accès rapide 4:1 enfoncée pour interrompre momentanément la stimulation afin d'observer le rythme ECG sous-jacent du patient et sa morphologie. Lorsque cette touche est enfoncée, les impulsions de stimulation sont délivrées au quart du réglage ppm indiqué.

## **10 Réglage de la fréquence de stimulation à la demande**

Une fois le courant de stimulateur optimal déterminé, réajustez la fréquence du stimulateur à la valeur FC au-dessous de laquelle la stimulation à la demande est souhaitée.

# **Stimulation en mode fixe**

Si les électrodes ECG ne sont pas disponibles ou si certaines circonstances empêchent ou interfèrent avec l'acquisition d'un signal ECG de surface de qualité, la stimulation à fréquence fixe peut être utilisée.

La stimulation en mode fixe doit être réservée aux situations d'urgence n'offrant aucune autre alternative.

**Remarque :** Lorsque les dérivations ECG sont désactivées pendant la stimulation, l'appareil ZOLL M2 revient toujours à la stimulation à fréquence fixe.

## **Détermination de l'état du patient et administration des soins nécessaires, conformément aux protocoles médicaux locaux**

## **Préparez le patient**

Retirez tous les vêtements couvrant le torse du patient. Séchez le thorax si nécessaire. Si le torse du patient est très velu, coupez les poils pour garantir une bonne adhérence des électrodes.

## **1 Application des électrodes d'ECG**

Appliquez les électrodes ECG sur le patient, fixez les fils des dérivations et connectez le câble ECG au panneau arrière du ZOLL M2 (consultez le Chapitre 6, « Surveillance ECG » pour obtenir des instructions sur la fixation des électrodes ECG au patient).

Pendant la surveillance du patient, appuyez sur la touche d'accès rapide Dérivation **Patient** pour sélectionner la dérivation (I, II ou III) offrant le signal le plus clair, avec des complexes QRS amples et distinctifs.

**Remarque :** Lorsque le défibrillateur passe initialement en mode Stimul., la dérivation II est sélectionnée par défaut.

Vérifiez que les ondes R sont correctement détectées en vous assurant qu'une tonalité QRS (et/ ou un voyant en forme de cœur clignotant) est émise à chaque affichage de l'onde R ou bien en vérifiant que la fréquence cardiaque affichée par le ZOLL M2 reflète parfaitement la fréquence cardiaque du patient.

## **2 Application des électrodes de traitement mains libres**

Appliquez les électrodes de traitement mains libres conformément aux instructions figurant sur l'emballage des électrodes. Connectez les électrodes de traitement au câble multifonction (CMF).

#### **AVERTISSEMENT ! Une mauvaise adhérence et/ou une poche d'air sous les électrodes de traitement peuvent entraîner la formation d'un arc et des brûlures cutanées.**

- 1. Appliquez fermement l'un des bords de l'électrode sur le patient.
- 2. À partir de ce bord, appliquez progressivement le reste de la surface de l'électrode, en veillant à ne pas piéger des poches d'air entre le gel et la peau du patient.

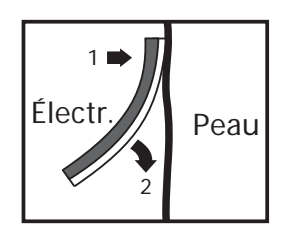

3. Vérifiez que toutes les électrodes mains libres de traitement sont en contact parfait avec la peau du patient et qu'elles ne couvrent pas d'autres électrodes ECG.

## **3 Réglage du sélecteur sur le mode STIMUL.**

Placez le sélecteur de mode sur **STIMUL**. Si l'appareil était éteint, les voyants rouge et jaune en haut de l'appareil s'allument et s'éteignent, puis l'appareil affiche le message *AUTO-T. RÉU*.

Le tableau de bord Stimul. s'affiche :

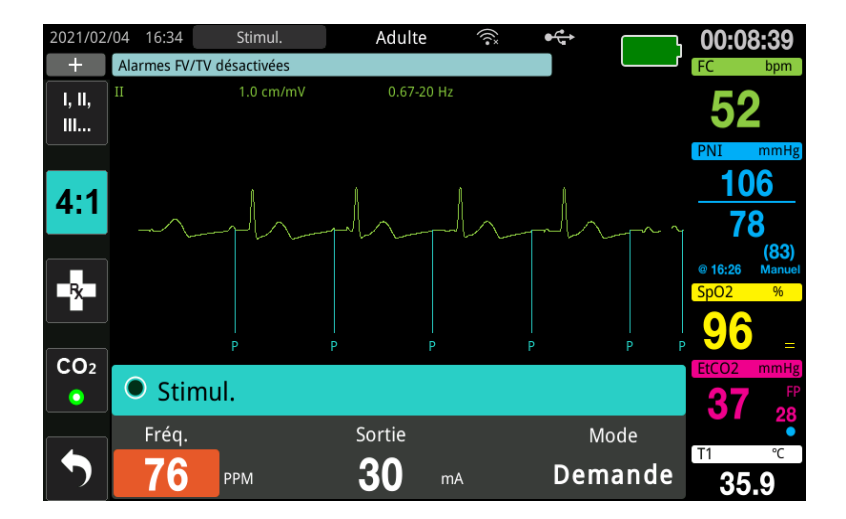

**Remarque :** La surveillance de l'ECG avec des électrodes multifonction n'est pas disponible en mode Stimul.

#### **Navigation dans le tableau de bord Stimul.**

Lorsque l'appareil est en mode Stimul., le tableau de bord Stimul. s'affiche et le champ Sortie est mis en surbrillance. Pour naviguer dans le tableau de bord Stimul., tournez le bouton de réglage de manière à mettre en surbrillance un champ. Appuyez sur le bouton de réglage pour sélectionner ce champ et tournez le bouton pour modifier le réglage, puis appuyez à nouveau sur le bouton pour saisir le réglage sélectionné.

Si le mode Stimul. et les réglages de fréquence sont acceptables sans modifications, passez à l'étape 7 pour régler le courant de sortie. Sinon, passez à l'étape 4.

## **4 Réglage du mode Stimul.**

Utilisez le bouton de réglage pour accéder au champ Mode dans le tableau de bord Stimul. Appuyez sur le bouton de réglage pour activer le champ Mode. Tournez le bouton de réglage pour sélectionner le réglage Fixe, puis appuyez sur le bouton de réglage pour sélectionner ce réglage.

## **5 Réglage de la fréquence du stimulateur**

Utilisez le bouton de réglage pour accéder au champ Fréq. du tableau de bord Stimul., appuyez sur le bouton de réglage, puis tournez-le pour régler la fréquence du stimulateur sur une valeur de 10–20 ppm supérieure à la fréquence cardiaque intrinsèque du patient. En l'absence de fréquence intrinsèque, utilisez 100 bpm. Vous pouvez augmenter ou diminuer la fréquence du stimulateur par incréments de 2 ppm.

**Remarque :** La fréquence de stimulation par défaut est de 70 ppm. Cette fréquence par défaut peut être modifiée dans le menu Superviseur.

## **6 Démarrage du stimulateur**

Une fois la fréquence de stimulateur souhaitée affichée, appuyez sur le bouton central de réglage pour entrer la fréquence de stimulateur sélectionnée et démarrer le stimulateur.

**Remarque :** Si la stimulation a été active au cours des 10 dernières minutes et que l'appareil ZOLL M2 n'a pas été mis hors tension pendant plus de 30 secondes depuis l'épisode de stimulation, l'appareil débute la stimulation au dernier réglage de courant, environ 3 secondes après l'activation du mode Stimul. Le courant du stimulateur est réglé, par défaut, sur 0 mA dans toutes les autres conditions.

## **7 Réglage de la voie de sortie du stimulateur**

Utilisez le bouton de réglage pour accéder au champ Sortie et le sélectionner dans le tableau de bord Stimul. Tournez le bouton de réglage pour augmenter progressivement le courant de sortie du stimulateur. La sortie stimulateur est réglable par incréments de 2 mA lors de l'augmentation ou de la diminution de la sortie. La plage de sortie est comprise entre 8 et 140 mA. Observez l'ECG pour déceler les preuves de la capture du potentiel électrique. Sélectionnez le courant de sortie le plus faible qui assure une capture à la fois électrique et mécanique homogène. Une fois le courant voulu affiché, appuyez à nouveau sur le bouton pour verrouiller le courant de sortie sélectionné.

## **8 Détermination de la capture**

Il est très important de savoir si la stimulation du rythme cardiaque a provoqué une réponse ventriculaire (capture). La détermination de la capture doit être vérifiée à la fois électriquement et mécaniquement afin de garantir au patient un soutien circulatoire satisfaisant.

La capture électrique est déterminée par la présence d'un complexe QRS élargi, la perte d'un rythme intrinsèque sous-jacent et une onde T agrandie et parfois même élargie.

La réponse ventriculaire est normalement caractérisée par la suppression du complexe intrinsèque QRS.

#### **AVERTISSEMENT ! La détermination de la capture électrique doit se baser exclusivement sur la surveillance du tracé ECG à l'écran du ZOLL M2, dont le câble ECG est directement raccordé au patient. L'utilisation de tout autre dispositif de surveillance d'ECG risquent de vous induire en erreur en raison de la présence d'artefacts du stimulateur.**

La capture mécanique est vérifiée par la palpation du pouls périphérique.

Pour éviter de confondre une réponse musculaire à la stimulation avec des pulsations artérielles, vous devez prendre le pouls du patient pendant la stimulation UNIQUEMENT aux endroits suivants :

- **•** Artère fémorale.
- **•** Artère humérale ou radiale droite.

#### **Stimulation efficace**

Un changement des voies ECG ou la taille de ces dernières peut parfois aider à déterminer la capture.

**Remarque :** La forme et l'amplitude des tracés ECG de stimulation peuvent varier en fonction du choix de configuration des dérivations ECG. Les tracés peuvent varier d'un patient à l'autre.

## **9 Détermination du seuil de stimulation optimal**

Le courant de sortie idéal est la valeur la plus basse capable de maintenir la capture --- Il est généralement 10 % en dessous du seuil. Les courants de seuil types sont compris entre 40 et 80 mA. Le positionnement des électrodes thérapeutiques mains libres influe sur le courant requis pour obtenir une capture ventriculaire. Le seuil le plus bas est généralement obtenu en positionnant l'électrode afin qu'elle offre le trajet de courant le plus direct jusqu'au cœur, tout en évitant les grands muscles du tronc. Les courants de stimulation plus faibles produisent une moins forte contraction des muscles squelettiques et sont mieux tolérés.

#### **Mode 4:1**

Maintenez la touche d'accès rapide 4:1 enfoncée pour interrompre momentanément la stimulation afin d'observer le rythme ECG sous-jacent du patient et sa morphologie. Lorsque cette touche est enfoncée, les impulsions de stimulation sont délivrées au quart du réglage ppm indiqué.
## **Stimulation pédiatrique**

Le déroulement d'une stimulation non invasive chez des patients pédiatriques est identique à celle pratiquée sur des adultes. Des électrodes de traitement pédiatrique de petite taille sont disponibles pour les patients pesant moins de 15 kg. Si la stimulation doit durer plus de 30 minutes, il est fortement conseillé d'examiner régulièrement la peau sous les électrodes. Suivez attentivement toutes les instructions inscrites sur l'emballage des électrodes.

# **Messages de stimulation**

L'appareil ZOLL M2 peut afficher les messages suivants lors de la stimulation.

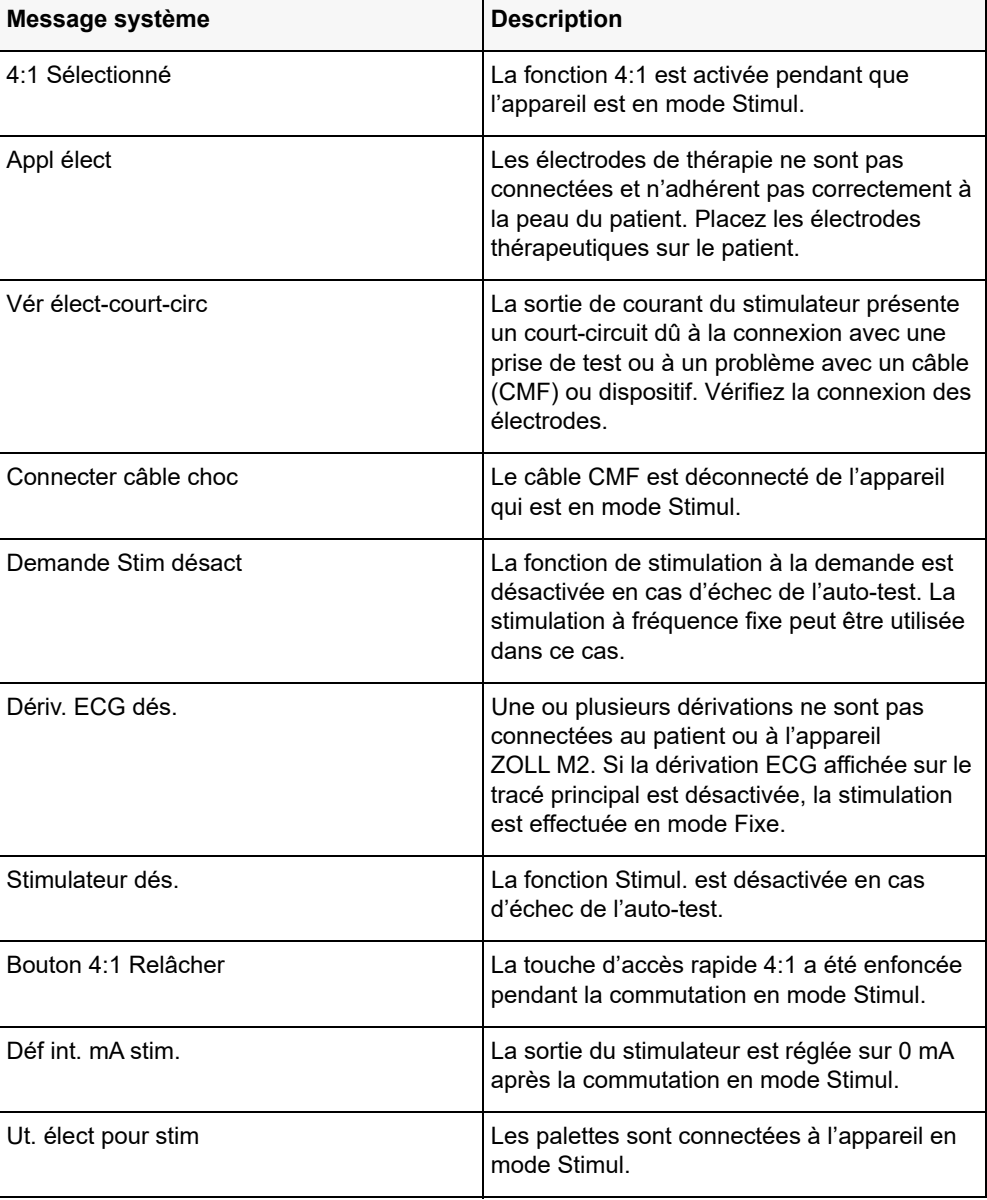

# Chapitre 17 Données et rapports d'incidents

Le moniteur/défibrillateur ZOLL M2 enregistre des informations d'événement importantes pendant les incidents d'intervention. Un incident d'intervention débute lorsque l'appareil est mis en marche (après avoir été éteint pendant au moins 30 secondes) et se poursuit jusqu'à ce que l'appareil soit mis hors tension pendant 30 secondes ou plus. Vous pouvez récupérer ces informations sous les différents formats suivants :

- **Données de tendance** : informations de tendance sur les signes vitaux du patient enregistrées dans la mémoire à un intervalle configurable par l'utilisateur, compris entre 30 secondes et 30 minutes. Consultez le Chapitre 4, « Tendances » pour afficher et imprimer des informations sur les tendances patient.
- **• Rapport récapitulatif** : recueil d'événements instantanés pris automatiquement ou déclenchés par l'utilisateur pendant chaque incident d'intervention. Pour plus d'informations sur le rapport récapitulatif et sur son impression, reportez-vous à la section « Rapport récapitulatif » à la page 17-2.
- **• Instantanés** : jusqu'à 18 secondes de signes vitaux, de tracés, d'alarmes et de données de traitement horodatés et enregistrés avant et pendant les événements cliniques importants. Pour plus d'informations sur les instantanés et leur impression, reportez-vous à la section « Instantanés » à la page 17-6.
- **• Journal d'événements** : liste abrégée de tous les événements enregistrés dans le Rapport récap. Pour plus d'informations sur le journal des événements et sur son impression, reportez-vous à la section « Journal d'événements » à la page 17-4.
- **• Enregistrement du registre de service** : incident d'intervention complet contenant des tracés de registre de service, accompagnés des informations sur l'événement. Ces informations peuvent être transférées via un périphérique USB ou une connexion WiFi. Pour plus d'informations sur l'enregistrement du registre de service, reportez-vous à la section « Enreg. registre serv. » à la page 17-13.
- **Remarque :** L'appareil ZOLL M2 conserve les incidents en mémoire jusqu'à ce que sa mémoire soit pleine, même si vous éteignez l'appareil, retirez sa batterie et le débranchez de l'alimentation secteur. Une fois la mémoire pleine, les nouvelles données d'incident remplacent automatiquement les données les plus anciennes en mémoire.

# **Stockage de données**

L'appareil ZOLL M2 est équipé d'une mémoire de 2 Go pour enregistrer et stocker en continu les informations importantes sur les événements d'intervention dans des fichiers de cas uniques, pour chaque patient surveillé. Lorsque l'appareil ZOLL M2 est utilisé principalement pour les situations d'urgence, sa capacité de stockage des données est généralement suffisante pour plus de 100 incidents (ou cas) d'intervention ; lorsqu'il est utilisé pour la surveillance à long terme du patient, l'appareil peut stocker au moins 4 fichiers d'incident (cas). Chaque fichier d'incident (cas) peut contenir un maximum de 500 Mo d'informations incluant tous les instantanés, tous les tracés affichés, toutes les tendances des paramètres surveillés et les données des registres de service pour chaque incident d'intervention. Lorsque l'espace de stockage des données pour l'incident d'intervention en cours atteint la capacité de 500 Mo, l'appareil ZOLL M2 interrompt le stockage des données d'incident et affiche un message *Fichier de cas complet*. Lorsqu'un message *Fichier de cas complet* s'affiche, des données patient supplémentaires peuvent être stockées dans un nouveau fichier de cas. Pour cela, mettez l'appareil ZOLL M2 hors tension pendant 30 secondes, puis rallumez-le. L'appareil ZOLL M2 stocke les cas terminés jusqu'à ce que sa mémoire soit pleine, puis efface les anciens cas (un par un) pour faire place à l'incident en cours.

Les informations effectivement enregistrées varient selon l'utilisation. En outre, l'association spécifique des données de tracé continu enregistrées dépend de la configuration des paramètres d'enregistrement de tracé dans le menu Superviseur.

**Remarque :** Le ZOLL M2 permet à l'utilisateur d'accéder au journal du système d'alarme en mode Superviseur. Le ZOLL M2 garde les journaux en mémoire, même si l'unité est mise hors tension, que la batterie est retirée et/ou que l'unité est débranchée de l'alimentation secteur (CA). Une fois la mémoire du ZOLL M2 pleine (la capacité de stockage maximale est de 1 000 entrées), les entrées nouvellement créées remplacent automatiquement celles plus anciennes stockées dans la mémoire, si nécessaire.

# **Rapport récapitulatif**

Le moniteur/défibrillateur ZOLL M2 enregistre automatiquement tous les événements instantanés pendant un incident d'intervention, comme les événements de défibrillation (analyses d'ECG, délivrance des chocs), les informations du mode Stimul., les alarmes de fréquence cardiaque et la présentation du rythme ECG. Les informations relatives aux événements associés, notamment les réglages de commande de l'appareil, la date et l'heure, sont également enregistrés. Ces informations peuvent être imprimées sous forme de Rapport récap. Ce rapport permet d'imprimer le rapport récapitulatif de l'incident en cours avant de mettre l'appareil hors tension.

La liste ci-dessous répertorie les événements instantanés inclus dans le rapport récapitulatif qui sont automatiquement enregistrés ou initiés par l'utilisateur au cours de chaque incident d'intervention :

- **•** Présentation du rythme ECG (lorsque la mise sous tension est activée après la première fixation des dérivations ECG ou des électrodes du défibrillateur au patient).
- **•** Analyse du rythme ECG chocable (mode DA uniquement)
- **•** Choc délivré
- **•** Alerte *Vérif. patient* déclenchée
- **•** Sélecteur de mode placé sur STIMULATEUR (après avoir accédé au mode Manuel)
- **•** Alarme patient déclenchée
- **•** Mise en marche de l'enregistreur à bande
- **•** Saisie de marqueurs de code
- **•** Touche d'accès rapide ECG de diagnostic activée
- **•** Bouton Acquis. 12 dér. activé

L'appareil ZOLL M2 stocke et imprime les informations récapitulatives par ordre chronologique. L'espace attribué dans la mémoire aux données récapitulatives peut inclure jusqu'à 1 000 événements de défibrillation ou déclenchés par l'enregistreur.

Chaque rapport récapitulatif commence par une présentation de tous les événements actuellement stockés dans la mémoire, notamment :

- **•** Date (AAAA/MM/JJ) et heure (HH:MM:SS) du début de l'incident
- **•** ID appareil
- **•** Durée de l'incident (HH:MM:SS)
- **•** Nombre d'instantanés enregistrés pendant l'incident
- **•** Nombre total de chocs délivrés pendant l'incident
- **•** Durée totale de stimulation pendant l'incident
- **•** Date et heure du dernier instantané
- **•** Numéro de série du système

## Impression d'un rapport récapitulatif

#### **Impression d'un rapport récapitulatif**

Pour imprimer un rapport récapitulatif de l'incident d'intervention, procédez comme suit :

- 1. Appuyez sur la touche d'accès rapide Plus ( $\blacktriangle$ ) jusqu'à ce que la touche d'accès rapide Données s'affiche.
- 2. Appuyez sur la touche d'accès rapide Données ( $\mathcal{Q}_0$ ).
- 3. Appuyez sur la touche d'accès rapide Récap traitement.  $\left( \begin{array}{c} \mathbf{\hat{\Xi}} \end{array} \right)$ . La fenêtre Sélect. inc. d'interv. à imp. s'affiche.

**Remarque :** Les incidents s'affichent en fonction de la date et de l'heure du début de l'incident.

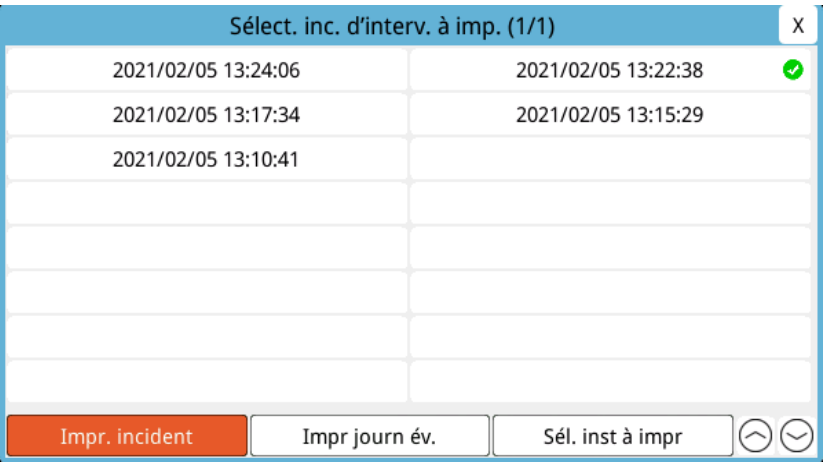

4. Tournez le bouton de réglage de manière à mettre en surbrillance l'incident à imprimer, puis appuyez sur le bouton pour le sélectionner. Une marque de coche verte s'affiche en regard de l'incident sélectionné.

**Remarque :** Vous ne pouvez sélectionner qu'un seul incident à la fois pour l'imprimer.

- 5. Tournez le bouton de réglage de manière à mettre en surbrillance l'option **Impr. incident** et appuyez sur le bouton pour la sélectionner. L'appareil ZOLL M2 imprime le rapport récapitulatif de l'incident sélectionné.
- 6. Lorsque l'option Rapport récap a terminé l'impression, procédez de l'une des manières suivantes :
	- **•** Tournez le bouton de réglage jusqu'au X dans le coin supérieur droit de la fenêtre et appuyez sur le bouton pour quitter la fenêtre.
	- Appuyez sur le bouton Menu (**Q**) pour quitter la fenêtre.

**Mise en garde** Vous pouvez imprimer des rapports récapitulatifs des incidents précédents pendant la surveillance/le traitement d'un nouveau patient, au cours de l'incident en cours. Utilisez toujours l'heure et la date affichées sur les instantanés du rapport récapitulatif pour vérifier que les données imprimées ont été enregistrées pour le patient concerné.

> Sur le dernier événement enregistré, l'appareil imprime la mention « Rapport réc. terminé ! » en bas de la bande d'enregistrement.

| <b>RAPPORT RECAP</b>                     | Présentation ECG           | $\Delta T = -\mathcal{C}$    | $II$ 1.0 cm/mV      |
|------------------------------------------|----------------------------|------------------------------|---------------------|
| Heure debut interv.: 2021/02/08 13:07:19 | Heure: 2021/07/08 13:07:28 | $PNI = -/-(-)$ mmHg          | 2021/02/08 13:07:22 |
| Durée incid. interv.: 00:01:13           | Nom patient:               | Heure fin PNI: --            |                     |
| Durée totale stim.: 00:00:00             | ID appareil: 12 s456       | Filtre coupe-bande: 50&60 Hz |                     |
| Heure dernier inst.: 2021/02/08 13:08:13 | N° de série: BA18I000054   | Type de patient: Adulte      |                     |
| Nb total instantanes: 2                  | $FC/FP = 72$ bpm           | Vitesse diag.: 25 mm/s       |                     |
| Compte chocs: 0                          | $SpO2 = -0.96$             |                              | $0.67 - 20$ Hz      |
| ID appareil: 123456                      | $FR/R = 31$ brpm           |                              |                     |
| N° de série: BA18I000054                 | $EtCO2 = 47$ mmiHg         |                              |                     |
| Nom patient:                             | $FiCO2 = 0$ mmHg           |                              |                     |
|                                          | $T1 = 30.2 °C$             |                              |                     |
|                                          | $T2 = -2C$                 |                              |                     |

**Figure 17-1. Rapport récapitulatif**

# **Journal d'événements**

Un journal d'événements correspond à une liste abrégée de tous les événements enregistrés dans le rapport récapitulatif, en commençant par l'heure de début d'intervention. Il peut être imprimé en incluant les événements suivants et l'heure à laquelle ils sont survenus :

- **•** Présentation de l'ECG (lorsque l'appareil est mis sous tension)
- **•** Analyse ECG (mode DA uniquement)
- **•** Choc délivré
- **•** Alerte *Vérif. patient* déclenchée
- **•** Sélecteur de mode placé sur STIMULATEUR (après avoir accédé au mode Manuel)
- **•** Alarme patient déclenchée
- **•** Mise en marche de l'enregistreur à bande
- **•** Saisie de marqueurs de code
- **•** ECG de diagnostic (lorsque la touche d'accès rapide est activée)
- **•** Acquisition de l'ECG 12 dérivations

#### **Impression du journal d'événements**

Pour imprimer un journal d'événements, procédez comme suit :

- 1. Appuyez sur la touche d'accès rapide Plus  $(\bullet)$  jusqu'à ce que la touche d'accès rapide Données s'affiche.
- 2. Appuyez sur la touche d'accès rapide Données ( $\mathcal{Q}$ ).
- 3. Appuyez sur la touche d'accès rapide Récap traitement ( $\hat{a}$ ). La fenêtre Sélect. inc. d'interv. à imp. s'affiche.

**Remarque :** Les incidents s'affichent en fonction de la date et de l'heure du début de l'incident.

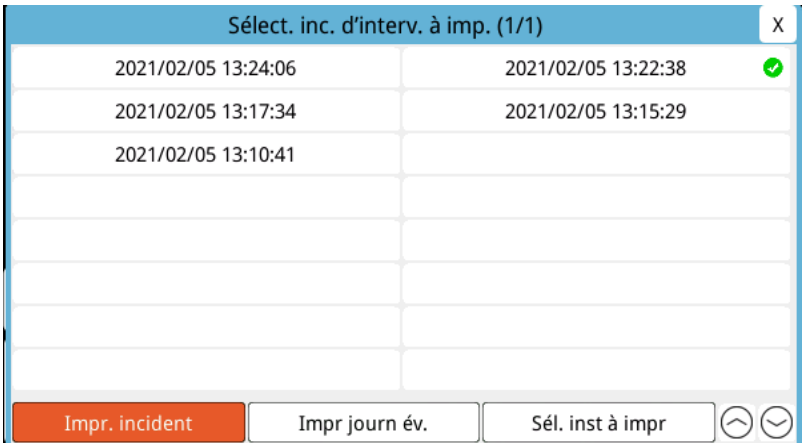

- 4. Tournez le bouton de réglage de manière à mettre en surbrillance l'incident à imprimer, puis appuyez sur le bouton pour le sélectionner. Une marque de coche verte s'affiche en regard de l'incident sélectionné.
- 5. Tournez le bouton de réglage de manière à mettre en surbrillance l'option **Impr. journ év.** et appuyez sur le bouton pour la sélectionner. L'appareil ZOLL M2 imprime le journal d'événements de l'incident sélectionné.
- 6. Une fois l'impression du journal d'événements terminée, procédez de l'une des manières suivantes :
	- **•** Tournez le bouton de réglage jusqu'au X dans le coin supérieur droit de la fenêtre et appuyez sur le bouton pour quitter la fenêtre.
	- Appuyez sur le bouton Menu (**Q**) pour quitter la fenêtre.

Sur le dernier événement enregistré, l'appareil imprime la mention « Rapport réc. terminé ! » en bas de la bande d'enregistrement.

**Remarque :** Vous ne pouvez imprimer les journaux d'événements et les instantanés que d'un seul incident d'intervention à la fois.

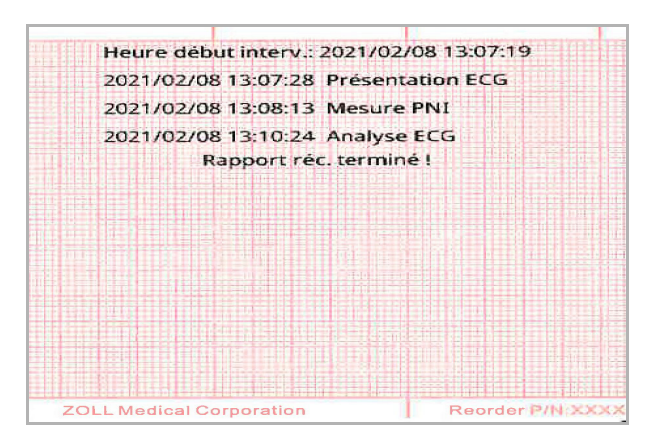

**Figure 17-2. Journal d'événements**

## **Instantanés**

Lorsque l'un des événements décrits à la section « Journal d'événements » à la page 17-4 se produit, le ZOLL M2 capture automatiquement et enregistre jusqu'à 6 secondes de tracé physiologique et d'autres données qui ont précédé l'événement, et 12 secondes de données après l'événement. Cette capture de données s'appelle un instantané. L'enregistrement instantané peut être lancé automatiquement ou par l'utilisateur. Les données enregistrées sont stockées dans une mémoire non volatile et peuvent être imprimées pendant ou après l'événement initial.

Les informations d'incident suivantes sont incluses dans chaque instantané :

- **•** Type d'instantané
- **•** Date et heure de l'événement
- **•** Type de patient
- **•** Heure et date de début du tracé ECG imprimé (six secondes avant l'heure de début de l'événement)
- **•** Fréquence du stimulateur, courant de sortie et réglage du mode stimulateur (à la demande ou fixe) au début de l'instantané (si la stimulation est active)
- **•** Fréquence cardiaque au début de l'événement (si possible)
- **•** Bande ECG horodatée à partir de la dérivation principale (tracé ECG du haut à l'écran)
- Nom de la dérivation principale
- **•** Amplitude de l'ECG (cm/mV) et vitesse du graphique imprimé
- **•** Bande passante ECG utilisée lors de l'acquisition de la bande ECG imprimée
- **•** Numéro de série de l'appareil
- **•** ID de l'appareil configuré par l'utilisateur (ou champ vierge si l'identifiant n'est pas défini)
- **•** Champ vierge pour la saisie du nom du patient (sauf s'il est complété par l'appareil)
- **Remarque :** Les instantanés enregistrés lorsque le défibrillateur est en mode Sync affichent le mot « Sync » dans l'en-tête de l'instantané.

## Types d'instantanés

L'appareil ZOLL M2 déclenche des instantanés en réponse à neuf types d'événements différents. Outre les informations figurant dans la section précédente incluses dans chaque instantané, l'appareil ZOLL M2 stocke des informations supplémentaires dans chacun des types d'instantanés suivants.

#### **Présentation ECG**

Cet instantané est enregistré une fois au début de chaque nouvel incident d'intervention. L'instantané n'est pas repris si l'appareil est mis hors tension pendant moins de 30 secondes. Les informations supplémentaires contenues dans cet instantané comprennent 18 secondes du tracé ECG de la dérivation principale enregistrées après la connexion des premières électrodes ECG au patient.

**Remarque :** Une fois lancé, l'enregistrement de l'ECG se poursuit pendant la période de présentation du rythme, même en cas de condition *Dériv. désactivée*.

| <b>RAPPORT RECAP</b><br>Heure début interv.: 2021/02/08 13:33:13<br>Durée incid. interv.: 00:13:41<br>Durée totale stim.: 00:00:00<br>Heure dernier inst.: 2021/02/08 13:45:23<br>Nb total instantanés: 14<br>Compte chocs: 1<br>ID appareil: 123456<br>N° de série: BA181000054<br>Nom patient: | Présentation ECG<br>Heure: 2021/02/08 13:33:22<br>Nom patient:<br>ID appareil: 123456<br>Nº de série: BA18I000054<br>$FC/FP = 72$ bpm<br>$SpO2 = -46$<br>$FR/R = 17$ brpm<br>$EtCO2 = 52$ mmHg<br>$F_{1}CO2 = 0$ mmHg<br>$T1 = 33.8 °C$<br>$T2 = -C$ | $\Delta T = -\degree C$<br>$PNI = -1 - (-) mmHg$<br>Heure fin PNI: --<br>Filtre coupe-bande: 50&60 Hz<br>Type de patient: Adulte<br>Vitesse diag.: 25 mm/s | $II$ 1.0 cm/mV<br>2021/02/08 13:33:16<br>0.67.20 H <sub>2</sub> |
|----------------------------------------------------------------------------------------------------|----------------------------------------------------------------------------------------------------|----------------------------------------------------------------------------------------------------|-----------------------------------------------------------------|
|----------------------------------------------------------------------------------------------------|----------------------------------------------------------------------------------------------------|----------------------------------------------------------------------------------------------------|-----------------------------------------------------------------|

**Figure 17-3. Présentation de l'instantané ECG**

#### **Analyse ECG (mode DA uniquement)**

Cet instantané est enregistré pendant l'analyse ECG (analyse du rythme chocable) et enregistre six secondes de pré-analyse et 12 secondes de données ECG enregistrées pendant et après la période d'analyse. Les informations supplémentaires de cet instantané incluent des marqueurs au début et à la fin de chaque segment de 3 secondes du tracé ECG utilisé par l'analyse pour déterminer la présence ou non d'une fibrillation ventriculaire ou d'une tachycardie ventriculaire chocable. (Chaque segment est représenté en haut de la bande avec un astérisque (\*) pour les rythmes pouvant faire l'objet d'un choc ou un tiret (-) pour les rythmes ne pouvant pas faire l'objet d'un choc.) Les résultats de l'analyse comprennent les messages : *Choc conseillé*, *Choc déconseillé*, *ECG parasité*, *Analyse avortée*.

 $\Delta T = \cdots$  °C Élect 1.0 cm/mV RAPPORT RÉCAP Analyse ECG 2021/02/08 13:10:18 Heure: 2021/02/08 13:10:24 Heure début interv.: 2021/02/08 13:07:19 PNI = 148/95 (112) mmHg Durée incid. interv.: 00:03:46 Nom patient: Heure fin PNI: 2021/02/08 13:08:13 Durée totale stim.: 00:00:00 ID appareil: 123456 Filtre coupe-bande: 50&60 Hz N° de série: BA181000054 Type de patient: Adulte Heure dernier inst.: 2021/02/08 13:10:24  $FC/FP = 72$  bpm Vitesse diag.: 25 mm/s Nb total instantanés: 3 Compte chocs: 0  $SpO2 = 97%$ Résultat d'analyse: Choc déconseillé  $57.20 + 5$ ID apparell: 123456  $FR/R = 25$  brpm N° de série: BA181000054  $E(CO2 = 40$  mmHg Nom patient:  $FCO2 = 0$  mmHg  $T1 = 32.7 °C$  $T2 = -$  °C ZOLL Medic

**Remarque :** La date/heure imprimée en haut de la bande est située juste au-dessus des données enregistrées à ce moment.

**Figure 17-4. Instantané d'analyse ECG**

#### **Choc délivré**

Cet instantané est effectué lorsqu'un choc est délivré. Les informations supplémentaires contenues dans cet instantané comprennent le décompte des chocs, l'énergie du défibrillateur sélectionnée, l'énergie délivrée par le défibrillateur, la valeur d'impédance du patient, le courant moyen de la première phase du tracé OBR délivré et l'activation ou non de la synchronisation (avec les marqueurs de synchronisation).

**Remarque :** Les instantanés enregistrés pendant les chocs d'auto-test à 30 joules incluent une annotation *Test OK* ou *ÉCHEC test*.

| <b>RAPPORT RECAP</b>                     | Choc delivre               | $\Delta T = -\mathcal{C}$          | Elect 1.0 cm/mV           |
|------------------------------------------|----------------------------|------------------------------------|---------------------------|
| Heure debut interv.: 2021/02/08 13:33:13 | Heure: 2021/02/08 13:34:29 | $PNI = 158/96(107)$ mmHg           | 2021/02/08 13:34:23       |
| Duree incid. interv.: 00:04:45           | Nom patient:               | Heure fin PNI: 2021/02/08 13:33:56 |                           |
| Durée totale stim.: 00:00:00             | ID appareil: 123456        | Filtre coupe-bande: 50&60 Hz       |                           |
| Heure dernier inst.: 2021/02/08 13:36:08 | N° de série: BA18I000054   | Type de patient: Adulte            |                           |
| Nb total instantanes: 9                  | $FC/FP = 197$ bpm          | Vitesse diag.: 25 mm/s             |                           |
| Compte chocs: 1                          | $5p02 = 95%$               | Compte chocs: 1                    | $\frac{1}{20.622042}$ W W |
| ID appareil: 123456                      | $FR/R = 24$ brpm           | Sél: 1201                          |                           |
| N° de série: BA18I000054                 | $EtCO2 = 42$ mmHg          | Sup: 134                           |                           |
| Nom patient:                             | $F(CO2 = 4$ mmHg           | $TTI: 54 \Omega$                   |                           |
|                                          | $T1 = 34.2 °C$             | Intensité: 18.0 A                  |                           |
|                                          | $T2 = -C$                  |                                    |                           |
|                                          |                            |                                    |                           |

**Figure 17-5. Instantané Choc délivré**

#### **Vérif. patient**

Cet instantané est enregistré lors de l'émission d'une alerte *Vérif. patient*. Les messages et tonalités *Vérif. patient* sont émis en mode Défib. et/ou Moniteur, lorsque les alarmes de fréquence cardiaque sont activées et que l'appareil ZOLL M2 détecte une fibrillation ventriculaire ou une tachycardie ventriculaire à complexe large dans le rythme ECG du patient. Les informations supplémentaires de cet instantané incluent le mode de fonctionnement de l'appareil (DA, DÉFIB., MONITEUR) et l'annotation *Vérif. patient*, avec le bord gauche de l'annotation directement au-dessus des signaux ECG enregistrés lors de l'alarme.

| <b>RAPPORT RECAP</b>                     | Verif. patient             | $\Delta T = -\degree C$            | $II$ 1.0 cm/mV                                             |
|------------------------------------------|----------------------------|------------------------------------|------------------------------------------------------------|
| Heure début interv.: 2021/02/08 13:33:13 | Heure: 2021/02/08 13:45:23 | PNI = 158/96 (107) mmHg            | 2021/02/08 13:45:17                                        |
| Durée incid. interv.: 00:13:41           | Nom patient:               | Heure fin PNI: 2021/02/08 13:33:56 |                                                            |
| Durée totale stim.: 00:00:00             | ID appareil: 123456        | Filtre coupe-bande: 50&60 Hz       |                                                            |
| Heure dernier inst.: 2021/02/08 13:45:23 | Nº de série: BA18I000054   | Type de patient: Adulte            |                                                            |
| Nb total instantanes: 14                 | $FC/FP = 197$ bpm          | Vitesse diag.: 25 mm/s             |                                                            |
| Compte chocs: 1                          | $SpO2 = -0.96$             | Mode système: Moniteur             | $0.6720$ Hz $\mathcal{N}\mathcal{N}\mathcal{N}\mathcal{N}$ |
| ID appareil: 123456                      | $FR/R = 0$ brpm            |                                    |                                                            |
| N° de série: BA18I000054                 | $EtCO2 = 0$ mmHg           |                                    |                                                            |
| Nom patient:                             | $FICO2 = 0$ mmHg           |                                    |                                                            |
|                                          | $T1 = 35.1 °C$             |                                    |                                                            |
|                                          | $T2 = -C$                  |                                    |                                                            |

**Figure 17-6. Instantané Vérif. patient**

#### **Démarrage du stimulateur**

Cet instantané est enregistré lorsque l'appareil entre en mode Stimul. Il affiche le tracé ECG du patient pendant les six secondes précédant le début de la stimulation et le rythme pendant les 12 secondes suivantes.

| <b>RAPPORT RECAP</b>                     | Démarrage du stimulateur   | $\Delta T = -\degree C$            | $II$ 1.0 cm/mV      |
|------------------------------------------|----------------------------|------------------------------------|---------------------|
| Heure debut interv.: 2021/02/08 13:33:13 | Heure: 2021/02/08 13:35:10 | PNI = 158/96 (107) mmHg            | 2021/02/08 13:35:04 |
| Durée incid. interv.: 00:05:20           | Nom patient:               | Heure fin PNI: 2021/02/08 13:33:56 |                     |
| Durée totale stim.: 00:00:00             | ID appareil: 123456        | Freq. = $70$ ppm                   |                     |
| Heure dernier inst.: 2021/02/08 13:36:08 | N° de série: BA18I000054   | Stim. actuel = 0 mA                |                     |
| Nb total instantanes: 9                  | $FC/FP = 72$ bpm           | Mode: Demande                      |                     |
| Compte chocs: 1                          | $5p02 = 69%$               | Filtre coupe-pande: 50&60 Hz       | $0.67 - 20Hz$       |
| ID appareil: 123456                      | $FR/R = 24$ brpm           | Type de patient: Adulte            |                     |
| N° de série: BA18I000054                 | $EtCO2 = 43$ mmHg          | Vitesse diag. 25 mm/s              |                     |
| Nom patient:                             | $FiCO2 = 4$ mmHg           |                                    |                     |
|                                          | $T1 = 34.4 °C$             |                                    |                     |
|                                          | $T2 = -0$                  |                                    |                     |
|                                          |                            |                                    |                     |

**Figure 17-7. Instantané Démarrage du stimulateur**

#### **Alarme patient**

Cet instantané est enregistré en cas d'alarme patient. Les informations supplémentaires contenues dans cet instantané comprennent l'identification des paramètres physiologiques à l'origine de l'alarme, l'indication de toutes les alarmes patient actives, ainsi que l'indication pour chaque alarme de la limite dépassée (supérieure ou inférieure).

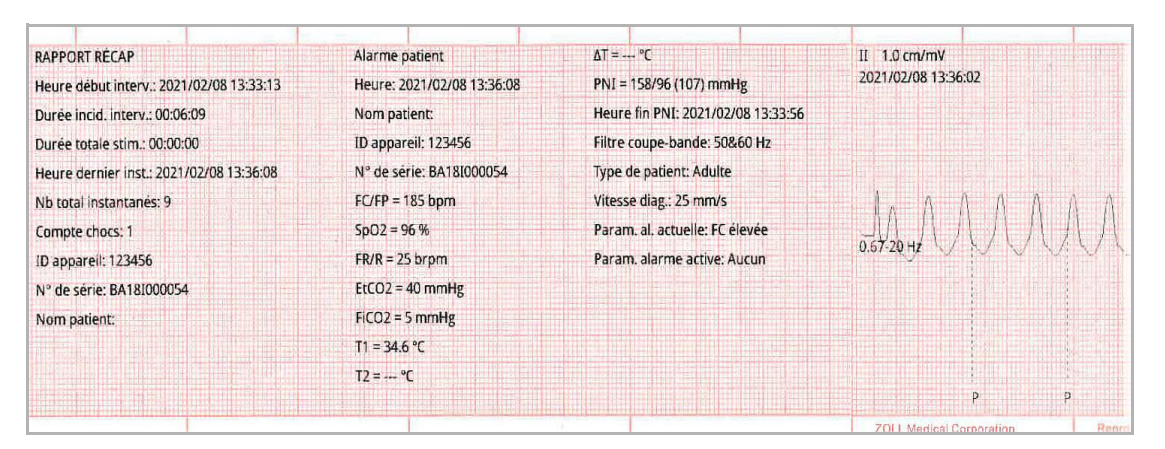

**Figure 17-8. Instantané Alarme patient**

#### **Imprimante instantané**

Cet instantané est enregistré lorsque l'enregistreur est activé en appuyant sur le bouton de l'enregistreur situé sur le panneau avant. L'instantané de 18 secondes est stocké en mémoire même si l'imprimante est désactivée pendant la période d'acquisition des données d'instantané.

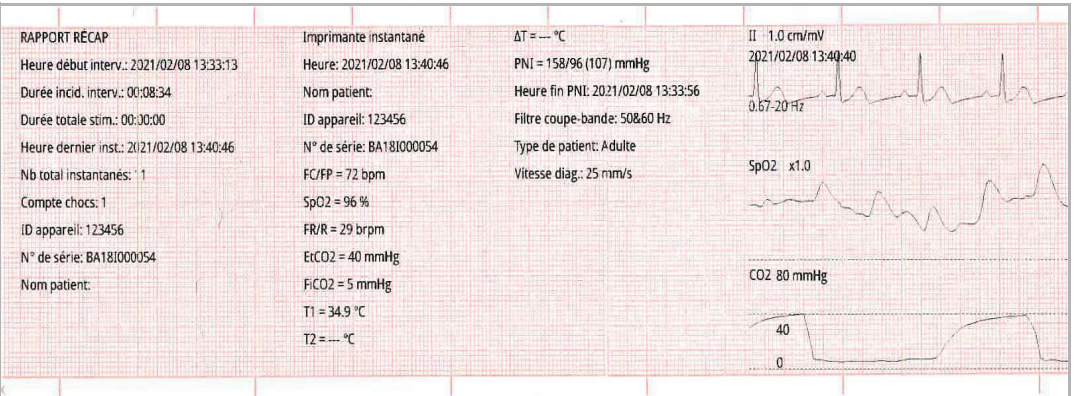

**Figure 17-9. Imprimante instantané**

#### **Marqueur code**

Cet instantané est enregistré lorsqu'un marqueur de code est saisi. Aucun ECG n'est imprimé dans ce cas. Seul l'en-tête de l'instantané du marqueur de code et un enregistrement du marqueur de code sélectionné sont imprimés.

| <b>RAPPORT RECAP</b>                     | Instantané marqueur de code | $T2 = -$ °C                        |
|------------------------------------------|-----------------------------|------------------------------------|
| Heure debut interv.: 2021/02/08 13:33:13 | Nom du code: Aspirine       | $\Delta T = \cdots$ °C             |
| Durée incid. interv.: 00:07:08           | Heure: 2021/02/08 13:40:02  | $PNI = 158/96(107)$ mmHg           |
| Durée totale stim.: 00:00:00             | Nom patient:                | Heure fin PNI: 2021/02/08 13:33:56 |
| Heure dernier inst.: 2021/02/08 13:40:02 | ID appareil: 123456         | Rapport réc. terminé !             |
| Nb total instantanés: 10                 | N° de série: BA18I000054    |                                    |
| Compte chocs: 1                          | $FC/FP = 72$ bpm            |                                    |
| ID appareil: 123456                      | $SpO2 = 96%$                |                                    |
| N° de série: BA18/000054                 | $FR/R = 27$ brpm            |                                    |
| Nom patient:                             | $EtCO2 = 42$ mmHg           |                                    |
|                                          | $FICO2 = 5 mmHg$            |                                    |
|                                          | $T1 = 34.9 °C$              |                                    |
|                                          |                             |                                    |

**Figure 17-10. Instantané Marqueur de code**

#### **ECG de diagnostic**

Cet instantané est enregistré lorsque l'appareil ZOLL M2 est en mode Moniteur et que la touche d'accès rapide du panneau avant **Diag** ECG est activée. Les données ECG capturées dans cet instantané sont filtrées avec une réponse en fréquence de 0,525–40 Hz afin de préserver avec précision les caractéristiques de sus ou sous-décalage du segment ST. Lorsque la touche **Diag** ECG est activée, les caractéristiques du filtre ECG passent de la réponse en fréquence de surveillance ECG normale à la réponse en fréquence diagnostique. Les six premières secondes de l'instantané enregistrées sur la bande passante du moniteur sont suivies d'environ une seconde de données ECG vierges, au fur et à mesure que le nouveau filtrage s'initialise. Les 11 secondes de données ECG de bande passante diagnostique pour la dérivation affichée en haut sont stockées et imprimées.

| <b>RAPPORT RECAP</b>                     | Diagnostic der v. ECG 3/5  | $\Delta T = -C$                    | $II$ 1.0 cm/mV      |
|------------------------------------------|----------------------------|------------------------------------|---------------------|
| Heure début interv.: 2021/02/08 13:52:46 | Heure: 2021/02/08 13:55:10 | PNI = 137/99 (110) mmHg            | 2021/02/08 13:55:04 |
| Durée incid. interv.: 00:03:08           | Nom patient:               | Heure fin PNI: 2021/02/08 13:54:11 |                     |
| Durée totale stim.: 00:00:00             | ID appareil: 123456        | Fil. coup. ECG "Diag": Des.        |                     |
| Heure dernier inst.: 2021/02/08 13:55:10 | N° de série: BA18I000054   | Type de patient: Adulte            |                     |
| Nb total instantanés: 4                  | $FC/FP = 72$ bpm           | Vitesse diag.: 25 mm/s             |                     |
| Compte chocs: 0                          | $5p02 = 97%$               |                                    | $0.6720$ Hz         |
| ID appareil: 123456                      | $FR/R = 24$ bront          |                                    |                     |
| Nº de série: BA18I000054                 | $EtCO2 = 38$ mmHg          |                                    |                     |
| Nom patient:                             | $F(CO2 = 0$ mmHg           |                                    |                     |
|                                          | $T1 = 35.0 °C$             |                                    |                     |
|                                          | $T2 = -\text{°C}$          |                                    |                     |

**Figure 17-11. Instantané Diagnostic ECG**

#### **ECG 12 dérivations**

Consultez le Chapitre 13, « Surveillance de l'ECG 12 dérivations » pour plus d'informations sur les instantanés des ECG 12 dérivations.

#### Impression des instantanés

L'appareil ZOLL M2 peut être configuré de manière à imprimer automatiquement certains ou tous les types d'instantanés au fil de leur acquisition, ou de manière à stocker chaque instantané sans l'imprimer. Cette configuration se trouve dans les menus Superviseur. Vous pouvez imprimer des instantanés stockés quand vous le souhaitez.

Pour imprimer des instantanés pour un incident particulier, procédez comme suit :

- 1. Appuyez sur la touche d'accès rapide Plus  $\left(\bigwedge\right)$  jusqu'à ce que la touche d'accès rapide Données s'affiche.
- 2. Appuyez sur la touche d'accès rapide Données ( $\mathbb{S}$ ).
- 3. Appuyez sur la touche d'accès rapide Récap traitement.  $\left( \begin{array}{c} \mathbf{\hat{\Xi}} \end{array} \right)$ . La fenêtre Sélect. inc. d'interv. à imp. s'affiche.
- **Remarque :** Les incidents s'affichent à l'écran en fonction de la date et de l'heure du début de l'incident.

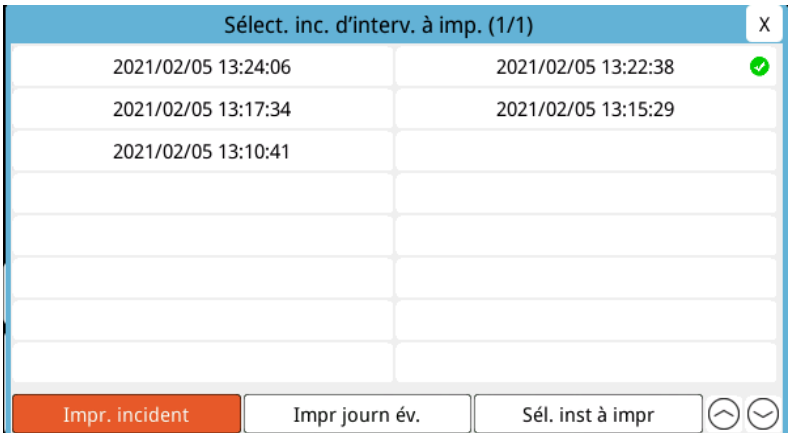

- 4. Tournez le bouton de réglage de manière à mettre en surbrillance l'incident à imprimer, puis appuyez sur le bouton pour sélectionner cet incident. Une marque de coche verte s'affiche en regard de l'incident sélectionné.
- 5. Pour imprimer :
- **• Tous les instantanés liés à un incident sélectionné** : tournez le bouton de réglage de manière à mettre en surbrillance l'option **Impr. incident** et appuyez sur le bouton pour la sélectionner. Passez à l'étape 8 de cette procédure.

**• Sélectionner les instantanés liés à un incident sélectionné** : tournez le bouton de réglage de manière à mettre en surbrillance l'option **Sél. inst à impr**, puis appuyez sur le bouton pour la sélectionner. La fenêtre Sél. inst à impr s'affiche.

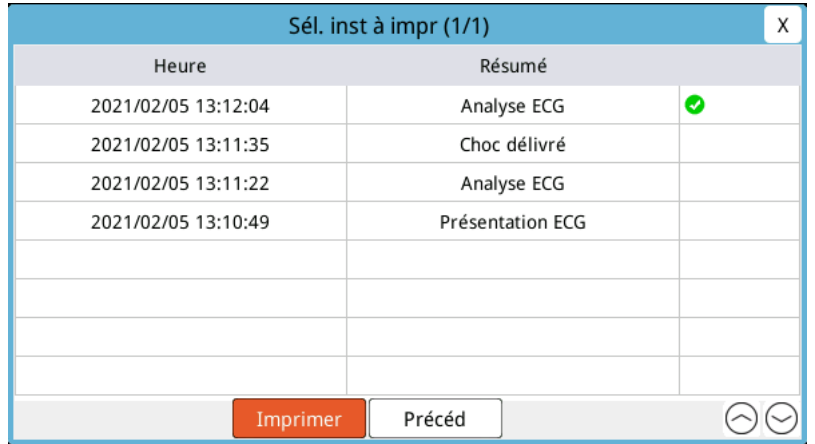

- 6. Tournez le bouton de réglage de manière à mettre en surbrillance un instantané, puis appuyez sur le bouton pour sélectionner cet instantané. Vous pouvez imprimer plus d'un instantané. Une marque de coche verte s'affiche en regard des instantanés sélectionnés pour l'impression.
- 7. Tournez le bouton de réglage de manière à mettre en surbrillance l'option **Imprimer** et appuyez sur le bouton pour la sélectionner. L'appareil ZOLL M2 imprime les instantanés sélectionnés.
- 8. Lorsque l'impression des instantanés est terminée, procédez de l'une des manières suivantes :
	- **•** Tournez le bouton de réglage jusqu'au X dans le coin supérieur droit de la fenêtre et appuyez sur le bouton pour quitter la fenêtre.
	- Appuyez sur le bouton Menu (**Q**) pour quitter la fenêtre.

Sur le dernier instantané enregistré lors de chaque incident, l'appareil imprime la mention « Résumé réc. terminé ! » au bas de l'enregistreur à bande.

**Remarque :** Vous ne pouvez imprimer les instantanés que d'un seul incident d'intervention à la fois.

# **Enreg. registre serv.**

Avec les informations d'événement capturées dans le Rapport récapitulatif, le moniteur/ défibrillateur ZOLL M2 enregistre également les tracés du capteur de RCP et des paramètres physiologiques dans un fichier de registre de service, qui peut contenir au moins 6 heures de données.

Vous pouvez transférer un fichier de registre de service contenant des informations sur les incidents d'intervention via un périphérique USB ou une connexion WiFi. Les données transférées par l'une ou l'autre méthode peuvent être consultées dans RescueNet Code Review. Pour transférer l'enregistrement du registre de service de l'incident d'intervention en cours, l'appareil doit être mis hors tension pendant 30 secondes ou plus pour mettre fin à l'incident, puis rallumé pour transférer les données d'incident.

**Remarque :** Avant d'utiliser le WiFi, vous devez disposer d'un accès Internet et d'un point d'accès sécurisé.

## Transfert de l'enregistrement du registre de service à l'aide du périphérique USB

**Remarque :** Le transfert des données via un périphérique USB s'effectue mal sur une carte flash USB si ce périphérique de stockage est plein ou n'a pas la capacité de mémoire suffisante.

Avant de commencer le transfert de données, insérez un périphérique de stockage USB dans le port USB du ZOLL M2.

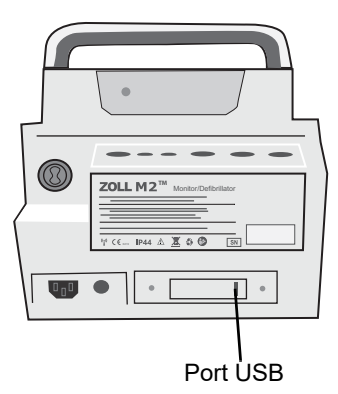

#### **Figure 17-12. Port USB**

**Remarque :** Si le périphérique USB n'établit pas la connexion avec le ZOLL M2, essayez de redémarrer l'appareil et d'établir le contact avec le périphérique à nouveau.

Pour transférer des données, procédez comme suit :

- 1. Appuyez sur la touche d'accès rapide Plus ( $\blacktriangle$ ) jusqu'à ce que la touche d'accès rapide Données s'affiche.
- 2. Appuyez sur la touche d'accès rapide Données ( $\mathbb{S}$ ).
- 3. Appuyez sur la touche d'accès rapide **Transfert** ( $\lceil \ell \rceil$ ). L'option Sélect. inc. d'interv. à transf s'affiche.

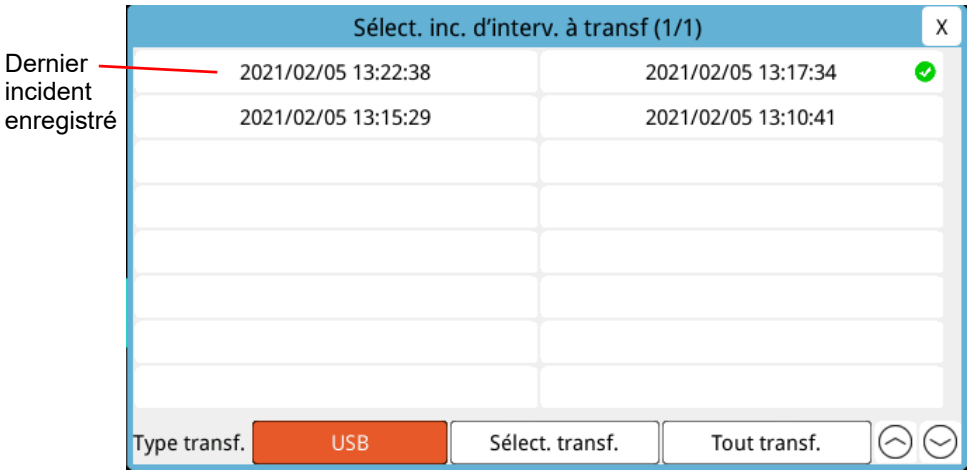

4. Tournez le bouton de réglage pour sélectionner USB comme type de transfert, puis appuyez sur le bouton pour sélectionner **USB**.

5. Pour transférer :

**Des incidents spécifiques** : tournez le bouton de réglage de manière à mettre en surbrillance un incident d'intervention et appuyez sur le bouton pour sélectionner cet incident (une marque de coche verte s'affiche en regard de l'incident). Tournez le bouton de réglage de manière à mettre en surbrillance **Sélect. transf.**, puis appuyez sur le bouton pour sélectionner cette option.

**Tous les incidents** : tournez le bouton de réglage de manière à mettre en surbrillance **Tout transf.**, puis appuyez sur le bouton pour sélectionner cette option.

- 6. Lorsque le transfert est terminé, le message *Transf. données interv. Réussi* s'affiche.
- 7. Procédez de l'une des manières suivantes
	- **•** Tournez le bouton de réglage jusqu'au X dans le coin supérieur droit de la fenêtre et appuyez sur le bouton pour quitter la fenêtre.
	- Appuyez sur le bouton Menu (**Q)** pour quitter la fenêtre.

**Remarque :** Ne retirez pas le périphérique USB de l'appareil ZOLL M2 pendant le transfert.

**Avertissement ! Pour éviter tout risque de choc électrique, n'effectuez aucune connexion électrique sur le port USB, à l'exception de la connexion d'une clé USB pendant que l'appareil ZOLL M2 est connecté ou presque en contact avec le patient.**

## Transfert de l'enregistrement du registre de service à l'aide de la connexion WiFi

Pour les appareils dotés d'un serveur SFTP configuré, l'appareil ZOLL M2 vous permet d'envoyer des registres de service patient à un serveur distant via une connexion sans fil. Les réglages WiFi et SFTP peuvent être configurés dans le menu Superviseur. Si les réglages WiFi et le protocole SFTP n'ont pas été configurés, reportez-vous à la section « Définition d'une configuration sans fil/d'un serveur SFTP » à la page 17-19 avant d'effectuer la procédure suivante.

**Remarque :** Le ZOLL M2 annule automatiquement la transmission de registres de service lorsque la défibrillation est activée.

Pour se connecter au WiFi :

1. Tournez le bouton de réglage sur l'icône WiFi ( $\hat{\otimes}$ ) située en haut au centre de l'écran, puis

appuyez sur le bouton pour afficher Réglage WiFi. Ou appuyez sur le bouton Menu ( $\Box$ ), tournez le bouton de réglage sur Réglage WiFi, puis appuyez sur le bouton pour afficher le réglage WiFi.

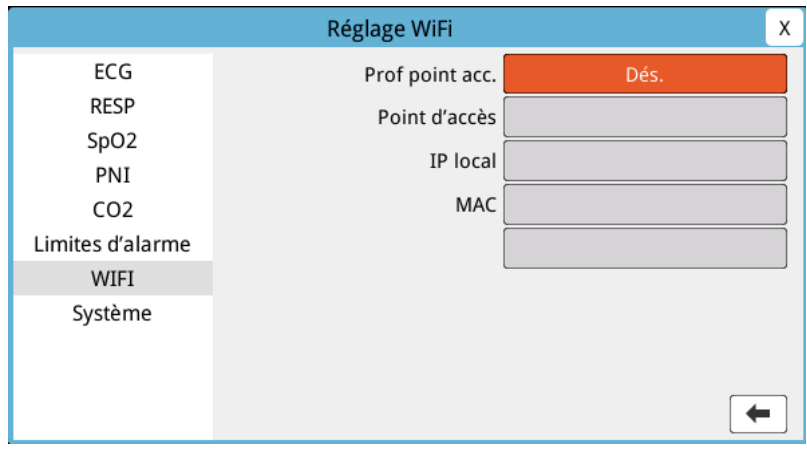

- 2. Tournez le bouton de réglage jusqu'au paramètre Prof point acc., appuyez sur le bouton pour sélectionner l'un des points d'accès WiFi préconfigurés.
- 3. L'appareil ZOLL M2 tente de se connecter au point d'accès WiFi sélectionné. Si la connexion réussit, la fenêtre d'état affiche Connecté et l'icône WiFi connecté (  $\textcircled{\textcircled{\small{*}}}$  ) s'affiche en haut au centre de l'écran. En cas d'échec de la connexion (en raison d'un délai d'attente de connexion WiFi ou d'une erreur du micrologiciel), éteignez le WiFi et rallumez-le. Si le problème persiste, redémarrez l'appareil pour relancer la connexion WiFi. Vous devrez peut-être également vérifier le profil du point d'accès WiFi sélectionné en mode Superviseur pour corriger toute erreur de profil.

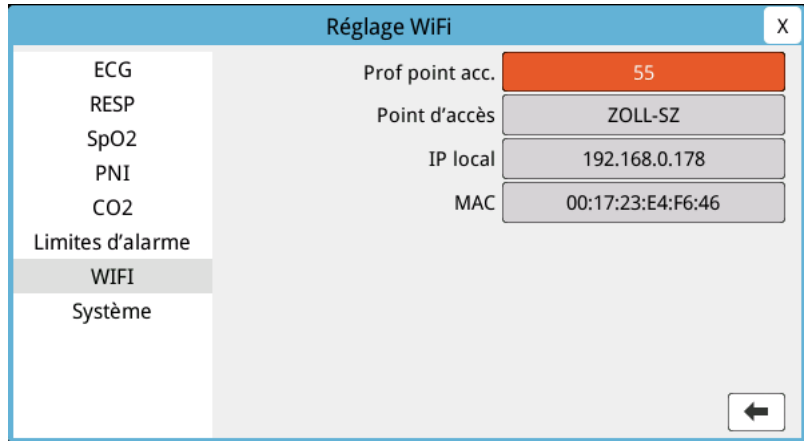

Pour transférer un enregistrement du registre de service via une connexion WiFi :

- 1. Appuyez sur la touche d'accès rapide **Plus**  $(\star)$  jusqu'à ce que la touche d'accès rapide Données s'affiche.
- 2. Appuyez sur la touche d'accès rapide **Données** ( $\mathbb{S}$ ).
- 3. Appuyez sur la touche d'accès rapide **Transfert** ( $[2]$ ). La fenêtre Sélect. inc. d'interv. à transf s'affiche.

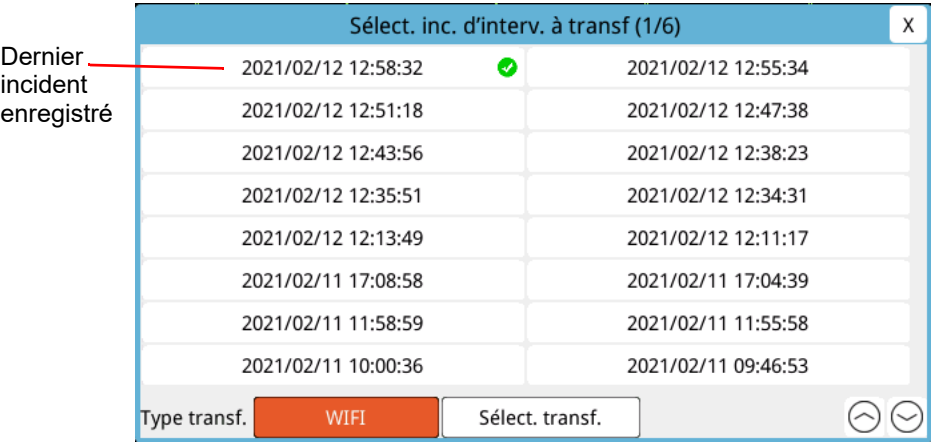

- 4. Tournez le bouton de réglage pour sélectionner **WiFi** comme type de transfert, puis appuyez sur le bouton pour le sélectionner.
- 5. Tournez le bouton de réglage de manière à mettre en surbrillance un incident d'intervention, puis appuyez sur le bouton pour sélectionner cet incident (une marque de coche verte s'affiche en regard de l'incident). Tournez le bouton de réglage de manière à mettre en surbrillance **Sélect. transf.**, puis appuyez sur le bouton pour sélectionner cette option.
- 6. Lorsque le transfert est terminé, le message *Transf. données interv. Réussi* s'affiche.
- 7. Procédez de l'une des manières suivantes :
	- **•** Tournez le bouton de réglage jusqu'au X dans le coin supérieur droit de la fenêtre et appuyez sur le bouton pour quitter la fenêtre.
	- Appuyez sur le bouton Menu (**Q)** pour quitter la fenêtre.

# **Suppression d'un incident d'intervention**

Vous pouvez supprimer un incident d'intervention afin d'effacer toutes les données du patient (enregistrement du registre de service, rapport récapitulatif, données de tendance, rapports 12 dérivations) associées à cet incident.

Pour supprimer un incident d'intervention :

- 1. Appuyez sur la touche d'accès rapide **Plus**  $(\star)$  jusqu'à ce que la touche d'accès rapide Données s'affiche.
- 2. Appuyez sur la touche d'accès rapide **Données** ( $\mathcal{L}$ ).
- 3. Appuyez sur la touche d'accès rapide **Effacer** ( $\overline{w}$ ). La fenêtre Effacer données s'affiche.

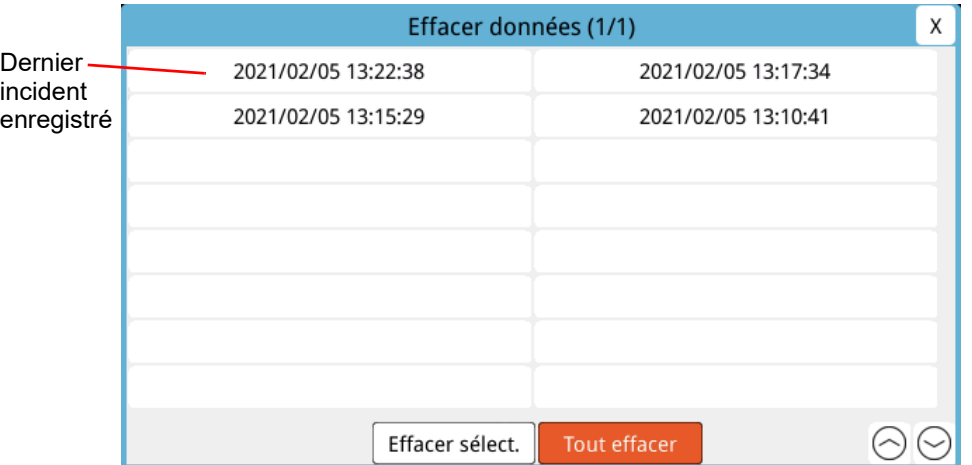

4. Pour effacer :

**Des incidents spécifiques** : tournez le bouton de réglage de manière à mettre en surbrillance un incident d'intervention, puis appuyez sur le bouton pour sélectionner cet incident (une marque de coche verte s'affiche en regard de l'incident). Tournez le bouton de réglage de manière à mettre en surbrillance l'option **Effacer sélect.**, puis appuyez sur le bouton pour la sélectionner.

**Tous les incidents** : tournez le bouton de réglage de manière à mettre en surbrillance **Tout effacer**, puis appuyez sur le bouton pour sélectionner cette option.

- 5. Lorsque l'invite *Eff données interv. sél.?* ou *Eff. toutes données interv ?* s'affiche, appuyez sur le bouton de réglage de manière à sélectionner **Oui**.
- 6. Procédez de l'une des manières suivantes :
	- **•** Tournez le bouton de réglage jusqu'au X dans le coin supérieur droit de la fenêtre et appuyez sur le bouton pour quitter la fenêtre.
	- Appuyez sur le bouton Menu (**Q)** pour quitter la fenêtre.

# **Définition d'une configuration sans fil/d'un serveur SFTP**

Cette section indique comment configurer une connexion sans fil et un serveur SFTP pour votre ZOLL M2, afin d'envoyer des fichiers de registre de service via une connexion sans fil. Les fichiers sont envoyés via une connexion WiFi à l'aide d'un protocole SFTP (Secure File Transfer Protocol), qui nécessite l'utilisation d'un serveur SFTP destinataire. Ces réglages sont accessibles dans le menu Superviseur. Vous avez besoin d'un code d'accès pour accéder à ce menu.

## Pour définir une configuration sans fil

- 1. Dans le menu Superviseur, appuyez sur le bouton de réglage afin de sélectionner Modifier config.
- 2. Tournez le bouton de réglage de manière à mettre en surbrillance l'option WiFi du menu située sur le côté gauche de la fenêtre et appuyez sur le bouton pour sélectionner cette option. La fenêtre Réglage WiFi s'affiche.

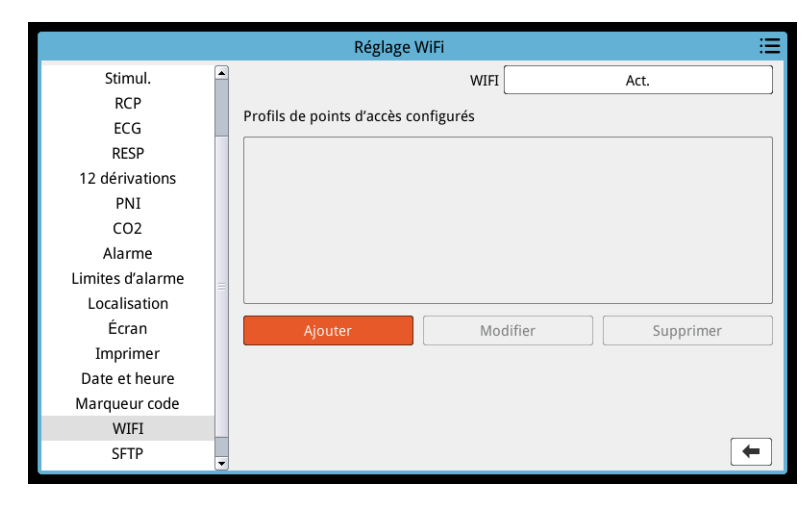

3. Tournez le bouton de réglage de manière à passer au champ Ajouter, puis appuyez sur le bouton pour sélectionner ce champ. Le menu Modifier Profil WiFi s'affiche.

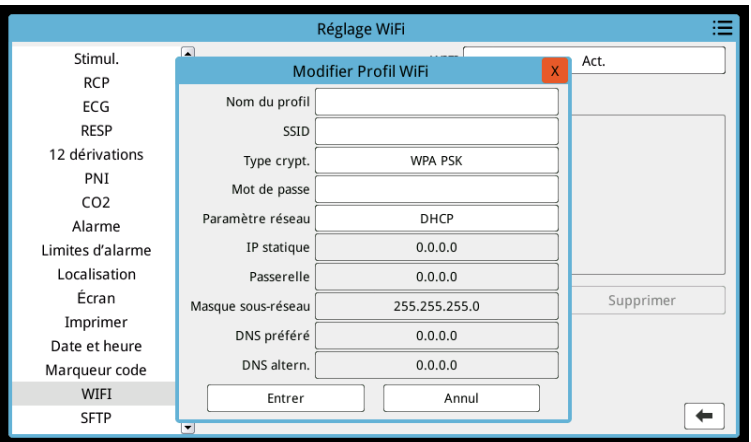

4. Tournez le bouton de réglage de manière à passer sur chaque champ et appuyez sur le bouton pour saisir les informations applicables. Reportez-vous au tableau suivant pour obtenir des informations sur la saisie des données dans chaque champ.

**Remarque :** Certains de ces champs nécessitent la saisie d'informations via un clavier alphanumérique. Consultez la section « Saisie des informations à l'aide du clavier alphanumérique » à la page 17-22 pour plus d'informations sur l'utilisation de ce clavier alphanumérique.

| Champ              | Informations à saisir                                      |
|--------------------|------------------------------------------------------------|
| Nom du profil      | Utilisez le clavier alphanumérique pour saisir le nom du   |
|                    | point d'accès auquel vous voulez vous connecter.           |
| <b>SSID</b>        | Utilisez le clavier alphanumérique pour saisir le SSID     |
|                    | (Service Set IDentifier) qui identifie votre point d'accès |
|                    | réseau sans fil.                                           |
| Type crypt.        | Tournez le bouton de réglage de manière à sélectionner le  |
|                    | type d'authentification. L'appareil prend en charge deux   |
|                    | types d'authentification WiFi :                            |
|                    | • WPA-PSK (Wi-Fi Protected Access, clé prépartagée)        |
|                    | • WPA2-PSK (Wi-Fi Protected Access II, clé prépartagée)    |
| Mot de passe       | Utilisez le clavier alphanumérique pour saisir le mot de   |
|                    | passe du point d'accès.                                    |
| Paramètre réseau   | Tournez le bouton de réglage de manière à sélectionner     |
|                    | DHCP ou IP statique.                                       |
|                    | Si vous sélectionnez DHCP, vous n'avez aucun autre         |
|                    | champ à compléter.                                         |
|                    | Si vous sélectionnez IP statique, utilisez le clavier      |
|                    | alphanumérique pour entrer les valeurs de l'adresse IP, le |
|                    | masque de sous-réseau, la passerelle par défaut, le        |
|                    | serveur DNS préféré et un autre serveur DNS (voir          |
|                    | ci-dessous).                                               |
| IP statique        | Utilisez le clavier numérique pour saisir votre adresse IP |
|                    | statique (le format est 0.0.0.0).                          |
| Passerelle         | Utilisez le clavier numérique pour saisir votre adresse IP |
|                    | statique de passerelle (le format est 0.0.0.0).            |
| Masque sous-réseau | Utilisez le clavier numérique pour saisir votre masque de  |
|                    | sous-réseau (le format est 255.255.255.0).                 |
| DNS préféré        | Utilisez le clavier numérique pour saisir l'adresse IP     |
|                    | statique de votre DNS préféré (le format est 0.0.0.0).     |
| DNS altern.        | Utilisez le clavier numérique pour saisir l'adresse IP     |
|                    | statique de l'autre DNS (le format est 0.0.0.0).           |

**Tableau 17-1. Champs Modifier Profil WiFi**

5. Tournez le bouton de réglage pour passer à l'icône de liste de catégories, dans le coin supérieur droit, et appuyez sur le bouton pour quitter le menu Superviseur. Sélectionnez « Enreg. config. puis Quitt » pour enregistrer la configuration et quitter le menu Superviseur.

## Pour définir un serveur SFTP

- 1. Dans le menu Superviseur, appuyez sur le bouton de réglage afin de sélectionner Modifier config.
- 2. Tournez le bouton de réglage de manière à sélectionner SFTP dans le menu situé à gauche de la fenêtre. La fenêtre Réglage SFTP s'affiche.

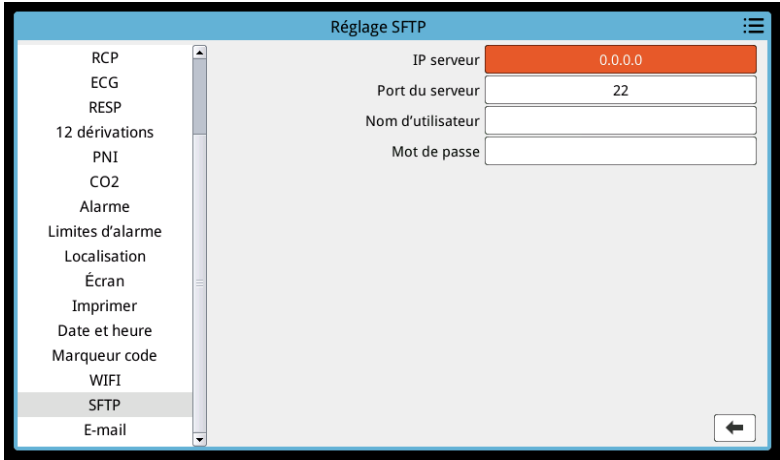

- 3. Tournez le bouton de réglage pour passer à chaque champ et saisissez les informations applicables. Reportez-vous au tableau suivant pour obtenir des informations sur la saisie des données dans chaque champ.
- **Remarque :** La plupart de ces champs nécessitent de saisir des informations via un clavier alphanumérique. Reportez-vous à la section suivante, Saisie des informations à l'aide du clavier alphanumérique, pour plus d'informations sur l'utilisation de ce clavier.

| Champ             | Informations à saisir                                                                                            |
|-------------------|----------------------------------------------------------------------------------------------------|
| IP serveur        | Utilisez le clavier numérique pour saisir<br>l'adresse IP statique de l'autre DNS (le<br>format est $0.0.0.0$ ). |
| Port du serveur   | Utilisez le clavier numérique pour entrer le<br>port du serveur.                                                 |
| Nom d'utilisateur | Utilisez le clavier alphanumérique pour<br>saisir le nom d'utilisateur du serveur SFTP.                          |
| Mot de passe      | Utilisez le clavier alphanumérique pour<br>saisir le mot de passe du serveur SFTP.                               |

**Tableau 17-2. Champs Réglage SFTP**

#### **Saisie des informations à l'aide du clavier alphanumérique**

Procédez comme suit pour saisir des informations dans les fenêtres Réglage WiFi et Réglage SFTP.

**Remarque :** Lorsqu'un champ nécessite une entrée numérique, seuls les numéros sont disponibles sur le clavier.

1. Tournez le bouton de réglage de manière à placer le curseur dans le champ pour lequel vous voulez entrer des informations, puis appuyez sur le bouton. Le clavier s'affiche pour ce champ.

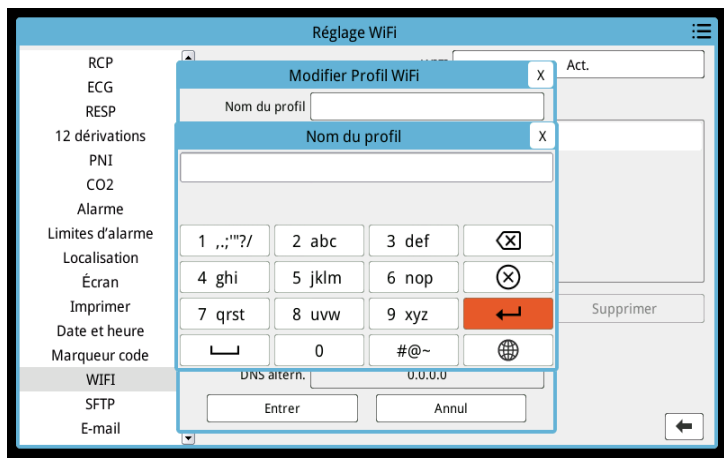

- 2. Tournez le bouton de réglage de manière à mettre en surbrillance la touche alphanumérique et appuyez sur le bouton pour afficher les lettres/numéros de cette touche en haut du clavier.
- 3. Tournez le bouton pour mettre en surbrillance la sélection chiffre/lettre, puis appuyez sur le bouton pour la sélectionner. Répétez les étapes 2 et 3 jusqu'à ce que vous ayez sélectionné tous les chiffres/lettres du champ.
- 4. Tournez le bouton pour mettre en surbrillance la touche **Entrer**  $(\rightarrow)$  et appuyez sur le bouton pour la sélectionner. Les caractères sélectionnés s'affichent dans le champ, dans la fenêtre applicable.
- 5. Tournez le bouton de réglage pour passer à l'icône de liste de catégories, dans le coin supérieur droit, et appuyez sur le bouton pour quitter le menu Superviseur. Sélectionnez « Enreg. config. puis Quitt » pour enregistrer la configuration et quitter le menu Superviseur.

**Remarque :** Si vous n'utilisez pas le format requis par un champ, le message *Saisie incorrecte !* s'affiche.

# Chapitre 18 Maintenance et dépannage

Les équipements de réanimation doivent être entretenus de manière à pouvoir être utilisés immédiatement. Afin de garantir la disponibilité et la condition de travail optimale de l'appareil ZOLL M2, vous devez effectuer les inspections et les tests suivants chaque jour ou à chaque changement de quart.

En plus de la procédure de vérification quotidienne, le personnel autorisé doit réaliser des tests de performance et de calibrage à intervalles réguliers, ne dépassant pas un an.

Un registre d'entretien dans lequel vous pouvez enregistrer des informations de façon régulière est un élément important dans un programme d'entretien effectif. Ceci permet la vérification de l'entretien nécessaire et la planification des exigences périodiques tels que le calibrage et la certification. Vous pouvez également configurer l'unité ZOLL M2 pour imprimer les résultats de l'auto-test de mise sous tension et à 30J.

Sur la base des recommandations du groupe de travail sur les défibrillateurs de la Food and Drug Administration des États-Unis<sup>1</sup>, ZOLL suggère d'utiliser une liste de vérifications à effectuer à chaque rotation d'utilisateur. Cette liste est incluse dans ce chapitre (et peut être copiée en fonction des besoins).

Vous pouvez afficher sur l'unité ZOLL M2 à la fois les rapports d'auto-test de mise sous tension et à 30J enregistrés dans l'appareil (jusqu'à 2 000 rapports) en appuyant sur la touche

d'accès rapide  $\mathbb B$ . Vous pouvez sélectionner les tests à afficher sur l'unité : Tous auto-tests, Auto-tests démarr. ou Auto-tests 30J. Vous pouvez ensuite sélectionner les rapports à

**<sup>1.</sup> JAMA. 1990;264:1019-1025**

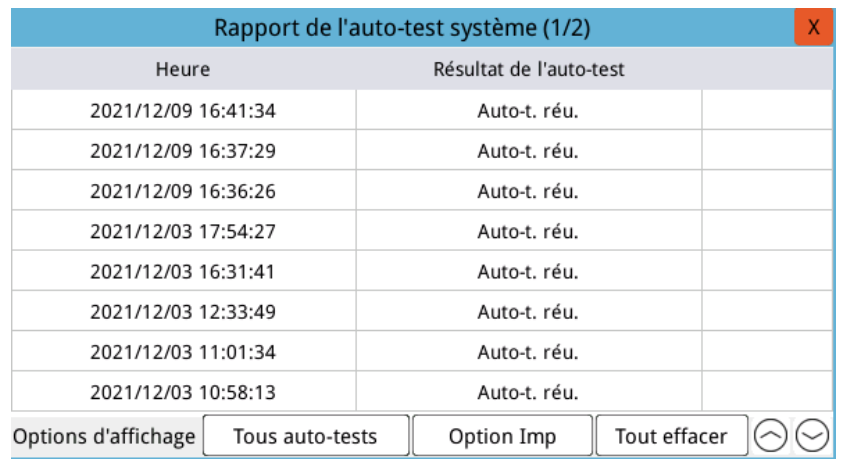

imprimer : sélectionnez Option Imp, puis Énergie, Derniers 30 jours, ou Tous auto-tests. Pour sélectionner un rapport individuel, tournez le bouton de réglage, puis appuyez dessus.

L'auto-test de mise sous tension quotidien peut être configuré pour avoir lieu à une heure précise de la journée ; voir le *Guide de configuration de l'unité ZOLL M2* pour plus d'instructions sur la configuration des auto-tests.

**Remarque :** L'unité ZOLL M2 doit être branchée sur l'alimentation secteur afin d'exécuter l'auto-test quotidien.

#### **Avertissement ! N'effectuez pas d'opération de maintenance sur l'appareil ZOLL M2 lorsqu'il est connecté à un patient.**

# Procédure de vérification quotidienne/par rotation

## Inspection

### **Équipement et accessoires**

- **•** Assurez-vous que l'appareil ZOLL M2 est propre (sans fuites de liquides) et vérifiez qu'il n'est pas endommagé.
- **•** Vérifiez que tous les câbles, cordons et connecteurs sont en bon état (pas de coupures dans l'isolant, d'effilochage, de fils cassés, ou de broches coudées ou sales). Remplacez en cas de dommage.
- Vérifiez la batterie, le câble patient ECG, le câble multifonction (CMF), le capteur de SpO<sub>2</sub>, le brassard et le tuyau du tensiomètre, le ou les capteurs de  $CO<sub>2</sub>$  et les capteurs de température pour déceler des signes de dommages ou d'usure excessive. Remplacez en cas de dommage.
- **•** Vérifiez les palettes du défibrillateur pour déceler les signes de piqûre, de détérioration, de dommages ou d'usure excessive. Vérifiez que les surfaces des palettes sont propres et exemptes de gel électrolyte ou d'autres contaminants. Vérifiez que tous les contrôles de palettes fonctionnent librement lorsqu'on appuie dessus et relâche.
- **•** Vérifiez le cordon d'alimentation secteur externe et les connecteurs pour déceler des signes de dommages. Remplacez en cas de dommage.

#### **Consommables et accessoires**

- **•** Vérifiez la présence, le bon état et la quantité de tous les consommables (tels que les électrodes de traitement mains libres ECG, les électrodes de surveillance, le gel de défibrillation, la bande d'impression, les tampons imbibés d'alcool, les rasoirs et les ciseaux etc.)
- **•** Vérifiez que les deux jeux d'électrodes de traitement mains libres ou Dura-Padz et que les deux jeux de gel Dura-Padz sont disponibles.
- **•** Assurez-vous que les électrodes de traitement et de surveillance, ainsi que le gel Dura-padz, sont scellés à l'intérieur de leurs emballages et que les dates de péremption imprimées sur les emballages ne sont pas dépassées.
- **•** Ouvrez la porte de l'enregistreur située au bas de l'appareil ZOLL M2 et vérifiez qu'il y a suffisamment de papier dans l'appareil.

#### **Batterie**

- **•** Vérifiez qu'un bloc-batterie complètement chargé est installé dans le compartiment batterie de l'appareil ZOLL M2. Appuyez sur le bouton de la batterie pour voir son état de charge.
- **•** Assurez-vous qu'une batterie de secours complètement chargée est disponible.

#### **Résultats de l'auto-test**

- **•** Vérifiez les résultats de l'auto-test de mise sous tension et à 30J en appuyant sur la touche d'accès rapide  $\blacksquare$  et vérifiez que l'écran affiche Auto-t. réu.
- **•** Si l'unité ZOLL M2 est configurée pour imprimer automatiquement les résultats de l'autotest, vérifiez que le message Auto-t. réu. figure sur l'impression.
- **Remarque :** L'unité ZOLL M2 doit être branchée sur l'alimentation secteur afin d'exécuter l'auto-test quotidien.
- **Remarque :** L'auto-test de mise sous tension quotidien peut être configuré pour avoir lieu à une heure précise de la journée ; voir le *Guide de configuration de l'unité ZOLL M2* pour plus d'instructions sur la configuration des auto-tests.

# Test du défibrillateur/de stimulation

**Remarque :** Si le message *Batterie faible* ou *Remplacer batterie* apparaît pendant l'un des tests, cela signifie que la batterie est presque entièrement déchargée et doit être remplacée ou rechargée.

#### **Avertissement ! Lors de la décharge ou de la stimulation du défibrillateur, gardez les mains, les doigts, et autres matières conductrices à l'écart des plaques des palettes de l'électrode.**

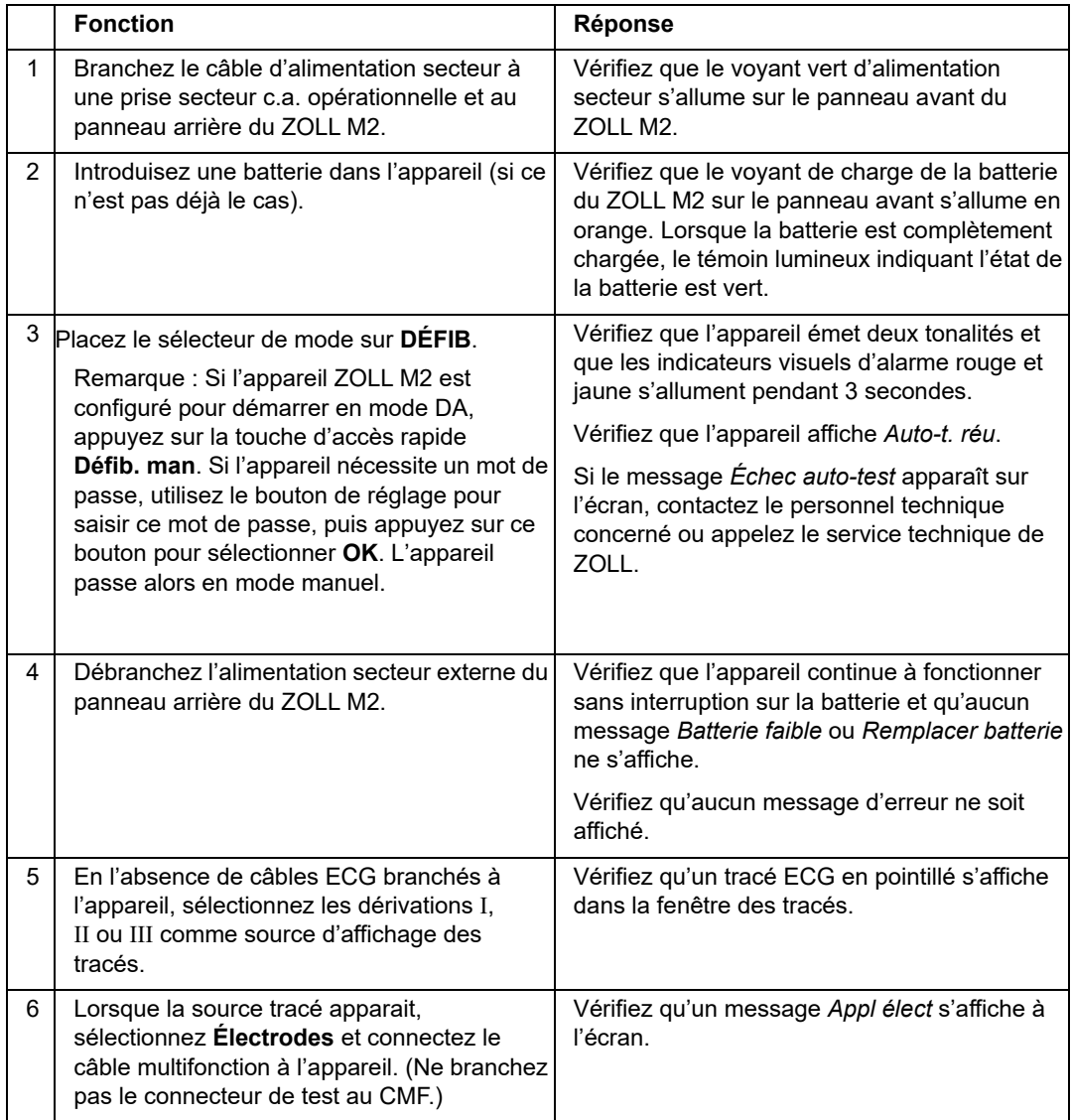

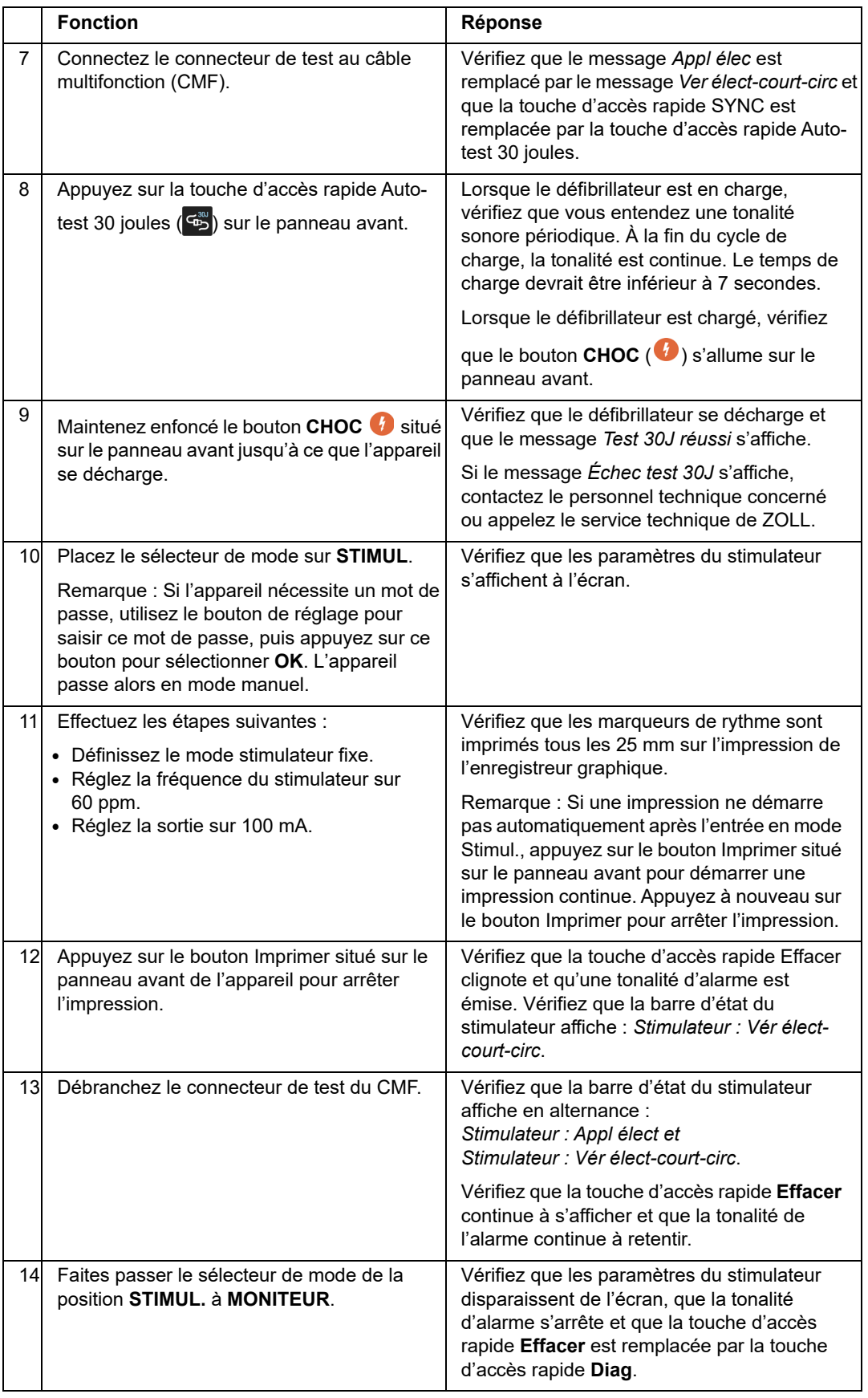

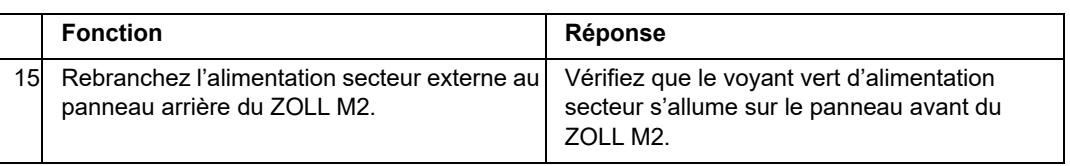

# Test du défibrillateur avec des palettes externes

Avant de tester les palettes de défibrillation externe avec l'appareil ZOLL M2, effectuez les tests décrits à la section « Test du défibrillateur/de stimulation » à la page 18-4.

**Remarque :** Si le message *Batterie faible* ou *Remplacer batterie* apparaît pendant l'un des tests, cela signifie que la batterie est presque entièrement déchargée et doit être remplacée ou rechargée.

#### **Avertissement ! Lors de la décharge ou de la stimulation du défibrillateur, gardez les mains, les doigts, et autres matières conductrices à l'écart des plaques des palettes de l'électrode.**

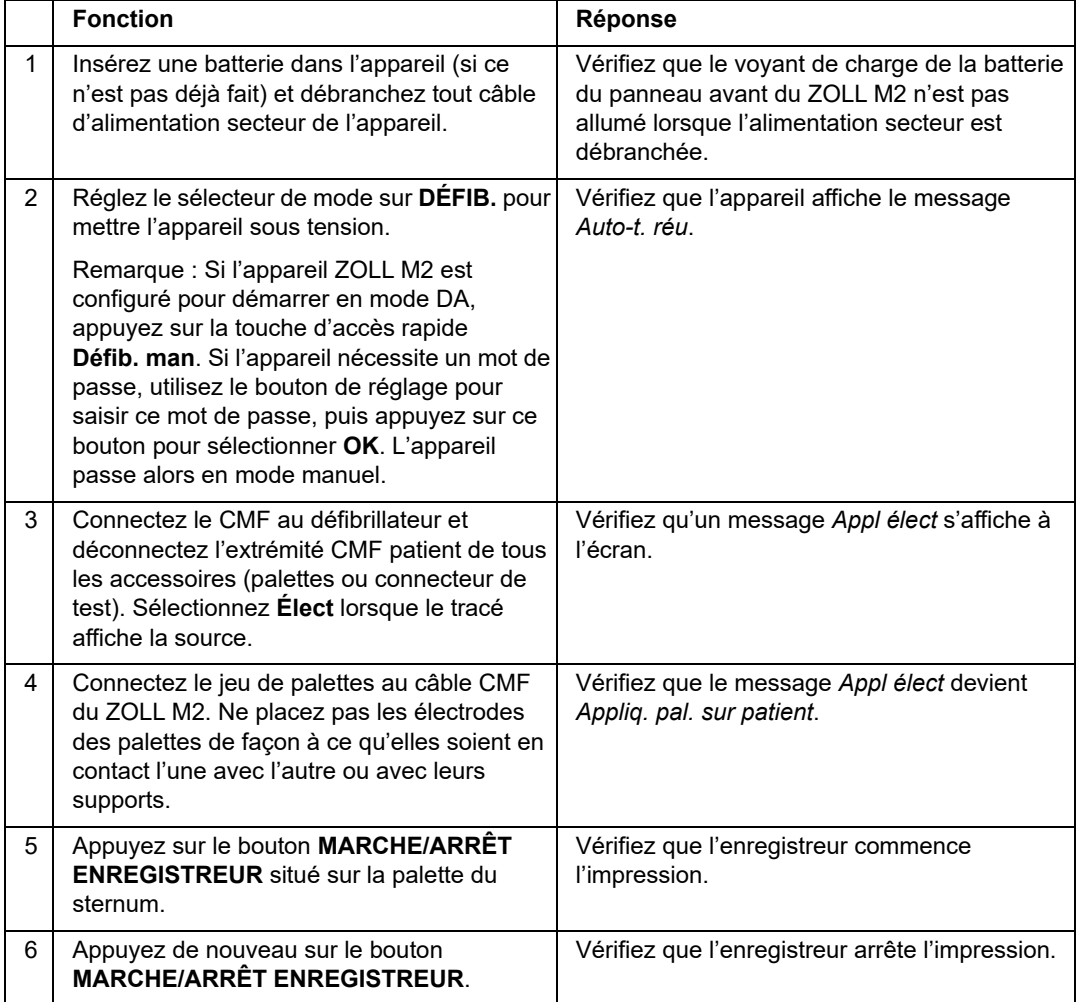

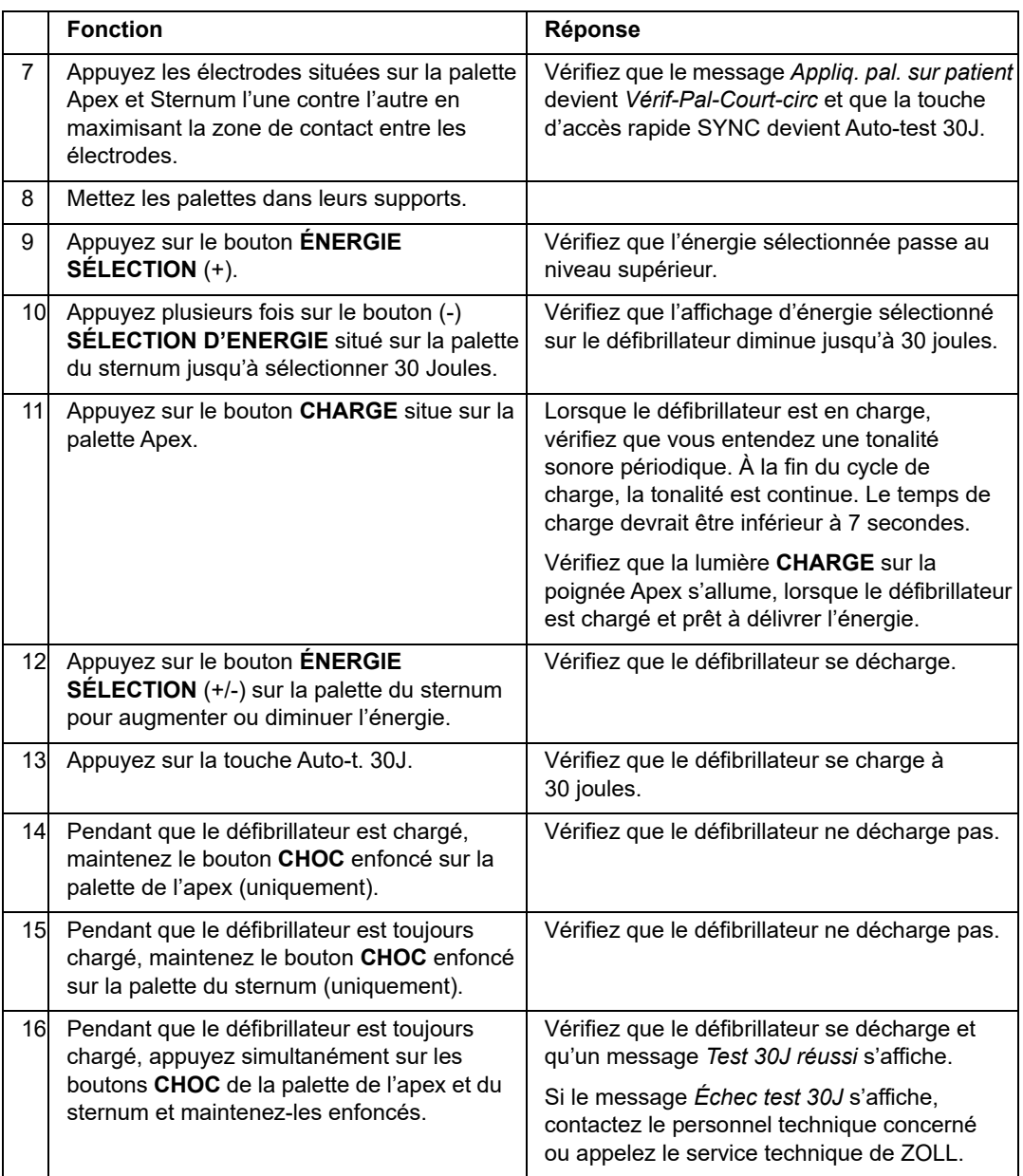

# Contrôle fonctionnel de la SpO<sub>2</sub>

Cette vérification ne doit être effectuée que si la  $\mathrm{SpO}_2$  est installée dans l'appareil.

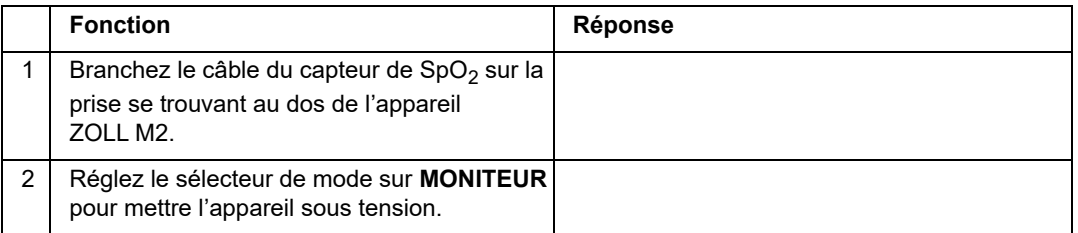

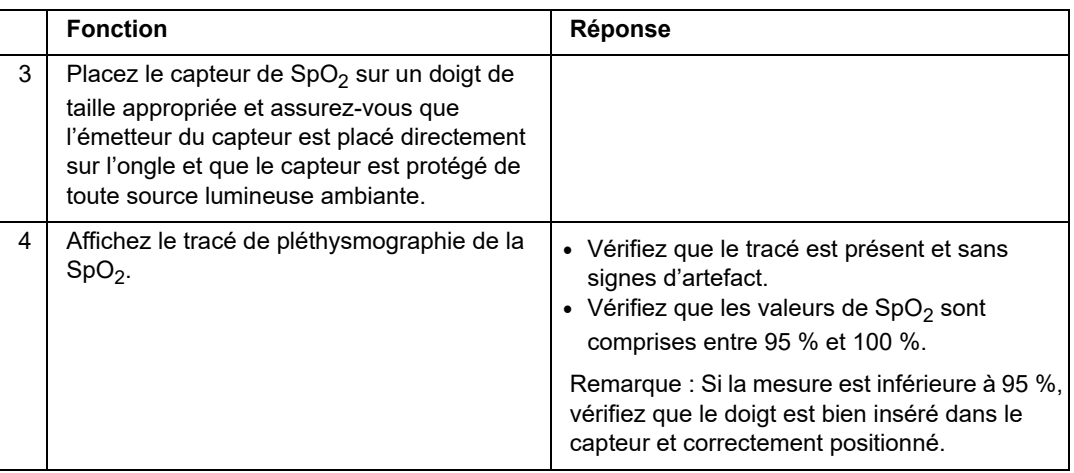

## Programme de maintenance préventive minimum recommandée

Les tests opérationnels doivent être effectués à intervalles réguliers. Les tests opérationnels renforcent les auto-tests de l'appareil ZOLL M2 pour assurer une meilleure disponibilité. Pour plus de détails, reportez-vous à la section Test opérationnels du *ZOLL M2* Service Manual (Manuel d'entretien du ZOLL M2).

### Annuellement

En plus de la procédure de vérification quotidienne à chaque rotation et des tests opérationnels, il est recommandé ce qui suit :

- **•** Effectuer la vérification de calibrage PNI.
- Effectuer la vérification de calibrage  $CO<sub>2</sub>$ .
- Les vérifications du calibrage de la PNI et du  $CO<sub>2</sub>$  doivent être effectuées tous les ans ou selon les exigences locales, par un technicien qualifié en équipements biomédicaux (BMET), et conformément aux instructions du *ZOLL M2 Service Manual* (Manuel d'entretien du ZOLL M2).

# Lignes directrices pour le maintien des performances maximales des batteries

- **•** Chaque batterie doit être identifiée par un numéro ou une lettre. Une marque d'identification est utile pour le suivi des performances de la batterie.
- **•** Conservez les batteries supplémentaires dans le chargeur SurePower où leur statut peut être déterminé rapidement.
- **•** Emportez toujours au moins une batterie de rechange complètement chargée. Si aucune autre source d'alimentation de secours n'est disponible, deux batteries de rechange sont conseillées.
- **•** Si une batterie doit être stockée plus de 30 jours, rechargez-la avant son stockage. Rechargez les batteries non utilisées au moins tous les 30 jours.
- **•** Ne laissez pas les batteries à l'état partiellement déchargé.
- **•** Conservez les batteries déchargées séparées des batteries de rechange chargées. Lorsque vous retirez une batterie déchargée du moniteur, ne la gardez jamais dans l'emplacement prévu pour les batteries de rechange chargées.

**Mise en garde** NE laissez PAS les blocs-batteries du ZOLL M2 complètement déchargés. Les batteries peuvent être endommagées si elles sont laissées complètement déchargées pendant plus de 14 jours.

## Instructions de nettoyage

## Nettoyage de l'appareil ZOLL M2

Pour nettoyer l'appareil ZOLL M2, utilisez un chiffon presque sec imbibé de l'un des agents de nettoyage énumérés ci-dessous. À aucun moment NE LAISSEZ des agents de nettoyage ou de l'eau s'écouler dans les fentes ou les ouvertures du connecteur. Avec un chiffon sec, essuyez soigneusement tout excès de solution de nettoyage de l'appareil ZOLL M2.

**Remarque :** Ne nettoyez pas les câbles patient ou les connecteurs (appareil ou câbles) avec une solution à base d'eau de Javel. Ce produit peut décolorer les gaines des câbles ou provoquer la corrosion des broches du connecteur.

Utilisez uniquement ces agents de nettoyage recommandé :

- **•** Eau distillée
- **•** Éthanol à 96 %
- **•** Alcool isopropylique (vaporisateur d'alcool, concentré de 70 % ou lingettes d'alcool Clinell)
- **•** Peroxyde d'hydrogène (Lysol avec nettoyant universel ou lingettes multi-usage à base de peroxyde d'hydrogène)
- **•** Eau et savon
- **•** Détergents ultra concentrés/solution aqueuse 1:10
- **•** Hypochlorite de sodium/solution aqueuse à 5,25 % 1:10
- **•** Solution contenant du glutaraldéhyde
- **•** Eau de Javel/solution aqueuse 1:8
- **•** CaviWipes XL
- **•** Sani-Cloth Plus
- **•** Super Sani-Cloth
- **•** Lingettes germicides à base d'eau de Javel (pour les surfaces des équipements médicaux)
- **•** Coverage Spray HB Plus
- **•** Lingettes Oxivir Tb

## Nettoyage des accessoires du ZOLL M2

Utilisez uniquement les agents de nettoyage recommandés suivants pour les accessoires du ZOLL M2. Utilisez un chiffon doux.

- **•** Eau distillée
- **•** Éthanol à 96 %
- Alcool isopropylique (70 % et plus)
- **•** Eau du robinet avec du savon liquide (solution 10:1)
- **•** Solution d'eau de Javel (5,25 % 6,15 % d'hypochlorite de sodium) diluée avec un rapport de 1:10 d'eau
- Solution de peroxyde d'hydrogène (3 %)
- **•** Wex-cide
- **•** Windex
- **•** Cidex

#### **Brassard de pression artérielle PNI**

Nettoyez le brassard avec l'un des agents énumérés ci-dessus pour les accessoires du ZOLL M2. NE laissez PAS la solution pénétrer dans les tubes du brassard. Laissez entièrement sécher le brassard et le tuyau avant de les utiliser avec un patient.

#### **Sonde de température**

Pour nettoyer la sonde de température, procédez comme suit :

- **•** Vérifiez quotidiennement les sondes et les câbles de température pour déceler les signes de dommages. Remplacez-les si nécessaire.
- **•** Nettoyez les électrodes avant et après chaque utilisation sur un patient.
- **•** Utilisez un chiffon doux pour essuyer la surface de la sonde avec l'un des agents énumérés ci-dessus pour les accessoires du ZOLL M2.
- **•** Laissez la sonde sécher complètement avant de la réutiliser.

#### Capteurs de SpO<sub>2</sub>

Nettoyez les capteurs de SpO<sub>2</sub> avec un chiffon légèrement humidifié avec l'un des agents énumérés ci-dessus pour les accessoires du ZOLL M2. N'immergez PAS la sonde ou son connecteur dans les liquides ou les agents de nettoyage. Avec un chiffon sec, bien essuyer tout excès de solution de nettoyage. Laissez entièrement sécher le connecteur avant de l'utiliser avec un patient.

#### Capteurs de CO<sub>2</sub>

Nettoyez les capteurs de  $CO<sub>2</sub>$  avec un chiffon légèrement humidifié avec uniquement de l'eau ou de l'alcool isopropylique. N'utilisez AUCUN autre agent de nettoyage. N'utilisez PAS d'agents nettoyants comprenant du benzène, de l'essence, des cétones, de l'alcool concentré ou d'autres produits chimiques volatils. Avec un chiffon sec, bien essuyer tout excès de solution de nettoyage. Laissez entièrement sécher le connecteur avant de l'utiliser avec un patient.

#### Nettoyage des câbles et des autres accessoires

Les autres câbles et accessoires peuvent être nettoyés avec un chiffon humide imbibé d'une solution détergente douce. Laissez sécher avant toute utilisation.

Pour obtenir des informations importantes sur le nettoyage et la stérilisation concernant les électrodes autoclavables, consultez le *Autoclavable Internal Handle and Electrode Operator's Guide* (Manuel de l'utilisateur des poignées internes et des électrodes autoclavables).

## Nettoyage de la tête d'impression

Pour nettoyer la tête d'impression de l'enregistreur, procédez comme suit :

- 1. Appuyez sur le bouton de déverrouillage du volet de l'imprimante, puis retirez le papier le cas échéant.
- 2. Localisez la tête d'impression le long du dessus du compartiment de l'imprimante, juste audessus du bouton de déverrouillage.
- 3. Essuyez doucement la tête d'impression avec un coton-tige imbibé d'alcool isopropylique et séchez tout résidu d'alcool avec un autre coton-tige sec.

Placez le papier dans l'appareil et fermez le tiroir.

## Chargement de papier enregistreur

L'appareil affiche le message *Imprimante à court de papier* lorsque l'imprimante est activée sans papier enregistreur ou s'il n'y a plus de papier pendant l'impression.

**Remarque :** Consultez la section précédente pour obtenir des instructions de nettoyage de la tête d'impression.

Pour charger le papier enregistreur dans l'imprimante :

1. Appuyez sur le bouton de déverrouillage du volet de l'imprimante, sortez le bac papier, puis retirez le papier, le cas échéant.

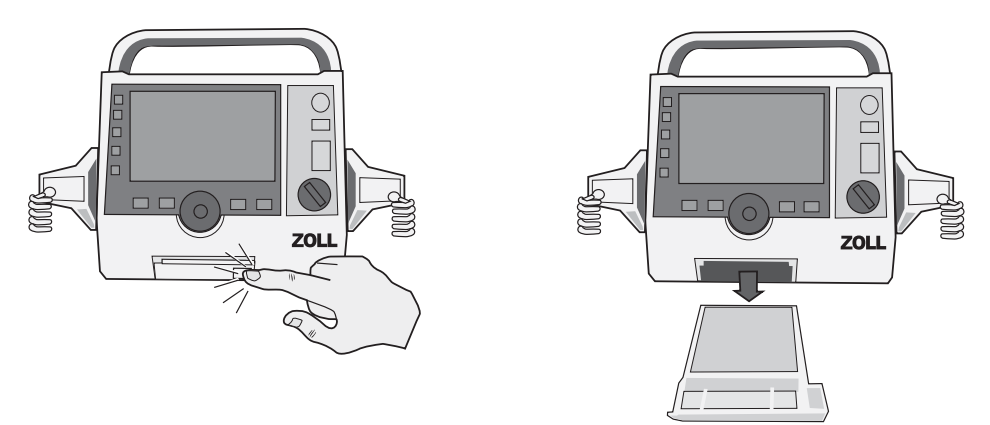

**Figure 18-1. Ouverture de la porte de l'imprimante et dégagement du papier**

- 2. Reportez-vous à l'illustration à l'intérieur du bac papier pour orienter correctement le papier et placez un nouveau bloc de bande d'impression dans le bac.
- **Remarque :** L'alimentation en papier s'effectue à partir du haut de la pile, avec le quadrillage orienté vers le haut.
- 3. Tirez le papier du bloc de manière à le faire dépasser de l'appareil lorsque le volet de l'imprimante est fermé.

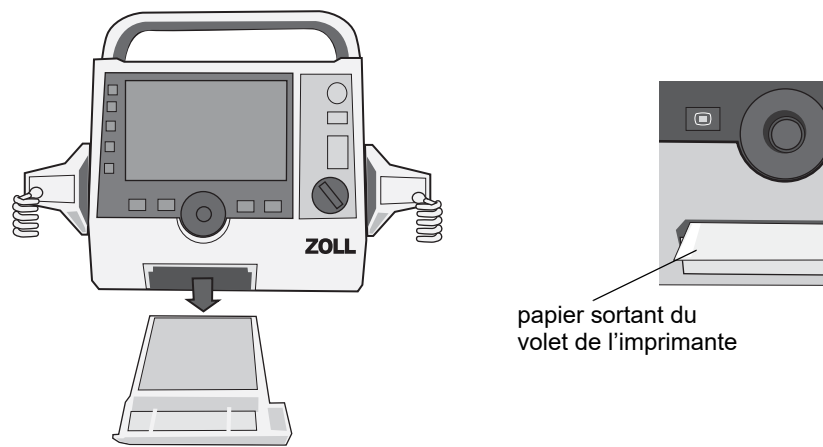

4. Fermez la porte de l'imprimante. Vérifiez que le volet de l'imprimante ne dépasse pas de la face avant inférieure de l'appareil.

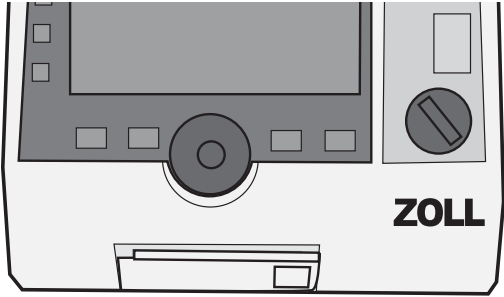

#### **Figure 18-2. Insertion du papier et fermeture de la porte de l'imprimante**

5. Une fois le papier chargé, appuyez sur la touche d'accès rapide Imprimer ( $\boxed{5}$ ) pour continuer l'impression.

# Dépannage

Les informations relatives aux pannes, présentées dans ce chapitre, sont destinées au personnel médical non technique amené à utiliser cet appareil. Ce chapitre répond à la plupart des questions ou problèmes qui peuvent se poser lors du fonctionnement de l'appareil.

Si le problème persiste après consultation de ce manuel, adressez-vous au personnel technique concerné ou appelez le service technique ZOLL.

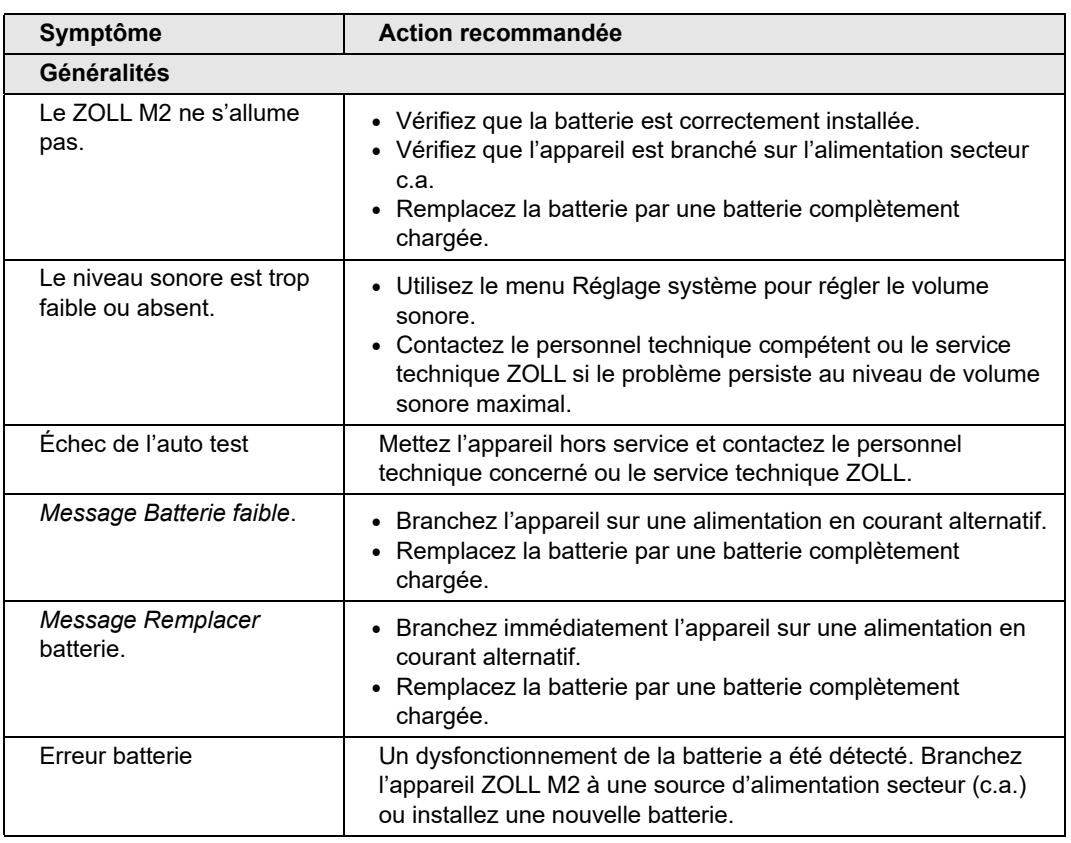

**Remarque :** La plupart des chapitres de ce manuel contiennent une liste de messages d'erreur spécifiques à ce chapitre.
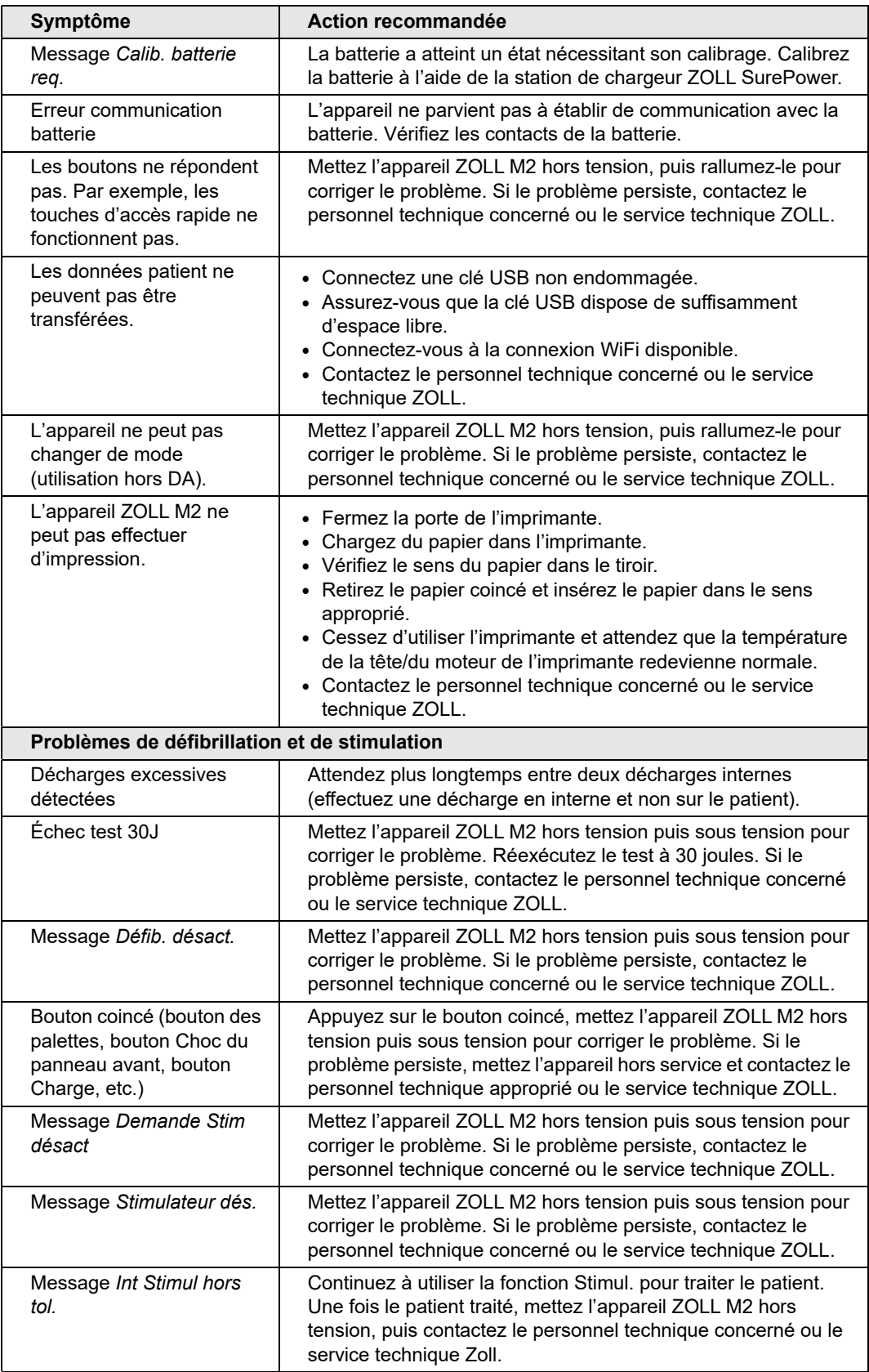

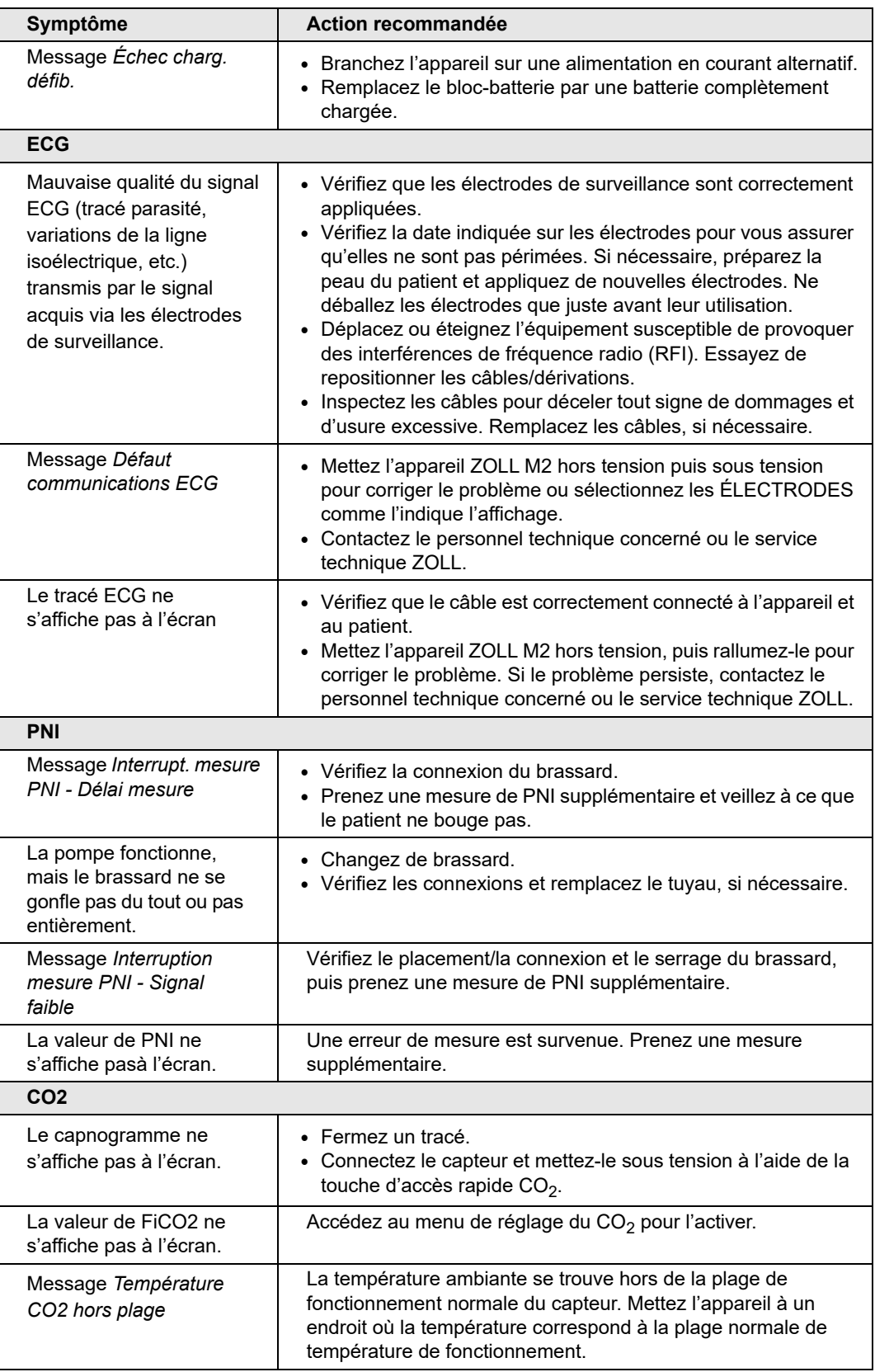

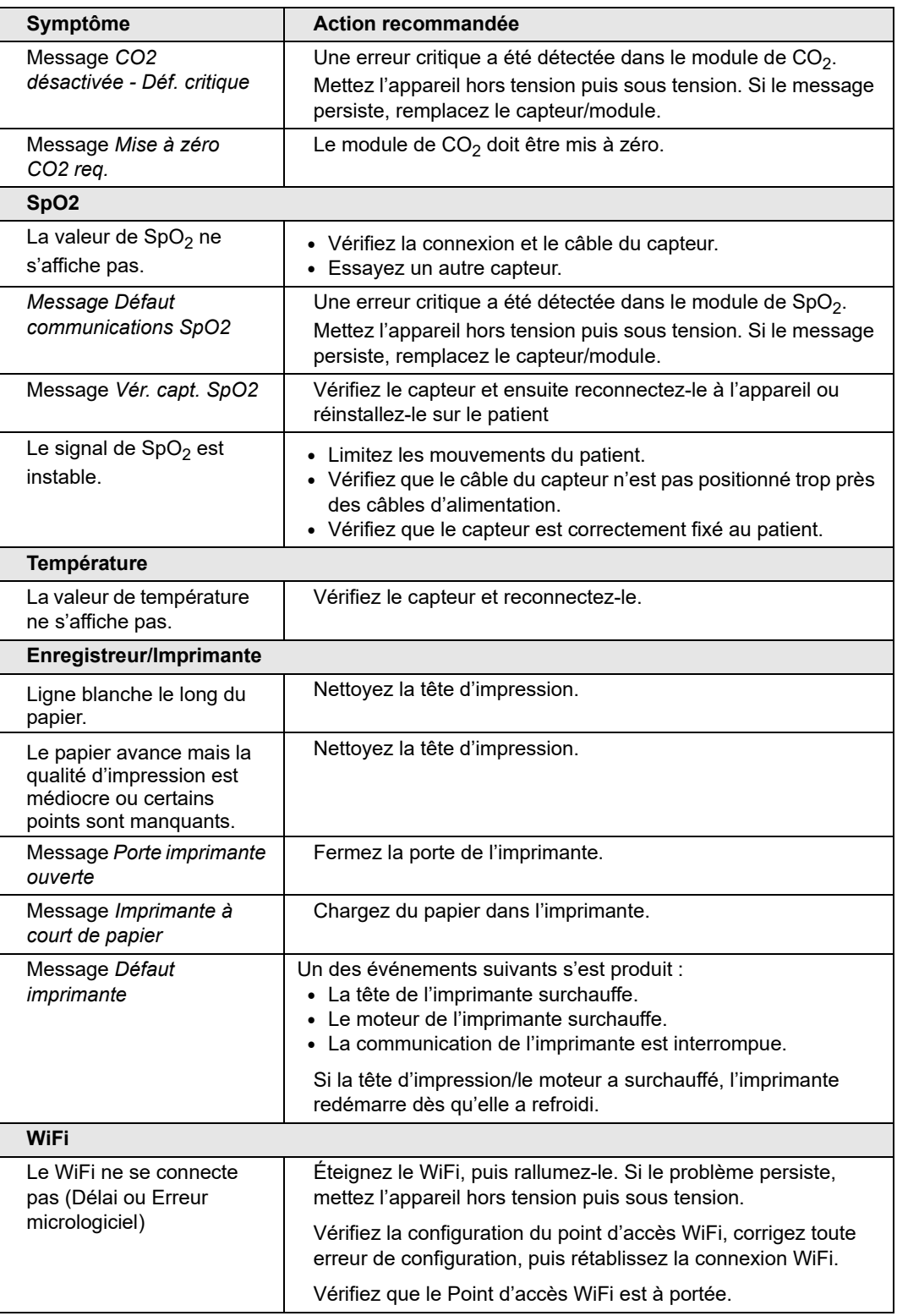

#### LISTE DE VÉRIFICATION DES ROTATIONS DES OPÉRATEURS DU ZOLL M2

Date : \_\_\_\_\_\_\_\_\_\_\_\_\_\_\_\_ Rotation : \_\_\_\_\_\_\_\_\_\_\_\_\_\_\_ Emplacement : \_\_\_\_\_\_\_\_\_\_\_\_\_\_\_

N° Fabr./modèle : \_\_\_\_\_\_\_\_\_\_\_\_\_\_\_\_\_\_\_\_\_\_\_\_\_\_\_\_ N° de série ou n° ID établissement .: \_\_\_\_\_\_\_\_\_\_\_\_\_\_\_\_\_

#### Inspectez l'appareil au début de chaque quart de travail. Indiquez si toutes les exigences ont été respectées.

Notez toutes les mesures correctives prises. Signez le formulaire.

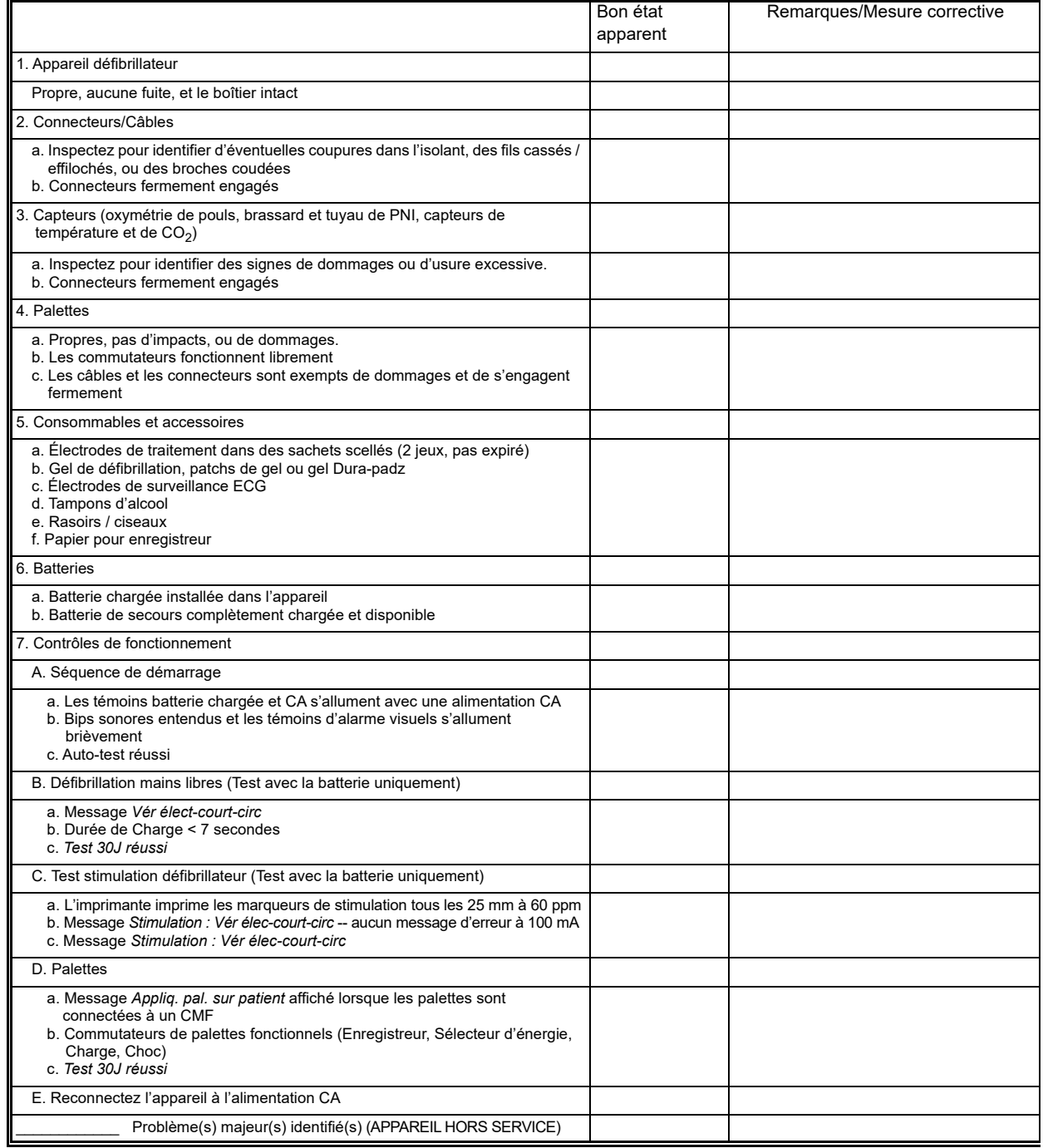

Signature \_\_\_\_\_\_\_\_\_\_\_\_\_\_\_\_\_\_\_\_\_\_\_\_\_\_\_\_\_\_\_\_\_\_\_\_\_\_\_\_\_\_\_\_\_\_\_

Signature \_\_\_\_\_\_\_\_\_\_\_\_\_\_\_\_\_\_\_\_\_\_\_\_\_\_\_\_\_\_\_\_

# Annexe A Caractéristiques techniques

Ce chapitre fournit des informations sur les caractéristiques techniques du moniteur/ défibrillateur ZOLL M2.

- **•** « Défibrillateur » à la page A-2
- **•** « Affichage » à la page A-2
- **•** « ECG » à la page A-3
- **•** « Alarmes » à la page A-8
- **•** « Enregistreur » à la page A-9
- **•** « Batterie » à la page A-9
- **•** « Généralités » à la page A-10
- **•** « Stimulateur » à la page A-10
- **•** « Surveillance des compressions thoraciques » à la page A-11
- **•** « Performances essentielles » à la page A-13
- **•** « Caractéristiques de l'onde biphasique rectiligne ZOLL M2 » à la page A-15
- **•** « Résultats d'essai clinique de l'onde biphasique » à la page A-27
- **•** « Directives de compatibilité électromagnétique et déclaration du fabricant » à la page A-30
- **•** « Précision de l'algorithme d'analyse ECG » à la page A-34
- **•** « Directives concernant la sortie sans fil et déclaration du fabricant » à la page A-36

# Défibrillateur

**Onde** : ZOLL Rectilinear Biphasic™

**Sélections de l'énergie** : 1, 2, 3, 4, 5, 6, 7, 8, 9, 10, 15, 20, 30, 50, 70, 85, 100, 120, 150, 200 joules.

#### **Durée de charge** :

- **•** Moins de 7 secondes à la tension nominale du secteur et avec une batterie neuve, entièrement chargée.
- **•** Moins de 7 secondes avec une batterie neuve chargée au maximum (15 premières charges à 200 joules).
- **•** Pour la seizième décharge avec énergie maximale, le temps de charge est inférieur à 10 secondes. Lorsque les batteries sont déchargées, le temps de charge du défibrillateur est plus long.
- **•** Moins de 15 secondes lors d'une utilisation sans batterie, en utilisant seulement l'alimentation secteur à 90 % de la tension nominale.
- **•** Moins de 25 secondes à partir de la mise sous tension initiale jusqu'à la charge prête en mode Défib. man., avec des batteries neuves chargées au maximum (jusqu'à quinze décharges de 200 joules) ou, en cas d'utilisation sans batterie, en utilisant seulement l'alimentation secteur à 90 % de la tension nominale.

#### **Analyse du rythme et du temps de charge en mode DA :**

- **•** Moins de 20 secondes à la tension nominale du secteur et avec une batterie neuve, entièrement chargée.
- **•** Moins de 30 secondes avec une batterie neuve chargée au maximum (15 premières charges à 200 joules).
- **•** Pour la seizième décharge avec énergie maximale, le temps de charge et d'analyse est inférieur à 30 secondes. Lorsque les batteries sont déchargées, le temps de charge du défibrillateur est plus long.
- **•** Moins de 30 secondes lors d'une utilisation sans batterie, en utilisant seulement l'alimentation secteur à 90 % de la tension nominale.
- **•** Moins de 40 secondes à partir de la mise sous tension initiale, avec une batterie neuve chargée au maximum (déchargée par quinze décharges maximum de 200 joules) ou, en cas d'utilisation sans batterie, en utilisant seulement l'alimentation secteur à 90 % de la tension nominale.

**Plage d'impédance du patient :** 15–300 ohms (palettes externes, électrodes de traitement mains libres)

7–300 ohms (palettes internes)

**Mode synchronisé** : Synchronise la décharge du défibrillateur en fonction de l'onde R du patient. SYNC est indiqué sur l'écran avec des marqueurs d'onde R au dessus du tracé ECG, sur l'écran et sur la bande. Délai de moins de 60 ms par rapport au pic de l'onde R jusqu'à la décharge du défibrillateur.

# Affichage

#### **Zone d'affichage active** :

152,4 mm (largeur)  $\times$  91,4 mm (hauteur)

17,8 cm (diagonale)

**Vitesse de balayage** : 12,5 mm/s., 25 mm/s., 50 mm/s. (sélectionnable par l'utilisateur)

**Sélection des dérivations** : Palettes (électrodes), I, II, III, aVR, aVL, aVF, V1–6.

**Entrée** : câble patient 3 dér., 5 dér. ou 12 dér., palettes ou électrodes multifonction.

#### **Réponse en fréquence** :

#### **Électrodes/palettes** :

0,67 à 20 Hz ou 0,67 à 40 Hz (configurable, par défaut, 0,67 à 20 Hz)

#### **Surveillance 3/5/12 dérivations (configurable) :**

0,67 à 20 Hz ou 0,67 à 40 Hz (configurable, par défaut, 0,67 à 20 Hz)

0,525 à 40 Hz mode diagnostic

Selon les méthodes a et b de la norme EN/CEI 60601-2-27

#### **Instantanés 12 dérivations acquis** :

0,525 à 40 Hz diagnostic filtré ou 0,525 à 150 Hz diagnostic (configurable, la valeur par défaut est comprise entre 0,525 et 40 Hz)

Conformément aux méthodes a et b de la norme EN/CEI 60601-2-27, aux méthodes A et E de la norme EN/CEI 60601-2-25

#### **Rejet en mode commun** :

Conforme à la norme EN/CEI 60601-2-27

#### **Rejet d'ondes T hautes** :

Jusqu'à 1,2 mV conformément à la norme EN/CEI 60601-2-27, clause 201.12.1.101.17

#### **Signaux de diagnostic appliqués aux connexions patient (pièces appliquées)** :

#### Électrodes/palettes

Le circuit de détection des dérivations désactivées/de l'impédance est < 300 uAmps RMS.

La fréquence du signal du détecteur d'impédance est de 32 kHz  $\pm$ 1 kHz.

#### 3/5 dérivations

Dérivations inactives / le circuit de détection de la réduction du bruit est de  $\leq 0.1$ microampères DC.

#### **Plage de fréquence cardiaque** : 20 à 300 BPM.

**Précision de la fréquence cardiaque** : +/-3 % ou +/-3 BPM, selon la valeur la plus élevée.

**Calcul de la fréquence cardiaque** : moyenne des intervalles entre les 5 derniers battements

**Alarmes fréquence cardiaque** : sélectionnables par l'utilisateur.

**Amplitude** : 0,125 ; 0,25 ; 0,5 ; 1,0 ; 1,5 ; 2,0 ; 3,0 cm/mV et auto.

**Temps de récupération après la défibrillation** : <5 s.

#### **Temps de réponse du compteur de fréquence cardiaque** :

Répond en moins de 6 secondes à une augmentation de la fréquence cardiaque de 80 à 120 BPM EN/CEI 60601-2-27, clause 201.7.9.2.9.101 b) 5). Répond à une diminution de 80 à 40 BPM en moins de 7 secondes, conformément à la norme EN/CEI 60601-2-27. Les temps de réponse comprennent un affichage de 1,0 seconde dans l'intervalle de mise à jour.

#### **Le temps de réponse à un rythme irrégulier** : (EN/CEI 60601-2-27)

**Bigéminisme ventriculaire** : 76–85 BPM

**Bigéminisme ventriculaire lent alternatif** : 56–66 BPM

**Bigéminisme ventriculaire rapide alternatif** : 112–127 BPM

**Systole bidirectionnelle** : 87–102 BPM

#### **Temps de réponse en cas de tachycardie** :

Le temps de réponse à l'alarme de tachycardie est inférieur à 8,0 secondes, conformément à la norme EN/CEI 60601-2-27, clause 201.7.9.2.9.101 b) 6). Les temps de réponse comprennent un intervalle d'affichage de 1,0 seconde pour la mise à jour.

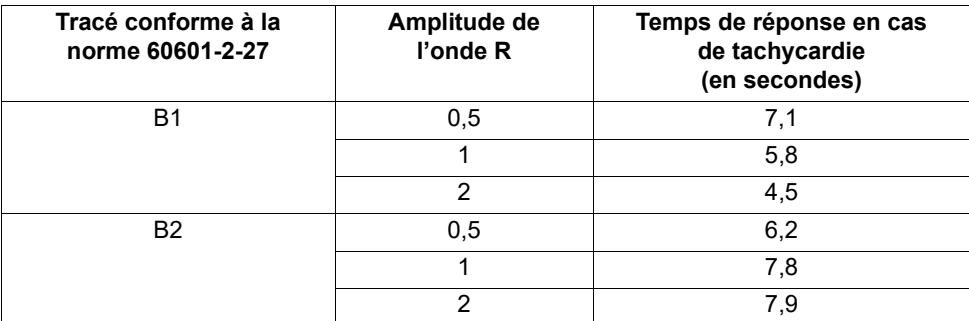

#### **Rejet du pouls du stimulateur cardiaque :**

(Conformément à la norme CEI 60601-2-27, alinéa 201.12.1.101.13)

- **•** Impulsions sans dépassement : rejette toutes les impulsions d'une amplitude de ±2 mV à ±700 mV et d'une durée de 0,1 ms à 2 ms.
- **•** Peut ne pas rejeter les impulsions avec dépassement.
- **•** Impulsions séquentielles A-V : les impulsions pourraient ne pas être rejetées.
- **•** Impulsions avec un complexe QRS et une onde T normalement stimulés : rejette toutes les impulsions d'une amplitude de  $\pm 2$  mV à  $\pm 700$  mV et d'une durée de 0,1 ms à 2 ms.
- **•** Impulsions avec un complexe QRS stimulé inefficace : rejette toutes les impulsions d'une amplitude de  $\pm 2$  mV à  $\pm 700$  mV et d'une durée de 0,1 ms à 2 ms.

**Protection électrochirurgicale** : L'appareil ZOLL M2 est protégé de tout dysfonctionnement en cas d'utilisation de l'électrochirurgie, conformément à la norme CEI 60601-2-27. Protection contre les risques de brûlure à travers une résistance de limitation de courant 1 Kohm contenue dans chaque dérivation ECG.

**Temps de récupération après la défibrillation** : <5 secondes

# Pneumographie d'impédance

**Données affichées** : Fréquence respiratoire numérique, onde impédance

**Plage fréquence respiration** : Adulte, pédiatrie : 2 à 150 respirations/minute et pas de respiration

**Précision plage respiration** : +/-2 respirations/minute (rpm), pour une fréquence respiratoire inférieure à 100 rpm

+/-3 % de la mesure de la fréquence respiratoire au-dessus de 100 rpm

**Fréquence respiratoire affichée** : fréquence moyenne des 5 dernières respirations.

**Dérivations**: Dér. I (BD-BG)

**Vitesse de balayage** : 6,25, 12,5, 25 mm/s

**Paramètres d'alarme** : Alarme Pas de respiration, Fréquence respiratoire élevée et basse

# Oxymétrie de pouls (SpO2)

**Plage de SpO<sub>2</sub>** : 0 %–100 %

**Fréquence de pouls de SpO<sub>2</sub>** : 25–240 battements par minute

**Précision de la SpO<sub>2</sub>** : 70–100  $\pm$ 2 %, adulte/enfant

**Fréquence de pouls de SpO<sub>2</sub>** :  $\pm 3$  % de la mesure ou 2 battements par minute (bpm), selon la valeur la plus élevée, **adulte/enfant**

**Résolution :**  $SpO<sub>2</sub>$ : 1 %

Fréquence du pouls : 1 bpm (battement/minute)

Longueur d'onde pour les capteurs de  $SpO<sub>2</sub>$ : Longueur d'onde de la LED Rouge 660 nm Infrarouge 895 nm

**Énergie (puissance rayonnante) de la lumière** : <15 mW

Sensibilité/période moyenne des données de SpO<sub>2</sub> et de FP : basse (16 s.), moyenne (8 s.), haute (4 s.), configurable

**Période de mise à jour des données SpO2 et FP :** <30 s.

#### **Biocompatibilité** :

Le matériau au contact du patient est conforme aux exigences de la norme ISO 10993-1, Évaluation biologique des dispositifs médicaux Partie 1, pour dispositifs externes, surfaces intactes et exposition à court terme.

#### **Remarques** :

- La précision de la SpO<sub>2</sub> a été déterminée grâce à des tests effectués sur des volontaires adultes en bonne santé, sur la plage de SpO<sub>2</sub> de 70–100 % par rapport à co-oxymètre de laboratoire. Notez que la précision de la SpO<sub>2</sub> représente le résultat statistique conformément à la norme ISO 80601-2-61. Autrement dit, les deux tiers environ des mesures de SpO<sub>2</sub> peuvent être compris dans la précision revendiquée (±2 %) de la valeur mesurée par un co-oxymètre.
- La précision des capteurs de SpO<sub>2</sub> a été validée en l'absence de mouvements, dans le cadre d'études menées sur des volontaires adultes hommes et femmes en bonne santé, présentant une pigmentation cutanée claire à foncée, dans les études d'hypoxie induite dans la plage de SpO<sub>2</sub> de 70–100 % par rapport à celle obtenue avec un co-oxymètre de laboratoire.
- La précision des capteurs de SpO2 a été validée pour la fréquence de pouls dans la plage de 25–240 bpm sur banc d'essai par rapport à celle obtenue à l'aide d'un simulateur Biotek Index 2.

# Mesure de la pression artérielle par voie non invasive

**Technique** : Méthode non-invasive oscillométrique

**Modes de fonctionnement** : Automatique, manuelle et ÉTAT (nombre maximal de mesures admissible sur une période de 5 minutes)

**Intervalles automatiques** : intervalles de 2,5 ; 5 ; 10 ; 15 ; 20 ; 30 ; 45 ; 60 ; 90 et 120 minutes.

**Plage de mesure de pression** :

- SYS : 20~265 mmHg (Adulte) 20~240 mmHg (Pédiatrie)
- $DIA: 10~220$  mmHg (Adulte) 10~180 mmHg (Pédiatrie)
- PAM : 13~235 mmHg (Adulte) 13~200 mmHg (Pédiatrie)

**Précision de la pression statique** : +/- 3 mmHg

### **Pression de gonflage du brassard par défaut** :

Adulte : 160 mmHg Pédiatrie : 120 mmHg

**Pression de gonflage maximum du brassard** : Adulte : 280 mmHg Pédiatrie : 260 mmHg

#### **Limite de surpression** :

Adulte :  $290$  mmHg  $+/-5$  mmHg Pédiatrie : 270 mmHg +/-5 mmHg

**Détermination caractéristique de la durée, sans artefact** : 30 à 45 secondes

**Durée de détermination maximale** : 175 secondes

**Précision de la PNI** : la précision de la PNI a été vérifiée à l'aide de méthodes de test cliniques conformes aux exigences de la norme EN ISO 81060-2.

### **Température**

**Nombre de canaux** : 2 **Plage de mesure** : 0 °C à 50 °C **Précision :**  $\pm 0.1$  °C sans la sonde ;  $\pm 0.2$  °C, avec la sonde, de 15,0 °C à 50,0 °C  $\pm 0.2$  °C sans la sonde ;  $\pm 0.3$  °C, avec la sonde, de 0 °C à 14,9 °C **Résolution :** 0,1 ° C

**Échelle** : Fahrenheit ou Celsius.

**Mode de fonctionnement** : mode direct

**Écran** : T1, T2, ∆T

**Durée de mesure minimum** (EN 12470-4) : <80 s.

**Temps de réponse transitoire** (ISO 80601-2-56) : <60 s.

# $CO<sub>2</sub>$

**Plage** : 0 à 150 mmHg

**Précision de la valeur de EtCO<sub>2</sub>** : 0~40 mmHg,  $\pm$ 2 mmHg ; 41~70 mmHg,  $\pm$ 5 % ; 71-100 mmHg, ±8 % ; 101-150 mmHg, ±10 % ; pour les modules de flux principal et secondaire.

**Fréquence d'échantillonnage du CO<sub>2</sub>** : 100 Hz pour les modules de flux principal et secondaire.

**Dérive de la précision des mesures** : Sur une période de 6 heures, les déclarations de précision répertoriées ci-dessus sont conservées pour les modules de flux principal et secondaire.

**Plage des limites de la fréquence respiratoire** : 0 à 150 respirations par minute (rpm) pour les modules de flux principal et secondaire.

**Précision fréquence respiratoire** : 0-100, ±1 rpm ; 101-150, ±2 rpm pour les modules de flux principal et secondaire

**Vitesse de prélèvement** : 50 ml/min -7,5 + 15 ml/min pour le module de flux secondaire

**Préchauffage** : 2 minutes pour le module de flux principal, 30 secondes pour le module de flux secondaire, à 25 ° C

**Temps de montée** (10 % à 90 %) : module de flux principal < 250 ms, module de flux secondaire < 490 ms

**Temps de réponse système total** : module de flux principal < 500 ms, module de flux secondaire < 3,3 secondes

#### **Remarques :**

• La précision du  $CO<sub>2</sub>$  est maintenue à :

Module de flux principal :  $R < 80$  rpm et ratio I/E (temps d'inspiration/d'expiration)  $< 2:1$ Module de flux secondaire :  $R < 50$  rpm et ratio  $I/E < 1:1$ ;  $R < 30$  rpm et ratio  $I/E < 2:1$ ;

• Les mesures de CO<sub>2</sub> peuvent être inexactes lorsqu'elles sont mesurées en présence de produits pharmaceutiques en aérosol ou de gaz anesthésiques. Les autres erreurs de mesures du CO<sub>2</sub> provoquées par les interférences gazeuses sont les suivantes :

 $N_2O$  (<=60 %) :  $\pm 1$  mmHg Enf ( $\leq$  5 %) :  $\pm$ 1 mmHg Iso  $(\leq 5\%)$ :  $\pm 1$  mmHg Sev ( $\leq$  5 %) :  $\pm 1$  mmHg  $O_2$  (<= 100 %) :  $\pm 1$  mmHg

**•** La plage de fréquence de respiration nominale est déterminée à l'aide d'un simulateur de respiration au ratio I/E 1:1, conformément à la norme ISO 80601-2-55, figure 201.101.

# Alarmes

Conforme à la norme EN/CEI 60601-1-8

#### **Alarmes physiologiques (fréquence cardiaque, PNI, SpO2, Resp, CO2, Temp) :**

**Sonorité** : 10 impulsions, 660 Hz, triple tonalité avec une AP de 165 ms, (intervalle différent entre chaque impulsion, première et deuxième : 102 ms ; deuxième et troisième : 102 ms ; troisième et quatrième : 364 ms ; quatrième et cinquième : 102 ms ; cinquième et sixième : 950 ms) et un intervalle de répétition de 6 secondes. La tonalité par défaut de la dérivation se répète à un intervalle de 14 secondes.

**Visuel** : Une alarme de fréquence cardiaque entraîne la fréquence cardiaque à être affiché en rouge, sur un fond blanc.

Le voyant d'alarme rouge clignote à une fréquence de 2 Hz.

#### **Alarme Dériv. ECG dés. :**

**Sonorité** : 3 impulsions, 660 Hz, triple tonalité avec un PW de 192 ms, un PRI de 235 ms. La tonalité de défaut de la dérivation se répète à un intervalle de 14 secondes.

**Visuel** : L'état de déconnexion de la dérivation provoque l'affichage d'un message *DÉRIV. DÉS.* sur le tracé ECG. Le voyant d'alarme jaune clignote à une fréquence de 0,6 Hz.

#### **Tonalité alerte de fonctionnement incorrecte :**

Une tonalité courte et grave est audible quand un bouton de commande sélectionné n'est pas disponible pour utilisation ou une entrée incorrecte est détectée. La fréquence de tonalité est de 160 Hz. La durée est de 250 ms.

#### **Délai maximum de déclenchement de l'alarme (comprend le délai d'identification de la condition d'alarme et le délai de génération du signal) :**

- si la source est l'ECG, 10 secondes
- si la source est la SpO2, 10 secondes
- si la source est l'EtCO2, 7 secondes
- si la source est le FiCO2, 7 secondes
- si la source est la température, 4 secondes

#### **Plage de niveau de pression sonore du signal d'alarme :** 45–85 dB

#### **Caractéristiques des signaux d'information sonores :**

- **•** Rappel Alarme dés. : la fréquence de tonalité est de 650 Hz, la durée est de 190 ms
- **•** La fréquence du signal sonore du cœur est 650 Hz, la durée est 40 ms
- **•** Tonalité de charge : la fréquence de tonalité est de 1510 Hz, la durée est de 150 ms ; la répétition s'effectue toutes les 390 ms (2,56 Hz)
- **•** Tonalité Prêt : la fréquence de cette tonalité est de 1510 Hz, en continu
- **•** Tonalité du message d'indication : la fréquence de tonalité est de 2112 Hz, la durée est de 68 ms

# **Enregistreur**

**Type** : Réseau thermique haute résolution.

**Annotation** : heure, date, dérivations ECG, gain ECG, réponse en fréquence de l'ECG, fréquence cardiaque, défibrillation et paramètres stimulation et récapitulatif traitement.

**Largeur papier** : 80 mm.

**Vitesse papier** : 25 mm/s, 50 mm/s

**Retard** : 6 secondes.

#### **Données cliniques** :

Données de tendance : informations sur les tendances des signes vitaux d'un patient enregistrées dans la mémoire à des intervalles configurables par l'utilisateur.

Rapport récapitulatif : recueil d'événements instantanés pris automatiquement ou déclenchés par l'utilisateur pendant chaque incident d'intervention.

Journal d'événements : liste abrégée de tous les événements enregistrés pendant l'incident d'intervention.

Instantanés : Présentation ECG, Analyse ECG chocable (mode DA uniquement), Choc délivré, alerte *VÉRIF. PATIENT*, Démarrage du stimulateur, Alarme patient, Imprimante instantané, Marqueur code, Diagnostic dériv. ECG 3/5, rapport d'auto-test 30J, ECG 12 dérivations

**Modes d'enregistrement** : manuel et automatique (configurable par l'utilisateur).

### **Batterie**

Conforme à la norme CEI 62133

**Type** : *SurePower* rechargeable au lithium-ion, 10,8 Vcc, 5,8 Ah, 63 Wh

**Remarque :** La batterie *SurePower* risque de ne pas fonctionner conformément aux caractéristiques si elle est conservée à la limite supérieure ou inférieure extrême de la température de stockage et immédiatement mise en service.

#### **Autonomie** :

Avec une batterie neuve, totalement chargée fonctionnant à une température ambiante de 20 °C :

- **•** Au moins 4 heures de surveillance continue de l'ECG et au moins vingt chocs à 200 J.
- **•** Au moins 100 décharges de défibrillation à une énergie de chocs maximale (200 J)
- **•** Au moins 3,5 heures de surveillance ECG et de stimulation à 180 ppm et 140 mA.
- **•** Au moins 10 décharges à une énergie maximale (200 J) après l'indication batterie faible.

**Remarque :** Un entretien adéquat de la batterie est nécessaire pour maintenir au maximum la capacité disponible.

#### **Témoins batterie** :

5 témoins lumineux autonomie batterie, témoin dysfonctionnement, témoin recalibrage

**Fréquence recharge** : 100 % en 5 heures.

#### **Temps de charge à 90 % d'une batterie complètement déchargée :**

- **•** ≤ 4 heures avec le système éteint et branché sur le secteur.
- **•** ≤ 12 heures en cas d'utilisation avec l'alimentation secteur en mode MONITEUR.
- **•** Charge supplémentaire en modes STIMULATION et DÉFIB.

# Généralités

#### **Poids** :

5,8 kg sans batterie ni papier

6,5 kg avec batterie et papier

#### **Dimensions :**

Sans poignée : 264,7 x 231,3 x 223,6 mm Avec poignée : 264,7 x 231,3 x 274,6 mm

#### **Caractéristiques environnementales générales**

#### **En fonctionnement**

Humidité : 5 à 95 % HR (sans condensation) Vibration :

- **•** EN ISO 80601-2-61 (conformément à la norme CEI 60068-2-64)
- **•** EN 1789 pour ambulance

Choc : CEI 60068-2-27, 100 g, onde semi-sinusoïdale de 6 ms

Secousse : CEI 60068-2-29

Pression atmosphérique : 620 mbar à 1 060 mbar (-381 m à 4 000 m) Température : 0 à 50 °C **Chute libre :** EN 1789, 0,75 m de chute fonctionnelle

#### **Stockage et transport**

Température : -30 à 70 °C Humidité : 5 à 95 % HR (sans condensation) Vibration/choc : ISTA 2A

**Classification de sécurité** : Classe I et alimentation interne conformément à la norme EN/CEI 60601-1

**Protection du boîtier** (EN/CEI 60529) :

#### **Protection contre la pénétration de particules et d'eau :** IP44

#### **Alimentation secteur** :

Entrée : 100-240 V  $\sim 50/60$  Hz, 200 VA

### **Stimulateur**

**Type** : Stimulation transcutanée externe, VVI sentinelle ou asynchrone (fréquence fixe) **Fréquence stimulateur** : 30 à 180 ±2 PPM.

**Courant de sortie** : 8 à 140 mA ±5 % ou 5 mA (selon la valeur la plus élevée)

**Modes** : Demande et fixe

#### **Indicateurs état** :

Dysfonct. dériv. ECG, Marqueur stim. sur le moniteur et le graphique.

**Type d'impulsion** : Rectiligne, à courant constant

**Amplitude d'impulsion** : 40 ms +/-2 ms

# Surveillance des compressions thoraciques

**Plage d'amplitude des compressions** : 1,9–7,6 cm

**Précision de l'amplitude des compressions** : ±0,6 cm

**Plage de fréquence des compressions** : 50 à 150 compressions par minute

**Fréquence de métronome** : 105 tonalités par minute (configurables)

**Messages** : *APPUYER PLUS FORT*, *BONNES COMPRESSIONS*, *ARRÊT RCP* (mode DA uniquement), *EFFECTUER RCP* (mode DA uniquement)

# WiFi

#### **Média WiFi :**

Étalement de spectre à séquence directe (Direct Sequence-Spread Spectrum, DSSS) Saisie de code complémentaire (Complementary Code Keying, CCK) Mutiplexage divisionnaire de fréquence orthogonale (Orthogonal Frequency Divisional Mutiplexing, OFDM)

#### **Protocole d'accès au WiFi :**

Accès multiple avec écoute de la porteuse CA (Carrier sense multiple access with collision avoidance, CSMA/CA)

**Types d'architecture réseau :**

Infrastructure et ad hoc

**Normes WiFi :**

IEEE 802.11.a, 802.11b, 802.11d, 802.11e, 82.11g, 802.11h, 802.11i, 802.11n

#### **Débits de données WiFi pris en charge :**

802.11a (OFDM) : 6, 9, 12, 18, 24, 36, 48, 54 Mbps 802.11b (DSSS, CCK) : 1, 2, 5,5, 11 Mbps 802.11g (OFDM) : 6, 9, 12, 18, 24, 36, 48, 54 Mbps 802.11n (OFDM,HT20,MCS 0-7) : 6,5, 13, 19,5, 26, 39, 52, 58,5, 72.2 Mbps 7.2, 14.4, 21.7, 28.9, 43.3, 57.8, 65 Mbps

#### **Prise en charge du domaine réglementaire :**

FCC (Amériques, régions d'Asie et Moyen-Orient) ETSI (Europe, Moyen-Orient, Afrique et régions d'Asie) MIC (Japon) (anciennement TELEC) KC (Corée) (anciennement KCC)

#### **Bandes de fréquence de 2,4 GHz :**

ETSI : 2,4 GHz à 2,483 GHz FCC : 2,4 GHz à 2,483 GHz MIC (Japon) : 2,4 GHz à 2,495 GHz KC : 2,4 GHz à 2,483 GHz

#### **Canaux de fonctionnement de 2,4 GHz :**

ETSI : 13 (3 sans chevauchement) FCC : 11 (3 sans chevauchement) MIC (Japon) : 14 (4 sans chevauchement) KCC : 13 (3 sans chevauchement)

#### **Bandes de fréquence de 5 GHz :**

ETSI 5,15 GHz à 5,35 GHz 5,47 GHz à 5,725 GHz

FCC 5,15 GHz à 5,35 GHz 5,725 GHz à 5,82 GHz

MIC 5,15 GHz à 5,35 GHz

KC 5,15 GHz à 5,35 GHz 5,47 GHz à 5,725 GHz 5,725 GHz à 5,82 GHz

#### **Canaux de fonctionnement de 5 GHz :**

ETSI : 19 sans chevauchement FCC : 23 sans chevauchement MIC : 8 sans chevauchement KC : 8 sans chevauchement

#### **Sécurité :**

#### **Normes**

Wireless Equivalent Privacy (WEP) Accès protégé WiFi (WPA) IEEE 802.11i (WPA2)

#### **Cryptage**

Wireless Equivalent Privacy (WEP, algorithme RC4) Temporal Key Integrity Protocol (TKIP, algorithme RC4) Advanced Encryption Standard (AES, algorithme Rijndael)

#### **Mise en service des clés de cryptage**

Statique (longueurs de 40 bits et 128 bits) Pré-partagée (PSK) Dynamique

#### **Types de protocole d'authentification extensibles 802.1X**

EAP-FAST EAP-TLS EAP-TTLS LEAP PEAP-GTC PEAP-MSCHAPv2 PEAP-TLS LEAP

# Performances essentielles

Les performances essentielles de l'appareil ZOLL M2 sont conformes aux exigences des normes en vigueur (CEI 60601-1, CEI 60601-2-4, CEI 60601-2-27, CEI 60601-1-2, CEI 60601-1-6, CEI 62366, CEI 60601-1-8, CEI 80601-2-30, ISO 80601-2-61, ISO 80601-2-55, ISO 80601-2-56, CEI 60601-2-25, CEI 60601-2-49).

### Défibrillation

Précision de la sortie d'énergie, temps de charge, cardioversion synchronisée, délai de synchronisation, reconnaissance du rythme DA.

### Stimulation transcutanée

Forme de l'impulsion de stimulation, durée et stabilité de l'impulsion, courant de l'impulsion, fréquence et stabilité de l'impulsion.

### Surveillance ECG

Impédance d'entrée, réponse en fréquence, bande passante, réjection en mode commun, linéarité, plage dynamique, bruit, interférence de canal, contrôle de gain, vitesse de balayage, réinitialisation de référence, capacité d'affichage des impulsions du stimulateur, plage de détection du QRS, rapport d'aspect, réjection des ondes T hautes, précision de la fréquence cardiaque, alarmes de fréquence cardiaque haute et basse.

### Surveillance PNI

Précision de la pression statique, précision de la détermination de la pression artérielle, alarmes basses et hautes de pression artérielle.

### Surveillance CO<sub>2</sub>

Précision de la mesure du  $CO<sub>2</sub>$ , précision de la fréquence respiratoire, alarmes basses et hautes du CO<sub>2</sub> et de la fréquence respiratoire.

### Surveillance de la température

Précision de la mesure de la température, alarmes inférieure et supérieure de température.

### Surveillance  $SpO<sub>2</sub>$

Précision de la mesure de la  $SpO<sub>2</sub>$ , précision de la fréquence du pouls, alarmes basses et hautes de la SpO<sub>2</sub> et de la fréquence du pouls.

### Contrôle de la RCP

Précision de la mesure de l'amplitude des compressions, contrôle visuel et sonore de la RCP, fréquence du métronome appropriée.

### Protection contre les surcharges

Protection de défibrillation, réduction de l'énergie de défibrillation, protection contre l'électrochirurgie.

### Performances sur alimentation secteur

Pour les coupures de courant de 30 secondes ou moins : aucune modification des paramètres de l'opérateur ne doit se produire, y compris le mode de fonctionnement, et toutes les données patient stockées doivent rester disponibles.

Pour les coupures de courant de plus de 30 secondes, l'opération à effectuer doit être l'une des suivantes : reprise des paramètres par défaut du fabricant, reprise des paramètres par défaut du superviseur.

Si une batterie est installée lorsque l'alimentation secteur est interrompue, le moniteur doit automatiquement passer sur la batterie, sans modifier son mode de fonctionnement, les paramètres de l'opérateur ou les données stockées. Il doit être visuellement indiqué que le moniteur fonctionne sur batterie.

### Performances de l'alimentation sur batterie

Capacité de la batterie, durée de vie de la batterie, indication de batterie faible, arrêt de la batterie faible.

### Compatibilité électromagnétique (CEM)

Immunité aux décharges électrostatiques, immunité aux transitoires rapides et aux salves, immunité aux perturbations RF conduites et rayonnées, niveaux d'émission RF dans les limites de la CISPR B, immunité aux champs magnétiques des fréquences du réseau.

# Caractéristiques de l'onde biphasique rectiligne ZOLL M2

Le tableau A-1 présente les caractéristiques des ondes rectilignes générées par ZOLL M2, onde Rectilinear Biphasic™, lors des décharges de 25 ohms, 50 ohms, 75 ohms, 100 ohms, 125 ohms, 150 ohms et 175 ohms, quand l'énergie maximale est configurée à 200 joules.

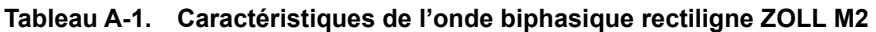

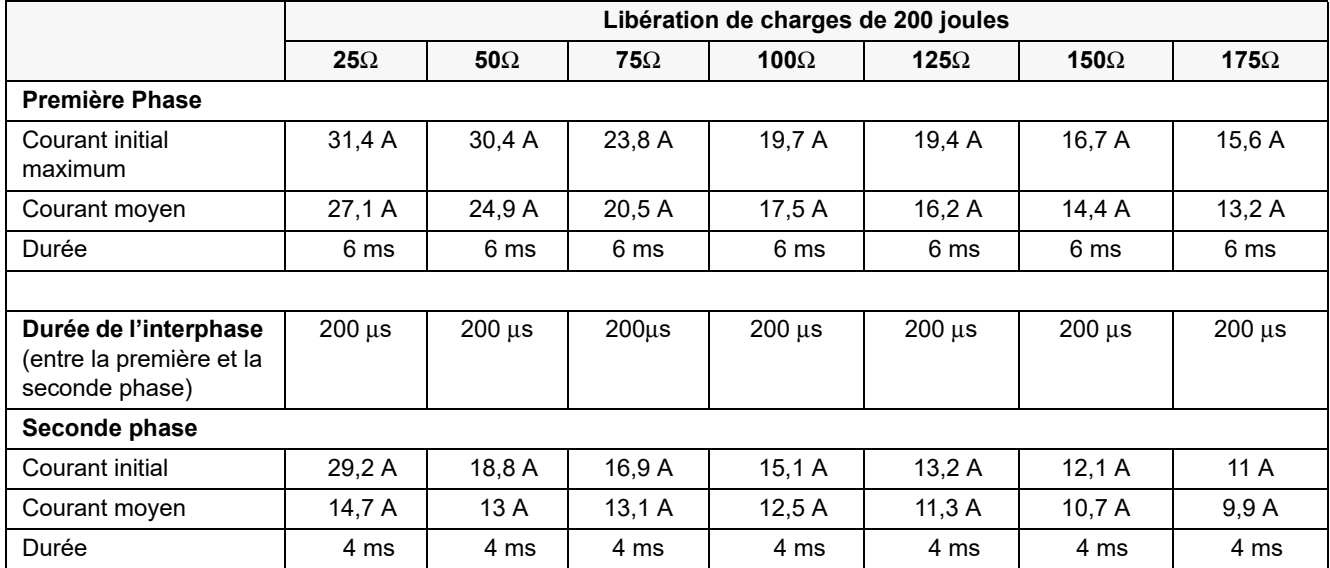

| Énergie           | Charge          |                |            |              |                 |                 |              |                  |
|-------------------|-----------------|----------------|------------|--------------|-----------------|-----------------|--------------|------------------|
| sélec-<br>tionnée | $25\Omega$      | $50\Omega$     | $75\Omega$ | 100 $\Omega$ | 125 $\Omega$    | 150 $\Omega$    | 175 $\Omega$ | <b>Tolérance</b> |
| 1J                | 1J              | 1 <sub>J</sub> | 1J         | 1J           | 1J              | 1 <sub>J</sub>  | 1J           | $+/-3$ J         |
| 2J                | 1J              | 2J             | 2J         | 2J           | 2J              | 2J              | 2J           | $+/-3$ J         |
| 3J                | 2J              | 3J             | 3J         | 3J           | 3J              | 3J              | 3J           | $+/-3$ J         |
| 4 J               | 3J              | 4 J            | 4J         | 5J           | 5J              | 5J              | 4 J          | $+/-3$ J         |
| 5J                | 3J              | 5J             | 6J         | 6J           | 6J              | 6J              | 6J           | $+/-3$ J         |
| 6J                | 4 J             | 6J             | 7J         | 7J           | 7J              | 7J              | 7J           | $+/-3$ J         |
| 7J                | 5J              | 7J             | 8J         | 8J           | 8J              | 8J              | 8J           | $+/-3$ J         |
| 8J                | 5J              | 8J             | 9 J        | 9 J          | 10J             | 9 J             | 9 J          | $+/-3$ J         |
| 9 J               | 6J              | 9 J            | 10J        | 11J          | 11J             | 11J             | 10J          | $+/-3$ J         |
| 10J               | 7J              | 10J            | 12J        | 12J          | 12J             | 12J             | 12J          | $+/-3$ J         |
| 15J               | 10 <sub>J</sub> | 16J            | 17J        | 18 J         | 18 <sub>J</sub> | 18 <sub>J</sub> | 17J          | $+/-3$ J         |
| 20J               | 14J             | 21J            | 23J        | 24 J         | 24 J            | 24 J            | 23J          | $+/-3$ J         |
| 30J               | 21J             | 32 J           | 35J        | 36 J         | 37 J            | 36 J            | 35J          | $+/-15%$         |
| 50J               | 35 J            | 54 J           | 59 J       | 61 J         | 62 J            | 61 J            | 59 J         | $+/-15%$         |
| 70 J              | 49 J            | 76 J           | 83 J       | 85 J         | 87 J            | 86 J            | 83 J         | $+/-15%$         |
| 85 J              | 60 J            | 92 J           | 101J       | 104 J        | 106 J           | 104 J           | 101J         | $+/-15%$         |
| 100J              | 71 J            | 109J           | 119 J      | 122 J        | 125 J           | 123 J           | 119 J        | $+/-15%$         |
| 120J              | 85 J            | 131 J          | 143 J      | 147 J        | 150 J           | 147 J           | 143 J        | $+/-15%$         |
| 150 J             | 107 J           | 164 J          | 180 J      | 183 J        | 188 J           | 184 J           | 179 J        | $+/-15%$         |
| 200J              | 142 J           | 230 J          | 249 J      | 253 J        | 269 J           | 261 J           | 260 J        | $+/-15%$         |

**Tableau A-2. Énergie nominale délivrée à chaque réglage du défibrillateur dans une plage de charges**

L'onde biphasique rectiligne ZOLL M2 emploie la même temporisation, les mêmes tensions et les mêmes courants pour la première et la seconde phase, ainsi que les mêmes mécanismes pour le contrôle de l'onde de défibrillation que les défibrillateurs ZOLL X Series® et R Series®. Les ondes de défibrillation des appareils X Series et ZOLL M2 sont considérées comme essentiellement équivalentes.

Les figures A-1 à A-20 montrent les ondes biphasiques rectilignes générées lorsque le défibrillateur ZOLL M2 produit des décharges de 25, 50, 75, 100, 125, 150 et 175 ohms à chaque énergie configurée.

L'axe vertical représente le courant en ampères (A) ; l'axe horizontal représente la durée en millisecondes (ms).

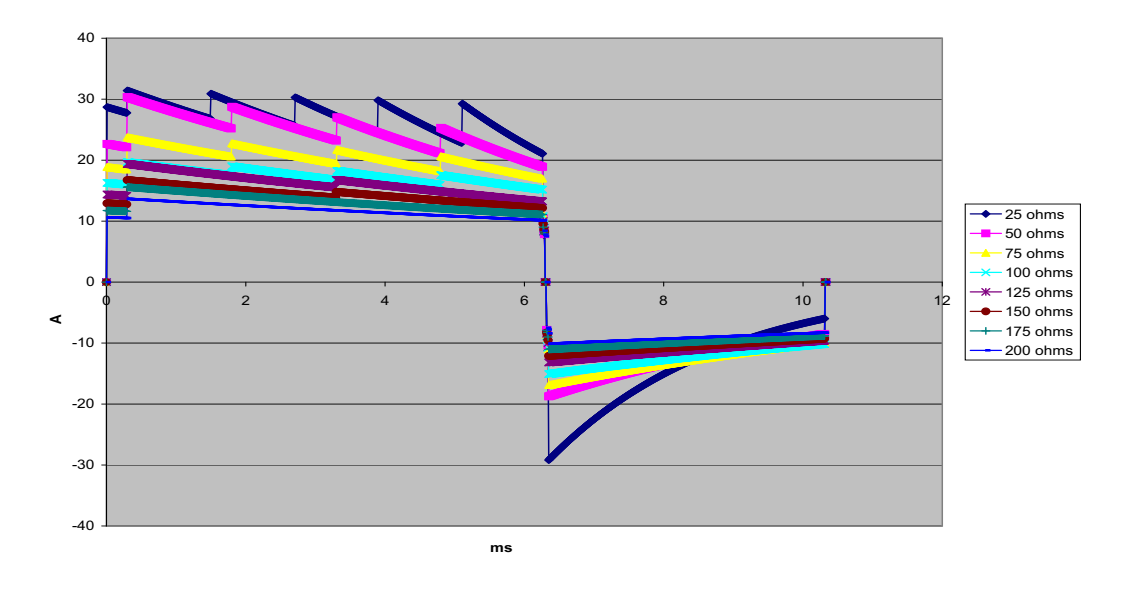

**Figure A-1. Onde biphasique rectiligne à 200 J**

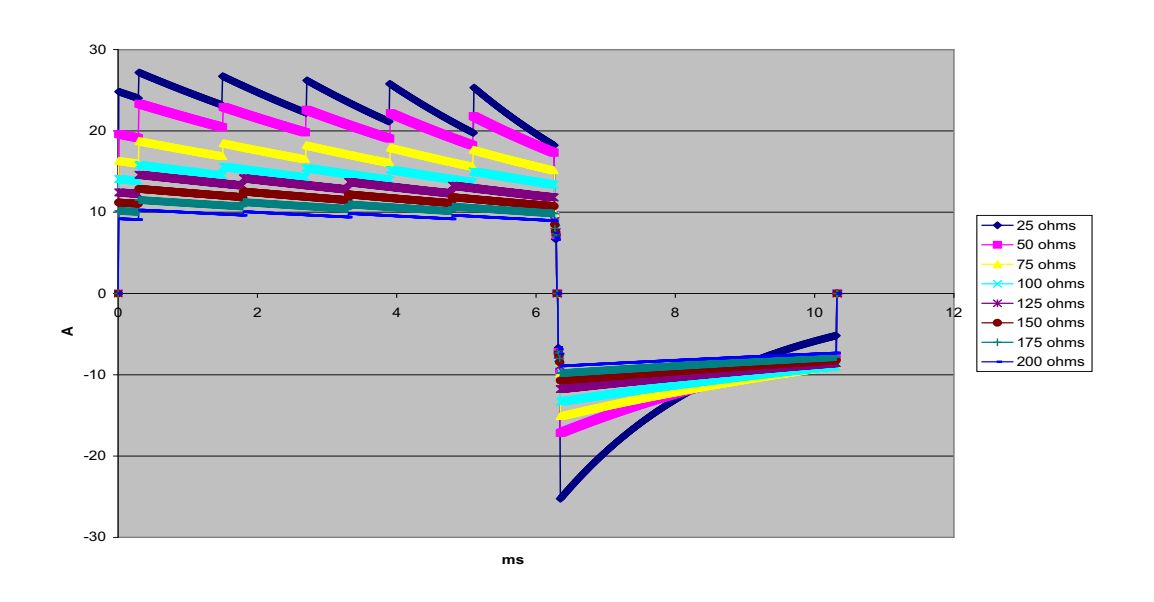

**Figure A-2. Onde biphasique rectiligne à 150 J**

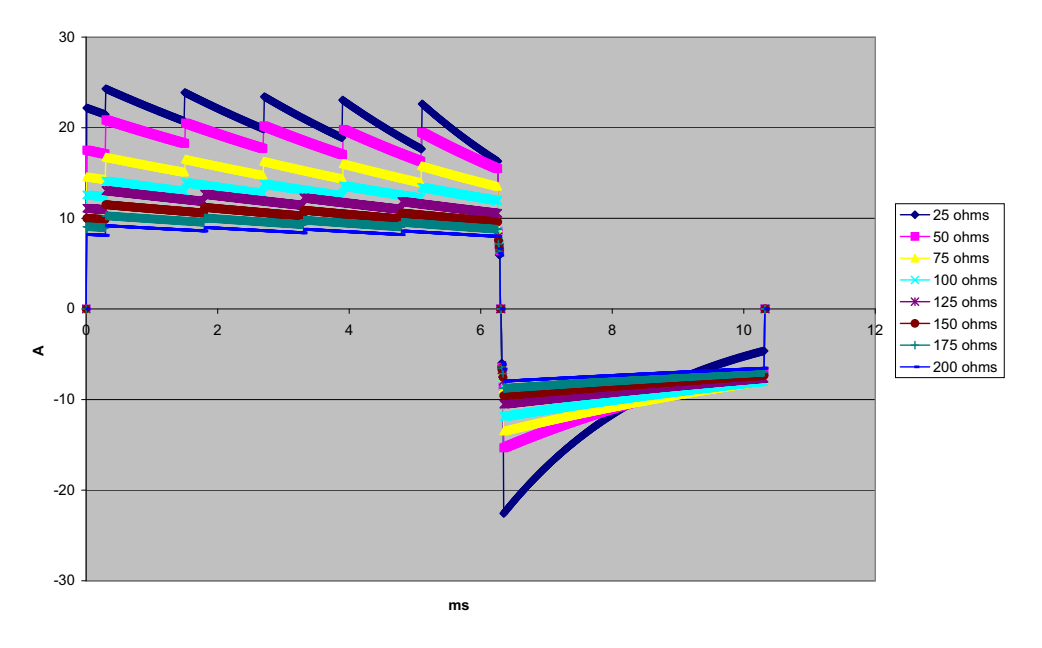

**Figure A-3. Onde biphasique rectiligne à 120 J**

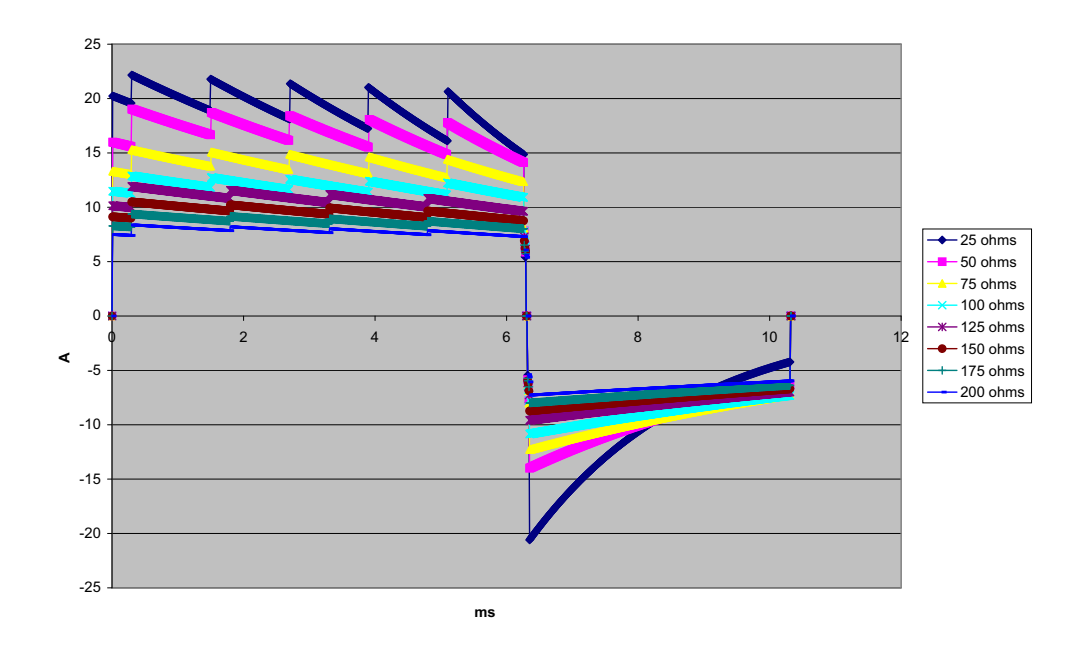

**Figure A-4. Onde biphasique rectiligne à 100 J**

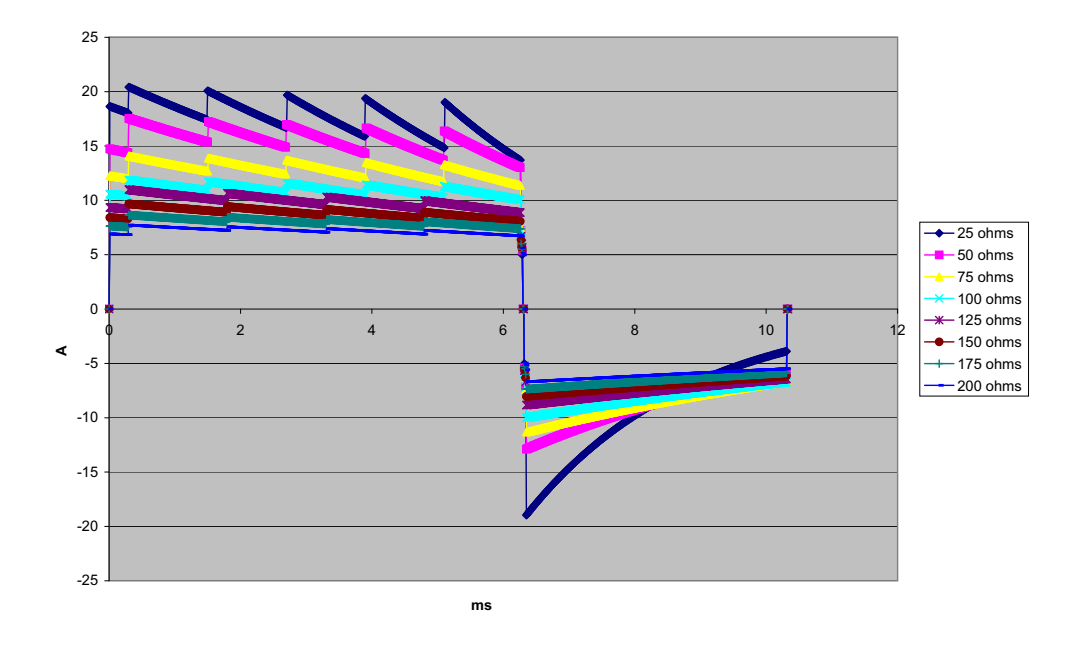

**Figure A-5. Onde biphasique rectiligne à 85 J**

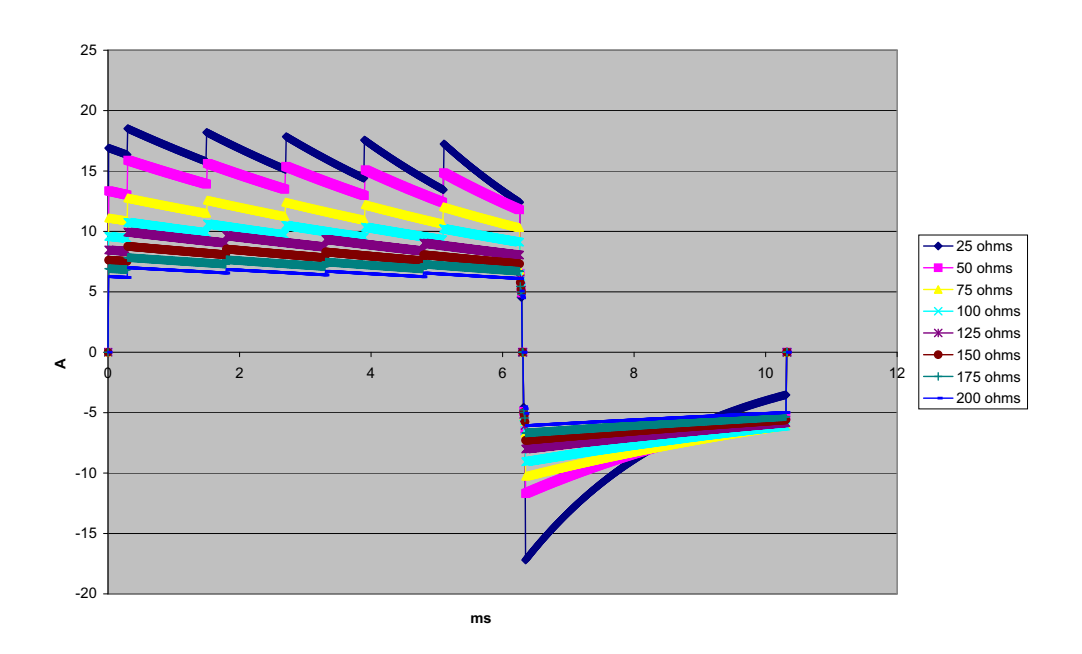

**Figure A-6. Onde biphasique rectiligne à 70 J**

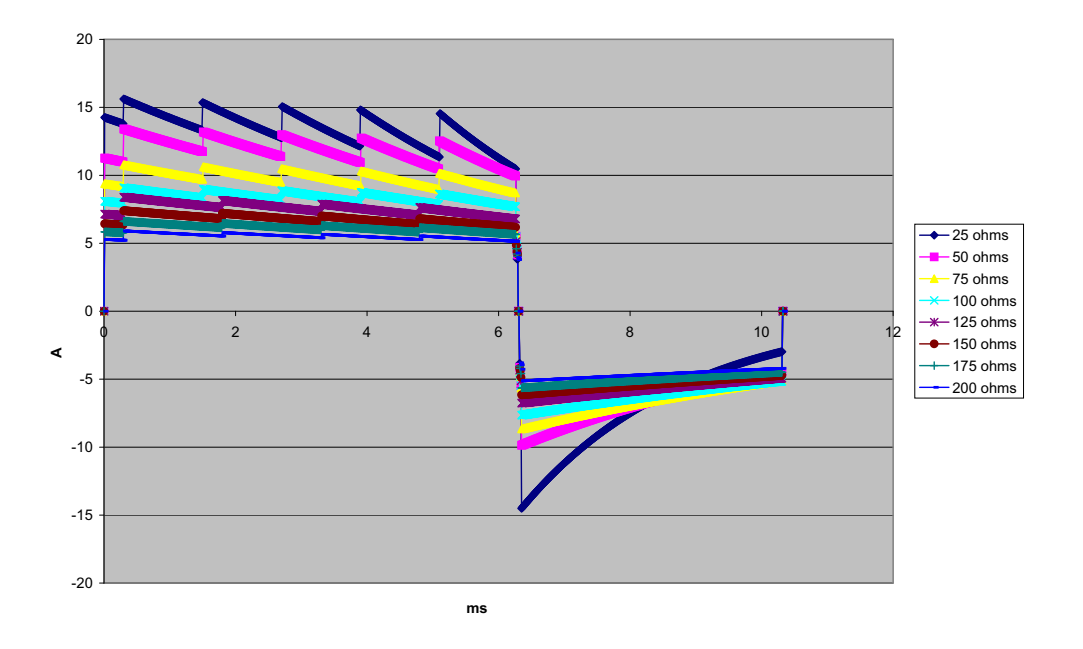

**Figure A-7. Onde biphasique rectiligne à 50 J**

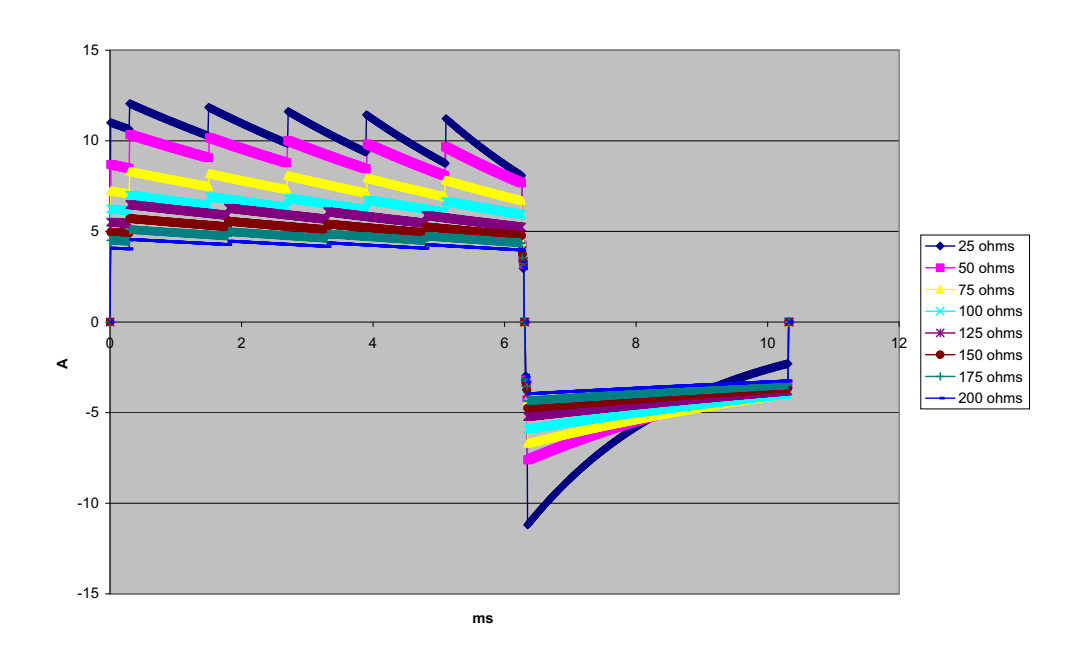

**Figure A-8. Onde biphasique rectiligne à 30 J**

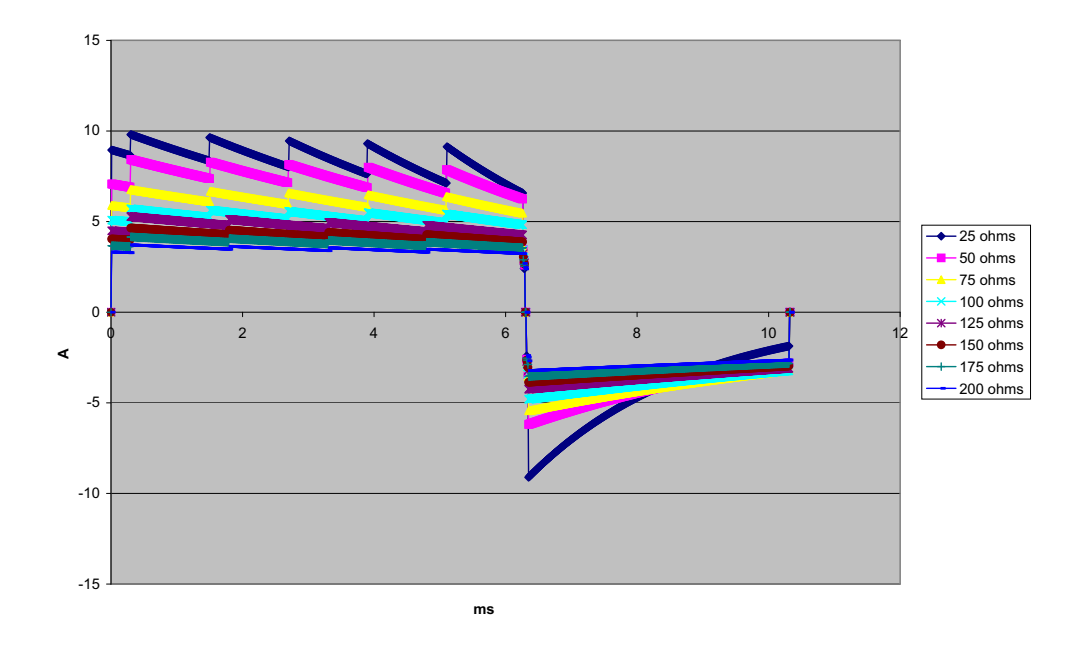

**Figure A-9. Onde biphasique rectiligne à 20 J**

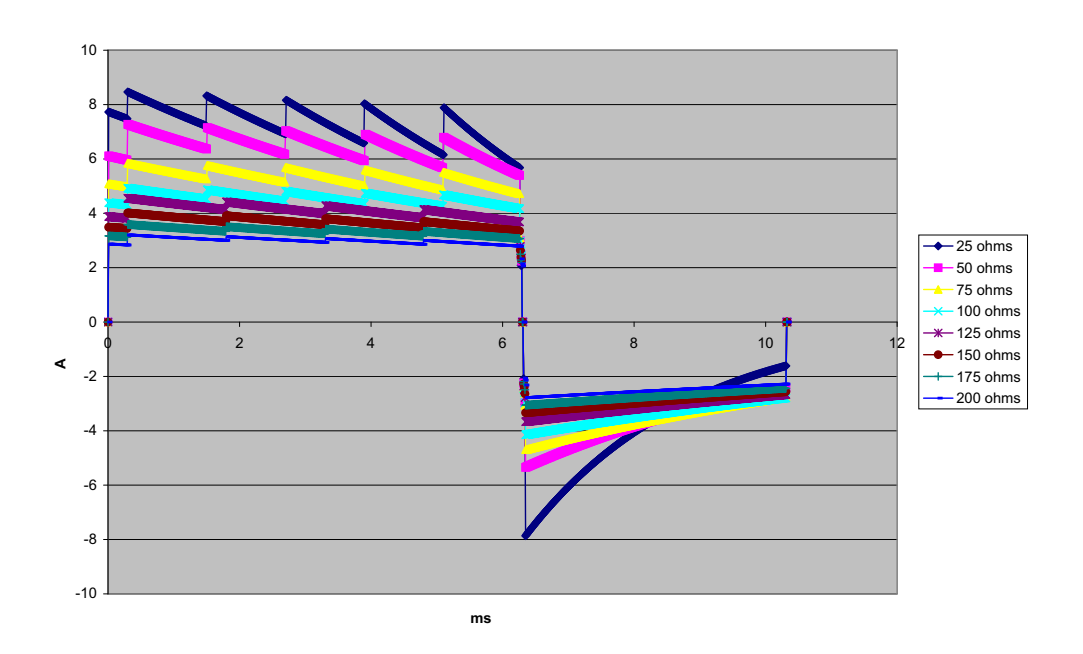

**Figure A-10. Onde biphasique rectiligne à 15 J**

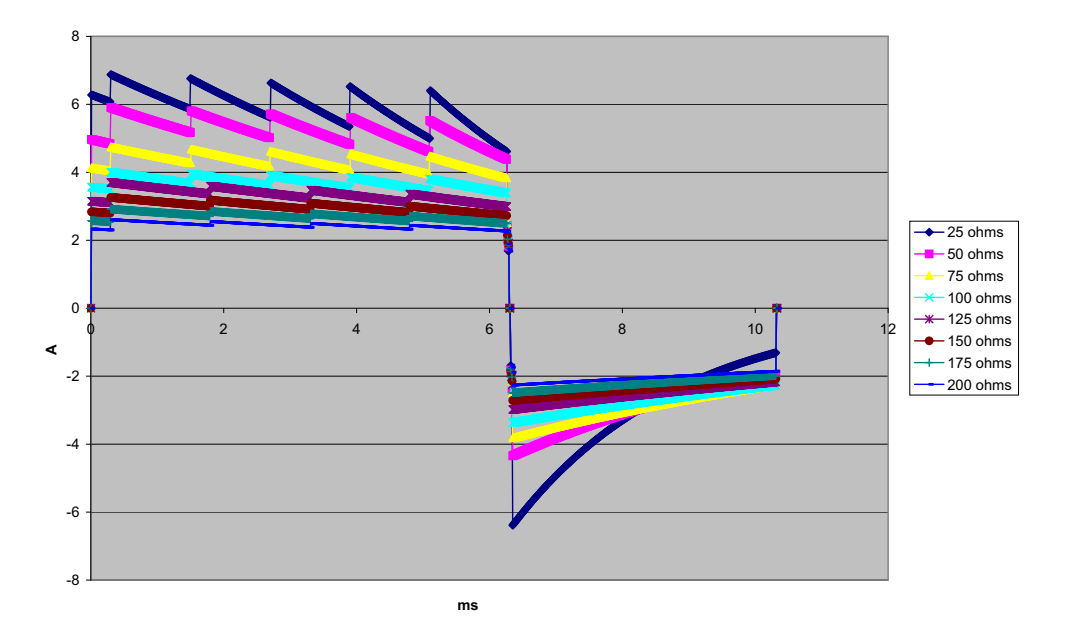

**Figure A-11. Onde biphasique rectiligne à 10 J**

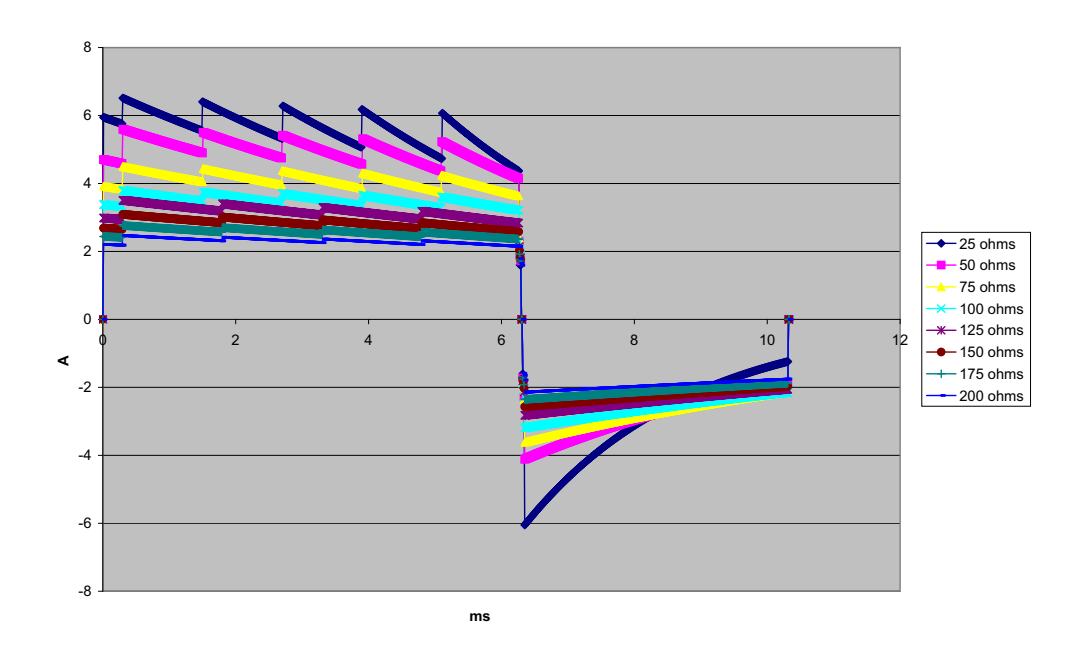

**Figure A-12. Onde biphasique rectiligne à 9 J**

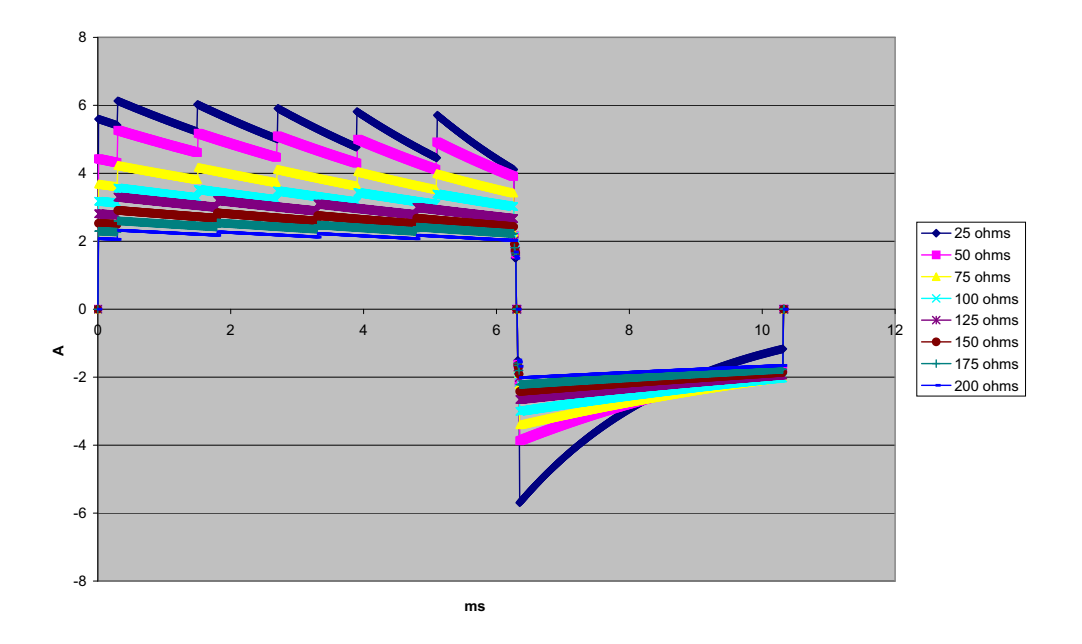

**Figure A-13. Onde biphasique rectiligne à 8 J**

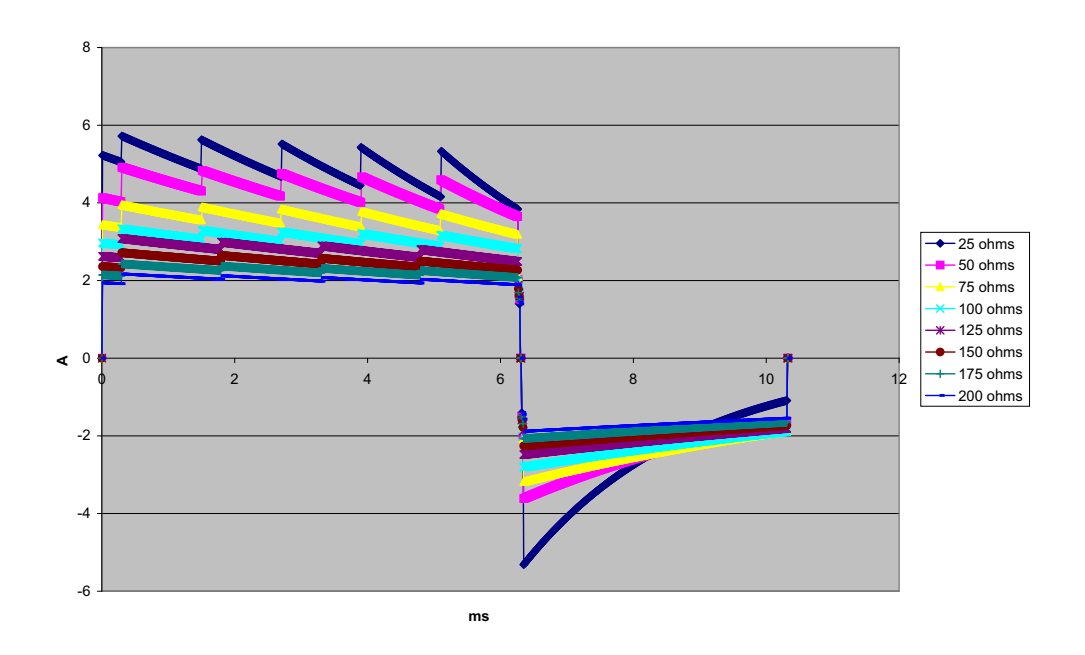

**Figure A-14. Onde biphasique rectiligne à 7 J**

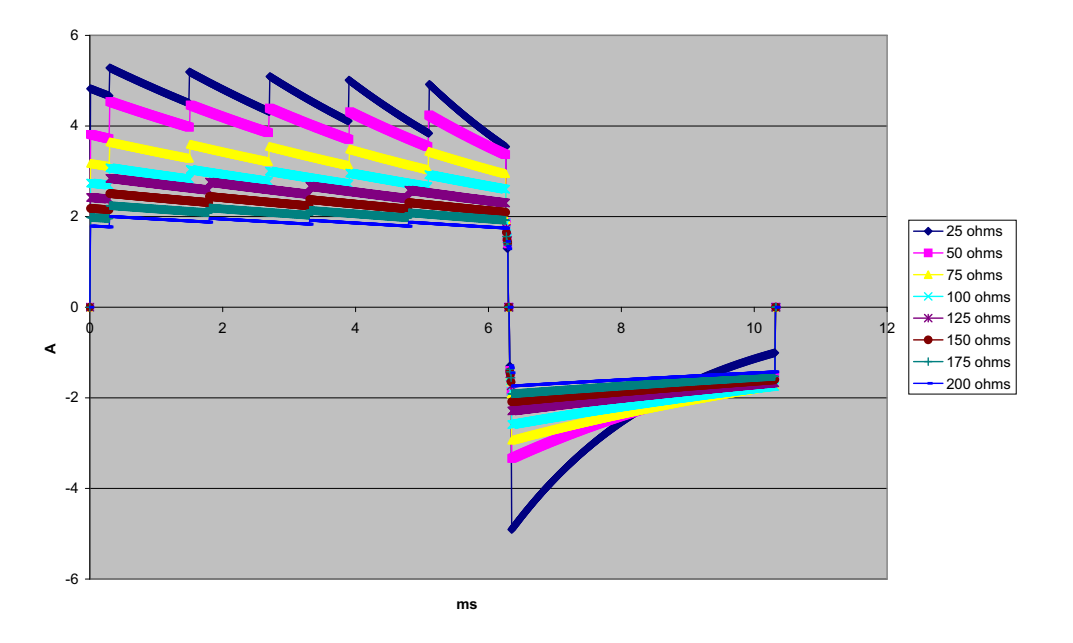

**Figure A-15. Onde biphasique rectiligne à 6 J**

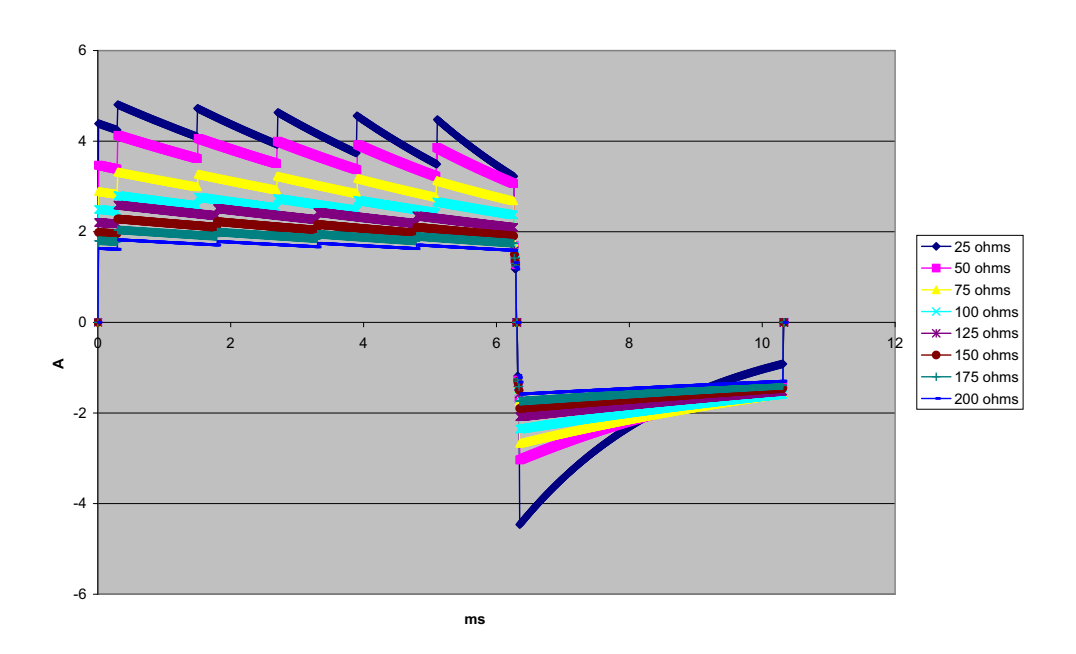

**Figure A-16. Onde biphasique rectiligne à 5 J**

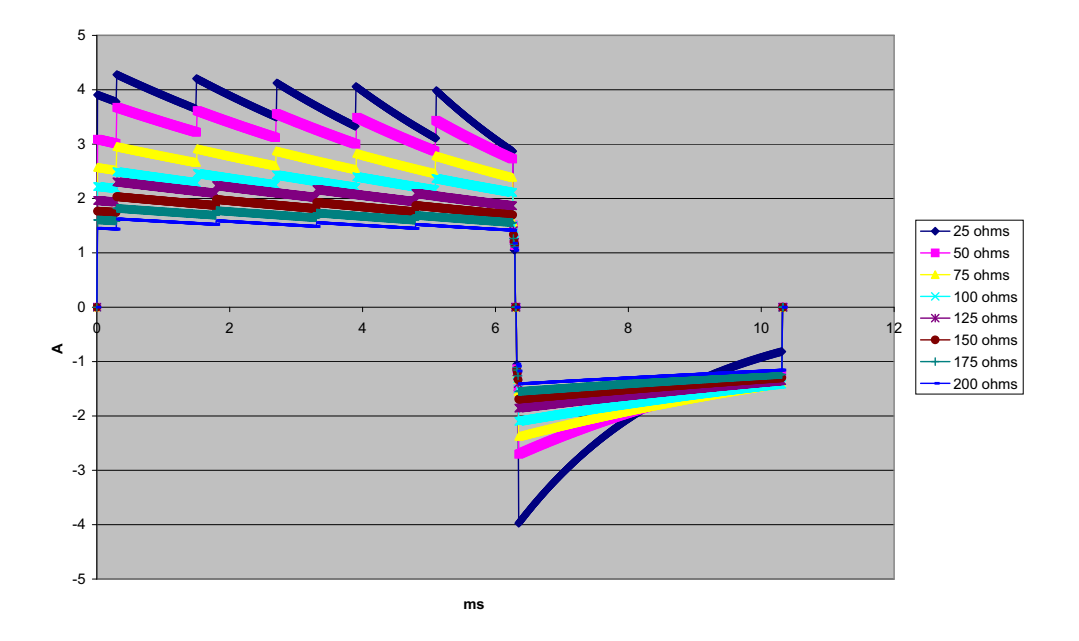

**Figure A-17. Onde biphasique rectiligne à 4 J**

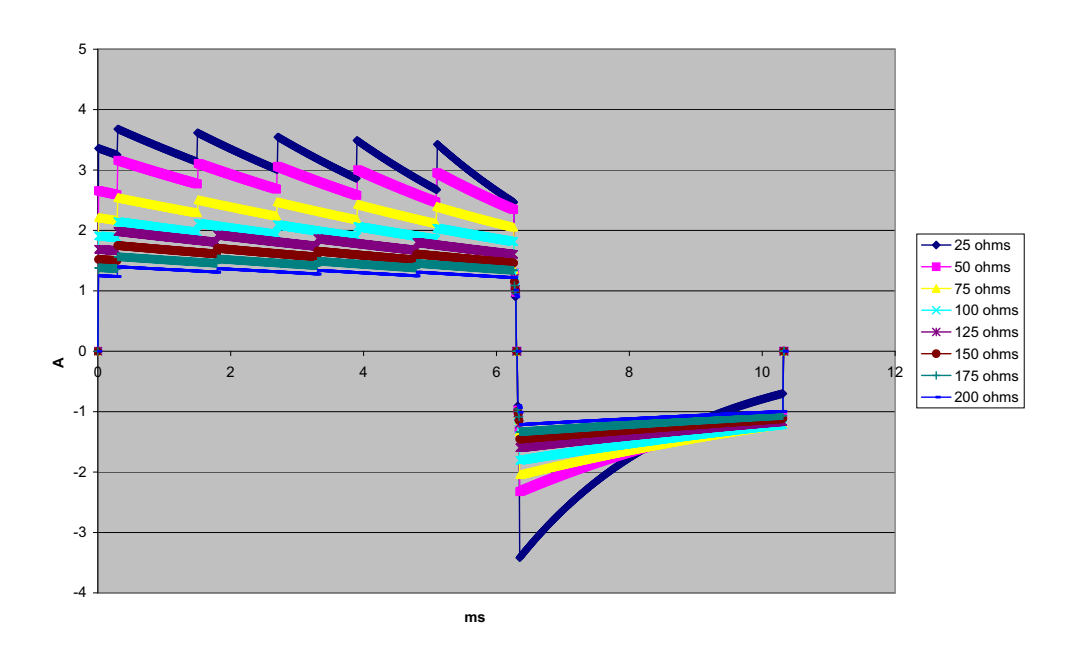

**Figure A-18. Onde biphasique rectiligne à 3 J**

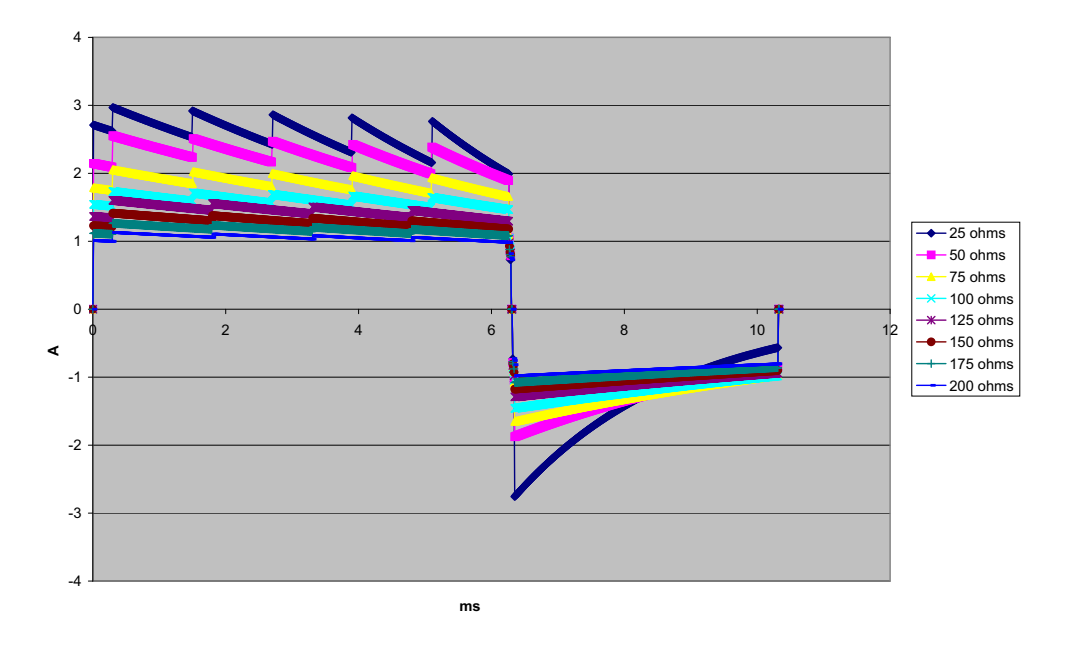

**Figure A-19. Onde biphasique rectiligne à 2 J**

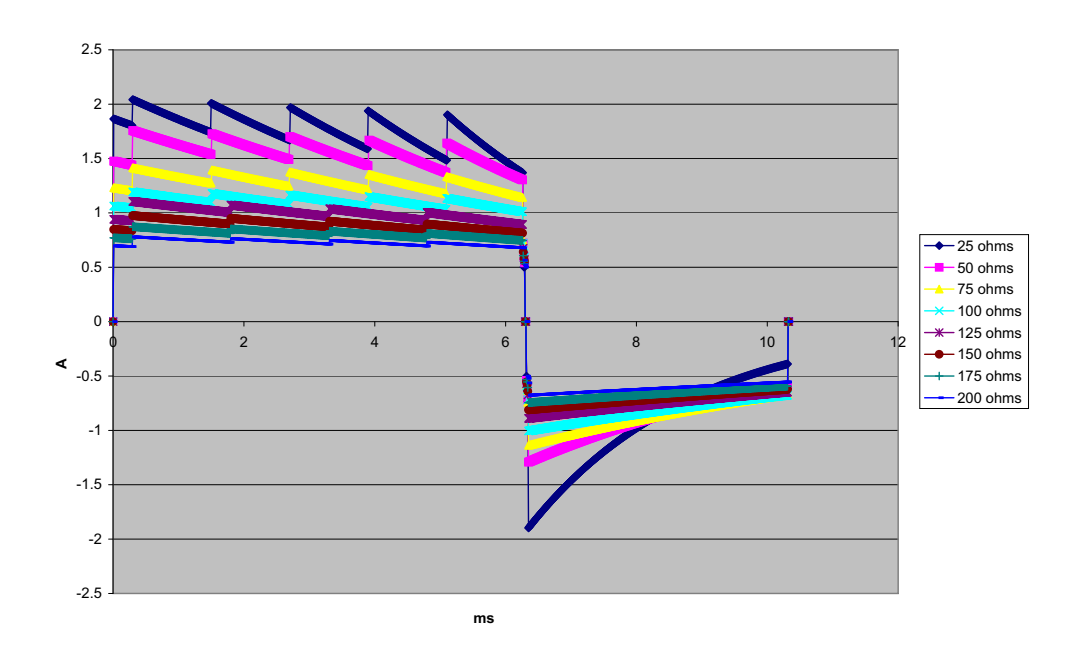

**Figure A-20. Onde biphasique rectiligne à 1 J**

# **Résultats d'essai clinique de l'onde biphasique**

L'efficacité de l'onde biphasique rectiligne ZOLL a été cliniquement démontrée au cours d'une étude de défibrillation de la fibrillation ventriculaire (FV) et de la tachycardie ventriculaire (TV). Une étude de faisabilité a été réalisée au préalable sur la défibrillation FV/TV ( $n = 20$ ), portant sur deux groupes distincts de patients, afin de garantir la sécurité de l'onde et la sélection de l'énergie. Ensuite, un essai clinique séparé, multicentrique, randomisé a été réalisé afin de vérifier l'efficacité de l'onde. Une description de cette étude est donnée ci-après. L'étude réalisée a utilisé les systèmes de défibrillation ZOLL composés de défibrillateurs ZOLL, d'onde biphasique rectiligne ZOLL et d'électrodes de défibrillation ZOLL.

### **Essai clinique multicentrique randomisé de défibrillation pour la fibrillation ventriculaire (FV) et pour la tachycardie ventriculaire (TV)**

**Présentation** : L'efficacité de la défibrillation d'une onde biphasique rectiligne ZOLL a été comparée à celle d'une onde sinusoïdale amortie monophasique lors d'une étude prospective multicentrique randomisée sur des patients soumis à une défibrillation ventriculaire pour FV/TV au cours d'études électro physiologiques, d'essais et d'implants ICD. L'étude a été réalisée sur un total de 194 patients. Dix patients qui ne répondaient pas à tous les critères du protocole d'étude ont été exclus de l'analyse, laissant une population de 184.

**Objectifs** : Le premier objectif de cette étude était de comparer l'efficacité du premier choc d'une onde biphasique rectiligne de 120 J avec celle d'une onde monophasique de 200 J. Le second objectif était de comparer l'efficacité (trois chocs consécutifs 120, 150 et 170 J) d'une onde biphasique rectiligne avec celle (trois chocs consécutifs de 200, 300 et 360 J) d'une onde monophasique. Un niveau de signification de  $p = 0.05$  ou inférieur était considéré comme statistiquement significatif selon le test de Fischer. De même, les différences entre les deux ondes ont été considérées comme statistiquement significatives lorsque l'intervalle de confiance personnalisé de 95 % ou recommandé AHA de 90 %1 entre les deux ondes était supérieur à 0 %.

**Résultats** : Le groupe de 184 patients de l'étude avait un âge moyen de 63 ± 14 ans. Parmi eux, 143 patients étaient des hommes. Le groupe biphasique était constitué de 98 patients (fibrillation/palpitation ventriculaire,  $n = 80$ , tachycardie ventriculaire,  $n = 18$ ) et le groupe monophasique était constitué de 86 patients (fibrillation/palpitation ventriculaire,  $n = 76$ , tachycardie ventriculaire,  $n = 10$ ). Il n'y a pas eu d'effets ni de blessures indésirables au cours de l'étude.

<sup>1.</sup>Kerber RE, et al., » défibrillateurs externes automatisés pour la défibrillation accessible au public : Les recommandations pour la spécification et les rapports sur le rendement algorithme d'analyse d'arythmie, l'incorporation des nouveaux tracés, et l'amélioration de la sécurité, » *Circ J Am Heart Assoc.* 1997;95:1677-1682.

he groupe de travail suggère que pour démontrer la supériorité d'un tracé alternatif sur les tracés standards, la limite supérieure de « … » l'intervalle de confiance de 90 % de la différence entre le tracé standard et l'a **est supérieure au standard). »**

L'efficacité de la première induction du premier des chocs biphasiques à 120 J a été de 99 % contre 93 % pour les chocs monophasiques à 200 J ( $p = 0.0517$ ; intervalle de confiance 95 % de la différence entre –2,7 % et 16,5 % et intervalle de confiance 90 % de la différence entre  $-1,01\%$  et 15,3%).

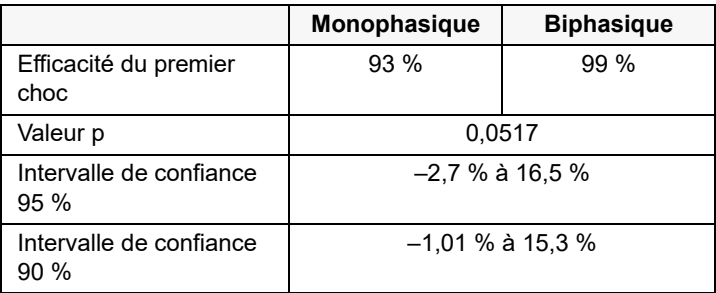

La défibrillation effective obtenue avec les chocs biphasiques rectilignes a été atteinte avec une administration de courant inférieure de 58 % à celle des chocs monophasiques (14  $\pm$  1 ampère versus  $33 \pm 7$  ampères,  $p = 0,0001$ ).

La différence d'efficacité entre les chocs biphasiques rectilignes et monophasiques était plus importante chez les patients à forte impédance transthoracique (supérieure à 90 ohms). L'efficacité de la première induction du premier des chocs biphasiques a été de 100 % contre 63 % pour les chocs monophasiques chez les patients à forte impédance ( $p = 0.02$ ; intervalle de confiance 95 % de la différence entre –0,0217 % et 0,759 % et intervalle de confiance 90 % de la différence entre 0,037 % et 0,706 %).

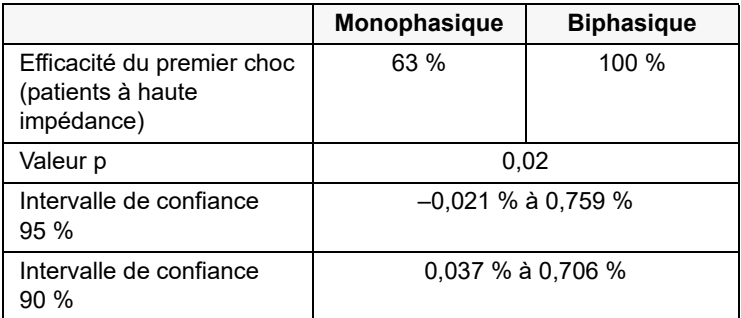

Un seul patient a nécessité un second choc biphasique à 150 J pour atteindre 100 % d'efficacité de défibrillation contre six patients ayant nécessité des chocs monophasiques allant jusqu'à 360 J pour atteindre 100 % d'efficacité totale de défibrillation.

**Conclusion** : Les données collectées démontrent une efficacité équivalente des chocs biphasiques rectilignes à faible énergie comparée à celle des chocs monophasiques à haute énergie standard chez tous les patients soumis à une défibrillation transthoracique à un niveau de confiance de 95 %. Les données démontrent également une efficacité supérieure des chocs biphasiques rectilignes à faible énergie comparée à celle des chocs monophasiques à haute énergie standard chez les patients à forte impédance thoracique à un niveau de confiance de 90 %. Il n'a été rapporté aucun effet secondaire indésirable ou dangereux consécutif à l'utilisation de l'onde biphasique rectiligne.

### Essai clinique multicentrique randomisé de cardioversion de la fibrillation auriculaire (FA)

**Présentation** : L'efficacité de la défibrillation de l'onde biphasique rectiligne ZOLL a été comparée à celle d'une onde sinusoïdale amortie monophasique dans le cadre d'une étude prospective multicentrique randomisée menée sur des patients soumis à une cardioversion de la fibrillation auriculaire. L'étude a été réalisée sur un total de 173 patients. Sept (7) patients qui ne répondaient pas à tous les critères du protocole d'étude ont été exclus de l'analyse. Des électrodes ZOLL à gel jetables, dotées d'une surface de 78 cm<sup>2</sup> (antérieures) et de 113 cm<sup>2</sup> (postérieures) ont été utilisées de manière exclusive au cours de cette étude.

**Objectifs** : Le premier objectif de l'étude était de comparer l'efficacité totale de quatre chocs biphasiques rectilignes consécutifs (70 J, 120 J, 150 J et 170 J) avec celle de quatre chocs monophasiques consécutifs (100 J, 200 J, 300 J et 360 J). La signification de l'efficacité des chocs multiples a été testée statistiquement au moyen de deux procédures, le test logarithmique par rangs et le test statistique de Mantel-Haenszel ; un niveau de signification de  $p = 0.05$  ou inférieur a été considéré comme statistiquement significatif. Les données collectées sont totalement analogues à la comparaison de deux courbes de « survie » basées sur un tableau de vie dans lequel le nombre de chocs remplace la valeur de temps.

Le second objectif était de comparer l'effet du premier choc des ondes biphasiques rectilignes et monophasiques. Un niveau de signification de  $p = 0.05$  ou inférieur était considéré comme statistiquement significatif selon le test de Fischer. De même, les différences entre les deux ondes étaient considérées comme statistiquement significatives lorsque l'intervalle de confiance personnalisé de 95 % entre les deux ondes était supérieur à 0 %.

**Résultats :** : Le groupe de 165 patients de l'étude avait un âge moyen de 66 ± 12 ans et comprenait 116 patients de sexe masculin.

L'efficacité totale des chocs biphasiques rectilignes a été significativement supérieure à celle des chocs monophasiques. Le tableau ci-dessous affiche les courbes de « survie » Kaplan-Meier (produit-limite) de chacune des deux ondes. L'ensemble des patients étant initialement en mode d'échec, les estimations de probabilité de la table de survie se réfèrent au risque d'être encore en mode d'échec après le  $k^{\text{h}}$ <sup>eme</sup> choc (k = 1, 2, 3, 4) :

| $N^{\circ}$ choc | <b>Biphasique</b> | Monophasique |
|------------------|-------------------|--------------|
|                  | 1,000             | 1,000        |
|                  | 0,318             | 0,792        |
| 2                | 0,147             | 0,558        |
| 3                | 0,091             | 0,324        |
|                  | 0,057             | 0,208        |

**Tableau A-3. Estimation Kaplan-Meier de la probabilité d'échec de choc**

Comme le montre ce tableau, le résultat du groupe biphasique est supérieur sur l'ensemble du déroulement de l'administration des chocs. Le degré de liberté statistique du chi-carré pour le test de Mantel-Haenszel est 30,39 (p<0,0001). De même, le test logarithmique par rangs, également un degré de liberté statistique chi carré, est 30,38 (p<0,0001). Le nombre résiduel de patients non traités avec succès après quatre chocs est de 5,7 % pour les biphasiques contre 20,8 % pour les monophasiques.

Une différence significative a été constatée entre l'efficacité de 68 % du premier des chocs biphasiques à 70 J et celle de 21 % des chocs monophasiques à 100 J ( $p = 0.0001$ , intervalle de confiance de 95 % de la différence entre 34,1 % et 60,7 %).

La cardioversion effective obtenue avec les chocs biphasiques rectilignes a été atteinte avec une administration de courant inférieure de 48 % à celle des chocs monophasiques ( $11 \pm 1$  versus  $21 \pm 4$  A, p<0,0001).

La moitié des patients dont la cardioversion avait échoué après quatre chocs monophasiques consécutifs progressifs ont été ultérieurement traités avec succès en utilisant un choc biphasique à 170 J. Aucun patient n'a été traité avec succès avec un choc monophasique à 360 J après un échec de la cardioversion avec des chocs biphasiques.

**Conclusion** : Les données collectées démontrent l'efficacité supérieure des chocs biphasiques rectilignes à faible énergie comparée à celle des chocs monophasiques à haute énergie administrés au cours de la cardioversion transthoracique d'une fibrillation auriculaire. Il n'a été rapporté aucun effet secondaire indésirable ou dangereux consécutif à l'utilisation de l'onde biphasique rectiligne.

# Directives de compatibilité électromagnétique et déclaration du fabricant

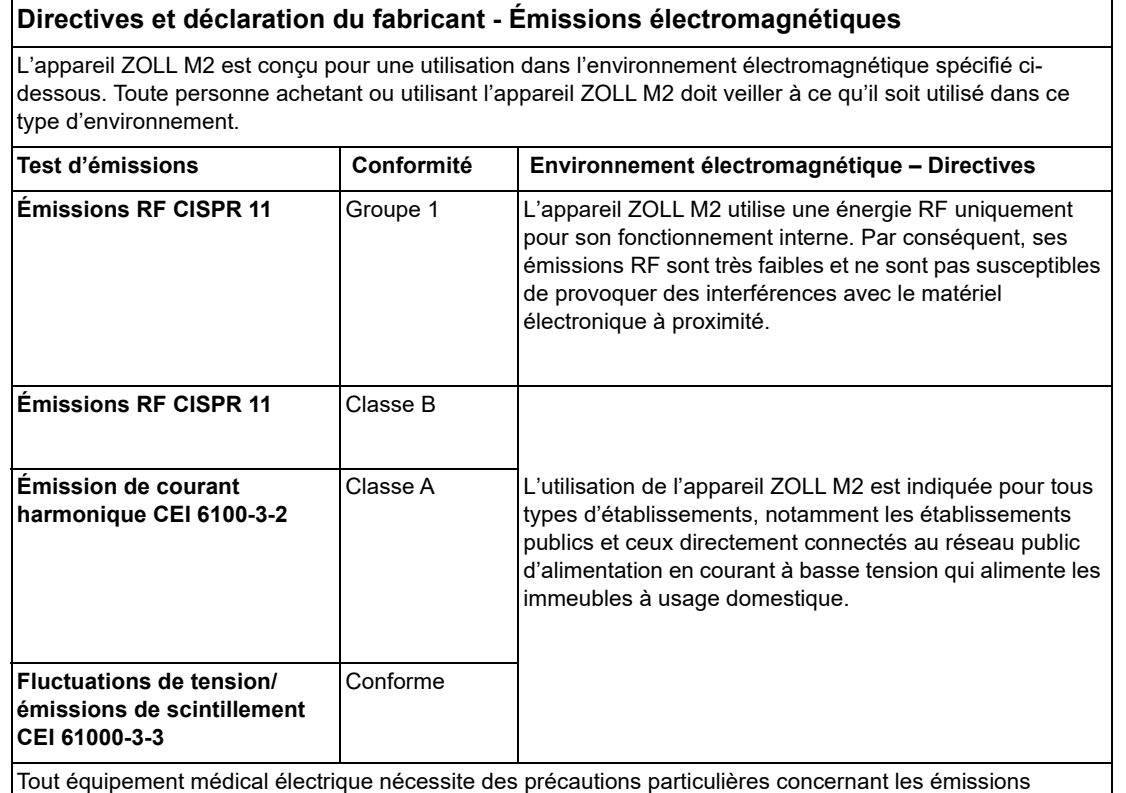

électromagnétiques et à ce titre, doit être installé et mis en service conformément aux informations fournies dans le présent document.
## **Immunité électromagnétique (CEI 60601-1-2)**

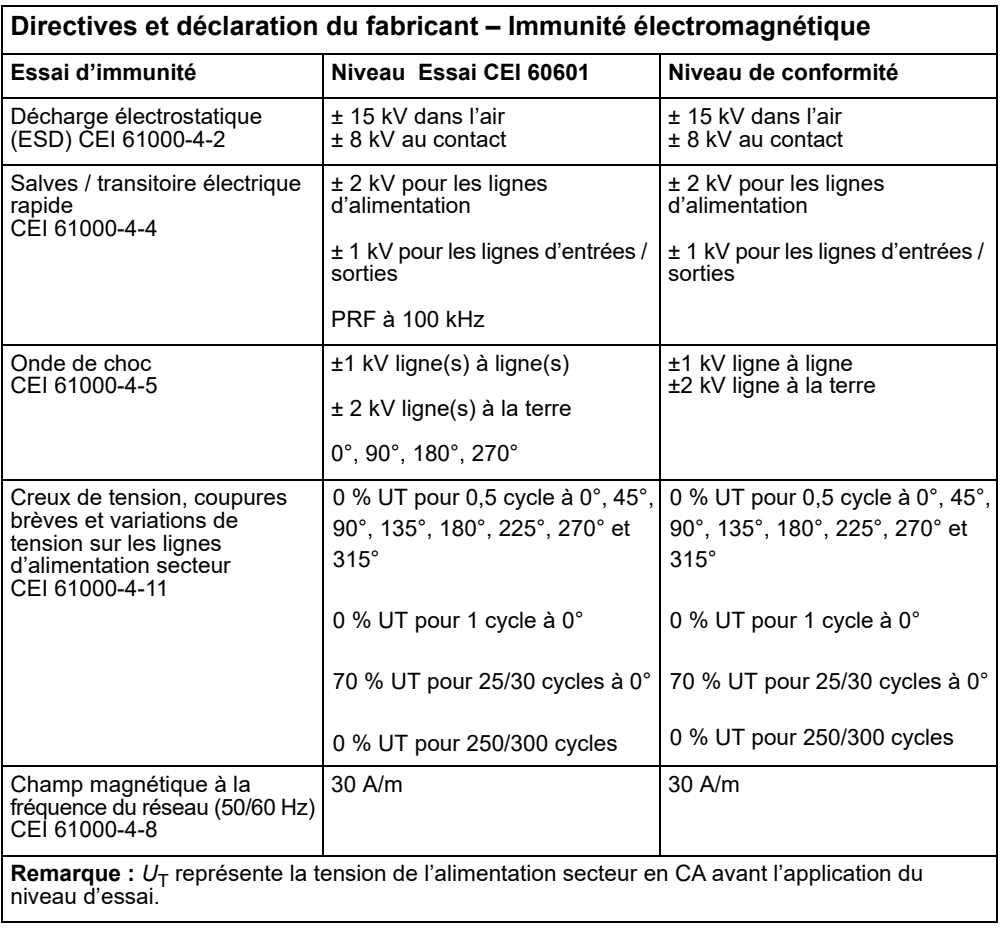

## **Immunité électromagnétique : Installations de soins de santé professionnels et environnements de soins à domicile**

Les fonctions du ZOLL M2 sont notamment les suivantes : la surveillance du tracé ECG depuis les dérivations ou les électrodes, la sortie de l'impulsion de stimulation, la détection de l'onde QRS, la décharge d'énergie de défibrillation et les fonctions de conseil de choc.

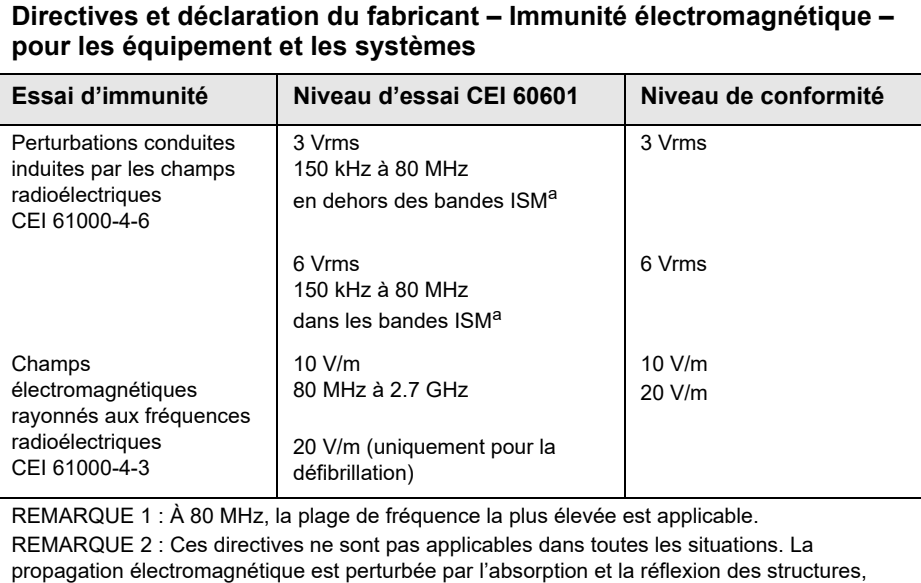

objets et personnes.

a. Les bandes ISM (industrielles, scientifiques et médicales) entre 150 kHz et 80 MHz sont comprises entre 6,765 MHz et 6,795 MHz ; 13,553 MHz et 13,567 MHz ; 26,957 MHz et 27,283 MHz ; 40,66 MHz et 40,70 MHz.

## **Immunité électromagnétique : Installations de soins de santé professionnels et environnements de soins à domicile**

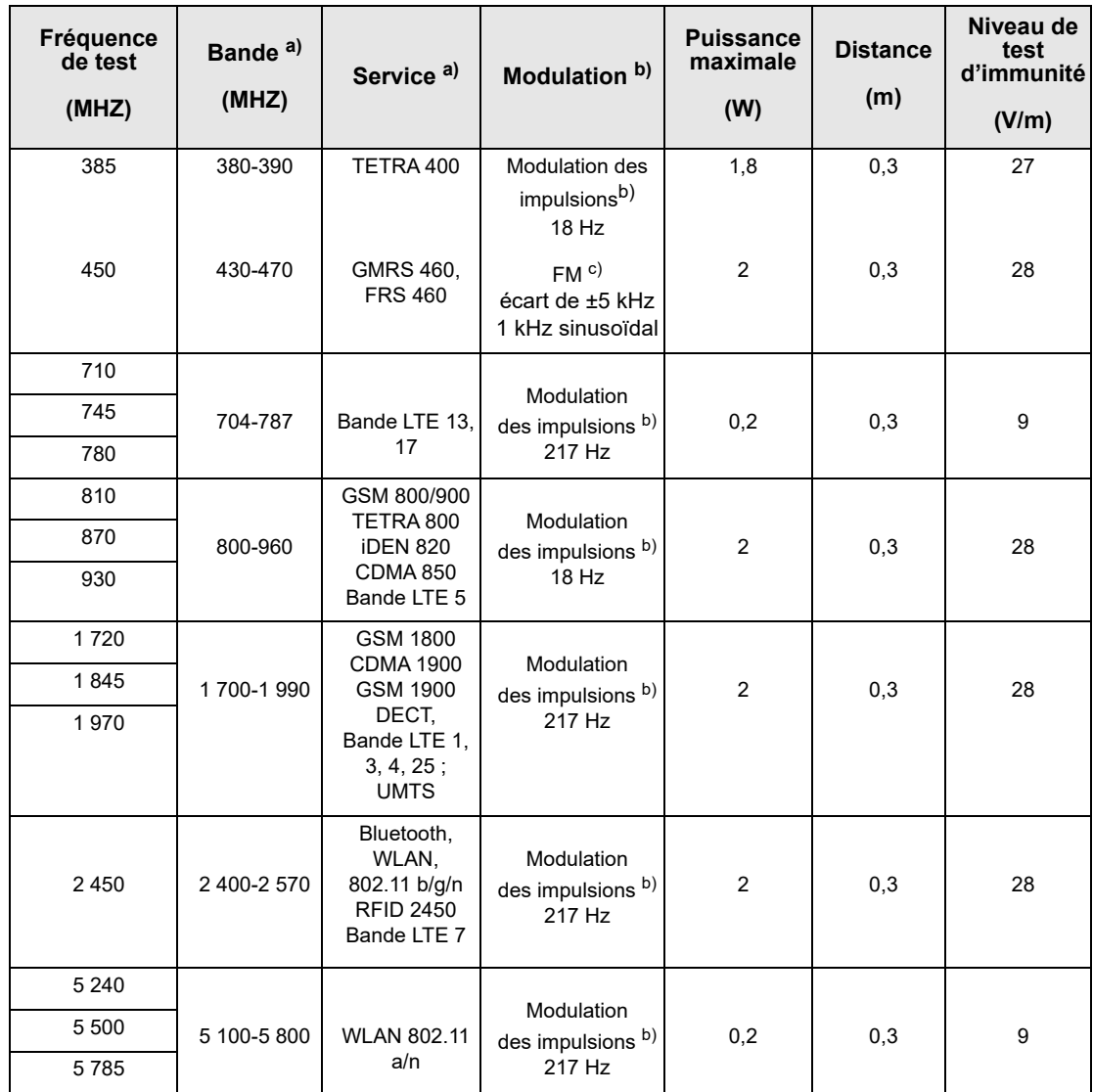

Le tableau ci-dessous fournit des spécifications de test pour l'immunité du port du boîtier par rapport à l'équipement de communication sans fil RF.

## **Précision de l'algorithme d'analyse ECG**

Sensibilité et spécificité sont les expressions qui qualifient les performances d'un algorithme d'analyse d'ECG comparativement à une interprétation faite par un clinicien ou un spécialiste. Le terme sensibilité caractérise la capacité de l'algorithme à identifier correctement les rythmes traitables par choc (exprimée en pourcentage, par rapport au nombre total de rythmes traitables par choc). Le terme spécificité caractérise la capacité de l'algorithme à identifier correctement les rythmes non traitables par choc (exprimée en pourcentage, par rapport au nombre total de rythmes non traitables par choc). Les données présentées dans le tableau suivant donnent un aperçu de la précision de l'algorithme d'analyse de l'ECG, testé par rapport à la base de données de rythmes d'ECG de ZOLL.

La séquence algorithmique dure environ 6–12 secondes et effectue les opérations suivantes :

- **•** Divise le rythme ECG en segments de trois secondes.
- **•** Filtre et mesure le bruit de fond, les artefacts et les variations de la ligne de base.
- **•** Mesure le contenu de la ligne de base ("caractère ondulatoire" aux fréquences correctes  analyse des domaines de fréquences) du signal.
- **•** Mesure la fréquence des complexes QRS, leur largeur et leur variabilité.
- **•** Mesure l'amplitude et la régularité temporelle (« auto-corrélation ») des ondes maximales et minimales.
- **•** Détermine si plusieurs segments de 3 secondes sont traitables par choc, puis affiche le message *CHOC CONSEILLE*.

#### **Résultats relatifs aux performances cliniques**

Les performances de l'algorithme d'analyse intégré sur une seule séquence d'analyse sont conformes aux exigences applicables de la norme CEI 60601-2-4 (sous-alinéa 201.7.9.3.103) et aux recommandations présentées par Kerber et al. (Circulation. 1997;95(6):1677).

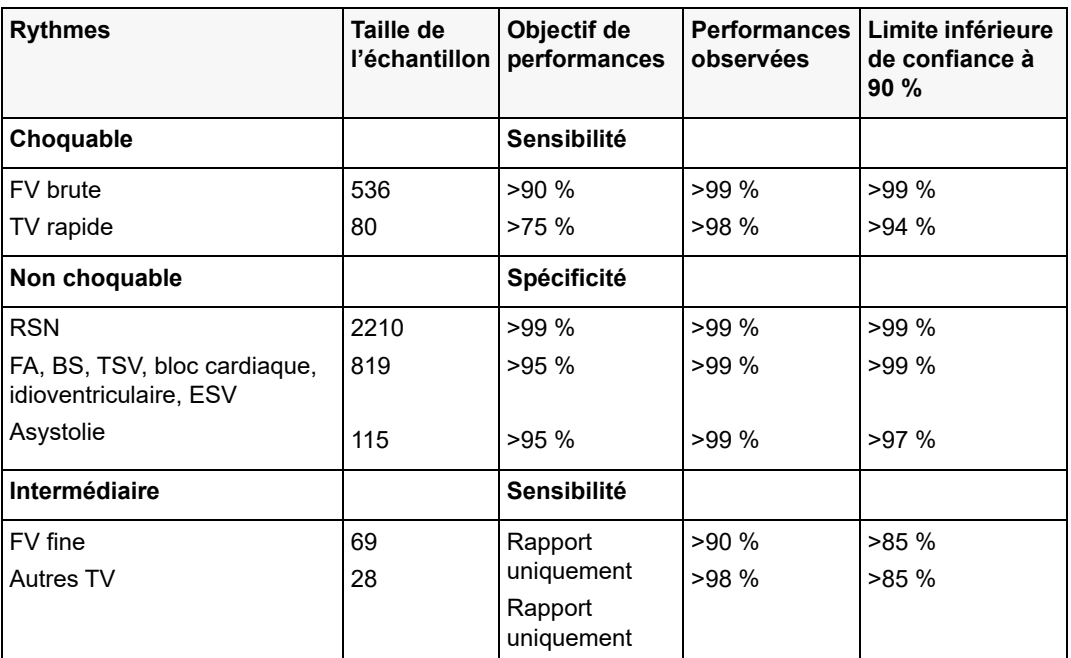

#### **Tableau A-4. Résultats de performances cliniques de l'algorithme d'analyse ECG chez des patients adultes**

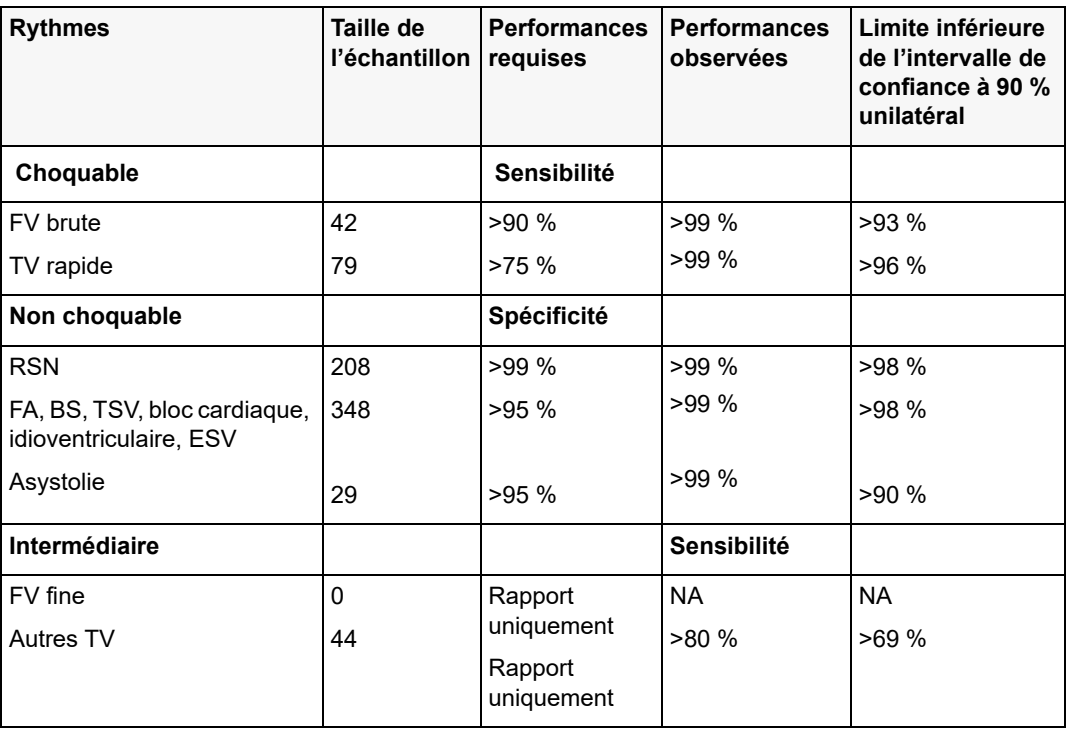

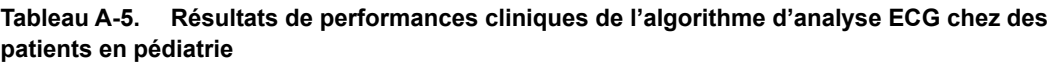

### **Références bibliographiques :**

Young KD, Lewis RJ : « "What is confidence ? Part 2 : Detailed definition and determination of confidence intervals ». Annals of Emergency Medicine, September 1997; 30; 311-218

William H. Beyer, Ph.D.: « CRC Standard Mathematical Tables 28th Edition, » CRC Press, Inc, Boca Raton, FL., 1981, Percentage Points, F-Distribution Table, pg 573.

# Directives concernant la sortie sans fil et déclaration du fabricant

## Émission RF (CEI 60601-1-2)

L'appareil ZOLL M2 est conforme à la norme CEI 60601-1-2 relative aux équipements et systèmes électriques médicaux incluant les émetteurs RF, comme indiqué ci-dessous.

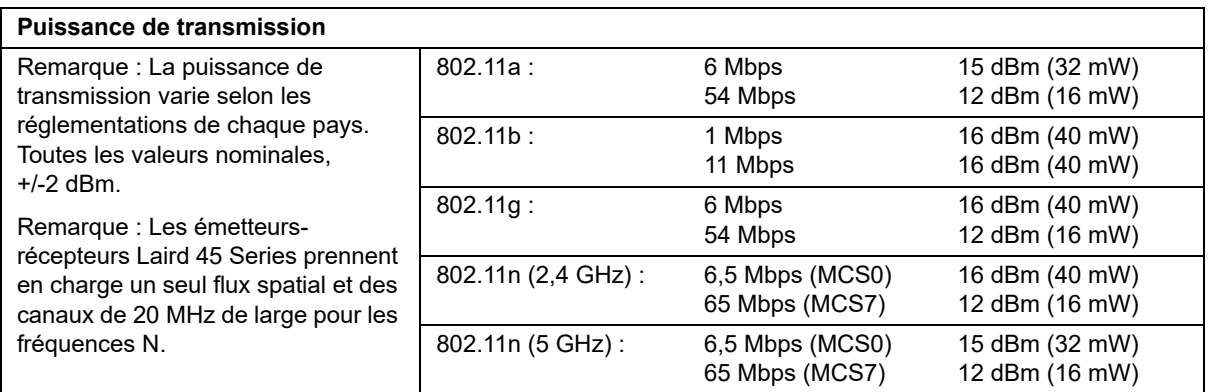

# Annexe B Accessoires

Les accessoires suivants sont conçus pour être utilisés avec le moniteur/défibrillateur ZOLL M2. Pour commander un de ces articles, contactez votre représentant ZOLL local.

### **Avertissement ! L'utilisation d'accessoires, capteurs et câbles autres que ceux désignés dans ce manuel peut augmenter les émissions ou diminuer l'immunité du moniteur/défibrillateur ZOLL M2.**

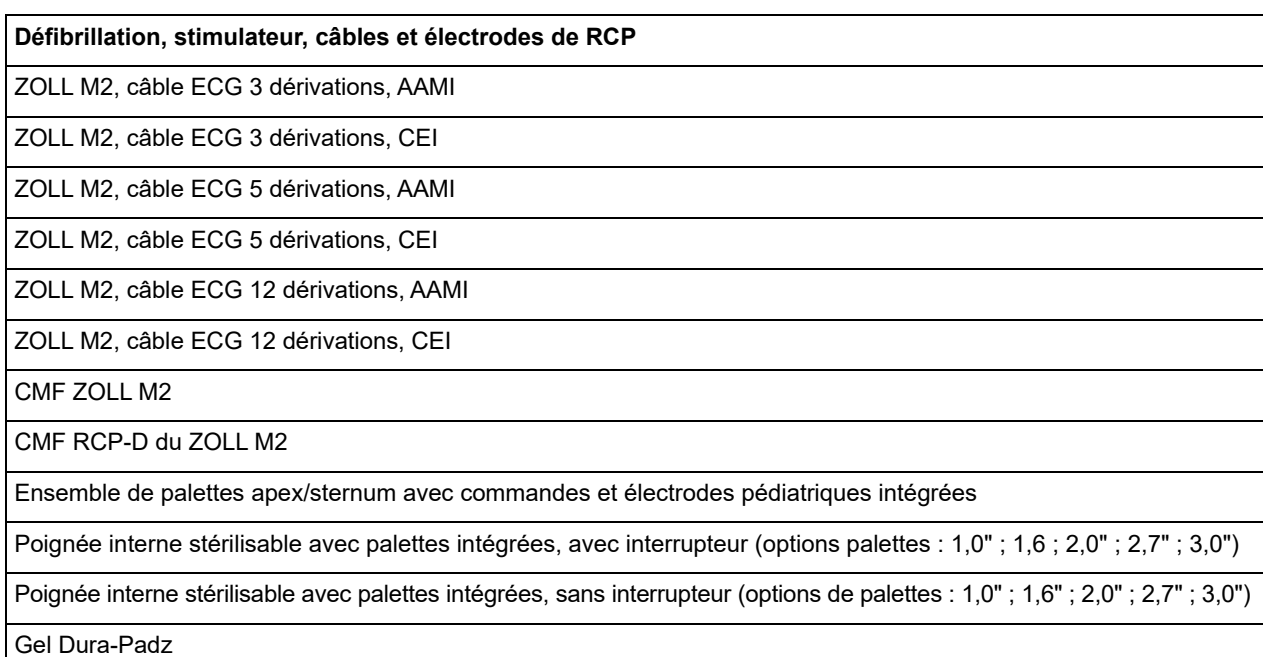

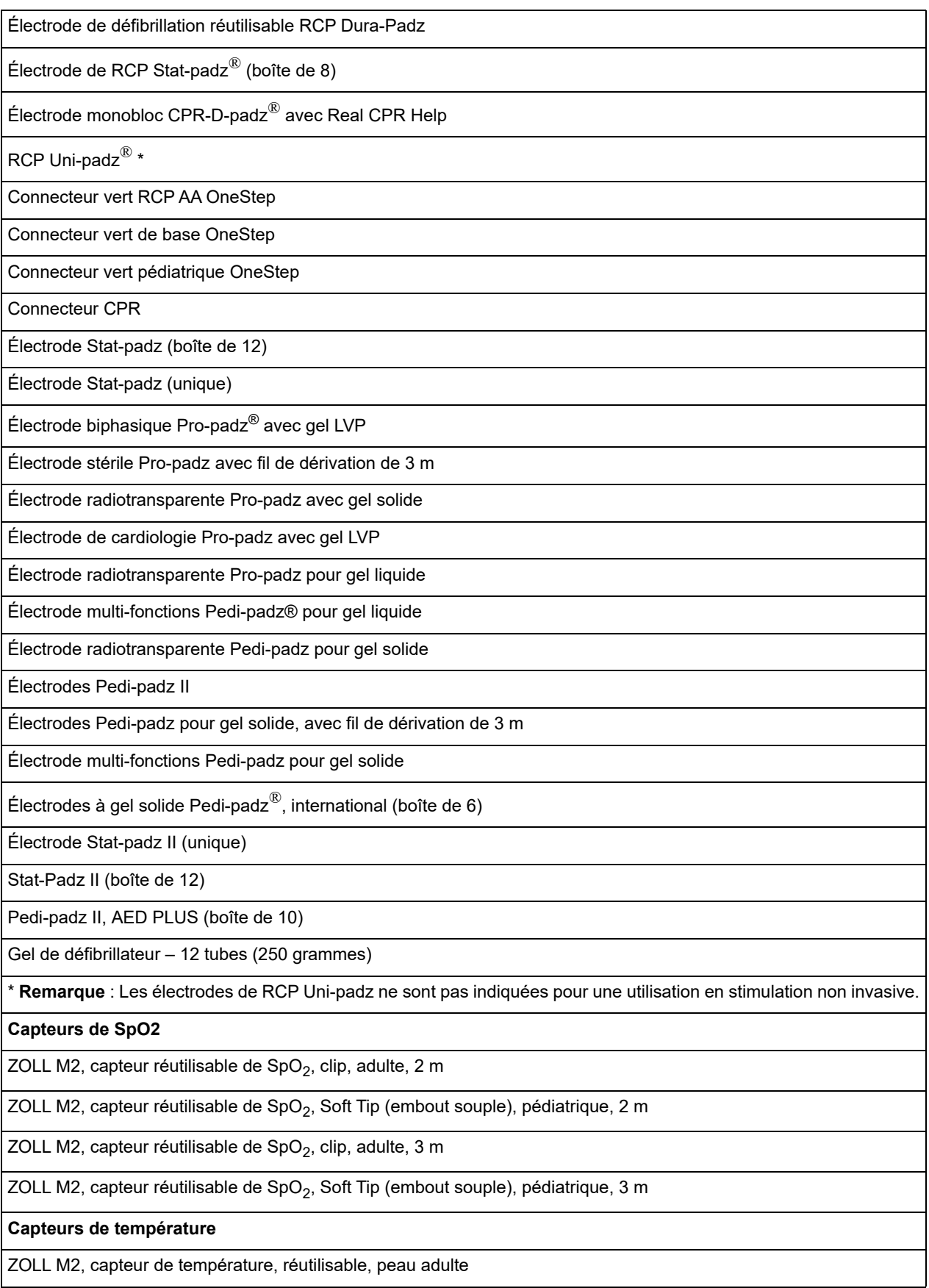

ZOLL M2, capteur de température, réutilisable, œsophagien/rectal adulte

ZOLL M2, capteur de température, réutilisable, peau pédiatrique

ZOLL M2, capteur de température, réutilisable, œsophagien/rectal pédiatrique

#### **Brassards/tubulure de PNI**

ZOLL M2, brassard de PNI, réutilisable, cuisse adulte, 46-66 cm

ZOLL M2, brassard de PNI, réutilisable, adulte grande taille, 33-47 cm

ZOLL M2, brassard de PNI, réutilisable, adulte, 25-35 cm

ZOLL M2, brassard de PNI, réutilisable, adulte petite taille/enfant, 18-26 cm

ZOLL M2, brassard de PNI, réutilisable, pédiatrique, 10-19 cm

ZOLL M2, tubulure de pression artérielle, 3 m

ZOLL M2, tubulure de pression artérielle, 2 m

**EtCO2**

**Remarque :** Certains éléments ne sont disponibles que dans le cadre d'un kit.

Capteur de  $CO<sub>2</sub>$  de flux principal

Capteur de  $CO<sub>2</sub>$  de flux secondaire

Adaptateur pour voies respiratoires principales, à usage unique, adulte/pédiatrique, boîte de 10

Adaptateur pour voies respiratoires principales, à usage unique, nourrisson, boîte de 10

Tubulure de prélèvement nasal secondaire, à usage unique, adulte, boîte de 10

Tubulure de prélèvement nasal secondaire, à usage unique, pédiatrique, boîte de 10

Piège à eau, à usage unique, boîte de 10

Tubulure de prélèvement avec tube en L/T, à usage unique, boîte de 10

Connecteur avec tube en L, à usage unique, adulte/pédiatrique/nourrisson, boîte de 10

Connecteur avec tube en T, à usage unique, adulte/pédiatrique/nourrisson, boîte de 10

Kit de tubulure de prélèvement nasal secondaire, à usage unique, adulte, boîte de 10

Kit de tubulure de prélèvement nasal secondaire, à usage unique, pédiatrique, boîte de 10

Kit de tubulure de prélèvement (tube en L), à usage unique, adulte/pédiatrique/nourrisson intubé, boîte de 10

Kit de tubulure de prélèvement (tube en T), à usage unique, adulte/pédiatrique/nourrisson intubé, boîte de 10

Tubulure de prélèvement avec tube en L/T ave déshydrateur, à usage unique, boîte de 10

Kit de tubulure de prélèvement avec déshydrateur (tube en L), à usage unique, adulte/pédiatrique/nourrisson intubé, boîte de 10

Kit de tubulure de prélèvement avec déshydrateur (tube en T), à usage unique, adulte/pédiatrique/nourrisson intubé, boîte de 10

Kit de tubulure de prélèvement nasal secondaire avec déshydrateur, à usage unique, adulte, boîte de 10

Kit de tubulure de prélèvement nasal secondaire avec déshydrateur, à usage unique, pédiatrique, boîte de 10

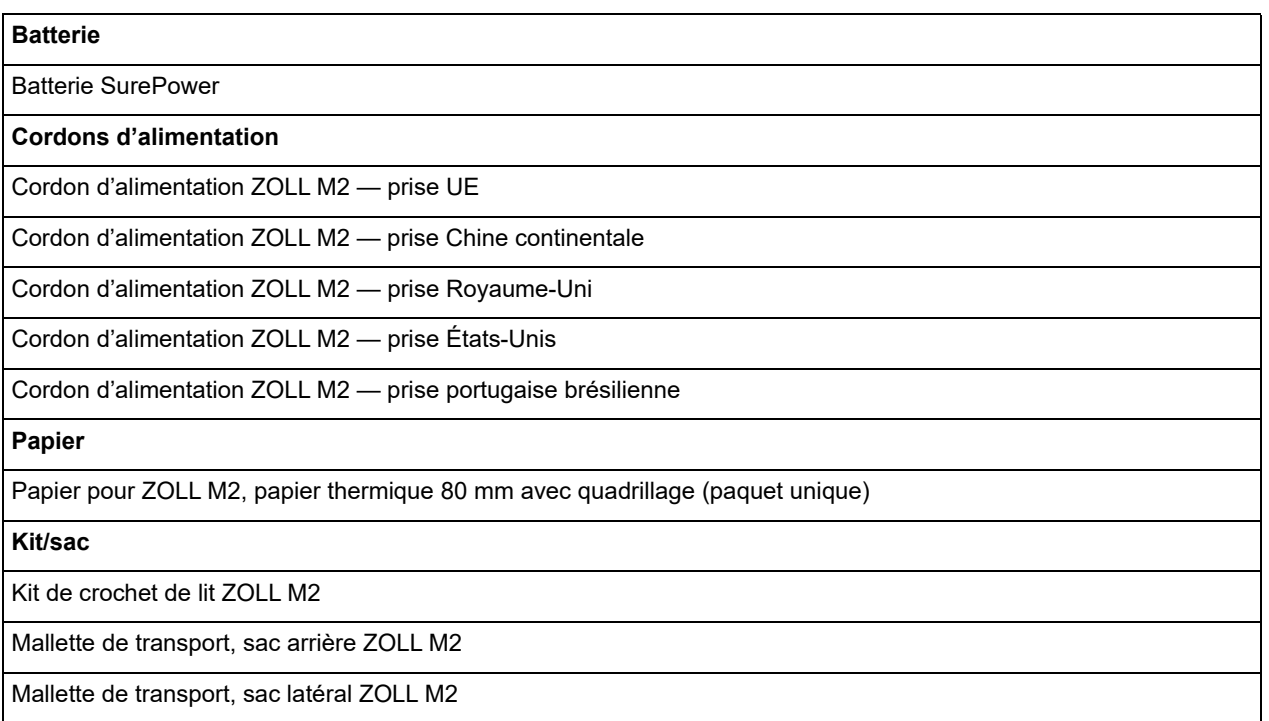

# Annexe C Messages

Cette annexe répertorie les alarmes patient (physiologiques), les alarmes d'équipement (techniques) et les messages d'indication affichés sur le moniteur/défibrillateur ZOLL M2.

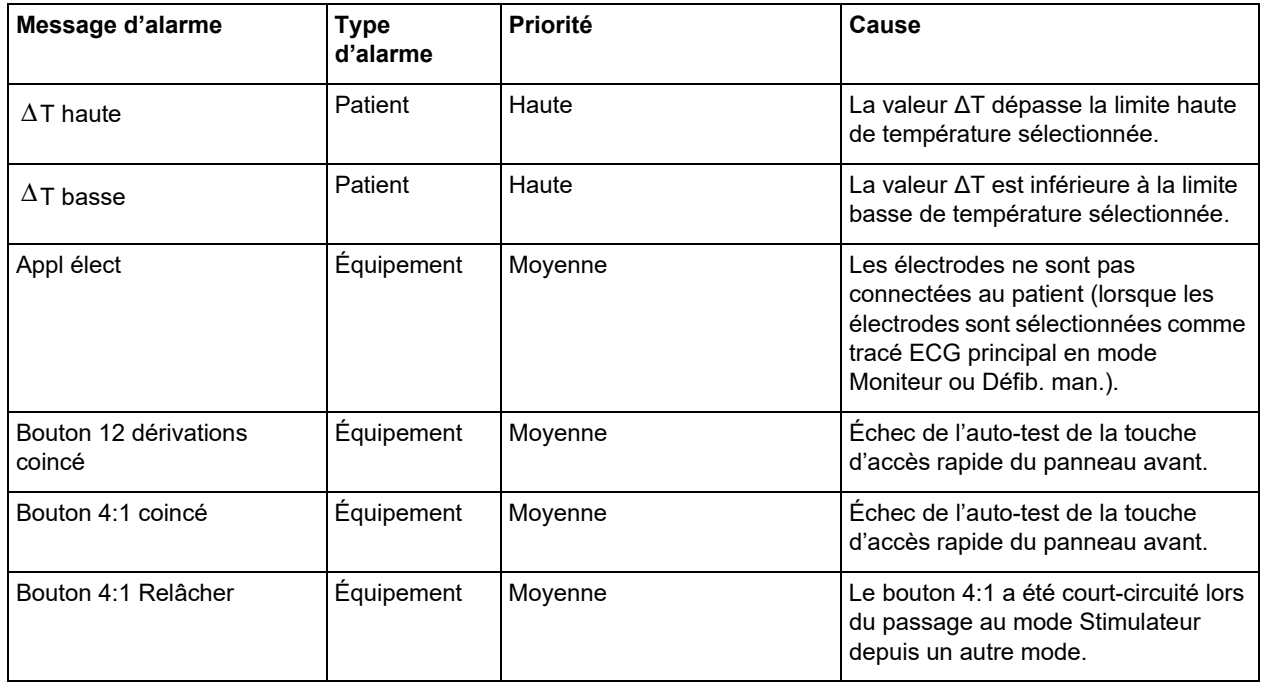

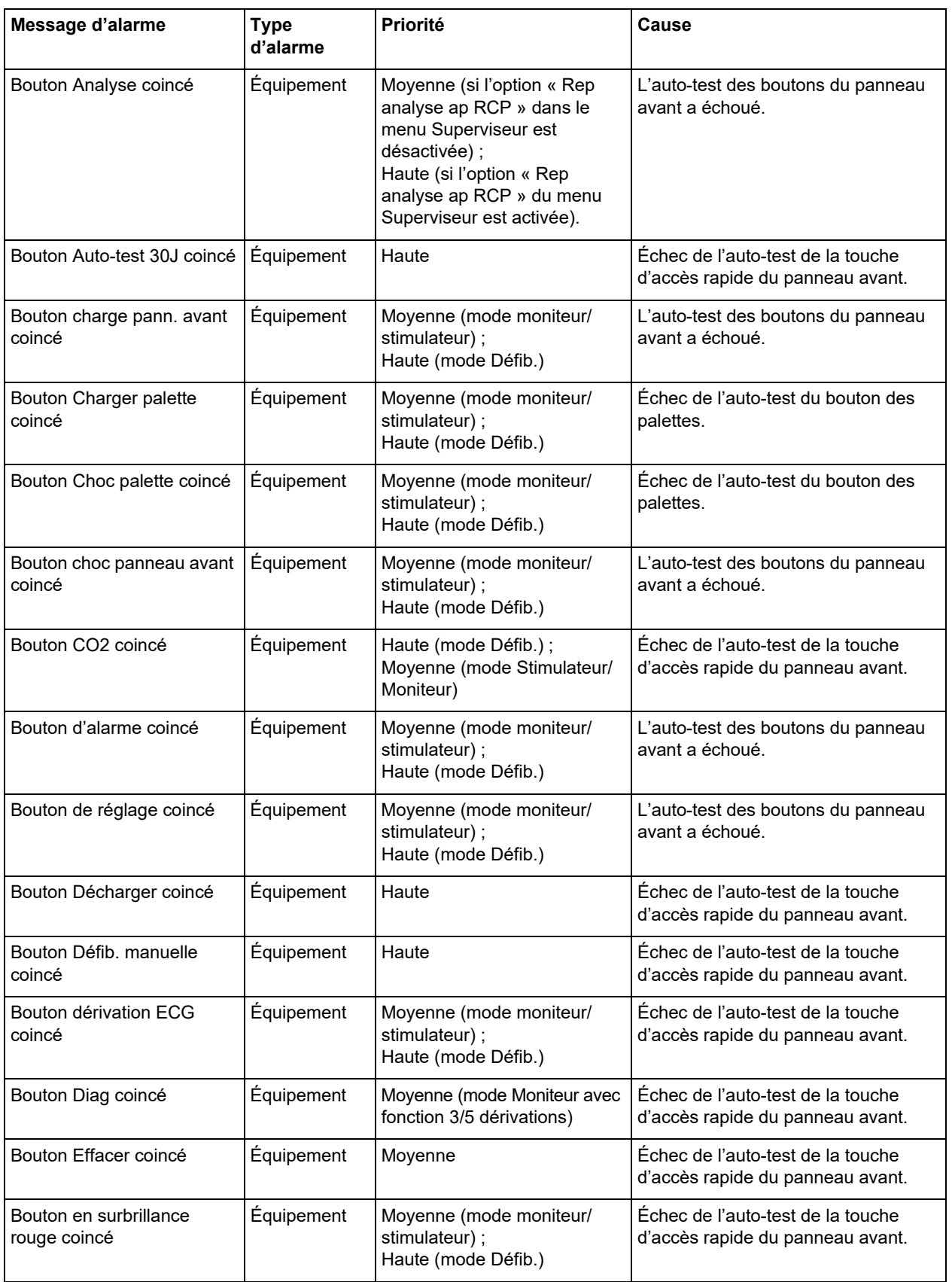

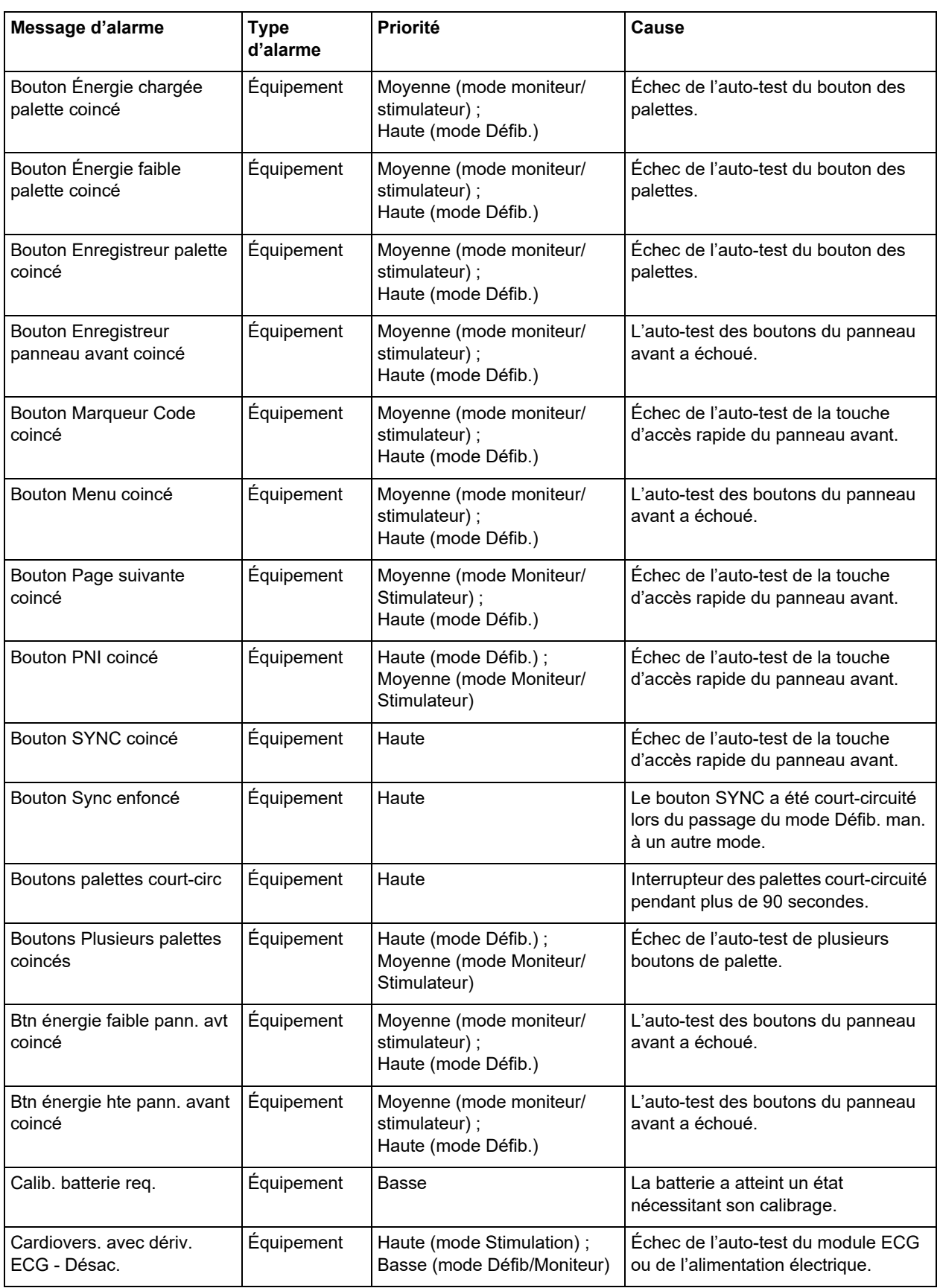

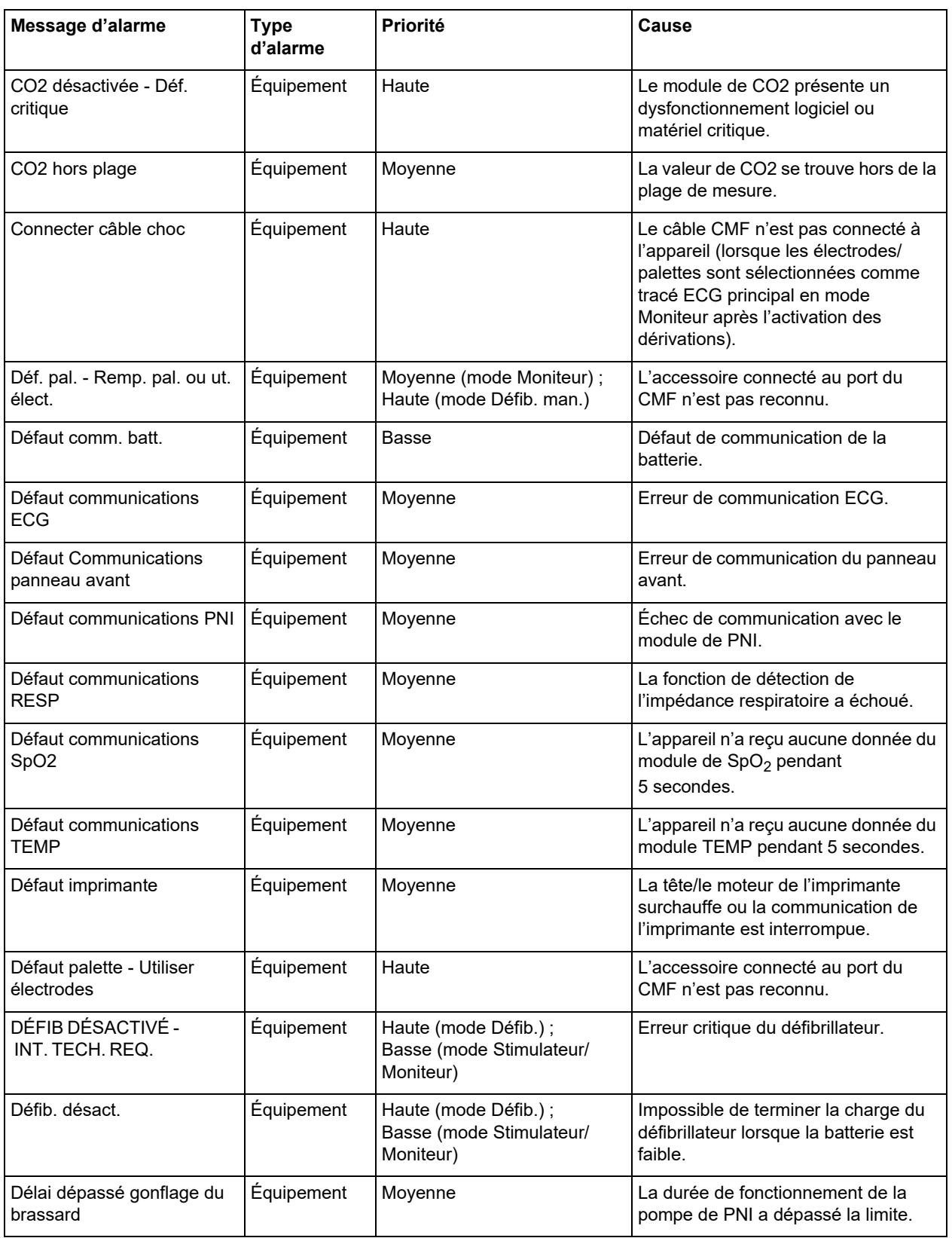

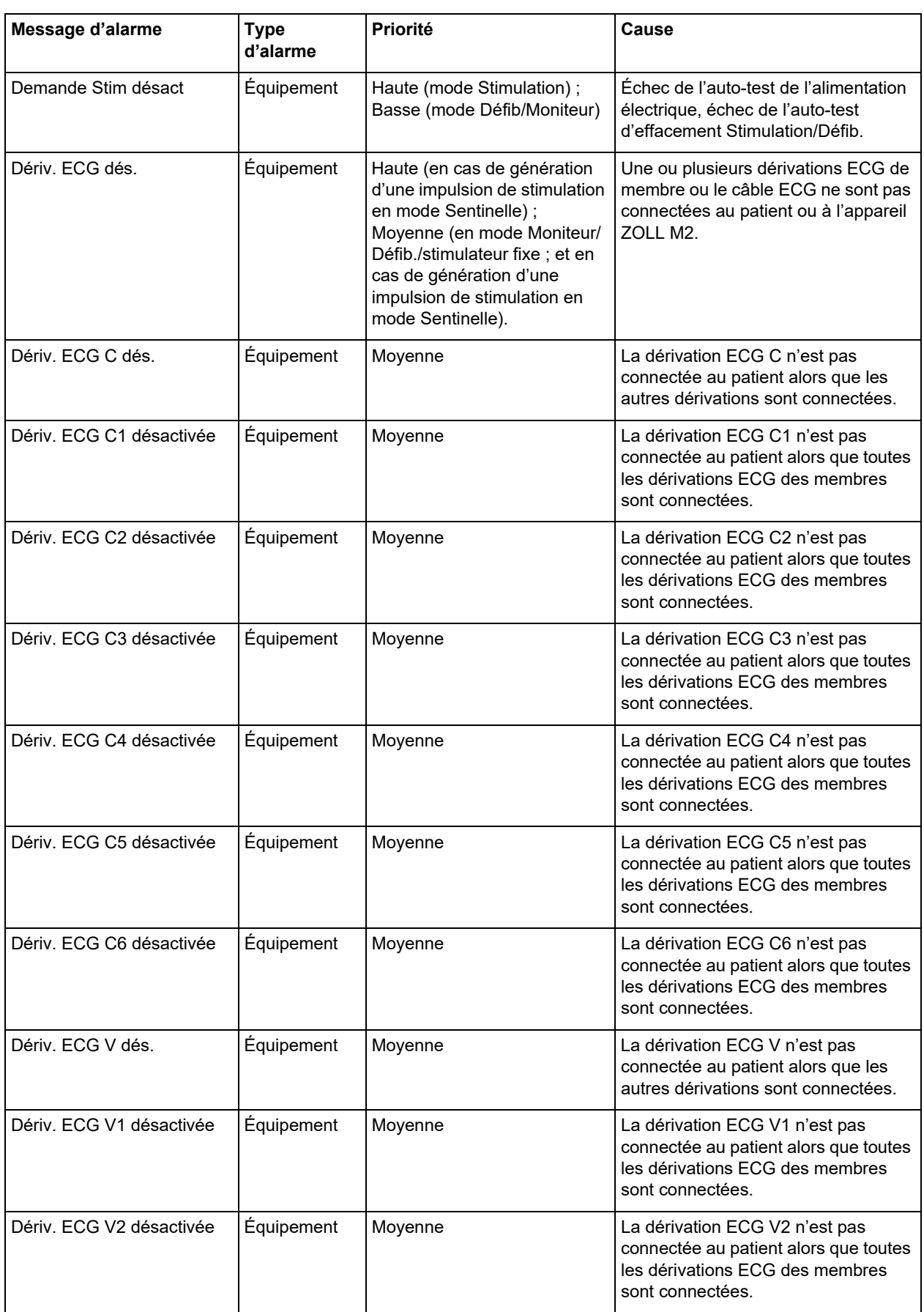

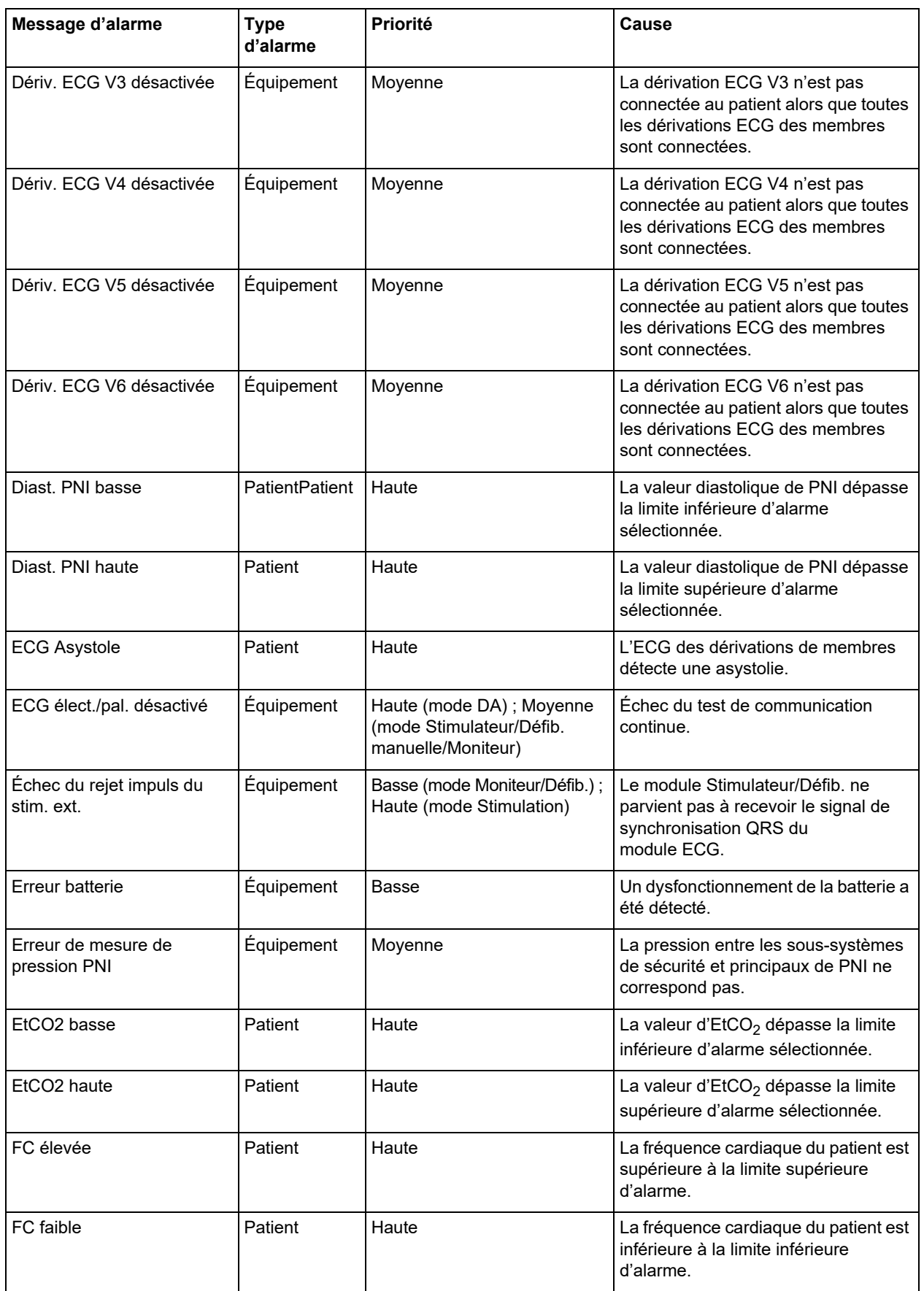

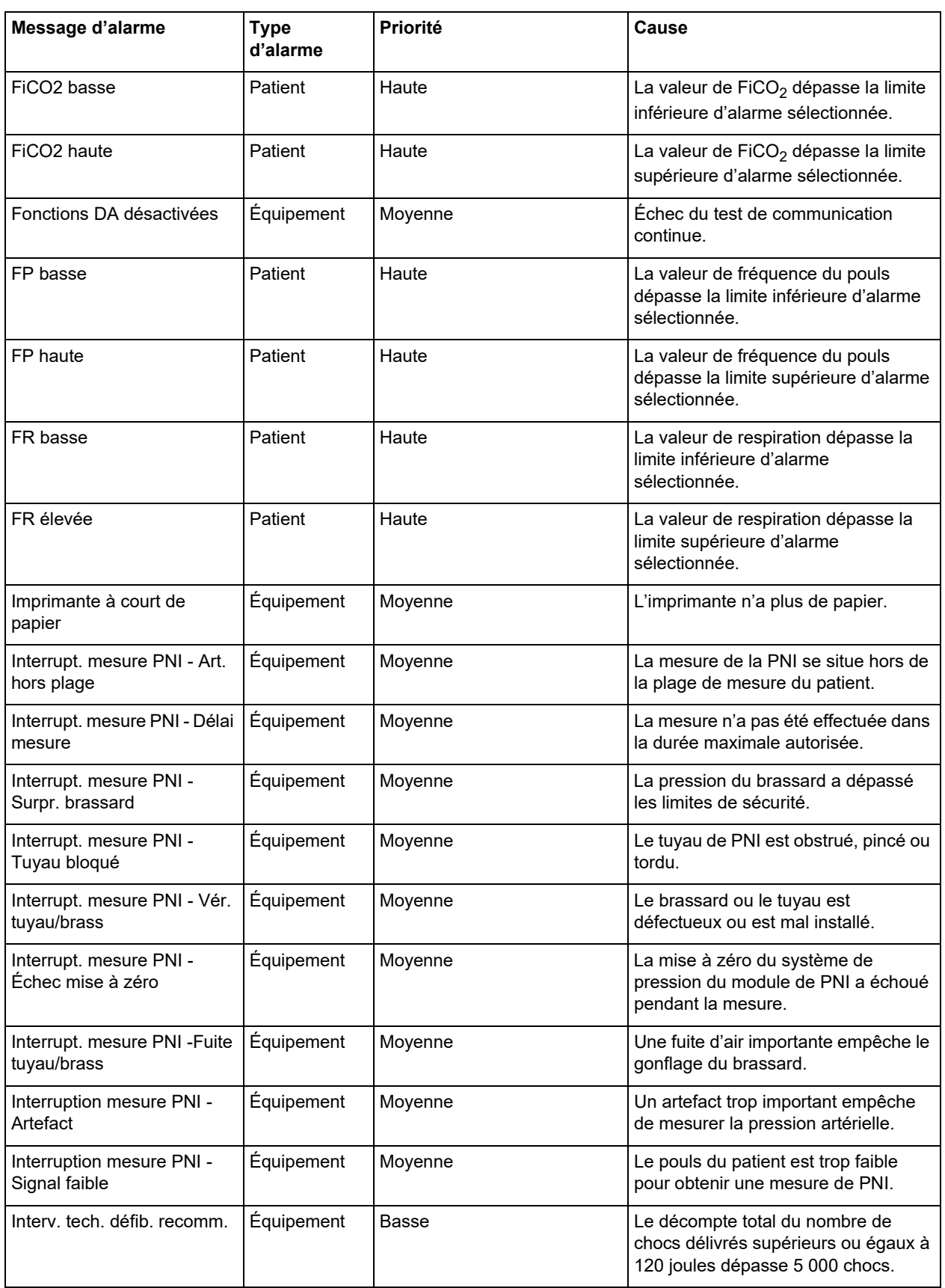

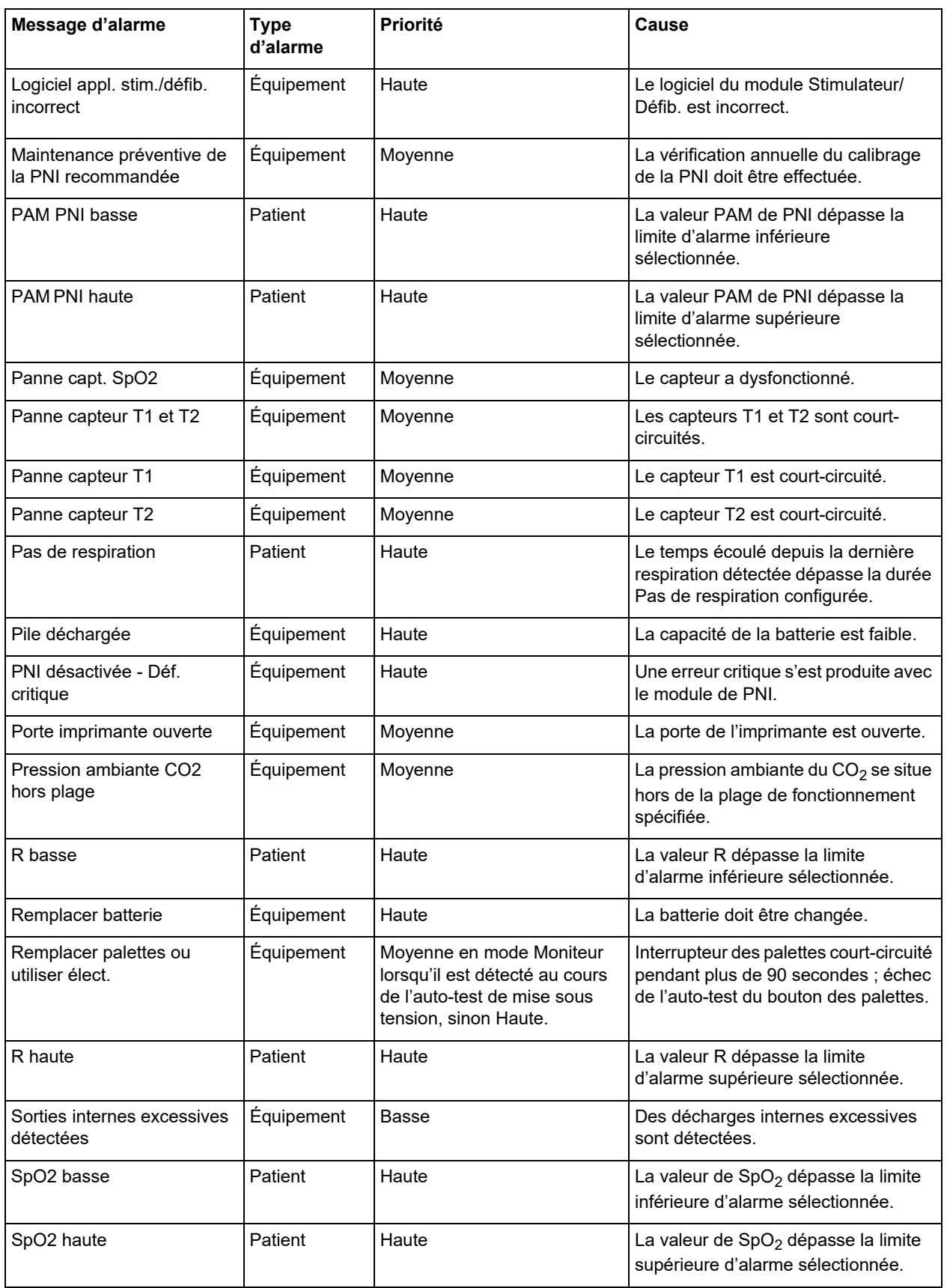

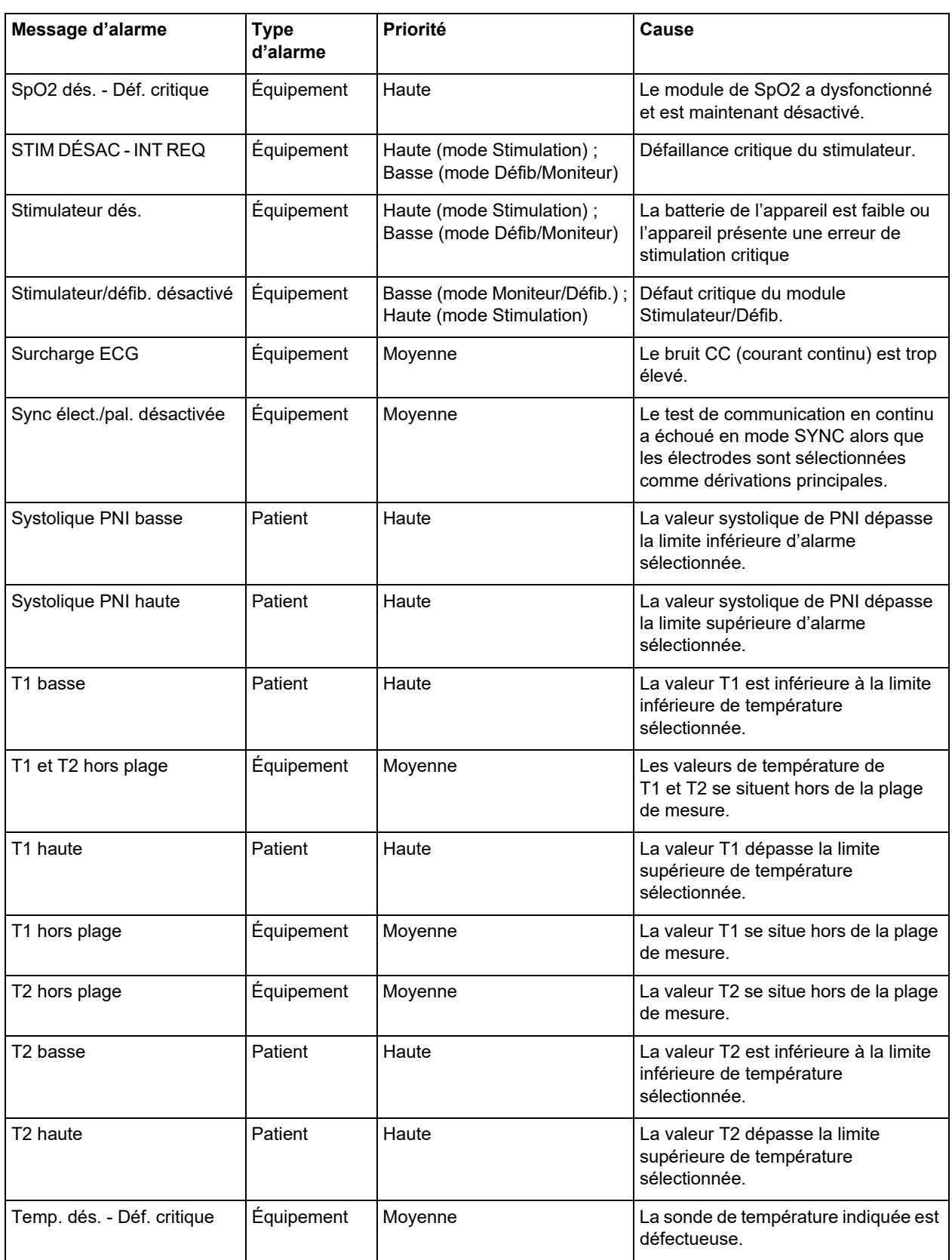

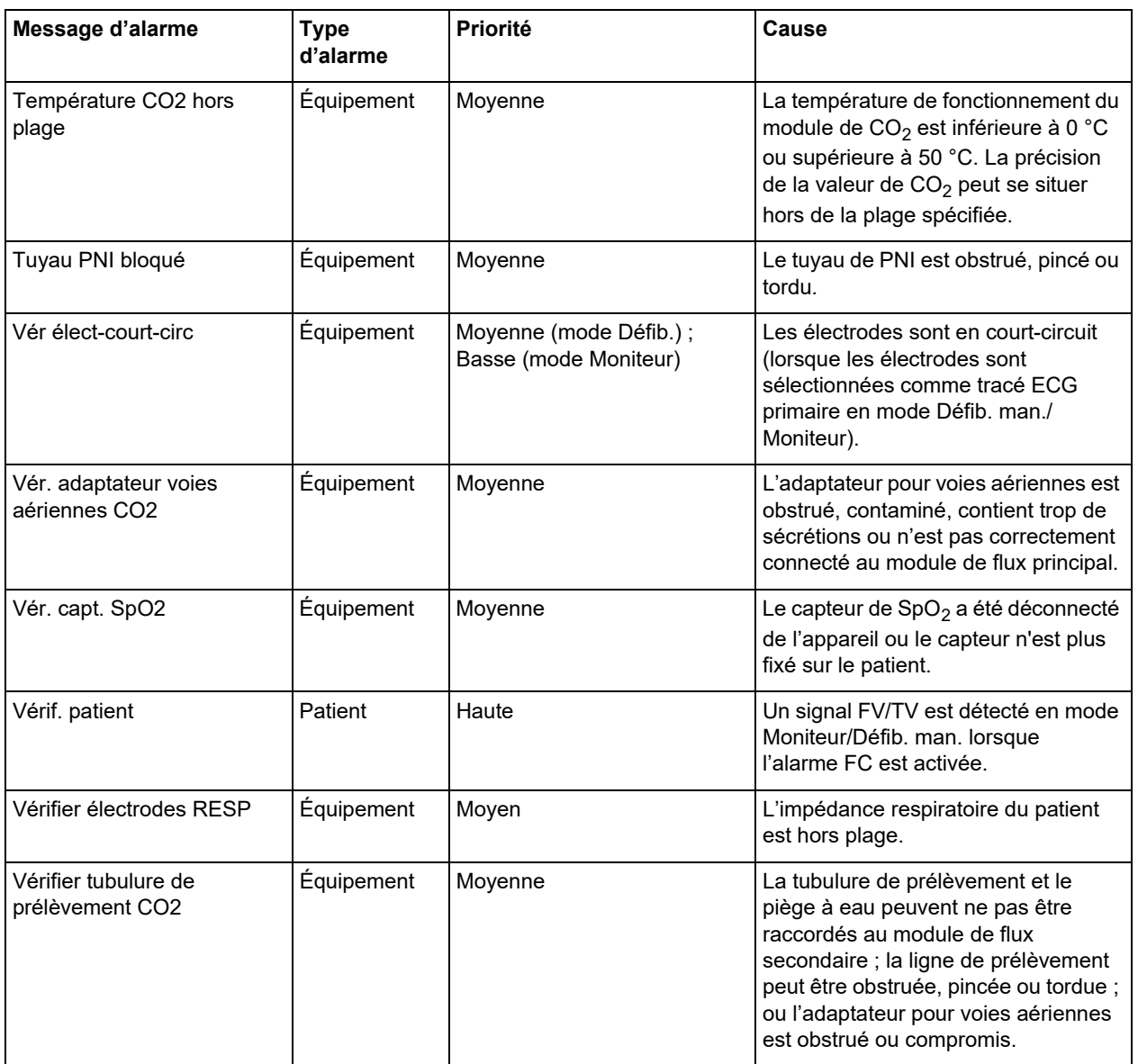